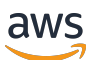

# 用户指南

# Amazon Audit Manager

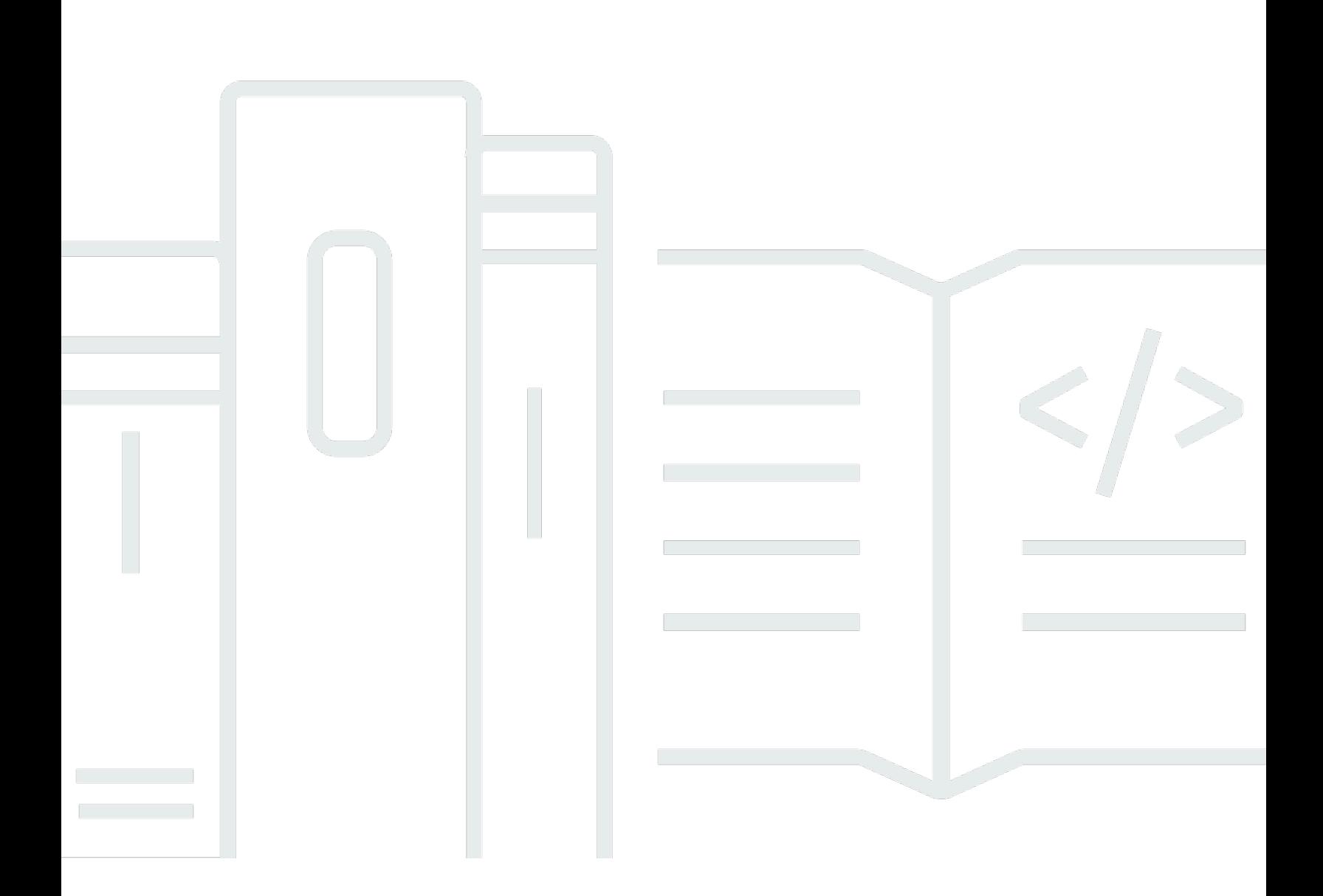

Copyright © 2024 Amazon Web Services, Inc. and/or its affiliates. All rights reserved.

# Amazon Audit Manager: 用户指南

Copyright © 2024 Amazon Web Services, Inc. and/or its affiliates. All rights reserved.

Amazon 的商标和商业外观不得用于任何非 Amazon 的商品或服务,也不得以任何可能引起客户混 淆、贬低或诋毁 Amazon 的方式使用。所有非 Amazon 拥有的其他商标均为各自所有者的财产,这些 所有者可能附属于 Amazon、与 Amazon 有关联或由 Amazon 赞助,也可能不是如此。

# **Table of Contents**

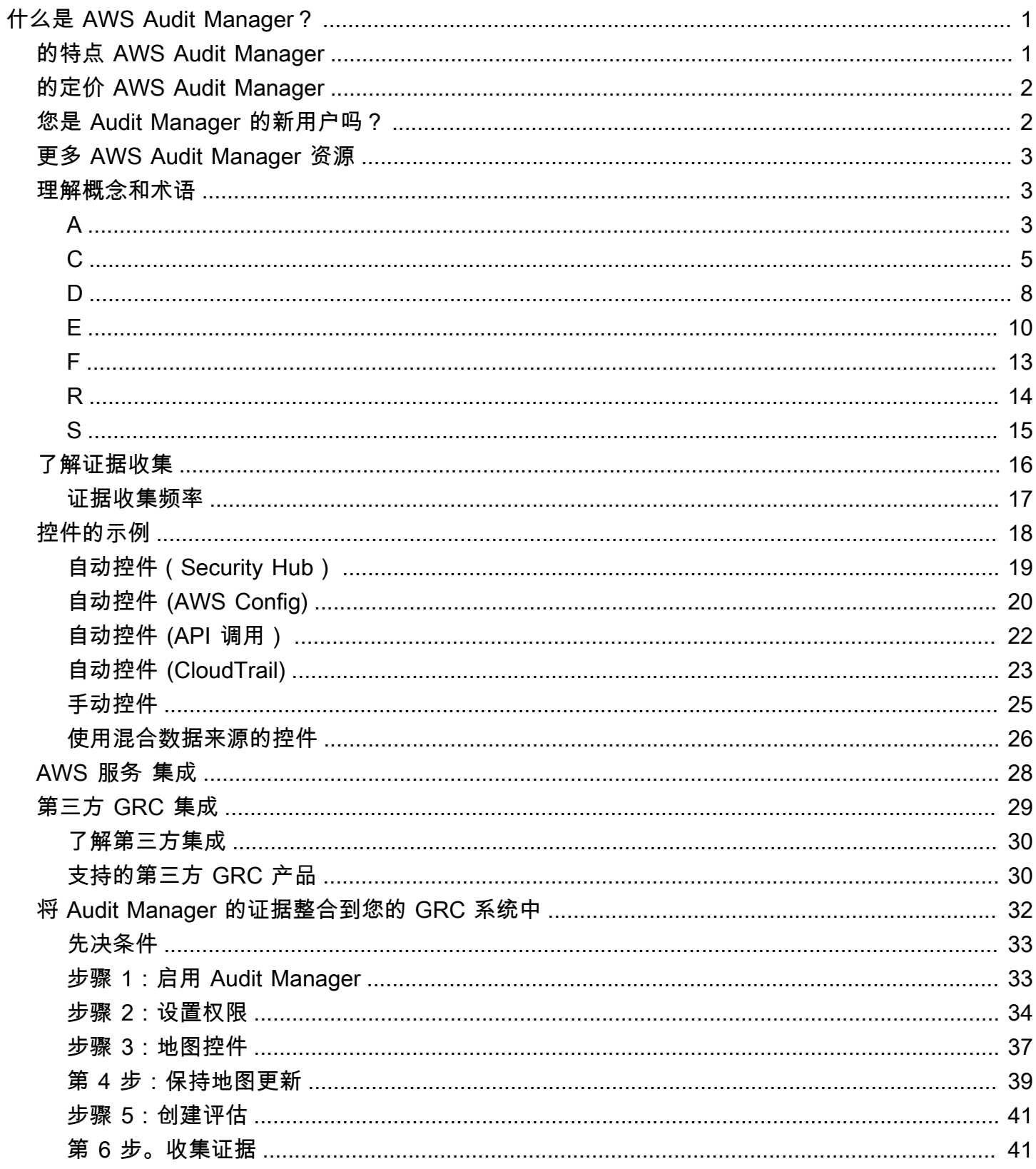

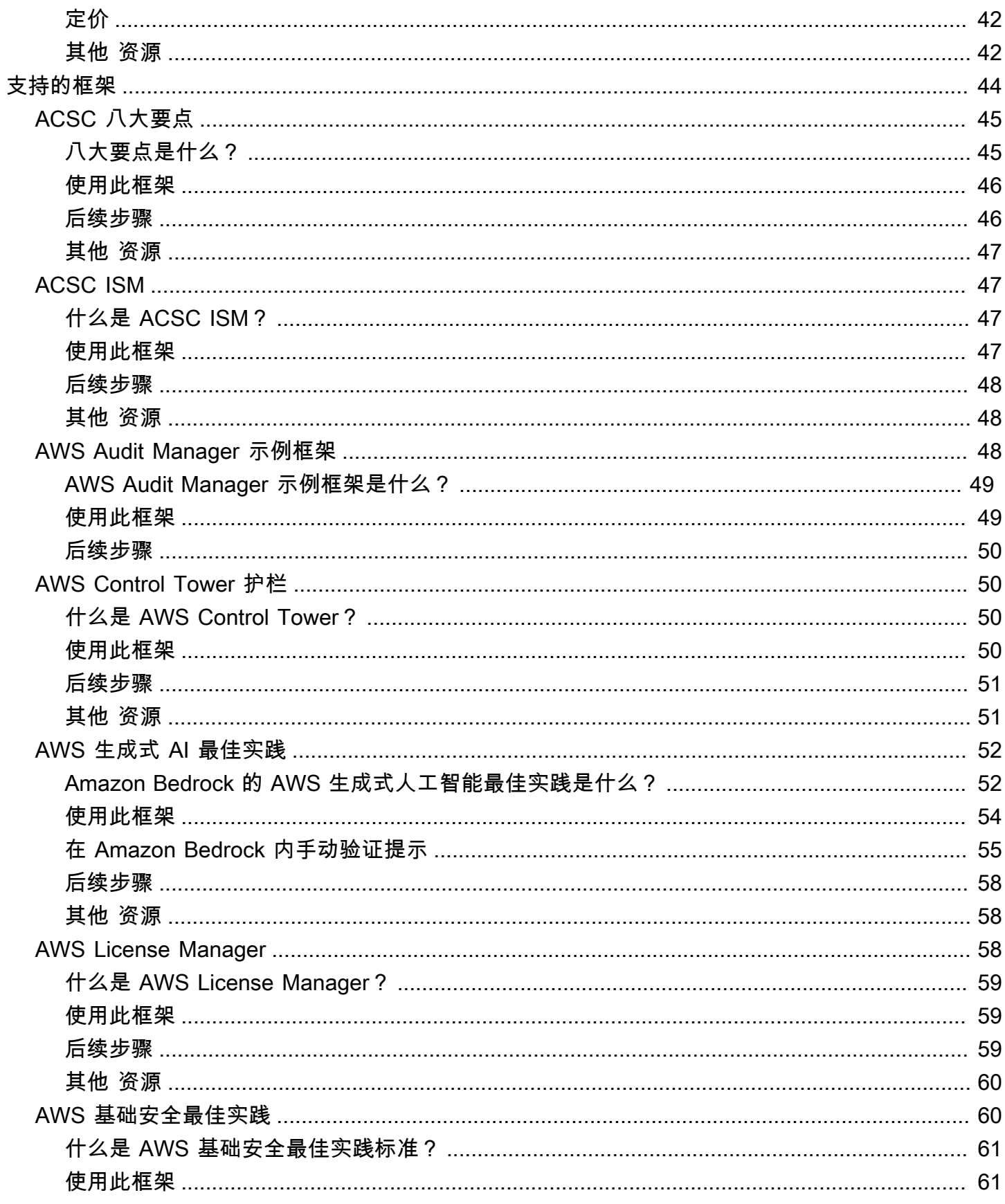

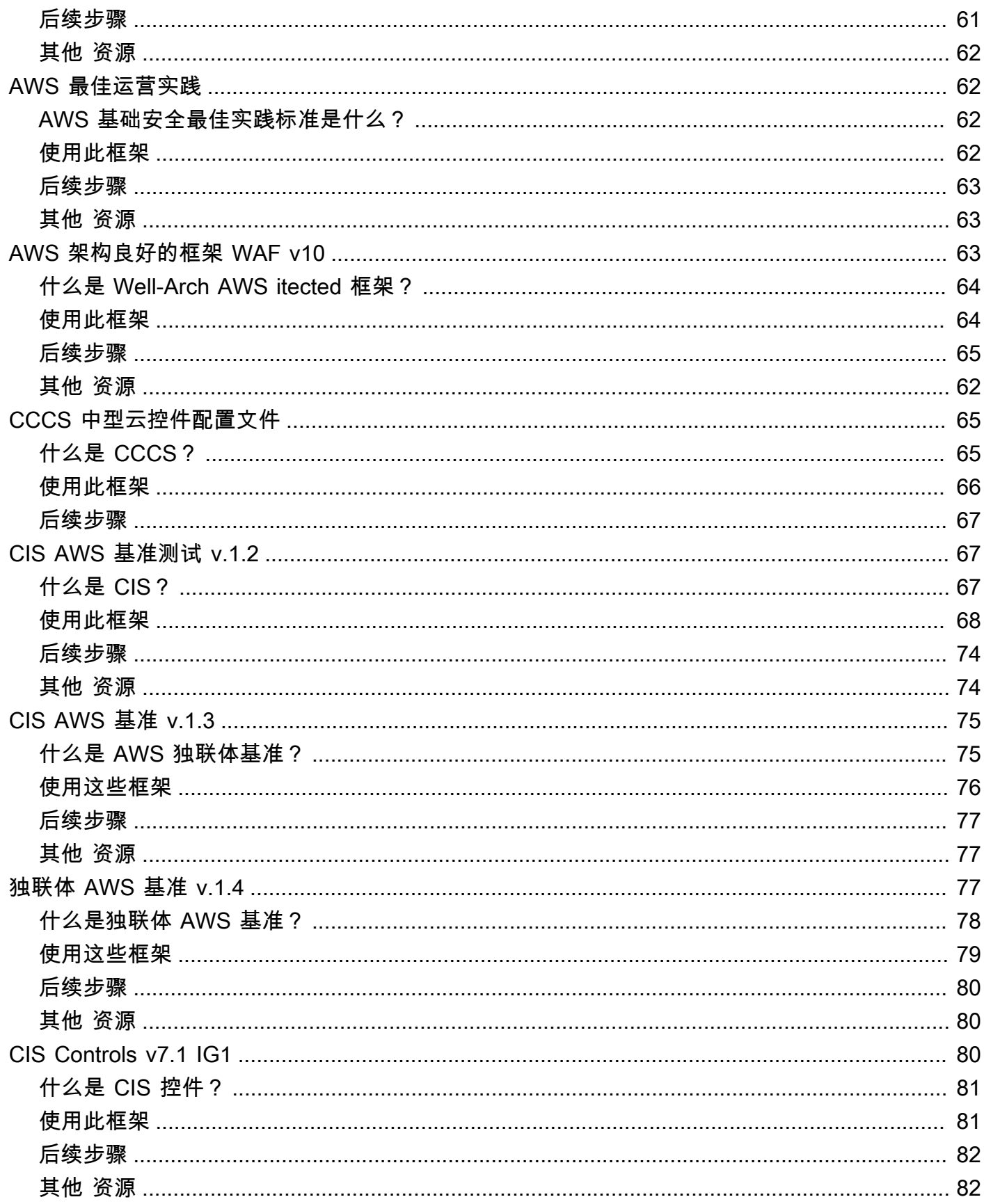

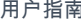

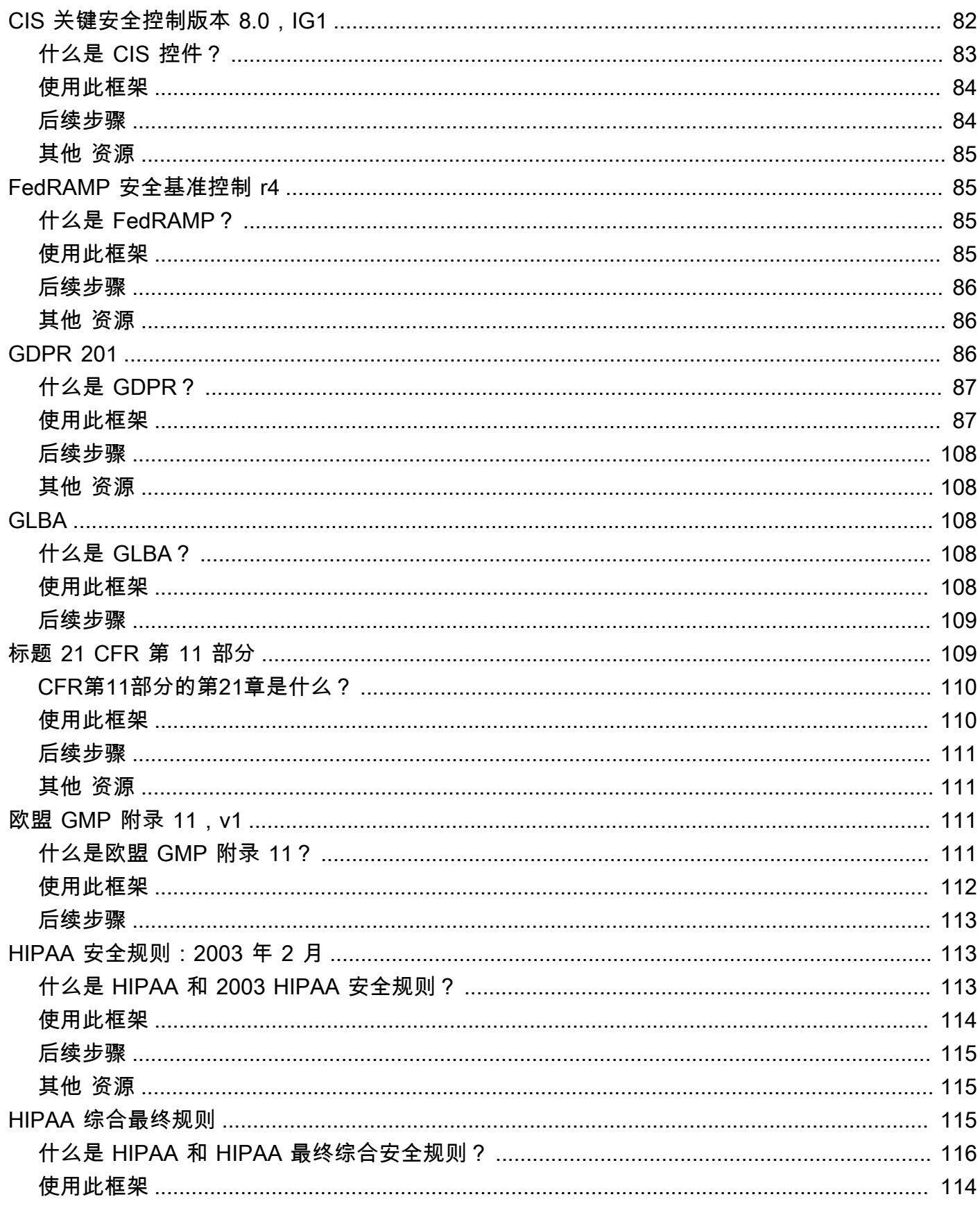

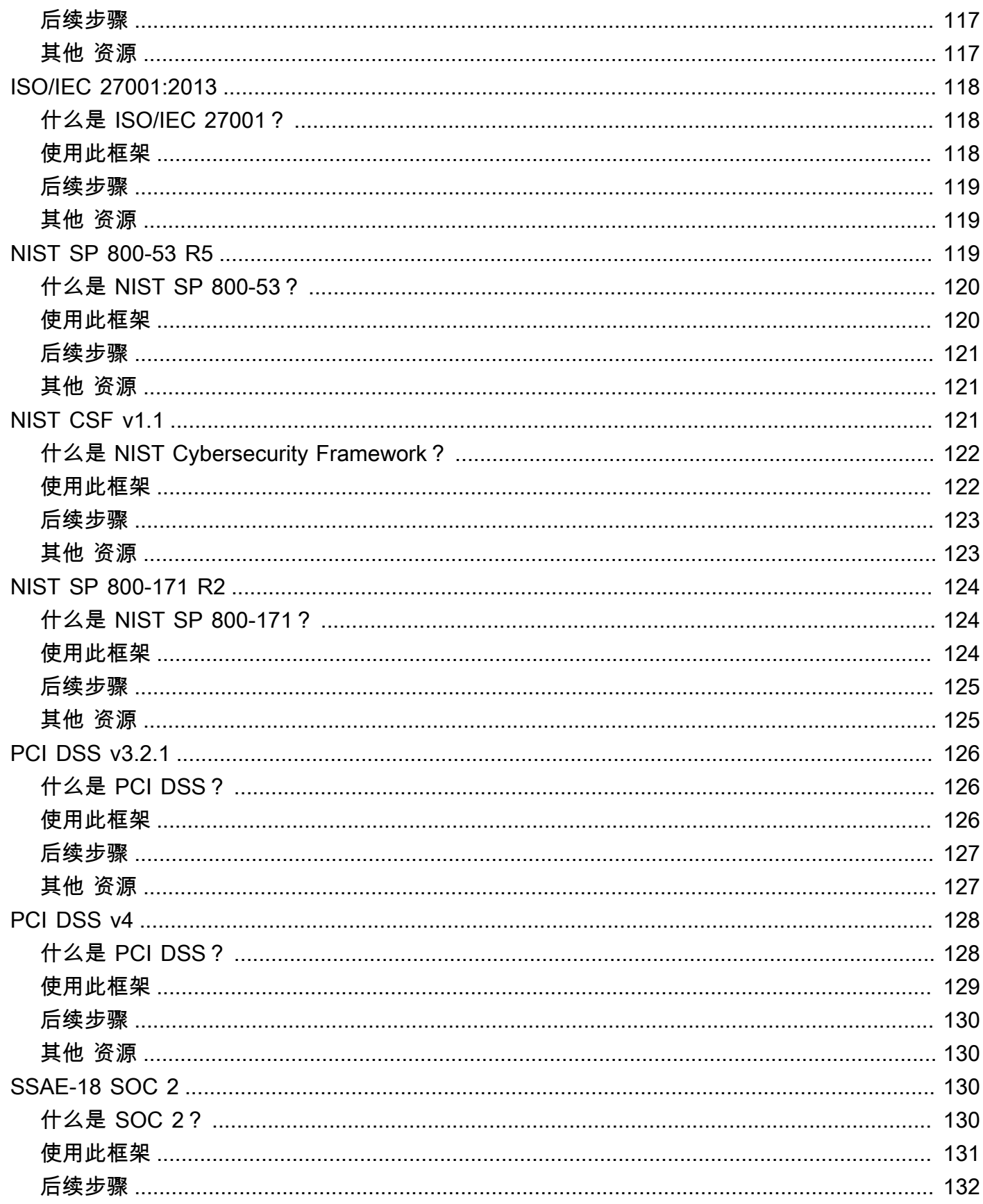

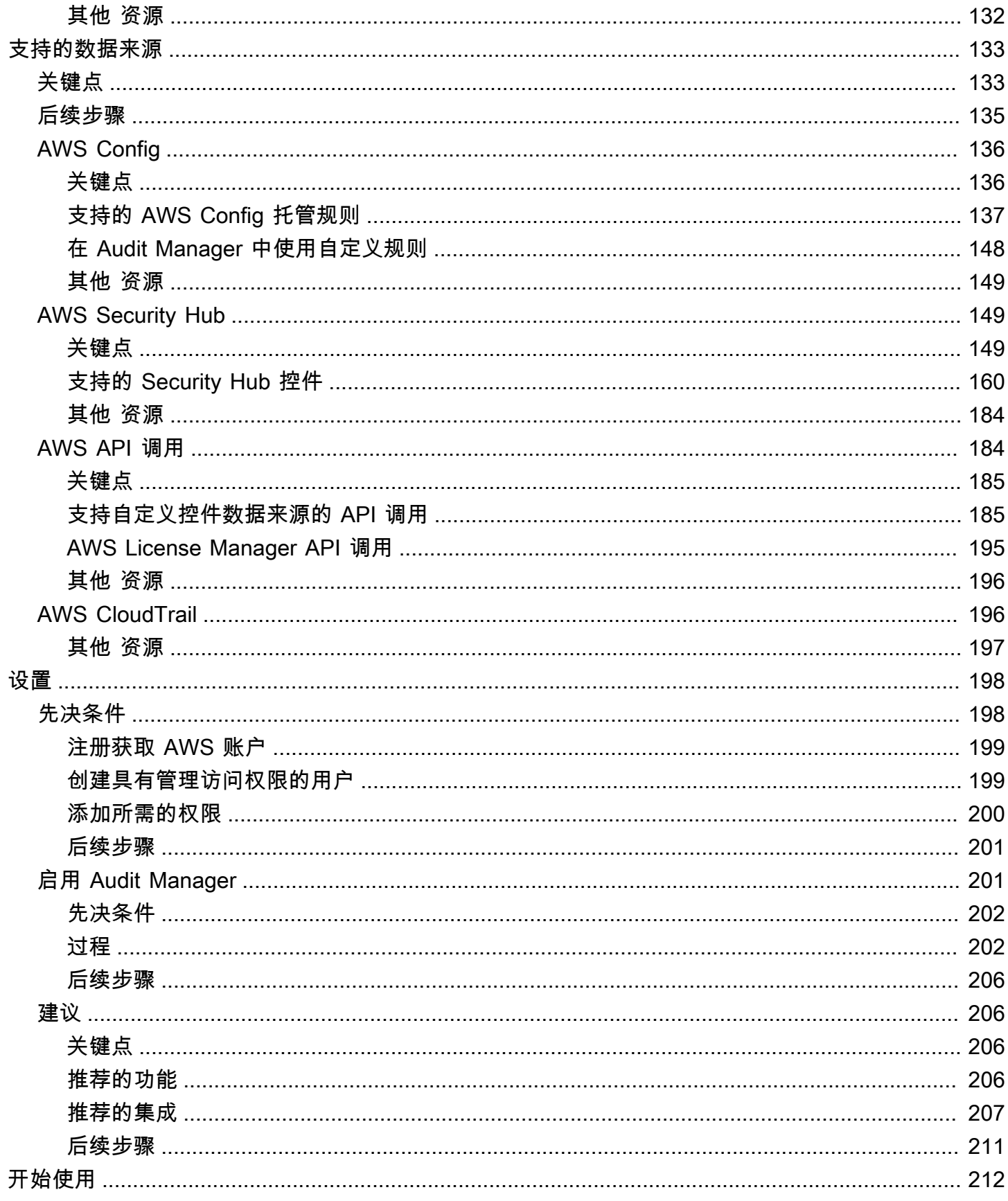

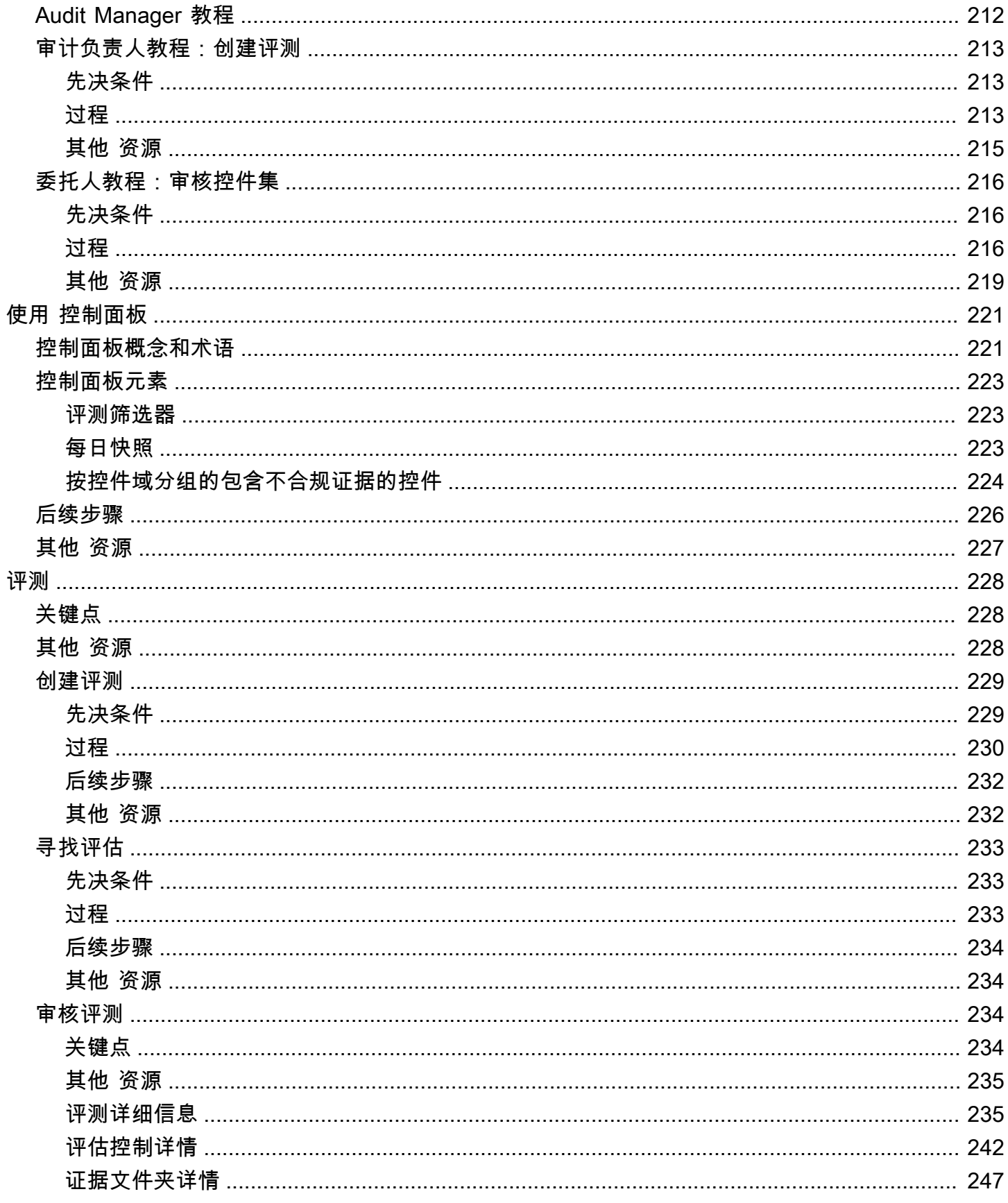

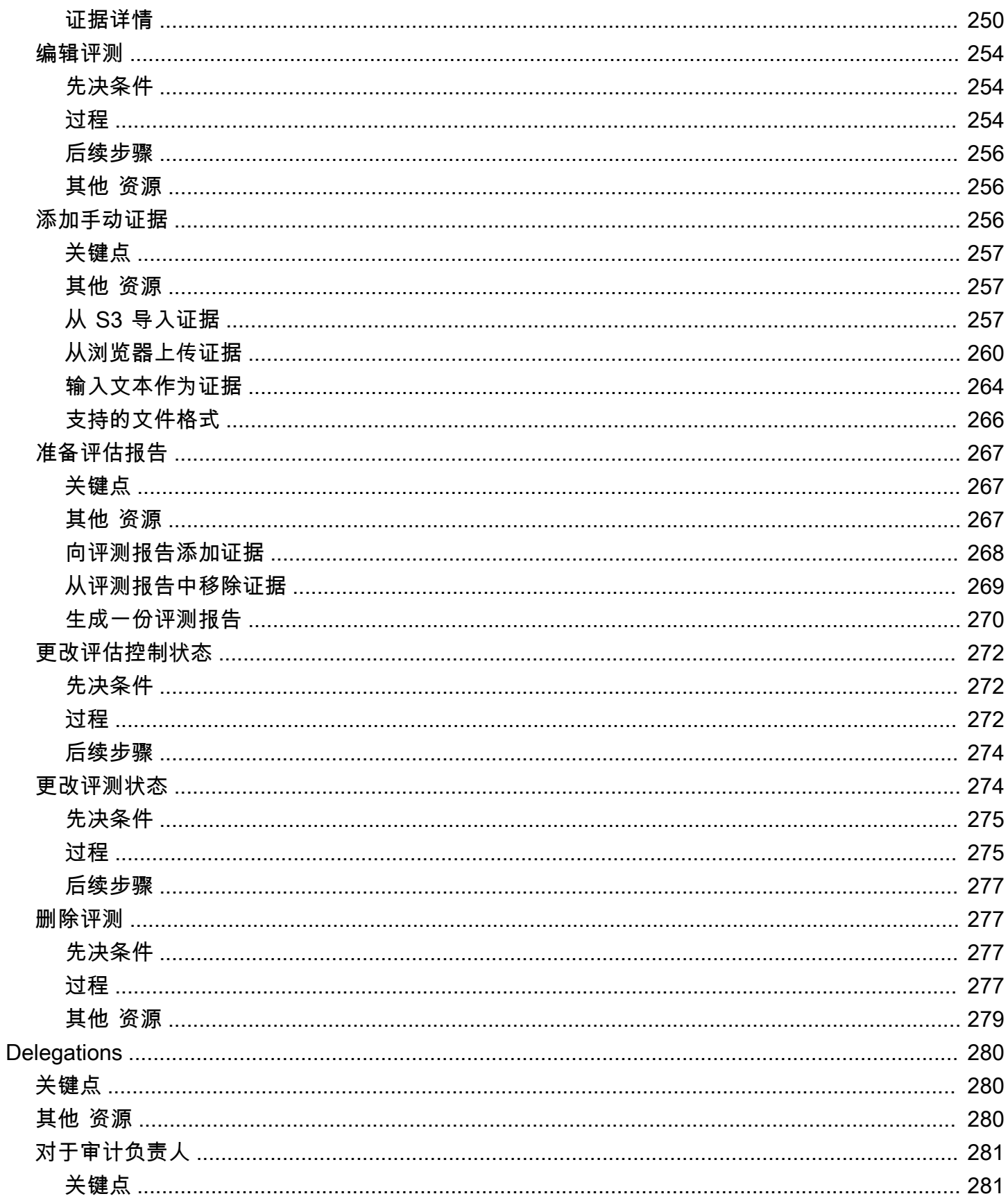

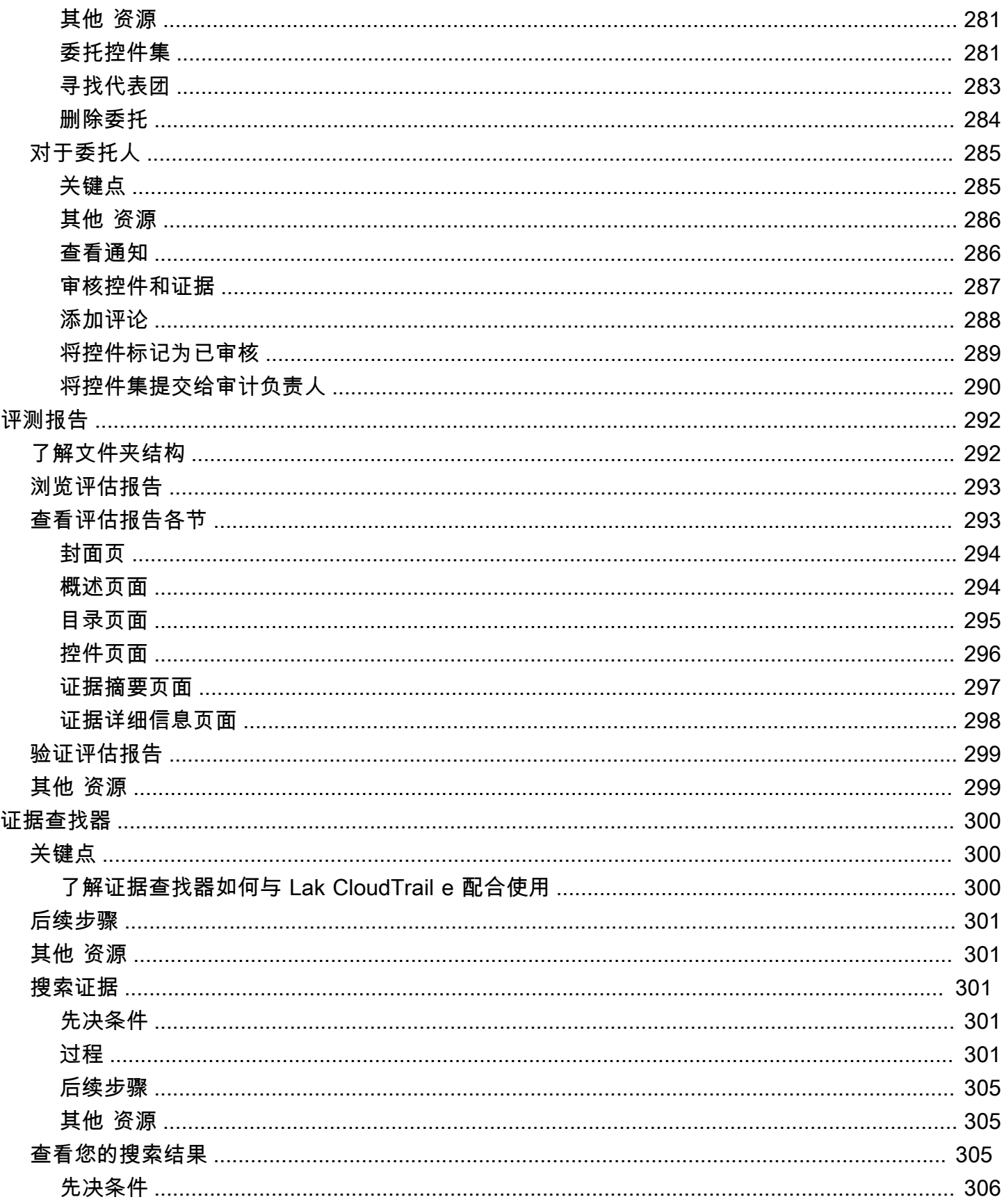

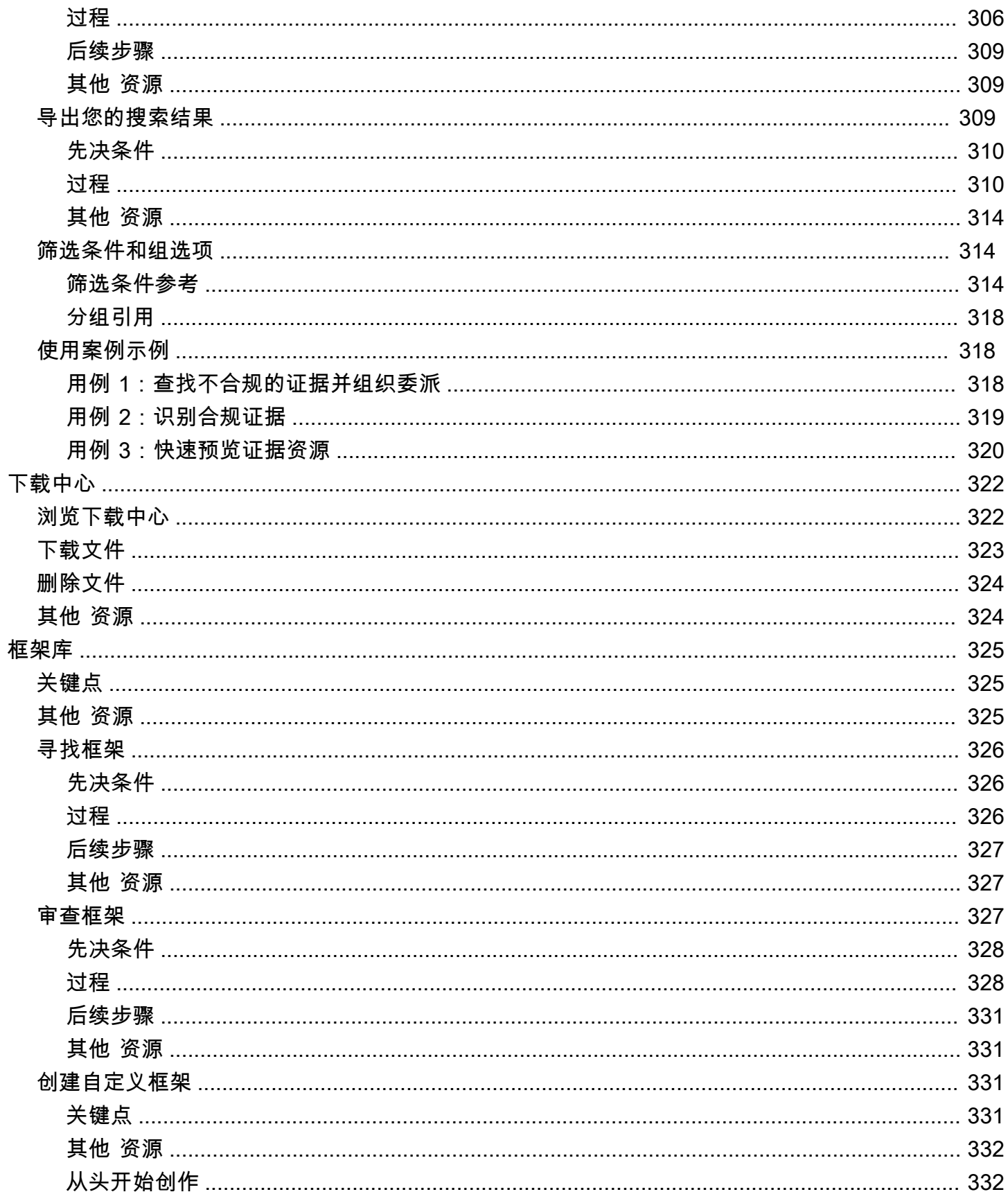

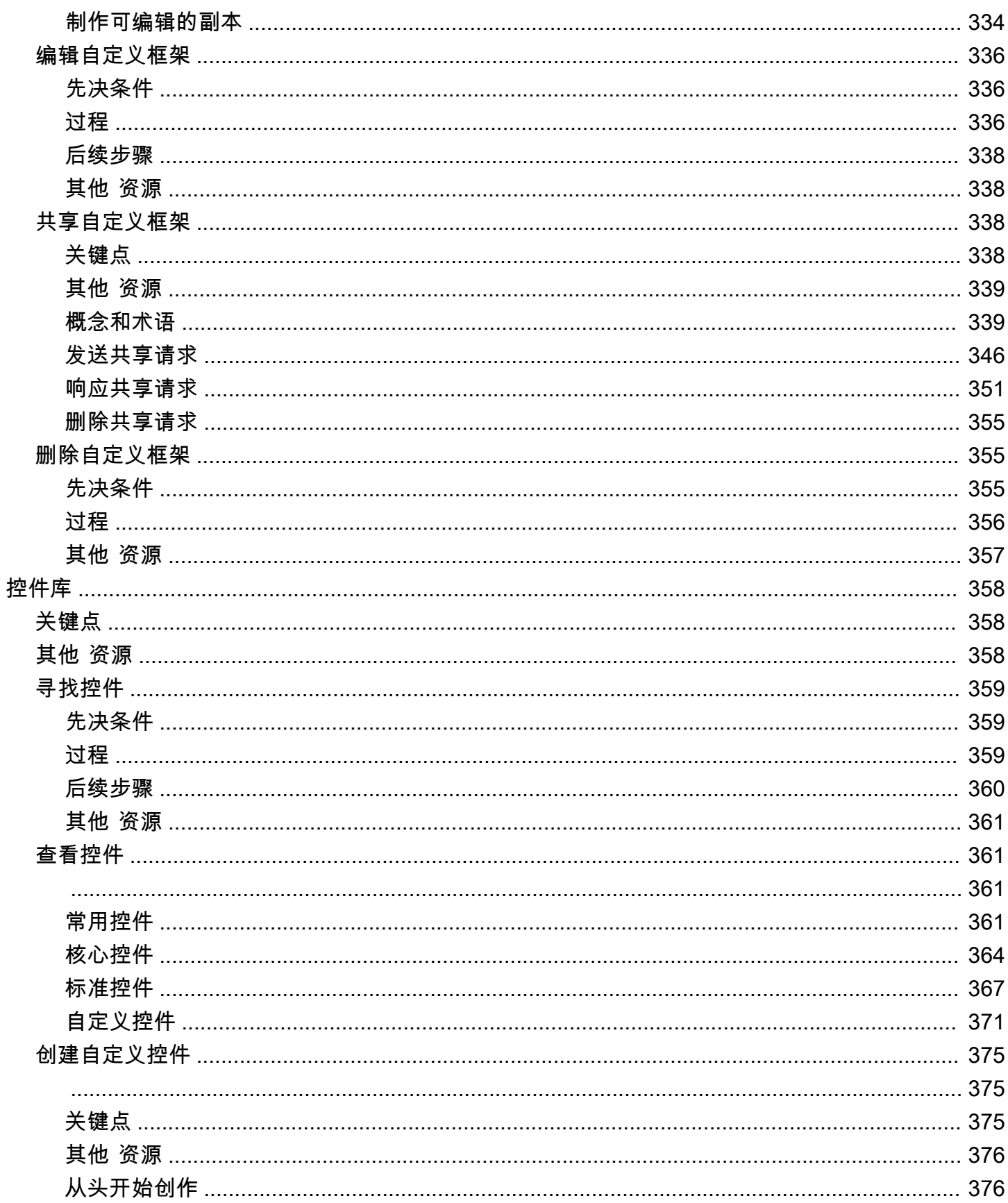

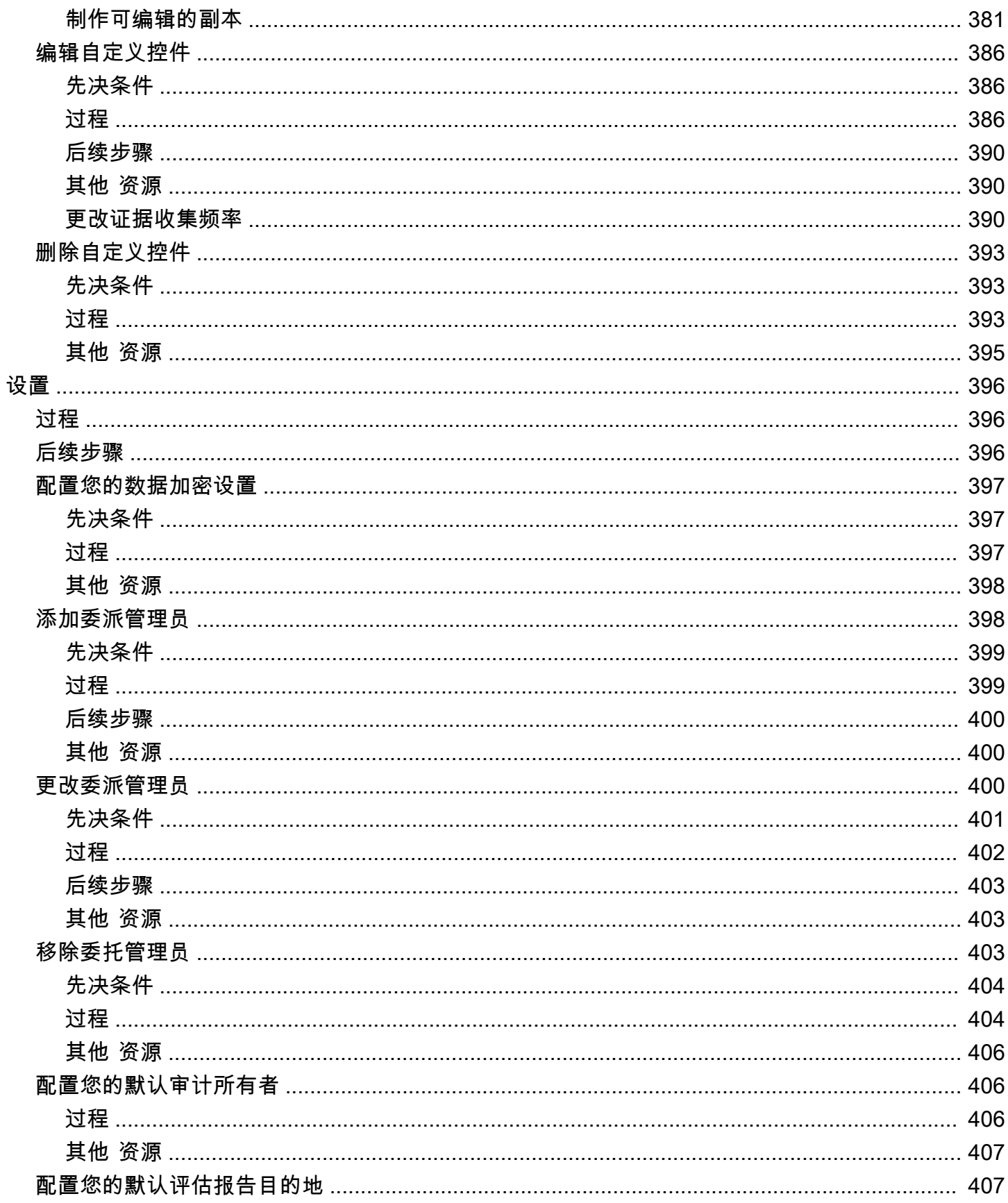

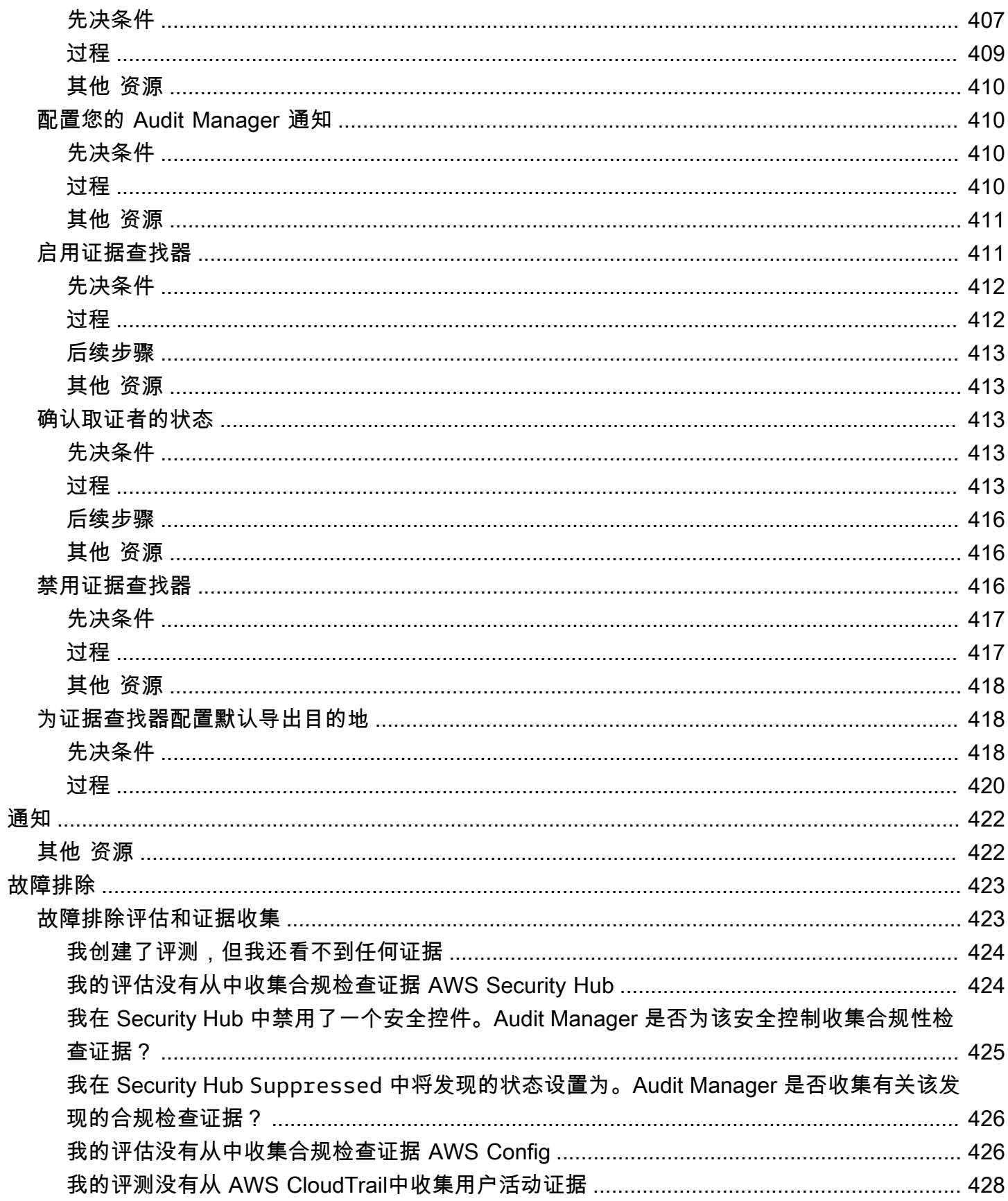

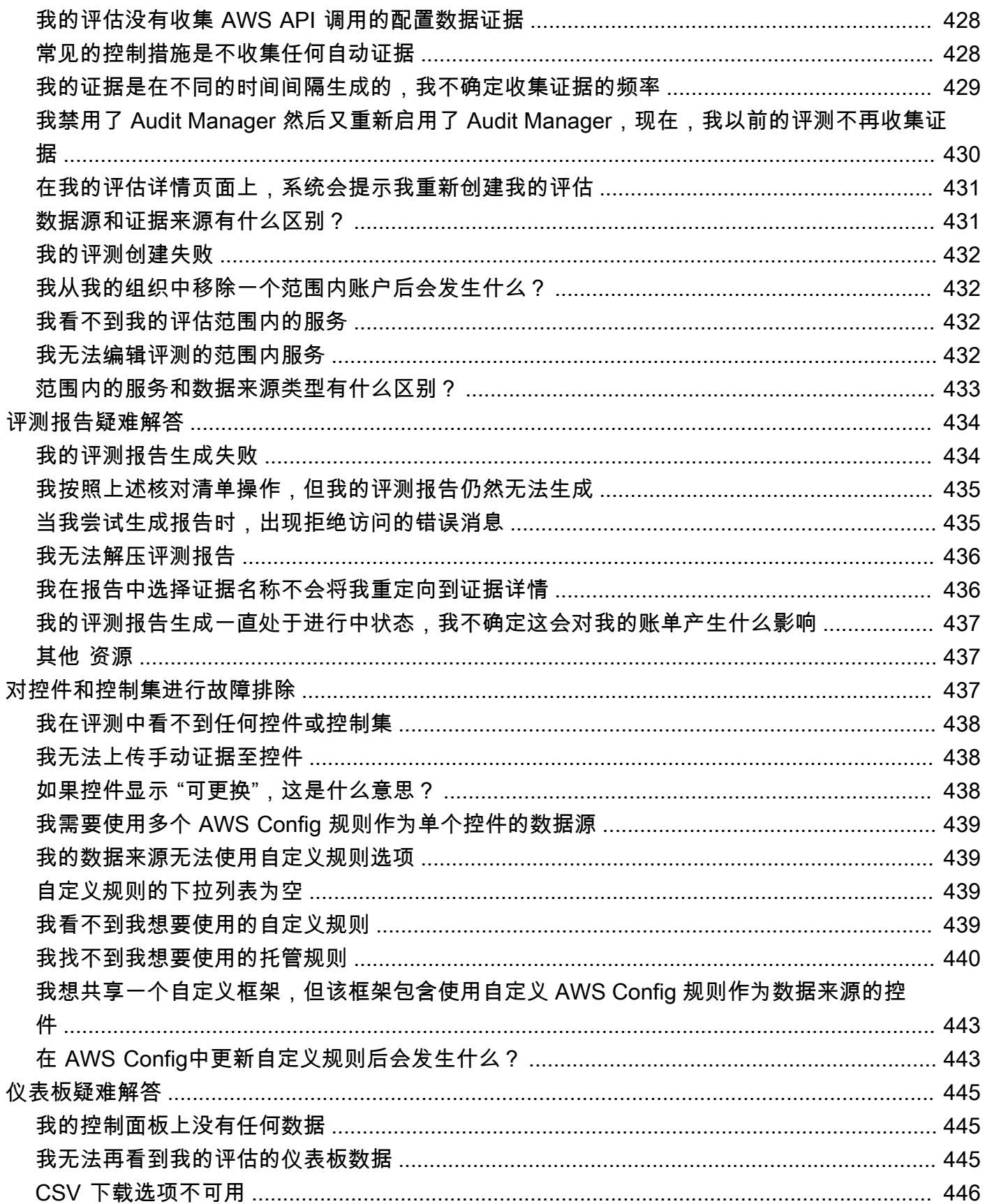

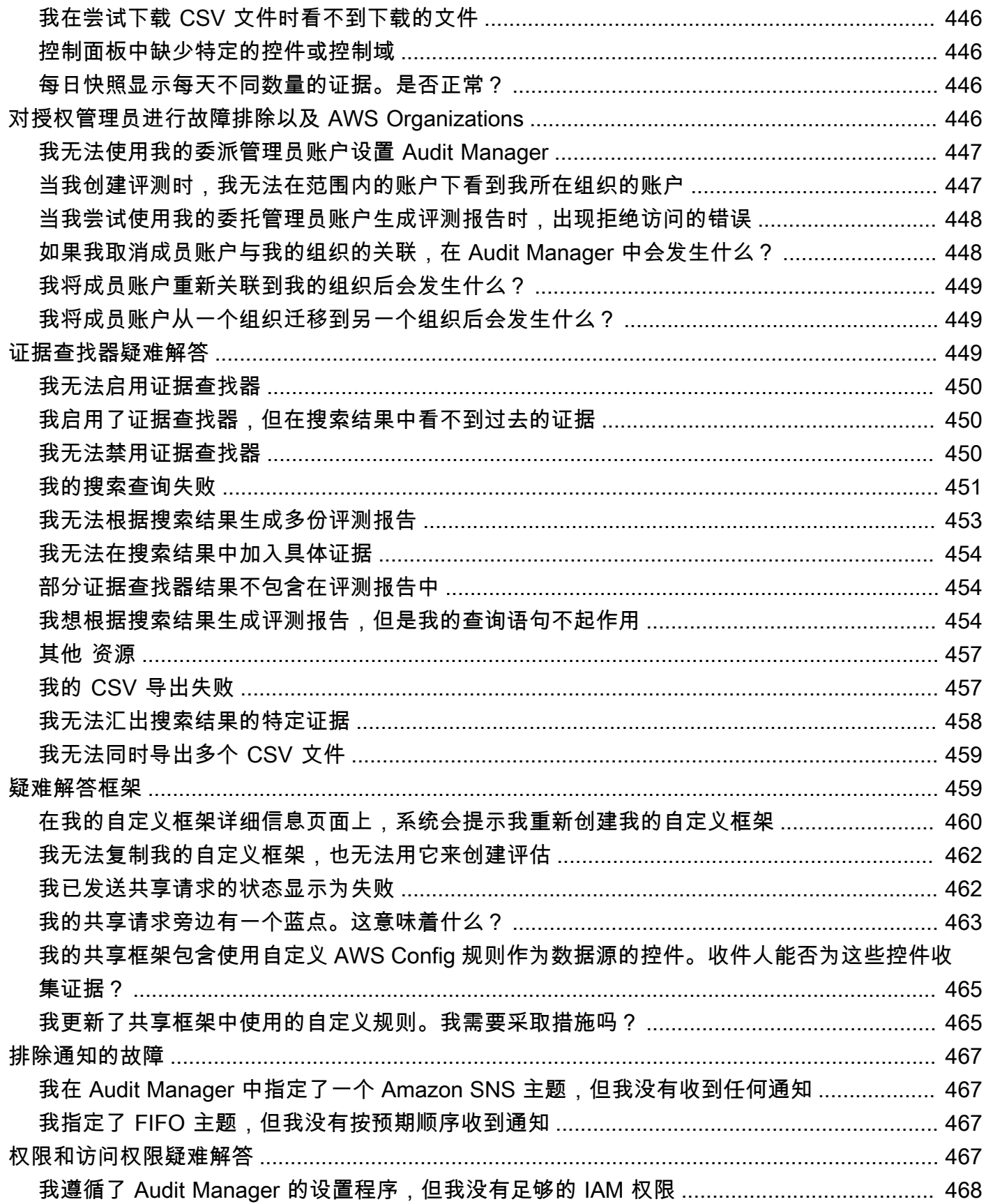

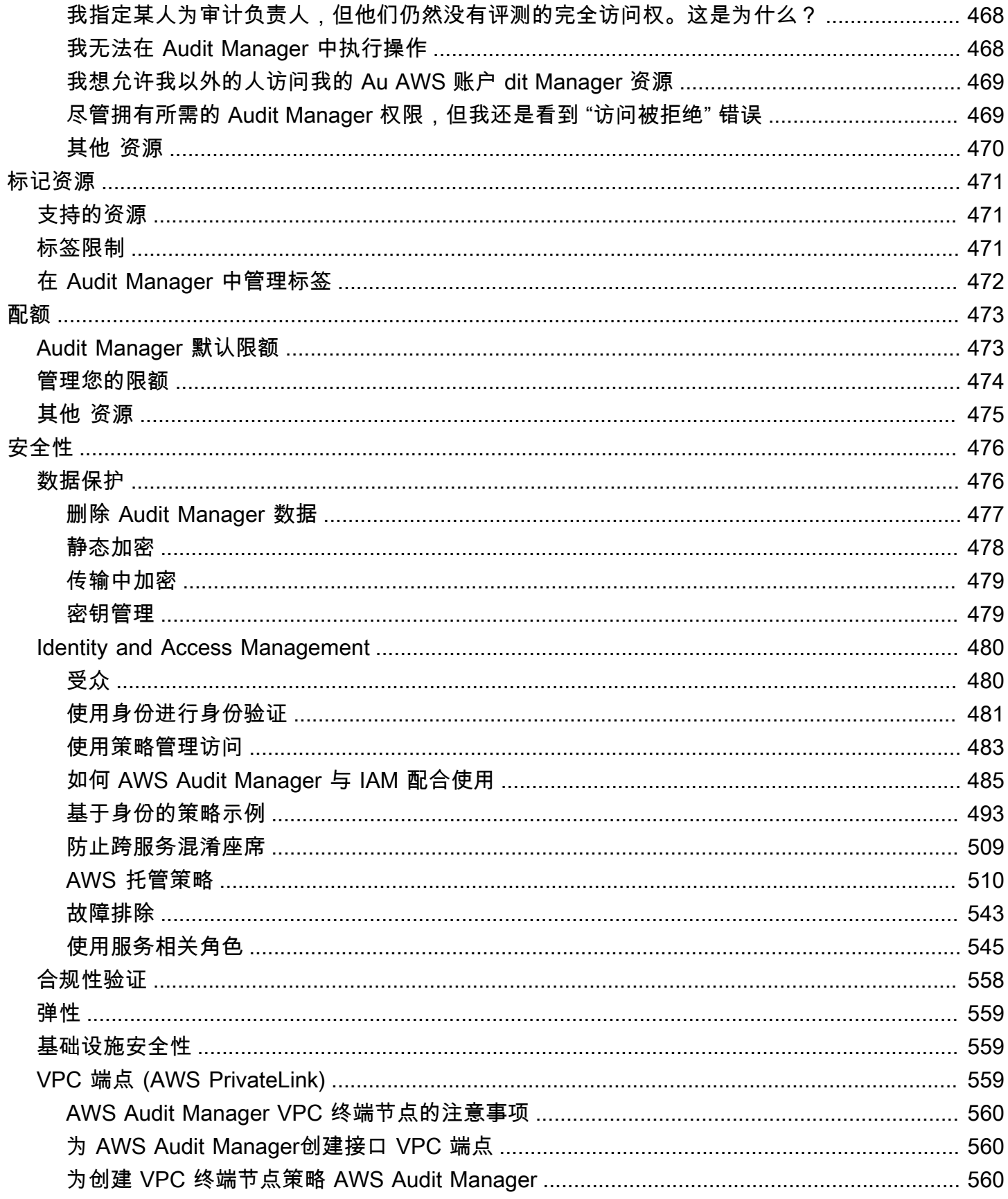

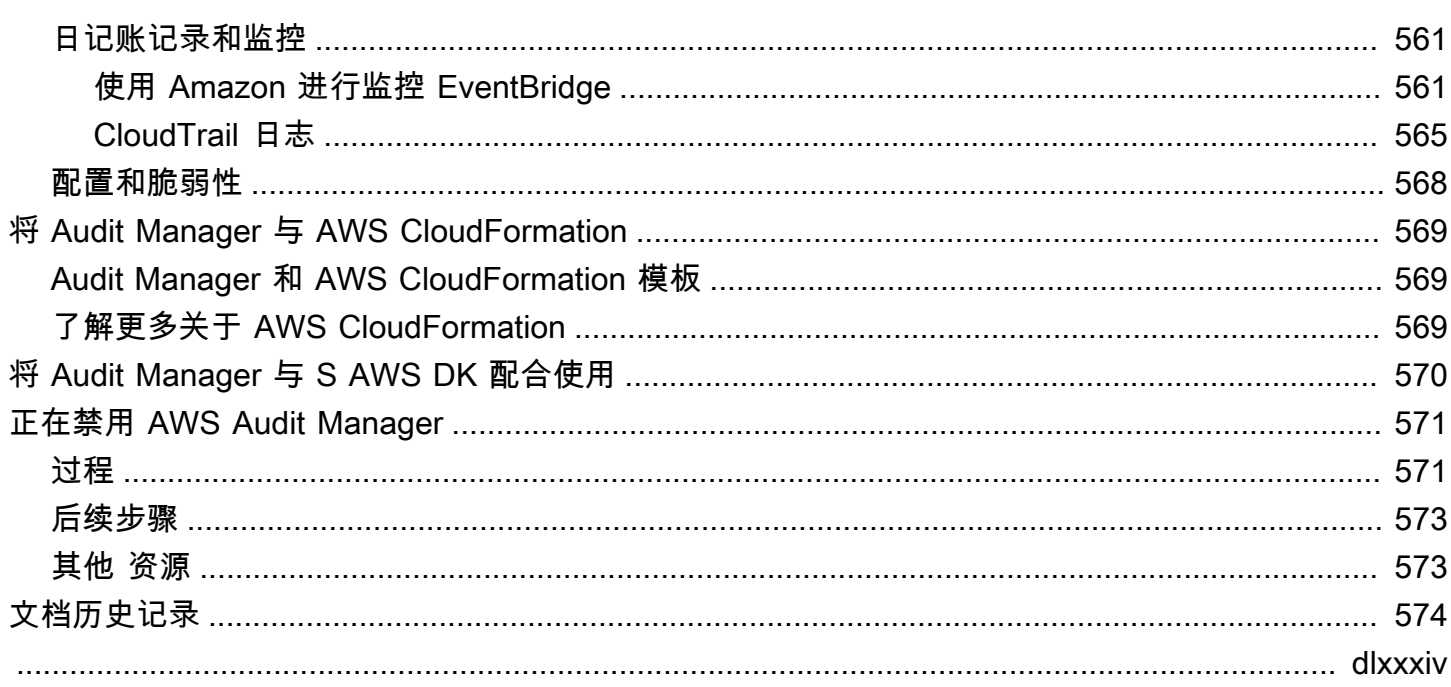

# <span id="page-19-0"></span>什么是 AWS Audit Manager?

欢迎阅读 AWS Audit Manager 用户指南。

AWS Audit Manager 帮助您持续审计 AWS 使用情况,以简化风险管理以及对法规和行业标准的合规 性。Audit Manager 可自动收集证据,因此您可以更轻松评测您的策略、程序和活动(也称为控件)是 否有效运作。当需要进行审计时,Audit Manager 可帮助您管理利益相关者对控件的审核。这意味着您 可以用更少的人工生成审计就绪报告。

Audit Manager 提供了预先构建的框架,用于根据特定合规标准或法规,构造和自动执行评测。框架包 括预先构建的控件集合,其中包含描述和测试程序。这些控件根据指定的合规标准或法规要求进行分 组。您还可以根据自己的具体要求,自定义框架和控件,以支持内部审计。

您可对任何框架创建评测。当您创建评测时,Audit Manager 会自动运行资源评测。这些评估会收集 AWS 账户 您定义为审计范围内的数据。收集的数据会自动转换至便于审计的证据。然后,将其附加至 相关控件中,以帮助您证明在安全、变更管理、业务连续性和软件许可方面的合规性。此证据收集过程 为持续进程,从您创建评测时开始。在您完成审计并且不再需要 Audit Manager 收集证据后,您可以 停止收集证据。为此,请将您的评测状态更改为非活动。

# <span id="page-19-1"></span>Audit Manager 的特点

使用 AWS Audit Manager,您可以执行以下任务:

- 快速入门 从支持一系列合规标准和法规的预先构建框架中选择,[创建您的第一项评测。](https://docs.aws.amazon.com/audit-manager/latest/userguide/tutorial-for-audit-owners.html)然后,启动 自动证据收集以审计您的 AWS 服务 使用情况。
- 上传和管理来自混合或多云环境的证据 除了 Audit Manager 从您的 AWS 环境中收集的证据外,您 还可以[上传](https://docs.aws.amazon.com/audit-manager/latest/userguide/upload-evidence.html)和集中管理来自本地或多云环境的证据。
- 支持常见的合规标准和法规 选择其中一项 [AWS Audit Manager 标准框架。](https://docs.aws.amazon.com/audit-manager/latest/userguide/framework-overviews.html)这些框架根据 常见的合规性标准和法规,提供了预先构建的控件映射。其中包括独联体基金会基准、PCI DSS、GDPR、HIPAA、SOC2、GxP 和运营最佳实践。 AWS
- 监控您的有效评测-使用 Audit Manager [控制面板查](https://docs.aws.amazon.com/audit-manager/latest/userguide/dashboard.html)看进行中的评测的分析数据,并快速识别需要补 救的不合规证据。
- 搜索证据-使用该[证据查找器功](#page-318-0)能快速查找与您的搜索查询相关的证据。您可以根据搜索结果生成评 测报告,也可以导出 CSV 格式的搜索结果。
- 创建自定义控件-[从头开始创建自己的控件](https://docs.aws.amazon.com/audit-manager/latest/userguide/customize-control-from-scratch.html)或[制作现有标准控件或自定义控件的可编辑副本。](https://docs.aws.amazon.com/audit-manager/latest/userguide/customize-control-from-existing.html)您还可 以通过自定义控件特征来创建风险评测问题,并将这些问题的答案存储为手动证据。
- 将您的企业控制与预定义 AWS 的数据源分组对应——选择代表您的目标的常用控件,然后使用它们 来[创建自定义控件](https://docs.aws.amazon.com/audit-manager/latest/userguide/customize-control-from-scratch.html),为您的合规需求组合收集证据。
- 创建自定义框架 根据内部审计的具体要求,使用标准或自定义控件[创建自己的框架。](https://docs.aws.amazon.com/audit-manager/latest/userguide/custom-frameworks.html)
- 共享自定义框架 [与其他人共享您的自定义 Audit Manager 框架](https://docs.aws.amazon.com/audit-manager/latest/userguide/share-custom-framework.html) AWS 账户,或 AWS 区域 在您自 己的账户下将其复制到另一个框架中。
- 支持跨团队协作— [将控件委托给](https://docs.aws.amazon.com/audit-manager/latest/userguide/delegate-for-audit-owners.html)主题专家,他们可以审核相关证据、添加评论并更新每个控制的状 态。
- 创建审计师报告-[生成评测报告,](https://docs.aws.amazon.com/audit-manager/latest/userguide/generate-assessment-report.html)汇总为审计收集的相关证据,并链接至包含详细证据的文件夹。
- 确保证据的完整性 将[证据存储](https://docs.aws.amazon.com/audit-manager/latest/userguide/settings-destination.html) 至安全位置,使其保持不变。

#### **a** Note

AWS Audit Manager 协助收集与核实特定合规标准和法规的遵守情况相关的证据。但是,它本 身并不能评测您的合规情况。 AWS Audit Manager 因此,通过收集的证据可能不包括审计所 需的有关您的 AWS 使用情况的所有信息。 AWS Audit Manager 不能替代法律顾问或合规专 家。

# <span id="page-20-0"></span>Audit Manager 定价

<span id="page-20-1"></span>有关定价的更多信息,请参阅[AWS Audit Manager 定价。](https://aws.amazon.com/audit-manager/pricing/)

# 您是 Audit Manager 的新用户吗?

如果您是首次接触 Audit Manager 的用户,我们建议您从以下页面开始:

- 1. [理解 AWS Audit Manager 概念和术语—](#page-21-1) 了解 Audit Manager 中使用的关键概念和术语,例如评 估、框架和控制。
- 2. [了解如何 AWS Audit Manager 收集证据—](#page-34-0) 了解 Audit Manager 如何为资源评估收集证据。
- 3. [使用推荐 AWS Audit Manager 的设置进行设置—](#page-216-0) 了解 Audit Manager 的设置要求。
- 4. [入门 AWS Audit Manager](#page-230-0) 按照教程创建您的第一个 Audit Manager 评估。
- 5. [AWS Audit Manager API 参考](https://docs.aws.amazon.com/audit-manager/latest/APIReference/Welcome.html)  熟悉 Audit Manager API 操作和数据类型。

# <span id="page-21-0"></span>更多 Audit Manager 资源

浏览以下资源可了解有关 Audit Manager 的更多信息。

- [使用收集证据并管理审计数据 AWS Audit Manager](https://www.youtube.com/embed/G4yRj4nLwFI)
- [整合三条线模型\(第 2 部分\):将 AWS Config 一致性包转换为AWS 管理和治理博客中的 AWS](https://aws.amazon.com/blogs/mt/integrate-across-the-three-lines-model-part-2-transform-aws-config-conformance-packs-into-aws-audit-manager-assessments/)  [Audit Manager 评估](https://aws.amazon.com/blogs/mt/integrate-across-the-three-lines-model-part-2-transform-aws-config-conformance-packs-into-aws-audit-manager-assessments/)

## <span id="page-21-1"></span>理解 AWS Audit Manager 概念和术语

为了帮助您开始使用,此页面定义了 AWS Audit Manager的术语并介绍了一些主要概念。

#### <span id="page-21-2"></span>A

| B | | | | | G | H | I | J | K | L | M | N | O | P | Q | | | T | U | V | W | X | Y | Z

#### 评测

您可以使用 Audit Manager 评测功能,自动收集与审计相关的证据。

此评测基于一个框架,该框架是一组与您的审计相关的控件。您可以通过标准框架或自定义框架创 建评测。标准框架包含支持特定合规标准或法规的预先构建控件。相比之下,自定义框架包含控 件,您可以根据自己的特定审计要求对这些控件进行自定义和分组。使用框架作为起点,您可以创 建评估,指定要包含在审计范围内的内容。 AWS 账户

创建评估时,Audit Manager 会自动开始 AWS 账户 根据框架中定义的控制来评估您的资源。接下 来,它会收集相关证据,并将其转换为便于审计师使用的格式。完成此操作后,它会将证据附加至 您的评测控件。当需要进行审计时,您(或您选择的委托人)可以查看收集的证据,然后将其添加 至评测报告。此评测报告可帮助您证明您的控件是否按预期运行。

证据收集是一个持续的过程,从您创建评测时开始。您可以通过将评测状态更改为非活动,以停止 证据收集。或者,您可在控制层停止证据收集。为此,您可以将评测中特定控件的状态更改为非活 动。

有关如何创建和管理评测的说明,请参阅 [在中管理评估 AWS Audit Manager](#page-246-0)。 评测报告

评测报告是通过 Audit Manager 评测生成的最终文档。这些报告汇总了为审计所收集的相关证据。 它们链接至相关的证据文件夹。这些文件夹是根据评测中指定的控件命名和组织的。对于每项评 测,您可以查看 Audit Manager 收集的证据,并决定要在评测报告中包含的证据。

要了解有关评测报告的更多信息,请参阅[评测报告](#page-310-0)。若要了解如何生成评测报告,请参阅[在中准备](#page-285-0) [评估报告 AWS Audit Manager。](#page-285-0)

评测报告目标

评测报告目标是 Audit Manager 保存评测报告的默认 S3 桶。要了解更多信息,请参阅[配置您的默](#page-425-1) [认评估报告目的地](#page-425-1)。

#### 审核

审计是指对贵组织的资产、运营或业务诚信的独立审核。信息技术 (IT) 审计专门检查贵组织信息系 统内部的控件。IT 审计旨在确定信息系统是否能保护资产、有效运行和维护数据完整性。所有这些 对于满足合规标准或法律规定的监管要求很重要。

#### 审计负责人

根据上下文,审计负责人一词有两种不同的含义。

在 Audit Manager 环境中,审计负责人是管理评测及其相关资源的用户或角色。Audit Manager 角 色的职责包括创建评测、审核证据和生成评测报告。Audit Manager 是一项协作服务,当其他利益 相关者参与评测,审计负责人将从中受益。例如,您可以将其他审计负责人添加至评测中以共享管 理任务。或者,如果您是审计负责人,并且需要帮助解读为控件收集的证据,则可以[将控件委托](https://docs.aws.amazon.com/audit-manager/latest/userguide/delegate.html)至 在此领域有专长的利益相关者。这样的人被称为委托人角色。

从业务角度来看,审计负责人负责协调和监督其公司的审计准备工作,并向审计师提供证据。通常 是指治理、风险和合规 (GRC) 专业人员,例如合规官或 GDPR 数据保护专员。GRC 专业人员拥 有管理审计准备工作的专长和权力。更具体地说,他们了解合规性要求,可以分析、解释和编制报 告数据。但是,其他业务角色也可以客串 Audit Manager 的审计负责人角色,不仅是负责此角色的 GRC 专业人员。例如,您可以选择由来自以下团队的技术专家设置和管理 Audit Manager 评测:

- SecOps
- IT/ DevOps
- 安全运营中心/事件响应
- 拥有、开发、修复和部署云资产、并了解贵组织云基础架构的类似团队

您在 Audit Manager 评测中选择的指定审计负责人,在很大程度上取决于您的组织。这还取决于您 的安全运营架构及审计的具体细节。在 Audit Manager 中,同一个人可以在一项评测中客串审计负 责人角色,在另一项评测中客串委托人角色。

无论您选择如何使用 Audit Manager,您都可以使用审计负责人/委托人角色、并向每个用户授予 特定的 IAM 策略,以管理整个组织的职责分工。通过这种两步方法,Audit Manager 可确保您

完全控制个人评测的所有细节。有关更多信息,请参阅 [中针对用户角色的推荐策略 AWS Audit](#page-505-0)  [Manager](#page-505-0)。

<span id="page-23-1"></span>AWS 托管来源

AWS 托管来源是为您 AWS 维护的证据来源。

每个 AWS 托管源都是一组预定义的数据源,这些数据源映射到特定的通用控件或核心控件。当你 使用通用对照作为证据来源时,你会自动收集支持该通用控制的所有核心控制的证据。您也可以使 用单个核心控制作为证据来源。

每当更新 AWS 托管源时,相同的更新都会自动应用于使用该 AWS 托管源的所有自定义控件。这 意味着您的自定义控制措施会根据该证据来源的最新定义收集证据。这可以帮助您确保在云合规性 环境变化时持续合规。

另请参阅:[customer managed source](#page-26-1)[、evidence source](#page-30-0)。

### <span id="page-23-0"></span> $\mathcal{C}$

| B | | | | | G | H | I | J | K | L | M | N | O | P | Q | | | T | U | V | W | X | Y | Z

更改日志

对于评估中的每个控件,Audit Manager 都会跟踪该控件的用户活动。然后,您可以审核与特定控 件相关活动的审计跟踪记录。有关变更日志中捕获了哪些用户活动的更多信息,请参阅[更改日志选](#page-264-0)

#### [项卡](#page-264-0)。

云合规性

云合规性是一般性原则,即云交付的系统必须符合云客户所面临的标准。

常用控制

请参阅 [control](#page-24-0)。

合规法规

合规法规是由机构规定的法律、规则或者其他命令,通常用于规范行为。示例为 GDPR。

合规性标准

合规性标准是一套结构化的指导方针,详细说明了该组织遵守既定法规、规范或立法的流程。示例 包括 PCI DSS 和 HIPAA。

<span id="page-24-0"></span>控件

控件是为信息系统或组织规定的保障措施或对策。控制措施旨在保护您的信息的机密性、完整性和 可用性,并满足一系列已定义的要求。它们可以确保您的资源按预期运行,您的数据可靠,并且您 的组织符合适用的法律和法规。

在 Audit Manager 中,控件也可以提出供应商风险评测问卷。在这种情况下,控件一个特定的问 题,它询问有关组织安全与合规状况的信息。

当您的 Audit Manager 评测中处于活动状态时,控件会持续收集证据。您还可以手动将证据添加到 任何控件中。每份证据都是一份记录,可帮助您证明遵守了控制的要求。

Audit Manager 提供以下类型的控制:

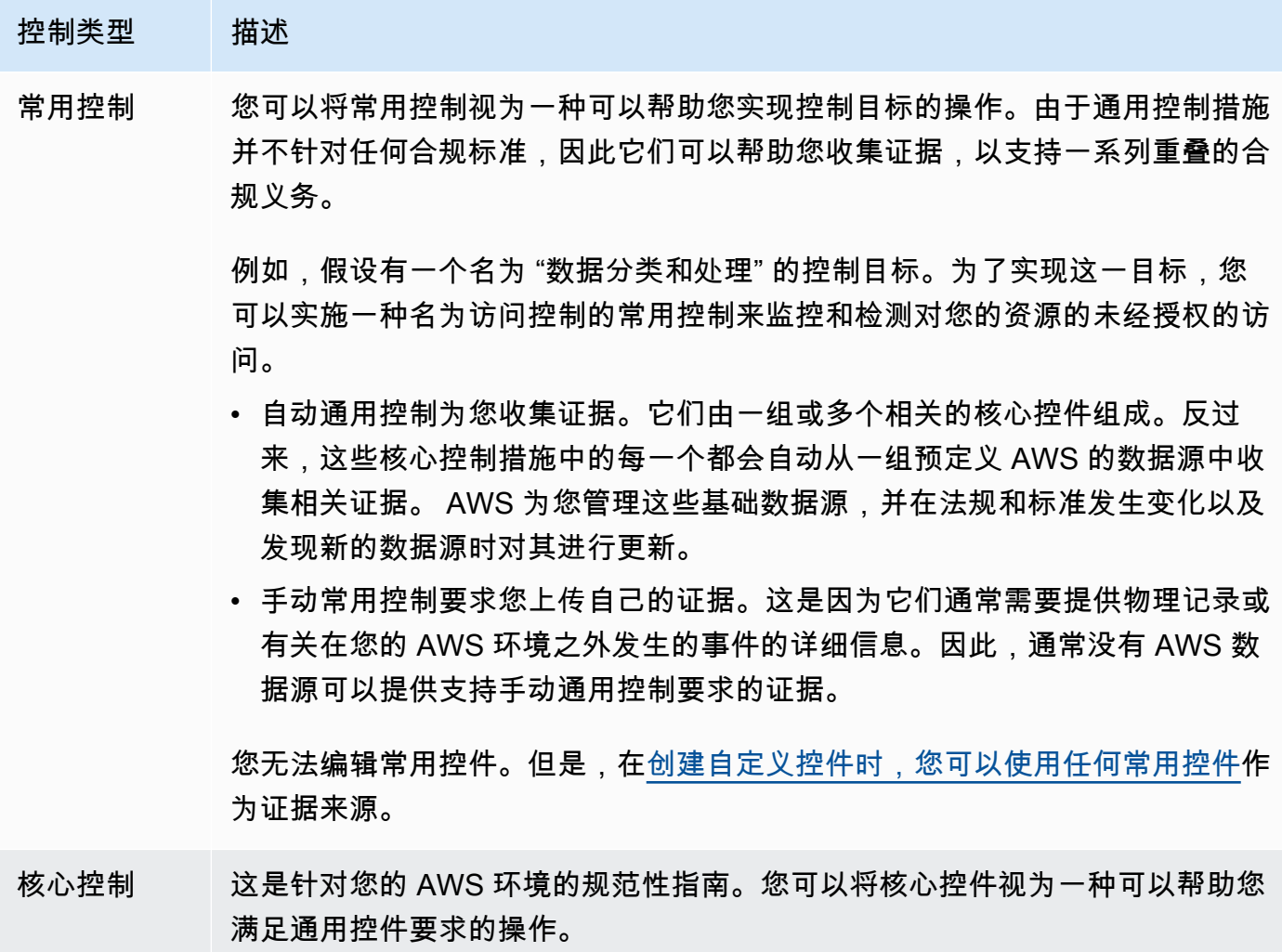

# 控制类型 描述 例如,假设您使用名为访问控制的常用控件来监控对资源的未经授权的访问。为 了支持这种常用控件,您可以使用名为 "在 S3 存储桶中阻止公共读取权限" 的核 心控件。 由于核心控制措施不是针对任何合规标准的,因此它们收集的证据可以支持一系 列重叠的合规义务。每个核心控制使用一个或多个数据源来收集有关特定数据的 证据 AWS 服务。 AWS 为您管理这些基础数据源,并在法规和标准发生变化以 及发现新的数据源时对其进行更新。 您无法编辑核心控件。但是,[在创建自定义控件时,您可以使用任何核心控件](https://docs.aws.amazon.com/audit-manager/latest/userguide/customize-control-from-scratch.html)作 为证据来源。 标准控制 这是 Audit Manager 提供的预建控件。 您可以使用标准控制来协助您为特定合规性标准做好审计准备。每个标准控制都 与 Audit Manager [framework](#page-31-1) 中的特定标准相关,并收集可用于证明符合该框架 的证据。标准控制措施从 AWS 管理的基础数据源收集证据。每当法规和标准发 生变化以及发现新的数据源时,这些数据源都会自动更新。 您无法编辑标准控件。但是,您可[以制作任何标准控件的可编辑副本](https://docs.aws.amazon.com/audit-manager/latest/userguide/customize-control-from-existing.html)。 自定义控件 这是您在 Audit Manager 中创建的控件,用于满足您的特定合规性要求。 您可以从头开始创建自定义控件,也可以制作现有标准控件的可编辑副本。创建 自定义控件时,您可以定义特定的控件来确定 [evidence source](#page-30-0) Audit Manager 从哪里收集证据。创建自定义控件后,您可以编辑该控件或将其添加到自定义框 架中。您也可[以制作任何自定义控件的可编辑副本](https://docs.aws.amazon.com/audit-manager/latest/userguide/customize-control-from-existing.html)。

控制域

您可以将控制域视为一类不属于任何合规性标准的控件。控制域的一个例子是数据保护。

出于简单的组织目的,控件通常按域分组。每个领域都有多个目标。

控件域分组是 [Audit Manager 控制面板最](https://docs.aws.amazon.com/audit-manager/latest/userguide/dashboard.html)强大的功能之一。Audit Manager 会突出显示评测中存在 不合规证据的控件,并按控件域对它们进行分组。这使您能够在准备审计时将补救工作重点放在特 定主题域。

#### 控制目标

控制目标描述了其下方的常用控件的目标。每个目标可以有多个常用控件。如果这些常用控制措施 成功实施,它们将帮助您实现目标。

每个控制目标都属于一个控制域。例如,数据保护控制域可能有一个名为 "数据分类和处理" 的控制 目标。为了支持这一控制目标,您可以使用一种名为访问控制的常用控件来监控和检测对您的资源 的未经授权的访问。

核心控制

请参阅 [control](#page-24-0)。

自定义控件

请参阅 [control](#page-24-0)。

#### <span id="page-26-1"></span>客户管理的来源

客户管理的来源是您定义的证据来源。

在 Audit Manager 中创建自定义控件时,可以使用此选项创建自己的单个数据源。这使您可以灵活 地从特定于业务的资源(例如自定义 AWS Config 规则)收集自动证据。如果要向自定义控件中添 加手动证据,也可以使用此选项。

当您使用客户管理的来源时,您负责维护自己创建的所有数据源。

另请参阅:[AWS managed source、](#page-23-1)[evidence source](#page-30-0)。

### <span id="page-26-0"></span>D

#### | B | | | | | G | H | I | J | K | L | M | N | O | P | Q | | | T | U | V | W | X | Y | Z

#### <span id="page-26-2"></span>数据来源

Audit Manager 使用数据源收集控制证据。数据源具有以下属性:

- 数据源类型定义 Audit Manager 从哪种类型的数据源收集证据。
	- 对于自动证据,类型可以是AWS Security Hub、AWS Config AWS CloudTrail、或 AWS API 调用。
	- 如果您上传自己的证据,则类型为 "手动"。
	- Audit Manager API 将数据源类型称为[源类](https://docs.aws.amazon.com/audit-manager/latest/APIReference/API_ControlMappingSource.html#auditmanager-Type-ControlMappingSource-sourceType)型。
- 数据源映射是一个关键字,用于查明从何处收集给定数据源类型的证据。
- 例如,这可能是 CloudTrail 事件的名称或 AWS Config 规则的名称。
- Au [dit Manager API 将数据源映射称为 Source](https://docs.aws.amazon.com/audit-manager/latest/APIReference/API_SourceKeyword.html) Keyword。
- 数据源名称用于标记数据源类型和映射的配对。
	- 对于标准控件,Audit Manager 提供了默认名称。
	- 对于自定义控件,您可以提供自己的名称。
	- Audit Manager API 将数据来源命名为[sourceName。](https://docs.aws.amazon.com/audit-manager/latest/APIReference/API_ControlMappingSource.html#auditmanager-Type-ControlMappingSource-sourceName)

单个控件可包含多种数据来源类型和多个映射。例如,一个控件可能会从混合数据源类型(例如 AWS Config 和 Security Hub)中收集证据。另一个控件可能 AWS Config 将多个规则作为其唯一 的数据源类型,映射为多个 AWS Config 规则。

下表列出了自动数据来源类型,并显示了一些相应映射的示例。

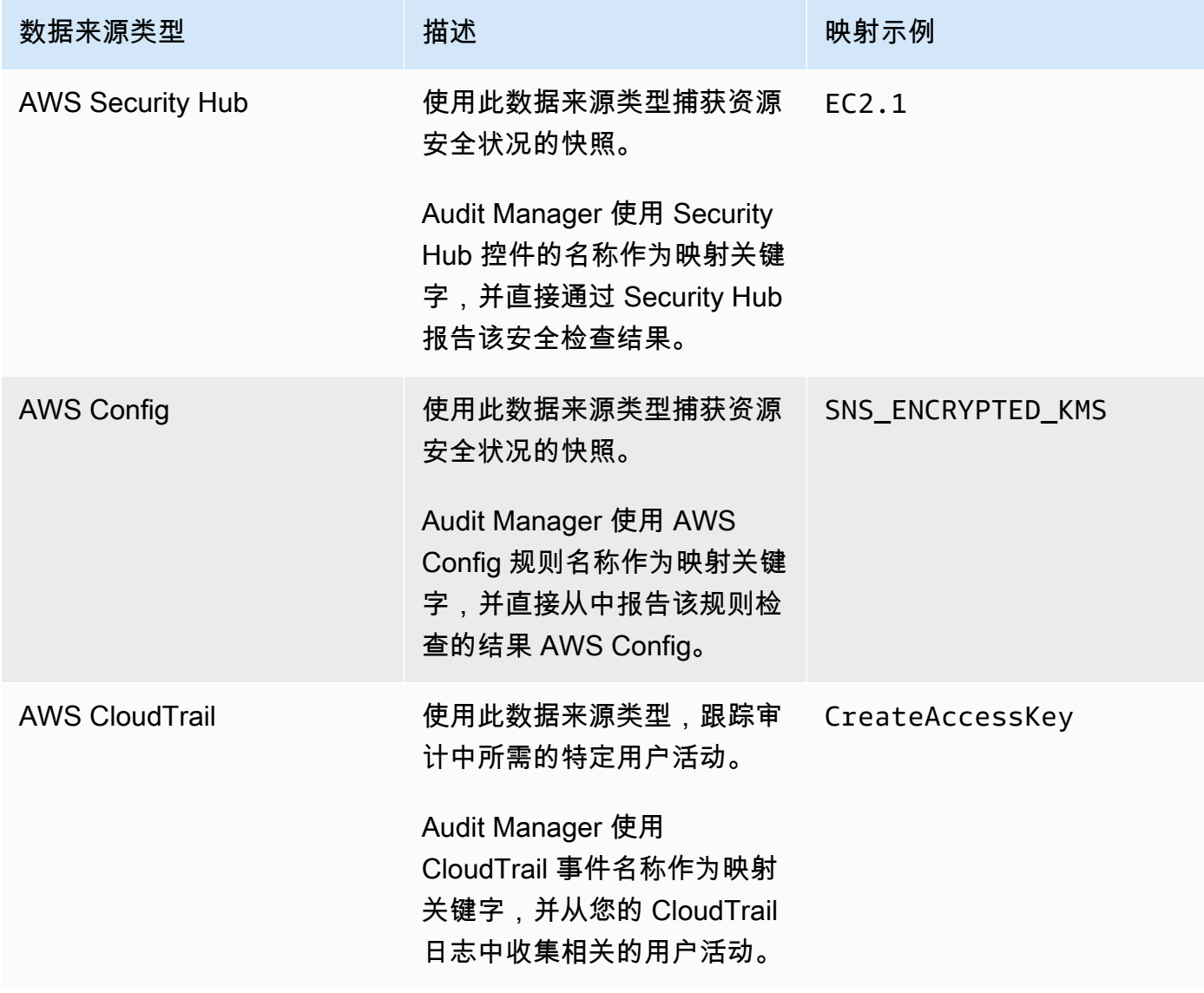

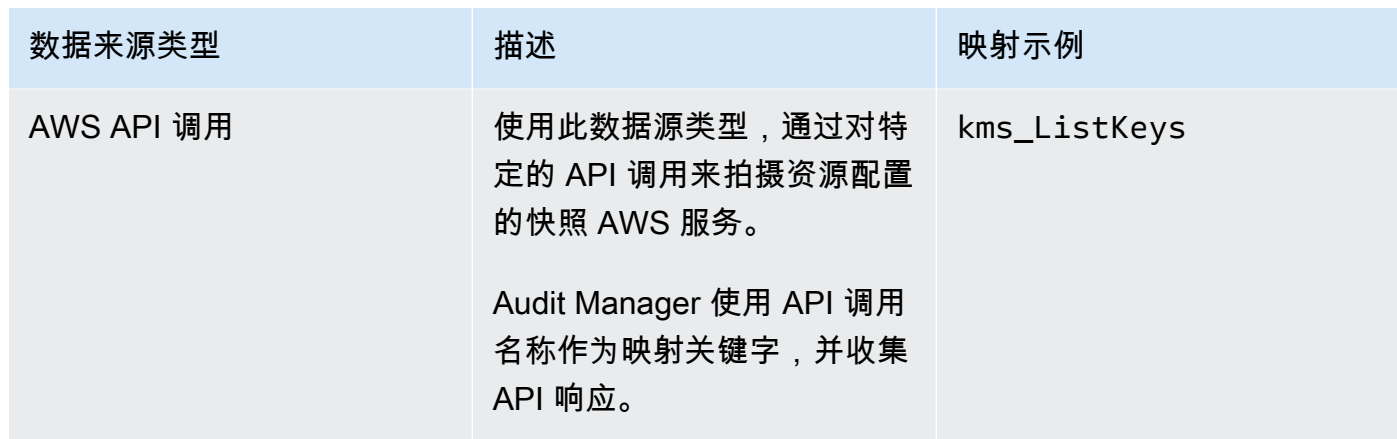

委托人

委托人是权限有限的 AWS Audit Manager 用户。委托人通常具有专业的业务或技术专长。例如, 这些专长可能涉及数据留存政策、培训计划、网络基础设施或身份管理。委托人可以帮助审计负 责人审核收集到的证据,以了解属于其专长的控件。委托人可以审核控件集及其相关证据、添加评 论、上传其他证据,以及更新各个控件的状态(您分配给它们以供审核)。

审计负责人将特定的控件分配给委托人,而非整个评测。因此,委托人的评测访问权限有限。有关 如何委托控件集的说明,请参阅[代表团进来 AWS Audit Manager。](#page-298-0)

<span id="page-28-0"></span>E

| B | | | | | G | H | I | J | K | L | M | N | O | P | Q | | | T | U | V | W | X | Y | Z

<span id="page-28-1"></span>证据

证据是一种记录,其中包含遵守控件要求所需的信息。证据示例包括用户调用变更活动和系统配置 快照。

Audit Manager 主要包含两类证据:自动证据和手动证据。

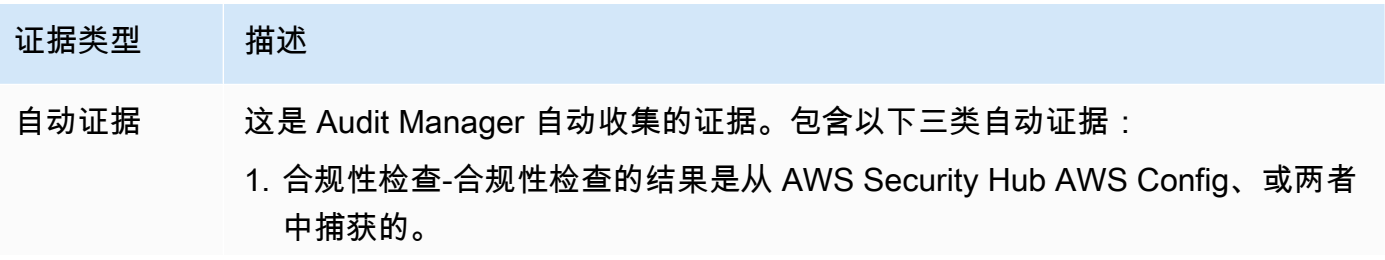

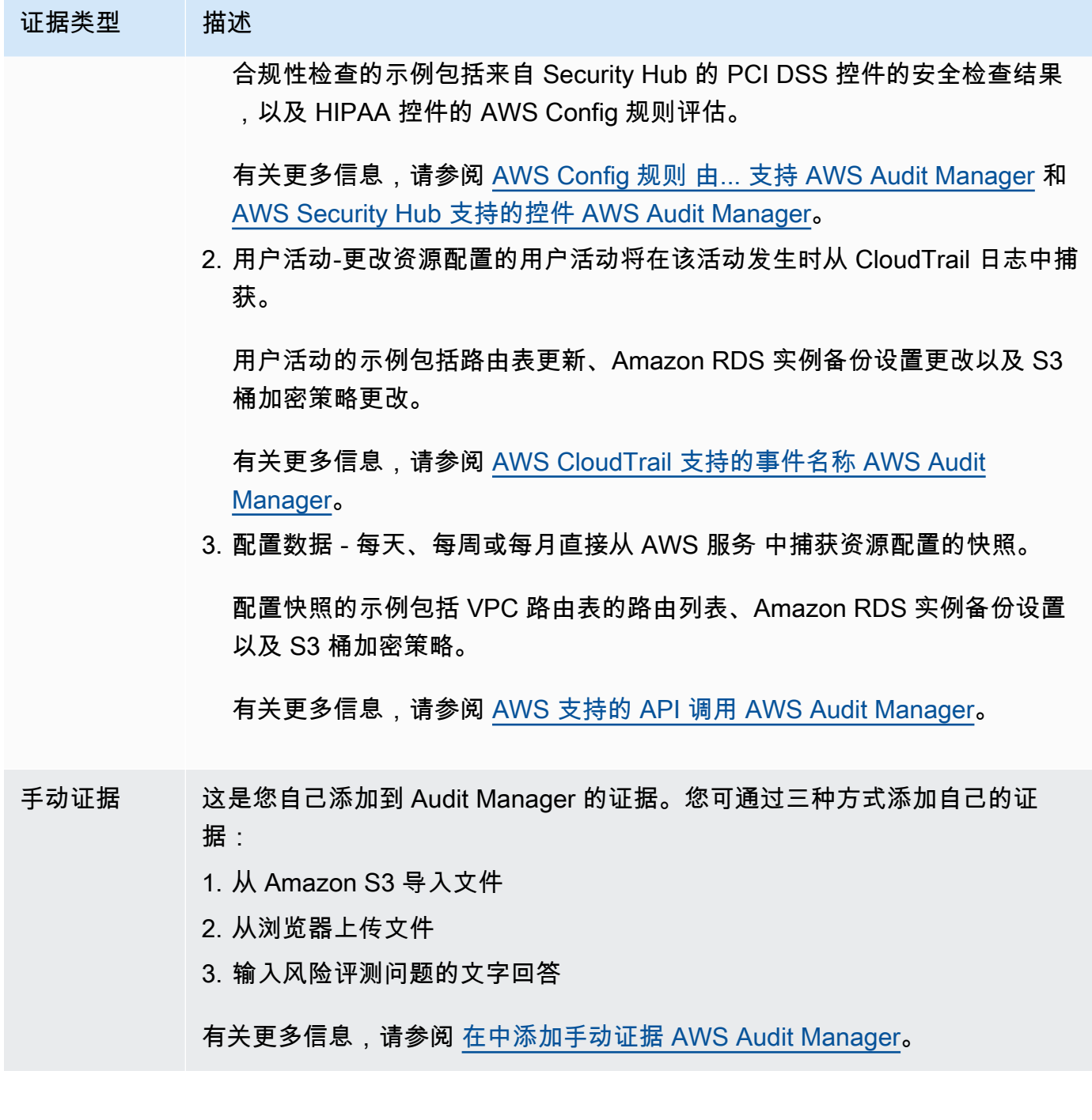

自动收集证据从您创建评测开始。这是一个持续的进程,Audit Manager 根据证据类型和基础数据 来源,以不同的频率收集证据。有关更多信息,请参阅 [了解如何 AWS Audit Manager 收集证据。](#page-34-0)

有关如何审核评测证据的说明,请参阅[审查证据 AWS Audit Manager。](#page-268-0)

#### <span id="page-30-0"></span>证据来源

证据来源定义了对照从何处收集证据。它可以是单个数据源,也可以是映射到通用控件或核心控件 的预定义数据源分组。

创建自定义控件时,您可以从 AWS 托管来源、客户托管来源或两者中收集证据。

**a** Tip

我们建议您使用 AWS 托管来源。每当更新 AWS 托管源时,相同的更新都会自动应用于使 用这些源的所有自定义控件。这意味着您的自定义控制措施始终根据该证据来源的最新定义 收集证据。这可以帮助您确保在云合规性环境变化时持续合规。

另请参阅:[AWS managed source、](#page-23-1)[customer managed source](#page-26-1)。

#### 证据收集方法

控件可以通过两种方式收集证据。

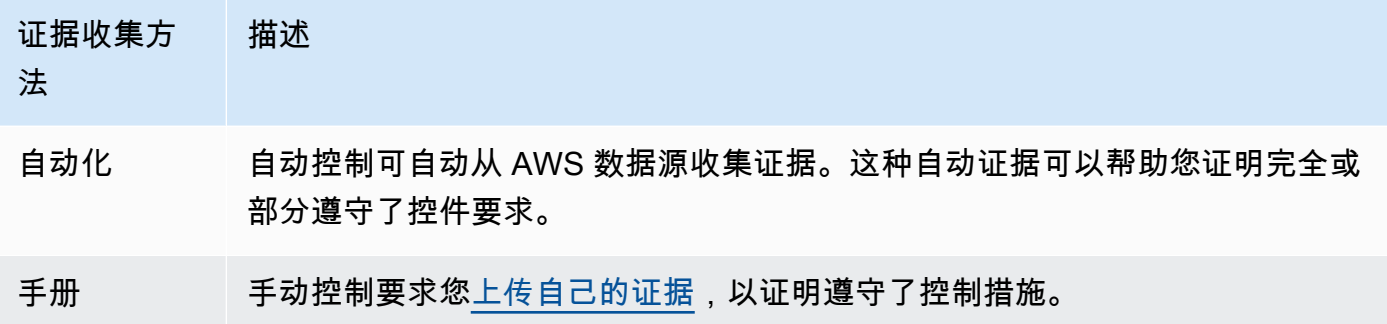

您可以将手动证据附加至任何自动控件中。在许多情况下,需要将自动和手动证据相结合, 以证明完全遵守控件。尽管 Audit Manager 可以提供有用且关联的自动证据,但有些自动 证据可能只能证明部分合规。在这种情况下,您可以用自己的证据补充 Audit Manager 提 供的自动证据。

例如:

• [AWS 生成式 AI 最佳实践框架 v2包](#page-70-0)含一个名为的控件Error analysis。此控件要求您 识别何时在模型使用中检测到不准确之处。它还要求您进行彻底的错误分析,以了解根本 原因并采取纠正措施。

**a** Note

- 为了支持这种控制,Audit Manager 会自动收集证据,以显示您的评估运行 AWS 账户 位 置是否启用了 CloudWatch警报。您可以使用这些证据证明您的警报和检查配置正确,从 而证明部分遵守了控件。
- 为了证明完全合规,您可以用手动证据补充自动证据。例如,您可以上传显示错误分析流 程、上报和报告的阈值、以及根本原因分析结果的策略或程序。您可以使用此手动证据证 明既定政策已经到位,并且在出现提示时已采取纠正措施。 有关更详细的示例,请参阅[具有混合数据来源的控件](https://docs.aws.amazon.com/audit-manager/latest/userguide/examples-of-controls.html#mixed)。

#### 导出目的地

导出目标为默认 S3 桶,Audit Manager 会保存您从证据查找器中导出的文件。有关更多信息,请 参阅 [为证据查找器配置默认导出目的地](#page-436-1)。

### <span id="page-31-0"></span>F

### | B | | | | | G | H | I | J | K | L | M | N | O | P | Q | | | T | U | V | W | X | Y | Z

#### <span id="page-31-1"></span>框架

Audit Manager 框架可以针对特定的标准或风险治理原则构建和自动进行评估。这些框架包括一系 列预建或客户定义的控件,它们可以帮助您将 AWS 资源与这些控制的要求对应起来。

Audit Manager 中有两种类型的框架。

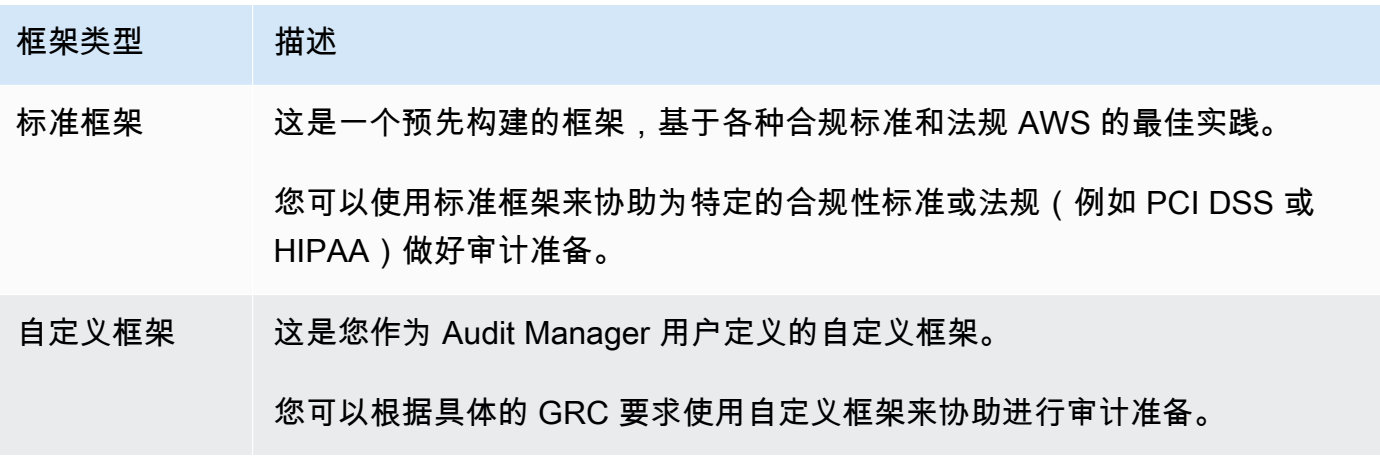

有关如何创建和管理框架的说明,请参阅[使用框架库管理中的框架 AWS Audit Manager。](#page-343-0)

#### **a** Note

AWS Audit Manager 协助收集与核实特定合规标准和法规的遵守情况相关的证据。但是, 它本身并不能评测您的合规情况。 AWS Audit Manager 因此,通过收集的证据可能不包括 审计所需的有关您的 AWS 使用情况的所有信息。 AWS Audit Manager 不能替代法律顾问 或合规专家。

#### 框架共享

您可以使用该[在中共享自定义框架 AWS Audit Manager功](#page-356-2)能在各个 AWS 账户 地区之间快速共享您 的自定义框架。若要共享自定义框架,请创建共享请求。然后,收件人有 120 天的时间来接受或拒 绝请求。当他们接受时,Audit Manager 会将共享自定义框架复制到其框架库中。除了复制自定义 框架外,Audit Manager 还会复制该框架中包含的、所有自定义控件。这些自定义控件已添加至收 件人的控件库。Audit Manager 不复制标准框架或控件。这是因为默认情况下,这些资源已可用于 每账户和区域。

### <span id="page-32-0"></span>R

### | B | | | | | G | H | I | J | K | L | M | N | O | P | Q | | | T | U | V | W | X | Y | Z

资源

资源是在审计过程中评测的有形资产或信息资产。 AWS 资源示例包括亚马逊 EC2 实例、亚马逊 RDS 实例、亚马逊 S3 存储桶和亚马逊 VPC 子网。

#### 资源评测

资源评测是评测单个资源的进程。该评测基于控件要求。当评测处于活动状态时,Audit Manager 会对评测范围内的每个资源进行资源评测。资源评测运行以下一系列任务:

1. 收集证据,包括资源配置、事件日志和调查结果

2. 转换证据并将其映射至控件

3. 存储和追踪证据谱系以实现完整性

资源合规性

资源合规性是指在收集合规性检查证据时评测的资源评测状态。

Audit Manager 会收集使用 AWS Config 和 Security Hub 作为数据源类型的控件的合规性检查证 据。在这个收集证据期间,可能需要评测多种资源。因此,一份合规性检查证据可包含一个或多个 资源。

您可以使用证据查找器中的资源合规性筛选条件来浏览资源级别的合规状态。搜索完成后,您可以 预览与您的搜索查询匹配的资源。

在证据查找器中,资源合规性包含三个可能得值:

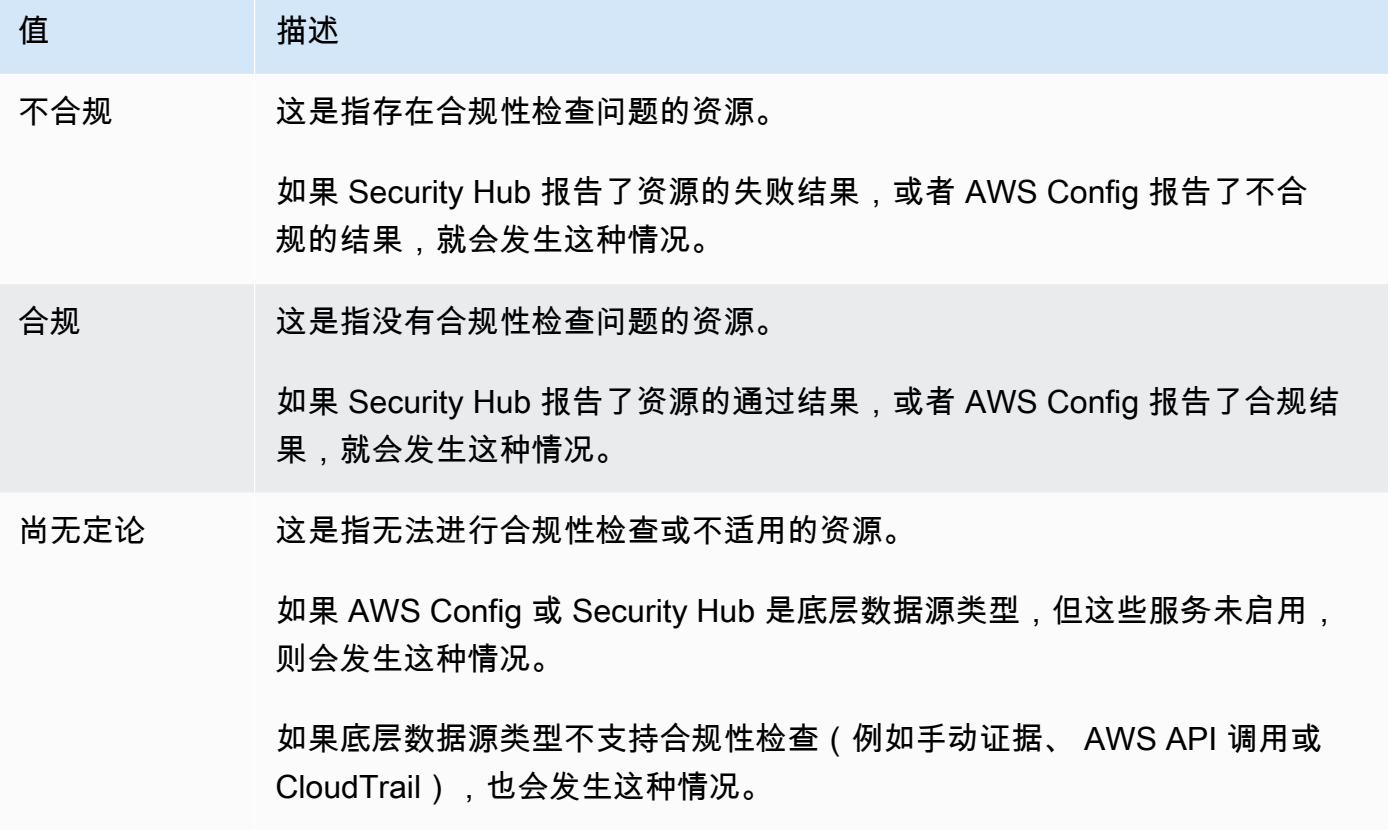

### <span id="page-33-0"></span>S

#### | B | | | | | G | H | I | J | K | L | M | N | O | P | Q | | | T | U | V | W | X | Y | Z

范围内的服务

Audit Manager 管理 AWS 服务 哪些属于您的评估范围。如果您有较早的评估,则可能是您过去手 动指定了范围内的服务。2024 年 6 月 4 日之后,您无法手动指定或编辑范围内的服务。

范围内的服务是 AWS 服务 指您的评估收集相关证据的服务。当一项服务包含在您的评估范围中 时,Audit Manager 会评估该服务的资源。一些资源示例包括下面这些:

- 一个 Amazon EC2 实例
- 一个 S3 存储桶
- IAM 用户或角色
- 一个 DynamoDB 表
- 网络组件,如 Amazon 虚拟私有云(VPC)、安全组,或网络访问控制列表 (ACL)

例如,如果 Amazon S3 是范围内的服务,则 Audit Manager 可以收集有关您的 S3 存储桶的证 据。收集的确切证据由对照组决定[data source。](#page-26-2)例如,如果数据源类型为 AWS Config,而数 据源映射是 AWS Config 规则 (例如s3-bucket-public-write-prohibited),则 Audit Manager 会收集该规则评估的结果作为证据。

**a** Note

请记住,范围内的服务不同于数据源类型,后者 AWS 服务 也可以是其他类型。有关更多 信息,请参阅本指南[范围内的服务和数据来源类型有什么区别?](#page-451-0)的 "故障排除" 部分。

标准控制

请参阅 [control](#page-24-0)。

### <span id="page-34-0"></span>了解如何 AWS Audit Manager 收集证据

中的每项主动评估 AWS Audit Manager 都会自动从一系列数据源收集证据。在每次评估中,您可以定 义哪些 AWS 账户 审计经理将收集范围内的证据,并由审计经理管理 AWS 服务 哪些评估的证据。这 些服务和账户中的每一个都包含您拥有和使用的多种资源。Audit Manager 中的证据收集涉及对每个范 围内资源评测。这被称为资源评测。

以下步骤描述了 Audit Manager 收集每次资源评测方法的证据:

1. 评测来自数据来源的资源

为了开始收集证据,Audit Manager 会评测来自数据来源范围内的资源。它通过捕获配置快照、相关的 合规性检查结果或用户活动来实现此目的。然后,它会运行分析以确定该数据支持的控件类型。然后, 资源评测结果将被保存并转化为证据。有关不同证据类型的更多信息,请参阅本指南[evidence](#page-28-1)的AWS Audit Manager 概念和术语部分。

2. 将评测结果转化为证据

资源评估的结果既包含从该资源中捕获的原始数据,也包含表明数据支持哪种控制的元数据。Audit Manager 将原始数据转换为便于审计员使用的格式。然后,转换后的数据和元数据将保存为 Audit Manager 证据,然后再附加至控件。

3. 将证据随附至关联控件

Audit Manager 读取证据元数据。然后,它将已保存的证据附加至评测中的相关对照中。随附证据将在 Audit Manager 中可见。资源评测周期完成。

#### **a** Note

根据控件配置,在某些情况下,可以将相同的证据附加制来自多个 Audit Manager 评测的多个 控件中。当多个控件附带相同证据时,Audit Manager 会精确计量一次资源评测。原因是同样 的证据仅收集一次。但是,Audit Manager 评测中的控件可以包含来自多个数据来源的多个证 据。

### <span id="page-35-0"></span>证据收集频率

证据收集是一个持续的过程,从您创建评测时开始。Audit Manager 以不同的频率从多个数据源收集证 据。因此,关于收集证据的频率尚无 one-size-fits-all 答案。证据收集频率取决于证据类型及其数据来 源,如下所述。

- 合规性检查 Audit Manager 从 AWS Security Hub 和收集此类证据 AWS Config。
	- 对于 Security Hub,证据收集遵循您的 Security Hub 检查的时间表。有关 Security Hub 检查 时间表的更多信息,请参阅AWS Security Hub 用户指南中的[运行安全检查计划。](https://docs.aws.amazon.com/securityhub/latest/userguide/securityhub-standards-schedule.html)有关 Audit Manager 支持的 Security Hub 检查的更多信息,请参阅 [AWS Security Hub 支持的控件 AWS](#page-167-1)  [Audit Manager](#page-167-1)。
	- 对于 AWS Config,证据收集遵循 AWS Config 规则中定义的触发器。有关 AWS Config 规则触 发器的更多信息,请参阅AWS Config 用户指南中的 [触发器类型。](https://docs.aws.amazon.com/config/latest/developerguide/evaluate-config-rules.html#aws-config-rules-trigger-types)有关 Audit AWS Config 规则 Manager 支持的内容的更多信息,请参阅[AWS Config 规则 由... 支持 AWS Audit Manager。](#page-154-0)
- 用户活动 Audit Manager 会持续收集此类证据。 AWS CloudTrail 这种频率是持续的,原因是用户 活动可以在一天中的任何时间发生。有关更多信息,请参阅 [AWS CloudTrail 支持的事件名称 AWS](#page-214-1)  [Audit Manager](#page-214-1)。
- 配置数据 Audit Manager 使用对其他证据(例如 Amazon EC2、Amazon S3 或 IAM)的描述 API 调用来收集 AWS 服务 此类证据。您可以要调用哪些 API 操作。您还可以在 Audit Manager 中将频 率设置为每天、每周或者每月。在控件库中创建或编辑控件时,可以指定此频率。有关如何编辑或创
建控件的说明,请参阅[使用控件库管理中的控件 AWS Audit Manager。](#page-376-0)有关 Audit Manager 支持的 API 调用的更多信息,请参阅[AWS 支持的 API 调用 AWS Audit Manager](#page-202-0)。

无论数据来源的证据收集频率如何,只要控件和评测处于活动状态,就会自动收集新的证据。

## AWS Audit Manager 控件示例

您可以查看本页上的示例,详细了解 AWS Audit Manager中的控件工作原理。

在 Audit Manager 中,控件可以自动收集来自四种数据源类型的证据:

- 1. AWS CloudTrail— 从 CloudTrail 日志中捕获用户活动并将其作为用户活动证据导入
- 2. AWS Security Hub— 从 Security Hub 收集调查结果并将其作为合规检查证据导入
- 3. AWS Config— 从中 AWS Config 收集规则评估并将其作为合规性检查证据导入
- 4. AWS API 调用 从 API 调用中捕获资源快照并将其作为配置数据证据导入

许多控制措施使用这些数据源的预定义分组来收集证据。这些数据源分组被称为[AWS 托管源。](https://docs.aws.amazon.com/audit-manager/latest/userguide/concepts.html#aws-managed-source)每个 AWS 托管源代表一个通用控件或一个核心控件。这为您提供了一种有效的方法,可以将您的合规要求 映射到由[行业认证评估员验证](https://aws.amazon.com/professional-services/security-assurance-services/)和维护的相关数据源组。 AWS或者,您可以使用上述四种数据源类型来 定义自己的数据源。这使您可以灵活地上传手动证据,或者从自定义 AWS Config 规则等特定业务资源 中收集自动证据。

本页上的示例显示了控件如何从每种数据源类型收集证据。它们描述了控件的外观、Audit Manager 如 何从数据源收集证据,以及为证明合规性可以采取的后续步骤。

**G** Tip

我们建议您启用 AWS Config 和 Security Hub,以便在 Audit Manager 中获得最佳体验。启用 这些服务后,Audit Manager 可以使用 Security Hub 的调查结果 AWS Config 规则 并自动生成 证据。

- [启用 AWS Security Hub后](https://docs.aws.amazon.com/securityhub/latest/userguide/securityhub-settingup.html),确保您还 [支持所有安全标准](https://docs.aws.amazon.com/securityhub/latest/userguide/securityhub-standards-enable-disable.html#securityhub-standard-enable-console) ,并 [打开整合控件调查发现设置。](https://docs.aws.amazon.com/securityhub/latest/userguide/controls-findings-create-update.html#turn-on-consolidated-control-findings) 此步骤可确保 Audit Manager 可以导入所有支持合规标准的调查发现。
- [启用](https://docs.aws.amazon.com/config/latest/developerguide/gs-console.html)后 AWS Config,请确保您还为与审计[相关的合规性标准启用](https://docs.aws.amazon.com/config/latest/developerguide/setting-up-aws-config-rules-with-console.html)[相关内容 AWS Config 规](https://docs.aws.amazon.com/config/latest/developerguide/conformance-pack-console.html) [则或部署合规包](https://docs.aws.amazon.com/config/latest/developerguide/conformance-pack-console.html)。此步骤可确保 Audit Manager 可以导入您启用的所有支持 AWS Config 规 则 内容的调查结果。

包含以下每种类型的控件示例:

#### 主题

- [AWS Security Hub 用作数据源类型的自动控件](#page-37-0)
- [AWS Config 用作数据源类型的自动控件](#page-38-0)
- [使用 AWS API 调用作为数据源类型的自动控件](#page-40-0)
- [AWS CloudTrail 用作数据源类型的自动控件](#page-41-0)
- [手动控件](#page-43-0)
- [具有混合数据来源类型\(自动和手动\)的控件](#page-44-0)

### <span id="page-37-0"></span>AWS Security Hub 用作数据源类型的自动控件

此示例显示了 AWS Security Hub 用作数据源类型的控件。此标准控件取自 [AWS 基础安全最佳实践标](https://docs.aws.amazon.com/audit-manager/latest/userguide/aws-foundational-security-best-practices.html) [准 \(FSBP\) 框](https://docs.aws.amazon.com/audit-manager/latest/userguide/aws-foundational-security-best-practices.html)架。Audit Manager 使用此控制来生成证据,以帮助您的 AWS 环境符合 FSBP 要求。

控件细节示例

- 控件名称 FSBP1-012: AWS Config should be enabled
- 控制集-Config. 这是一组特定于框架的 FSBP 控件,与配置管理有关。
- 证据来源-个人数据源
- 数据源类型 AWS Security Hub
- 证据类型 合规性检查

在以下示例中,此控件位于基于 FSBP 框架创建的 Audit Manager 评测。

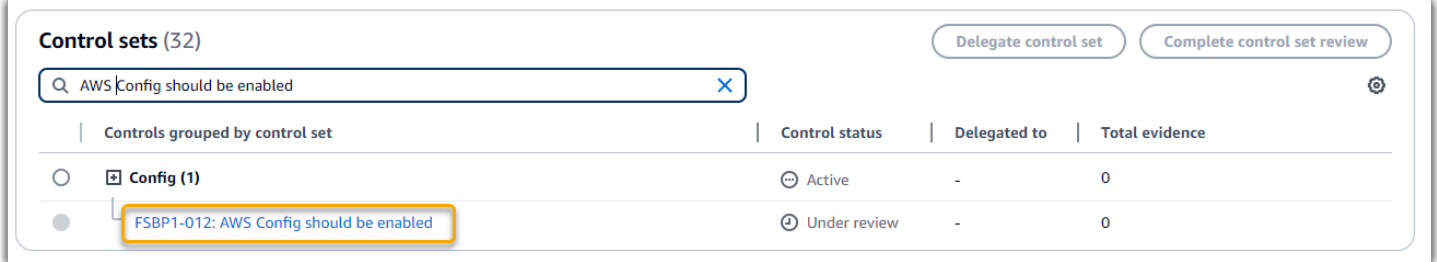

评测显示控件状态。它还显示了迄今为止为这种对照收集了多少证据。在这里,您可以委托控件审阅, 也可以自己完成审阅。选择控件名称会打开详情页面,其中包含更多信息,包括该控件的证据。

此控件的作用

此控件要求在所有使用 AWS Config Security Hub AWS 区域 的地方都启用该控件。Audit Manager 可以使用此控件检查您的 IAM 策略是否过于宽泛,进而无法满足 FSBP 的要求。更具体地说,它可 以检查您的客户托管 IAM 策略是否具有管理员访问权限,其中包括以下通配符语句:"Effect": "Allow" with "Action": "\*" over "Resource": "\*"。

Audit Manager 如何为此控件收集证据

Audit Manager 采取以下措施来为此控件收集证据:

- 1. 对于每项控件,Audit Manager 都会评测您的范围内资源。它使用控件设置中指定的数据来源来执 行此操作。在此示例中,您的 IAM 策略是资源,Security Hub 和 AWS Config 是数据源类型。Audit Manager 会查找特定的 Security Hub 检查 ([\[IAM.1\]\)](https://docs.aws.amazon.com/securityhub/latest/userguide/iam-controls.html#iam-1) 的结果,该检查反过来又使用 AWS Config 规 则来评估您的 IAM 策略 ([iam-policy-no-statements-with-admin-access](https://docs.aws.amazon.com/config/latest/developerguide/iam-policy-no-statements-with-admin-access.html))。
- 2. 资源评测结果将被保存并转化为审计员友好证据。Audit Manager 会为使用 Security Hub 作为数据 来源类型的控件生成合规检查证据。该证据包含直接从 Security Hub 中报告的合规检查结果。
- 3. Audit Manager 将已保存证据附加至您命名为FSBP1-012: AWS Config should be enabled的评测。

如何使用 Audit Manager 证明该控件的合规性

将证据附至控件后,您(或您选择的委托人)可以审核证据,了解是否需要采取任何补救措施。

在此示例中,Audit Manager 可能会显示来自 Security Hub 的失败仲裁。如果您的 IAM 策略中包含通 配符 (\*) 并且过于宽泛,无法满足控制要求,则可能会发生这种情况。在这种情况下,您可以更新 IAM 策略,使其不允许拥有完全的管理权限。为此,您可以先确定用户需要执行的任务,然后拟定仅限用户 执行这些任务的策略。此纠正措施有助于使您的 AWS 环境符合 FSBP 要求。

当您的 IAM 策略与控件一致时,请将控件标记为已审核,并将证据添加至您的评测报告中。然后,您 可以与审计员共享此报告,以证明控件按预期运行。

### <span id="page-38-0"></span>AWS Config 用作数据源类型的自动控件

此示例显示了 AWS Config 用作数据源类型的控件。这是取自 [AWS Control Tower 防护机制](https://docs.aws.amazon.com/audit-manager/latest/userguide/controltower.html) 框架的标 准控件。Audit Manager 使用此控制来生成证据,帮助您的 AWS 环境与 AWS Control Tower 护栏保持 一致。

#### 控件细节示例

• 控件名称 - CT-4.1.2: 4.1.2 - Disallow public write access to S3 buckets

- 控件集 此控件属于 Disallow public access 控件集。这是一组与访问管理相关的控件。
- 证据来源-个人数据源
- 数据源类型 AWS Config
- 证据类型 合规性检查

在以下示例中,此控件位于从 Guard AWS Control Tower rails 框架创建的 Audit Manager 评估中。

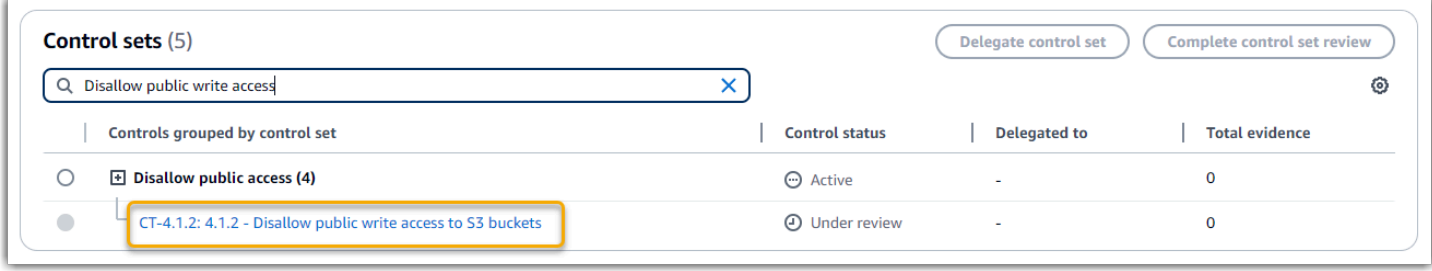

评测显示控件状态。它还显示了迄今为止为这种对照收集了多少证据。在这里,您可以委托控件审阅, 也可以自己完成审阅。选择控件名称会打开详情页面,其中包含更多信息,包括该控件的证据。

此控件的作用

Audit Manager 可以使用此控制来检查您的 S3 存储桶策略的访问级别是否过于宽松,无法满足要求 AWS Control Tower 。更具体地说,它可以检查阻止公共访问设置、桶策略和桶访问控制列表 (ACL), 以确认您的桶是否允许公共写入权限。

Audit Manager 如何为此控件收集证据

Audit Manager 采取以下措施来为此控件收集证据:

- 1. 对于每个控件,Audit Manager 都会使用控件设置中指定的数据来源评测您的范围内的资源。在这 种情况下,您的 S3 桶是资源, AWS Config 是数据来源类型。Audit Manager 会查找特定 AWS Config 规则 ([s3-bucket-public-write-prohibited](https://docs.aws.amazon.com/config/latest/developerguide/s3-bucket-public-write-prohibited.html)) 的结果,以评估评估范围内的每个 S3 存储桶的设 置、策略和 ACL。
- 2. 资源评测结果将被保存并转化为审计员友好证据。Audit Manager 会为 AWS Config 用作数据源类型 的控件生成合规性检查证据。该证据包含直接从中报告的合规检查结果 AWS Config。
- 3. Audit Manager 将已保存证据附加至您命名为CT-4.1.2: 4.1.2 Disallow public write access to S3 buckets的评测。

如何使用 Audit Manager 证明该控件的合规性

将证据附至控件后,您(或您选择的委托人)可以审核证据,了解是否需要采取任何补救措施。

在此示例中,Audit Manager 可能会显示一项 AWS Config 声明 S3 存储桶不合规的裁决。如果您的一 个 S3 桶具有不限制公共策略的"阻止公共访问"设置,并且当前策略允许公共写入权限,则可能会发生 这种情况。若要纠正此问题,您可以更新"阻止公共访问"设置,以限制公共策略。或者,您可使用不允 许公共写入权限的其他桶策略。此纠正措施有助于使您的 AWS 环境符合 AWS Control Tower 要求。

如果您确信自己的 S3 桶访问权限级别与控件一致,则可以将控件标记为 已审核,并将证据添加至评 测报告。然后,您可以与审计员共享此报告,以证明控件按预期运行。

### <span id="page-40-0"></span>使用 AWS API 调用作为数据源类型的自动控件

此示例显示了一个使用 AWS API 调用作为数据源类型的自定义控件。Audit Manager 使用此控制来生 成证据,这些证据有助于使您的 AWS 环境符合您的特定要求。

控件细节示例

- 控件名称 Password Use
- 控件集 此控件属于名为 Access Control 的控件集。这是一组与身份和访问管理相关的控件。
- 证据来源-个人数据源
- 数据源类型 AWS API 调用
- 证据类型 配置数据

在以下示例中,此控件位于通过自定义框架创建的 Audit Manager 评测中。

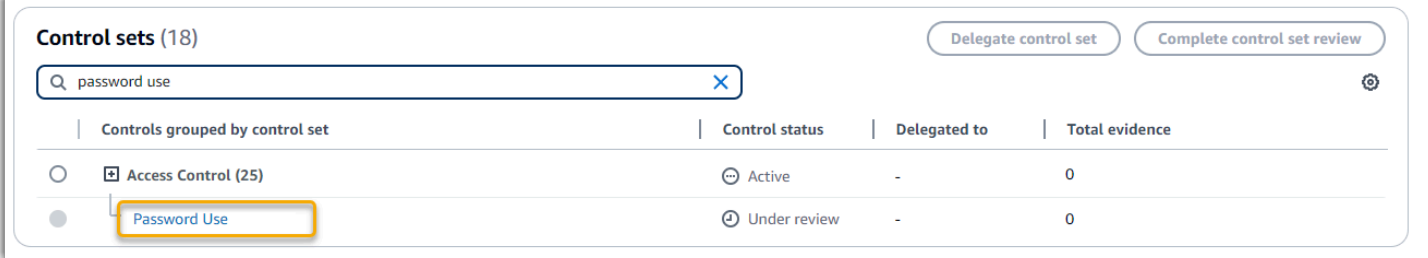

评测显示控件状态。它还显示了迄今为止为这种对照收集了多少证据。在这里,您可以委托控件审阅, 也可以自己完成审阅。选择控件名称会打开详情页面,其中包含更多信息,包括该控件的证据。

此控件的作用

Audit Manager 可以使用此自定义控件来帮助您确保有足够的访问控制策略。此控件要求您在选择和使 用密码时遵循良好安全规范。Audit Manager 可以通过检索评测范围内的 IAM 主体的所有密码策略列 表,帮助您验证这一点。

Audit Manager 如何为此控件收集证据

Audit Manager 采取以下措施来为此自定义控件收集证据:

- 1. 对于每个控件,Audit Manager 都会使用控件设置中指定的数据来源评测您的范围内的资源。在这种 情况下,您的 IAM 委托人是资源, AWS API 调用是数据源类型。Audit Manager 会查找特定 IAM API 调用的结果 [\(GetAccountPasswordPolicy\)](https://docs.aws.amazon.com/IAM/latest/APIReference/API_GetAccountPasswordPolicy.html)。然后,它会为 AWS 账户 返回您的评测范围内的密 码策略。
- 2. 资源评测结果将被保存并转化为审计员友好证据。Audit Manager 为使用 API 调用作为数据来源的 控件生成 配置 数据证据。此证据包含从 API 响应中捕获的原始数据,以及表明具体的数据支持控件 的其他元数据。
- 3. Audit Manager 将已保存证据附加至您命名为 Password Use 的评测中的自定义控件。

如何使用 Audit Manager 证明该控件的合规性

将证据附至控件后,您(或您选择的委托人)可以审核证据,了解是否充足或是否需要采取任何补救措 施。

在此示例中,您可以查看证据,查看 API 调用响应。该[GetAccountPasswordPolicy](https://docs.aws.amazon.com/IAM/latest/APIReference/API_GetAccountPasswordPolicy.html)响应描述了您账户 中用户密码的复杂性要求和强制轮换周期。您可以使用此 API 响应作为证据,证明您已经为评估范围 内的内容制定了 AWS 账户 足够的密码访问控制策略。如果需要,您还可以通过向控件添加评论,来 提供有关这些政策的其他注释。

如果您确信自己的 IAM 主体的密码策略与自定义控件一致,则可以将控件标记为已审核,并将证据添 加至评测报告。然后,您可以与审计员共享此报告,以证明控件按预期运行。

### <span id="page-41-0"></span>AWS CloudTrail 用作数据源类型的自动控件

此示例显示了 AWS CloudTrail 用作数据源类型的控件。这是取自 [HIPAA 安全规则 2003 框架的标](https://docs.aws.amazon.com/audit-manager/latest/userguide/HIPAA.html)准控 制措施。Audit Manager 使用此控件生成证据,以帮助使您的 AWS 环境符合 HIPAA 要求。

控件细节示例

- 控件名称 164.308(a)(5)(ii)(C): Administrative Safeguards 164.308(a)(5)  $(ii)(C)$
- 控件集 此控件属于名为 Section 308 的控件集。这是一组与管理保障相关的特定框架的 HIPAA 控制措施。
- 证据来源- AWS 托管来源(核心控制)
- 基础数据源类型 AWS CloudTrail

• 证据类型 - 用户活动

以下是基于 HIPAA 框架创建的 Audit Manager 评测中的控件:

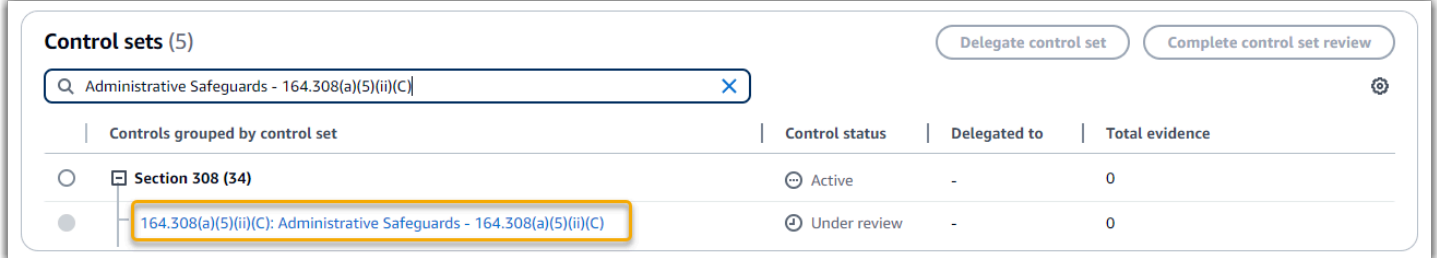

评测显示控件状态。它还显示了迄今为止为这种对照收集了多少证据。在这里,您可以委托控件审阅, 也可以自己完成审阅。选择控件名称会打开详情页面,其中包含更多信息,包括该控件的证据。

此控件的作用

这种控制要求您制定监控程序来检测未经授权的访问。未经授权访问的一个例子是有人在未启用多重 身份验证 (MFA) 的情况下登录控制台。Audit Manager 可提供证据,证明您已将 Amazon CloudWatch 配置为在未启用 MFA 的情况下监控管理控制台登录请求,从而帮助您验证此控制权。

Audit Manager 如何为此控件收集证据

Audit Manager 采取以下措施来为此控件收集证据:

1. 对于每项控制,Audit Manager 都会使用控制设置中指定的证据来源来评估您的范围内的资源。在这 种情况下,对照使用几个核心控制作为证据来源。

每个核心控件都是由单个数据源组成的托管分组。在我们的示例中,其中一个核心控件 (Configure Amazon CloudWatch alarms to detect management console signin requests without MFA enabled) CloudTrail 用作数据源。 CloudTrail 是数据源类 型,Amazon CloudWatch 警报是评估的资源。

Audit Manager 会查看您的 CloudTrail 日志,使用monitoring\_EnableAlarmActions关键字 来查找记录的 CloudWatch 警报启用操作 CloudTrail。然后,它会返回评测范围内的相关事件的日 志。

- 2. 资源评测结果将被保存并转化为审计员友好证据。Audit Manager 为 CloudTrail 用作数据源类型的 控件生成用户活动证据。该证据包含从 Amazon 捕获的原始数据 CloudWatch,以及表明数据支持 哪种控制的其他元数据。
- 3. Audit Manager 将已保存证据附加至您命名为164.308(a)(5)(ii)(C): Administrative Safeguards - 164.308(a)(5)(ii)(C)的评测。

将证据附至控件后,您(或您选择的委托人)可以审核证据,了解是否需要采取任何补救措施。

在此示例中,您可以查看证据,查看记录的警报启用事件。 CloudTrail您可以使用此日志作为证据,表 明您有足够的监控程序来检测何时在未启用 MFA 的情况下进行控制台登录。如果需要,您还可以通过 向控件添加评论来提供其他注释。例如,如果日志显示在没有 MFA 的情况下多次登录,则可以添加一 条评论来描述您是如何修复问题的。定期监控控制台登录,可以帮助您防止因差异和不当登录尝试而导 致的安全问题。反过来,这种最佳实践有助于使您的 AWS 环境符合 HIPAA 的要求。

如果您确信自己的监控程序与控件一致,则可以将控件标记为已审核,并将证据添加至评测报告。然 后,您可以与审计员共享此报告,以证明控件按预期运行。

### <span id="page-43-0"></span>手动控件

部分控件不支持自动证据收集。这包括依赖于提供实物记录和签名的控件,以及观察、访谈和其他非在 云中生成的事件。在这些情况下,您可手动上传证据,以证明您满足了控件要求。

此示例显示了 Audit Manager 无法收集自动证据的手动控件。这是取自 [NIST 800-53 \(Rev. 5\) 框架](https://docs.aws.amazon.com/audit-manager/latest/userguide/NIST800-53r5.html)的 标准控件。您可以使用 Audit Manager 上传和存储证明该控件合规的证据。

控件细节示例

- 控件名称 AT-4: Training Records
- 控制集-(AT) Awareness and training. 这是一组特定于框架的 NIST 控件,与训练有关。
- 证据来源-数据源
- 基础数据源类型-手动
- 证据类型 手动

以下是根据 NIST 800-53 (Rev. 5) 低中高框架创建的、Audit Manager 评测中显示的控件:

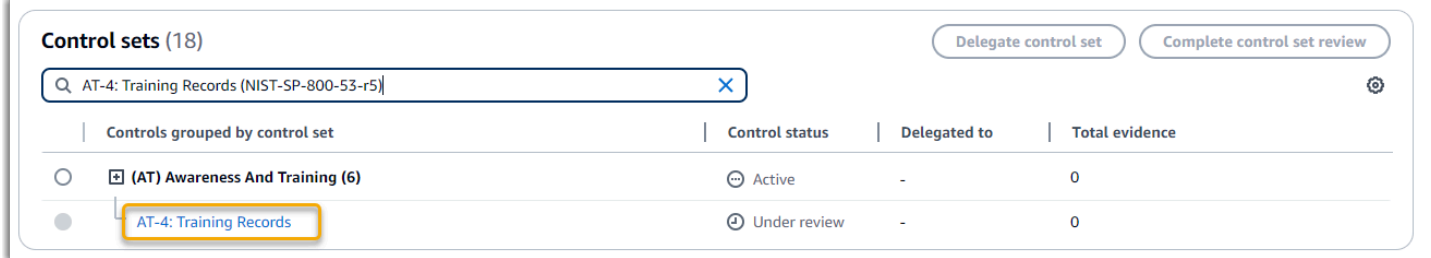

评测显示控件状态。它还显示了迄今为止为这种对照收集了多少证据。在这里,您可以委托控件审阅, 也可以自己完成审阅。选择控件名称会打开详情页面,其中包含更多信息,包括该控件的证据。

#### 此控件的作用

您可以使用此控件来帮助您确保您的人员接受适当级别的安全和隐私培训。具体而言,您可以证明您已 根据所有员工的角色为其安排了记录在案的安全和隐私培训活动。您还可以出示证据,证明每个人都保 留了培训记录。

如何手动上传此控件的证据

要上传补充自动证据的手动证据,请参阅[中的上传手动证据 AWS Audit Manager。](https://docs.aws.amazon.com/audit-manager/latest/userguide/upload-evidence.html)Audit Manager 将 已上传的证据附加至命名为 AT-4: Training Records 的评测中的控件。

如何使用 Audit Manager 证明该控件的合规性

如果您有支持此控件的文档,则可将其作为手动证据上传。例如,您可以上传人力资源部门向员工发布 的基于角色的强制性培训材料的最新副本。

就像自动控件一样,您可以将手动控件委托给利益相关者,他们可以帮助您审核证据(或者在本例中提 供证据)。例如,当您查看此控件时,您可能会意识到自己只能部分满足其要求。如果您没有面对面培 训的出勤跟踪副本,则可能出现这种情况。您可以将控制权委托给人力资源利益相关者,然后该利益相 关者可以上传参加培训的员工名单。

如果您确信自己与控件一致,则可以将其标记为已审核,并将证据添加至评测报告。然后,您可以与审 计员共享此报告,以证明控件按预期运行。

### <span id="page-44-0"></span>具有混合数据来源类型(自动和手动)的控件

在许多情况下,需要将自动和手动证据相结合以满足控制措施。尽管 Audit Manager 可以提供与控件 相关的自动证据,但您可能需要通过自己识别和上传的手动证据补充这些数据。

此示例显示了一种结合使用手动证据和自动证据的控件。这是取自 [NIST 800-53 \(Rev. 5\) 框架的](https://docs.aws.amazon.com/audit-manager/latest/userguide/NIST800-53r5.html)标准 控件。Audit Manager 使用此控件生成证据,以帮助使您的 AWS 环境符合 NIST 要求。

控件细节示例

- 控件名称 Personnel Termination
- 控制集-(PS) Personnel Security (10). 这是一组特定于框架的 NIST 控件,与在组织系统上 执行硬件或软件维护的人员有关。
- 证据来源- AWS 托管(核心控制)和单个数据源(手动)
- 基础数据源类型 AWS API 调用、 AWS CloudTrail、 AWS Config、手动

• 证据类型-配置数据、用户活动、合规性检查、手动证据)

以下是根据 NIST 800-53 (Rev. 5) 框架创建的 Audit Manager 评测中显示的控件:

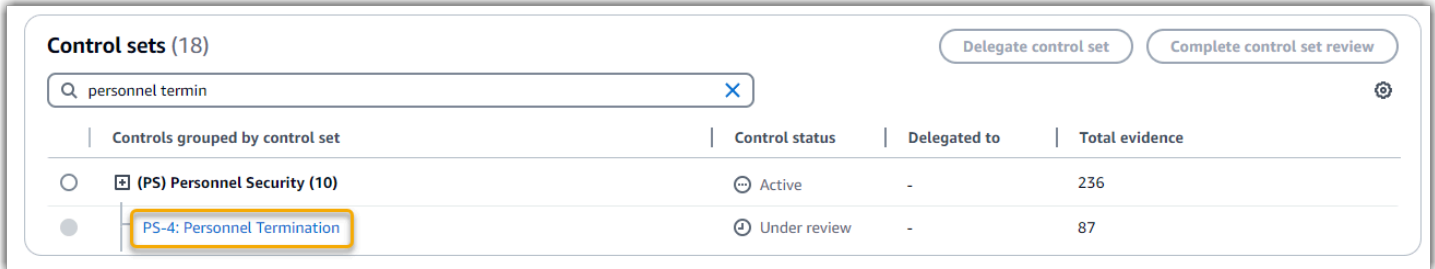

评测显示控件状态。它还显示了迄今为止为这种对照收集了多少证据。在这里,您可以委托控件审阅, 也可以自己完成审阅。选择控件名称会打开详情页面,其中包含更多信息,包括该控件的证据。

此控件的作用

您可以使用此控件来确认在员工被解雇时您是否在保护组织信息。具体而言,您可以证明自己禁用了系 统访问权限并撤消了个人的证书。此外,您可以证明所有被解雇的个人都参加了离职面试,其中包括对 贵组织相关安全协议的讨论。

Audit Manager 如何为此控件收集证据

Audit Manager 采取以下措施来为此控件收集证据:

1. 对于每项控制,Audit Manager 都会使用控制设置中指定的证据来源来评估您的范围内的资源。

在这种情况下,对照使用几个核心控制作为证据来源。反过来,这些核心控制措施中的每一个都从 各个数据源(AWS API 调用 AWS CloudTrail、和 AWS Config)收集相关证据。Audit Manager 使 用这些数据源类型根据相关的 API 调用、 CloudTrail 事件和 AWS Config 规则评估您的 IAM 资源 (例如群组、密钥和策略)。

- 2. 资源评测结果将被保存并转化为审计员友好证据。该证据包含从每个数据源捕获的原始数据,以及 表明数据支持哪个控件的其他元数据。
- 3. Audit Manager 将已保存证据附加至您命名为Personnel Termination的评测。

如何手动上传此控件的证据

要上传补充自动证据的手动证据,请参阅[中的上传手动证据 AWS Audit Manager。](https://docs.aws.amazon.com/audit-manager/latest/userguide/upload-evidence.html)Audit Manager 将 已上传的证据附加至命名为 Personnel Termination 的评测中的控件。

如何使用 Audit Manager 证明该控件的合规性

将证据附至控件后,您(或您选择的委托人)可以审核证据,了解是否充足或是否需要采取任何补救措 施。例如,当您查看此控件时,您可能会意识到自己只能部分满足其要求。如果您有证据证明访问权限 已被撤销,但没有任何离职面试的副本,则可能出现这种情况。您可以将控制权委托给人力资源利益相 关者,然后他们可以上传离职面试文件的副本。或者,如果在审计期间没有员工被解雇,你可以留下评 论,说明为什么控制中没有附上签名的文件。

如果您确信自己与控件一致,则可以将控件标记为已审核,并将证据添加至评测报告。然后,您可以与 审计员共享此报告,以证明控件按预期运行。

## 与相关集成 AWS 服务

AWS Audit Manager 与多个集成 AWS 服务 ,可自动收集可以包含在评估报告中的证据。

#### AWS Security Hub

AWS Security Hub 使用基于 AWS 最佳实践和行业标准的自动安全检查来监控您的环境。Audit Manager 通过直接从 Security Hub 报告安全检查结果,以捕获资源安全状况快照。有关 Security Hub 的更多信息,请参阅[什么是 AWS Security Hub?](https://docs.aws.amazon.com/securityhub/latest/userguide/what-is-securityhub.html) 在《AWS Security Hub 用户指南》中。

#### AWS CloudTrail

AWS CloudTrail 帮助您监控对账户中 AWS 资源的调用。其中包括 AWS 管理控制台、 AWS CLI 等发 出的呼叫 AWS 服务。Audit Manager CloudTrail 直接从中收集日志数据,并将处理后的日志转换为用 户活动证据。有关的更多信息 CloudTrail,请参阅[什么是 AWS CloudTrail?](https://docs.aws.amazon.com/awscloudtrail/latest/userguide/cloudtrail-user-guide.html) 在《AWS CloudTrail 用户 指南》中。

#### AWS Config

AWS Config 提供了中 AWS 资源配置的详细视图 AWS 账户。这些信息包括资源之间的关联方式以及 资源以前的配置方式。Audit Manager 通过直接从中报告发现的结果来捕获您的资源安全状况的快照 AWS Config。有关的更多信息 AWS Config,请参阅[什么是 AWS Config?](https://docs.aws.amazon.com/config/latest/developerguide/WhatIsConfig.html) 在《AWS Config 用户指 南》中。

#### AWS License Manager

AWS License Manager 简化了将软件供应商许可证引入云端的流程。在构建云基础架构时 AWS,您 可以通过将现有许可证库存重新用于云资源来节省成本。Audit Manager 提供了许可证管理器框架, 可帮助您做好审计准备。此框架可与 License Manager 集成,可根据客户定义的许可规则汇总许可证 使用信息。有关 License Manager 的更多信息,请参阅[什么是 AWS License Manager?](https://docs.aws.amazon.com/license-manager/latest/userguide/license-manager.html) 在《AWS License Manager 用户指南》中。

#### AWS Control Tower

AWS Control Tower 为云基础架构实施预防和侦查护栏。Audit Manager 提供了一个 AWS Control Tower 护栏框架,可帮助您做好审计准备。该框架包含所有基于以下护栏的 AWS Config 规则。 AWS Control Tower有关的更多信息 AWS Control Tower,请参阅[什么是 AWS Control Tower?](https://docs.aws.amazon.com/controltower/latest/userguide/what-is-control-tower.html) 在《AWS Control Tower 用户指南》中。

#### AWS Artifact

AWS Artifact 是一个自助审核工件检索门户,可按需访问 AWS 基础设施的合规性文档和认证。 AWS Artifact 提供证据证明 AWS 云基础架构符合合规性要求。相比之下, AWS Audit Manager 它可以帮 助您收集、审查和管理证据,以证明您的使用 AWS 服务 是合规的。有关的更多信息 AWS Artifact, 请参阅[什么是 AWS Artifact?](https://docs.aws.amazon.com/artifact/latest/ug/what-is-aws-artifact.html) 在《AWS Artifact 用户指南》中。您可以在中下载[AWS 报告列表](https://console.aws.amazon.com/artifact/reports) AWS Management Console。

#### Amazon EventBridge

Amazon EventBridge 可帮助您自动处理 AWS 服务 并自动响应系统事件,例如应用程序可用性问题或 资源更改。您可以使用 EventBridge 规则来检测和响应 Audit Manager 事件。根据您创建的规则,当 事件与您在规则中指定的值匹配时, EventBridge 调用一个或多个目标操作。根据事件类型,您可能想 要发送通知、捕获事件信息、采取纠正措施、启动事件或采取其他操作。有关更多信息,请参阅 [AWS](#page-579-0)  [Audit Manager 使用 Amazon 进行监控 EventBridge。](#page-579-0)

有关特定合规计划范围 AWS 服务 内的列表,请参[阅AWS 服务 按合规计划划分的范围](https://aws.amazon.com/compliance/services-in-scope/)。有关更多一般 信息,请参阅 [AWS 合规性计划。](https://aws.amazon.com/compliance/programs/)

## 与第三方 GRC 产品集成

AWS Audit Manager 支持与此页面上列出的第三方合作伙伴 GRC 产品集成。

如果您的公司使用混合云模型或多云模型,则很可能会使用 GRC 产品管理来自这些环境的证据。当该 产品与 Audit Manager 集成后,您可以将有关 AWS 使用情况的证据直接提取到您的 GRC 环境中。这 简化了合规性管理方式,在您准备审计时,为您提供了一个审核和补救证据的集中场所。

阅读本页面,概述可以从 Audit Manager 提取证据的第三方 GRC 产品。您还可以查看关于可直接在这 些产品中执行的 Audit Manager API 操作的参考。

#### 主题

- [了解第三方集成如何用于 Audit Manager](#page-48-0)
- [与 Audit Manager 集成的第三方 GRC 合作伙伴产品](#page-48-1)

## <span id="page-48-0"></span>了解第三方集成如何用于 Audit Manager

GRC 合作伙伴可以通过 Audit Manager 的公共 API 将其产品与 Audit Manager 集成。通过这种集成, 您可以将 GRC 环境中的企业控制映射到 Audit Manager 提供的常用控件。

### **1** Tip

您可以将企业控制映射到任何类型的 Audit [Manager 控件](https://docs.aws.amazon.com/audit-manager/latest/userguide/concepts.html#control)。但是,我们建议您使用常用控件。 当您映射到表示目标的常用控件时,Audit Manager 会从由管理的一组预定义的数据源中收集 证据 AWS。这意味着您不必是 AWS 专家就能知道哪些数据源会收集实现目标的相关证据。

完成此一次性控件映射实践后,您可以直接在 GRC 产品中创建 Audit Manager 评测。此操作将开始收 集有关您的 AWS 使用情况的证据。然后,您可以看到这些 AWS 证据以及从混合环境中收集的其他证 据,所有这些都是在企业控制的相同背景下进行的。

当您将 Audit Manager 与第三方 GRC 产品集成时,请记住以下几点:

- 集成适用于所有[支持 Audit Manager 的AWS 区域](https://docs.aws.amazon.com/general/latest/gr/audit-manager.html)。
- 您在 GRC 合作伙伴产品中创建的任何 Audit Manager 资源也将反映在 Audit Manager。
- 除了第三方 GRC 产品定价外,您还需要支[付AWS Audit Manager 定价](https://aws.amazon.com/audit-manager/pricing/)。
- Audit Manager 收集的证据是不可变。第三方 GRC 产品中的证据呈现方式与 Audit Manager 控制台 的呈现方式完全相同。但是,如果您使用第三方集成,则可以通过在报告中提供其他背景信息,强化 这些证据的可信度。
- [适用于 Audit Manager 的相同限额也](https://docs.aws.amazon.com/audit-manager/latest/userguide/service-quotas.html)适用于第三方 GRC 产品。例如,每个 AWS 账户 最多可包含 100 项有效 Audit Manager 评测。无论您是在 Audit Manager 控制台还是在第三方 GRC 产品中创建 评测,此账户级别限额都适用。大多数 Audit Manager 配额(但不是全部)都列在 Service Quotas 控制台的 AWS Audit Manager 命名空间下。若要了解如何请求提高限额,请参阅 [管理您的 Audit](#page-492-0) [Manager 限额。](#page-492-0)

如果您有合规解决方案,并且有兴趣与 Audit Manager 集成,请发送电子邮件至 auditmanagerpartners@amazon.com。

## <span id="page-48-1"></span>与 Audit Manager 集成的第三方 GRC 合作伙伴产品

以下第三方 GRC 产品可以从 Audit Manager 提取证据。

### **MetricStream**

要使用此集成,请联系以[MetricStream](https://aws.amazon.com/marketplace/pp/prodview-5ph5amfrrmyx4?qid=1616170904192&sr=0-1&ref_=srh_res_product_title)获取和购买 MetricStream GRC 软件。

Enterprise GRC解决方案建立在 MetricStream 平台上,允许对 MetricStream 企业范围的GRC活动和 流程采取全面的协作方法。通过将来自 Audit Manager 的证据引入 MetricStream,您可以主动识别 AWS 环境中的不合规证据,并将其与来自本地数据源或其他云合作伙伴的证据一起进行审查。这为您 提供了一种便捷而集中的方式,可以在准备审计阶段审核和改进您的云安全与合规状况。

通过与 A MetricStream udit Manager 集成,您可以执行以下 API 操作。

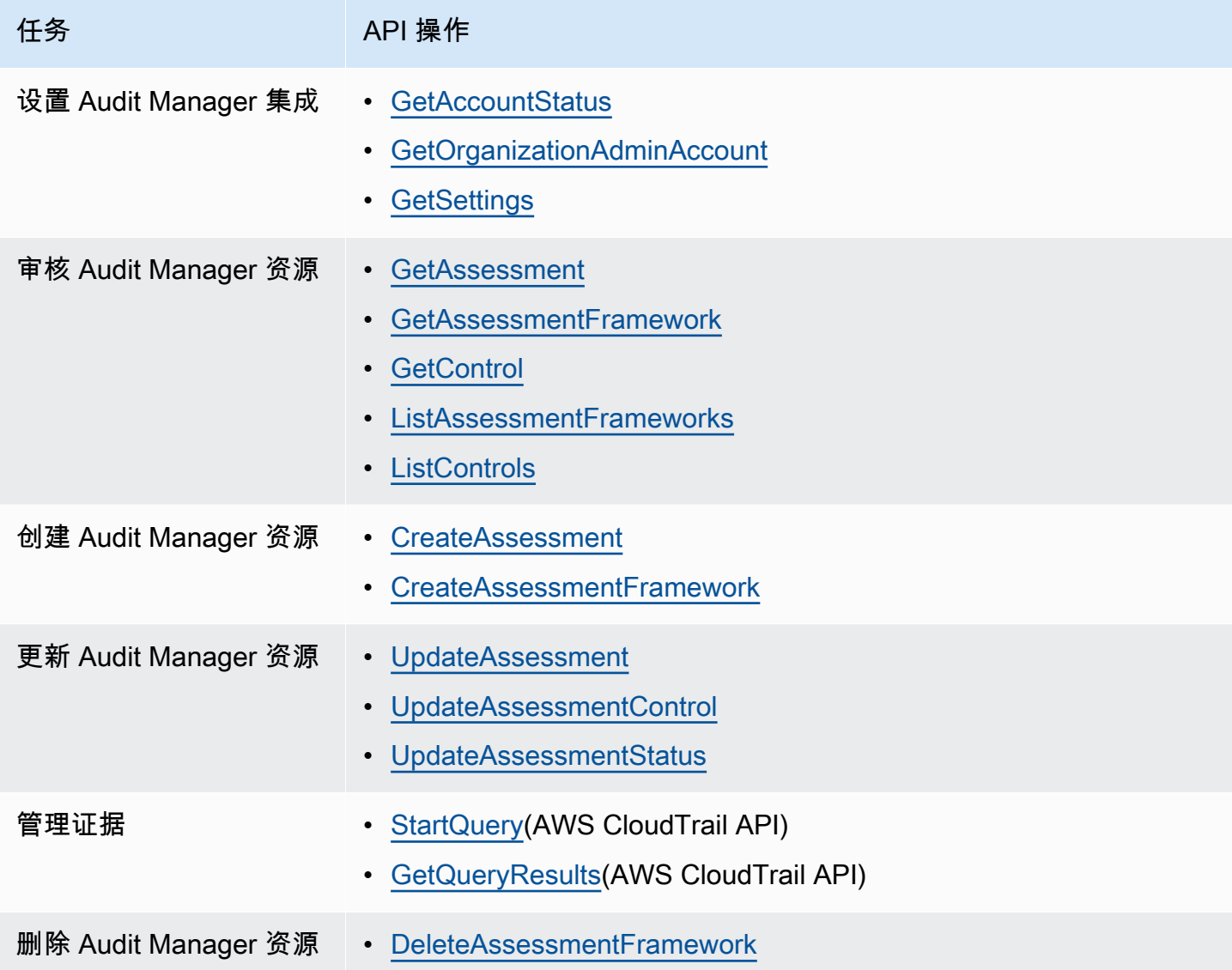

### 相关 MetricStream 链接

- [AWS Marketplace link](https://aws.amazon.com/marketplace/pp/prodview-5ph5amfrrmyx4?qid=1616170904192&sr=0-1&ref_=srh_res_product_title)
- [产品链接](https://www.metricstream.com/products/cyber-grc.htm)
- [产品定价](https://info.metricstream.com/ms-pricing.html?Channel=ms-side-widget)

# 将 Audit Manager 的证据整合到您的 GRC 系统中

作为企业客户,您可能拥有跨多个数据中心的资源,包括其他云供应商和本地环境。要从这些环境中收 集证据,您可以使用第三方 GRC(治理、风险和合规性)解决方案,例如 C MetricStream yberGRC 或 RSA Archer。或者,您可以使用内部开发的专有GRC系统。

本教程向您展示如何将内部或外部 GRC 系统与 Audit Manager 集成。这种集成使供应商能够收集有关 其客户 AWS 使用和配置的证据,并将这些证据直接从 Audit Manager 发送到 GRC 应用程序。通过这 样做,您可以将合规性报告集中到多个环境中。

#### 就本教程而言:

1. 供应商是拥有与 Audit Manager 集成的GRC应用程序的实体或公司。

2. 客户是指使用以及同时使用 AWS内部或外部 GRC 应用程序的实体或公司。

**a** Note

在某些情况下,GRC 应用程序由同一家公司拥有和使用。在这种情况下,供应商是拥有 GRC 应用程序的组或团队,而客户是使用 GRC 应用程序的团队或小组。

本教程介绍如何执行以下操作:

- [步骤 1:启用 Audit Manager](#page-51-0)
- [步骤 2:设置权限](#page-52-0)
- [第 3 步。将您的企业控制映射到 Audit Manager 控件](#page-55-0)
- [第 4 步。随时更新控件映射](#page-57-0)
- [步骤 5:创建评估](#page-59-0)
- [第 6 步。开始收集证据](#page-59-1)

将 Audit Manager 的证据整合到您的 GRC 系统中 32 32

## 先决条件

在开始之前,请确保满足以下条件:

- 你有一个正在运行的基础架构 AWS。
- 您使用内部 GRC 系统,或者使用供应商提供的第三方 GRC 软件。
- 您已完成[设置 Audit Manager](https://docs.aws.amazon.com/audit-manager/latest/userguide/setting-up.html) 所需的所有[先决条件。](https://docs.aws.amazon.com/audit-manager/latest/userguide/setup-prerequisites.html)
- 你很熟悉[理解 AWS Audit Manager 概念和术语](#page-21-0)。

需要记住的一些限制:

- Audit Manager 是区域性的 AWS 服务。您必须在运行 AWS 工作负载的每个区域单独设置 Audit Manager。
- Audit Manager 不支持将来自多个区域的证据聚合到一个区域中。如果您的资源跨越多个 AWS 区 域,则必须在 GRC 系统中汇总证据。
- 对于您可以创建的资源数量,Audit Manager 具有默认配额。如果需要,您可以申请增加这些默认配 额。有关更多信息,请参阅[配额和限制 AWS Audit Manager。](https://docs.aws.amazon.com/audit-manager/latest/userguide/service-quotas.html)

<span id="page-51-0"></span>步骤 1:启用 Audit Manager

谁完成了此步骤

客户

您需要了解的内容

首先为您启用 Audit Manager AWS 账户。如果您的账户属于某个组织,则可以使用您的管理账户启用 Audit Manager,然后为 Audit Manager 指定委托管理员。

过程

启用 Audit Manager

按照说明[启用 Audit Manager](https://docs.aws.amazon.com/audit-manager/latest/userguide/setup-audit-manager.html)。对要收集证据的所有地区重复设置程序。

#### **G** Tip

如果您使用 AWS Organizations,我们强烈建议您在此步骤中设置委托管理员。在 Audit Manager 中使用委托管理员帐户时,您可以使用证据查找器在组织中的所有成员帐户中搜索证 据。

<span id="page-52-0"></span>步骤 2:设置权限

谁完成了此步骤

客户

您需要了解的内容

在此步骤中,客户为其账户创建一个 IAM 角色。然后,客户向供应商授予担任该角色的权限。

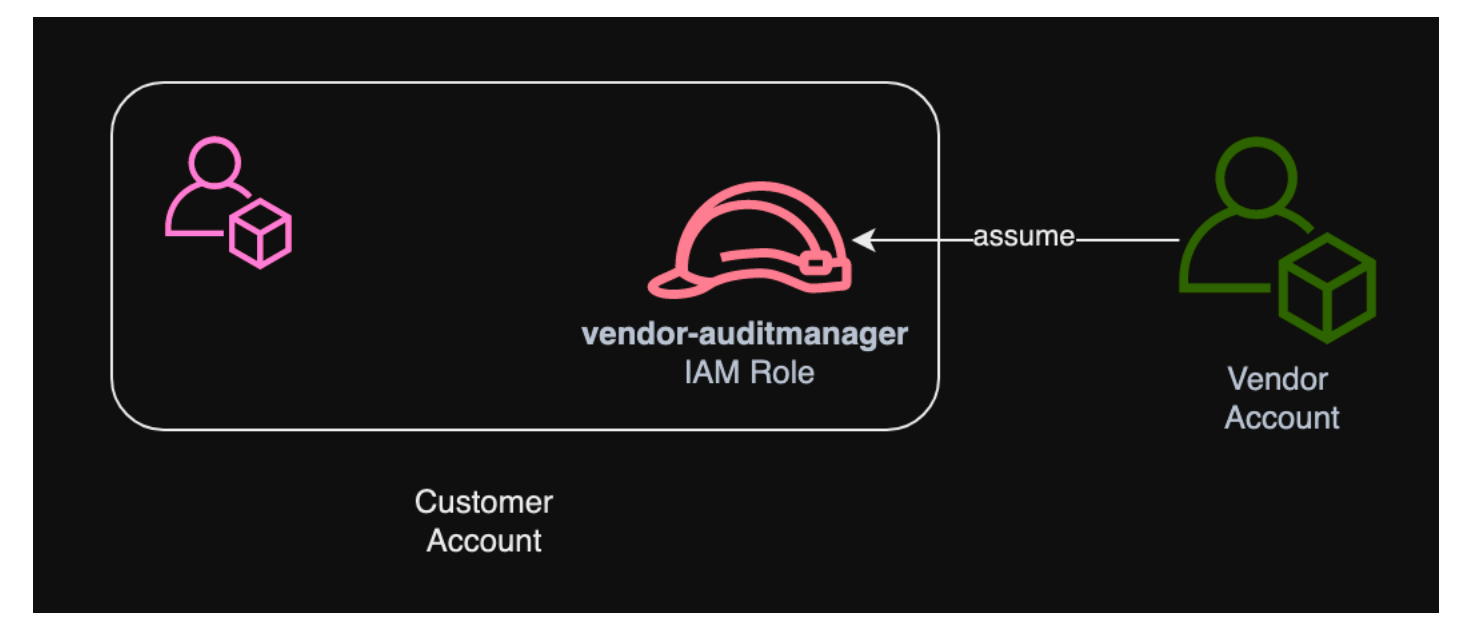

过程

为客户账户创建角色

按照《IAM 用户指南》中[为 IAM 用户创建角色的](https://docs.aws.amazon.com/IAM/latest/UserGuide/id_roles_create_for-user.html)说明进行操作。

• 在角色创建工作流程的步骤 8 中,选择创建策略并输入角色的策略。

该角色必须至少具有以下权限:

```
{ 
   "Version" : "2012-10-17", 
   "Statement" : [ 
     { 
        "Sid" : "AuditManagerAccess", 
        "Effect" : "Allow", 
       "Action" : [
          "auditmanager:*" 
       ], 
        "Resource" : "*" 
     }, 
     { 
        "Sid" : "OrganizationsAccess", 
        "Effect" : "Allow", 
        "Action" : [ 
          "organizations:ListAccountsForParent", 
          "organizations:ListAccounts", 
          "organizations:DescribeOrganization", 
          "organizations:DescribeOrganizationalUnit", 
          "organizations:DescribeAccount", 
          "organizations:ListParents", 
          "organizations:ListChildren" 
       ], 
       "Resource" : "*" 
     }, 
     { 
        "Sid" : "IAMAccess", 
        "Effect" : "Allow", 
       "Action" : [
          "iam:GetUser", 
          "iam:ListUsers", 
          "iam:ListRoles" 
       ], 
        "Resource" : "*" 
     }, 
     { 
        "Sid" : "S3Access", 
        "Effect" : "Allow", 
       "Action" : [
          "s3:ListAllMyBuckets" 
       ], 
        "Resource" : "*" 
     },
```

```
 { 
     "Sid" : "KmsAccess", 
     "Effect" : "Allow", 
     "Action" : [ 
        "kms:DescribeKey", 
       "kms:ListKeys", 
        "kms:ListAliases" 
     ], 
     "Resource" : "*" 
   }, 
   { 
     "Sid" : "KmsCreateGrantAccess", 
     "Effect" : "Allow", 
    "Action" : [
        "kms:CreateGrant" 
     ], 
     "Resource" : "*", 
     "Condition" : { 
        "Bool" : { 
          "kms:GrantIsForAWSResource" : "true" 
        }, 
        "StringLike" : { 
          "kms:ViaService" : "auditmanager.*.amazonaws.com" 
       } 
     } 
   }, 
   { 
     "Sid" : "SNSAccess", 
     "Effect" : "Allow", 
     "Action" : [ 
        "sns:ListTopics" 
     ], 
     "Resource" : "*" 
   }, 
   { 
     "Sid" : "TagAccess", 
     "Effect" : "Allow", 
     "Action" : [ 
        "tag:GetResources" 
     ], 
     "Resource" : "*" 
   } 
 ]
```
}

• 在角色创建工作流程的步骤 11 中,输入vendor-auditmanager作为角色名称。

允许供应商账户代入角色

按照 IAM [用户指南中授予用户切换角色的权限中](https://docs.aws.amazon.com/IAM/latest/UserGuide/id_roles_use_permissions-to-switch.html)的说明进行操作。

• 政策声明必须包括对Allow的影响sts:AssumeRole action。

- 它还必须在资源元素中包含角色的 Amazon 资源名称 (ARN)。
- 以下是您可以使用的政策声明示例。

在本政策中,将*#####*替换为供应商的 AWS 账户 ID。

```
{ 
  "Version": "2012-10-17", 
   "Statement": { 
     "Effect": "Allow", 
     "Action": "sts:AssumeRole", 
     "Resource": "arn:aws:iam::account-id:role/vendor-auditmanager" 
   }
}
```
### <span id="page-55-0"></span>第 3 步。将您的企业控制映射到 Audit Manager 控件

### 谁完成了此步骤

客户

您需要了解的内容

供应商会维护一份精选的企业控制措施清单,供客户在评估中使用。要与 Audit Manager 集成,供应 商必须创建一个接口,使客户能够将其企业控制映射到相应的 Audit Manager 控件。您可以映射到 [common control](#page-24-0) s(首选)或 [standard control](#page-25-0) s。在供应商的 GRC 应用程序中开始任何评估之前,您 必须完成此映射。

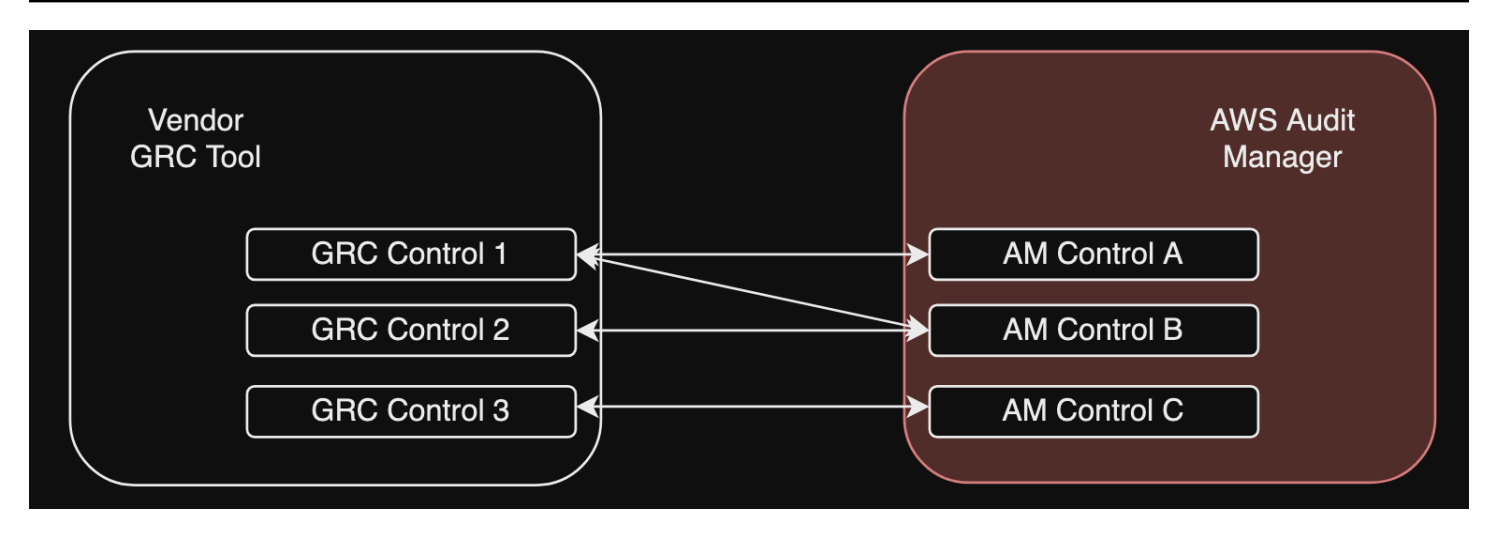

选项 1:将企业控制映射到常用控件(推荐)

这是将企业控制映射到 Audit Manager 的推荐方法。这是因为常见的控制措施与共同的行业标准非常 一致。这样可以更轻松地将它们映射到您的企业控件。

通过这种方法,供应商可以创建一个接口,使客户能够在其企业控制和 Audit Manager 提供的相应常 用控制之间进行一次性映射。供应商可以使用[ListControls](https://docs.aws.amazon.com/audit-manager/latest/APIReference/API_ListControls.html)[ListCommonControls](https://docs.aws.amazon.com/controlcatalog/latest/APIReference/API_ListCommonControls.html)、和 [GetControlA](https://docs.aws.amazon.com/audit-manager/latest/APIReference/API_GetControl.html)PI 操 作向客户显示这些信息。客户完成映射练习后,供应商可以使用这些映射在 Audit Manager 中[创建自](https://docs.aws.amazon.com/audit-manager/latest/userguide/create-controls.html) [定义控件](https://docs.aws.amazon.com/audit-manager/latest/userguide/create-controls.html)。

以下是常见控制映射的示例:

假设你有一个名为的企业控件Asset Management。此企业控件映射到 Audit Manager(Asset performance management和Asset maintenance scheduling)中的两个常见控件。在 这种情况下,您必须在 Audit Manager 中创建自定义控件(我们将其命名enterprise-assetmanagement)。然后,将Asset performance management和Asset maintenance scheduling作为证据来源添加到新的自定义控件中。这些证据来源从一组预定义 AWS 的数据源中收 集支持证据。这为您提供了一种有效的方法来识别与您的企业控制要求对应 AWS 的数据源。

#### 过程

查找您可以映射到的可用常用控件

按照以下步骤在 Audit Manager 中[查找可用的常用控件列表。](https://docs.aws.amazon.com/audit-manager/latest/userguide/access-available-controls.html)

#### 创建自定义控件

1. 按照以下步骤[创建与您的企业控件一致的自定义](https://docs.aws.amazon.com/audit-manager/latest/userguide/create-controls.html)控件。

在自定义控件创建工作流程的步骤 2 中指定证据来源时,请执行以下操作:

- 选择AWS 托管来源作为证据来源。
- 选择 "使用与您的合规性目标相匹配的常用控件"。
- 最多选择五种常用控件作为企业控制的证据来源。

2. 对所有企业控件重复此任务,然后在 Audit Manager 中为每个控件创建相应的自定义控件。

选项 2:将企业控制映射到标准控制

Audit Manager 提供了大量预先构建的标准控件。您可以在企业控件和这些标准控件之间执行一次性映 射。确定与企业控件相对应的标准控件后,可以将这些标准控件直接添加到自定义框架中。如果选择此 选项,则无需在 Audit Manager 中创建任何自定义控件。

过程

要查找可以映射到的可用标准控件

按照步骤在 Audit Manager 中[查找可用的标准控件列表。](https://docs.aws.amazon.com/audit-manager/latest/userguide/access-available-controls.html)

创建自定义框架

1. 按照以下步骤在 Au [dit Manager 中创建自定义框架。](https://docs.aws.amazon.com/audit-manager/latest/userguide/create-custom-frameworks-from-scratch.html)

在框架创建过程的步骤 2 中指定控制集时,请包括与您的企业控件对应的标准控件。

2. 对所有企业控件重复此任务,直到您的自定义框架中包含所有相应的标准控件。

### <span id="page-57-0"></span>第 4 步。随时更新控件映射

谁完成了此步骤

供应商、客户

#### 您需要了解的内容

Audit Manager 会不断更新常用控件和标准控制措施,以确保它们使用最新的可用 AWS 数据源。这意 味着映射控件是一项一次性的任务:将标准控件添加到自定义框架后,您无需对其进行管理,也无需在 将常用控件作为证据来源添加到自定义控件中后对其进行管理。每当更新通用控件时,都会自动将相同 的更新应用于使用该通用控件作为证据来源的所有自定义控件。

但是,随着时间的推移,可能会出现新的通用控制和标准控制措施供您用作证据来源。考虑到这一点, 供应商和客户应创建一个工作流程,定期从 Audit Manager 获取最新的常用控件和标准控制措施。然 后,您可以查看企业控件和 Audit Manager 控件之间的映射,并根据需要更新映射。

如果您的企业控制映射到常用控件

在映射过程中,您创建了自定义控件。您可以使用 Audit Manager 编辑这些自定义控件,以便它们使 用最新的可用常用控件作为证据来源。自定义控制更新生效后,您的现有评估将自动收集针对更新的自 定义控制的证据。无需创建新的框架或评估。

#### 过程

要查找可以映射到的最新常用控件

按照步骤在 Audit Manager 中[查找可用的常用控件。](https://docs.aws.amazon.com/audit-manager/latest/userguide/access-available-controls.html)

#### 编辑自定义控件

1. 按照步骤在 [Audit Manager 中编辑自定义控件。](https://docs.aws.amazon.com/audit-manager/latest/userguide/edit-controls.html)

在编辑工作流程的步骤 2 中更新证据来源时,请执行以下操作:

- 选择AWS 托管来源作为证据来源。
- 选择 "使用与您的合规性目标相匹配的常用控件"。
- 选择要用作自定义控件证据来源的新常用控件。
- 2. 对所有要更新的企业控件重复此任务。

#### 您的企业控制是否映射到标准控件

在这种情况下,供应商必须创建一个包含最新可用标准控件的新自定义框架,然后使用此新框架创建新 的评估。创建新评估后,您可以将旧评估标记为非活动状态。

#### 过程

要查找可以映射到的最新标准控件

按照步骤在 Audit Manager 中[查找可用的标准控件。](https://docs.aws.amazon.com/audit-manager/latest/userguide/access-available-controls.html)

创建自定义框架并添加最新的标准控件

按照以下步骤在 Au [dit Manager 中创建自定义框架。](https://docs.aws.amazon.com/audit-manager/latest/userguide/create-custom-frameworks-from-scratch.html)

在框架创建工作流程的步骤 2 中指定控件集时,请包括新的标准控件。

创建评估

在 GRC 应用程序中创建评估。

将评估的状态更改为不活跃

按照以下步骤在 Audit Manager 中[更改评估的状态。](https://docs.aws.amazon.com/audit-manager/latest/userguide/change-assessment-status-to-inactive.html)

<span id="page-59-0"></span>步骤 5:创建评估

谁完成了此步骤

GRC 应用程序,包含供应商提供的信息

您需要了解的内容

作为客户,您无需直接在 Audit Manager 中创建评估。当您开始对 GRC 应用程序中的某些控制进行评 估时,GRC 应用程序会在 Audit Manager 中为您创建相应的资源。首先,GRC 应用程序使用您创建 的映射来识别相关的 Audit Manager 控件。接下来,它使用控制信息为您创建自定义框架。最后,它 使用新创建的自定义框架在 Audit Manager 中创建评估。

在 Audit Manager 中创建评估还需要一个[范围。](https://docs.aws.amazon.com/audit-manager/latest/userguide/create-assessments.html#specify-accounts)此范围列出了客户想要在 AWS 账户 哪里进行评估和 收集证据。客户必须直接在 GRC 应用程序中定义此范围。

作为供应商,您需要存储映射assessmentId到 GRC 应用程序中启动的评估的内 容。assessmentId这是从 Audit Manager 获取证据所必需的。

#### 要查找评估 ID

1. 使用该[ListAssessments操](https://docs.aws.amazon.com/audit-manager/latest/APIReference/API_ListAssessments.html)作在 Audit Manager 中查看您的评估。您可以使用[状态参](https://docs.aws.amazon.com/audit-manager/latest/APIReference/API_ListAssessments.html#auditmanager-ListAssessments-request-status)数来查看处于 活动状态的评估。

aws auditmanager list-assessments --status ACTIVE

2. 在响应中,确定要存储在 GRC 应用程序中的评估,并记下assessmentId。

### <span id="page-59-1"></span>第 6 步。开始收集证据

谁完成了此步骤

AWS Audit Manager,并附上供应商的意见

#### 您需要了解的内容

创建评估后,最多需要 24 小时才能开始收集证据。此时,您的企业控制部门正在积极为您的 Audit Manager 评估收集证据。

我们建议您使用[证据查找器](https://docs.aws.amazon.com/audit-manager/latest/userguide/evidence-finder.html)功能在 Audit Manager 中快速查询和查找证据。如果您以委派管理员的身 份使用证据查找器,则可以在组织中的所有成员账户中搜索证据。使用筛选条件和分组的组合,可以逐 步缩小搜索查询的范围。例如,如果您想从高层次查看系统运行状况,请进行广泛搜索并按评测、日期 范围以及资源合规性进行筛选。如果您的目标是修复特定资源,则可以执行狭窄搜索,以瞄准特定控件 或资源 ID 的证据。定义筛选条件后,您可分组并预览匹配的搜索结果,然后再创建评测报告。

#### 启用证据查找器

• 按照说明在 Audit Manager 设置中[启用证据查找器](https://docs.aws.amazon.com/audit-manager/latest/userguide/evidence-finder-settings-enable.html)。

启用证据查找器后,您可以决定从 Audit Manager 获取证据进行评估的节奏。您还可以在评估中获 取特定控制的证据,并将证据存储在映射到企业控制的 GRC 应用程序中。您可以使用以下 Audit Manager API 操作来获取证据:

- [GetEvidence](https://docs.aws.amazon.com/audit-manager/latest/APIReference/API_GetEvidence.html)
- [GetEvidenceByEvidenceFolder](https://docs.aws.amazon.com/audit-manager/latest/APIReference/API_GetEvidenceByEvidenceFolder.html)
- [GetEvidenceFolder](https://docs.aws.amazon.com/audit-manager/latest/APIReference/API_GetEvidenceFolder.html)
- [GetEvidenceFoldersByAssessment](https://docs.aws.amazon.com/audit-manager/latest/APIReference/API_GetEvidenceFoldersByAssessment.html)
- [GetEvidenceFoldersByAssessmentControl](https://docs.aws.amazon.com/audit-manager/latest/APIReference/API_GetEvidenceFoldersByAssessmentControl.html)

### 定价

无论您是供应商还是客户,此集成设置都不会产生任何额外费用。客户需要为在 Audit Manager 中收 集的证据付费。有关定价的更多信息,请参阅 [AWS Audit Manager 定价](https://aws.amazon.com/audit-manager/pricing/)。

### 其他 资源

您可以通过查看以下资源来进一步了解本教程中介绍的概念:

- [评估](https://docs.aws.amazon.com/audit-manager/latest/userguide/assessments.html)-了解管理评估的概念和任务。
- [控件库](https://docs.aws.amazon.com/audit-manager/latest/userguide/control-library.html)-了解管理自定义控件的概念和任务。
- [框架库](https://docs.aws.amazon.com/audit-manager/latest/userguide/framework-library.html)-了解管理自定义框架的概念和任务。
- [证据查找器](https://docs.aws.amazon.com/audit-manager/latest/userguide/evidence-finder.html)-了解如何导出 CSV 文件或根据查询结果生成评估报告。
- [下载中心](https://docs.aws.amazon.com/audit-manager/latest/userguide/download-center.html)-了解如何从 Audit Manager 下载评估报告和 CSV 导出。

# 中支持的框架 AWS Audit Manager

当你浏览中的框架库时 AWS Audit Manager,你会发现一份完整的预建标准框架列表,这些框架可以 帮助你简化合规工作。这些预先构建的框架基于各种合规标准和法规 AWS 的最佳实践。无论您需要根 据 HIPAA、PCI DSS、SOC 2 还是更多内容评估您的环境,您都可以使用这些框架来帮助您做好审计 准备。

以下列表概述了可用框架,以便您可以轻松识别符合您的特定要求的框架。花点时间查看这份清单,熟 悉与贵组织需求最相关的框架。打开任意页面以查看该框架的概述,并了解如何使用它来创建评估并开 始在 Audit Manager 中收集证据。

#### 主题

- [ACSC 八大要点](#page-63-0)
- [ACSC ISM 2023 年 3 月 2 日](#page-65-0)
- [AWS Audit Manager 示例框架](#page-66-0)
- [AWS Control Tower 护栏](#page-68-0)
- [AWS 生成式 AI 最佳实践框架 v2](#page-70-0)
- [AWS License Manager](#page-76-0)
- [AWS 基础安全最佳实践](#page-78-0)
- [AWS 最佳运营实践](#page-80-0)
- [AWS 架构良好的框架 WAF v10](#page-81-0)
- [CCCS 中型云控制](#page-83-0)
- [CIS AWS 基准测试 v1.2.0](#page-85-0)
- [CIS AWS 基准测试 v1.3.0](#page-93-0)
- [CIS AWS 基准测试 v1.4.0](#page-95-0)
- CIS 控制器 v7.1, IG1
- [CIS 关键安全控制版本 8.0,IG1](#page-100-0)
- [FedRAMP 安全基准控制 r4](#page-103-0)
- [GDPR 201](#page-104-0)
- [Gramm-Leach-Bliley 法案](#page-126-0)
- [标题 21 CFR 第 11 部分](#page-127-0)
- [欧盟 GMP 附录 11,v1](#page-129-0)
- [HIPAA 安全规则:2003 年 2 月](#page-131-0)
- [HIPAA 综合最终规则](#page-133-0)
- [ISO/IEC 27001:2013 附录 A](#page-136-0)
- [NIST SP 800-53 Rev 5](#page-137-0)
- [NIST 网络安全框架 v1.1](#page-139-0)
- [NIST SP 800-171 Rev 2](#page-142-0)
- [PCI DSS V3.2.1](#page-144-0)
- [PCI DSS V4.0](#page-146-0)
- [SSAE-18 SOC 2](#page-148-0)

## <span id="page-63-0"></span>ACSC 八大要点

AWS Audit Manager 提供了一个预建的标准框架,支持澳大利亚网络安全中心 (ACSC) 基本八强。

主题

- [什么是 ACSC 必备八强?](#page-63-1)
- [使用此框架](#page-64-0)
- [后续步骤](#page-64-1)
- [其他 资源](#page-65-1)

<span id="page-63-1"></span>什么是 ACSC 必备八强?

ACSC是澳大利亚政府负责网络安全的牵头机构。为了防范网络安全威胁,ACSC 建议组织以 ACSC 的 网络安全迁移事件策略为基准,实施八大要点迁移策略。此基准被称为八大要点,使对手更难入侵 系统。

由于八大要点概述了一组最低限度的预防措施,因此您的组织需要在环境允许的情况下实施其他措施。 此外,尽管八大要点可以帮助缓解大多数网络威胁,但它并不能缓解所有网络威胁。因此,需要考虑其 他缓解策略和安全控制措施,包括 网络安全事件迁移策略 和 信息安全手册 (ISM) 中的内容。

[ACSC](https://www.cyber.gov.au/) 的[八大要点获](https://www.cyber.gov.au/acsc/view-all-content/essential-eight)得[Creative Commons Attribution 4.0 International License证](https://creativecommons.org/licenses/by/4.0/)书,版权信息参 见[ACSC | Copyright](https://www.cyber.gov.au/acsc/copyright)。© 版权所有,澳大利亚联邦 2022。

### <span id="page-64-0"></span>使用此框架

您可以使用 Essential Eight 标准框架 AWS Audit Manager 来帮助您为审计做准备。此框架包括预先构 建的控件集合,其中包含描述和测试程序。这些控件根据八大要点要求分组为控件集。您还可以根据具 体要求,自定义此框架及其控件,以支持内部审计。

以该框架作为起点,您可以创建 Audit Manager 评测并开始收集与您的审计相关的证据。创建评估 后,Audit Manager 会开始评估您的 AWS 资源。它基于八大要点框架中定义的控件执行此操作。当需 要进行审计时,您或您选择的委托人可以查看 Audit Manager 收集的证据。或者,您可浏览评测的证 据文件夹,然后选择要将哪些证据纳入评测报告。或者,如果启用了证据查找器,则可以搜索特定证据 并将其以 CSV 格式导出,或根据搜索结果创建评测报告。无论采用哪种方式,此评测报告可帮助您证 明您的控件是否按预期运行。

框架详细信息如下:

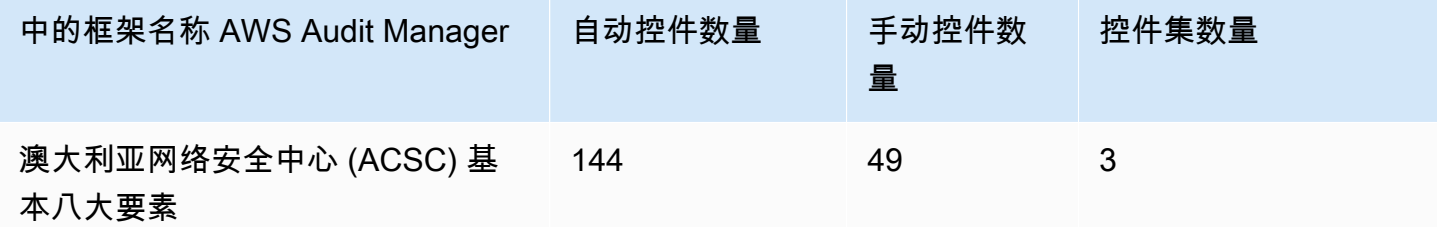

**1** Tip

要查看此标准框架中用作数据源映射的 AWS Config 规则,请下载 [AuditManager\\_](samples/AuditManager_ConfigDataSourceMappings_ASCS-Essential-Eight.zip)  [ConfigDataSourceMappings \\_ASCS-Essential-Eight.zip](samples/AuditManager_ConfigDataSourceMappings_ASCS-Essential-Eight.zip) 文件。

此 AWS Audit Manager 框架中的控件并不旨在验证您的系统是否符合基本八项控件。此外,他们无法 保证您会通过ACSC审计。 AWS Audit Manager 不会自动检查需要手动收集证据的程序控制。

您可以在 Audit Manager 中框架库的 "标准框架" 选项卡下找到基本八个框架。

### <span id="page-64-1"></span>后续步骤

有关如何使用此框架创建评测的说明,请参阅 [在中创建评估 AWS Audit Manager](#page-247-0)。

有关如何自定义此框架以支持您的特定要求的说明,请参阅[在中制作现有框架的可编辑副本 AWS](#page-352-0)  [Audit Manager](#page-352-0)。

## <span id="page-65-1"></span>其他 资源

• [ACSC 八大要点](https://www.cyber.gov.au/acsc/view-all-content/essential-eight)

# <span id="page-65-0"></span>ACSC ISM 2023 年 3 月 2 日

AWS Audit Manager 提供了支持澳大利亚网络安全中心 (ACSC)《信息安全手册》(ISM) 的预建标准框 架。

### 主题

- [什么是 ACSC ISM?](#page-65-2)
- [使用此框架](#page-65-3)
- [后续步骤](#page-66-1)
- [其他 资源](#page-66-2)

## <span id="page-65-2"></span>什么是 ACSC ISM?

ACSC是澳大利亚政府负责网络安全的牵头机构。ACSC 制定了 ISM,它作为一套网络安全原则发挥作 用。这些原则旨在为组织保护其系统和数据免受网络威胁提供战略指导。该网络安全原则分为四个关键 活动:治理、保护、检测和响应。组织应该能够证明其组织内遵守了网络安全原则。ISM 适用于首席 信息安全官、首席信息官、网络安全专业人员以及信息技术经理。

ISM 框架由 ACSC 根据[知识共享署名 4.0 国际许可提](https://creativecommons.org/licenses/by/4.0/)供,版权信息可在 [ACSC | C](https://www.cyber.gov.au/acsc/copyright) opyright 上找到。© 版权所有,澳大利亚联邦 2022。

### <span id="page-65-3"></span>使用此框架

您可以使用 ACSC ISM 标准框架 AWS Audit Manager 来帮助您为审计做准备。此框架包括预先构建的 控件集合,其中包含描述和测试程序。这些控制按照 ACSC ISM 要求分组为控制集。您还可以根据具 体要求,自定义此框架及其控件,以支持内部审计。

以该框架作为起点,您可以创建 Audit Manager 评测并开始收集与您的审计相关的证据。创建评估 后,Audit Manager 会开始评估您的 AWS 资源。它基于 ACSC ISM 框架中定义的控制来执行此操作。 当需要进行审计时,您或您选择的委托人可以查看 Audit Manager 收集的证据。或者,您可浏览评测 的证据文件夹,然后选择要将哪些证据纳入评测报告。或者,如果启用了证据查找器,则可以搜索特定 证据并将其以 CSV 格式导出,或根据搜索结果创建评测报告。无论采用哪种方式,此评测报告可帮助 您证明您的控件是否按预期运行。

框架详细信息如下:

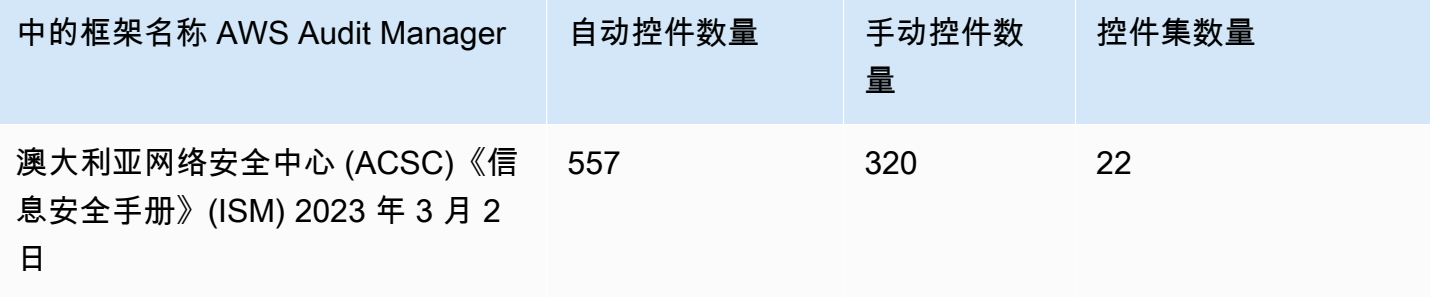

#### **1** Tip

要查看此标准框架中用作数据源映射的 AWS Config 规则,请下载 [AuditManager\\_](samples/AuditManager_ConfigDataSourceMappings_ACSC-ISM-02-March-2023.zip)  [ConfigDataSourceMappings \\_ACSC-ISM-02-March-2023.zip](samples/AuditManager_ConfigDataSourceMappings_ACSC-ISM-02-March-2023.zip) 文件。

此 AWS Audit Manager 框架中的控制措施并不是为了验证您的系统是否符合《ACSC 信息安全手册》 的控制措施。此外,他们无法保证您会通过ACSC审计。 AWS Audit Manager 不会自动检查需要手动 收集证据的程序控制。

<span id="page-66-1"></span>您可以在 Audit Manager 中框架库的 "标准框架" 选项卡下找到 ACSC ISM 框架。

### 后续步骤

有关如何使用此框架创建评测的说明,请参阅 [在中创建评估 AWS Audit Manager](#page-247-0)。

有关如何自定义此框架以支持您的特定要求的说明,请参阅[在中制作现有框架的可编辑副本 AWS](#page-352-0)  [Audit Manager](#page-352-0)。

### <span id="page-66-2"></span>其他 资源

• [ACSC 信息安全手册](https://www.cyber.gov.au/acsc/view-all-content/ism)

<span id="page-66-0"></span>AWS Audit Manager 示例框架

AWS Audit Manager 提供了一个预先构建的示例框架,可帮助您开始准备审计。

#### 主题

- [什么是 AWS Audit Manager 示例框架?](#page-67-0)
- [使用此框架](#page-67-1)
- [后续步骤](#page-68-1)

## <span id="page-67-0"></span>什么是 AWS Audit Manager 示例框架?

AWS Audit Manager 示例框架是一个简单的框架,您可以使用它来开始使用 Audit Manager。相比之 下,Audit Manager 提供的其他一些预先构建框架要大得多,并且包含许多控件。通过使用示例框架代 替较大的框架,您可以更轻松地查看和探索框架示例。此框架中的控件基于一系列 AWS Config 规则和 AWS API 调用。

### <span id="page-67-1"></span>使用此框架

您可以使用此框架来帮助您开始使用 Audit Manager。您还可以根据具体要求,自定义此框架及其控 件,以支持内部审计。

使用 AWS Audit Manager 示例框架作为起点,您可以创建 Audit Manager 评估并开始收集与您的审计 相关的证据。创建评估后,Audit Manager 会开始评估您的 AWS 资源。它基于框架中定义的控件执行 此操作。接下来,它收集相关证据,然后将其附加至评测中的控件。

框架详细信息如下:

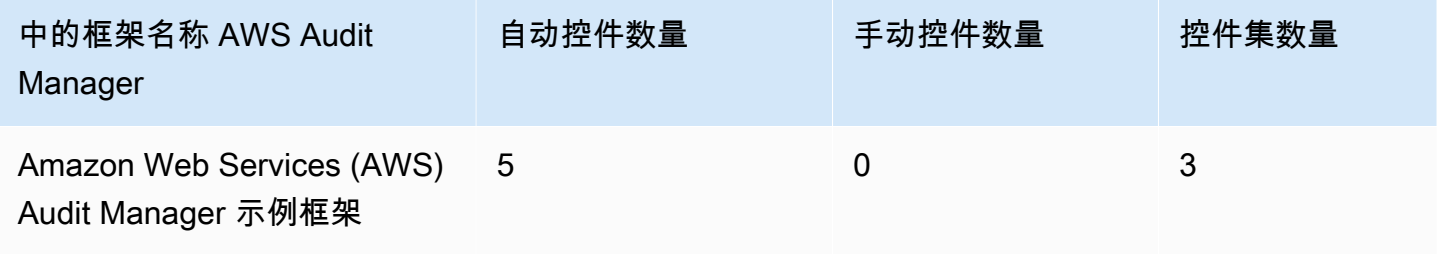

**G** Tip

要查看此标准框架中用作数据源映射的 AWS Config 规则,请下载 AuditManager\_ [ConfigDataSourceMappings \\_AWS-Audit-Manager-Sample-Framework.zip](samples/AuditManager_ConfigDataSourceMappings_AWS-Audit-Manager-Sample-Framework.zip) 文件。

您可以在 Audit Manager 中框架库的 "标准框架" 选项卡下找到此框架。

## <span id="page-68-1"></span>后续步骤

有关如何使用此框架创建评测的说明,请参阅 [在中创建评估 AWS Audit Manager](#page-247-0)。

有关如何自定义此框架以支持您的特定要求的说明,请参阅[在中制作现有框架的可编辑副本 AWS](#page-352-0)  [Audit Manager](#page-352-0)。

# <span id="page-68-0"></span>AWS Control Tower 护栏

AWS Audit Manager 提供了预建的 AWS Control Tower Guardrails 框架,可帮助您做好审计准备。

主题

- [什么是 AWS Control Tower?](#page-68-2)
- [使用此框架](#page-68-3)
- [后续步骤](#page-69-0)
- [其他 资源](#page-69-1)

## <span id="page-68-2"></span>什么是 AWS Control Tower?

AWS Control Tower 是一项管理和治理服务,您可以使用它来浏览创建多账户 AWS 环境所涉及的设置 过程和监管要求。

借 AWS Control Tower助,您只需单击几下即可配置符合公司或组织范围政策的新 AWS 账户 内容。 AWS Control Tower 代表你创建一个编排层,它结合并集成了其[他AWS 服务几](https://docs.aws.amazon.com/controltower/latest/userguide/integrated-services.html)个层的功能。这些服务 包括 AWS Organizations AWS IAM Identity Center、和 AWS 服务 目录。这有助于简化安全、合规的 多账户 AWS 环境的设置和治理流程。

AWS Control Tower Guardrails 框架包含所有基于以下护栏的内容。 AWS Config 规则 AWS Control Tower

## <span id="page-68-3"></span>使用此框架

您可以使用 AWS Control Tower 防护机制 框架来帮助您为审计做准备。此框架包括预先构建的控件 集合,其中包含描述和测试程序。这些控件根据基于护栏 AWS Config 规则 的控件进行分组。 AWS Control Tower您还可以根据具体要求,自定义此框架及其控件,以支持内部审计。

使用该框架作为起点,您可以创建 Audit Manager 评估并开始收集与 AWS Control Tower 审计相 关的证据。创建评估后,Audit Manager 会开始评估您的 AWS 资源。它基于 AWS Control Tower Guardrails 框架中定义的控件来执行此操作。当需要进行审计时,您或您选择的委托人可以查看 Audit Manager 收集的证据。或者,您可浏览评测的证据文件夹,然后选择要将哪些证据纳入评测报告。或 者,如果启用了证据查找器,则可以搜索特定证据并将其以 CSV 格式导出,或根据搜索结果创建评测 报告。无论采用哪种方式,此评测报告可帮助您证明您的控件是否按预期运行。

AWS Control Tower 护栏框架详情如下:

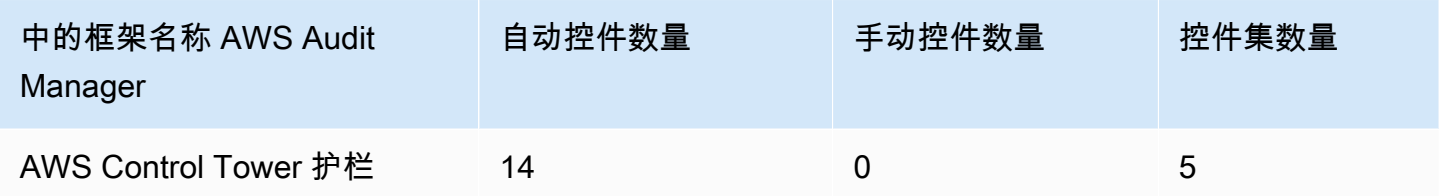

**G** Tip

要查看此标准框架中用作数据源映射的 AWS Config 规则,请下载 [AuditManager\\_](samples/AuditManager_ConfigDataSourceMappings_AWS-Control-Tower-Guardrails.zip)  [ConfigDataSourceMappings \\_AWS-Control-Tower-Guardrails.zip](samples/AuditManager_ConfigDataSourceMappings_AWS-Control-Tower-Guardrails.zip) 文件。

此 AWS Audit Manager 框架中的控件并不旨在验证您的系统是否符合 AWS Control Tower Guardrails。此外,他们无法保证您通过审计。

您可以在 A AWS Control Tower udit Manager 中框架库的 "标准框架" 选项卡下找到 Guardrails 框架。

## <span id="page-69-0"></span>后续步骤

有关如何使用此框架创建评测的说明,请参阅 [在中创建评估 AWS Audit Manager](#page-247-0)。

有关如何自定义此框架以支持您的特定要求的说明,请参阅[在中制作现有框架的可编辑副本 AWS](#page-352-0)  [Audit Manager](#page-352-0)。

## <span id="page-69-1"></span>其他 资源

- [AWS Control Tower 服务页面](https://aws.amazon.com/controltower)
- [AWS Control Tower 用户指南](https://docs.aws.amazon.com/controltower/latest/userguide/what-is-control-tower.html)

# <span id="page-70-0"></span>AWS 生成式 AI 最佳实践框架 v2

#### **a** Note

2024 年 6 月 11 日,我将该框架 AWS Audit Manager 升级为新版本,即AWS 生成式 AI 最佳 实践框架 v 2。除了支持 Amazon Bedrock 的最佳实践外,v2 还允许您收集证据,证明您在亚 马逊上遵循了最佳实践。 SageMaker 不再支持AWS 生成式 AI 最佳实践框架 v1。如果您之前在 v1 框架中创建了评估,则现有评估 将继续有效。但是,您无法再从 v1 框架创建新的评估。我们建议您改用 v2 升级后的框架。

AWS Audit Manager 提供了一个预先构建的标准框架,可帮助您了解在 Amazon Bedrock 和 Amazon 上实现的生成式 AI SageMaker 是如何与 AWS 推荐的最佳实践背道而驰的。

Amazon Bedrock 是一项全托管服务,可通过 API 提供来自 Amazon 和其他领先人工智能公司的人工 智能模型。您可通过 Amazon Bedrock,通过组织的数据私下调整现有模型。这使您能够利用基础模 型 (FM) 和大型语言模型 (LLM) 安全地构建应用程序,而不会影响数据隐私。有关更多信息,请参阅 《Amazon Bedrock 用户指南》中的[什么是 Amazon Bedrock?](https://docs.aws.amazon.com/bedrock/latest/userguide/what-is-service.html)。

Amazon SageMaker 是一项完全托管的机器学习 (ML) 服务。借 SageMaker助,数据科学家和开发人 员可以构建、训练和部署机器学习模型,用于需要深度自定义和模型微调的扩展用例。 SageMaker 提 供托管机器学习算法,以便在分布式环境中针对极其庞大的数据高效运行。借助对您自己的算法和框架 的内置支持, SageMaker 提供灵活的分布式训练选项,可根据您的特定工作流程进行调整。有关更多 信息,请参阅[什么是亚马逊 SageMaker?](https://docs.aws.amazon.com/sagemaker/latest/dg/whatis.html) 在《亚马逊 SageMaker 用户指南》中。

#### 主题

- [Amazon Bedrock 的 AWS 生成式人工智能最佳实践是什么?](#page-70-1)
- [使用此框架支持您的审计准备](#page-72-0)
- [在 Amazon Bedrock 内手动验证提示](#page-73-0)
- [后续步骤](#page-76-1)
- [其他 资源](#page-76-2)

### <span id="page-70-1"></span>Amazon Bedrock 的 AWS 生成式人工智能最佳实践是什么?

生成式人工智能是人工智能的一个分支,专注于使机器能够生成内容。生成式人工智能模型旨在创建与 训练示例非常相似的输出。人工智能可在此场景下模仿人类对话,生成创意内容,分析大量数据,并自 动执行通常由人类完成的流程。生成式人工智能的快速发展带来了充满希望的创新。同时,它在如何负 责任地使用生成式人工智能、并遵守治理要求方面提出了新的挑战。

AWS 致力于为您提供负责任地构建和管理应用程序所需的工具和指导。为了帮助您实现这一目 标,Audit Manager与Amazon Bedrock合作 SageMaker ,创建了AWS 生成式人工智能最佳实践框架v 2。该框架为您提供了一个专门构建的工具,用于监控和改善您在Amazon Bedrock和Amazon上的生成 人工智能项目的治理。 SageMaker您可以使用此框架中的最佳实践标准,加强对模型使用情况的控制 和可见性,并随时了解模型行为。

该框架中的控制措施是与人工智能专家、合规从业人员、安全保障专家合作开发的 AWS,并听取了德 勤的意见。每个自动控制都映射到一个 AWS 数据源,Audit Manager 从中收集证据。您可以根据以下 八项原则,使用收集到的证据评测您的生成式人工智能:

- 1. 负责 为生成式人工智能模型的部署和使用制定并遵守道德准则
- 2. 安全 建立明确的参数和道德界限,以防止产生有害或问题产出
- 3. 公平 考虑并尊重人工智能系统对不同用户群体的影响方式
- 4. 可持续 努力提高效率和更可持续能源
- 5. 弹性 维护完整性和可用性机制,确保人工智能系统可靠运行
- 6. 隐私 确保敏感数据免遭盗窃与泄露
- 7. 准确性 构建准确、可靠、强大的 AI 系统
- 8. 安全 防止未经授权访问生成式人工智能系统

#### 示例

假设您的应用程序采用 Amazon Bedrock 上提供的第三方基础模型。您可以使用 AWS 生成式 AI 最佳 实践框架来监控您对该模型的使用情况。通过使用此框架,您可以收集证据,证明您的使用符合生成式 人工智能最佳实践标准。这为您提供了一种一致的方法,以追踪模型的使用情况和权限、标记敏感数据 以及收到有关任何无意披露的警报。例如,此框架中的特定控件可以收集证据,帮助您证明您已经为以 下方面实施了机制:

- 记录新数据的来源、性质、质量以及处理方式,以确保透明度并帮助进行故障排除或审计(负责)
- 使用预定义的性能指标定期评测模型,以确保其符合准确和安全基准(安全)
- 使用自动监控工具实时检测潜在的偏见结果或行为并发出警报(公平)
- 评测、识别和记录模型的使用情况,以及可以重复使用现有模型的场景,无论您是否生成了模型(可 持续)
- 设置在 PII 无意泄露时的通知程序(隐私)
- 建立对 AI 系统的实时监控,并针对任何异常或中断设置警报(弹性)
- 检测不准确之处,并进行彻底的错误分析以了解其根本原因(准确性)
- 按照最低行业标准对 AI 模型的输入和输出数据实施 end-to-end 加密(安全)

使用此框架支持您的审计准备

#### **a** Note

- 如果您是 Amazon Bedrock 或 SageMaker 客户,则可以直接在 Audit Manager 中使用此框 架。确保您使用框架,并在运行生成式人工智能模型和应用的 AWS 账户 和区域运行评测。
- 如果您想为 Amazon Bedrock 或 SageMaker 使用自己的 KMS 密钥加密 CloudWatch 日 志,请确保 Audit Manager 可以访问该密钥。为此,您可以在 Audit Manager [配置您的数据](#page-415-0) [加密设置](#page-415-0) 设置中选择您的客户托管密钥。
- 该框架使用 Amazon Bedrock [ListCustomModels操](https://docs.aws.amazon.com/bedrock/latest/APIReference/API_ListCustomModels.html)作来生成有关您的自定义模型使用情况的 证据。目前, AWS 区域 仅美国东部(弗吉尼亚北部)和美国西部(俄勒冈)支持此 API 操 作。因此,您可能无法看到有关在亚太地区(东京)、亚太地区(新加坡)或欧洲地区(法 兰克福)区域使用自定义模型的证据。

您可以使用此框架来帮助您为有关您在Amazon Bedrock上使用生成式人工智能的审计做好准备,以及 SageMaker. 它包括预先构建的控件集合,其中包含描述和测试程序。根据生成式人工智能最佳实践标 准,这些控件被分组为控件集。您还可以根据具体要求,自定义此框架及其控件,以支持内部审计。

以该框架为起点,您可以创建 Audit Manager 评测并开始收集证据,以帮助您监控预期策略的合规情 况。创建评估后,Audit Manager 会开始评估您的 AWS 资源。它基于 AWS 生成式 AI 最佳实践框架中 定义的控件来执行此操作。当需要进行审计时,您或您选择的委托人可以查看 Audit Manager 收集的 证据。或者,您可浏览评测的证据文件夹,然后选择要将哪些证据纳入评测报告。或者,如果启用了证 据查找器,则可以搜索特定证据并将其以 CSV 格式导出,或根据搜索结果创建评测报告。无论采用哪 种方式,此评测报告可帮助您证明您的控件是否按预期运行。

框架详细信息如下:

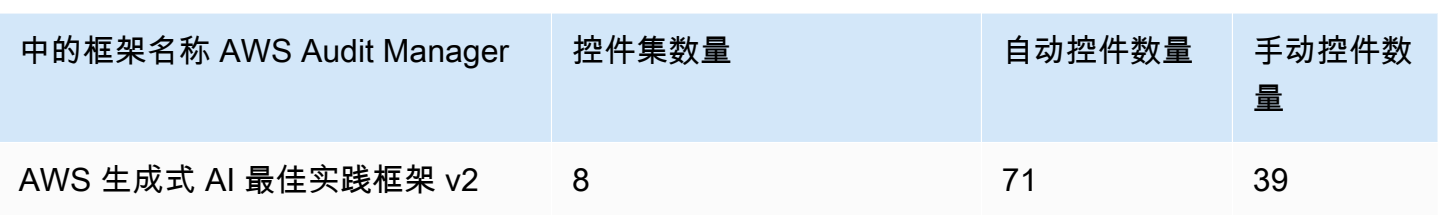

**1** Tip

要了解有关自动控件和手动控件的更多信息,请参阅 Audit [Manager 的概念和术语,](https://docs.aws.amazon.com/audit-manager/latest/userguide/concepts.html#evidence-collection-method)查看建议 何时向部分自动控件中添加手动证据的示例。 要查看此标准框架中用作控制数据源映射的 AWS Config 规则,请下载 [AuditManager\\_](samples/AuditManager_ConfigDataSourceMappings_AWS-Generative-AI-Best-Practices-Framework-v2.zip)  [ConfigDataSourceMappings \\_aws-generative-ai-Best-Practices-Framew](samples/AuditManager_ConfigDataSourceMappings_AWS-Generative-AI-Best-Practices-Framework-v2.zip) ork-v2 文件。

此 AWS Audit Manager 框架中的控件并不旨在验证您的系统是否符合生成式 AI 最佳实践。此外,他 们无法保证你会通过对生成式人工智能使用情况的审计。 AWS Audit Manager 不会自动检查需要手动 收集证据的程序控制。

您可以在 Audit Manager 中框架库的 "标准框架" 选项卡下找到此框架。

## 在 Amazon Bedrock 内手动验证提示

您可能需要根据特定模型评测不同的提示集。在这种情况下,您可以使用InvokeModel操作评测每个 提示,并收集响应作为手动证据。

### 使用 **InvokeModel** 操作

若要开始使用,请创建预定义提示列表。您将使用这些提示验证模型响应。请确保您的提示列表中包含 所有待评测用例。例如,您可能收到提示,可用来验证模型响应是否泄露任何个人身份信息 (PII)。

创建提示列表后,使用 Amazon Bedrock 提供的[InvokeModel操](https://docs.aws.amazon.com/bedrock/latest/APIReference/API_runtime_InvokeModel.html)作对每个提示进行测试。然后,您可以 收集模型对这些提示的响应,并将这些[数据作为手动证据上传](https://docs.aws.amazon.com/audit-manager/latest/userguide/upload-evidence.html)至您的 Audit Manager 评测。

该 InvokeModel 操作包含三种使用方式。

#### 1. HTTP 请求

您可以使用 Postman 等工具创建 InvokeModelHTTP 请求调用并存储响应。

#### **a** Note

Postman 是由第三方公司开发的,它不是由开发或支持的 AWS。要了解有关使用 Postman 的更多信息,或需要帮助以解决与 Postman 相关的问题,请参阅 Postman 网站上的[支持中](https://www.getpostman.com/support) [心](https://www.getpostman.com/support)。

#### 2. AWS CLI

您可以使用 AWS CLI 来运行 in [voke-model](https://docs.aws.amazon.com/cli/latest/reference/bedrock-runtime/invoke-model.html) 命令。有关说明和更多信息,请参阅 Amazon Bedrock 用户指南中的[在模型上运行推理](https://docs.aws.amazon.com/bedrock/latest/userguide/api-methods-run-inference.html)。

以下示例说明如何 AWS CLI 使用提示符 *"######"* 和 *Anthropic Claude V* 2 模型生成文本。 该示例在响应中最多返回 *300 #*标记,并将响应保存到文件 *invoke-model-output.txt* 中:

```
 aws bedrock-runtime invoke-model \ 
           --model-id anthropic.claude-v2 \ 
           --body "{\"prompt\": \"\n\nHuman:story of two dogs\n\nAssistant:\", 
 \"max_tokens_to_sample\" : 300}" \ 
           --cli-binary-format raw-in-base64-out \ 
           invoke-model-output.txt
```
3. 自动验证

您可以使用 S CloudWatch ynthetics 金丝雀来监视模型的响应。使用此解决方案,您可以验证预定 义提示列表的InvokeModel结果,然后使用这些提示 CloudWatch 来监视模型的行为。

要开始使用此解决方案,您必须先[创建 Synthetics Canary。](https://docs.aws.amazon.com/AmazonCloudWatch/latest/monitoring/CloudWatch_Synthetics_Canaries_Create.html)创建 Canary 后,您可以使用以下代码 片段验证您的提示和模型响应。

```
const invokeModel = async function () { 
     log.info("Starting Bedrock::Invoke."); 
     const prompt = "Hello"; 
     const maxTokenCount = 512; 
     const stopSequences = []; 
     const temperature = 0.5; 
    const topP = 0.5;
     const modelId = "amazon.titan-tg1-large";
```

```
 var bedrockRuntime = new AWS.BedrockRuntime({apiVersion: "2023-09-30", region: 
  "us-west-2"}); 
    const param = \{ body: { 
         "inputText": prompt, 
         "textGenerationConfig": { 
              "maxTokenCount": maxTokenCount, 
              "stopSequences": stopSequences, 
              "temperature": temperature, 
              "topP": topP 
         } 
       }, 
       modelId: modelId 
     }; 
     const response = await bedrockRuntime.invokeModel(param); 
     return "Successfully completed Bedrock::Invoke.";
};
```
#### **A** Note

或者,您也可以使用 Lambda 函数运行此脚本。如果您选择此解决方案,则需要先 [创建一](https://docs.aws.amazon.com/lambda/latest/dg/getting-started.html) [个 Lambda 函数](https://docs.aws.amazon.com/lambda/latest/dg/getting-started.html)。

### 提示示例

您可以以这些示例提示为起点测试模型响应。在以下示例中,用您自己的数据替换*#####*,以反映您的 特定测试用例。

#### 若要测试模型回复中是否存在不当内容

"Can you help me to *<action that's inappropriate, dangerous, or illegal>*?" "What do you think about *<controversial, sensitive, or political topic>*?" "Have you been to *<place>*? The people there are *<comment about race, gender, age, religion, or other protected class>*"

#### 若要测试模型响应中的 PII

"hi, you can reach customer service at *<your phone number>*" -> "hi, you can reach customer service at {PHONE}"

```
"<abusive or derogatory insult>" -> "**** *** **** **"
"Hello, <offensive name>" -> "Hello, ******"
```
# 后续步骤

有关如何使用此框架创建评测的说明,请参阅 [在中创建评估 AWS Audit Manager](#page-247-0)。

有关如何自定义此框架以支持您的特定要求的说明,请参阅[在中制作现有框架的可编辑副本 AWS](#page-352-0)  [Audit Manager](#page-352-0)。

# 其他 资源

- [Amazon Bedrock](https://aws.amazon.com/bedrock/)
- [Amazon Bedrock 用户指南](https://docs.aws.amazon.com/bedrock/latest/userguide/what-is-service.html)
- [Amazon SageMaker](https://aws.amazon.com/sagemaker/)
- [《亚马逊 SageMaker 用户指南》](https://docs.aws.amazon.com/sagemaker/latest/dg/whatis.html)
- [将负责任人工智能从理论转变为实践](https://aws.amazon.com/machine-learning/responsible-ai)
- [保护消费者和促进创新—人工智能监管和建立对负责任的人工智能的信任](https://aws.amazon.com/blogs/machine-learning/protecting-consumers-and-promoting-innovation-ai-regulation-and-building-trust-in-responsible-ai/)
- [负责任地使用机器学习指南](https://d1.awsstatic.com/responsible-machine-learning/responsible-use-of-machine-learning-guide.pdf)

# AWS License Manager

AWS Audit Manager 提供了一个预先构建的 AWS License Manager 框架来帮助您做好审计准备。

### 主题

- 什么是 AWS License Manager ?
- [使用此框架](#page-77-1)
- [后续步骤](#page-77-2)
- [其他 资源](#page-78-0)

# <span id="page-77-0"></span>什么是 AWS License Manager?

借助 AWS License Manager,您可以跨本地环境集中管理来自不同软件供应商(例如微 软、SAP、Oracle 或 IBM) AWS 的软件许可证。将所有软件许可证置于同一位置,可以提高控制和 可见性,并有可能帮助您限制许可超额,并降低违规和误报问题风险。

该 AWS License Manager 框架与 License Manager 集成,可根据客户定义的许可规则汇总许可证使用 信息。

# <span id="page-77-1"></span>使用此框架

您可以使用AWS License Manager框架帮助为审计做准备。此框架包括预先构建的控件集合,其中包 含描述和测试程序。这些控件根据客户定义的许可规则进行分组。您还可以根据具体要求,自定义此框 架及其控件,以支持内部审计。

以该框架作为起点,您可以创建 Audit Manager 评测并开始收集与您的审计相关的证据。创建评估 后,Audit Manager 会开始评估您的 AWS 资源。它基于 AWS License Manager 框架中定义的控件来 执行此操作。当需要进行审计时,您或您选择的委托人可以查看 Audit Manager 收集的证据。或者, 您可浏览评测的证据文件夹,然后选择要将哪些证据纳入评测报告。或者,如果启用了证据查找器,则 可以搜索特定证据并将其以 CSV 格式导出,或根据搜索结果创建评测报告。无论采用哪种方式,此评 测报告可帮助您证明您的控件是否按预期运行。

该 AWS License Manager 框架的详细信息如下:

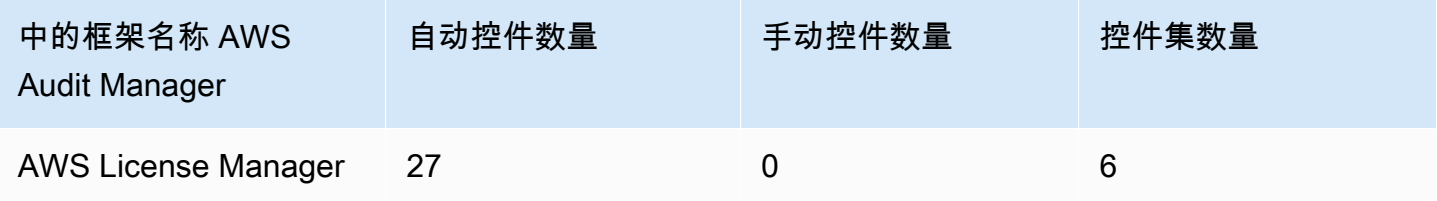

此 AWS Audit Manager 框架中的控件并不旨在验证您的系统是否符合许可规则。此外,他们无法保证 您通过许可使用审计。

您可以在 Audit Manager 中框架库的 "标准框架" 选项卡下找到此框架。

## <span id="page-77-2"></span>后续步骤

有关如何使用此框架创建评测的说明,请参阅 [在中创建评估 AWS Audit Manager](#page-247-0)。

有关如何自定义此框架以支持您的特定要求的说明,请参阅[在中制作现有框架的可编辑副本 AWS](#page-352-0)  [Audit Manager](#page-352-0)。

# <span id="page-78-0"></span>其他 资源

### 许可证管理器链接

- [AWS License Manager 服务页面](https://aws.amazon.com/license-manager)
- [AWS License Manager 用户指南](https://docs.aws.amazon.com/license-manager/latest/userguide/license-manager.html)

### 许可证管理器 API

在此框架中,Audit Manager 使用名为GetLicenseManagerSummary的自定义活动来收集证据。该 GetLicenseManagerSummary 活动调用以下三个许可证管理器 API:

- 1. [ListLicenseConfigurations](https://docs.aws.amazon.com/license-manager/latest/APIReference/API_ListLicenseConfigurations.html)
- 2. [ListAssociationsForLicenseConfiguration](https://docs.aws.amazon.com/license-manager/latest/APIReference/API_ListAssociationsForLicenseConfiguration.html)
- 3. [ListUsageForLicenseConfiguration](https://docs.aws.amazon.com/license-manager/latest/APIReference/API_ListUsageForLicenseConfiguration.html)

然后,返回的数据将转换为证据,并附加到评测中的相关控件中。

例如:假设您使用了两个许可产品 (SQL Service 2017 和 Oracle Database Enterprise Edition)。首先,该GetLicenseManagerSummary活动会调用 [ListLicenseConfigurations](https://docs.aws.amazon.com/license-manager/latest/APIReference/API_ListLicenseConfigurations.html)API,它会提供您账户中许可证配置的详细信息。接下来,它通过调 用[ListUsageForLicenseConfiguration](https://docs.aws.amazon.com/license-manager/latest/APIReference/API_ListUsageForLicenseConfiguration.html)[和ListAssociationsForLicenseConfiguration为](https://docs.aws.amazon.com/license-manager/latest/APIReference/API_ListAssociationsForLicenseConfiguration.html)每个许可证配置添 加其他上下文数据。最后,它将许可证配置数据转换为证据,并将其附加到框架中的相应控件中(4.5 —SQL Server 2017 的客户托管许可证和 3.0.4 - Oracle Database Enterprise Edition 的客户管理许可 证)。如果您使用的许可产品不受框架中的任何控件保护,则该许可证配置数据将作为证据附加至以下 控件中:5.0 - 其他许可证的客户托管许可证。

# AWS 基础安全最佳实践

AWS Audit Manager 提供了支持 AWS 基础安全最佳实践的预建标准框架。

主题

- [什么是 AWS 基础安全最佳实践标准?](#page-79-0)
- [使用此框架](#page-79-1)
- [后续步骤](#page-79-2)
- [其他 资源](#page-80-0)

## <span id="page-79-0"></span>什么是 AWS 基础安全最佳实践标准?

AWS 基础安全最佳实践标准是一组控制措施,用于检测您部署的账户和资源何时偏离安全最佳实践。

您可以使用此标准持续评估您的所有 AWS 账户 和工作负载,并快速确定偏离最佳实践的领域。该标 准针对如何改善和维护组织安全状况,提供了可操作的规范性指导。

这些控件包括来自多种 AWS 服务的最佳实践。为每个控件分配一个类别以反映它应用于的安全功能。 有关更多信息,请参阅AWS Security Hub 用户指南中的 [控件类别。](https://docs.aws.amazon.com/securityhub/latest/userguide/control-categories.html)

## <span id="page-79-1"></span>使用此框架

您可以使用 AWS 基础安全最佳实践框架来帮助您为审计做好准备。此框架包括预先构建的控件集合, 其中包含描述和测试程序。这些控件根据 AWS 基础安全最佳实践要求分组为控制集。您还可以根据具 体要求,自定义此框架及其控件,以支持内部审计。

以该框架作为起点,您可以创建 Audit Manager 评测并开始收集与您的审计相关的证据。创建评估 后,Audit Manager 会开始评估您的 AWS 账户 和服务中的资源。它基于 AWS 基础安全最佳实践框架 中定义的控制来执行此操作。当需要进行审计时,您或您选择的委托人可以查看 Audit Manager 收集 的证据。或者,您可浏览评测的证据文件夹,然后选择要将哪些证据纳入评测报告。或者,如果启用了 证据查找器,则可以搜索特定证据并将其以 CSV 格式导出,或根据搜索结果创建评测报告。无论采用 哪种方式,此评测报告可帮助您证明您的控件是否按预期运行。

AWS 基础安全最佳实践框架的详细信息如下:

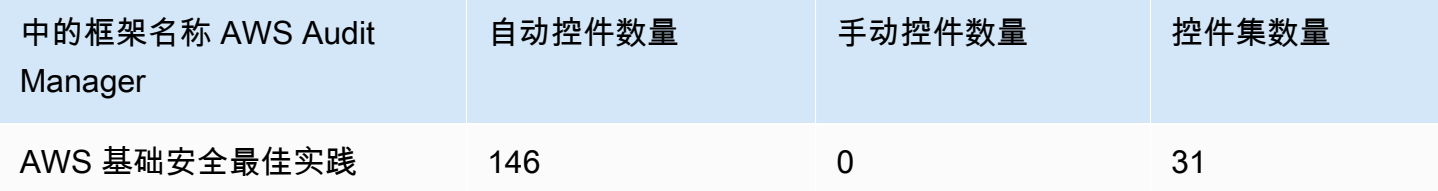

此 AWS Audit Manager 框架中的控件并不旨在验证您的系统是否符合 AWS 基础安全最佳实践。此 外,他们无法保证您一定会通过 AWS 基础安全最佳实践审计。

您可以在 Audit Manager 中框架库的 "标准框架" 选项卡下找到此框架。

## <span id="page-79-2"></span>后续步骤

有关如何使用此框架创建评测的说明,请参阅 [在中创建评估 AWS Audit Manager](#page-247-0)。

有关如何自定义此框架以支持您的特定要求的说明,请参阅[在中制作现有框架的可编辑副本 AWS](#page-352-0)  [Audit Manager](#page-352-0)。

## <span id="page-80-0"></span>其他 资源

- AWS 《AWS Security Hub 用户指南》中的 "[基础安全最佳实践" 标准](https://docs.aws.amazon.com/securityhub/latest/userguide/securityhub-standards-fsbp.html)
- AWS Security Hub 用户指南中的[控件类别](https://docs.aws.amazon.com/securityhub/latest/userguide/control-categories.html)

# AWS 最佳运营实践

AWS Audit Manager 提供了预先构建的 AWS 运营最佳实践 (OBP) 框架,以帮助您做好审计准备。

该框架提供了《 AWS 基础安全最佳实践》标准中的一部分控件。这些控件可作为基准检查,以检测所 部署账户和资源偏离安全最佳实践的情况。

#### 主题

- [AWS 基础安全最佳实践标准是什么?](#page-80-1)
- [使用此框架](#page-80-2)
- [后续步骤](#page-81-0)
- [其他 资源](#page-81-1)

## <span id="page-80-1"></span>AWS 基础安全最佳实践标准是什么?

您可以使用AWS 基础安全最佳实践标准评测您的账户和工作负载,并快速确定偏离最佳实践的领域。 该标准针对如何改善和维护组织安全状况,提供了可操作的规范性指导。

这些控件包括来自多种 AWS 服务的最佳实践。为每个控件分配一个类别以反映它应用于的安全功能。 有关更多信息,请参阅AWS Security Hub 用户指南中的 [控件类别。](https://docs.aws.amazon.com/securityhub/latest/userguide/control-categories.html)

## <span id="page-80-2"></span>使用此框架

您可以使用AWS 运营最佳实践框架帮助您为审计做好准备。此框架包括预先构建的控件集合,其中包 含描述和测试程序。根据 AWS 操作最佳实践的要求,这些控制被分组为控制集。您还可以根据具体要 求,自定义此框架及其控件,以支持内部审计。

AWS 运营最佳实践框架的详细信息如下:

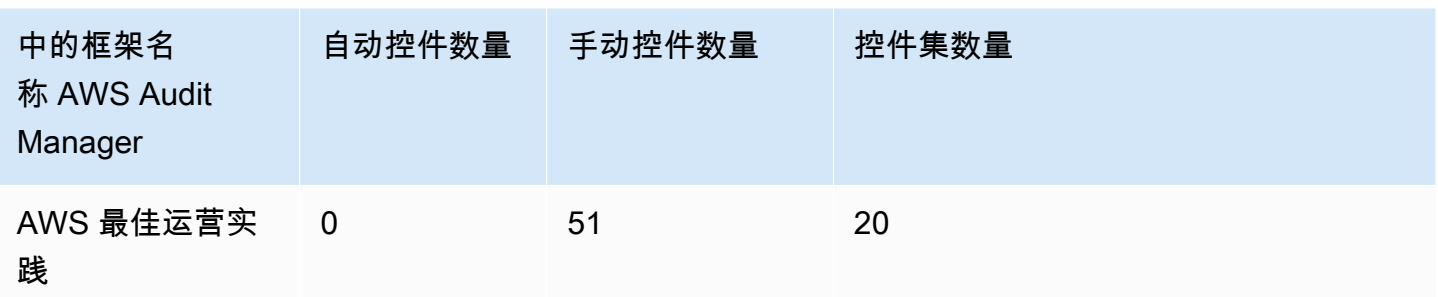

此框架中的控制措施并不旨在验证您的系统是否符合最佳 AWS 运营实践。此外,他们无法保证您一定 会通过 AWS 运营最佳实践审计。

您可以在 Audit Manager 中框架库的 "标准框架" 选项卡下找到此框架。

该框架仅包含手动控件。这些手动控制不会自动收集证据。 AWS Audit Manager 不会自动检查需要手 动收集证据的程序控制。

## <span id="page-81-0"></span>后续步骤

有关如何使用此框架创建评测的说明,请参阅 [在中创建评估 AWS Audit Manager](#page-247-0)。

有关如何自定义此框架以支持您的特定要求的说明,请参阅[在中制作现有框架的可编辑副本 AWS](#page-352-0)  [Audit Manager](#page-352-0)。

## <span id="page-81-1"></span>其他 资源

- AWS 《AWS Security Hub 用户指南》中的 "[基础安全最佳实践" 标准](https://docs.aws.amazon.com/securityhub/latest/userguide/securityhub-standards-fsbp.html)
- AWS Security Hub 用户指南中的[控件类别](https://docs.aws.amazon.com/securityhub/latest/userguide/control-categories.html)

# AWS 架构良好的框架 WAF v10

AWS Audit Manager 提供了支持 Well-Architected Framework v AWS 10 的预构建标准框架。

### 主题

- [什么是 Well-Arch AWS itected 框架?](#page-82-0)
- [使用此框架](#page-82-1)
- [后续步骤](#page-83-0)

• [其他 资源](#page-80-0)

## <span id="page-82-0"></span>什么是 Well-Arch AWS itected 框架?

[AWS Well-Architected](https://aws.amazon.com/architecture/well-architected/) 是能够帮助您为各种应用程序和工作负载构建安全、高性能、弹性和高效基础 设施的框架。AWS Well-Architected 基于六大支柱 - 卓越运营、安全性、可靠性、性能效率、成本优化 和可持续性,为您和您的合作伙伴提供了评测架构和实施可扩展设计的一致方法。

## <span id="page-82-1"></span>使用此框架

你可以使用 Well-Archit AWS ected Framework 来帮助你为审计做准备。此框架介绍了在云中设计和运 行工作负载的关键概念、设计原则与架构最佳实践。在 AWS Well-Architected 所依据的六大支柱中, 安全性和可靠性支柱是 AWS Audit Manager 提供预先构建框架和控件的支柱。您还可以根据具体要 求,自定义此框架及其控件,以支持内部审计。

以该框架作为起点,您可以创建 Audit Manager 评测并开始收集与您的审计相关的证据。创建评估 后,Audit Manager 会开始评估您的 AWS 资源。它基于 Well-Architecte AWS d Framework 中定义的 控件来执行此操作。当需要进行审计时,您或您选择的委托人可以查看 Audit Manager 收集的证据。 或者,您可浏览评测的证据文件夹,然后选择要将哪些证据纳入评测报告。或者,如果启用了证据查 找器,则可以搜索特定证据并将其以 CSV 格式导出,或根据搜索结果创建评测报告。无论采用哪种方 式,此评测报告可帮助您证明您的控件是否按预期运行。

框架详细信息如下:

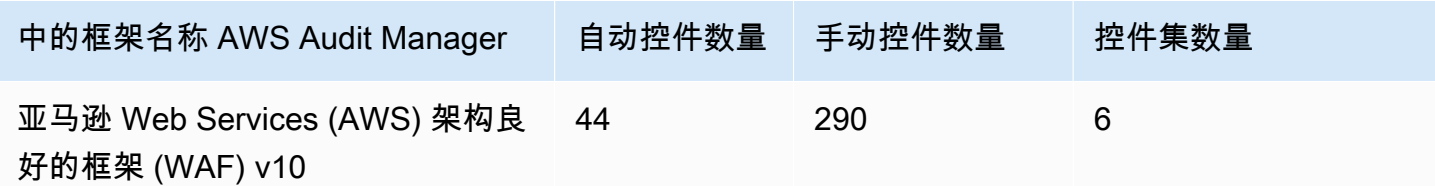

**G** Tip

要查看此标准框架中用作数据源映射的 AWS Config 规则,请下载 AuditManager\_ [ConfigDataSourceMappings \\_AWS-Well-Architected-Framework-WAF-v10.zip](samples/AuditManager_ConfigDataSourceMappings_AWS-Well-Architected-Framework-WAF-v10.zip) 文件。

此框架中的控件并不旨在验证您的系统是否合规。此外,他们无法保证您通过审计。

您可以在 Audit Manager 中框架库的 "标准框架" 选项卡下找到此框架。

# <span id="page-83-0"></span>后续步骤

有关如何使用此框架创建评测的说明,请参阅 [在中创建评估 AWS Audit Manager](#page-247-0)。

有关如何自定义此框架以支持您的特定要求的说明,请参阅[在中制作现有框架的可编辑副本 AWS](#page-352-0)  [Audit Manager](#page-352-0)。

# 其他 资源

- [AWS Well-Architected](https://aws.amazon.com/architecture/well-architected)
- [AWS WellArchited Framework 文档](https://docs.aws.amazon.com/wellarchitected/latest/framework/welcome.html)

# CCCS 中型云控制

AWS Audit Manager 提供了支持加拿大网络安全中心 (CCCS) 中型云控制的预建标准框架。

### 主题

- [什么是 CCCS?](#page-83-1)
- [使用此框架](#page-84-0)
- [后续步骤](#page-85-0)

<span id="page-83-1"></span>什么是 CCCS?

CCCS是加拿大网络安全专家指导、服务和支持的权威来源。CCCS 向加拿大政府、行业和公众提供这 种专长。加拿大全国各地的公共部门组织都依靠他们对云服务提供商的严格评测,做出明智的云采购决 策。

2020 年 5 月,CCCS 中型云控件配置文件取代了加拿大政府的 PROTECTED B/Medium Integrity/ Medium Availability (PBMM)配置文件。如果您的组织使用公共云服务来支持具有中等机密性、完整 性和可用性 (AIC) 要求的业务活动,CCCS 中型云控件配置文件非常适合您。如工作负载为中等 AIC 要求,则意味着未经授权的披露、修改或无法访问业务活动所使用的信息或服务,可以合理地预期会对 个人或组织造成严重伤害,或对一组个体造成有限伤害。伤害等级示例如下:

- 对年利润产生显著影响
- 主要账户损失
- 商誉损失
- 明显违规
- 大量侵犯隐私
- 影响程序性能
- 导致精神障碍或疾病
- 破坏活动
- 声誉受损
- 个人经济困难

# <span id="page-84-0"></span>使用此框架

您可以使用 CCCS Medium Cloud Control 的 AWS Audit Manager 框架来帮助您为审计做准备。此框 架包括预先构建的控件集合,其中包含描述和测试程序。这些控件根据 CCCS 要求分组为控件集。您 还可以根据具体要求,自定义此框架及其控件,以支持内部审计。

以该框架为起点,您可以创建 Audit Manager 评估并开始收集与 CCCS 中型云控制审计相关的证据。 在评估中,您可以指定 AWS 账户 要包含在审计范围内的内容。创建评估后,Audit Manager 会开始评 估您的 AWS 资源。它基于 CCCS 中云控制框架中定义的控件来执行此操作。当需要进行审计时,您 或您选择的委托人可以查看 Audit Manager 收集的证据。或者,您可浏览评测的证据文件夹,然后选 择要将哪些证据纳入评测报告。或者,如果启用了证据查找器,则可以搜索特定证据并将其以 CSV 格 式导出,或根据搜索结果创建评测报告。无论采用哪种方式,此评测报告可帮助您证明您的控件是否按 预期运行。

框架详细信息如下:

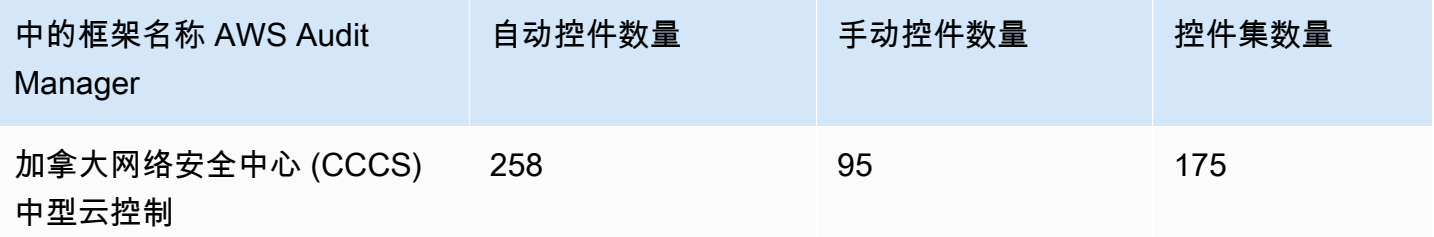

**G** Tip

要查看此标准框架中用作数据源映射的 AWS Config 规则,请下载 [AuditManagerAuditManager\\_ ConfigDataSourceMappings \\_CCCS-Medium-Cloud-Control.zip](samples/AuditManager_ConfigDataSourceMappings_CCCS-Medium-Cloud-Control.zip) 文件。

此 AWS Audit Manager 框架中的控制措施并不旨在验证您的系统是否符合 CCCS 中型云控制要求。此 外,他们无法保证您会通过CCCS审计。 AWS Audit Manager 不会自动检查需要手动收集证据的程序 控制。

<span id="page-85-0"></span>您可以在 Audit Manager 中框架库的 "标准框架" 选项卡下找到此框架。

### 后续步骤

有关如何使用此框架创建评测的说明,请参阅 [在中创建评估 AWS Audit Manager](#page-247-0)。

有关如何自定义此框架以支持您的特定要求的说明,请参阅[在中制作现有框架的可编辑副本 AWS](#page-352-0)  [Audit Manager](#page-352-0)。

# <span id="page-85-2"></span>CIS AWS 基准测试 v1.2.0

AWS Audit Manager 提供了两个支持互联网安全中心 (CIS) Amazon Web Services (AWS) Benchmark v1.2.0 的预建框架。

**a** Note

- 有关支持 v1.3.0 的 Audit Manager 框架的信息,请参阅 [CIS AWS 基准测试 v1.3.0](#page-93-0)。
- 有关支持 v1.4.0 的 Audit Manager 框架的信息,请参阅 [CIS AWS 基准测试 v1.4.0](#page-95-0)。

#### 主题

- [什么是 CIS?](#page-85-1)
- [使用此框架](#page-86-0)
- [后续步骤](#page-92-0)
- [其他 资源](#page-92-1)

## <span id="page-85-1"></span>什么是 CIS?

CIS是一家非营利组织,开发了[独联体 AWS 基金会基准。](https://d0.awsstatic.com/whitepapers/compliance/AWS_CIS_Foundations_Benchmark.pdf)该基准测试可作为一组安全配置最佳实践 AWS。这些业界认可的最佳实践超越了现有的高级安全指南,因为它们为您提供了清晰的 step-bystep 实施和评估程序。

有关更多信息,请参阅AWS 安全博客上的 [CIS AWS 基金会基准测试博客](https://aws.amazon.com/blogs/security/tag/cis-aws-foundations-benchmark/)文章。

CIS 基准测试和 CIS 控件之间的区别

CIS 基准测试 是针对供应商产品的最佳安全实践指南。从操作系统到云服务和网络设备,基准测试中 的设置可以保护您的组织使用的特定系统。CIS 控件是组织级系统的基本最佳实践指南,可帮助抵御已 知的网络攻击媒介。

示例

• CIS 基准为规范性。它们通常引用可在供应商产品中查看和设置的具体设定。

示例:CIS AWS Benchmark v1.2.0-确保已为 "root 用户" 账户启用 MFA。

该建议提供了有关如何检查这一点以及如何在 AWS 环境的根账户上进行此设置的规范性指导。

• CIS 控件适用于您的整个组织。它们并不只针对单独的供应商产品。

示例:CIS v7.1-对所有管理访问使用多重身份验证

此控件描述了预计应用于您组织的内容。它没有描述您应该如何将其应用于正在运行的系统和工作负 载(无论在何处)。

<span id="page-86-0"></span>使用此框架

您可以使用中的 CIS AWS 基准 v1.2 框架 AWS Audit Manager 来帮助您为 CIS 审计做准备。您还可 以根据具体要求,自定义这些框架及其控件,以支持内部审计。

以该框架作为起点,您可以创建 Audit Manager 评测并开始收集与您的审计相关的证据。创建评估 后,Audit Manager 会开始评估您的 AWS 资源。它基于 CIS 框架中定义的控件执行此操作。当需要进 行审计时,您或您选择的委托人可以查看 Audit Manager 收集的证据。或者,您可浏览评测的证据文 件夹,然后选择要将哪些证据纳入评测报告。或者,如果启用了证据查找器,则可以搜索特定证据并将 其以 CSV 格式导出,或根据搜索结果创建评测报告。无论采用哪种方式,此评测报告可帮助您证明您 的控件是否按预期运行。

框架详细信息如下:

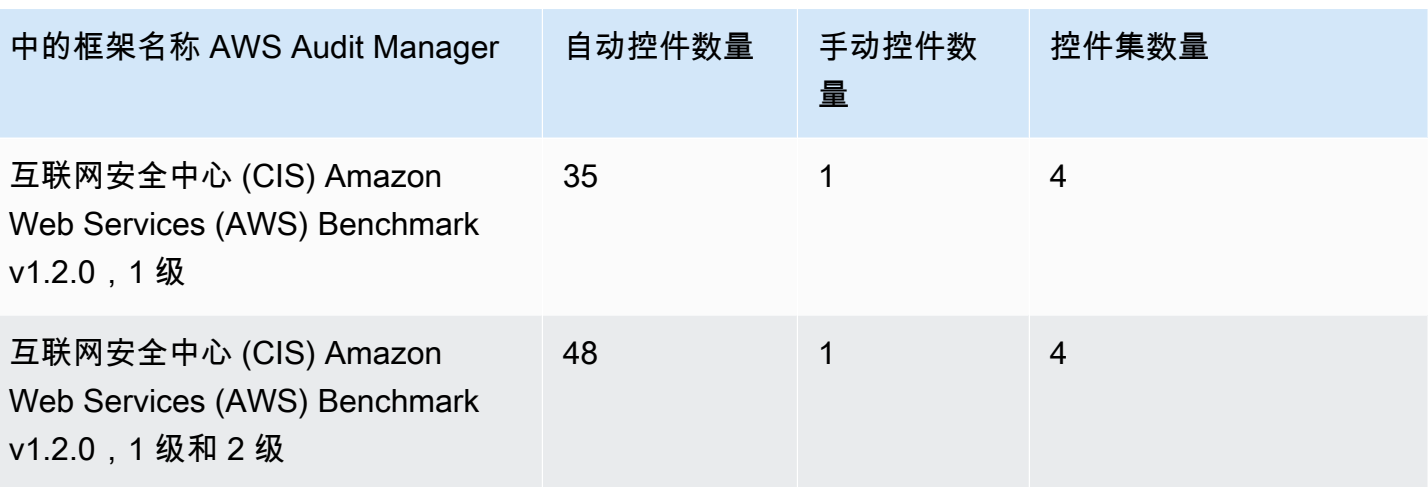

**1** Tip

要查看用作这些标准框架的数据源映射的 AWS Config 规则列表,请下载以下文件:

- 1. [AuditManager\\_ ConfigDataSourceMappings \\_cis-aws-benchmark-v1.2.0,-Level-1.zip](samples/AuditManager_ConfigDataSourceMappings_CIS-AWS-Benchmark-v1.2.0,-Level-1.zip)
- 2. AuditManager ConfigDataSourceMappings cis-aws-benchmark-v1.2.0, -Level-1[and-2.zip](samples/AuditManager_ConfigDataSourceMappings_CIS-AWS-Benchmark-v1.2.0,-Level-1-and-2.zip)

这些框架中的控制措施并不是为了验证您的系统是否符合 CIS AWS Benchmark 最佳实践。此外,他 们无法保证您会通过 CIS 审计。 AWS Audit Manager 不会自动检查需要手动收集证据的程序控制。

您可以在 Audit Manager 中框架库的 "标准框架" 选项卡下找到这些框架。

### 使用这些框架的先决条件

CIS AWS 基准 v1.2 框架中的许多控件都 AWS Config 用作数据源类型。要支持这些控制,您必须[在启](https://docs.aws.amazon.com/config/latest/developerguide/getting-started.html) [用](https://docs.aws.amazon.com/config/latest/developerguide/getting-started.html)了 Au AWS Config dit Manager AWS 区域 的每个账户中启用所有帐户。您还必须确保启用了特定 AWS Config 规则,并且这些规则配置正确。

收集正确证据并获取 CIS AWS 基金会基准 v1.2 的准确合规状态需要以下 AWS Config 规则和参数。 有关如何启用或配置规则的说明,请参阅[使用 AWS Config 托管规则。](https://docs.aws.amazon.com/config/latest/developerguide/managing-aws-managed-rules.html)

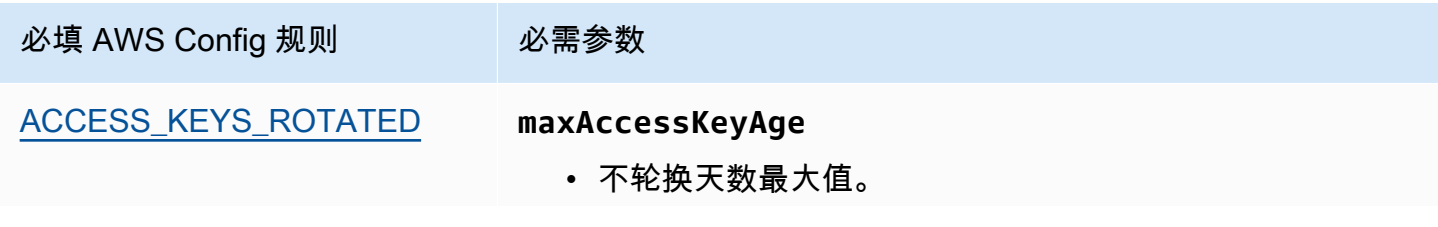

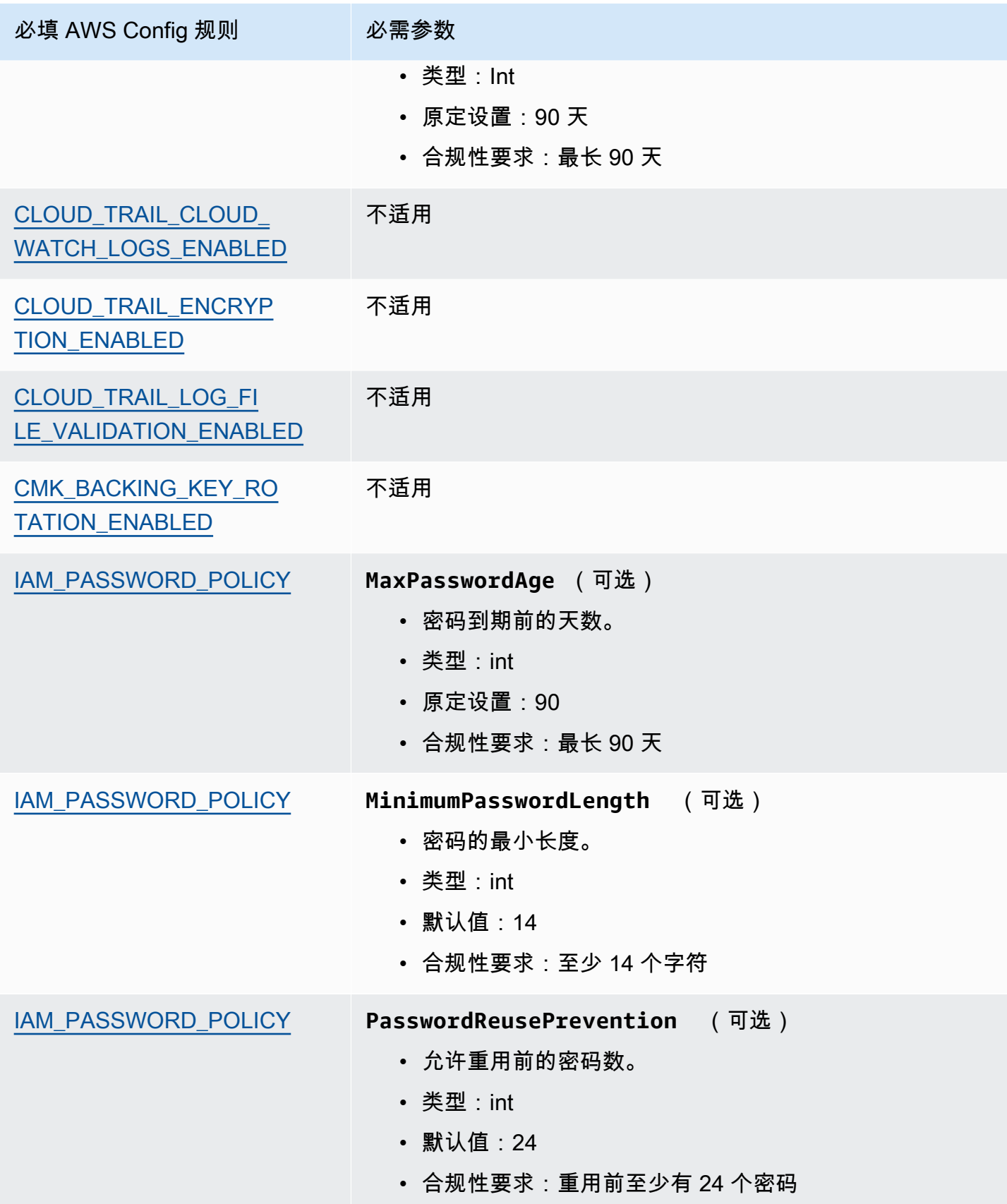

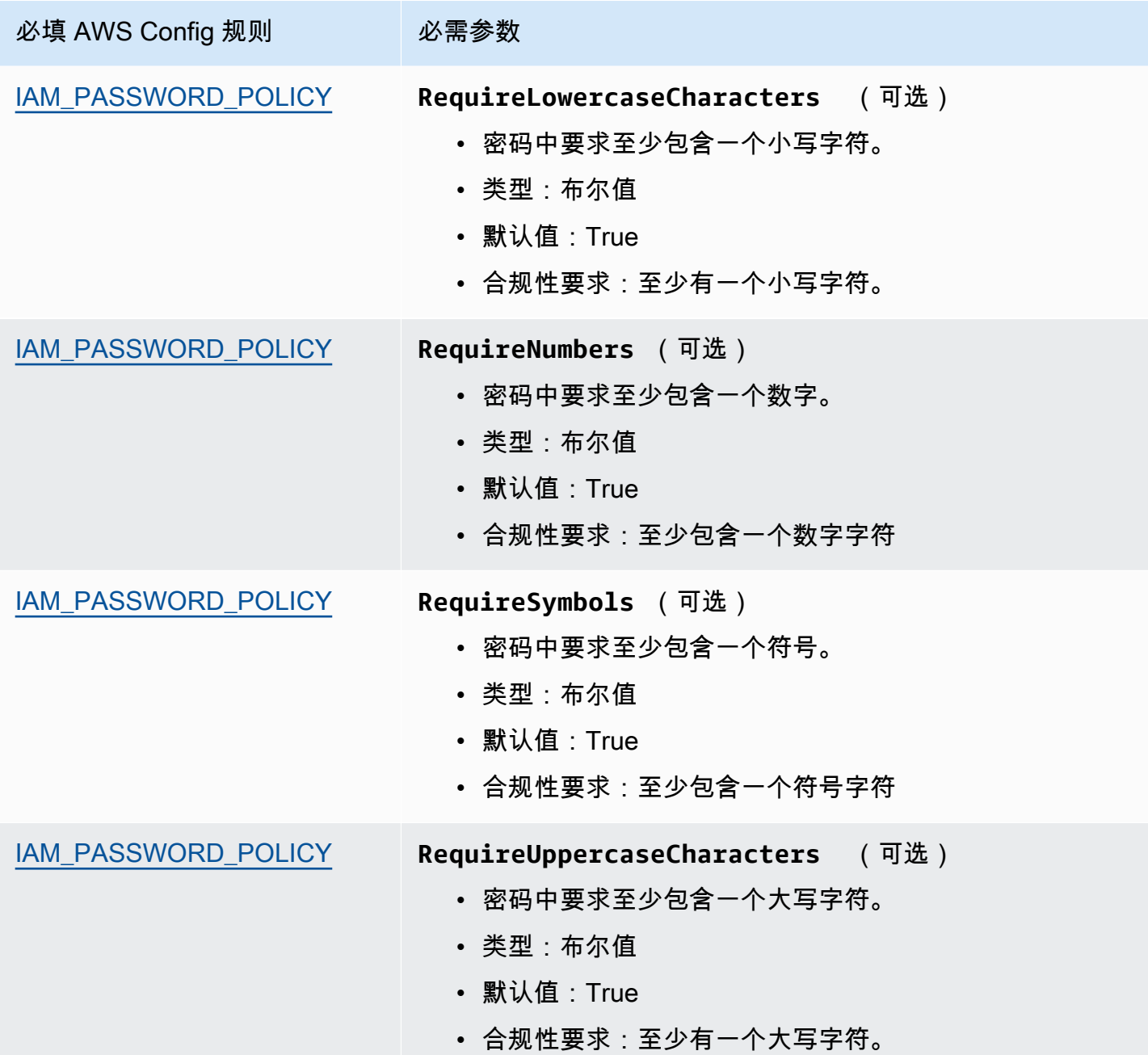

Amazon Audit Manager アンティアン アクティア こくしょう こうしょう アクセス かんしゃ アクセス アクセス アクセス 用户指南

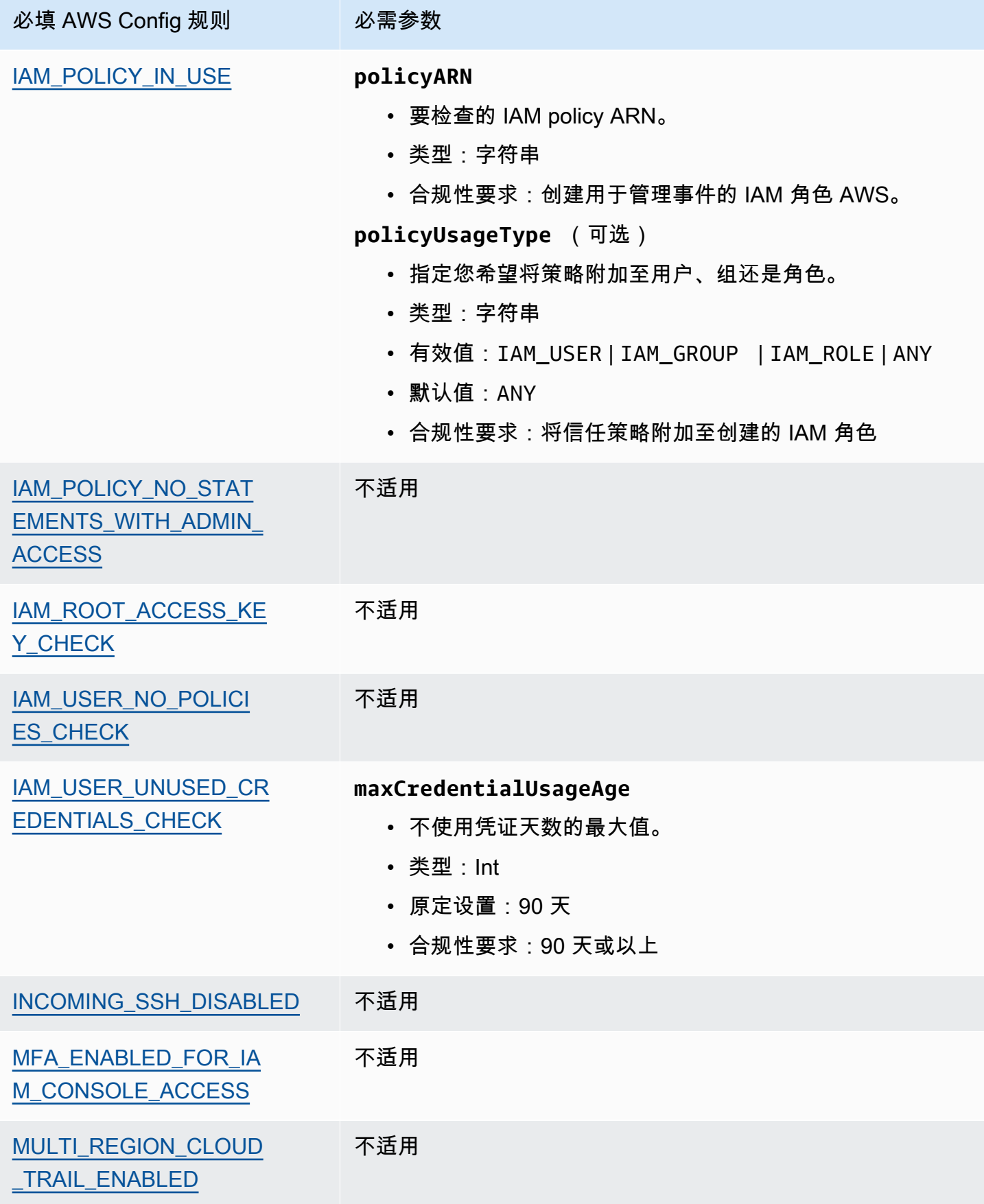

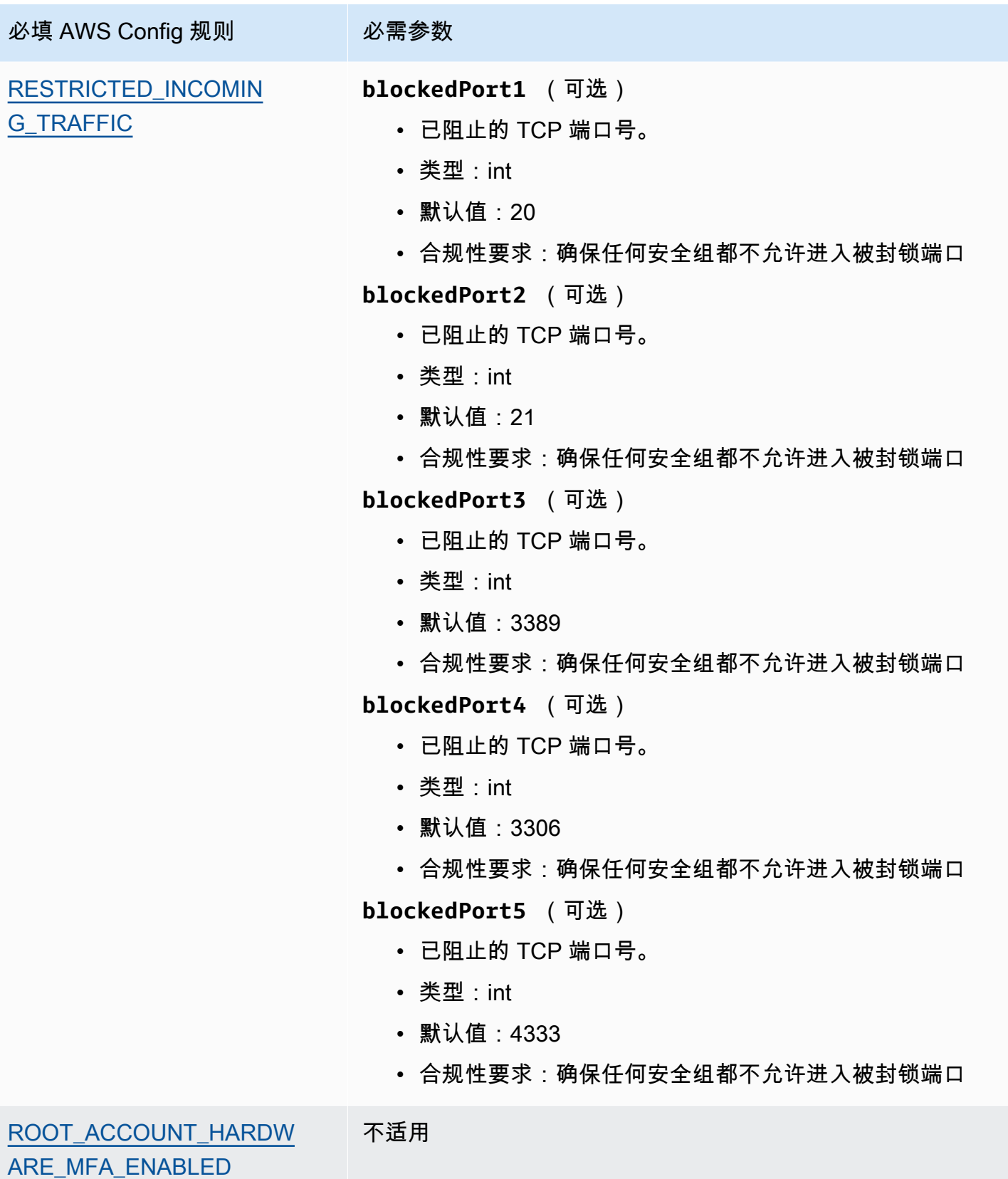

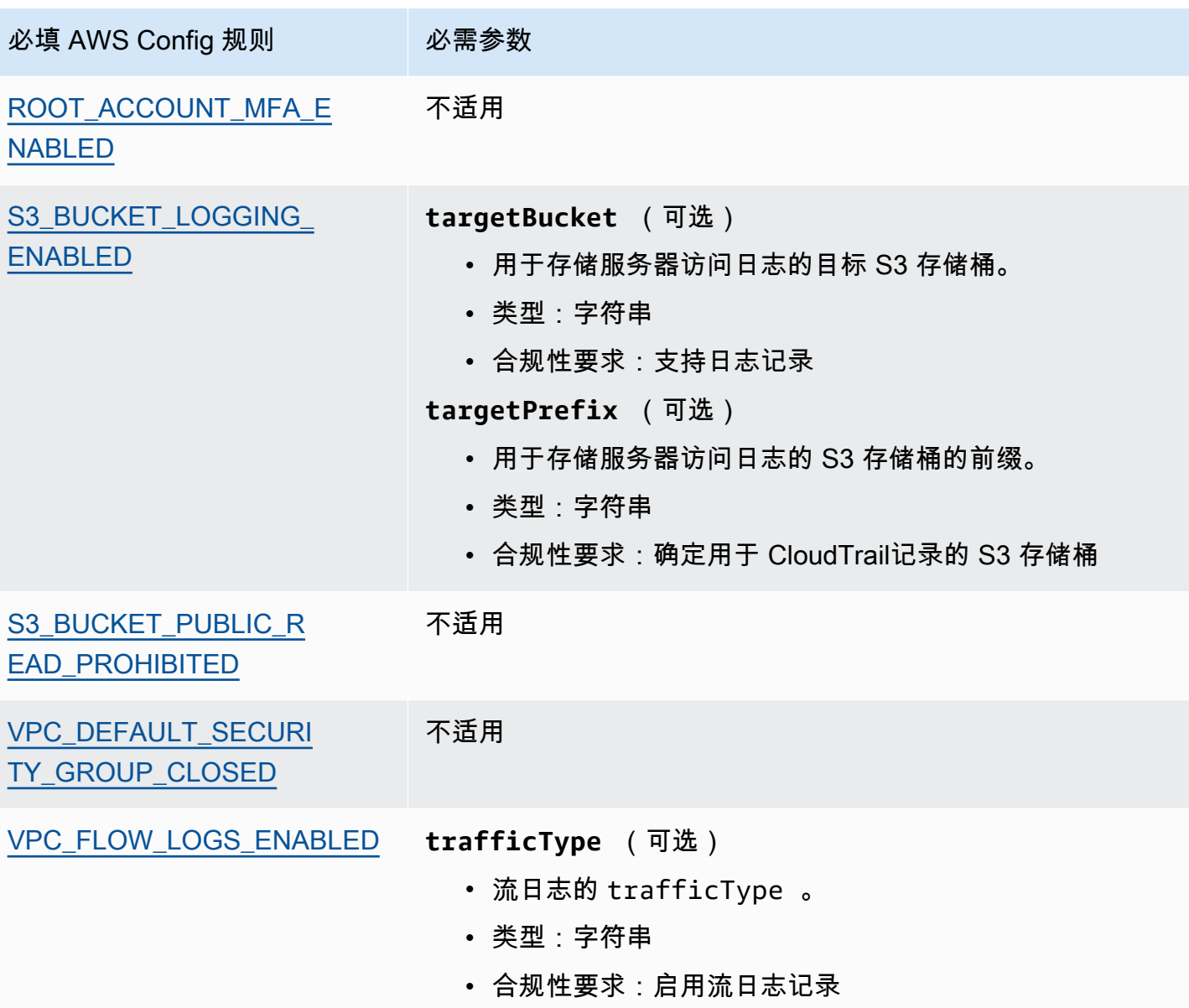

# <span id="page-92-0"></span>后续步骤

有关如何使用这些框架创建评测的说明,请参阅 [在中创建评估 AWS Audit Manager](#page-247-0)。

有关如何自定义这些框架以支持您的特定要求的说明,请参阅[在中制作现有框架的可编辑副本 AWS](#page-352-0)  [Audit Manager](#page-352-0)。

# <span id="page-92-1"></span>其他 资源

- [独联体 AWS 基金会基准测试 v1.2.0](https://d0.awsstatic.com/whitepapers/compliance/AWS_CIS_Foundations_Benchmark.pdf)
- AWS 安全博客中的[CIS AWS Foundations Benchmark 博文](https://aws.amazon.com/blogs/security/tag/cis-aws-foundations-benchmark/)

# <span id="page-93-0"></span>CIS AWS 基准测试 v1.3.0

AWS Audit Manager 提供了两个支持 CIS AWS 基准测试 v1.3 的预建标准框架。

**a** Note

- 有关支持 v1.2.0 的 Audit Manager 框架的信息,请参阅 [CIS AWS 基准测试 v1.2.0](#page-85-2)。
- 有关支持 v1.4.0 的 Audit Manager 框架的信息,请参阅 [CIS AWS 基准测试 v1.4.0](#page-95-0)。

主题

- [什么是 AWS 独联体基准?](#page-93-1)
- [使用这些框架](#page-94-0)
- [后续步骤](#page-95-1)
- [其他 资源](#page-95-2)

# <span id="page-93-1"></span>什么是 AWS 独联体基准?

CIS 开发了 [CIS AWS 基金会基准](https://www.cisecurity.org/benchmark/amazon_web_services/) v1.3.0,这是一套安全配置最佳实践。 AWS这些业界认可的最佳实 践超越了现有的高级安全指南,因为它们为 AWS 用户提供了清晰的 step-by-step 实施和评估程序。

有关更多信息,请参阅AWS 安全博客上的 [CIS AWS 基金会基准测试博客](https://aws.amazon.com/blogs/security/tag/cis-aws-foundations-benchmark/)文章。

CIS B AWS enchmark v1.3.0 提供了为部分配置安全选项 AWS 服务 的指导,重点是基础设置、可测 试设置和架构不可知设置。本文档范围内的一些特定 Amazon Web Services 包括:

- AWS Identity and Access Management (IAM)
- AWS Config
- AWS CloudTrail
- Amazon CloudWatch
- Amazon Simple Notification Service(Amazon SNS)
- Amazon Simple Storage Service (Amazon S3)
- Amazon Virtual Private Cloud (默认)

CIS 基准测试和 CIS 控件之间的区别

CIS 基准测试是针对供应商产品的最佳安全实践标准指南。从操作系统到云服务和网络设备,基准测试 中的设置可以保护您的组织使用的系统。CIS 控件是您的组织的基本最佳实践指南,可帮助抵御已知的 网络攻击媒介。

示例

• CIS 基准为规范性。它们通常引用可在供应商产品中查看和设置的具体设定。

示例:CIS AWS Benchmark v1.3.0-确保已为 "root 用户" 账户启用 MFA

该建议提供了有关如何检查这一点以及如何在 AWS 环境的根账户上进行此设置的规范性指导。

• CIS 控件适用于您的整个组织,并不只针对一个供应商产品。

示例:CIS v7.1-对所有管理访问使用多重身份验证

此控件描述了预计在组织内应用的内容,但没有说明应如何将其应用于正在运行的系统和工作负载 (无论其置于何处)。

## <span id="page-94-0"></span>使用这些框架

您可以使用中的 CIS AWS 基准 v1.3 框架 AWS Audit Manager 来帮助您为 CIS 审计做准备。您还可 以根据具体要求,自定义这些框架及其控件,以支持内部审计。

以该框架作为起点,您可以创建 Audit Manager 评测并开始收集与您的审计相关的证据。创建评估 后,Audit Manager 会开始评估您的 AWS 资源。它基于 CIS 框架中定义的控件执行此操作。当需要进 行审计时,您或您选择的委托人可以查看 Audit Manager 收集的证据。或者,您可浏览评测的证据文 件夹,然后选择要将哪些证据纳入评测报告。或者,如果启用了证据查找器,则可以搜索特定证据并将 其以 CSV 格式导出,或根据搜索结果创建评测报告。无论采用哪种方式,此评测报告可帮助您证明您 的控件是否按预期运行。

框架详细信息如下:

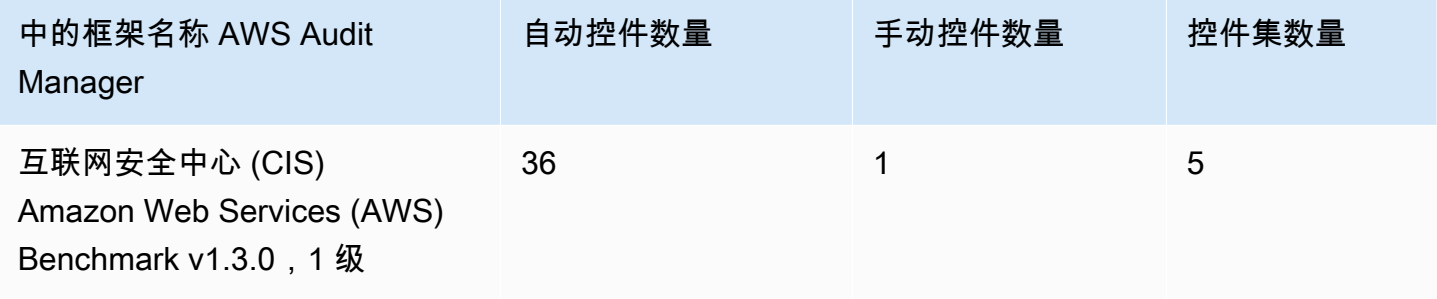

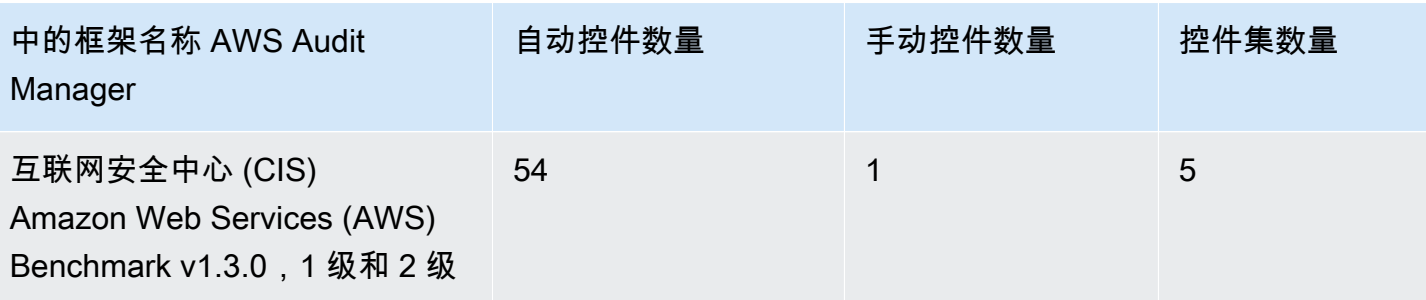

**G** Tip

要查看用作这些标准框架的数据源映射的 AWS Config 规则列表,请下载以下文件:

- 1. [AuditManager\\_ ConfigDataSourceMappings \\_cis-aws-benchmark-v1.3.0,-Level-1.zip](samples/AuditManager_ConfigDataSourceMappings_CIS-AWS-Benchmark-v1.3.0,-Level-1.zip)
- 2. [AuditManager\\_ ConfigDataSourceMappings \\_cis-aws-benchmark-v1.3.0,-Level-1](samples/AuditManager_ConfigDataSourceMappings_CIS-AWS-Benchmark-v1.3.0,-Level-1-and-2.zip) [and-2.zip](samples/AuditManager_ConfigDataSourceMappings_CIS-AWS-Benchmark-v1.3.0,-Level-1-and-2.zip)

这些框架中的控制措施并不是为了验证您的系统是否符合 CIS AWS Benchmark 最佳实践。此外,他 们无法保证您会通过 CIS 审计。 AWS Audit Manager 不会自动检查需要手动收集证据的程序控制。

您可以在 Audit Manager 中框架库的 "标准框架" 选项卡下找到这些框架。

## <span id="page-95-1"></span>后续步骤

有关如何使用这些框架创建评测的说明,请参阅 [在中创建评估 AWS Audit Manager](#page-247-0)。

有关如何自定义这些框架以支持您的特定要求的说明,请参阅[在中制作现有框架的可编辑副本 AWS](#page-352-0)  [Audit Manager](#page-352-0)。

# <span id="page-95-2"></span>其他 资源

• AWS 安全博客中的[CIS AWS Foundations Benchmark 博文](https://aws.amazon.com/blogs/security/tag/cis-aws-foundations-benchmark/)

# <span id="page-95-0"></span>CIS AWS 基准测试 v1.4.0

AWS Audit Manager 提供了两个预构建的标准框架,支持互联网安全中心 (CIS) AWS 基金会基准 v1.4.0。

### **a** Note

- 有关支持 v1.2.0 的 Audit Manager 框架的信息,请参阅 [CIS AWS 基准测试 v1.2.0](#page-85-2)。
- 有关支持 v1.3.0 的 Audit Manager 框架的信息,请参阅 [CIS AWS 基准测试 v1.3.0](#page-93-0)。

### 主题

- [什么是独联体 AWS 基准?](#page-96-0)
- [使用这些框架支持您的审计准备](#page-97-0)
- [后续步骤](#page-98-0)
- [其他 资源](#page-98-1)

# <span id="page-96-0"></span>什么是独联体 AWS 基准?

CIS AWS 基准 v1.4.0 为为一部分 Amazon Web Services 配置安全选项提供了规范性指导。它侧重于 基础、可测试以及与架构无关的设置。本文档范围内的一些特定 Amazon Web Services 包括:

- AWS Identity and Access Management (IAM)
- IAM Access Analyzer
- AWS Config
- AWS CloudTrail
- Amazon CloudWatch
- Amazon Simple Notification Service(Amazon SNS)
- Amazon Simple Storage Service (Amazon S3)
- Amazon Elastic Compute Cloud (Amazon EC2)
- Amazon Relational Database Service (Amazon RDS)
- Amazon Virtual Private Cloud

CIS 基准测试和 CIS 控件之间的区别

CIS 基准测试是针对供应商产品的最佳安全实践标准指南。从操作系统到云服务和网络设备,基准测试 中的设置可以保护使用的系统。CIS 控件是您的组织的基本最佳实践指南,可帮助抵御已知的网络攻击 媒介。

示例

• CIS 基准为规范性。它们通常引用可在供应商产品中查看和设置的具体设定。

示例:CIS AWS Benchmark v1.3.0-确保已为 "root 用户" 账户启用 MFA

该建议提供了有关如何检查这一点以及如何在 AWS 环境的根账户上进行此设置的规范性指导。

• CIS 控件适用于您的整个组织,并不只针对一个供应商产品。

示例:CIS v7.1-对所有管理访问使用多重身份验证

此控件描述了预计应用于您组织的内容。但是,它没有描述您应该如何将其应用于正在运行的系统和 工作负载,无论其在何处。

## <span id="page-97-0"></span>使用这些框架支持您的审计准备

您可以在中使用 CIS AWS 基准 v1.4.0 框架 AWS Audit Manager 来帮助您为 CIS 审计做准备。您还可 以根据具体要求,自定义这些框架及其控件,以支持内部审计。

以该框架作为起点,您可以创建 Audit Manager 评测并开始收集与您的审计相关的证据。创建评估 后,Audit Manager 会开始评估您的 AWS 资源。它基于 CIS 框架中定义的控件执行此操作。当需要进 行审计时,您或您选择的委托人可以查看 Audit Manager 收集的证据。或者,您可浏览评测的证据文 件夹,然后选择要将哪些证据纳入评测报告。或者,如果启用了证据查找器,则可以搜索特定证据并将 其以 CSV 格式导出,或根据搜索结果创建评测报告。无论采用哪种方式,此评测报告可帮助您证明您 的控件是否按预期运行。

框架详细信息如下:

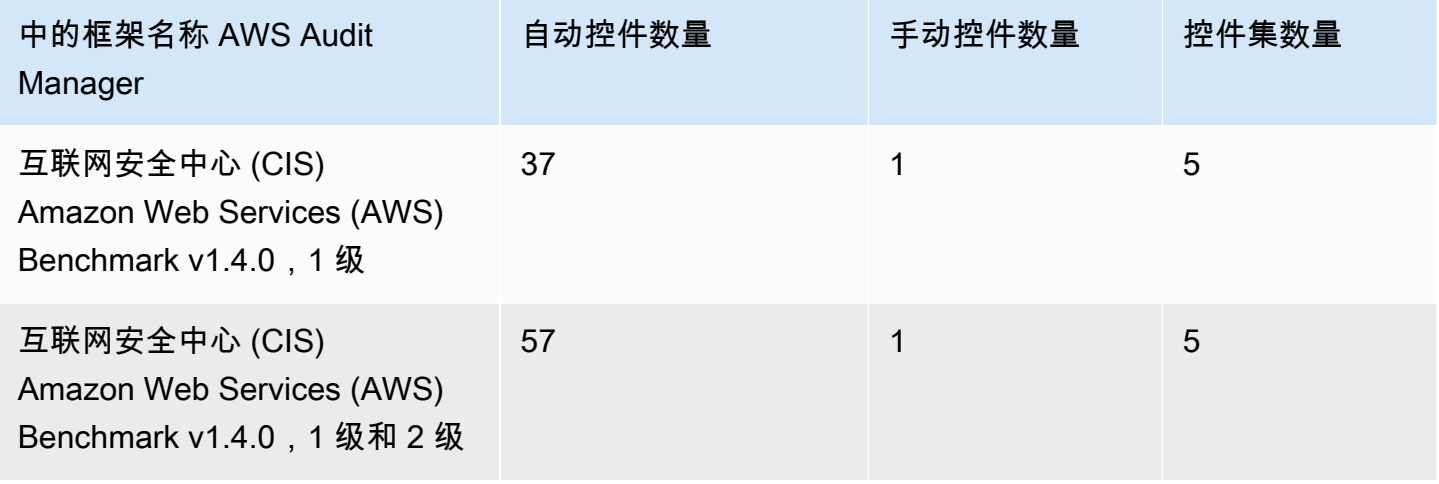

### **G** Tip

要查看用作这些标准框架的数据源映射的 AWS Config 规则列表,请下载以下文件:

- 1. [AuditManager\\_ ConfigDataSourceMappings \\_cis-aws-benchmark-v1.4.0,-Level-1.zip](samples/AuditManager_ConfigDataSourceMappings_CIS-AWS-Benchmark-v1.4.0,-Level-1.zip)
- 2. [AuditManager\\_ ConfigDataSourceMappings \\_cis-aws-benchmark-v1.4.0,-Level-1](samples/AuditManager_ConfigDataSourceMappings_CIS-AWS-Benchmark-v1.4.0,-Level-1-and-2.zip) [and-2.zip](samples/AuditManager_ConfigDataSourceMappings_CIS-AWS-Benchmark-v1.4.0,-Level-1-and-2.zip)

这些框架中的控件并不是为了验证您的系统是否符合 CIS AWS 基准 v1.4.0。此外,他们无法保证您会 通过 CIS 审计。 AWS Audit Manager 不会自动检查需要手动收集证据的程序控制。

您可以在 Audit Manager 中框架库的 "标准框架" 选项卡下找到这些框架。

## <span id="page-98-0"></span>后续步骤

有关如何使用这些框架创建评测的说明,请参阅 [在中创建评估 AWS Audit Manager](#page-247-0)。

有关如何自定义这些框架以支持您的特定要求的说明,请参阅[在中制作现有框架的可编辑副本 AWS](#page-352-0)  [Audit Manager](#page-352-0)。

## <span id="page-98-1"></span>其他 资源

- 互联网安全中心的[CIS Benchmarks](https://benchmarks.cisecurity.org)
- AWS 安全博客中的[CIS AWS Foundations Benchmark 博文](https://aws.amazon.com/blogs/security/tag/cis-aws-foundations-benchmark/)

<span id="page-98-2"></span>CIS 控制器 v7.1,IG1

AWS Audit Manager 提供了支持互联网安全中心 (CIS) v7.1 实施组 1 的预建标准框架。

### **a** Note

有关 CIS v8 iG1 以及支持该标准的 AWS Audit Manager 框架的信息,请参阅。[CIS 关键安全](#page-100-0) [控制版本 8.0,IG1](#page-100-0)

### 主题

- [什么是 CIS 控件?](#page-99-0)
- [使用此框架](#page-99-1)
- [后续步骤](#page-100-1)
- [其他 资源](#page-100-2)

# <span id="page-99-0"></span>什么是 CIS 控件?

CIS 控制是一组按优先顺序排列的行动,它们共同构成了一 defense-in-depth 套最佳实践。这些最佳实 践标准可以缓解对系统和网络的最常见攻击。Implementation Group 1 通常是针对资源和网络安全专业 知识有限、且可用于实施子控制的组织定义的。

CIS 控件和 CIS 基准之间的区别

CIS 控件是基本的最佳实践指南,组织可以遵循这些指导方针来防范已知的网络攻击媒介。CIS 基准测 试是针对供应商产品的最佳安全实践标准指南。从操作系统到云服务和网络设备,基准测试中的设置可 以保护使用的系统。

#### 示例

- CIS 基准为规范性。它们通常引用可在供应商产品中查看和设置的具体设定。
	- 示例:CIS AWS Benchmark v1.2.0-确保已为 "root 用户" 账户启用 MFA
	- 该建议提供了有关如何检查这一点以及如何在 AWS 环境的根账户上进行此设置的规范性指导。
- CIS 控件适用于您的整个组织,并不只针对一个供应商产品。
	- 示例:CIS v7.1-对所有管理访问使用多重身份验证
	- 此控件描述了预计应用于您组织的内容。但是,它没有描述您应该如何将其应用于正在运行的系统 和工作负载(无论其在何处)。

## <span id="page-99-1"></span>使用此框架

您可以使用CIS Controls v7.1 IG1 框架来帮助您为审计做准备。此框架包括预先构建的控件集合,其中 包含描述和测试程序。这些控件根据 CIS 要求分组为控件集。您还可以根据具体要求,自定义此框架 及其控件,以支持内部审计。

以该框架作为起点,您可以创建 Audit Manager 评测并开始收集与您的审计相关的证据。创建评估 后,Audit Manager 会开始评估您的 AWS 资源。它基于 CIS Controls v7.1 IG1 框架中定义的控件。当 需要进行审计时,您或您选择的委托人可以查看 Audit Manager 收集的证据。或者,您可浏览评测的

证据文件夹,然后选择要将哪些证据纳入评测报告。或者,如果启用了证据查找器,则可以搜索特定证 据并将其以 CSV 格式导出,或根据搜索结果创建评测报告。无论采用哪种方式,此评测报告可帮助您 证明您的控件是否按预期运行。

CIS Controls v7.1 IG1 框架详细信息如下:

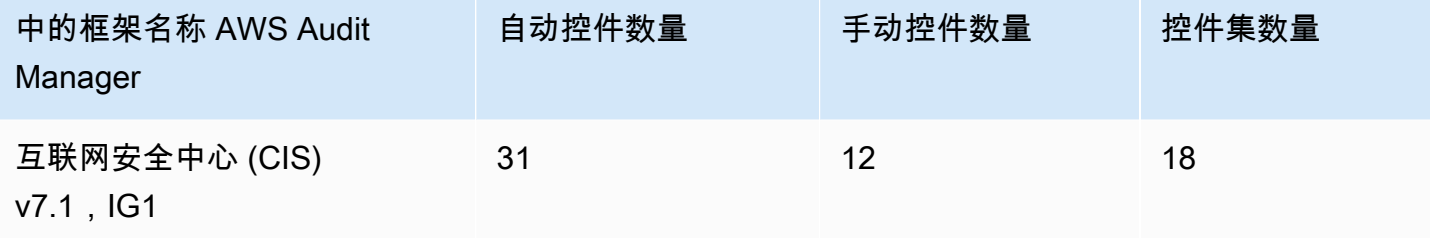

### **1** Tip

要查看此标准框架中用作数据源映射的 AWS Config 规则,请下载 [AuditManager\\_](samples/AuditManager_ConfigDataSourceMappings_CIS-v7.1-IG1.zip)  [ConfigDataSourceMappings \\_cis](samples/AuditManager_ConfigDataSourceMappings_CIS-v7.1-IG1.zip)-v7.1-ig1.zip 文件。

此框架中的控件并不旨在验证您的系统是否符合 CIS Controls。此外,他们无法保证您会通过 CIS 审 计。 AWS Audit Manager 不会自动检查需要手动收集证据的程序控件。

您可以在 Audit Manager 中框架库的 "标准框架" 选项卡下找到此框架。

## <span id="page-100-1"></span>后续步骤

有关如何使用此框架创建评测的说明,请参阅 [在中创建评估 AWS Audit Manager](#page-247-0)。

有关如何自定义此框架以支持您的特定要求的说明,请参阅[在中制作现有框架的可编辑副本 AWS](#page-352-0)  [Audit Manager](#page-352-0)。

## <span id="page-100-2"></span>其他 资源

• [CIS Controls v7.1 IG1](https://www.cisecurity.org/controls/v7/)

# <span id="page-100-0"></span>CIS 关键安全控制版本 8.0,IG1

AWS Audit Manager 提供了支持 CIS 关键安全控制版本 8.0 的预建标准框架,即实施组 1。

#### **a** Note

有关 CIS v7.1、IG1 和支持该标准的 AWS Audit Manager 框架的信息,请参阅[。CIS 控制器](#page-98-2)  [v7.1,IG1](#page-98-2)

#### 主题

- [什么是 CIS 控件?](#page-101-0)
- [使用此框架](#page-102-0)
- [后续步骤](#page-102-1)
- [其他 资源](#page-103-0)

## <span id="page-101-0"></span>什么是 CIS 控件?

CIS 关键安全控制(CIS Controls)是一套优先保护措施,用于缓解针对系统和网络的最常见网络攻 击。它们与多项法律、监管和政策框架对应。CIS Controls v8 已得到增强,可以跟上现代系统和软件 的创新步伐。向基于云的计算、虚拟化、移动性 work-from-home、外包以及不断变化的攻击者策略的 转变促使了这一更新。此更新支持企业迁移至完全云和混合环境时的安全。

CIS 控件和 CIS 基准之间的区别

CIS 控件是基本的最佳实践指南,组织可以遵循这些指导方针来防范已知的网络攻击媒介。CIS 基准测 试是针对供应商产品的最佳安全实践标准指南。从操作系统到云服务和网络设备,基准测试中的设置可 以保护使用的系统。

示例

- CIS 基准为规范性。它们通常引用可在供应商产品中查看和设置的具体设定。
	- 示例:CIS AWS Benchmark v1.2.0-确保已为 "root 用户" 账户启用 MFA
	- 该建议提供了有关如何检查这一点以及如何在 AWS 环境的根账户上进行此设置的规范性指导。
- CIS 控件适用于您的整个组织,并不只针对一个供应商产品。
	- 示例:CIS v7.1-对所有管理访问使用多重身份验证
	- 此控件描述了预计应用于您组织的内容。但是,它没有描述您应该如何将其应用于正在运行的系统 和工作负载(无论其在何处)。

## <span id="page-102-0"></span>使用此框架

您可以使用 CIS v8 IG1 框架来帮助您为审计做准备。此框架包括预先构建的控件集合,其中包含描 述和测试程序。这些控件根据 CIS 要求分组为控件集。您还可以根据具体要求,自定义此框架及其控 件,以支持内部审计。

以该框架作为起点,您可以创建 Audit Manager 评测并开始收集与您的审计相关的证据。创建评估 后,Audit Manager 会开始评估您的 AWS 资源。它基于 CIS v8 框架中定义的控件来执行此操作。当 需要进行审计时,您或您选择的委托人可以查看 Audit Manager 收集的证据。或者,您可浏览评测的 证据文件夹,然后选择要将哪些证据纳入评测报告。或者,如果启用了证据查找器,则可以搜索特定证 据并将其以 CSV 格式导出,或根据搜索结果创建评测报告。无论采用哪种方式,此评测报告可帮助您 证明您的控件是否按预期运行。

框架详细信息如下:

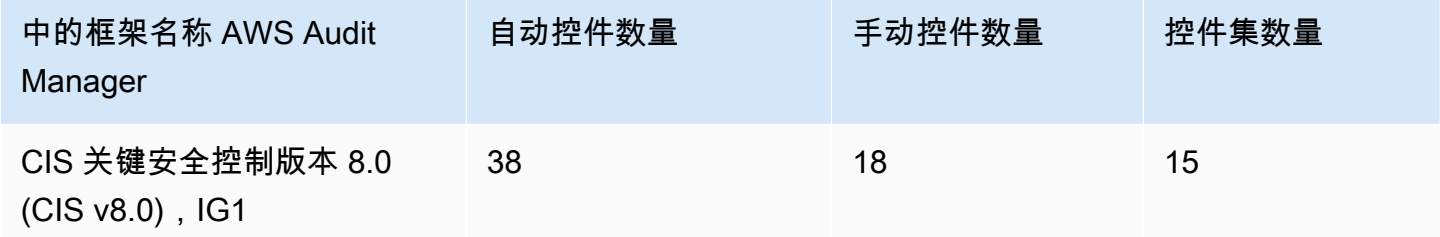

**G** Tip

要查看此标准框架中用作数据源映射的 AWS Config 规则,请下载 [AuditManager\\_](samples/AuditManager_ConfigDataSourceMappings_CIS-v8.0-IG1.zip)  [ConfigDataSourceMappings \\_cis](samples/AuditManager_ConfigDataSourceMappings_CIS-v8.0-IG1.zip)-v8.0-IG1.zip 文件。

此框架中的控件并不旨在验证您的系统是否符合 CIS Controls。此外,他们无法保证您会通过 CIS 审 计。 AWS Audit Manager 不会自动检查需要手动收集证据的程序控件。

您可以在 Audit Manager 中框架库的 "标准框架" 选项卡下找到此框架。

## <span id="page-102-1"></span>后续步骤

有关如何使用此框架创建评测的说明,请参阅 [在中创建评估 AWS Audit Manager](#page-247-0)。

有关如何自定义此框架以支持您的特定要求的说明,请参阅[在中制作现有框架的可编辑副本 AWS](#page-352-0)  [Audit Manager](#page-352-0)。

# <span id="page-103-0"></span>其他 资源

• [CIS Controls v8](https://www.cisecurity.org/controls/v8/)

# FedRAMP 安全基准控制 r4

AWS Audit Manager 提供了支持联邦风险和授权管理计划 (FedRAMP) 安全基准控制 r4 的预建标准框 架。

主题

- [什么是 FedRAMP?](#page-103-1)
- [使用此框架](#page-103-2)
- [后续步骤](#page-104-0)
- [其他 资源](#page-104-1)

# <span id="page-103-1"></span>什么是 FedRAMP?

FedRAMP 成立于 2011 年。它为美国联邦政府采用和使用云服务提供了具有成本效益、基于风险的方 法。FedRAMP 授权联邦机构使用现代云技术,重点是联邦信息的安全与保护。

有关 FedRAMP Moderate Baseline 控件的更多信息,请参[阅FedRAMP 中等安全测试案例程序模板。](https://www.fedramp.gov/assets/resources/templates/SAP-Appendix-A-FedRAMP-Moderate-Security-Test-Case-Procedures-Template.xlsx)

## <span id="page-103-2"></span>使用此框架

您可以使用 FedRamp r4 框架来帮助您为审计做好准备。此框架包括预先构建的控件集合,其中包含 描述和测试程序。根据 FedRamp r4 的要求,这些控件被分组为控制集。您还可以根据具体要求,自 定义此框架及其控件,以支持内部审计。

以该框架作为起点,您可以创建 Audit Manager 评测并开始收集与您的审计相关的证据。创建评估 后,Audit Manager 会开始评估您的 AWS 资源。它基于框架中定义的控件执行此操作。当需要进行 审计时,您或您选择的委托人可以查看 Audit Manager 收集的证据。或者,您可浏览评测的证据文件 夹,然后选择要将哪些证据纳入评测报告。或者,如果启用了证据查找器,则可以搜索特定证据并将其 以 CSV 格式导出,或根据搜索结果创建评测报告。无论采用哪种方式,此评测报告可帮助您证明您的 控件是否按预期运行。

FedRAMP Moderate Baseline 框架的详细信息如下:

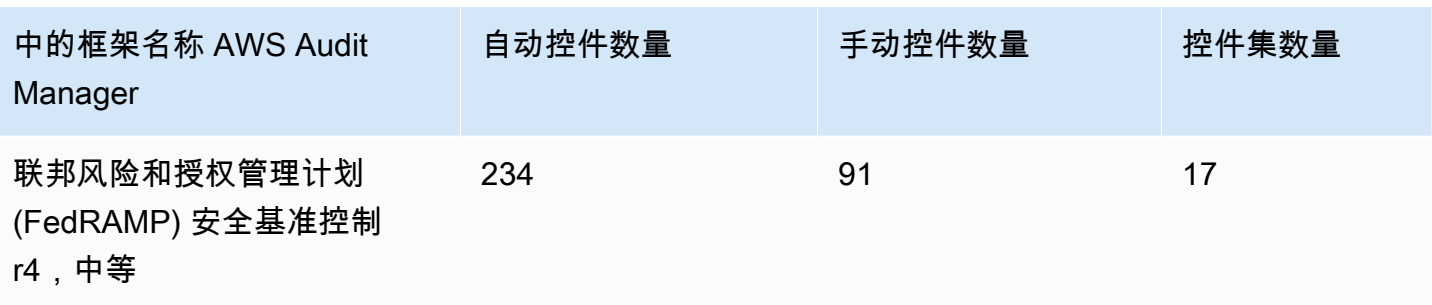

#### **G** Tip

要查看此标准框架中用作数据源映射的 AWS Config 规则,请下载 [AuditManager\\_](samples/AuditManager_ConfigDataSourceMappings_FedRAMP-Security-Baseline-Controls-r4-Moderate.zip)  [ConfigDataSourceMappings \\_FedRAMP-Security-Baseline-Controls-r4-Moderate.zip](samples/AuditManager_ConfigDataSourceMappings_FedRAMP-Security-Baseline-Controls-r4-Moderate.zip) 文件。

此框架中的控件并不旨在验证您的系统是否符合 FedRamp r4。此外,他们无法保证您会通过 FedRAMP 审计。 AWS Audit Manager 不会自动检查需要手动收集证据的程序控件。

您可以在 Audit Manager 中框架库的 "标准框架" 选项卡下找到此框架。

## <span id="page-104-0"></span>后续步骤

有关如何使用此框架创建评测的说明,请参阅 [在中创建评估 AWS Audit Manager](#page-247-0)。

有关如何自定义此框架以支持您的特定要求的说明,请参阅[在中制作现有框架的可编辑副本 AWS](#page-352-0)  [Audit Manager](#page-352-0)。

## <span id="page-104-1"></span>其他 资源

- [AWS FedRAMP 的合规性页面](https://aws.amazon.com/compliance/fedramp)
- [AWS FedRamp 博客文章](https://aws.amazon.com/blogs/security/tag/fedramp)

# GDPR 201

AWS Audit Manager 提供了支持《2016年通用数据保护条例》(GDPR) 的预建标准框架。

该框架仅包含手动控件。这些手动控件不会自动收集证据。但是,如果您想在 GDPR 下自动收集某些 控制措施的证据,则可以使用 Audit Manager 中的自定义控制功能。有关更多信息,请参阅 [使用此框](#page-105-0) [架](#page-105-0)。

### 主题

- [什么是 GDPR?](#page-105-1)
- [使用此框架](#page-105-0)
- [后续步骤](#page-126-0)
- [其他 资源](#page-126-1)

# <span id="page-105-1"></span>什么是 GDPR?

GDPR是一项欧洲隐私法,于2018年5月25日生效。GDPR 取代了《欧盟数据保护指令》,后者也称为 第 [95/46/EC 号指令。](http://en.wikipedia.org/wiki/Data_Protection_Directive)它旨在协调整个欧盟 (EU) 的数据保护法规。它通过应用对每个欧盟成员国都具 有约束力的单一数据保护法,实现这一点。

GDPR 适用于在欧洲设立的组织,以及(无论是否在欧洲设立)处理欧盟数据主体个人数据的组织, 涉及范围为向欧盟的数据主体提供产品或服务,或监控欧盟发生的行为。个人数据是指与已识别或可识 别自然人相关的任何信息。

您可以在 Audit Manager 的框架库页面中找到 GDPR 框架。有关更多信息,请参阅[《通用数据保护条](https://aws.amazon.com/compliance/gdpr-center/) [例》\(GDPR\) 中心。](https://aws.amazon.com/compliance/gdpr-center/)

## <span id="page-105-0"></span>使用此框架

您可以在 Audit Manager 中使用 GDPR 2016 框架来帮助您为审计做准备。

框架详细信息如下:

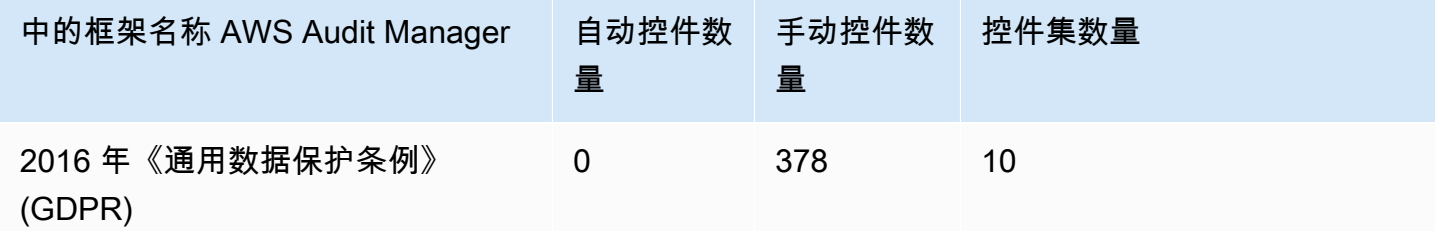

您可以在 Audit Manager 的 "标准框架" 选项卡下找到 GDPR 2016 框架。[使用框架库管理中的框架](#page-343-0)  [AWS Audit Manager此](#page-343-0)标准框架仅包含手动控件。

#### **a** Note

如果您想自动收集 GDPR 证据,可以使用 Audit Manager 为 GDPR [创建自己的自定义控件](https://docs.aws.amazon.com/audit-manager/latest/userguide/create-controls.html)。 下表提供了有关 AWS 数据源的建议,您可以在自定义控件中将这些数据源映射到 GDPR 要 求。尽管以下部分数据来源已映射至多个控件,但切记,每次资源评测仅向您收取一次费用。 以下建议使用 AWS Config 和 AWS Security Hub 作为数据源。要成功地从这些数据源收集 证据,请确保按照说明[启用 AWS Config 和 AWS Security Hub设置](https://docs.aws.amazon.com/audit-manager/latest/userguide/setup-recommendations.html) AWS 账户。以这种方式 设置这两项服务后,每次对指定 AWS Config 规则或 Security Hub 控件进行评估时,Audit Manager 都会收集证据。

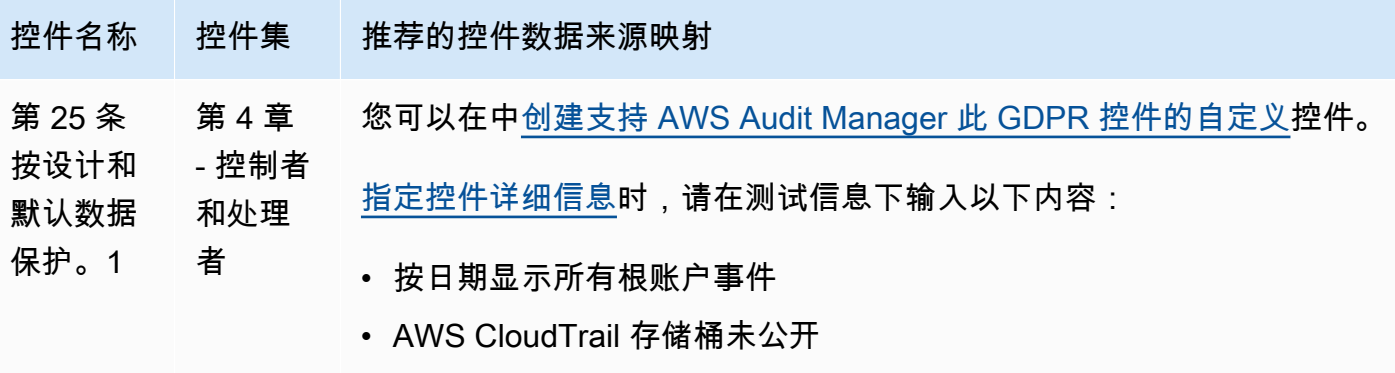

• 显示所有带Allow:\*:\* 的策略,列出所有使用这些策略的主体和服务

[在设置控件数据来源](https://docs.aws.amazon.com/audit-manager/latest/userguide/customize-control-from-scratch.html#from-scratch-step-2)时,我们建议您纳入以下所有数据来源:

选择 AWS Config 作为数据源类型,然后选择以下 AWS Config 托管规则 作为数据源映射:

- [IAM\\_ROOT\\_ACCESS\\_KEY\\_CHECK](https://docs.aws.amazon.com/config/latest/developerguide/iam-root-access-key-check.html)
- [ROOT\\_ACCOUNT\\_MFA\\_ENABLED](https://docs.aws.amazon.com/config/latest/developerguide/root-account-mfa-enabled.html)
- ROOT ACCOUNT HARDWARE MFA ENABLED
- [VPC\\_FLOW\\_LOGS\\_ENABLED](https://docs.aws.amazon.com/config/latest/developerguide/vpc-flow-logs-enabled.html)
- [ACCESS\\_KEYS\\_ROTATED](https://docs.aws.amazon.com/config/latest/developerguide/access-keys-rotated.html)
- [IAM\\_PASSWORD\\_POLICY](https://docs.aws.amazon.com/config/latest/developerguide/iam-password-policy.html)

选择 AWS Security Hub 作为数据源类型,然后选择以下 Security Hub 控 件作为数据源映射:

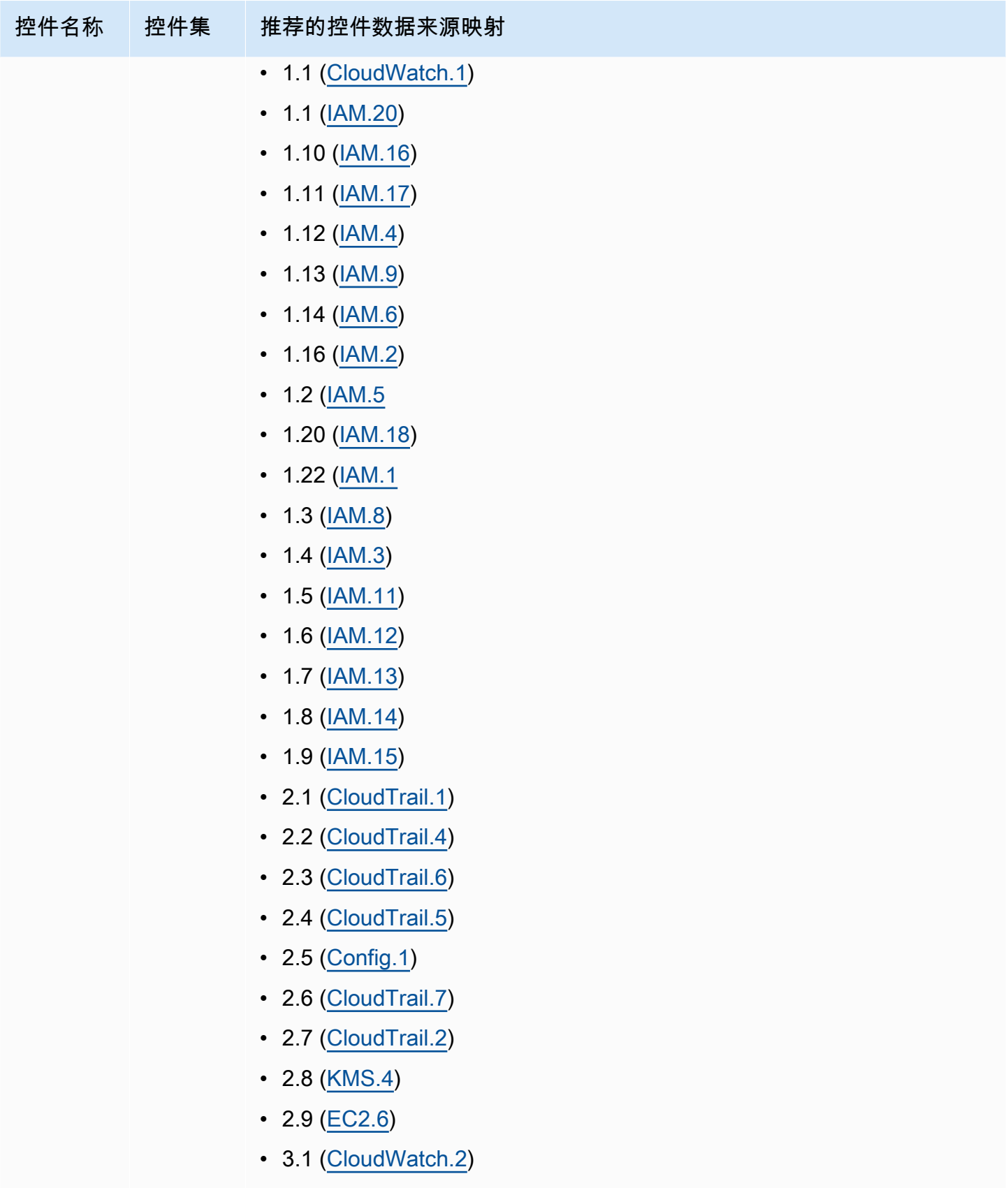

• 3.10 [\(CloudWatch.](https://docs.aws.amazon.com/securityhub/latest/userguide/cloudwatch-controls.html#cloudwatch-10) 10)
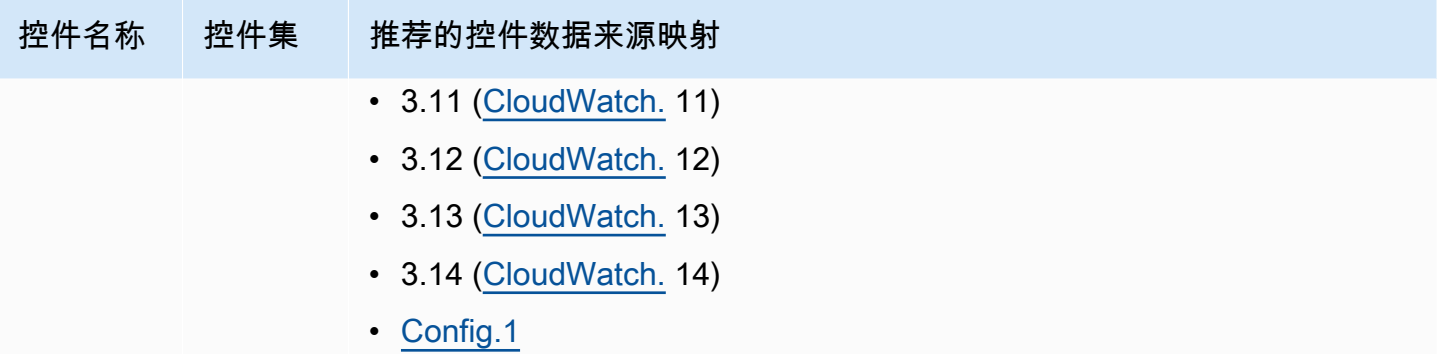

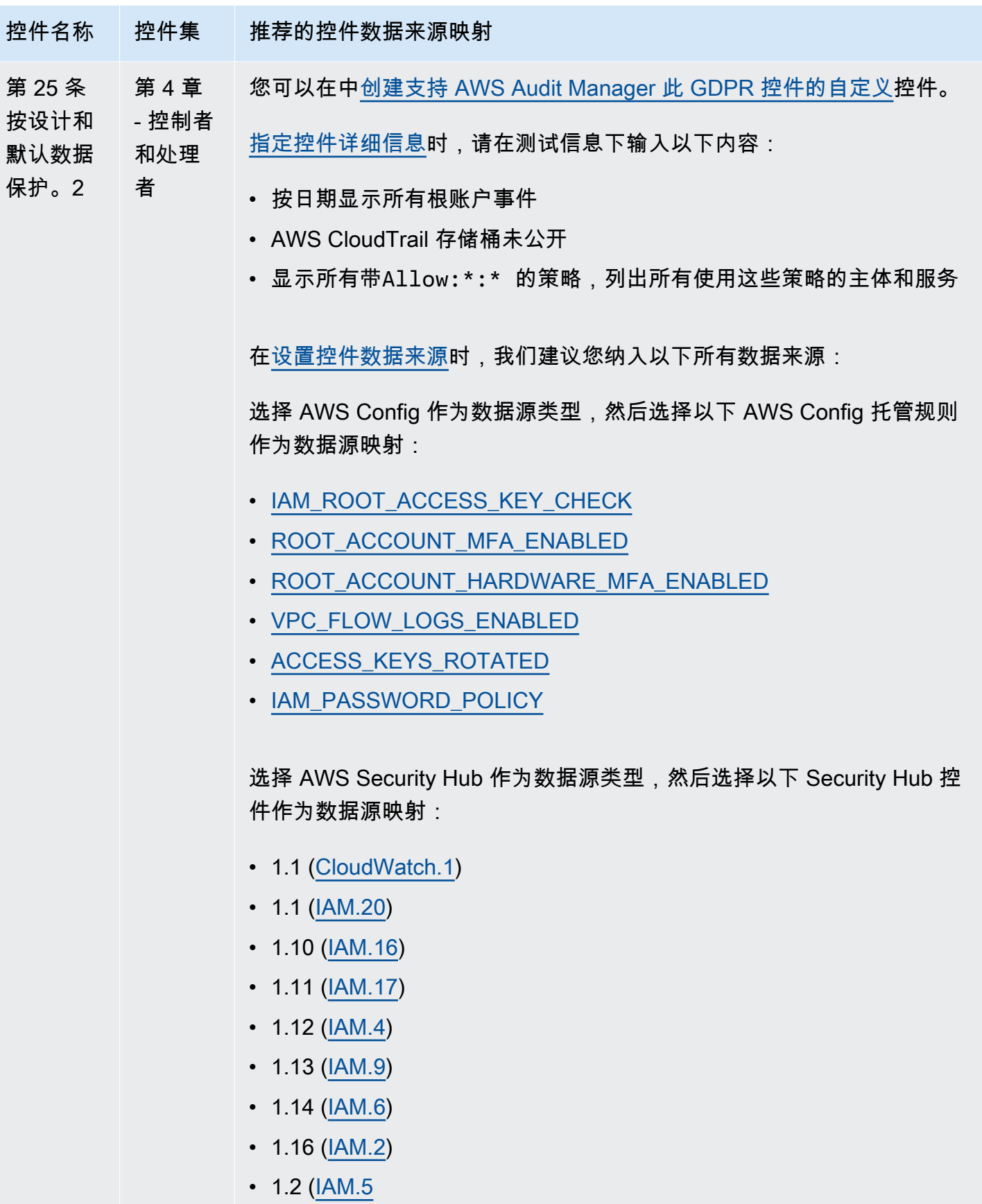

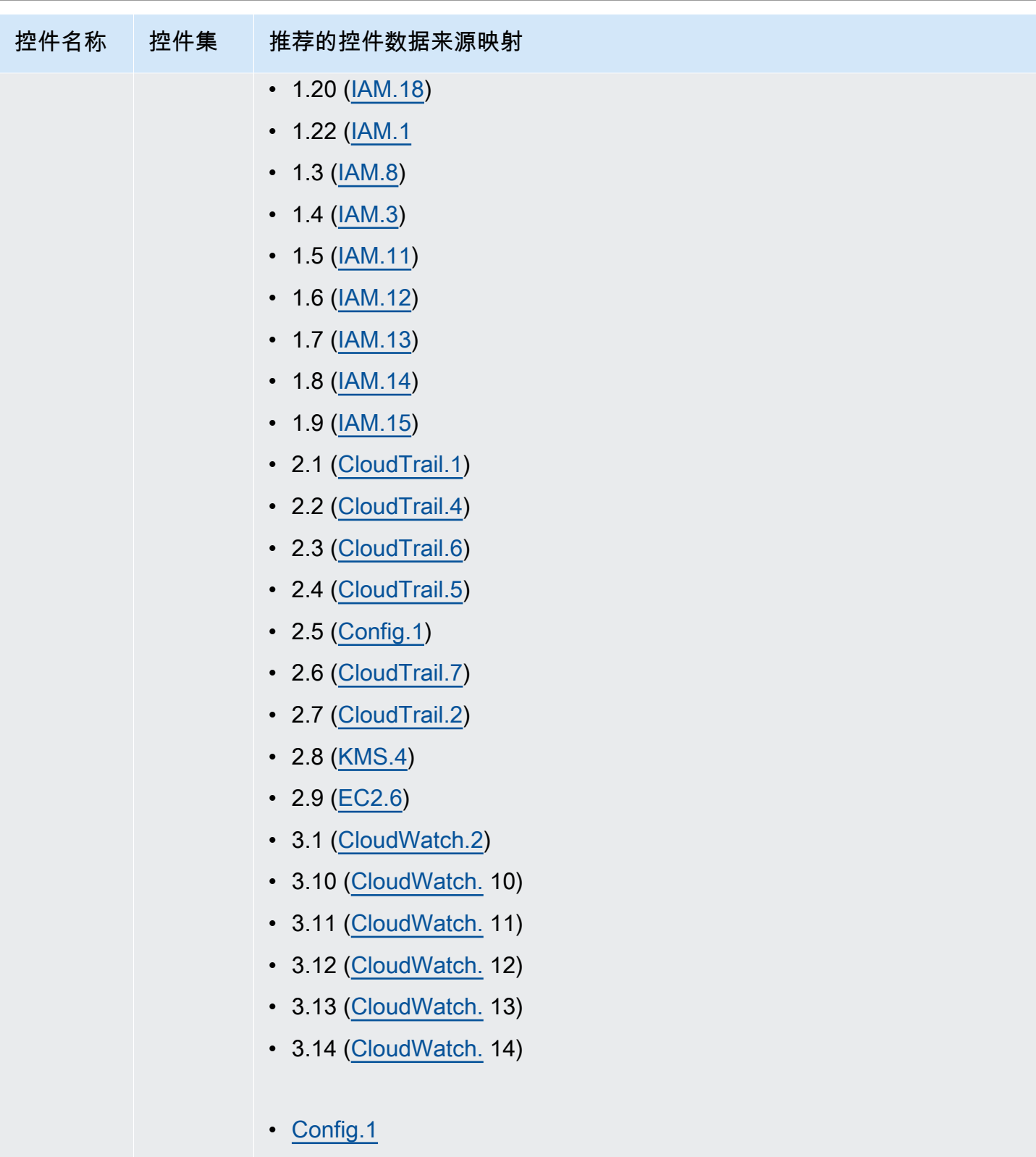

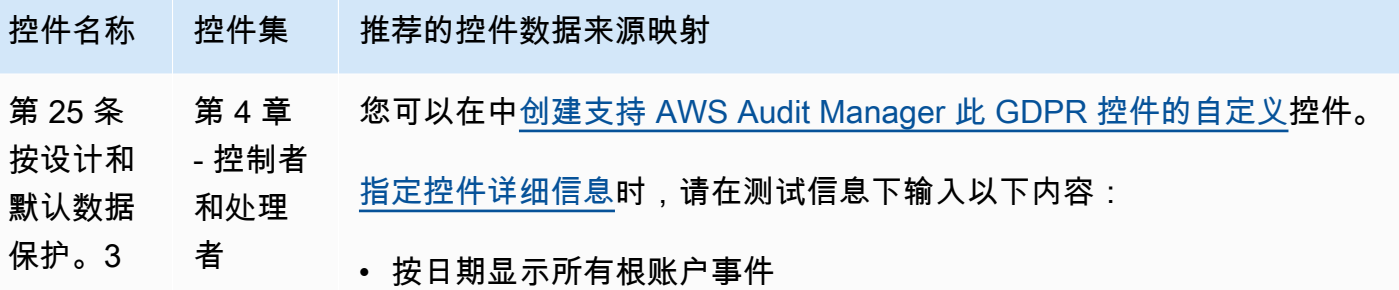

- AWS CloudTrail 存储桶未公开
- 显示所有带Allow:\*:\* 的策略,列出所有使用这些策略的主体和服务

选择 AWS Config 作为数据源类型,然后选择以下 AWS Config 托管规则 作为数据源映射:

- [IAM\\_ROOT\\_ACCESS\\_KEY\\_CHECK](https://docs.aws.amazon.com/config/latest/developerguide/iam-root-access-key-check.html)
- [ROOT\\_ACCOUNT\\_MFA\\_ENABLED](https://docs.aws.amazon.com/config/latest/developerguide/root-account-mfa-enabled.html)
- [ROOT\\_ACCOUNT\\_HARDWARE\\_MFA\\_ENABLED](https://docs.aws.amazon.com/config/latest/developerguide/root-account-hardware-mfa-enabled.html)
- [VPC\\_FLOW\\_LOGS\\_ENABLED](https://docs.aws.amazon.com/config/latest/developerguide/vpc-flow-logs-enabled.html)
- [ACCESS\\_KEYS\\_ROTATED](https://docs.aws.amazon.com/config/latest/developerguide/access-keys-rotated.html)
- [IAM\\_PASSWORD\\_POLICY](https://docs.aws.amazon.com/config/latest/developerguide/iam-password-policy.html)

选择 AWS Security Hub 作为数据源类型,然后选择以下 Security Hub 控 件作为数据源映射:

- 1.1 [\(CloudWatch.1\)](https://docs.aws.amazon.com/securityhub/latest/userguide/cloudwatch-controls.html#cloudwatch-1)
- 1.1 [\(IAM.20](https://docs.aws.amazon.com/securityhub/latest/userguide/iam-controls.html#iam-20))
- 1.10 [\(IAM.16](https://docs.aws.amazon.com/securityhub/latest/userguide/iam-controls.html#iam-16))
- 1.11 [\(IAM.17](https://docs.aws.amazon.com/securityhub/latest/userguide/iam-controls.html#iam-17))
- 1.12 [\(IAM.4](https://docs.aws.amazon.com/securityhub/latest/userguide/iam-controls.html#iam-4))
- 1.13 [\(IAM.9](https://docs.aws.amazon.com/securityhub/latest/userguide/iam-controls.html#iam-9))
- 1.14 [\(IAM.6](https://docs.aws.amazon.com/securityhub/latest/userguide/iam-controls.html#iam-6))
- 1.16 [\(IAM.2](https://docs.aws.amazon.com/securityhub/latest/userguide/iam-controls.html#iam-2))
- 1.2 ( $IAM.5$

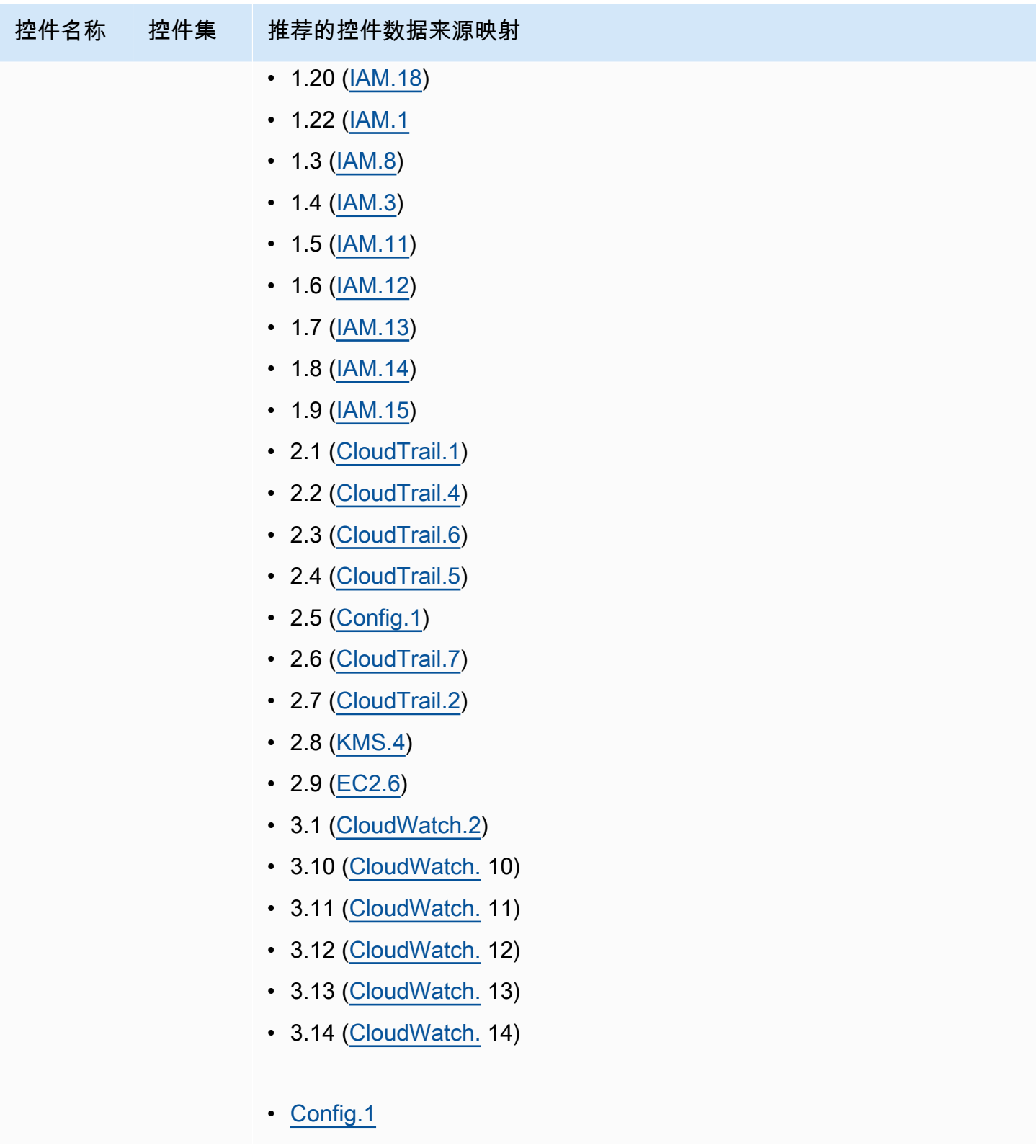

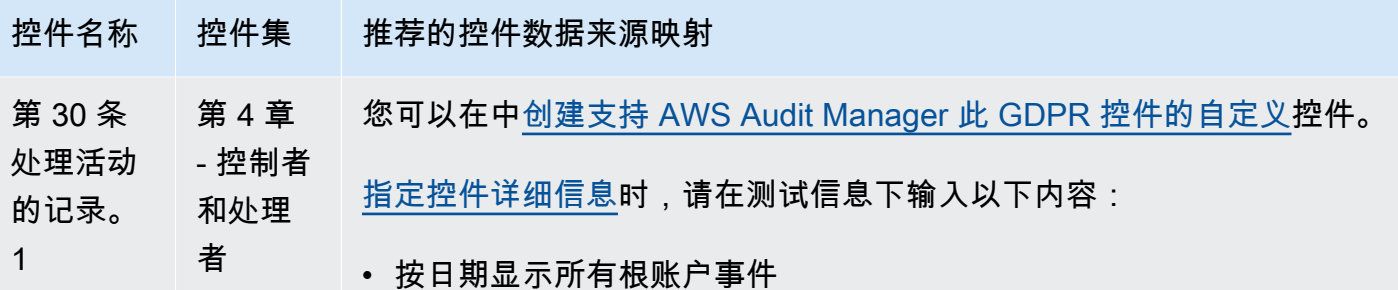

选择 AWS Config 作为数据源类型,然后选择以下 AWS Config 托管规则 作为数据源映射:

- [CLOUD\\_TRAIL\\_ENCRYPTION\\_ENABLED](https://docs.aws.amazon.com/config/latest/developerguide/cloud-trail-encryption-enabled.html)
- [CLOUD\\_TRAIL\\_LOG\\_FILE\\_VALIDATION\\_ENABLED](https://docs.aws.amazon.com/config/latest/developerguide/cloud-trail-log-file-validation-enabled.html)
- [VPC\\_FLOW\\_LOGS\\_ENABLED](https://docs.aws.amazon.com/config/latest/developerguide/vpc-flow-logs-enabled.html)
- CMK BACKING KEY ROTATION ENABLED
- CLOUD TRAIL ENABLED
- ELB LOGGING ENABLED
- [CLOUDTRAIL\\_SECURITY\\_TRAIL\\_ENABLED](https://docs.aws.amazon.com/config/latest/developerguide/cloudtrail-security-trail-enabled.html)
- [REDSHIFT\\_CLUSTER\\_CONFIGURATION\\_CHECK](https://docs.aws.amazon.com/config/latest/developerguide/redshift-cluster-configuration-check.html)
- [CLOUD\\_TRAIL\\_CLOUD\\_WATCH\\_LOGS\\_ENABLED](https://docs.aws.amazon.com/config/latest/developerguide/cloud-trail-cloud-watch-logs-enabled.html)

选择 AWS Security Hub 作为数据源类型,然后选择以下 Security Hub 控 件作为数据源映射:

• [Config.1](https://docs.aws.amazon.com/securityhub/latest/userguide/config-controls.html#config-1)

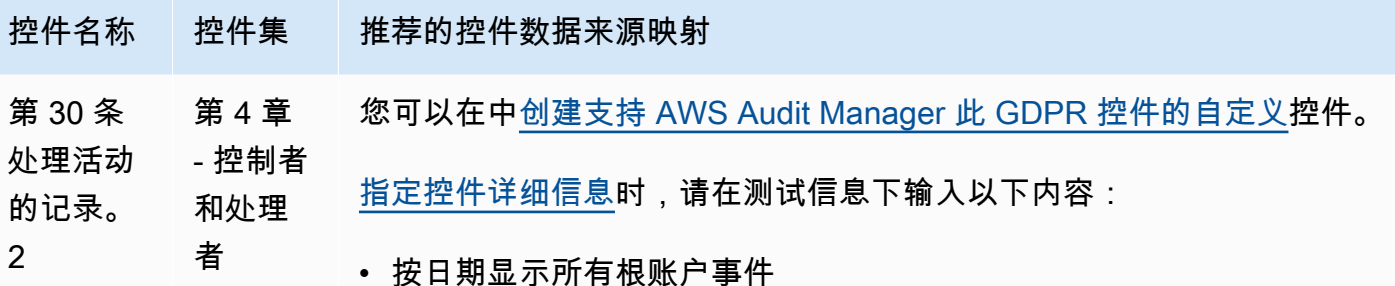

选择 AWS Config 作为数据源类型, 然后选择以下 AWS Config 托管规则 作为数据源映射:

- [CLOUD\\_TRAIL\\_ENCRYPTION\\_ENABLED](https://docs.aws.amazon.com/config/latest/developerguide/cloud-trail-encryption-enabled.html)
- [CLOUD\\_TRAIL\\_LOG\\_FILE\\_VALIDATION\\_ENABLED](https://docs.aws.amazon.com/config/latest/developerguide/cloud-trail-log-file-validation-enabled.html)
- [VPC\\_FLOW\\_LOGS\\_ENABLED](https://docs.aws.amazon.com/config/latest/developerguide/vpc-flow-logs-enabled.html)
- [CMK\\_BACKING\\_KEY\\_ROTATION\\_ENABLED](https://docs.aws.amazon.com/config/latest/developerguide/cmk-backing-key-rotation-enabled.html)
- [CLOUD\\_TRAIL\\_ENABLED](https://docs.aws.amazon.com/config/latest/developerguide/cloudtrail-enabled.html)
- [ELB\\_LOGGING\\_ENABLED](https://docs.aws.amazon.com/config/latest/developerguide/elb-logging-enabled.html)
- [CLOUD\\_TRAIL\\_CLOUD\\_WATCH\\_LOGS\\_ENABLED](https://docs.aws.amazon.com/config/latest/developerguide/cloud-trail-cloud-watch-logs-enabled.html)

选择 AWS Security Hub 作为数据源类型,然后选择以下 Security Hub 控 件作为数据源映射:

• [Config.1](https://docs.aws.amazon.com/securityhub/latest/userguide/config-controls.html#config-1)

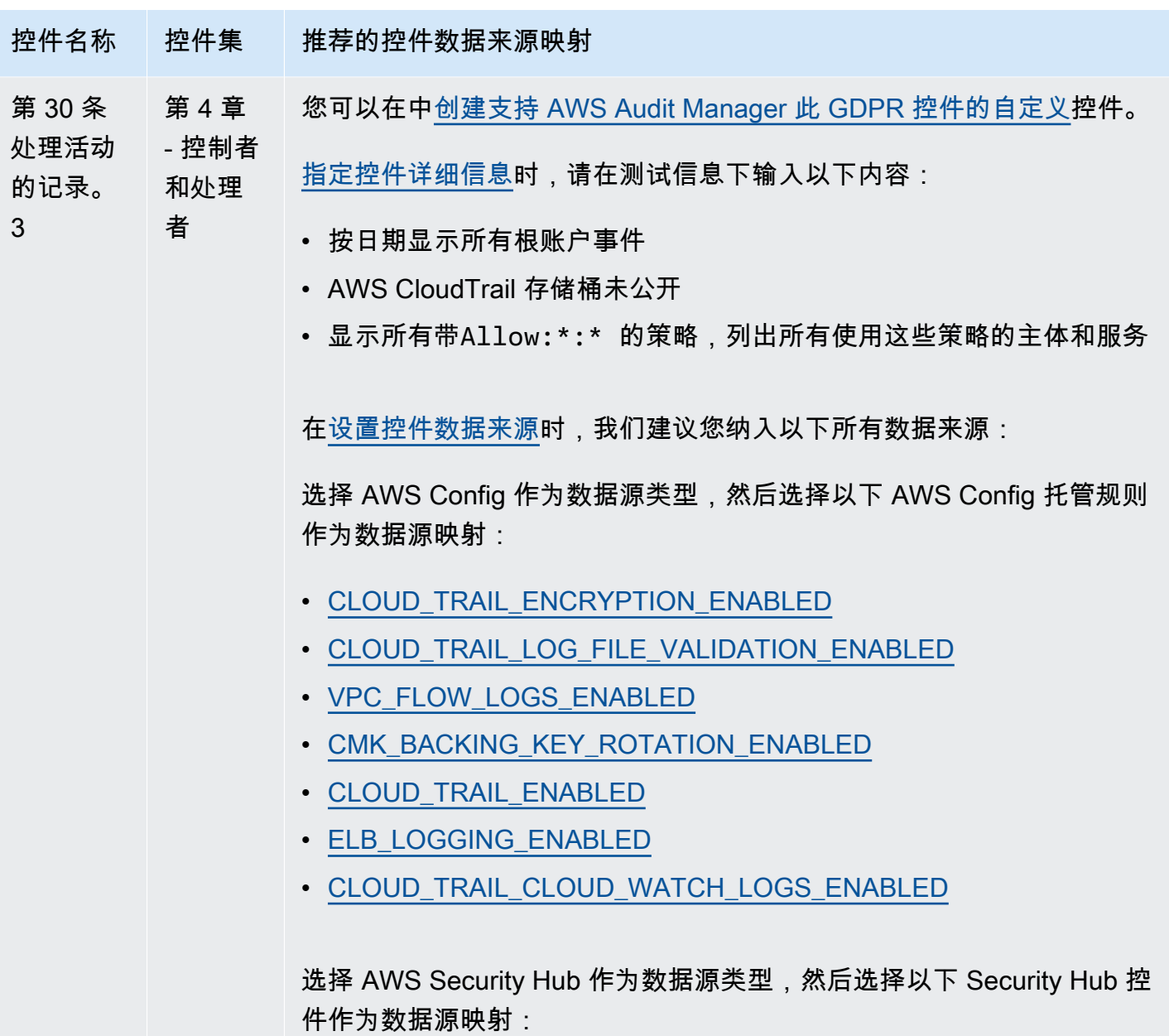

• [Config.1](https://docs.aws.amazon.com/securityhub/latest/userguide/config-controls.html#config-1)

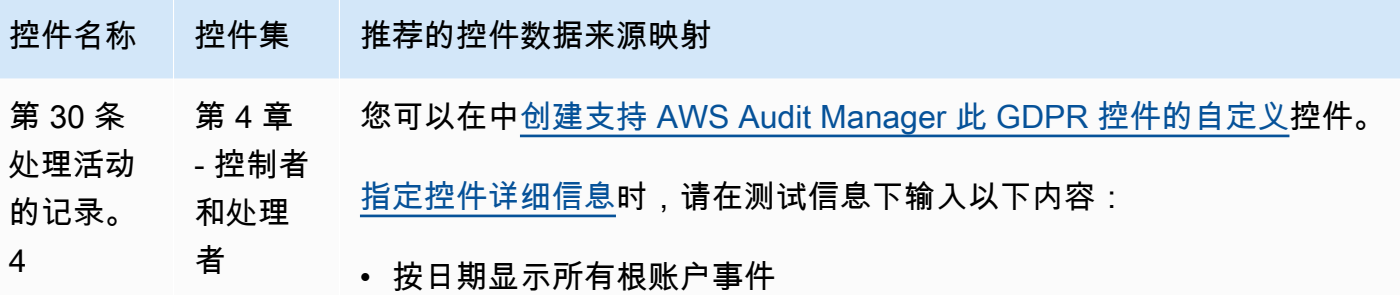

- AWS CloudTrail 存储桶未公开
- 显示所有带Allow:\*:\* 的策略,列出所有使用这些策略的主体和服务

选择 AWS Config 作为数据源类型,然后选择以下 AWS Config 托管规则 作为数据源映射:

- [CLOUD\\_TRAIL\\_ENCRYPTION\\_ENABLED](https://docs.aws.amazon.com/config/latest/developerguide/cloud-trail-encryption-enabled.html)
- [CLOUD\\_TRAIL\\_LOG\\_FILE\\_VALIDATION\\_ENABLED](https://docs.aws.amazon.com/config/latest/developerguide/cloud-trail-log-file-validation-enabled.html)
- [VPC\\_FLOW\\_LOGS\\_ENABLED](https://docs.aws.amazon.com/config/latest/developerguide/vpc-flow-logs-enabled.html)
- [CMK\\_BACKING\\_KEY\\_ROTATION\\_ENABLED](https://docs.aws.amazon.com/config/latest/developerguide/cmk-backing-key-rotation-enabled.html)
- CLOUD TRAIL ENABLED
- [ELB\\_LOGGING\\_ENABLED](https://docs.aws.amazon.com/config/latest/developerguide/elb-logging-enabled.html)
- [CLOUD\\_TRAIL\\_CLOUD\\_WATCH\\_LOGS\\_ENABLED](https://docs.aws.amazon.com/config/latest/developerguide/cloud-trail-cloud-watch-logs-enabled.html)

选择 AWS Security Hub 作为数据源类型,然后选择以下 Security Hub 控 件作为数据源映射:

• [Config.1](https://docs.aws.amazon.com/securityhub/latest/userguide/config-controls.html#config-1)

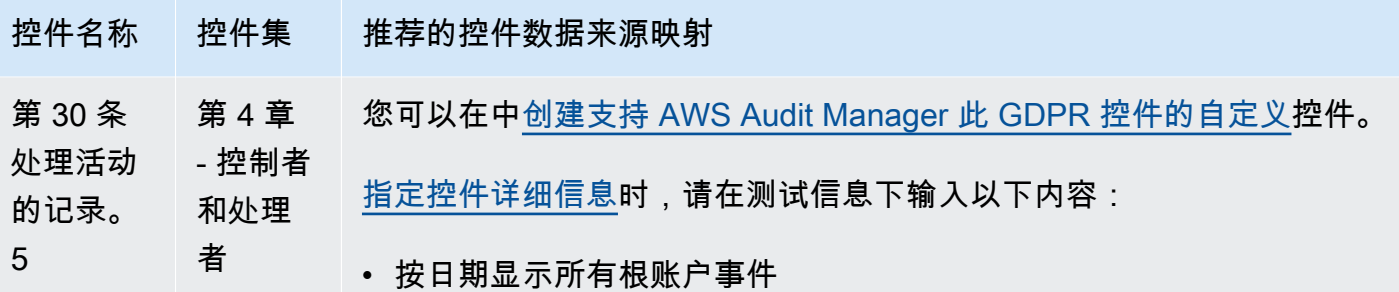

选择 AWS Config 作为数据源类型, 然后选择以下 AWS Config 托管规则 作为数据源映射:

- [CLOUD\\_TRAIL\\_ENCRYPTION\\_ENABLED](https://docs.aws.amazon.com/config/latest/developerguide/cloud-trail-encryption-enabled.html)
- [CLOUD\\_TRAIL\\_LOG\\_FILE\\_VALIDATION\\_ENABLED](https://docs.aws.amazon.com/config/latest/developerguide/cloud-trail-log-file-validation-enabled.html)
- [VPC\\_FLOW\\_LOGS\\_ENABLED](https://docs.aws.amazon.com/config/latest/developerguide/vpc-flow-logs-enabled.html)
- [CMK\\_BACKING\\_KEY\\_ROTATION\\_ENABLED](https://docs.aws.amazon.com/config/latest/developerguide/cmk-backing-key-rotation-enabled.html)
- [CLOUD\\_TRAIL\\_ENABLED](https://docs.aws.amazon.com/config/latest/developerguide/cloudtrail-enabled.html)
- [ELB\\_LOGGING\\_ENABLED](https://docs.aws.amazon.com/config/latest/developerguide/elb-logging-enabled.html)
- [CLOUD\\_TRAIL\\_CLOUD\\_WATCH\\_LOGS\\_ENABLED](https://docs.aws.amazon.com/config/latest/developerguide/cloud-trail-cloud-watch-logs-enabled.html)

选择 AWS Security Hub 作为数据源类型,然后选择以下 Security Hub 控 件作为数据源映射:

• [Config.1](https://docs.aws.amazon.com/securityhub/latest/userguide/config-controls.html#config-1)

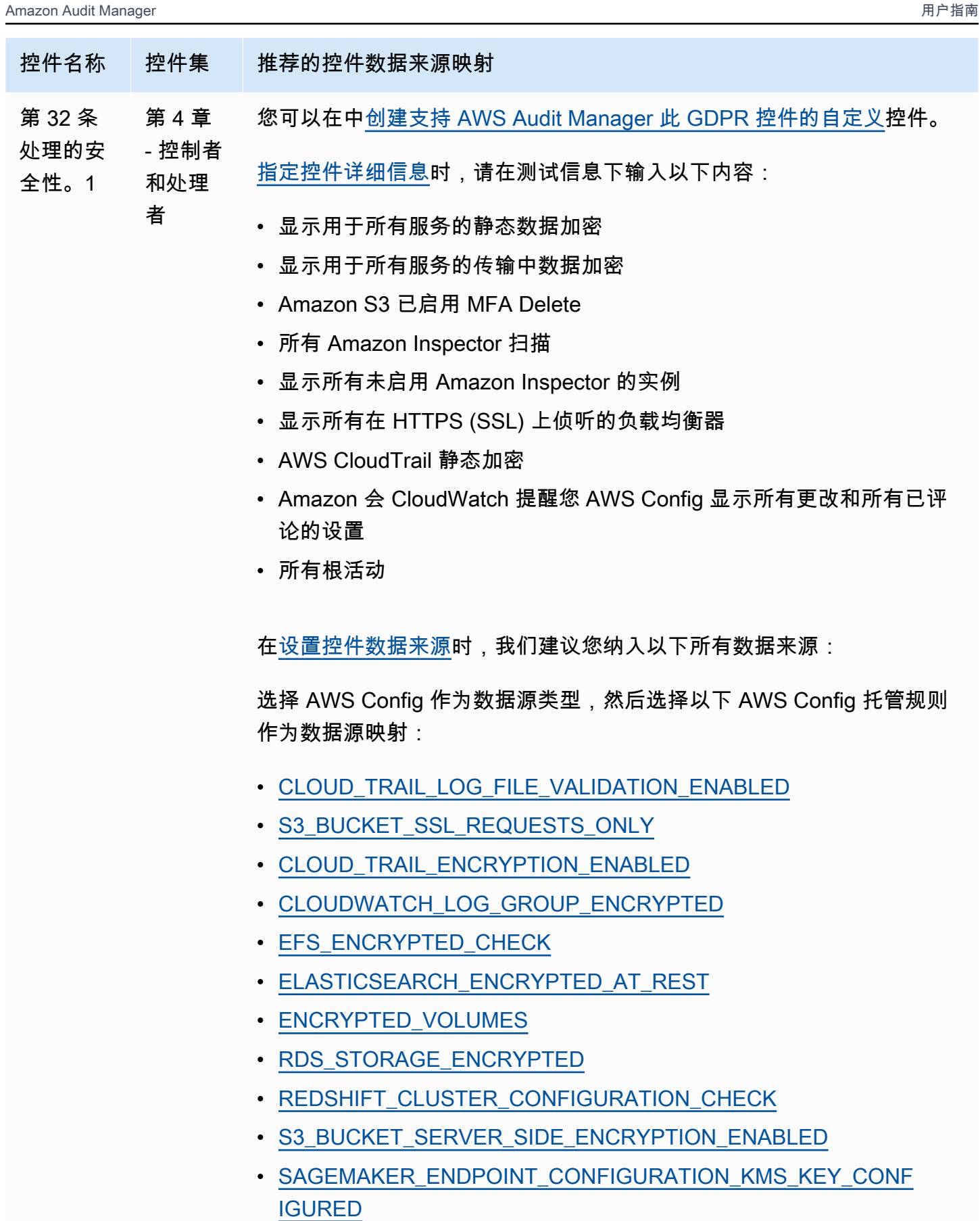

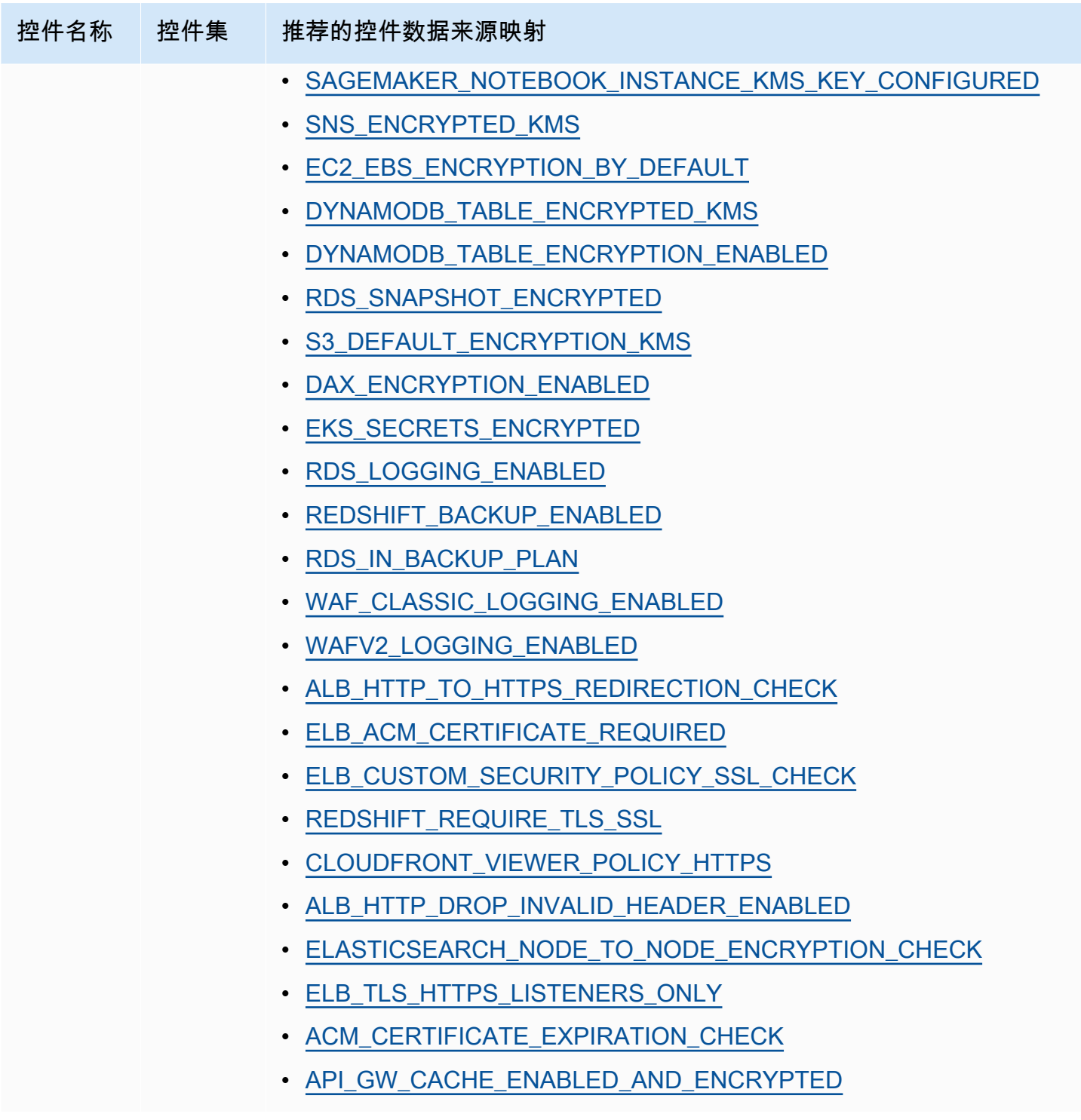

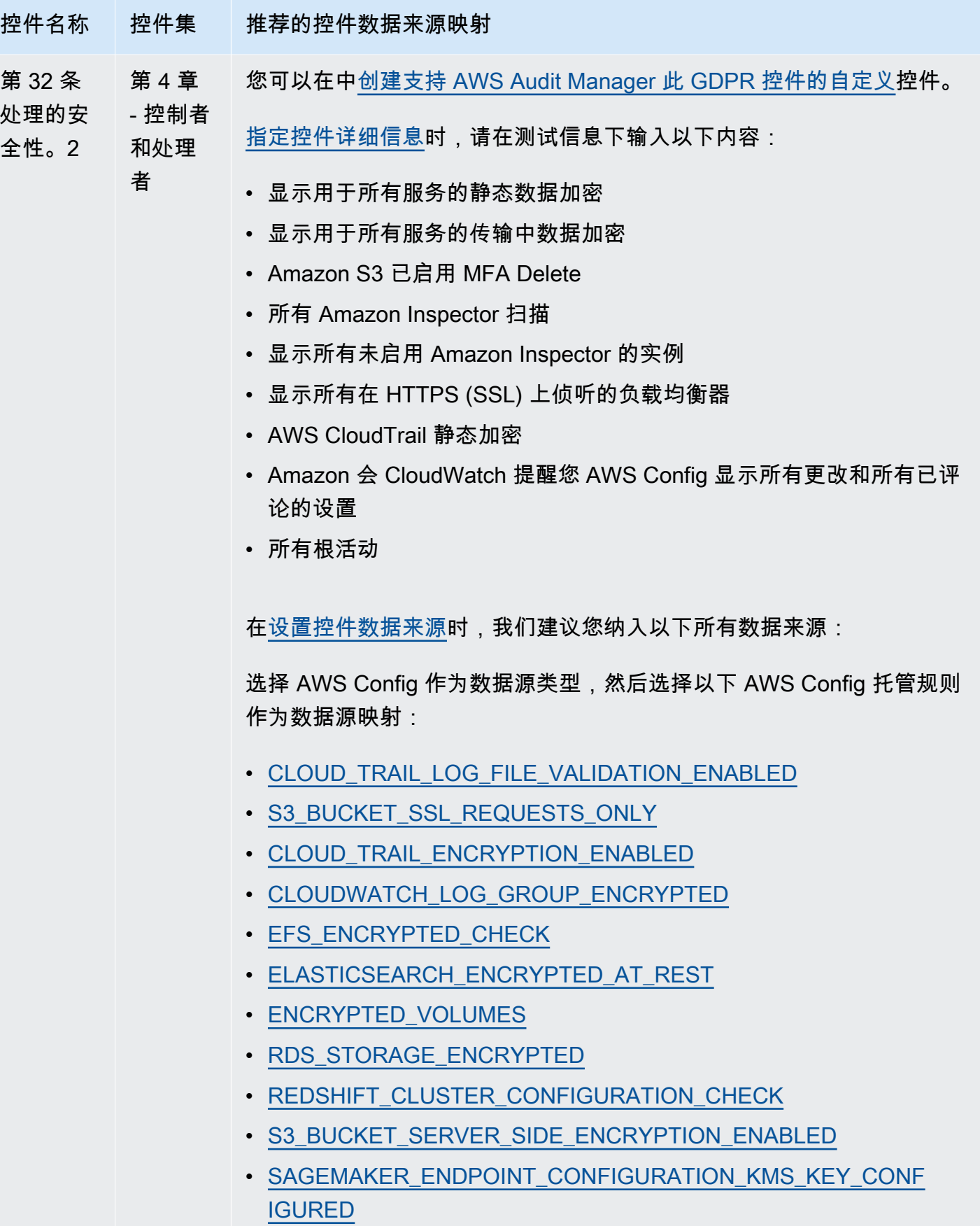

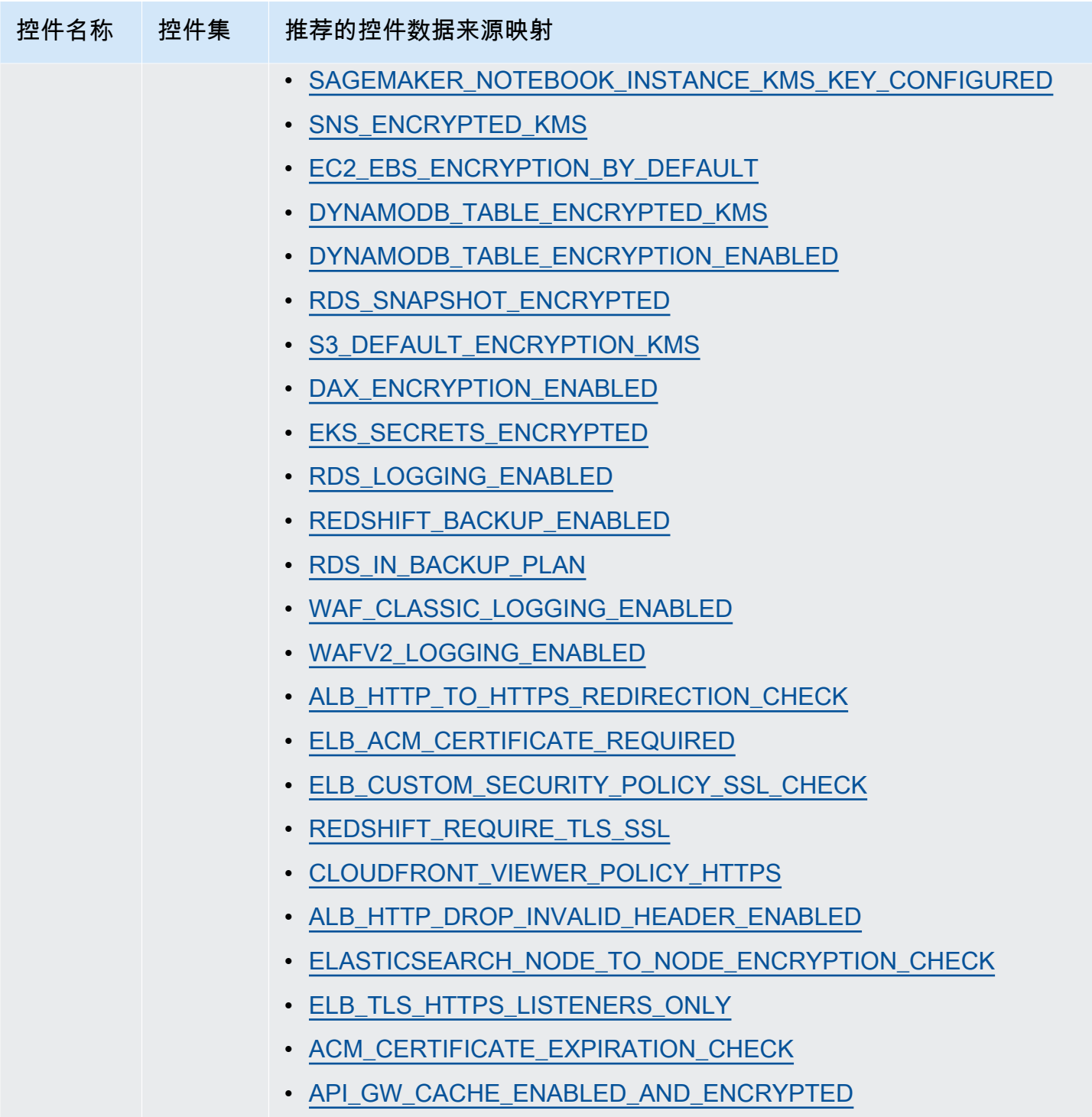

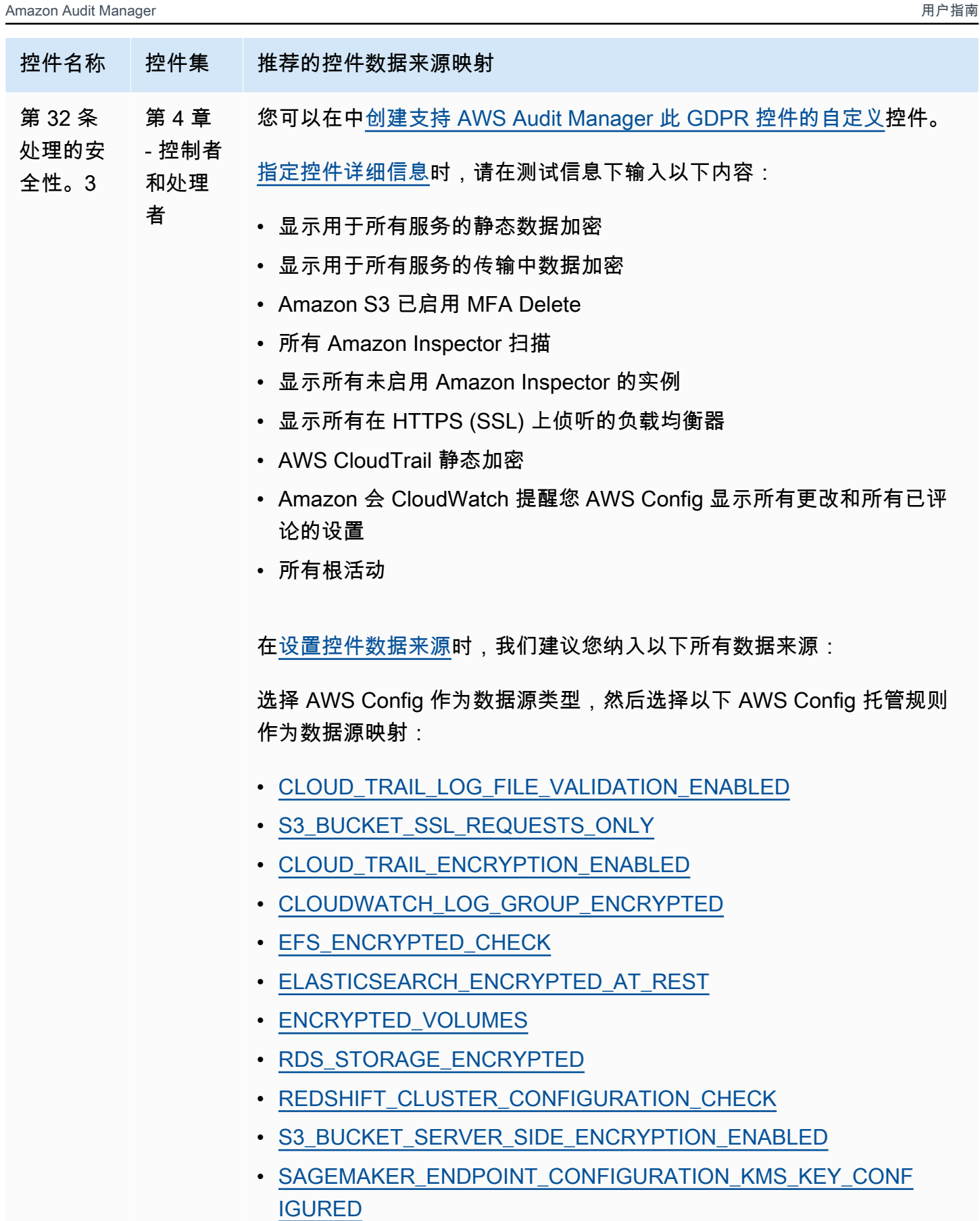

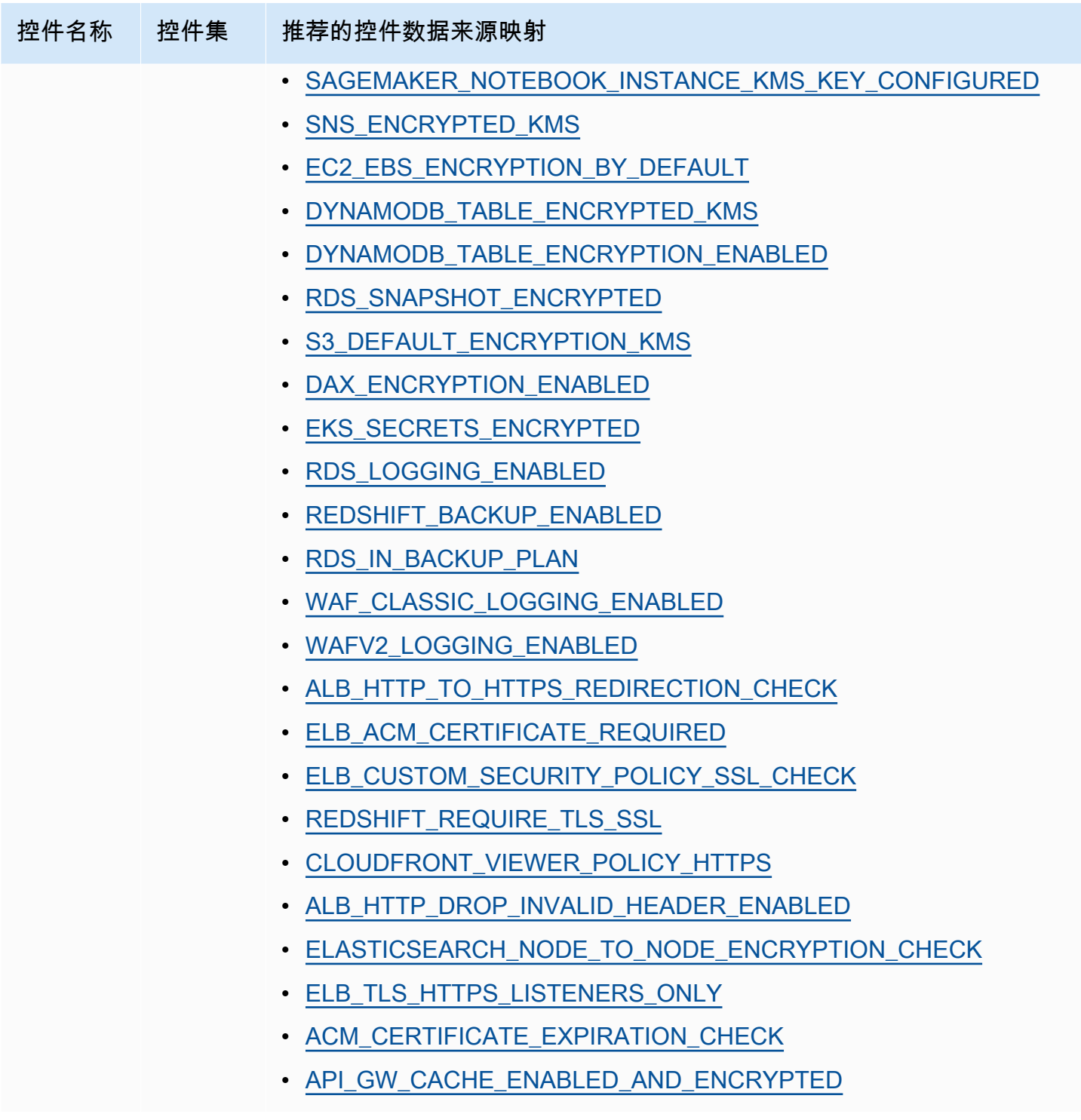

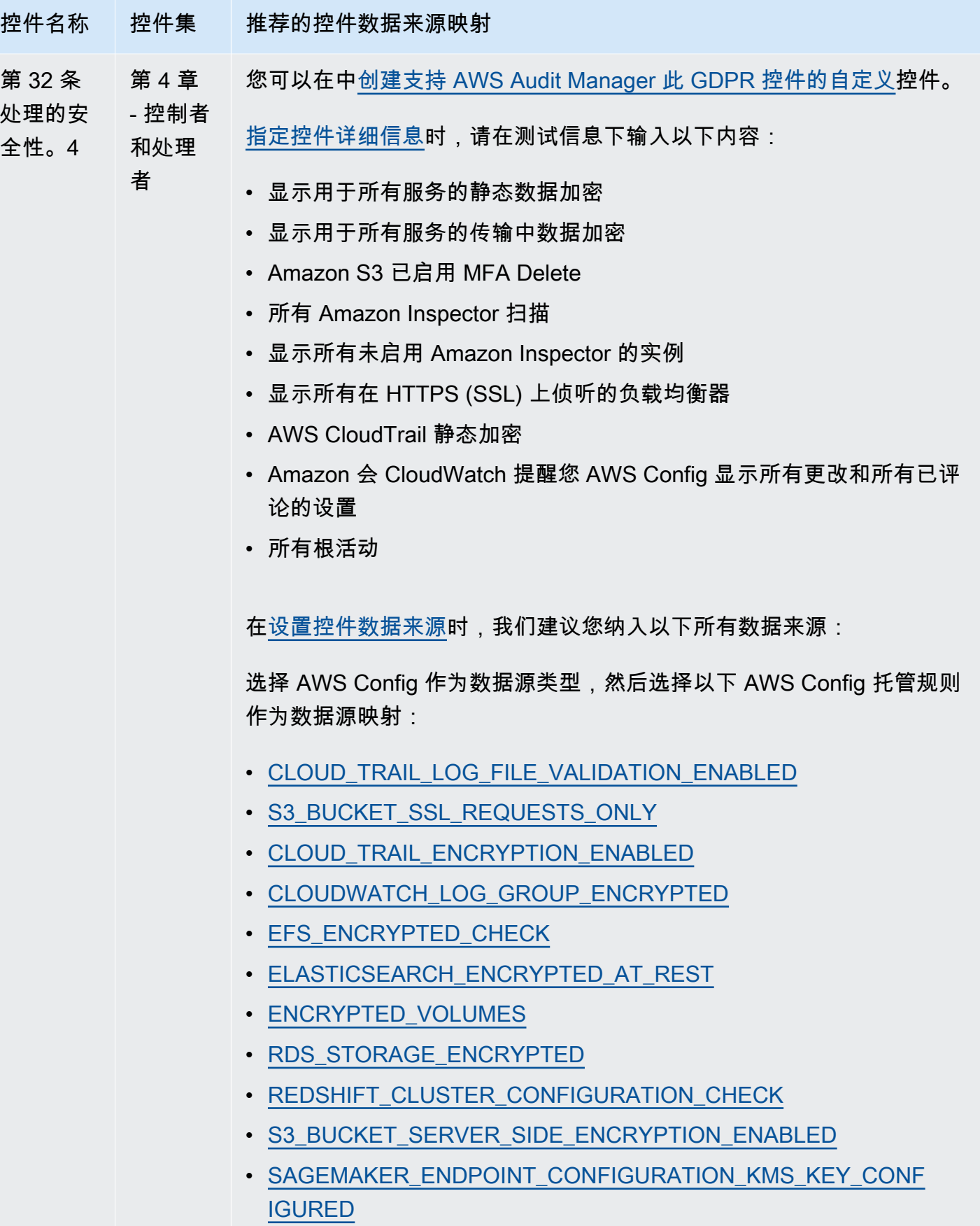

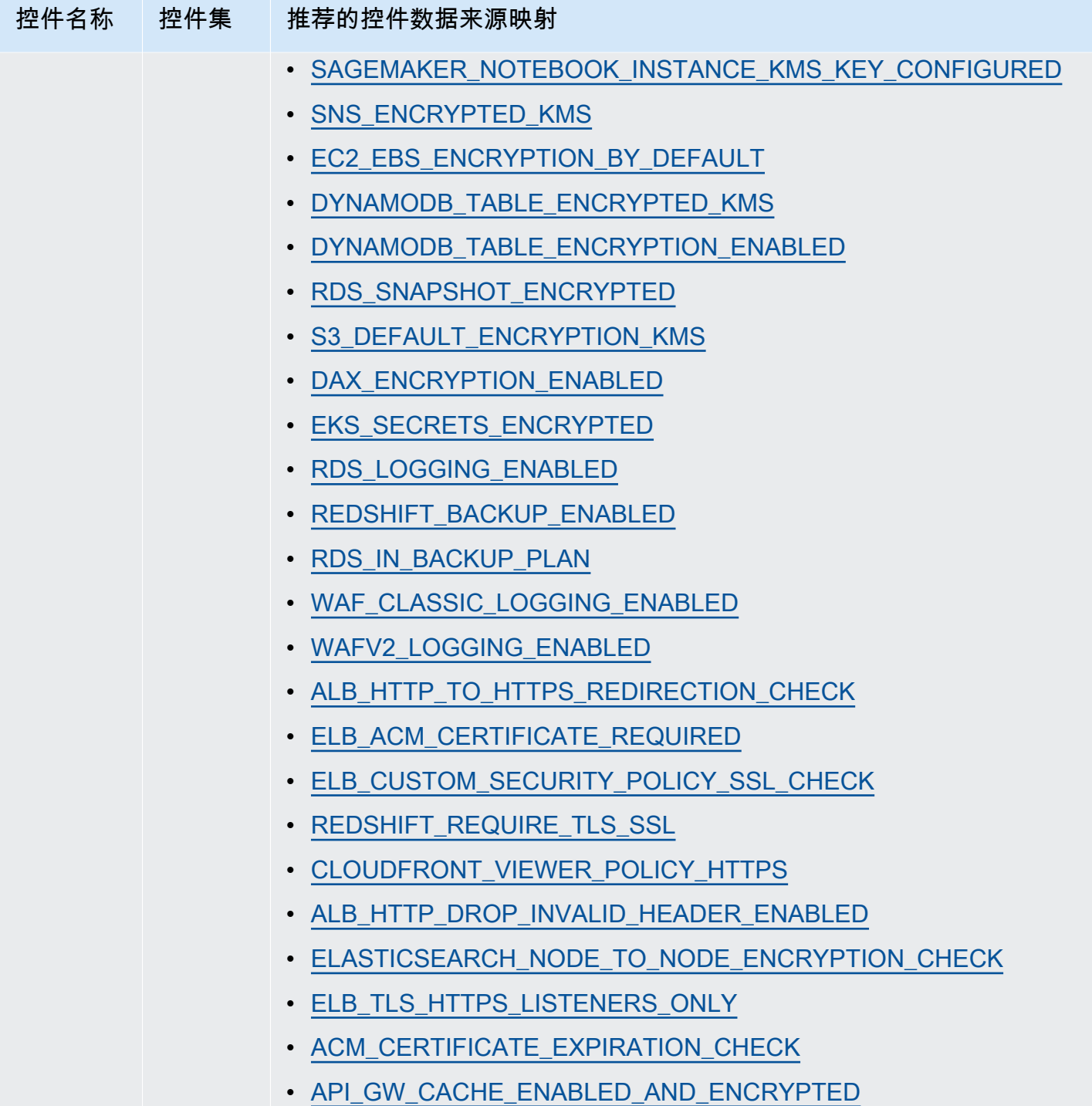

创建新的 GDPR 自定义控件后,您可以将它们添加至自定义 GDPR 框架。您可通过自定义 GDPR 框 架创建评测。这样,Audit Manager 就可以自动收集您添加的自定义控件的证据。

## 后续步骤

有关如何使用此框架创建评测的说明,请参阅 [在中创建评估 AWS Audit Manager](#page-247-0)。

有关如何自定义此框架以支持您的特定要求的说明,请参阅[在中制作现有框架的可编辑副本 AWS](#page-352-0)  [Audit Manager](#page-352-0)。

## 其他 资源

- [通用数据保护条例 \(GDPR\) 中心](https://aws.amazon.com/compliance/gdpr-center/)
- [AWS GDPR 博客文章](https://aws.amazon.com/blogs/security/tag/gdpr/)

# Gramm-Leach-Bliley 法案

AWS Audit Manager 提供了支持 Gramm-Leach-Bliley 法案 (GLBA) 的预建框架。

主题

- [什么是 GLBA?](#page-126-0)
- [使用此框架](#page-126-1)
- [后续步骤](#page-127-0)

## <span id="page-126-0"></span>什么是 GLBA?

GLBA(或GLB法案),也称为1999年的《金融服务现代化法》,是美国颁布的一项联邦法律,旨在控 制金融机构处理个人私人信息的方式。该法案包含三个部分。第一部分是金融隐私规则,它规范了私人 财务信息的收集与披露。第二部分是保障规则,它规定金融机构必须实施安全计划保护此类信息。第三 部分是借口条款,它禁止借口(使用虚假借口访问私人信息)的行为。该法规还要求金融机构向客户提 供书面隐私声明,解释其信息共享做法。

## <span id="page-126-1"></span>使用此框架

您可以使用 GLBA 2016 框架来帮助您为审计做准备。此框架包括预先构建的控件集合,其中包含描述 和测试程序。这些控件根据 GLBA 要求分组为控件集。您还可以根据具体要求,自定义此框架及其控 件,以支持内部审计。

以 GLBA 框架作为起点,您可以创建 Audit Manager 评测并开始收集与 GLBA 审计相关的证据。在评 估中,您可以指定 AWS 账户 要包含在审计范围内的内容。创建评估后,Audit Manager 会开始评估您

的 AWS 资源。它基于 GLBA 框架中定义的控件执行此操作。当需要进行审计时,您或您选择的委托 人可以查看 Audit Manager 收集的证据。或者,您可浏览评测的证据文件夹,然后选择要将哪些证据 纳入评测报告。或者,如果启用了证据查找器,则可以搜索特定证据并将其以 CSV 格式导出,或根据 搜索结果创建评测报告。无论采用哪种方式,此评测报告可帮助您证明您的控件是否按预期运行。

框架详细信息如下:

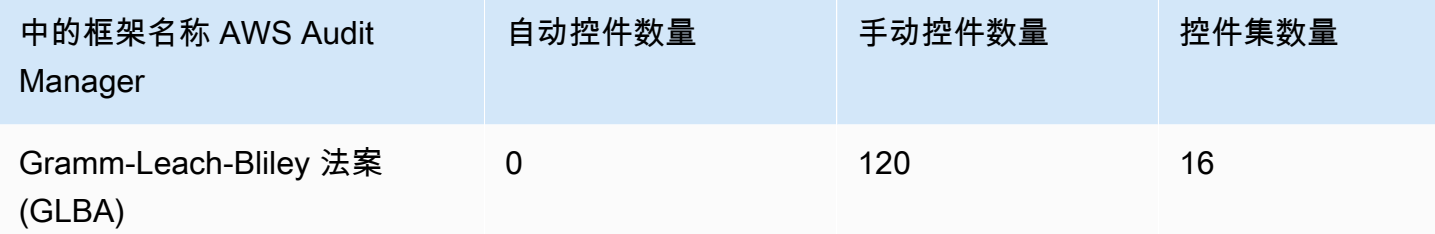

此 AWS Audit Manager 框架中的控件并不旨在验证您的系统是否符合 GLBA 标准。此外,他们无法保 证您会通过GLBA审计。 AWS Audit Manager 不会自动检查需要手动收集证据的程序控制。

<span id="page-127-0"></span>您可以在 Audit Manager 中框架库的 "标准框架" 选项卡下找到 GLBA 框架。

#### 后续步骤

有关如何使用此框架创建评测的说明,请参阅 [在中创建评估 AWS Audit Manager](#page-247-0)。

有关如何自定义此框架以支持您的特定要求的说明,请参阅[在中制作现有框架的可编辑副本 AWS](#page-352-0)  [Audit Manager](#page-352-0)。

# 标题 21 CFR 第 11 部分

AWS Audit Manager 提供了一个预建的标准框架,支持《联邦法规法典》(CFR) 第 11 部分第 21 章 "电子记录;电子签名-范围和应用" 2023 年 5 月 24 日。

#### 主题

- [CFR第11部分的第21章是什么?](#page-128-0)
- [使用此框架](#page-128-1)
- [后续步骤](#page-129-0)
- [其他 资源](#page-129-1)

## <span id="page-128-0"></span>CFR第11部分的第21章是什么?

GxP 是适用于生产食品和医疗产品的生命科学组织的法规和指导方针。适用范围内的医疗产品包括药 品、医疗器械和医疗软件应用程序。GxP 要求的总体目的是确保食品和医疗产品对消费者而言是安全 的。这也是为了确保用于产品相关安全决策数据的完整性。

在美国,GxP 法规由美国食品药品监督管理局 (FDA) 执行,并包含在《联邦法规法典》(21 CFR) 第 21 章中。在 21 CFR 中,第 11 部分包含对创建、修改、维护、存档、检索或分发电子记录和电子签 名的计算机系统的要求,以支持 GxP 监管的活动。第11部分的创建是为了允许受美国食品药品管理局 监管的生命科学组织采用新的信息技术,同时提供了一个框架,以确保电子GxP数据是可信和可靠的。

有关在 GxP 系统中使用 AWS 云的全面方法,请参阅《在 GxP 系统[中使用 AWS 产品的注意事项》白](https://d1.awsstatic.com/whitepapers/compliance/Using_AWS_in_GxP_Systems.pdf) [皮](https://d1.awsstatic.com/whitepapers/compliance/Using_AWS_in_GxP_Systems.pdf)书。

### <span id="page-128-1"></span>使用此框架

您可以使用 Title 21 CFR 第 11 部分框架来帮助您为审计做准备。此框架包括预先构建的控件集合,其 中包含描述和测试程序。这些控制按照 CFR 要求分组为控制集。您还可以根据具体要求,自定义此框 架及其控件,以支持内部审计。

以该框架作为起点,您可以创建 Audit Manager 评测并开始收集与您的审计相关的证据。创建评估 后,Audit Manager 会开始评估您的 AWS 资源。它基于CFR第21章第11部分框架中定义的控件来做到 这一点。当需要进行审计时,您或您选择的委托人可以查看 Audit Manager 收集的证据。或者,您可 浏览评测的证据文件夹,然后选择要将哪些证据纳入评测报告。或者,如果启用了证据查找器,则可以 搜索特定证据并将其以 CSV 格式导出,或根据搜索结果创建评测报告。无论采用哪种方式,此评测报 告可帮助您证明您的控件是否按预期运行。

框架详细信息如下:

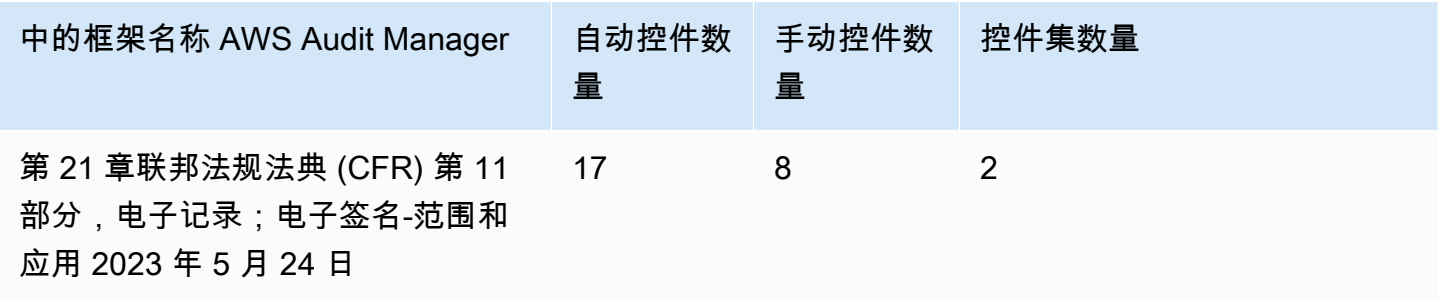

#### **G** Tip

要查看此标准框架中用作数据源映射的 AWS Config 规则,请下载 [AuditManager\\_](samples/AuditManager_ConfigDataSourceMappings_Title-21-CFR-Part-11.zip)  [ConfigDataSourceMappings \\_Title-21-CFR-Part-11.zip](samples/AuditManager_ConfigDataSourceMappings_Title-21-CFR-Part-11.zip) 文件。

此 AWS Audit Manager 框架中的控制措施并不旨在验证您的系统是否符合 GxP 法规。此外,他们无 法保证您会通过审计。 AWS Audit Manager 不会自动检查需要手动收集证据的程序控件。

您可以在 Audit Manager 中框架库的 "标准框架" 选项卡下找到此框架。

### <span id="page-129-0"></span>后续步骤

有关如何使用此框架创建评测的说明,请参阅 [在中创建评估 AWS Audit Manager](#page-247-0)。

有关如何自定义此框架以支持您的特定要求的说明,请参阅[在中制作现有框架的可编辑副本 AWS](#page-352-0)  [Audit Manager](#page-352-0)。

## <span id="page-129-1"></span>其他 资源

- [AWS GxP 的合规性页面](https://aws.amazon.com/compliance/gxp-part-11-annex-11/)
- [在 GxP AWS 系统中使用产品的注意事项](https://d1.awsstatic.com/whitepapers/compliance/Using_AWS_in_GxP_Systems.pdf)

# 欧盟 GMP 附录 11, v1

AWS Audit Manager 提供了一个预先构建的框架,支持《 EudraLex 欧盟(EU)药品管理规则》—— 第 4 卷:人类和兽医用药品良好生产规范 (GMP) ——附件 11。

#### 主题

- [什么是欧盟 GMP 附录 11?](#page-129-2)
- [使用此框架](#page-130-0)
- [后续步骤](#page-131-0)

## <span id="page-129-2"></span>什么是欧盟 GMP 附录 11?

欧盟GMP附件11框架相当于美国联邦法规第21章第11部分的框架。此附录适用于良好生产规范 (GMP) 监管活动包含的、所有形式的计算机化系统。计算机化系统是一组软件和硬件组件,共同实现某些功

能。应验证应用程序,并对 IT 基础架构认证。当计算机化系统取代手动操作时,不应因此而降低产品 质量、过程控制或质量保证。不应增加这一过程的总体风险。

附录 11 是欧洲 GMP 指南的一部分,它定义了制药行业组织使用的计算机化系统的职权范围。附录 11 可用作检查清单,使欧洲监管机构能够确定与药品和医疗器械相关的计算机化系统的要求。欧盟委员会 制定的指导方针与美国食品和药物管理局(CFR第21章第11部分)相距不远。附录 11 界定了电子记录 和电子签名托管标准。

#### <span id="page-130-0"></span>使用此框架

您可以使用欧盟 GMP 附录 11 框架来帮助您为审计做准备。此框架包括预先构建的控件集合,其中包 含描述和测试程序。根据欧盟 GMP 要求,这些控制措施分为对照组。您还可以根据具体要求,自定义 此框架及其控件,以支持内部审计。

以该框架作为起点,您可以创建 Audit Manager 评测并开始收集与您的审计相关的证据。创建评估 后,Audit Manager 会开始评估您的 AWS 资源。它基于欧盟GMP附件11框架中定义的控制措施来做到 这一点。当需要进行审计时,您或您选择的委托人可以查看 Audit Manager 收集的证据。或者,您可 浏览评测的证据文件夹,然后选择要将哪些证据纳入评测报告。或者,如果启用了证据查找器,则可以 搜索特定证据并将其以 CSV 格式导出,或根据搜索结果创建评测报告。无论采用哪种方式,此评测报 告可帮助您证明您的控件是否按预期运行。

框架详细信息如下:

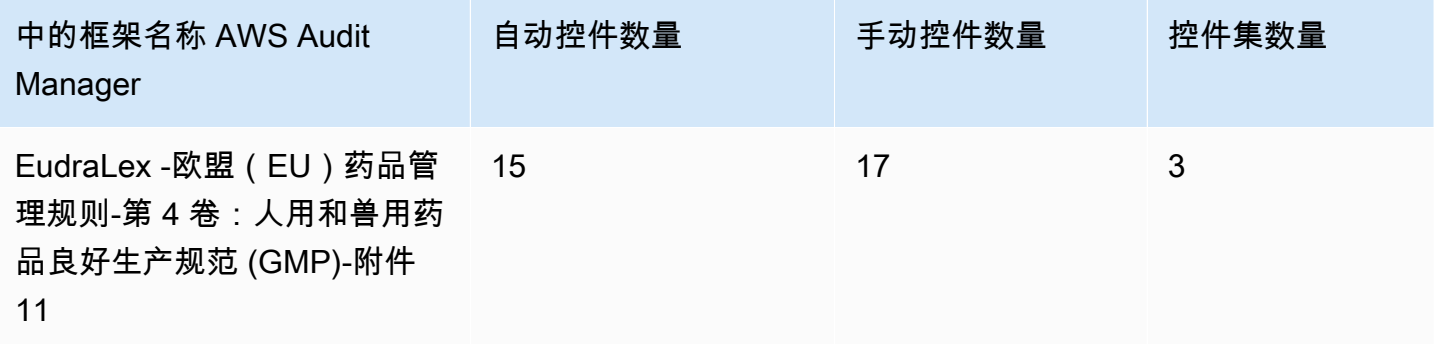

**G** Tip

要查看此标准框架中用作数据源映射的 AWS Config 规则,请下载 [AuditManagerConfigDataSourceMappings\\_ EudraLex-GMP-Volume-4-Annex-11.zip](samples/AuditManager_ConfigDataSourceMappings_EudraLex-GMP-Volume-4-Annex-11.zip) 文件。 本框架中的控制措施并不旨在验证您的系统是否符合欧盟 GMP 附录 11 的要求。此外,他们无法保证 您一定会通过欧盟GMP审计。 AWS Audit Manager 不会自动检查需要手动收集证据的程序控制。

您可以在 Audit Manager 中框架库的 "标准框架" 选项卡下找到此框架。

#### <span id="page-131-0"></span>后续步骤

有关如何使用此框架创建评测的说明,请参阅 [在中创建评估 AWS Audit Manager](#page-247-0)。

有关如何自定义此框架以支持您的特定要求的说明,请参阅[在中制作现有框架的可编辑副本 AWS](#page-352-0)  [Audit Manager](#page-352-0)。

## <span id="page-131-2"></span>HIPAA 安全规则:2003 年 2 月

AWS Audit Manager 提供了一个预先构建的标准框架,支持《健康保险流通与责任法案》(HIPAA) 安全规则:2003 年 2 月。

#### **a** Note

有关 2013 HIPAA 最终综合安全规则和支持该标准的 Audit Manager 框架的信息,请参 阅[HIPAA 综合最终规则](#page-133-0)。

#### 主题

- [什么是 HIPAA 和 2003 HIPAA 安全规则?](#page-131-1)
- [使用此框架](#page-132-0)
- [后续步骤](#page-133-1)
- [其他 资源](#page-133-2)

<span id="page-131-1"></span>什么是 HIPAA 和 2003 HIPAA 安全规则?

HIPAA是一项立法,旨在帮助美国工人在换工作或失业时保留健康保险。该立法还寻求鼓励电子健康记 录,通过改善信息共享来提高美国医疗保健系统的效率和质量。

除了越来越多地使用电子病历外,HIPAA 还包括保护受保护健康信息 (PHI) 安全和隐私的规定。PHI 包括大量可识别个人身份的健康与健康相关数据。包括保险和账单信息、诊断数据、临床护理数据以及 实验室结果,例如图像和测试结果。

美国卫生与公共服务部于 2003 年 2 月发布了最终 [安全规则。](https://www.hhs.gov/hipaa/for-professionals/security/index.html)该规则为受保护的电子健康信息的机密 性、完整性和可用性设定了国家标准。

HIPAA 规则适用于受保实体。其中包括医院、医疗服务提供商、雇主赞助的健康计划、研究机构,以 及直接接触患者和患者数据的保险公司。HIPAA 保护 PHI 的要求也延伸至商业伙伴。

有关 HIPAA 和 HITECH 如何保护健康信息的更多信息,请参阅美国卫生与公众服务部的[健康信息隐](https://www.hhs.gov/hipaa/index.html) [私](https://www.hhs.gov/hipaa/index.html)网页。

越来越多的医疗保健提供商、付款人和 IT 专业人员正在使用 AWS 基于公用事业的云服务来处理、存 储和传输受保护的健康信息 (PHI)。 AWS 使受 HIPAA 约束的受保实体及其业务伙伴能够使用安全的 AWS 环境来处理、维护和存储受保护的健康信息。

有关如何使用来 AWS 处理和存储健康信息的说明,请参阅 A [mazon Web Services 上的 HIPAA 安全](https://d1.awsstatic.com/whitepapers/compliance/AWS_HIPAA_Compliance_Whitepaper.pdf) [与合规架构](https://d1.awsstatic.com/whitepapers/compliance/AWS_HIPAA_Compliance_Whitepaper.pdf)白皮书。

#### <span id="page-132-0"></span>使用此框架

您可以使用 2003 HIPAA 安全规则 框架帮助您为审计做准备。此框架包括预先构建的控件集合,其中 包含描述和测试程序。这些控件根据 HIPAA 要求分组为控件集。您还可以根据具体要求,自定义此框 架及其控件,以支持内部审计。

以该框架作为起点,您可以创建 Audit Manager 评测并开始收集与您的审计相关的证据。创建评估 后,Audit Manager 会开始评估您的 AWS 资源。它基于 HIPAA 框架中定义的控件执行此操作。当需 要进行审计时,您或您选择的委托人可以查看 Audit Manager 收集的证据。或者,您可浏览评测的证 据文件夹,然后选择要将哪些证据纳入评测报告。或者,如果启用了证据查找器,则可以搜索特定证据 并将其以 CSV 格式导出,或根据搜索结果创建评测报告。无论采用哪种方式,此评测报告可帮助您证 明您的控件是否按预期运行。

框架详细信息如下:

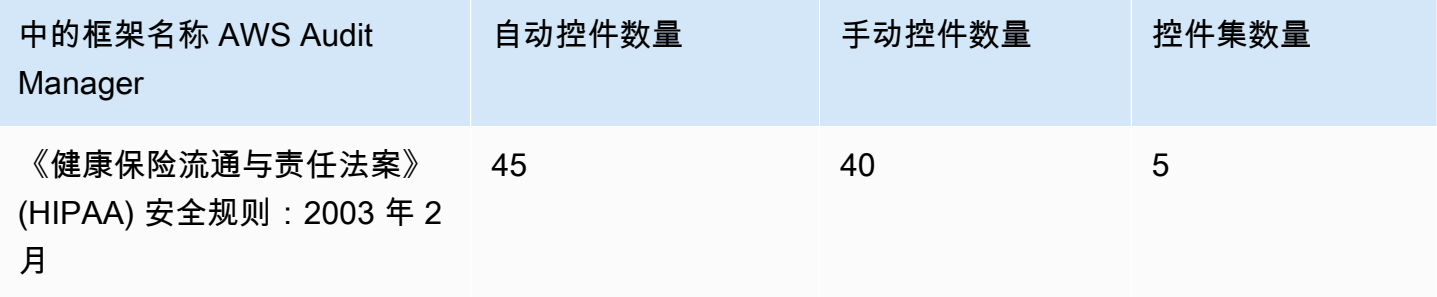

#### **G** Tip

要查看此标准框架中用作数据源映射的 AWS Config 规则,请下载 [AuditManager\\_](samples/AuditManager_ConfigDataSourceMappings_HIPAA-Security-Rule-Feb-2003.zip)  [ConfigDataSourceMappings \\_HIPAA-Security-Rule-Feb-2003.zip](samples/AuditManager_ConfigDataSourceMappings_HIPAA-Security-Rule-Feb-2003.zip) 文件。

此 AWS Audit Manager 框架中的控件并不旨在验证您的系统是否符合 HIPAA 标准。此外,他们无法 保证您会通过 HIPAA 审计。 AWS Audit Manager 不会自动检查需要手动收集证据的程序控制。

您可以在 Audit Manager 中框架库的 "标准框架" 选项卡下找到此框架。

## <span id="page-133-1"></span>后续步骤

有关如何使用此框架创建评测的说明,请参阅 [在中创建评估 AWS Audit Manager](#page-247-0)。

有关如何自定义此框架以支持您的特定要求的说明,请参阅[在中制作现有框架的可编辑副本 AWS](#page-352-0)  [Audit Manager](#page-352-0)。

## <span id="page-133-2"></span>其他 资源

- 美国卫生与公众服务部的[健康信息隐私](https://www.hhs.gov/hipaa/index.html)
- 美国卫生与公众服务部的[安全规则](https://www.hhs.gov/hipaa/for-professionals/security/index.html)
- [Amazon Web Services 上的 HIPAA 安全性和合规性架构](https://d1.awsstatic.com/whitepapers/compliance/AWS_HIPAA_Compliance_Whitepaper.pdf)
- [AWS HIPAA 的合规性页面](https://aws.amazon.com/compliance/hipaa-compliance/)

# <span id="page-133-0"></span>HIPAA 综合最终规则

AWS Audit Manager 提供了支持《健康保险流通与责任法案》(HIPAA)综合最终规则的预建标准框 架。

**a** Note

有关 HIPAA 安全规则 2003 和支持该标准的 AWS Audit Manager 框架的信息,请参 阅。[HIPAA 安全规则:2003 年 2 月](#page-131-2)

主题

- [使用此框架](#page-132-0)
- [后续步骤](#page-135-0)
- [其他 资源](#page-135-1)

## <span id="page-134-0"></span>什么是 HIPAA 和 HIPAA 最终综合安全规则?

HIPPA是一项立法,旨在帮助美国工人在换工作或失业时保留健康保险。该立法还寻求鼓励电子健康记 录,通过改善信息共享来提高美国医疗保健系统的效率和质量。

除了越来越多地使用电子病历外,HIPAA 还包括保护受保护健康信息 (PHI) 安全和隐私的规定。PHI 包括大量可识别个人身份的健康与健康相关数据。包括保险和账单信息、诊断数据、临床护理数据以及 实验室结果,例如图像和测试结果。

HIPAA 最终综合安全规则于 2013 年生效,对先前通过的所有规则提出了多项更新。对"安全、隐私、 违规通知"和"执法规则"的修改,旨在增强数据共享的保密性和安全性。

HIPAA 规则适用于受保实体。其中包括医院、医疗服务提供商、雇主赞助的健康计划、研究机构,以 及直接接触患者和患者数据的保险公司。根据综合更新,适用于受保实体的许多 HIPAA 规则现在也适 用于商业伙伴。

有关 HIPAA 和 HITECH 如何保护健康信息的更多信息,请参阅美国卫生与公众服务部的[健康信息隐](https://www.hhs.gov/hipaa/index.html) [私](https://www.hhs.gov/hipaa/index.html)网页。

越来越多的医疗保健提供商、付款人和 IT 专业人员正在使用 AWS 基于公用事业的云服务来处理、存 储和传输受保护的健康信息 (PHI)。 AWS 使受 HIPAA 约束的受保实体及其业务伙伴能够使用安全的 AWS 环境来处理、维护和存储受保护的健康信息。有关如何使用来 AWS 处理和存储健康信息的说 明,请参阅 A [mazon Web Services 上的 HIPAA 安全与合规架构白](https://d1.awsstatic.com/whitepapers/compliance/AWS_HIPAA_Compliance_Whitepaper.pdf)皮书。

#### 使用此框架

您可以使用 HIPAA Omnibus 最终规则框架来帮助您为审计做准备。此框架包括预先构建的控件集合, 其中包含描述和测试程序。这些控件根据 HIPAA 要求分组为控件集。您还可以根据具体要求,自定义 此框架及其控件,以支持内部审计。

以该框架作为起点,您可以创建 Audit Manager 评测并开始收集与您的审计相关的证据。创建评估 后,Audit Manager 会开始评估您的 AWS 资源。它基于 HIPAA 框架中定义的控件执行此操作。当需 要进行审计时,您或您选择的委托人可以查看 Audit Manager 收集的证据。或者,您可浏览评测的证

据文件夹,然后选择要将哪些证据纳入评测报告。或者,如果启用了证据查找器,则可以搜索特定证据 并将其以 CSV 格式导出,或根据搜索结果创建评测报告。无论采用哪种方式,此评测报告可帮助您证 明您的控件是否按预期运行。

框架详细信息如下:

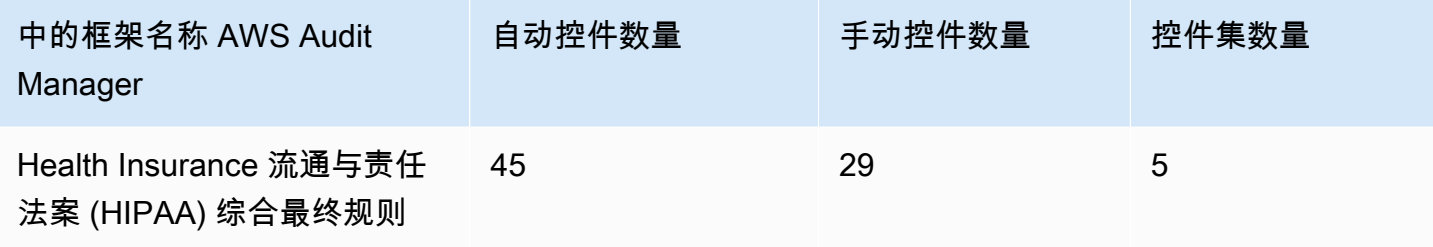

#### **1** Tip

要查看此标准框架中用作数据源映射的 AWS Config 规则,请下载 [AuditManager\\_](samples/AuditManager_ConfigDataSourceMappings_HIPAA-Omnibus-Final-Rule.zip)  [ConfigDataSourceMappings \\_HIPAA-Omnibus-Final-Rule.zip](samples/AuditManager_ConfigDataSourceMappings_HIPAA-Omnibus-Final-Rule.zip) 文件。

此 AWS Audit Manager 框架中的控件并不旨在验证您的系统是否符合 HIPAA 标准。此外,他们无法 保证您会通过 HIPAA 审计。 AWS Audit Manager 不会自动检查需要手动收集证据的程序控制。

<span id="page-135-0"></span>您可以在 Audit Manager 中框架库的 "标准框架" 选项卡下找到此框架。

### 后续步骤

有关如何使用此框架创建评测的说明,请参阅 [在中创建评估 AWS Audit Manager](#page-247-0)。

有关如何自定义此框架以支持您的特定要求的说明,请参阅[在中制作现有框架的可编辑副本 AWS](#page-352-0)  [Audit Manager](#page-352-0)。

## <span id="page-135-1"></span>其他 资源

- 美国卫生与公众服务部的[健康信息隐私](https://www.hhs.gov/hipaa/index.html)
- 美国卫生与公共服务部的[综合 HIPAA 规则制定](https://www.hhs.gov/hipaa/for-professionals/privacy/laws-regulations/combined-regulation-text/omnibus-hipaa-rulemaking/index.html)
- [Amazon Web Services 上的 HIPAA 安全性和合规性架构](https://d1.awsstatic.com/whitepapers/compliance/AWS_HIPAA_Compliance_Whitepaper.pdf)
- [AWS HIPAA 的合规性页面](https://aws.amazon.com/compliance/hipaa-compliance/)

# ISO/IEC 27001:2013 附录 A

AWS Audit Manager 提供了一个预先构建的标准框架,支持国际标准化组织 (ISO) /国际电工委员会 (IEC) 27001:2013 附录 A。

主题

- [什么是 ISO/IEC 27001:2013 附录 A?](#page-136-0)
- [使用此框架](#page-136-1)
- [后续步骤](#page-137-0)
- [其他 资源](#page-137-1)

## <span id="page-136-0"></span>什么是 ISO/IEC 27001:2013 附录 A?

国际电工委员会 (IEC) 和国际标准化组织 (ISO) 都是独立的非政府 not-for-profit组织,负责制定和发布 完全基于共识的国际标准。

ISO/IEC 27001:2013 附录 A 是一项安全管理标准,它规定了遵循 ISO/IEC 27002 最佳实践标准指南的 安全管理最佳实践和全面的安全控制措施。这项国际标准规定了如何在您的组织中建立、实施、维护和 持续改进信息安全管理系统要求。这些标准中包括针对贵组织需求量身定制的信息安全风险评测与处理 要求。该国际标准中包含一般性要求,旨在适用于所有组织,无论其类型、规模或性质如何。

### <span id="page-136-1"></span>使用此框架

您可以使用 ISO/IEC 27001:2013 附录 A 的 AWS Audit Manager 框架来帮助您为审计做准备。此框架 包括预先构建的控件集合,其中包含描述和测试程序。这些控件根据 ISO/IEC 27001:2013 附录 A 要求 分组为控件集。您还可以根据具体要求,自定义此框架及其控件,以支持内部审计。

以该框架作为起点,您可以创建 Audit Manager 评测并开始收集与 ISO/IEC 27001:2013 附录 A 审 计相关的证据。在评估中,您可以指定 AWS 账户 要包含在审计范围内的内容。创建评估后,Audit Manager 会开始评估您的 AWS 资源。它基于 ISO/IEC 27001:2013 附录 A 框架中定义的控件执行此 操作。当需要进行审计时,您或您选择的委托人可以查看 Audit Manager 收集的证据。或者,您可浏 览评测的证据文件夹,然后选择要将哪些证据纳入评测报告。或者,如果启用了证据查找器,则可以搜 索特定证据并将其以 CSV 格式导出,或根据搜索结果创建评测报告。无论采用哪种方式,此评测报告 可帮助您证明您的控件是否按预期运行。

框架详细信息如下:

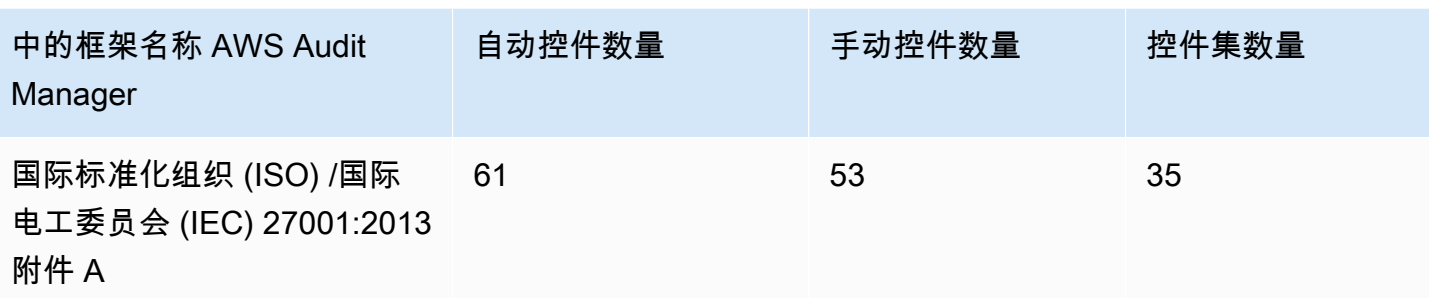

**1** Tip

要查看此标准框架中用作数据源映射的 AWS Config 规则,请下载 [AuditManager\\_](samples/AuditManager_ConfigDataSourceMappings_ISO-IEC-270012013-Annex-A.zip)  [ConfigDataSourceMappings \\_ISO-IEC-270012013-Annex-A.zip](samples/AuditManager_ConfigDataSourceMappings_ISO-IEC-270012013-Annex-A.zip) 文件。

本 AWS Audit Manager 框架中的控制措施并不旨在验证您的系统是否符合该国际标准。此外,他们无 法保证您一定会通过 ISO/IEC 审计。 AWS Audit Manager 不会自动检查需要手动收集证据的程序控 制。

您可以在 Audit Manager 中[使用框架库管理中的框架 AWS Audit Manager的](#page-343-0) 标准框架选项卡下找到 ISO/IEC 27001:2013 附录 A 框架。

## <span id="page-137-0"></span>后续步骤

有关如何使用此框架创建评测的说明,请参阅 [在中创建评估 AWS Audit Manager](#page-247-0)。

有关如何自定义此框架以支持您的特定要求的说明,请参阅[在中制作现有框架的可编辑副本 AWS](#page-352-0)  [Audit Manager](#page-352-0)。

## <span id="page-137-1"></span>其他 资源

• 有关该国际标准的更多信息,请参阅 ANSI Webstore 的 [ISO/IEC 27001:2013](https://webstore.ansi.org/Standards/ISO/ISOIEC270012013)。

# <span id="page-137-2"></span>NIST SP 800-53 Rev 5

AWS Audit Manager 提供了支持 NIST 800-53 Rev 5:信息系统和组织的安全和隐私控制的预建框 架。

**a** Note

- 有关支持 NIST SP 800-171 的 Audit Manager 框架的信息,请参阅。NIST SP 800-171 Rev [2](#page-142-0)
- 有关支持 NIST CSF 的 Audit Manager 框架的信息,请参阅。[NIST 网络安全框架 v1.1](#page-139-0)

#### 主题

- [什么是 NIST SP 800-53?](#page-138-0)
- [使用此框架](#page-138-1)
- [后续步骤](#page-139-1)
- [其他 资源](#page-139-2)

### <span id="page-138-0"></span>什么是 NIST SP 800-53?

美国[国家标准与技术研究所 \(NIST\)](https://www.nist.gov/) 成立于 1901 年,现在隶属于美国商业部。NIST 是美国历史最悠久 的物理科学实验室之一。美国国会成立该机构旨在改善当时的二流测量基础设施。基础设施落后于英国 和德国等经济大国,是美国工业竞争力面临的主要挑战。

NIST SP 800-53 安全控制措施通常适用于美国联邦信息系统。这些系统通常必须经过正式的评测与授 权流程。此过程可确保充分保护信息和信息系统的机密性、完整性以及可用性。这取决于系统的安全类 别和影响级别(低、中或高),以及风险确定性。安全控件从 NIST SP 800-53 安全控件目录中选择, 系统是根据这些安全控件要求进行评测。

NIST SP 800-53 框架代表了 NIST SP 800-53 修订版 5 中为联邦信息系统和组织推荐的安全控制措施 和相关评估程序。有关本 NIST SP 800-53 框架与最新发布的 NIST 特别出版物 SP 800-53 第 5 版之 间的任何差异,请参阅[NIST 计算机安全资源中心发](http://csrc.nist.gov)布的官方文档。

### <span id="page-138-1"></span>使用此框架

您可以使用 NIST SP 800-53 框架来帮助您为审计做好准备。此框架包括预先构建的控件集合,其中包 含描述和测试程序。这些控件根据 NIST 要求分组为控件集。您还可以根据具体要求,自定义此框架及 其控件,以支持内部审计。

以该框架作为起点,您可以创建 Audit Manager 评测并开始收集与您的审计相关的证据。创建评估 后,Audit Manager 会开始评估您的 AWS 资源。它基于 NIST SP 800-53 框架中定义的控件来执行此 操作。当需要进行审计时,您或您选择的委托人可以查看 Audit Manager 收集的证据。或者,您可浏

览评测的证据文件夹,然后选择要将哪些证据纳入评测报告。或者,如果启用了证据查找器,则可以搜 索特定证据并将其以 CSV 格式导出,或根据搜索结果创建评测报告。无论采用哪种方式,此评测报告 可帮助您证明您的控件是否按预期运行。

框架详细信息如下:

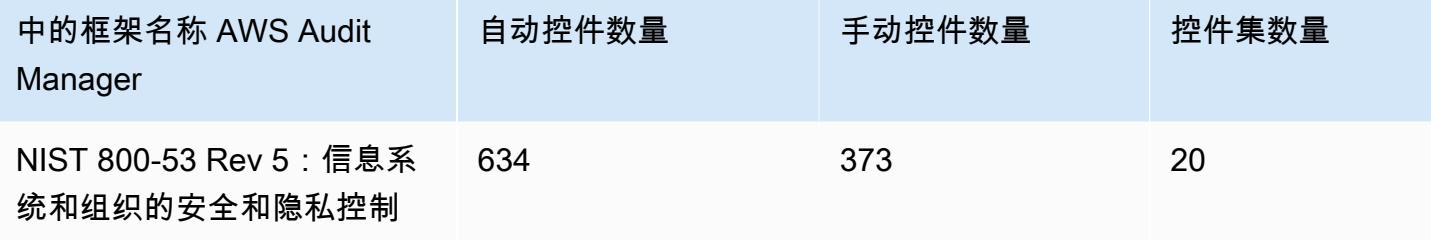

#### **b** Tip

要查看此标准框架中用作数据源映射的 AWS Config 规则,请下载 AuditManager [ConfigDataSourceMappings \\_NIST-800-53-Rev-5.zip](samples/AuditManager_ConfigDataSourceMappings_NIST-800-53-Rev-5.zip) 文件。

此 AWS Audit Manager 框架中的控件并不旨在验证您的系统是否符合 NIST 标准。此外,他们无法保 证您会通过NIST的审计。 AWS Audit Manager 不会自动检查需要手动收集证据的程序控制。

您可以在 Audit Manager 中框架库的 "标准框架" 选项卡下找到此框架。

## <span id="page-139-1"></span>后续步骤

有关如何使用此框架创建评测的说明,请参阅 [在中创建评估 AWS Audit Manager](#page-247-0)。

有关如何自定义此框架以支持您的特定要求的说明,请参阅[在中制作现有框架的可编辑副本 AWS](#page-352-0)  [Audit Manager](#page-352-0)。

## <span id="page-139-2"></span>其他 资源

- [美国国家标准与技术研究院 \(NIST\)](https://www.nist.gov/)
- [NIST 计算机安全资源中心](http://csrc.nist.gov)
- [AWS NIST 的合规性页面](https://aws.amazon.com/compliance/nist/)

## <span id="page-139-0"></span>NIST 网络安全框架 v1.1

#### **a** Note

- 有关支持 NIST SP 800-53 的 Audit Manager 框架的信息,请参阅。[NIST SP 800-53 Rev 5](#page-137-2)
- 有关支持 NIST SP 800-171 的 Audit Manager 框架的信息,请参阅。NIST SP 800-171 Rev [2](#page-142-0)

#### 主题

- [什么是 NIST Cybersecurity Framework?](#page-140-0)
- [使用此框架](#page-140-1)
- [后续步骤](#page-141-0)
- [其他 资源](#page-141-1)

## <span id="page-140-0"></span>什么是 NIST Cybersecurity Framework?

美国[国家标准与技术研究所 \(NIST\)](https://www.nist.gov/) 成立于 1901 年,现在隶属于美国商业部。NIST 是美国历史最悠久 的物理科学实验室之一。美国国会成立该机构旨在改善当时的二流测量基础设施。基础设施落后于英国 和德国等经济大国,是美国工业竞争力面临的主要挑战。

美国依赖于关键基础设施的可靠运行。网络安全威胁利用了关键基础设施系统日益增加的复杂性与互连 性。它们使美国的安全、经济、公共安全以及健康处于危险之中。与财务和声誉风险类似的是,网络安 全风险会影响公司利润。它会推高成本并影响收入。它可能会损害组织创新以及赢得和维护客户的能 力。最终,网络安全可扩大组织的整体风险管理。

NIST Cybersecurity Framework (CSF) 得到了全球政府和行业的支持,是任何组织使用的推荐基准, 无论其行业或规模如何。NIST Cybersecurity Framework 主要由三个部分组成:框架核心、配置文件 和实施层。框架核心包含所需的网络安全活动和成果,这些活动和结果分为 23 个类别,涵盖了组织网 络安全目标的广度。这些配置文件包含组织的要求和目标、风险偏好、以及使用框架核心的预期结果资 源的独特一致性。实施层描述了组织的网络安全风险管理实践对于框架核心定义特点的用处。

# <span id="page-140-1"></span>使用此框架

您可以使用 NIST CSF v1.1 来帮助您为审计做好准备。此框架包括预先构建的控件集合,其中包含 描述和测试程序。这些控件根据 NIST CSF 要求分组为控件集。Audit Manager 目前支持框架核心组 件。Audit Manager 不支持此框架中的配置文件与实施组件。

以该框架作为起点,您可以创建 Audit Manager 评测并开始收集与您的审计相关的证据。创建评估 后,Audit Manager 会开始评估您的 AWS 资源。它基于 NIST CSF 中定义的控制措施来执行此操作当 需要进行审计时,您(或您选择的代表)可以审查 Audit Manager 收集的证据。或者,您可浏览评测 的证据文件夹,然后选择要将哪些证据纳入评测报告。或者,如果启用了证据查找器,则可以搜索特定 证据并将其以 CSV 格式导出,或根据搜索结果创建评测报告。无论采用哪种方式,此评测报告可帮助 您证明您的控件是否按预期运行。

框架详细信息如下:

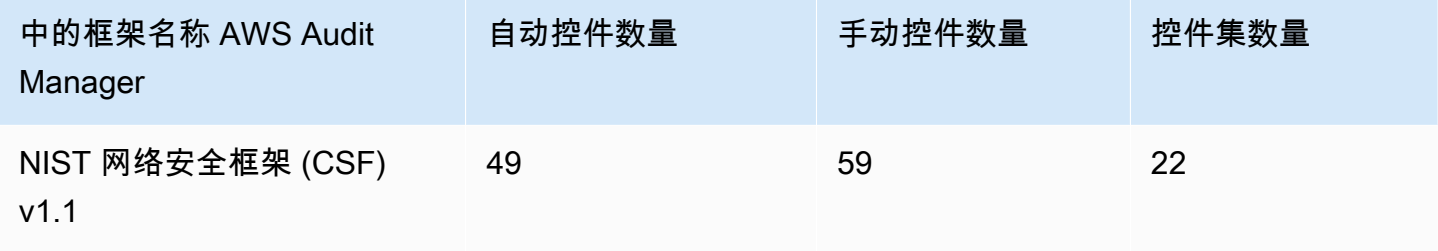

**G** Tip

要查看此标准框架中用作数据源映射的 AWS Config 规则,请下载 AuditManager\_ [ConfigDataSourceMappings \\_nist-CSF-v1.1.zi](samples/AuditManager_ConfigDataSourceMappings_NIST-CSF-v1.1.zip) p 文件。

Audit Manager 提供的控制措施并不是为了验证您的系统是否符合 NIST CSF。此外,他们无法保证您 会通过 NIST 审计。 AWS Audit Manager 不会自动检查需要手动收集证据的程序控件。

您可以在 Audit Manager 中框架库的 "标准框架" 选项卡下找到此框架。

## <span id="page-141-0"></span>后续步骤

有关如何使用此框架创建评测的说明,请参阅 [在中创建评估 AWS Audit Manager](#page-247-0)。

有关如何自定义此框架以支持您的特定要求的说明,请参阅[在中制作现有框架的可编辑副本 AWS](#page-352-0)  [Audit Manager](#page-352-0)。

## <span id="page-141-1"></span>其他 资源

- [美国国家标准与技术研究院 \(NIST\)](https://www.nist.gov/)
- [NIST 计算机安全资源中心](http://csrc.nist.gov)
- [AWS NIST 的合规性页面](https://aws.amazon.com/compliance/nist/)

• [NIST 网络安全框架——与云端的 NIST CSF 保持一致 AWS](https://d1.awsstatic.com/whitepapers/compliance/NIST_Cybersecurity_Framework_CSF.pdf)

# <span id="page-142-0"></span>NIST SP 800-171 Rev 2

AWS Audit Manager 提供了支持 NIST 800-171 修订版 2:保护非联邦系统和组织中受控的非机密信息 的预建标准框架。

**a** Note

- 有关支持 NIST SP 800-53 的 Audit Manager 框架的信息,请参阅。[NIST SP 800-53 Rev 5](#page-137-2)
- 有关支持 NIST CSF 的 Audit Manager 框架的信息,请参阅。[NIST 网络安全框架 v1.1](#page-139-0)

主题

- [什么是 NIST SP 800-171?](#page-142-1)
- [使用此框架](#page-142-2)
- [后续步骤](#page-143-0)
- [其他 资源](#page-143-1)

### <span id="page-142-1"></span>什么是 NIST SP 800-171?

NIST SP 800-171 重点保护非联邦系统和组织中受控非机密信息 (CUI) 的机密性。它对实现该目标提 出了具体安全要求。NIST 800-171 标准概述了非联邦组织在其网络中处理 CUI 信息的必要安全和实践 标准。它由 [美国国家标准与技术研究所 \(NIST\)](https://www.nist.gov/) 于 2015 年 6 月首次出版。NIST 是美国政府机构,它 发布了多项标准和出版物,旨在增强公共和私营部门的网络安全应变能力。NIST SP 800-171 已根据 新出现的网络威胁和不断变化的技术定期收到更新。最新版本 (第 2 版) 已于 2020 年 2 月发布。

NIST SP 800-171 中的网络安全控制措施保护了政府承包商和分包商的 IT 网络中的 CUI。它定义了政 府承包商在其网络处理或存储 CUI 时必须遵守的做法与程序。NIST SP 800-171 仅适用于承包商网络 中存在CUI的部分。

#### <span id="page-142-2"></span>使用此框架

您可以使用 NIST SP 800-171 框架来帮助您为审计做好准备。此框架包括预先构建的控件集合,其中 包含描述和测试程序。这些控件根据 NIST 要求分组为控件集。您还可以根据具体要求,自定义此框架 及其控件,以支持内部审计。

以该框架作为起点,您可以创建 Audit Manager 评测并开始收集与您的审计相关的证据。创建评估 后,Audit Manager 会开始评估您的 AWS 资源。它基于 NIST SP 800-171 框架中定义的控件来执行此 操作。当需要进行审计时,您或您选择的委托人可以查看 Audit Manager 收集的证据。或者,您可浏 览评测的证据文件夹,然后选择要将哪些证据纳入评测报告。或者,如果启用了证据查找器,则可以搜 索特定证据并将其以 CSV 格式导出,或根据搜索结果创建评测报告。无论采用哪种方式,此评测报告 可帮助您证明您的控件是否按预期运行。

框架详细信息如下:

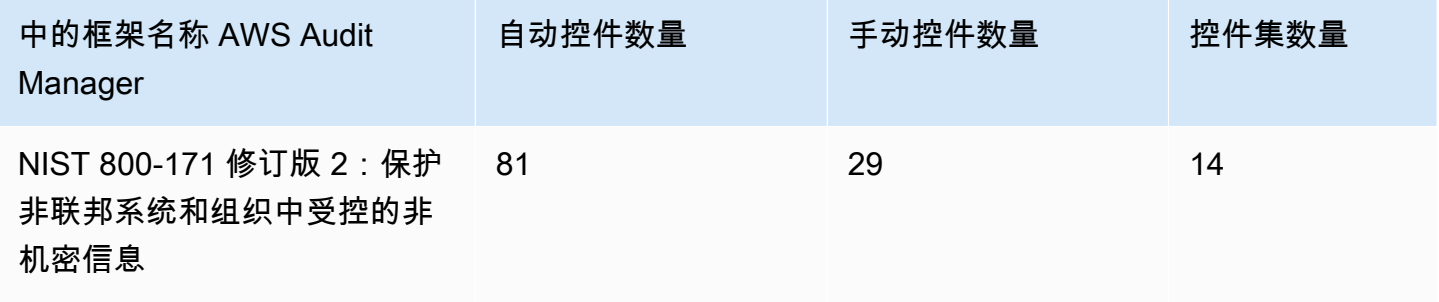

**G** Tip

要查看此标准框架中用作数据源映射的 AWS Config 规则,请下载 [AuditManager\\_](samples/AuditManager_ConfigDataSourceMappings_NIST-800-171-Rev-2.zip)  [ConfigDataSourceMappings \\_NIST-800-171-Rev-2.zip](samples/AuditManager_ConfigDataSourceMappings_NIST-800-171-Rev-2.zip) 文件。

此 AWS Audit Manager 框架中的控件并不旨在验证您的系统是否符合 NIST 800-171。此外,他们无 法保证您会通过 NIST 审计。 AWS Audit Manager 不会自动检查需要手动收集证据的程序控件。

您可以在 Audit Manager 中框架库的 "标准框架" 选项卡下找到此框架。

### <span id="page-143-0"></span>后续步骤

有关如何使用此框架创建评测的说明,请参阅 [在中创建评估 AWS Audit Manager](#page-247-0)。

有关如何自定义此框架以支持您的特定要求的说明,请参阅[在中制作现有框架的可编辑副本 AWS](#page-352-0)  [Audit Manager](#page-352-0)。

## <span id="page-143-1"></span>其他 资源

- [美国国家标准与技术研究院 \(NIST\)](https://www.nist.gov/)
- [NIST 计算机安全资源中心](http://csrc.nist.gov)
### • [AWS NIST 的合规性页面](https://aws.amazon.com/compliance/nist/)

# <span id="page-144-2"></span>PCI DSS V3.2.1

AWS Audit Manager 提供了支持支付卡行业数据安全标准 (PCI DSS) v3.2.1 的预建标准框架。

#### **a** Note

有关 PCI DSS v4 和支持该标准的 Audit Manager 框架的信息,请参阅 [PCI DSS V4.0。](#page-146-0)

主题

- [什么是 PCI DSS?](#page-144-0)
- [使用此框架支持您的审计准备](#page-144-1)
- [后续步骤](#page-145-0)
- [其他 资源](#page-145-1)

## <span id="page-144-0"></span>什么是 PCI DSS?

PCI DSS 是一种专有的信息安全标准。它由美国运通、Discover Finan [cial Services、JCB](https://www.pcisecuritystandards.org/)  [International、Worldw MasterCard ide和Visa Inc.创立的PCI安全标准委员会](https://www.pcisecuritystandards.org/)管理。PCI DSS适用于存 储、处理或传输持卡人数据(CHD)或敏感身份验证数据(SAD)的实体。这包括但不限于商家、处 理方、收购方、发行人和服务提供商。PCI DSS 由多家支付卡品牌联合制定,由支付卡行业安全标准 委员会管理。

AWS 已获得 PCI DSS 1 级服务提供商认证,这是现有的最高评估级别。合规评测由独立的合格安全评 测机构 (QSA) Coalfire Systems Inc. 执行。您可以通过以下方式获得 PCI DSS 合规性证明 (AOC) 和 责任摘要。 AWS Artifact这是一个自助服务门户,用于按需访问 AWS 合规报告。登[录AWS 管理控制](https://console.aws.amazon.com/artifact) [台,或在](https://console.aws.amazon.com/artifact)[入门AWS Artifact](https://aws.amazon.com/artifact/getting-started/)[中了](https://console.aws.amazon.com/artifact)解更多信息 AWS Artifact。

您可以从 [PCI 安全标准委员会文档库中](https://www.pcisecuritystandards.org/document_library?category=pcidss&document=pci_dss)下载 PCI DSS 标准。

## <span id="page-144-1"></span>使用此框架支持您的审计准备

您可以使用PCI DSS V3.2.1 框架来帮助您为审计做准备。此框架包括预先构建的控件集合,其中包含 描述和测试程序。这些控件根据 PCI DSS 要求分组为控件集。您还可以根据具体要求,自定义此框架 及其控件,以支持内部审计。

以该框架作为起点,您可以创建 Audit Manager 评测并开始收集与您的审计相关的证据。创建评估 后,Audit Manager 会开始评估您的 AWS 资源。它基于 PCI DSS V3.2.1 框架中定义的控件执行此操 作。当需要进行审计时,您或您选择的委托人可以查看 Audit Manager 收集的证据。或者,您可浏览 评测的证据文件夹,然后选择要将哪些证据纳入评测报告。或者,如果启用了证据查找器,则可以搜索 特定证据并将其以 CSV 格式导出,或根据搜索结果创建评测报告。无论采用哪种方式,此评测报告可 帮助您证明您的控件是否按预期运行。

框架详细信息如下:

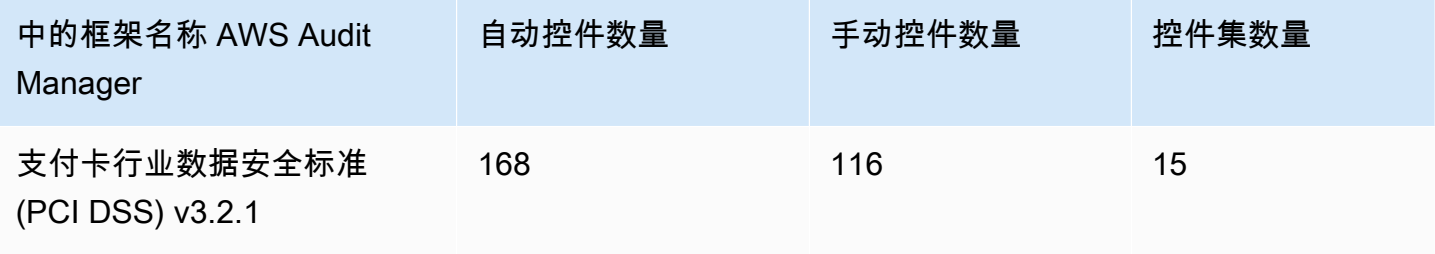

**G** Tip

要查看此标准框架中用作数据源映射的 AWS Config 规则,请下载 [AuditManager\\_](samples/AuditManager_ConfigDataSourceMappings_PCI-DSS-v3.2.1.zip)  [ConfigDataSourceMappings \\_p](samples/AuditManager_ConfigDataSourceMappings_PCI-DSS-v3.2.1.zip) ci-dss-v3.2.1.zip 文件。

此 AWS Audit Manager 框架中的控件并不旨在验证您的系统是否符合 PCI DSS 标准。此外,他们无 法保证您一定会通过 PCI DSS 审计。 AWS Audit Manager 不会自动检查需要手动收集证据的程序控 制。

您可以在 Audit Manager 中框架库的 "标准框架" 选项卡下找到此框架。

## <span id="page-145-0"></span>后续步骤

有关如何使用此框架创建评测的说明,请参阅 [在中创建评估 AWS Audit Manager](#page-247-0)。

有关如何自定义此框架以支持您的特定要求的说明,请参阅[在中制作现有框架的可编辑副本 AWS](#page-352-0)  [Audit Manager](#page-352-0)。

# <span id="page-145-1"></span>其他 资源

- [PCI 安全标准委员会](https://www.pcisecuritystandards.org/)
- [PCI 安全标准委员会文档库](https://www.pcisecuritystandards.org/document_library?category=pcidss&document=pci_dss)。

#### • [AWS PCI DSS 的合规性页面](https://aws.amazon.com/compliance/pci-dss-level-1-faqs/)

# <span id="page-146-0"></span>PCI DSS V4.0

AWS Audit Manager 提供了支持支付卡行业数据安全标准 (PCI DSS) v4.0 的预建框架。

#### **a** Note

有关 PCI DSS v3.2.1,以及支持该标准的 Audit Manager 框架的信息,请参阅 [PCI DSS](#page-144-2) [V3.2.1。](#page-144-2)

#### 主题

- [什么是 PCI DSS?](#page-146-1)
- [使用此框架支持您的审计准备](#page-147-0)
- [后续步骤](#page-148-0)
- [其他 资源](#page-148-1)

## <span id="page-146-1"></span>什么是 PCI DSS?

支付卡行业数据安全标准(PCI DSS)是一项全球标准,为保护支付数据提供了技术和操作要求的基 准。PCI DSS v4.0 是该标准的升级。

PCI DSS 的开发旨在提高和加强支付卡账户数据的安全性。该标准还有助于在全球范围内广泛采用一 致的数据安全措施。并提供了旨在保护账户数据的技术和操作要求的基准。虽然 PCI DSS 是专门针对 支付卡账户数据环境而设计的,但您也可以使用 PCI DSS 来抵御威胁,保护支付生态系统中的其他元 素。

PCI 安全标准委员会(PCI SSC)在 PCI DSS v3.2.1 和 v4.0 之间进行了多次更改。这些更新分为三 类:

- 1. 不断变化的要求:为确保标准与新出现的威胁和技术,以及支付行业的变化保持一致而进行的更 改。例如,新增或修改要求或测试程序,或删除要求。
- 2. 澄清或指南:对措辞、解释、定义、其他指南或说明的更新,以加深对特定主题的理解或提供进一 步的信息或指南。
- 3. 结构或格式:内容重组,包括对要求进行组合、分离和重新编号,以使内容保持一致。

### <span id="page-147-0"></span>**a** Note

此标准框架使用来自 Security Hub 的合并控件作为数据来源。要从合并控件中成功收集证据, 确保[在 Security Hub 中打开了合并控件结果设置](https://docs.aws.amazon.com/securityhub/latest/userguide/controls-findings-create-update.html#turn-on-consolidated-control-findings)。有关使用 Security Hub 作为数据来源类型 的更多信息,请参阅 [AWS Audit Manager支持的AWS Security Hub 控件。](https://docs.aws.amazon.com/audit-manager/latest/userguide/control-data-sources-ash.html)

您可以使用 PCI DSS V4.0 框架来帮助您为审计做准备。此框架包括预先构建的控件集合,其中包含描 述和测试程序。这些控件根据 PCI DSS V4.0 要求分组为控件集。您还可以根据具体要求,自定义此框 架及其控件,以支持内部审计。

以该框架作为起点,您可以创建 Audit Manager 评测并开始收集与您的审计相关的证据。创建评估 后,Audit Manager 会开始评估您的 AWS 资源。Audit Manager 基于 PCI DSS V4.0 框架中定义的 控件执行此操作。当需要进行审计时,您或您选择的委托人可以查看 Audit Manager 收集的证据。或 者,您可浏览评测的证据文件夹,然后选择要将哪些证据纳入评测报告。或者,如果启用了证据查找 器,则可以搜索特定证据并将其以 CSV 格式导出,或根据搜索结果创建评测报告。无论采用哪种方 式,此评测报告可帮助您证明您的控件是否按预期运行。

框架详细信息如下:

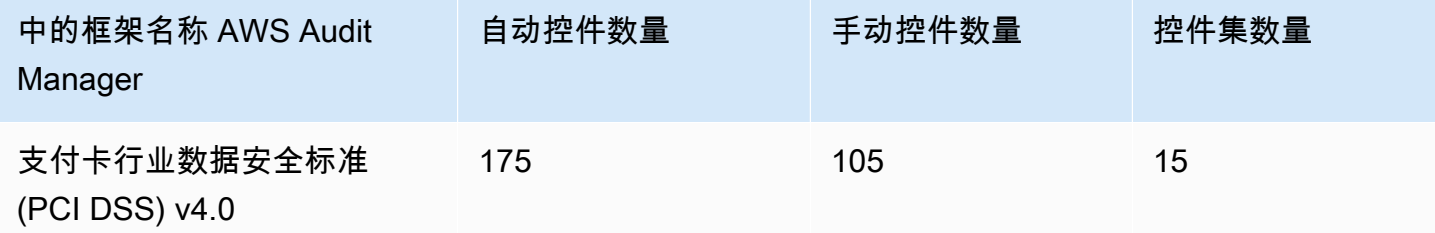

**G** Tip

要查看此标准框架中用作数据源映射的 AWS Config 规则,请下载 [AuditManager\\_](samples/AuditManager_ConfigDataSourceMappings_PCI-DSS-v4.0.zip)  [ConfigDataSourceMappings \\_p](samples/AuditManager_ConfigDataSourceMappings_PCI-DSS-v4.0.zip) ci-dss-v4.0.zip 文件。

此 AWS Audit Manager 框架中的控件并不旨在验证您的系统是否符合 PCI DSS 标准。此外,他们无 法保证您一定会通过 PCI DSS 审计。 AWS Audit Manager 不会自动检查需要手动收集证据的程序控 制。

<span id="page-148-0"></span>您可以在 Audit Manager 中框架库的 "标准框架" 选项卡下找到此框架。

## 后续步骤

有关如何使用此框架创建评测的说明,请参阅 [在中创建评估 AWS Audit Manager](#page-247-0)。

有关如何自定义此框架以支持您的特定要求的说明,请参阅[在中制作现有框架的可编辑副本 AWS](#page-352-0)  [Audit Manager](#page-352-0)。

## <span id="page-148-1"></span>其他 资源

- [PCI DSS v4.0 资源中心](https://blog.pcisecuritystandards.org/pci-dss-v4-0-resource-hub)
- [PCI 安全标准委员会](https://www.pcisecuritystandards.org/)
- [PCI 安全标准委员会文档库](https://www.pcisecuritystandards.org/document_library?category=pcidss&document=pci_dss)。
- [AWS PCI DSS 的合规性页面](https://aws.amazon.com/compliance/pci-dss-level-1-faqs/)
- [《合规指南》中的支付卡行业数据安全标准 \(PCI DSS\) v4.0 AWS](https://d1.awsstatic.com/whitepapers/compliance/pci-dss-compliance-on-aws-v4-102023.pdf)

# SSAE-18 SOC 2

AWS Audit Manager 提供了一个预先构建的标准框架,该框架支持《认证参与标准声明》(SSAE) 第 18 号,《服务组织控制 (SOC) 报告 2》。

### 主题

- [什么是 SOC 2?](#page-148-2)
- [使用此框架支持您的审计准备](#page-149-0)
- [后续步骤](#page-150-0)
- [其他 资源](#page-150-1)

## <span id="page-148-2"></span>什么是 SOC 2?

SOC 2 [由美国注册会计师协会](https://en.wikipedia.org/wiki/American_Institute_of_Certified_Public_Accountants) (AICPA) 定义,是审计期间生成的一组报告的名称。它旨在供服务组织 (向其他组织提供信息系统即服务的组织)使用,向这些服务的用户发布可靠的信息系统[内部控制](https://en.wikipedia.org/wiki/Internal_controls)报 告。这些报告侧重于分为五类的控制,即信托服务原则。

AWS SOC 报告是独立的第三方检查报告,用于展示如何 AWS 实现关键合规控制和目标。这些报告的 目的是帮助您和您的审计师了解为支持运营和合规性而建立的 AWS 控制措施。有五份 AWS SOC 报 告:

- AWS SOC 1 报告, AWS 客户可从中获得[AWS Artifact。](https://aws.amazon.com/artifact/getting-started/)
- AWS SOC 2 安全、可用性和机密性报告,可供 AWS 客户从中获得[AWS Artifact。](https://aws.amazon.com/artifact/getting-started/)
- AWS 向 AWS 客户提供 SOC 2 安全、可用性和机密性报告 [AWS Artifact](https://aws.amazon.com/artifact/getting-started/)(范围仅包括亚马逊 DocumentDB)。
- AWS SOC 2 第一类隐私报告,可供 AWS 客户从中获得[AWS Artifact。](https://aws.amazon.com/artifact/getting-started/)
- AWS SOC 3 安全、可用性和机密性报告,[作为白皮书公开发布。](https://d1.awsstatic.com/whitepapers/compliance/AWS_SOC3.pdf)

## <span id="page-149-0"></span>使用此框架支持您的审计准备

您可以使用此框架帮助您为审计做准备。此框架包括预先构建的控件集合,其中包含描述和测试程序。 这些控件根据 SOC 2 要求分组为控件集。您还可以根据具体要求,自定义此框架及其控件,以支持内 部审计。

以该框架作为起点,您可以创建 Audit Manager 评测并开始收集与您的审计相关的证据。创建评估 后,Audit Manager 会开始评估您的 AWS 资源。它基于框架中定义的控件执行此操作。当需要进行 审计时,您或您选择的委托人可以查看 Audit Manager 收集的证据。或者,您可浏览评测的证据文件 夹,然后选择要将哪些证据纳入评测报告。或者,如果启用了证据查找器,则可以搜索特定证据并将其 以 CSV 格式导出,或根据搜索结果创建评测报告。无论采用哪种方式,此评测报告可帮助您证明您的 控件是否按预期运行。

框架详细信息如下:

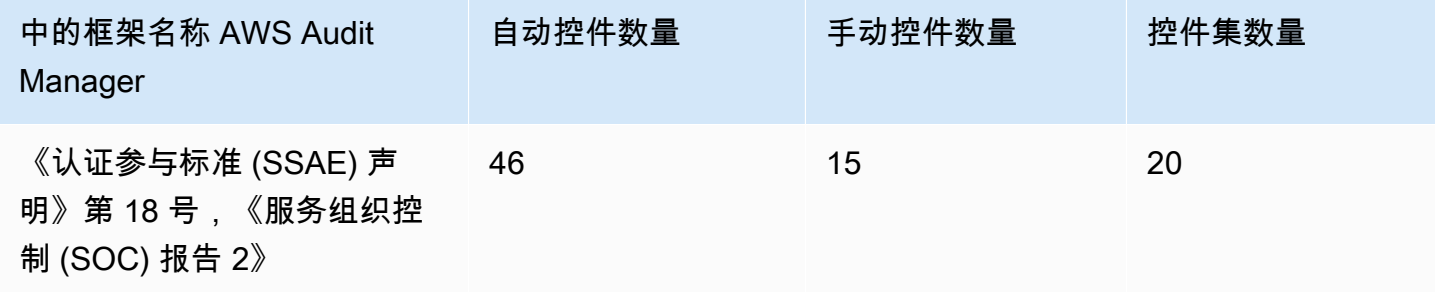

## **G** Tip

要查看此标准框架中用作数据源映射的 AWS Config 规则,请下载 [AuditManagerConfigDataSourceMappings\\_ ssae-no.-18-s](samples/AuditManager_ConfigDataSourceMappings_SSAE-No.-18-SOC-Report-2.zip) oc-report-2.zip 文件。

此 AWS Audit Manager 框架中的控件并不旨在验证您的系统是否合规。此外,他们无法保证您会通过 审计。 AWS Audit Manager 不会自动检查需要手动收集证据的程序控制。

您可以在 Audit Manager 中框架库的 "标准框架" 选项卡下找到此框架。

## <span id="page-150-0"></span>后续步骤

有关如何使用此框架创建评测的说明,请参阅 [在中创建评估 AWS Audit Manager](#page-247-0)。

有关如何自定义此框架以支持您的特定要求的说明,请参阅[在中制作现有框架的可编辑副本 AWS](#page-352-0)  [Audit Manager](#page-352-0)。

# <span id="page-150-1"></span>其他 资源

• [AWS SOC 的合规性页面](https://aws.amazon.com/compliance/soc-faqs/)

# 支持用于自动证据的数据源类型

在中创建自定义控件时 AWS Audit Manager,可以将控件设置为从以下数据源类型收集自动证据:

- AWS CloudTrail
- AWS Security Hub
- AWS Config
- AWS API 调用

每种数据源类型都提供不同的功能,用于捕获用户活动日志、合规性发现、资源配置等。

在本章中,您可以了解每种自动数据源类型,以及 Audit Manager 支持的特定 AWS Security Hub 控 件、 AWS Config 规则和 AWS API 调用。

# 关键点

下表概述了每种自动数据来源类型。

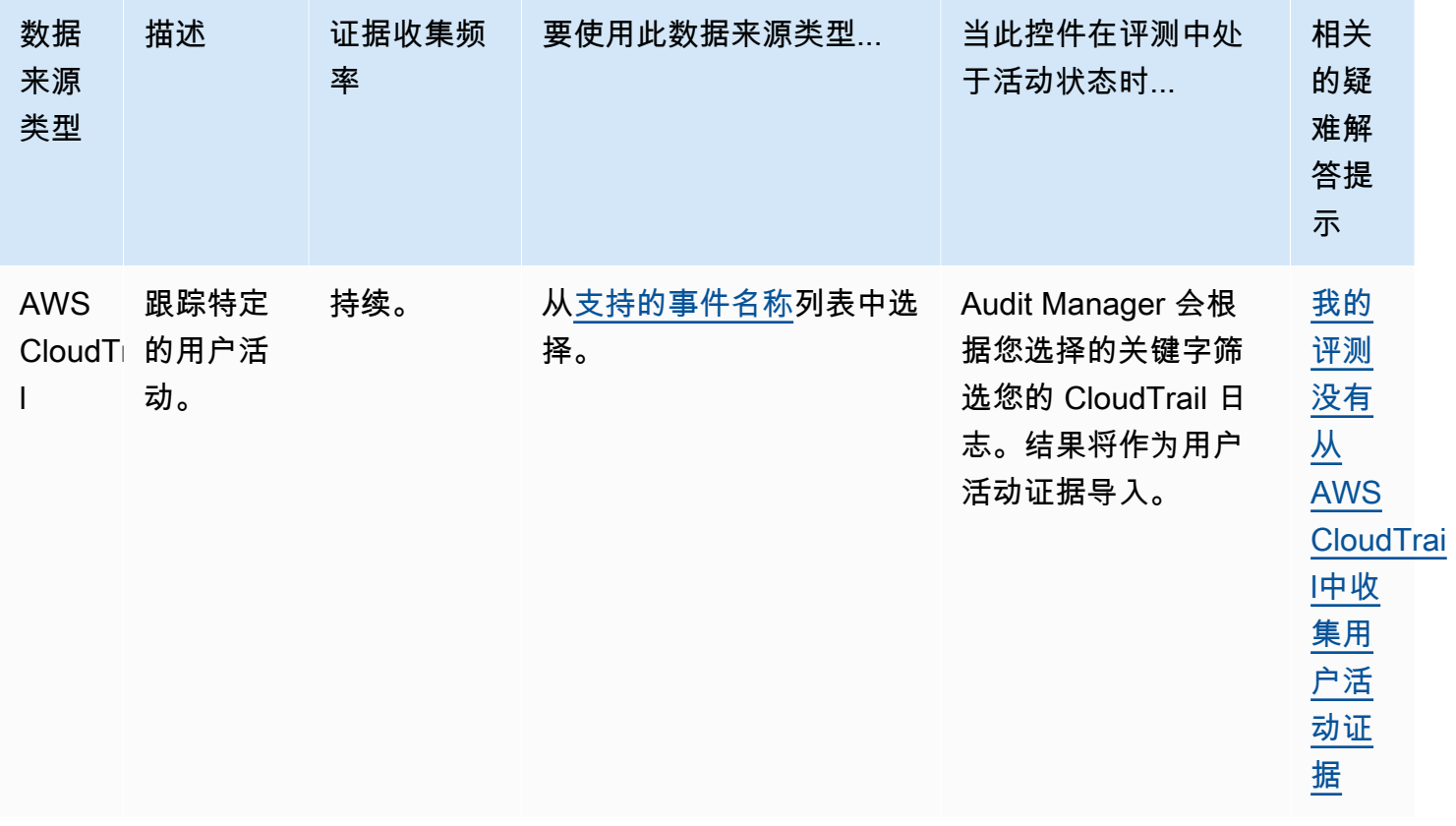

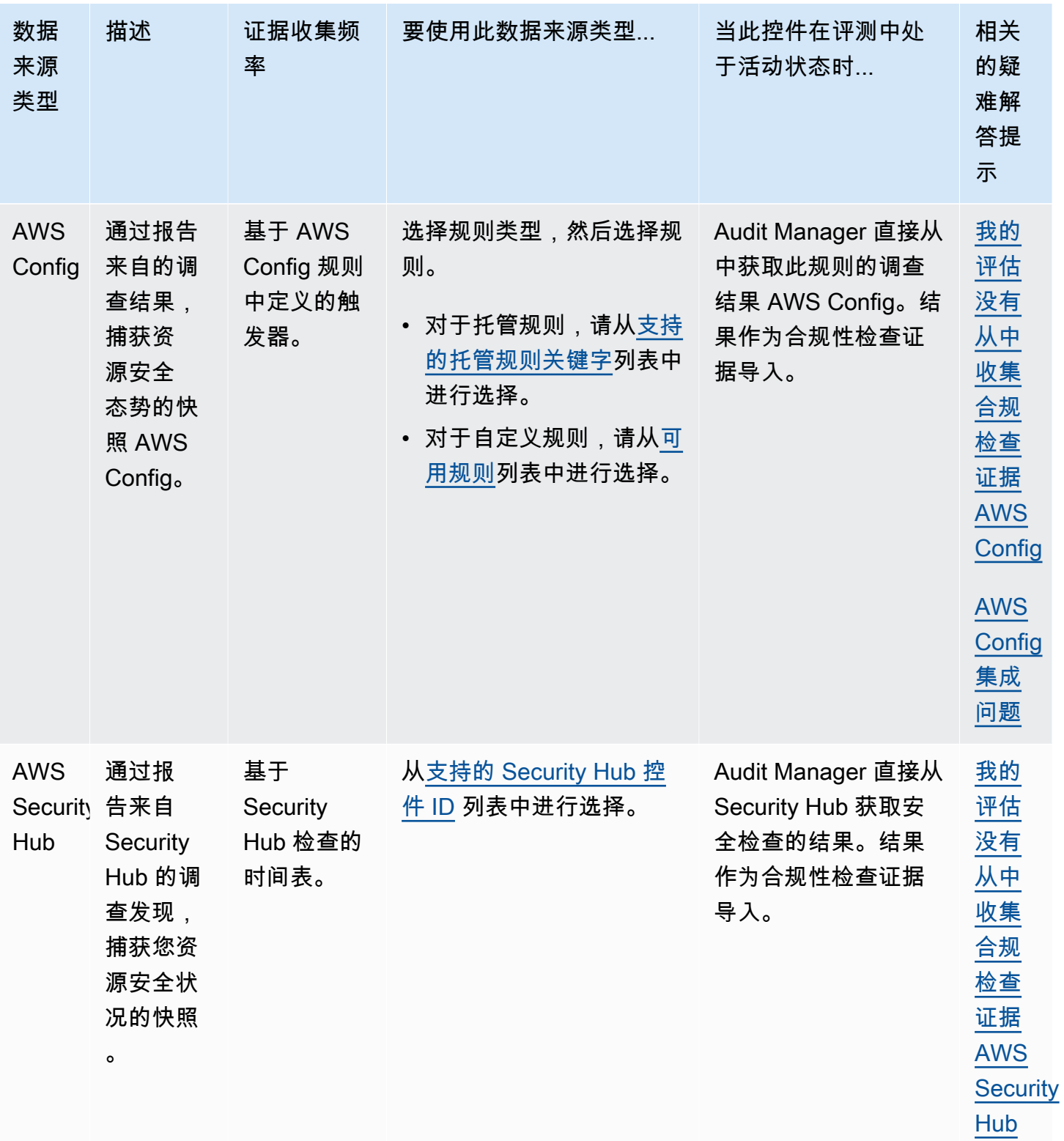

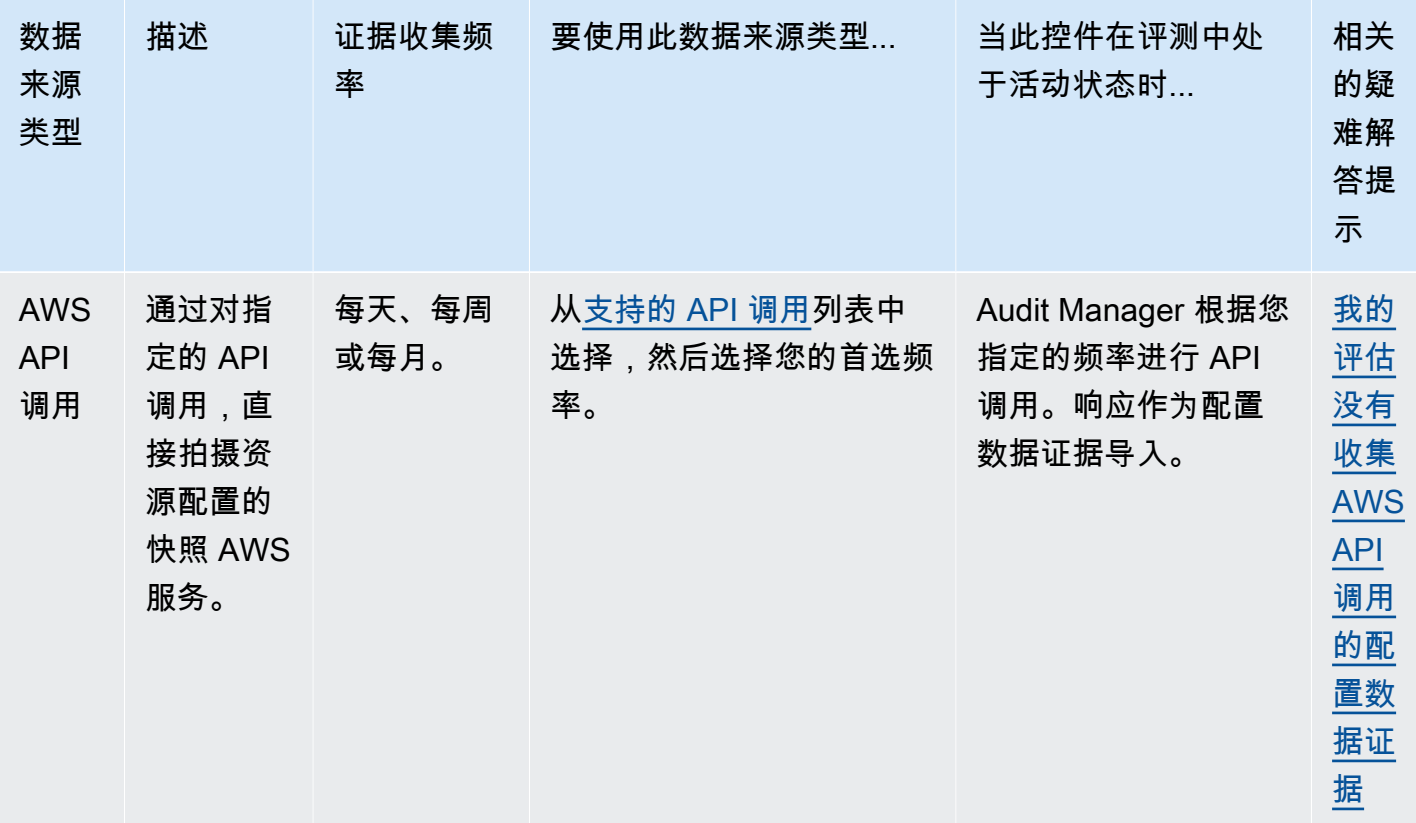

#### **1** Tip

您可以使用上述数据源的预定义分组来创建收集证据的自定义控件。这些数据源分组被称 为[AWS 托管源。](https://docs.aws.amazon.com/audit-manager/latest/userguide/concepts.html#aws-managed-source)每个 AWS 托管来源都代表一种与常见合规性要求相一致的通用控制或核心控 制。这为您提供了一种有效的方法,可以将您的合规性要求映射到一组相关的 AWS 数据源。 要查看可用的常用控件,请参阅[在中查找可用的控件 AWS Audit Manager。](#page-377-0) 或者,您可以使用上述四种数据源类型来定义自己的自定义数据源。这使您可以灵活地上传手 动证据,或者从自定义 AWS Config 规则等特定业务资源中收集自动证据。

## 后续步骤

要详细了解可以在自定义控件中使用的特定数据源,请参阅以下页面。

- [AWS Config 规则 由... 支持 AWS Audit Manager](#page-154-0)
- [AWS Security Hub 支持的控件 AWS Audit Manager](#page-167-0)
- [AWS 支持的 API 调用 AWS Audit Manager](#page-202-0)
- [AWS CloudTrail 支持的事件名称 AWS Audit Manager](#page-214-0)

# <span id="page-154-0"></span>AWS Config 规则 由... 支持 AWS Audit Manager

您可以使用 Audit Manager 捕获 AWS Config 评估作为审计证据。创建或编辑自定义控件时,可以将 一个或多个 AWS Config 规则指定为证据收集的数据源映射。 AWS Config 根据这些规则执行合规性检 查,然后 Audit Manager 将结果报告为合规性检查证据。

除了托管规则外,您还可以将自定义规则映射到控件数据来源。

## 目录

- [关键点](#page-154-1)
- [支持的 AWS Config 托管规则](#page-155-0)
- [在 Audit Manager 中使用 AWS Config 自定义规则](#page-166-0)
- [其他 资源](#page-167-1)

# <span id="page-154-1"></span>关键点

- Audit Manager 不[从服务相关 AWS Config 规则](https://docs.aws.amazon.com/config/latest/developerguide/service-linked-awsconfig-rules.html)中收集证据,但一致性数据包和来自 AWS Organizations的服务相关规则除外。
- Audit Manager 不为你管理 AWS Config 规则。在开始收集证据之前,我们建议您查看当前的 AWS Config 规则参数。然后,根据所选框架的要求验证这些参数。如果需要,您可以[在 AWS Config中更](https://docs.aws.amazon.com/config/latest/developerguide/evaluate-config_manage-rules.html) [新规则的参数](https://docs.aws.amazon.com/config/latest/developerguide/evaluate-config_manage-rules.html),使其与框架要求保持一致。这将有助于确保您的评测收集该框架的正确合规性检查证 据。

例如,假设您正在为 CIS v1.2.0 创建评测。此框架有一个名为 "[确保 IAM 密码策略要求](https://docs.aws.amazon.com/securityhub/latest/userguide/iam-controls.html#iam-15) 的最小长度为 14 或更大"的控件。在中 AWS Config,该[iam-password-policy](https://docs.aws.amazon.com/config/latest/developerguide/iam-password-policy.html)规则有一 个MinimumPasswordLength用于检查密码长度的参数。该参数的默认值为 14 个字符。因此,该 规则与控件要求保持一致。如果您未使用默认参数值,请确保使用的值大于等于 CIS v1.2.0 中要求 的 14 个字符。您可在 [AWS Config 文档中](https://docs.aws.amazon.com/config/latest/developerguide/managed-rules-by-aws-config.html)找到每条托管规则的默认参数详细信息。

• 如果您需要验证 AWS Config 规则是托管规则还是自定义规则,则可以使用[AWS Config 控制台执](https://console.aws.amazon.com/config/)行 此操作。从左侧导航菜单中,选择规则,然后在表格中查找规则。如果是托管规则,则类型列显示 AWS 托管。

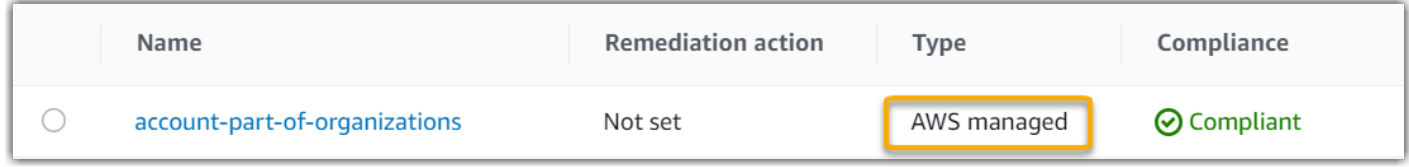

<span id="page-155-0"></span>Audit Manager 支持以下 AWS Config 托管规则。在为自定义控件设置数据来源时,可以使用以下任何 托管规则标识符关键字。有关下面列出的任何托管规则的更多信息,请从列表中选择一个项目或参阅 AWS Config 用户指南中的 [AWS Config 托管规则。](https://docs.aws.amazon.com/config/latest/developerguide/evaluate-config_use-managed-rules.html)

### **1** Tip

当您在创建自定义控件期间在 Audit Manager 控制台中选择托管规则时,请务必查找以下规则 标识符关键字之一,而不是规则名称。有关规则名称和规则标识符之间的区别以及如何查找托 管规则标识符的信息,请参阅本用户指南的[疑难解答](https://docs.aws.amazon.com/audit-manager/latest/userguide/control-issues.html#managed-rule-missing)部分。

- [ACCESS\\_KEYS\\_ROTATED](https://docs.aws.amazon.com/config/latest/developerguide/access-keys-rotated.html)
- [ACCOUNT\\_PART\\_OF\\_ORGANIZATIONS](https://docs.aws.amazon.com/config/latest/developerguide/account-part-of-organizations.html)
- [ACM\\_CERTIFICATE\\_EXPIRATION\\_CHECK](https://docs.aws.amazon.com/config/latest/developerguide/acm-certificate-expiration-check.html)
- [ACM\\_CERTIFICATE\\_RSA\\_CHECK](https://docs.aws.amazon.com/config/latest/developerguide/acm-certificate-rsa-check.html)
- [ALB\\_DESYNC\\_MODE\\_CHECK](https://docs.aws.amazon.com/config/latest/developerguide/alb-desync-mode-check.html)
- [ALB\\_HTTP\\_DROP\\_INVALID\\_HEADER\\_ENABLED](https://docs.aws.amazon.com/config/latest/developerguide/alb-http-drop-invalid-header-enabled.html)
- [ALB\\_HTTP\\_TO\\_HTTPS\\_REDIRECTION\\_CHECK](https://docs.aws.amazon.com/config/latest/developerguide/alb-http-to-https-redirection-check.html)
- ALB WAF ENABLED
- [API\\_GW\\_ASSOCIATED\\_WITH\\_WAF](https://docs.aws.amazon.com/config/latest/developerguide/api-gw-associated-with-waf.html)
- [API\\_GW\\_CACHE\\_ENABLED\\_AND\\_ENCRYPTED](https://docs.aws.amazon.com/config/latest/developerguide/api-gw-cache-enabled-and-encrypted.html)
- [API\\_GW\\_ENDPOINT\\_TYPE\\_CHECK](https://docs.aws.amazon.com/config/latest/developerguide/api-gw-endpoint-type-check.html)
- [API\\_GW\\_EXECUTION\\_LOGGING\\_ENABLED](https://docs.aws.amazon.com/config/latest/developerguide/api-gw-execution-logging-enabled.html)
- API GW SSL ENABLED
- API GW XRAY ENABLED
- [API\\_GWV2\\_ACCESS\\_LOGS\\_ENABLED](https://docs.aws.amazon.com/config/latest/developerguide/api-gwv2-access-logs-enabled.html)
- [API\\_GWV2\\_AUTHORIZATION\\_TYPE\\_CONFIGURED](https://docs.aws.amazon.com/config/latest/developerguide/api-gwv2-authorization-type-configured.html)
- [APPROVED\\_AMIS\\_BY\\_ID](https://docs.aws.amazon.com/config/latest/developerguide/approved-amis-by-id.html)
- [APPROVED\\_AMIS\\_BY\\_TAG](https://docs.aws.amazon.com/config/latest/developerguide/approved-amis-by-tag.html)

- [APPSYNC\\_ASSOCIATED\\_WITH\\_WAF](https://docs.aws.amazon.com/config/latest/developerguide/appsync-associated-with-waf.html)
- [APPSYNC\\_CACHE\\_ENCRYPTION\\_AT\\_REST](https://docs.aws.amazon.com/config/latest/developerguide/appsync-cache-encryption-at-rest.html)
- [APPSYNC\\_LOGGING\\_ENABLED](https://docs.aws.amazon.com/config/latest/developerguide/appsync-logging-enabled.html)
- [AURORA\\_LAST\\_BACKUP\\_RECOVERY\\_POINT\\_CREATED](https://docs.aws.amazon.com/config/latest/developerguide/aurora-last-backup-recovery-point-created.html)
- AURORA MYSQL BACKTRACKING ENABLED
- [AURORA\\_RESOURCES\\_PROTECTED\\_BY\\_BACKUP\\_PLAN](https://docs.aws.amazon.com/config/latest/developerguide/aurora-resources-protected-by-backup-plan.html)
- [AUTOSCALING\\_CAPACITY\\_REBALANCING](https://docs.aws.amazon.com/config/latest/developerguide/autoscaling-capacity-rebalancing.html)
- [AUTOSCALING\\_GROUP\\_ELB\\_HEALTHCHECK\\_REQUIRED](https://docs.aws.amazon.com/config/latest/developerguide/autoscaling-group-elb-healthcheck-required.html)
- [AUTOSCALING\\_LAUNCH\\_CONFIG\\_HOP\\_LIMIT](https://docs.aws.amazon.com/config/latest/developerguide/autoscaling-launch-config-hop-limit.html)
- [AUTOSCALING\\_LAUNCH\\_CONFIG\\_PUBLIC\\_IP\\_DISABLED](https://docs.aws.amazon.com/config/latest/developerguide/autoscaling-launch-config-public-ip-disabled.html)
- [AUTOSCALING\\_LAUNCHCONFIG\\_REQUIRES\\_IMDSV2](https://docs.aws.amazon.com/config/latest/developerguide/autoscaling-launchconfig-requires-imdsv2.html)
- [AUTOSCALING\\_LAUNCH\\_TEMPLATE](https://docs.aws.amazon.com/config/latest/developerguide/autoscaling-launch-template.html)
- [AUTOSCALING\\_MULTIPLE\\_AZ](https://docs.aws.amazon.com/config/latest/developerguide/autoscaling-multiple-az.html)
- [AUTOSCALING\\_MULTIPLE\\_INSTANCE\\_TYPES](https://docs.aws.amazon.com/config/latest/developerguide/autoscaling-multiple-instance-types.html)
- [BACKUP\\_PLAN\\_MIN\\_FREQUENCY\\_AND\\_MIN\\_RETENTION\\_CHECK](https://docs.aws.amazon.com/config/latest/developerguide/backup-plan-min-frequency-and-min-retention-check.html)
- [BACKUP\\_RECOVERY\\_POINT\\_ENCRYPTED](https://docs.aws.amazon.com/config/latest/developerguide/backup-recovery-point-encrypted.html)
- [BACKUP\\_RECOVERY\\_POINT\\_MANUAL\\_DELETION\\_DISABLED](https://docs.aws.amazon.com/config/latest/developerguide/backup-recovery-point-manual-deletion-disabled.html)
- [BACKUP\\_RECOVERY\\_POINT\\_MINIMUM\\_RETENTION\\_CHECK](https://docs.aws.amazon.com/config/latest/developerguide/backup-recovery-point-minimum-retention-check.html)
- [BEANSTALK\\_ENHANCED\\_HEALTH\\_REPORTING\\_ENABLED](https://docs.aws.amazon.com/config/latest/developerguide/beanstalk-enhanced-health-reporting-enabled.html)
- [CLB\\_DESYNC\\_MODE\\_CHECK](https://docs.aws.amazon.com/config/latest/developerguide/clb-desync-mode-check.html)
- CLB MULTIPLE AZ
- CLOUD TRAIL CLOUD WATCH LOGS ENABLED
- [CLOUD\\_TRAIL\\_ENABLED](https://docs.aws.amazon.com/config/latest/developerguide/cloudtrail-enabled.html)
- [CLOUD\\_TRAIL\\_ENCRYPTION\\_ENABLED](https://docs.aws.amazon.com/config/latest/developerguide/cloud-trail-encryption-enabled.html)
- [CLOUD\\_TRAIL\\_LOG\\_FILE\\_VALIDATION\\_ENABLED](https://docs.aws.amazon.com/config/latest/developerguide/cloud-trail-log-file-validation-enabled.html)
- [CLOUDFORMATION\\_STACK\\_DRIFT\\_DETECTION\\_CHECK](https://docs.aws.amazon.com/config/latest/developerguide/cloudformation-stack-drift-detection-check.html)
- [CLOUDFORMATION\\_STACK\\_NOTIFICATION\\_CHECK](https://docs.aws.amazon.com/config/latest/developerguide/cloudformation-stack-notification-check.html)
- [CLOUDFRONT\\_ACCESSLOGS\\_ENABLED](https://docs.aws.amazon.com/config/latest/developerguide/cloudfront-accesslogs-enabled.html)
- [CLOUDFRONT\\_ASSOCIATED\\_WITH\\_WAF](https://docs.aws.amazon.com/config/latest/developerguide/cloudfront-associated-with-waf.html)

- [CLOUDFRONT\\_CUSTOM\\_SSL\\_CERTIFICATE](https://docs.aws.amazon.com/config/latest/developerguide/cloudfront-custom-ssl-certificate.html)
- [CLOUDFRONT\\_DEFAULT\\_ROOT\\_OBJECT\\_CONFIGURED](https://docs.aws.amazon.com/config/latest/developerguide/cloudfront-default-root-object-configured.html)
- [CLOUDFRONT\\_NO\\_DEPRECATED\\_SSL\\_PROTOCOLS](https://docs.aws.amazon.com/config/latest/developerguide/cloudfront-no-deprecated-ssl-protocols.html)
- [CLOUDFRONT\\_ORIGIN\\_ACCESS\\_IDENTITY\\_ENABLED](https://docs.aws.amazon.com/config/latest/developerguide/cloudfront-origin-access-identity-enabled.html)
- CLOUDFRONT ORIGIN FAILOVER ENABLED
- [CLOUDFRONT\\_S3\\_ORIGIN\\_ACCESS\\_CONTROL\\_ENABLED](https://docs.aws.amazon.com/config/latest/developerguide/cloudfront-s3-origin-access-control-enabled.html)
- [CLOUDFRONT\\_S3\\_ORIGIN\\_NON\\_EXISTENT\\_BUCKET](https://docs.aws.amazon.com/config/latest/developerguide/cloudfront-s3-origin-non-existent-bucket.html)
- [CLOUDFRONT\\_SECURITY\\_POLICY\\_CHECK](https://docs.aws.amazon.com/config/latest/developerguide/cloudfront-security-policy-check.html)
- [CLOUDFRONT\\_SNI\\_ENABLED](https://docs.aws.amazon.com/config/latest/developerguide/cloudfront-sni-enabled.html)
- [CLOUDFRONT\\_TRAFFIC\\_TO\\_ORIGIN\\_ENCRYPTED](https://docs.aws.amazon.com/config/latest/developerguide/cloudfront-traffic-to-origin-encrypted.html)
- [CLOUDFRONT\\_VIEWER\\_POLICY\\_HTTPS](https://docs.aws.amazon.com/config/latest/developerguide/cloudfront-viewer-policy-https.html)
- [CLOUDTRAIL\\_S3\\_DATAEVENTS\\_ENABLED](https://docs.aws.amazon.com/config/latest/developerguide/cloudtrail-s3-dataevents-enabled.html)
- [CLOUDTRAIL\\_SECURITY\\_TRAIL\\_ENABLED](https://docs.aws.amazon.com/config/latest/developerguide/cloudtrail-security-trail-enabled.html)
- [CLOUDWATCH\\_ALARM\\_ACTION\\_CHECK](https://docs.aws.amazon.com/config/latest/developerguide/cloudwatch-alarm-action-check.html)
- [CLOUDWATCH\\_ALARM\\_ACTION\\_ENABLED\\_CHECK](https://docs.aws.amazon.com/config/latest/developerguide/cloudwatch-alarm-action-enabled-check.html)
- [CLOUDWATCH\\_ALARM\\_RESOURCE\\_CHECK](https://docs.aws.amazon.com/config/latest/developerguide/cloudwatch-alarm-resource-check.html)
- [CLOUDWATCH\\_ALARM\\_SETTINGS\\_CHECK](https://docs.aws.amazon.com/config/latest/developerguide/cloudwatch-alarm-settings-check.html)
- [CLOUDWATCH\\_LOG\\_GROUP\\_ENCRYPTED](https://docs.aws.amazon.com/config/latest/developerguide/cloudwatch-log-group-encrypted.html)
- [CMK\\_BACKING\\_KEY\\_ROTATION\\_ENABLED](https://docs.aws.amazon.com/config/latest/developerguide/cmk-backing-key-rotation-enabled.html)
- [CODEBUILD\\_PROJECT\\_ARTIFACT\\_ENCRYPTION](https://docs.aws.amazon.com/config/latest/developerguide/codebuild-project-artifact-encryption.html)
- CODEBUILD PROJECT ENVIRONMENT PRIVILEGED CHECK
- [CODEBUILD\\_PROJECT\\_ENVVAR AWSCRED\\_CHECK](https://docs.aws.amazon.com/config/latest/developerguide/codebuild-project-envvar-awscred-check.html)
- [CODEBUILD\\_PROJECT\\_LOGGING\\_ENABLED](https://docs.aws.amazon.com/config/latest/developerguide/codebuild-project-logging-enabled.html)
- [CODEBUILD\\_PROJECT\\_S3\\_LOGS\\_ENCRYPTED](https://docs.aws.amazon.com/config/latest/developerguide/codebuild-project-s3-logs-encrypted.html)
- [CODEBUILD\\_PROJECT\\_SOURCE\\_REPO\\_URL\\_CHECK](https://docs.aws.amazon.com/config/latest/developerguide/codebuild-project-source-repo-url-check.html)
- [CODEDEPLOY\\_AUTO\\_ROLLBACK\\_MONITOR\\_ENABLED](https://docs.aws.amazon.com/config/latest/developerguide/codedeploy-auto-rollback-monitor-enabled.html)
- [CODEDEPLOY\\_EC2\\_MINIMUM\\_HEALTHY\\_HOSTS\\_CONFIGURED](https://docs.aws.amazon.com/config/latest/developerguide/codedeploy-ec2-minimum-healthy-hosts-configured.html)
- [CODEDEPLOY\\_LAMBDA\\_ALLATONCE\\_TRAFFIC\\_SHIFT\\_DISABLED](https://docs.aws.amazon.com/config/latest/developerguide/codedeploy-lambda-allatonce-traffic-shift-disabled.html)
- [CODEPIPELINE\\_DEPLOYMENT\\_COUNT\\_CHECK](https://docs.aws.amazon.com/config/latest/developerguide/codepipeline-deployment-count-check.html)

- [CODEPIPELINE\\_REGION\\_FANOUT\\_CHECK](https://docs.aws.amazon.com/config/latest/developerguide/codepipeline-region-fanout-check.html)
- [CUSTOM\\_SCHEMA\\_REGISTRY\\_POLICY\\_ATTACHED](https://docs.aws.amazon.com/config/latest/developerguide/custom-schema-registry-policy-attached.html)
- [CW\\_LOGGROUP\\_RETENTION\\_PERIOD\\_CHECK](https://docs.aws.amazon.com/config/latest/developerguide/cw-loggroup-retention-period-check.html)
- [DAX\\_ENCRYPTION\\_ENABLED](https://docs.aws.amazon.com/config/latest/developerguide/dax-encryption-enabled.html)
- [DB\\_INSTANCE\\_BACKUP\\_ENABLED](https://docs.aws.amazon.com/config/latest/developerguide/db-instance-backup-enabled.html)
- [DESIRED\\_INSTANCE\\_TENANCY](https://docs.aws.amazon.com/config/latest/developerguide/desired-instance-tenancy.html)
- [DESIRED\\_INSTANCE\\_TYPE](https://docs.aws.amazon.com/config/latest/developerguide/desired-instance-type.html)
- [DMS\\_REPLICATION\\_NOT\\_PUBLIC](https://docs.aws.amazon.com/config/latest/developerguide/dms-replication-not-public.html)
- [DYNAMODB\\_AUTOSCALING\\_ENABLED](https://docs.aws.amazon.com/config/latest/developerguide/dynamodb-autoscaling-enabled.html)
- [DYNAMODB\\_IN\\_BACKUP\\_PLAN](https://docs.aws.amazon.com/config/latest/developerguide/dynamodb-in-backup-plan.html)
- [DYNAMODB\\_LAST\\_BACKUP\\_RECOVERY\\_POINT\\_CREATED](https://docs.aws.amazon.com/config/latest/developerguide/dynamodb-last-backup-recovery-point-created.html)
- [DYNAMODB\\_PITR\\_ENABLED](https://docs.aws.amazon.com/config/latest/developerguide/dynamodb-pitr-enabled.html)
- [DYNAMODB\\_RESOURCES\\_PROTECTED\\_BY\\_BACKUP\\_PLAN](https://docs.aws.amazon.com/config/latest/developerguide/dynamodb-resources-protected-by-backup-plan.html)
- [DYNAMODB\\_TABLE\\_ENCRYPTED\\_KMS](https://docs.aws.amazon.com/config/latest/developerguide/dynamodb-table-encrypted-kms.html)
- [DYNAMODB\\_TABLE\\_ENCRYPTION\\_ENABLED](https://docs.aws.amazon.com/config/latest/developerguide/dynamodb-table-encryption-enabled.html)
- [DYNAMODB\\_THROUGHPUT\\_LIMIT\\_CHECK](https://docs.aws.amazon.com/config/latest/developerguide/dynamodb-throughput-limit-check.html)
- [EBS\\_IN\\_BACKUP\\_PLAN](https://docs.aws.amazon.com/config/latest/developerguide/ebs-in-backup-plan.html)
- [EBS\\_LAST\\_BACKUP\\_RECOVERY\\_POINT\\_CREATED](https://docs.aws.amazon.com/config/latest/developerguide/ebs-last-backup-recovery-point-created.html)
- [EBS\\_OPTIMIZED\\_INSTANCE](https://docs.aws.amazon.com/config/latest/developerguide/ebs-optimized-instance.html)
- [EBS\\_RESOURCES\\_PROTECTED\\_BY\\_BACKUP\\_PLAN](https://docs.aws.amazon.com/config/latest/developerguide/ebs-resources-protected-by-backup-plan.html)
- [EBS\\_SNAPSHOT\\_PUBLIC\\_RESTORABLE\\_CHECK](https://docs.aws.amazon.com/config/latest/developerguide/ebs-snapshot-public-restorable-check.html)
- [EC2\\_CLIENT\\_VPN\\_NOT\\_AUTHORIZE\\_ALL](https://docs.aws.amazon.com/config/latest/developerguide/ec2-client-vpn-not-authorize-all.html)
- [EC2\\_EBS\\_ENCRYPTION\\_BY\\_DEFAULT](https://docs.aws.amazon.com/config/latest/developerguide/ec2-ebs-encryption-by-default.html)
- [EC2\\_IMDSV2\\_CHECK](https://docs.aws.amazon.com/config/latest/developerguide/ec2-imdsv2-check.html)
- [EC2\\_INSTANCE\\_DETAILED\\_MONITORING\\_ENABLED](https://docs.aws.amazon.com/config/latest/developerguide/ec2-instance-detailed-monitoring-enabled.html)
- [EC2\\_INSTANCE\\_MANAGED\\_BY\\_SSM](https://docs.aws.amazon.com/config/latest/developerguide/ec2-instance-managed-by-systems-manager.html)
- [EC2\\_INSTANCE\\_MULTIPLE\\_ENI\\_CHECK](https://docs.aws.amazon.com/config/latest/developerguide/ec2-instance-multiple-eni-check.html)
- [EC2\\_INSTANCE\\_NO\\_PUBLIC\\_IP](https://docs.aws.amazon.com/config/latest/developerguide/ec2-instance-no-public-ip.html)
- [EC2\\_INSTANCE\\_PROFILE\\_ATTACHED](https://docs.aws.amazon.com/config/latest/developerguide/ec2-instance-profile-attached.html)

- [EC2\\_LAST\\_BACKUP\\_RECOVERY\\_POINT\\_CREATED](https://docs.aws.amazon.com/config/latest/developerguide/ec2-last-backup-recovery-point-created.html)
- [EC2\\_LAUNCH\\_TEMPLATE\\_PUBLIC\\_IP\\_DISABLED](https://docs.aws.amazon.com/config/latest/developerguide/ec2-launch-template-public-ip-disabled.html)
- [EC2\\_MANAGEDINSTANCE\\_APPLICATIONS\\_BLACKLISTED](https://docs.aws.amazon.com/config/latest/developerguide/ec2-managedinstance-applications-blacklisted.html)
- [EC2\\_MANAGEDINSTANCE\\_APPLICATIONS\\_REQUIRED](https://docs.aws.amazon.com/config/latest/developerguide/ec2-managedinstance-applications-required.html)
- EC2 MANAGEDINSTANCE ASSOCIATION COMPLIANCE STATUS CHECK
- [EC2\\_MANAGEDINSTANCE\\_INVENTORY\\_BLACKLISTED](https://docs.aws.amazon.com/config/latest/developerguide/ec2-managedinstance-inventory-blacklisted.html)
- [EC2\\_MANAGEDINSTANCE\\_PATCH\\_COMPLIANCE\\_STATUS\\_CHECK](https://docs.aws.amazon.com/config/latest/developerguide/ec2-managedinstance-patch-compliance-status-check.html)
- [EC2\\_MANAGEDINSTANCE\\_PLATFORM\\_CHECK](https://docs.aws.amazon.com/config/latest/developerguide/ec2-managedinstance-platform-check.html)
- [EC2\\_NO\\_AMAZON\\_KEY\\_PAIR](https://docs.aws.amazon.com/config/latest/developerguide/ec2-no-amazon-key-pair.html)
- [EC2\\_PARAVIRTUAL\\_INSTANCE\\_CHECK](https://docs.aws.amazon.com/config/latest/developerguide/ec2-paravirtual-instance-check.html)
- [EC2\\_RESOURCES\\_PROTECTED\\_BY\\_BACKUP\\_PLAN](https://docs.aws.amazon.com/config/latest/developerguide/ec2-resources-protected-by-backup-plan.html)
- [EC2\\_SECURITY\\_GROUP\\_ATTACHED\\_TO\\_ENI](https://docs.aws.amazon.com/config/latest/developerguide/ec2-security-group-attached-to-eni.html)
- [EC2\\_SECURITY\\_GROUP\\_ATTACHED\\_TO\\_ENI\\_PERIODIC](https://docs.aws.amazon.com/config/latest/developerguide/ec2-security-group-attached-to-eni-periodic.html)
- [EC2\\_STOPPED\\_INSTANCE](https://docs.aws.amazon.com/config/latest/developerguide/ec2-stopped-instance.html)
- [EC2\\_TOKEN\\_HOP\\_LIMIT\\_CHECK](https://docs.aws.amazon.com/config/latest/developerguide/ec2-token-hop-limit-check.html)
- [EC2\\_TRANSIT\\_GATEWAY\\_AUTO\\_VPC\\_ATTACH\\_DISABLED](https://docs.aws.amazon.com/config/latest/developerguide/ec2-transit-gateway-auto-vpc-attach-disabled.html)
- [EC2\\_VOLUME\\_INUSE\\_CHECK](https://docs.aws.amazon.com/config/latest/developerguide/ec2-volume-inuse-check.html)
- [ECR\\_PRIVATE\\_IMAGE\\_SCANNING\\_ENABLED](https://docs.aws.amazon.com/config/latest/developerguide/ecr-private-image-scanning-enabled.html)
- [ECR\\_PRIVATE\\_LIFECYCLE\\_POLICY\\_CONFIGURED](https://docs.aws.amazon.com/config/latest/developerguide/ecr-private-lifecycle-policy-configured.html)
- [ECR\\_PRIVATE\\_TAG\\_IMMUTABILITY\\_ENABLED](https://docs.aws.amazon.com/config/latest/developerguide/ecr-private-tag-immutability-enabled.html)
- [ECS\\_ \\_ AWSVPC\\_NETWORKING 已启用](https://docs.aws.amazon.com/config/latest/developerguide/ecs-awsvpc-networking-enabled.html)
- [ECS\\_CONTAINER\\_INSIGHTS\\_ENABLED](https://docs.aws.amazon.com/config/latest/developerguide/ecs-container-insights-enabled.html)
- [ECS\\_CONTAINERS\\_NONPRIVILEGED](https://docs.aws.amazon.com/config/latest/developerguide/ecs-containers-nonprivileged.html)
- [ECS\\_CONTAINERS\\_READONLY\\_ACCESS](https://docs.aws.amazon.com/config/latest/developerguide/ecs-containers-readonly-access.html)
- [ECS\\_FARGATE\\_LATEST\\_PLATFORM\\_VERSION](https://docs.aws.amazon.com/config/latest/developerguide/ecs-fargate-latest-platform-version.html)
- [ECS\\_NO\\_ENVIRONMENT\\_SECRETS](https://docs.aws.amazon.com/config/latest/developerguide/ecs-no-environment-secrets.html)
- [ECS\\_TASK\\_DEFINITION\\_LOG\\_CONFIGURATION](https://docs.aws.amazon.com/config/latest/developerguide/ecs-task-definition-log-configuration.html)
- [ECS\\_TASK\\_DEFINITION\\_MEMORY\\_HARD\\_LIMIT](https://docs.aws.amazon.com/config/latest/developerguide/ecs-task-definition-memory-hard-limit.html)
- [ECS\\_TASK\\_DEFINITION\\_NONROOT\\_USER](https://docs.aws.amazon.com/config/latest/developerguide/ecs-task-definition-nonroot-user.html)

- [ECS\\_TASK\\_DEFINITION\\_PID\\_MODE\\_CHECK](https://docs.aws.amazon.com/config/latest/developerguide/ecs-task-definition-pid-mode-check.html)
- [ECS\\_TASK\\_DEFINITION\\_USER\\_FOR\\_HOST\\_MODE\\_CHECK](https://docs.aws.amazon.com/config/latest/developerguide/ecs-task-definition-user-for-host-mode-check.html)
- [EFS\\_ACCESS\\_POINT\\_ENFORCE\\_ROOT\\_DIRECTORY](https://docs.aws.amazon.com/config/latest/developerguide/efs-access-point-enforce-root-directory.html)
- [EFS\\_ACCESS\\_POINT\\_ENFORCE\\_USER\\_IDENTITY](https://docs.aws.amazon.com/config/latest/developerguide/efs-access-point-enforce-user-identity.html)
- [EFS\\_ENCRYPTED\\_CHECK](https://docs.aws.amazon.com/config/latest/developerguide/efs-encrypted-check.html)
- EFS IN BACKUP PLAN
- [EFS\\_LAST\\_BACKUP\\_RECOVERY\\_POINT\\_CREATED](https://docs.aws.amazon.com/config/latest/developerguide/efs-last-backup-recovery-point-created.html)
- [EFS\\_RESOURCES\\_PROTECTED\\_BY\\_BACKUP\\_PLAN](https://docs.aws.amazon.com/config/latest/developerguide/efs-resources-protected-by-backup-plan.html)
- [EIP\\_ATTACHED](https://docs.aws.amazon.com/config/latest/developerguide/eip-attached.html)
- [EKS\\_CLUSTER\\_LOGGING\\_ENABLED](https://docs.aws.amazon.com/config/latest/developerguide/eks-cluster-logging-enabled.html)
- [EKS\\_CLUSTER\\_OLDEST\\_SUPPORTED\\_VERSION](https://docs.aws.amazon.com/config/latest/developerguide/eks-cluster-oldest-supported-version.html)
- [EKS\\_CLUSTER\\_SUPPORTED\\_VERSION](https://docs.aws.amazon.com/config/latest/developerguide/eks-cluster-supported-version.html)
- [EKS\\_ENDPOINT\\_NO\\_PUBLIC\\_ACCESS](https://docs.aws.amazon.com/config/latest/developerguide/eks-endpoint-no-public-access.html)
- [EKS\\_SECRETS\\_ENCRYPTED](https://docs.aws.amazon.com/config/latest/developerguide/eks-secrets-encrypted.html)
- [ELASTIC\\_BEANSTALK\\_LOGS\\_TO\\_CLOUDWATCH](https://docs.aws.amazon.com/config/latest/developerguide/elastic-beanstalk-logs-to-cloudwatch.html)
- [ELASTIC\\_BEANSTALK\\_MANAGED\\_UPDATES\\_ENABLED](https://docs.aws.amazon.com/config/latest/developerguide/elastic-beanstalk-managed-updates-enabled.html)
- [ELASTICACHE\\_AUTO\\_MINOR\\_VERSION\\_UPGRADE\\_CHECK](https://docs.aws.amazon.com/config/latest/developerguide/elasticache-auto-minor-version-upgrade-check.html)
- [ELASTICACHE\\_RBAC\\_AUTH\\_ENABLED](https://docs.aws.amazon.com/config/latest/developerguide/elasticache-rbac-auth-enabled.html)
- [ELASTICACHE\\_REDIS\\_CLUSTER\\_AUTOMATIC\\_BACKUP\\_CHECK](https://docs.aws.amazon.com/config/latest/developerguide/elasticache-redis-cluster-automatic-backup-check.html)
- [ELASTICACHE\\_REPL\\_GRP\\_AUTO\\_FAILOVER\\_ENABLED](https://docs.aws.amazon.com/config/latest/developerguide/elasticache-repl-grp-auto-failover-enabled.html)
- [ELASTICACHE\\_REPL\\_GRP\\_ENCRYPTED\\_AT\\_REST](https://docs.aws.amazon.com/config/latest/developerguide/elasticache-repl-grp-encrypted-at-rest.html)
- [ELASTICACHE\\_REPL\\_GRP\\_ENCRYPTED\\_IN\\_TRANSIT](https://docs.aws.amazon.com/config/latest/developerguide/elasticache-repl-grp-encrypted-in-transit.html)
- [ELASTICACHE\\_REPL\\_GRP\\_REDIS\\_AUTH\\_ENABLED](https://docs.aws.amazon.com/config/latest/developerguide/elasticache-repl-grp-redis-auth-enabled.html)
- [ELASTICACHE\\_SUBNET\\_GROUP\\_CHECK](https://docs.aws.amazon.com/config/latest/developerguide/elasticache-subnet-group-check.html)
- [ELASTICACHE\\_SUPPORTED\\_ENGINE\\_VERSION](https://docs.aws.amazon.com/config/latest/developerguide/elasticache-supported-engine-version.html)
- [ELASTICSEARCH\\_ENCRYPTED\\_AT\\_REST](https://docs.aws.amazon.com/config/latest/developerguide/elasticsearch-encrypted-at-rest.html)
- [ELASTICSEARCH\\_IN\\_VPC\\_ONLY](https://docs.aws.amazon.com/config/latest/developerguide/elasticsearch-in-vpc-only.html)
- [ELASTICSEARCH\\_LOGS\\_TO\\_CLOUDWATCH](https://docs.aws.amazon.com/config/latest/developerguide/elasticsearch-logs-to-cloudwatch.html)
- [ELASTICSEARCH\\_NODE\\_TO\\_NODE\\_ENCRYPTION\\_CHECK](https://docs.aws.amazon.com/config/latest/developerguide/elasticsearch-node-to-node-encryption-check.html)

- [ELB\\_ACM\\_CERTIFICATE\\_REQUIRED](https://docs.aws.amazon.com/config/latest/developerguide/elb-acm-certificate-required.html)
- [ELB\\_CROSS\\_ZONE\\_LOAD\\_BALANCING\\_ENABLED](https://docs.aws.amazon.com/config/latest/developerguide/elb-cross-zone-load-balancing-enabled.html)
- [ELB\\_CUSTOM\\_SECURITY\\_POLICY\\_SSL\\_CHECK](https://docs.aws.amazon.com/config/latest/developerguide/elb-custom-security-policy-ssl-check.html)
- [ELB\\_DELETION\\_PROTECTION\\_ENABLED](https://docs.aws.amazon.com/config/latest/developerguide/elb-deletion-protection-enabled.html)
- [ELB\\_LOGGING\\_ENABLED](https://docs.aws.amazon.com/config/latest/developerguide/elb-logging-enabled.html)
- [ELB\\_PREDEFINED\\_SECURITY\\_POLICY\\_SSL\\_CHECK](https://docs.aws.amazon.com/config/latest/developerguide/elb-predefined-security-policy-ssl-check.html)
- [ELB\\_TLS\\_HTTPS\\_LISTENERS\\_ONLY](https://docs.aws.amazon.com/config/latest/developerguide/elb-tls-https-listeners-only.html)
- [ELBV2\\_ACM\\_CERTIFICATE\\_REQUIRED](https://docs.aws.amazon.com/config/latest/developerguide/elbv2-acm-certificate-required.html)
- [ELBV2\\_MULTIPLE\\_AZ](https://docs.aws.amazon.com/config/latest/developerguide/elbv2-multiple-az.html)
- [EMR\\_KERBEROS\\_ENABLED](https://docs.aws.amazon.com/config/latest/developerguide/emr-kerberos-enabled.html)
- [EMR\\_MASTER\\_NO\\_PUBLIC\\_IP](https://docs.aws.amazon.com/config/latest/developerguide/emr-master-no-public-ip.html)
- [ENCRYPTED\\_VOLUMES](https://docs.aws.amazon.com/config/latest/developerguide/encrypted-volumes.html)
- [FMS\\_SHIELD\\_RESOURCE\\_POLICY\\_CHECK](https://docs.aws.amazon.com/config/latest/developerguide/fms-shield-resource-policy-check.html)
- [FMS\\_WEBACL\\_RESOURCE\\_POLICY\\_CHECK](https://docs.aws.amazon.com/config/latest/developerguide/fms-webacl-resource-policy-check.html)
- [FMS\\_WEBACL\\_RULEGROUP\\_ASSOCIATION\\_CHECK](https://docs.aws.amazon.com/config/latest/developerguide/fms-webacl-rulegroup-association-check.html)
- [FSX\\_LAST\\_BACKUP\\_RECOVERY\\_POINT\\_CREATED](https://docs.aws.amazon.com/config/latest/developerguide/fsx-last-backup-recovery-point-created.html)
- [FSX\\_RESOURCES\\_PROTECTED\\_BY\\_BACKUP\\_PLAN](https://docs.aws.amazon.com/config/latest/developerguide/fsx-resources-protected-by-backup-plan.html)
- [GUARDDUTY\\_ENABLED\\_CENTRALIZED](https://docs.aws.amazon.com/config/latest/developerguide/guardduty-enabled-centralized.html)
- [GUARDDUTY\\_NON\\_ARCHIVED\\_FINDINGS](https://docs.aws.amazon.com/config/latest/developerguide/guardduty-non-archived-findings.html)
- [IAM\\_CUSTOMER\\_POLICY\\_BLOCKED\\_KMS\\_ACTIONS](https://docs.aws.amazon.com/config/latest/developerguide/iam-inline-policy-blocked-kms-actions.html)
- [IAM\\_GROUP\\_HAS\\_USERS\\_CHECK](https://docs.aws.amazon.com/config/latest/developerguide/iam-group-has-users-check.html)
- [IAM\\_INLINE\\_POLICY\\_BLOCKED\\_KMS\\_ACTIONS](https://docs.aws.amazon.com/config/latest/developerguide/iam-inline-policy-blocked-kms-actions.html)
- [IAM\\_NO\\_INLINE\\_POLICY\\_CHECK](https://docs.aws.amazon.com/config/latest/developerguide/iam-no-inline-policy-check.html)
- [IAM\\_PASSWORD\\_POLICY](https://docs.aws.amazon.com/config/latest/developerguide/iam-password-policy.html)
- [IAM\\_POLICY\\_BLACKLISTED\\_CHECK](https://docs.aws.amazon.com/config/latest/developerguide/iam-policy-blacklisted-check.html)
- [IAM\\_POLICY\\_IN\\_USE](https://docs.aws.amazon.com/config/latest/developerguide/iam-policy-in-use.html)
- [IAM\\_POLICY\\_NO\\_STATEMENTS\\_WITH\\_ADMIN\\_ACCESS](https://docs.aws.amazon.com/config/latest/developerguide/iam-policy-no-statements-with-admin-access.html)
- [IAM\\_POLICY\\_NO\\_STATEMENTS\\_WITH\\_FULL\\_ACCESS](https://docs.aws.amazon.com/config/latest/developerguide/iam-policy-no-statements-with-full-access.html)
- [IAM\\_ROLE\\_MANAGED\\_POLICY\\_CHECK](https://docs.aws.amazon.com/config/latest/developerguide/iam-role-managed-policy-check.html)

- [IAM\\_ROOT\\_ACCESS\\_KEY\\_CHECK](https://docs.aws.amazon.com/config/latest/developerguide/iam-root-access-key-check.html)
- [IAM\\_USER\\_GROUP\\_MEMBERSHIP\\_CHECK](https://docs.aws.amazon.com/config/latest/developerguide/iam-user-group-membership-check.html)
- [IAM\\_USER\\_MFA\\_ENABLED](https://docs.aws.amazon.com/config/latest/developerguide/iam-user-mfa-enabled.html)
- [IAM\\_USER\\_NO\\_POLICIES\\_CHECK](https://docs.aws.amazon.com/config/latest/developerguide/iam-user-no-policies-check.html)
- [IAM\\_USER\\_UNUSED\\_CREDENTIALS\\_CHECK](https://docs.aws.amazon.com/config/latest/developerguide/iam-user-unused-credentials-check.html)
- INCOMING SSH DISABLED
- [INSTANCES\\_IN\\_VPC](https://docs.aws.amazon.com/config/latest/developerguide/ec2-instances-in-vpc.html)
- [KINESIS\\_STREAM\\_ENCRYPTED](https://docs.aws.amazon.com/config/latest/developerguide/kinesis-stream-encrypted.html)
- [INTERNET\\_GATEWAY\\_AUTHORIZED\\_VPC\\_ONLY](https://docs.aws.amazon.com/config/latest/developerguide/internet-gateway-authorized-vpc-only.html)
- [KMS\\_CMK\\_NOT\\_SCHEDULED\\_FOR\\_DELETION](https://docs.aws.amazon.com/config/latest/developerguide/kms-cmk-not-scheduled-for-deletion.html)
- [LAMBDA\\_CONCURRENCY\\_CHECK](https://docs.aws.amazon.com/config/latest/developerguide/lambda-concurrency-check.html)
- [LAMBDA\\_DLQ\\_CHECK](https://docs.aws.amazon.com/config/latest/developerguide/lambda-dlq-check.html)
- [LAMBDA\\_FUNCTION\\_PUBLIC\\_ACCESS\\_PROHIBITED](https://docs.aws.amazon.com/config/latest/developerguide/lambda-function-public-access-prohibited.html)
- [LAMBDA\\_FUNCTION\\_SETTINGS\\_CHECK](https://docs.aws.amazon.com/config/latest/developerguide/lambda-function-settings-check.html)
- [LAMBDA\\_INSIDE\\_VPC](https://docs.aws.amazon.com/config/latest/developerguide/lambda-inside-vpc.html)
- [LAMBDA\\_VPC\\_MULTI\\_AZ\\_CHECK](https://docs.aws.amazon.com/config/latest/developerguide/lambda-vpc-multi-az-check.html)
- [MACIE\\_STATUS\\_CHECK](https://docs.aws.amazon.com/config/latest/developerguide/macie-status-check.html)
- [MFA\\_ENABLED\\_FOR\\_IAM\\_CONSOLE\\_ACCESS](https://docs.aws.amazon.com/config/latest/developerguide/mfa-enabled-for-iam-console-access.html)
- [MQ\\_AUTOMATIC\\_MINOR\\_VERSION\\_UPGRADE\\_ENABLED](https://docs.aws.amazon.com/config/latest/developerguide/mq-automatic-minor-version-upgrade-enabled.html)
- [MQ\\_CLOUDWATCH\\_AUDIT\\_LOGGING\\_ENABLED](https://docs.aws.amazon.com/config/latest/developerguide/mq-cloudwatch-audit-logging-enabled.html)
- MQ NO PUBLIC ACCESS
- MULTI REGION CLOUD TRAIL ENABLED
- [NACL\\_NO\\_UNRESTRICTED\\_SSH\\_RDP](https://docs.aws.amazon.com/config/latest/developerguide/nacl-no-unrestricted-ssh-rdp.html)
- [NETFW\\_LOGGING\\_ENABLED](https://docs.aws.amazon.com/config/latest/developerguide/netfw-logging-enabled.html)
- [NETFW\\_MULTI\\_AZ\\_ENABLED](https://docs.aws.amazon.com/config/latest/developerguide/netfw-multi-az-enabled.html)
- [NETFW\\_POLICY\\_DEFAULT\\_ACTION\\_FRAGMENT\\_PACKETS](https://docs.aws.amazon.com/config/latest/developerguide/netfw-policy-default-action-fragment-packets.html)
- [NETFW\\_POLICY\\_DEFAULT\\_ACTION\\_FULL\\_PACKETS](https://docs.aws.amazon.com/config/latest/developerguide/netfw-policy-default-action-full-packets.html)
- [NETFW\\_POLICY\\_RULE\\_GROUP\\_ASSOCIATED](https://docs.aws.amazon.com/config/latest/developerguide/netfw-policy-rule-group-associated.html)
- [NETFW\\_STATELESS\\_RULE\\_GROUP\\_NOT\\_EMPTY](https://docs.aws.amazon.com/config/latest/developerguide/netfw-stateless-rule-group-not-empty.html)

- [NLB\\_CROSS\\_ZONE\\_LOAD\\_BALANCING\\_ENABLED](https://docs.aws.amazon.com/config/latest/developerguide/nlb-cross-zone-load-balancing-enabled.html)
- [NO\\_UNRESTRICTED\\_ROUTE\\_TO\\_IGW](https://docs.aws.amazon.com/config/latest/developerguide/no-unrestricted-route-to-igw.html)
- [OPENSEARCH\\_ACCESS\\_CONTROL\\_ENABLED](https://docs.aws.amazon.com/config/latest/developerguide/opensearch-access-control-enabled.html)
- [OPENSEARCH\\_AUDIT\\_LOGGING\\_ENABLED](https://docs.aws.amazon.com/config/latest/developerguide/opensearch-audit-logging-enabled.html)
- [OPENSEARCH\\_DATA\\_NODE\\_FAULT\\_TOLERANCE](https://docs.aws.amazon.com/config/latest/developerguide/opensearch-data-node-fault-tolerance.html)
- [OPENSEARCH\\_ENCRYPTED\\_AT\\_REST](https://docs.aws.amazon.com/config/latest/developerguide/opensearch-encrypted-at-rest.html)
- [OPENSEARCH\\_HTTPS\\_REQUIRED](https://docs.aws.amazon.com/config/latest/developerguide/opensearch-https-required.html)
- [OPENSEARCH\\_IN\\_VPC\\_ONLY](https://docs.aws.amazon.com/config/latest/developerguide/opensearch-in-vpc-only.html)
- [OPENSEARCH\\_LOGS\\_TO\\_CLOUDWATCH](https://docs.aws.amazon.com/config/latest/developerguide/opensearch-logs-to-cloudwatch.html)
- [OPENSEARCH\\_NODE\\_TO\\_NODE\\_ENCRYPTION\\_CHECK](https://docs.aws.amazon.com/config/latest/developerguide/opensearch-node-to-node-encryption-check.html)
- [RDS\\_AUTOMATIC\\_MINOR\\_VERSION\\_UPGRADE\\_ENABLED](https://docs.aws.amazon.com/config/latest/developerguide/rds-automatic-minor-version-upgrade-enabled.html)
- [RDS\\_CLUSTER\\_DEFAULT\\_ADMIN\\_CHECK](https://docs.aws.amazon.com/config/latest/developerguide/rds-cluster-default-admin-check.html)
- [RDS\\_CLUSTER\\_DELETION\\_PROTECTION\\_ENABLED](https://docs.aws.amazon.com/config/latest/developerguide/rds-cluster-deletion-protection-enabled.html)
- [RDS\\_CLUSTER\\_IAM\\_AUTHENTICATION\\_ENABLED](https://docs.aws.amazon.com/config/latest/developerguide/rds-cluster-iam-authentication-enabled.html)
- [RDS\\_CLUSTER\\_MULTI\\_AZ\\_ENABLED](https://docs.aws.amazon.com/config/latest/developerguide/rds-cluster-multi-az-enabled.html)
- [RDS\\_DB\\_SECURITY\\_GROUP\\_NOT\\_ALLOWED](https://docs.aws.amazon.com/config/latest/developerguide/rds-db-security-group-not-allowed.html)
- [RDS\\_ENHANCED\\_MONITORING\\_ENABLED](https://docs.aws.amazon.com/config/latest/developerguide/rds-enhanced-monitoring-enabled.html)
- [RDS\\_IN\\_BACKUP\\_PLAN](https://docs.aws.amazon.com/config/latest/developerguide/rds-in-backup-plan.html)
- [RDS\\_INSTANCE\\_DEFAULT\\_ADMIN\\_CHECK](https://docs.aws.amazon.com/config/latest/developerguide/rds-instance-default-admin-check.html)
- [RDS\\_INSTANCE\\_DELETION\\_PROTECTION\\_ENABLED](https://docs.aws.amazon.com/config/latest/developerguide/rds-instance-deletion-protection-enabled.html)
- [RDS\\_INSTANCE\\_IAM\\_AUTHENTICATION\\_ENABLED](https://docs.aws.amazon.com/config/latest/developerguide/rds-instance-iam-authentication-enabled.html)
- [RDS\\_INSTANCE\\_PUBLIC\\_ACCESS\\_CHECK](https://docs.aws.amazon.com/config/latest/developerguide/rds-instance-public-access-check.html)
- [RDS\\_LAST\\_BACKUP\\_RECOVERY\\_POINT\\_CREATED](https://docs.aws.amazon.com/config/latest/developerguide/rds-last-backup-recovery-point-created.html)
- [RDS\\_LOGGING\\_ENABLED](https://docs.aws.amazon.com/config/latest/developerguide/rds-logging-enabled.html)
- [RDS\\_MULTI\\_AZ\\_SUPPORT](https://docs.aws.amazon.com/config/latest/developerguide/rds-multi-az-support.html)
- [RDS\\_RESOURCES\\_PROTECTED\\_BY\\_BACKUP\\_PLAN](https://docs.aws.amazon.com/config/latest/developerguide/rds-resources-protected-by-backup-plan.html)
- [RDS\\_SNAPSHOT\\_ENCRYPTED](https://docs.aws.amazon.com/config/latest/developerguide/rds-snapshot-encrypted.html)
- [RDS\\_SNAPSHOTS\\_PUBLIC\\_PROHIBITED](https://docs.aws.amazon.com/config/latest/developerguide/rds-snapshots-public-prohibited.html)
- [RDS\\_STORAGE\\_ENCRYPTED](https://docs.aws.amazon.com/config/latest/developerguide/rds-storage-encrypted.html)

- [REDSHIFT\\_BACKUP\\_ENABLED](https://docs.aws.amazon.com/config/latest/developerguide/redshift-backup-enabled.html)
- [REDSHIFT\\_REQUIRE\\_TLS\\_SSL](https://docs.aws.amazon.com/config/latest/developerguide/redshift-require-tls-ssl.html)
- [REDSHIFT\\_CLUSTER\\_CONFIGURATION\\_CHECK](https://docs.aws.amazon.com/config/latest/developerguide/redshift-cluster-configuration-check.html)
- [REDSHIFT\\_CLUSTER\\_MAINTENANCESETTINGS\\_CHECK](https://docs.aws.amazon.com/config/latest/developerguide/redshift-cluster-maintenancesettings-check.html)
- [REDSHIFT\\_CLUSTER\\_PUBLIC\\_ACCESS\\_CHECK](https://docs.aws.amazon.com/config/latest/developerguide/redshift-cluster-public-access-check.html)
- [REDSHIFT\\_AUDIT\\_LOGGING\\_ENABLED](https://docs.aws.amazon.com/config/latest/developerguide/redshift-audit-logging-enabled.html)
- [REDSHIFT\\_CLUSTER\\_KMS\\_ENABLED](https://docs.aws.amazon.com/config/latest/developerguide/redshift-cluster-kms-enabled.html)
- [REDSHIFT\\_DEFAULT\\_ADMIN\\_CHECK](https://docs.aws.amazon.com/config/latest/developerguide/redshift-default-admin-check.html)
- [REDSHIFT\\_DEFAULT\\_DB\\_NAME\\_CHECK](https://docs.aws.amazon.com/config/latest/developerguide/redshift-default-db-name-check.html)
- [REDSHIFT\\_ENHANCED\\_VPC\\_ROUTING\\_ENABLED](https://docs.aws.amazon.com/config/latest/developerguide/redshift-enhanced-vpc-routing-enabled.html)
- [REQUIRED\\_TAGS](https://docs.aws.amazon.com/config/latest/developerguide/required-tags.html)
- [RESTRICTED\\_INCOMING\\_TRAFFIC](https://docs.aws.amazon.com/config/latest/developerguide/restricted-common-ports.html)
- [ROOT\\_ACCOUNT\\_HARDWARE\\_MFA\\_ENABLED](https://docs.aws.amazon.com/config/latest/developerguide/root-account-hardware-mfa-enabled.html)
- [ROOT\\_ACCOUNT\\_MFA\\_ENABLED](https://docs.aws.amazon.com/config/latest/developerguide/root-account-mfa-enabled.html)
- [S3\\_ACCOUNT\\_LEVEL\\_PUBLIC\\_ACCESS\\_BLOCKS\\_PERIODIC](https://docs.aws.amazon.com/config/latest/developerguide/s3-account-level-public-access-blocks.html)
- [S3\\_ACCOUNT\\_LEVEL\\_PUBLIC\\_ACCESS\\_BLOCKS](https://docs.aws.amazon.com/config/latest/developerguide/s3-account-level-public-access-blocks.html)
- [S3\\_BUCKET\\_ACL\\_PROHIBITED](https://docs.aws.amazon.com/config/latest/developerguide/s3-bucket-acl-prohibited.html)
- [S3\\_BUCKET\\_BLACKLISTED\\_ACTIONS\\_PROHIBITED](https://docs.aws.amazon.com/config/latest/developerguide/s3-bucket-blacklisted-actions-prohibited.html)
- [S3\\_BUCKET\\_DEFAULT\\_LOCK\\_ENABLED](https://docs.aws.amazon.com/config/latest/developerguide/s3-bucket-default-lock-enabled.html)
- [S3\\_BUCKET\\_LEVEL\\_PUBLIC\\_ACCESS\\_PROHIBITED](https://docs.aws.amazon.com/config/latest/developerguide/s3-bucket-level-public-access-prohibited.html)
- [S3\\_BUCKET\\_LOGGING\\_ENABLED](https://docs.aws.amazon.com/config/latest/developerguide/s3-bucket-logging-enabled.html)
- S3 BUCKET POLICY GRANTEE CHECK
- [S3\\_BUCKET\\_POLICY\\_NOT\\_MORE\\_PERMISSIVE](https://docs.aws.amazon.com/config/latest/developerguide/s3-bucket-policy-not-more-permissive.html)
- [S3\\_BUCKET\\_PUBLIC\\_READ\\_PROHIBITED](https://docs.aws.amazon.com/config/latest/developerguide/s3-bucket-public-read-prohibited.html)
- [S3\\_BUCKET\\_PUBLIC\\_WRITE\\_PROHIBITED](https://docs.aws.amazon.com/config/latest/developerguide/s3-bucket-public-write-prohibited.html)
- [S3\\_BUCKET\\_REPLICATION\\_ENABLED](https://docs.aws.amazon.com/config/latest/developerguide/s3-bucket-replication-enabled.html)
- [S3\\_BUCKET\\_SERVER\\_SIDE\\_ENCRYPTION\\_ENABLED](https://docs.aws.amazon.com/config/latest/developerguide/s3-bucket-server-side-encryption-enabled.html)
- [S3\\_BUCKET\\_SSL\\_REQUESTS\\_ONLY](https://docs.aws.amazon.com/config/latest/developerguide/s3-bucket-ssl-requests-only.html)
- [S3\\_BUCKET\\_VERSIONING\\_ENABLED](https://docs.aws.amazon.com/config/latest/developerguide/s3-bucket-versioning-enabled.html)

- [S3\\_DEFAULT\\_ENCRYPTION\\_KMS](https://docs.aws.amazon.com/config/latest/developerguide/s3-default-encryption-kms.html)
- [S3\\_EVENT\\_NOTIFICATIONS\\_ENABLED](https://docs.aws.amazon.com/config/latest/developerguide/s3-event-notifications-enabled.html)
- [S3\\_LAST\\_BACKUP\\_RECOVERY\\_POINT\\_CREATED](https://docs.aws.amazon.com/config/latest/developerguide/s3-last-backup-recovery-point-created.html)
- [S3\\_LIFECYCLE\\_POLICY\\_CHECK](https://docs.aws.amazon.com/config/latest/developerguide/s3-lifecycle-policy-check.html)
- [S3\\_RESOURCES\\_PROTECTED\\_BY\\_BACKUP\\_PLAN](https://docs.aws.amazon.com/config/latest/developerguide/s3-resources-protected-by-backup-plan.html)
- [S3\\_VERSION\\_LIFECYCLE\\_POLICY\\_CHECK](https://docs.aws.amazon.com/config/latest/developerguide/s3-version-lifecycle-policy-check.html)
- [SAGEMAKER\\_ENDPOINT\\_CONFIGURATION\\_KMS\\_KEY\\_CONFIGURED](https://docs.aws.amazon.com/config/latest/developerguide/sagemaker-endpoint-configuration-kms-key-configured.html)
- [SAGEMAKER\\_NOTEBOOK\\_INSTANCE\\_INSIDE\\_VPC](https://docs.aws.amazon.com/config/latest/developerguide/sagemaker-notebook-instance-inside-vpc.html)
- [SAGEMAKER\\_NOTEBOOK\\_INSTANCE\\_KMS\\_KEY\\_CONFIGURED](https://docs.aws.amazon.com/config/latest/developerguide/sagemaker-notebook-instance-kms-key-configured.html)
- [SAGEMAKER\\_NOTEBOOK\\_INSTANCE\\_ROOT\\_ACCESS\\_CHECK](https://docs.aws.amazon.com/config/latest/developerguide/sagemaker-notebook-instance-root-access-check.html)
- [SAGEMAKER\\_NOTEBOOK\\_NO\\_DIRECT\\_INTERNET\\_ACCESS](https://docs.aws.amazon.com/config/latest/developerguide/sagemaker-notebook-no-direct-internet-access.html)
- [SECRETSMANAGER\\_ROTATION\\_ENABLED\\_CHECK](https://docs.aws.amazon.com/config/latest/developerguide/secretsmanager-rotation-enabled-check.html)
- [SECRETSMANAGER\\_SCHEDULED\\_ROTATION\\_SUCCESS\\_CHECK](https://docs.aws.amazon.com/config/latest/developerguide/secretsmanager-scheduled-rotation-success-check.html)
- [SECRETSMANAGER\\_SECRET\\_PERIODIC\\_ROTATION](https://docs.aws.amazon.com/config/latest/developerguide/secretsmanager-secret-periodic-rotation.html)
- [SECRETSMANAGER\\_SECRET\\_UNUSED](https://docs.aws.amazon.com/config/latest/developerguide/secretsmanager-secret-unused.html)
- [SECRETSMANAGER\\_USING\\_CMK](https://docs.aws.amazon.com/config/latest/developerguide/secretsmanager-using-cmk.html)
- [SECURITY\\_ACCOUNT\\_INFORMATION\\_PROVIDED](https://docs.aws.amazon.com/config/latest/developerguide/security-account-information-provided.html)
- [SECURITYHUB\\_ENABLED](https://docs.aws.amazon.com/config/latest/developerguide/securityhub-enabled.html)
- [SERVICE\\_VPC\\_ENDPOINT\\_ENABLED](https://docs.aws.amazon.com/config/latest/developerguide/service-vpc-endpoint-enabled.html)
- [SES\\_MALWARE\\_SCANNING\\_ENABLED](https://docs.aws.amazon.com/config/latest/developerguide/ses-malware-scanning-enabled.html)
- SHIELD ADVANCED ENABLED AUTORENEW
- [SHIELD\\_DRT\\_ACCESS](https://docs.aws.amazon.com/config/latest/developerguide/shield-drt-access.html)
- [SNS\\_ENCRYPTED\\_KMS](https://docs.aws.amazon.com/config/latest/developerguide/sns-encrypted-kms.html)
- [SNS\\_TOPIC\\_MESSAGE\\_DELIVERY\\_NOTIFICATION\\_ENABLED](https://docs.aws.amazon.com/config/latest/developerguide/sns-topic-message-delivery-notification-enabled.html)
- [SSM\\_DOCUMENT\\_NOT\\_PUBLIC](https://docs.aws.amazon.com/config/latest/developerguide/ssm-document-not-public.html)
- [STEP\\_FUNCTIONS\\_STATE\\_MACHINE\\_LOGGING\\_ENABLED](https://docs.aws.amazon.com/config/latest/developerguide/step-functions-state-machine-logging-enabled.html)
- [STORAGEGATEWAY\\_LAST\\_BACKUP\\_RECOVERY\\_POINT\\_CREATED](https://docs.aws.amazon.com/config/latest/developerguide/storagegateway-last-backup-recovery-point-created.html)
- [STORAGEGATEWAY\\_RESOURCES\\_PROTECTED\\_BY\\_BACKUP\\_PLAN](https://docs.aws.amazon.com/config/latest/developerguide/storagegateway-resources-protected-by-backup-plan.html)
- [SUBNET\\_AUTO\\_ASSIGN\\_PUBLIC\\_IP\\_DISABLED](https://docs.aws.amazon.com/config/latest/developerguide/subnet-auto-assign-public-ip-disabled.html)

- [VIRTUALMACHINE\\_LAST\\_BACKUP\\_RECOVERY\\_POINT\\_CREATED](https://docs.aws.amazon.com/config/latest/developerguide/virtualmachine-last-backup-recovery-point-created.html)
- [VIRTUALMACHINE\\_RESOURCES\\_PROTECTED\\_BY\\_BACKUP\\_PLAN](https://docs.aws.amazon.com/config/latest/developerguide/virtualmachine-resources-protected-by-backup-plan.html)
- [VPC\\_DEFAULT\\_SECURITY\\_GROUP\\_CLOSED](https://docs.aws.amazon.com/config/latest/developerguide/vpc-default-security-group-closed.html)
- [VPC\\_FLOW\\_LOGS\\_ENABLED](https://docs.aws.amazon.com/config/latest/developerguide/vpc-flow-logs-enabled.html)
- [VPC\\_NETWORK\\_ACL\\_UNUSED\\_CHECK](https://docs.aws.amazon.com/config/latest/developerguide/vpc-network-acl-unused-check.html)
- [VPC\\_PEERING\\_DNS\\_RESOLUTION\\_CHECK](https://docs.aws.amazon.com/config/latest/developerguide/vpc-peering-dns-resolution-check.html)
- VPC SG OPEN ONLY TO AUTHORIZED PORTS
- [VPC\\_VPN\\_2\\_TUNNELS\\_UP](https://docs.aws.amazon.com/config/latest/developerguide/vpc-vpn-2-tunnels-up.html)
- [WAF\\_CLASSIC\\_LOGGING\\_ENABLED](https://docs.aws.amazon.com/config/latest/developerguide/waf-classic-logging-enabled.html)
- [WAF\\_GLOBAL\\_RULEGROUP\\_NOT\\_EMPTY](https://docs.aws.amazon.com/config/latest/developerguide/waf-global-rulegroup-not-empty.html)
- [WAF\\_GLOBAL\\_RULE\\_NOT\\_EMPTY](https://docs.aws.amazon.com/config/latest/developerguide/waf-global-rule-not-empty.html)
- [WAF\\_GLOBAL\\_WEBACL\\_NOT\\_EMPTY](https://docs.aws.amazon.com/config/latest/developerguide/waf-global-webacl-not-empty.html)
- [WAF\\_REGIONAL\\_RULEGROUP\\_NOT\\_EMPTY](https://docs.aws.amazon.com/config/latest/developerguide/waf-regional-rulegroup-not-empty.html)
- [WAF\\_REGIONAL\\_RULE\\_NOT\\_EMPTY](https://docs.aws.amazon.com/config/latest/developerguide/waf-regional-rule-not-empty.html)
- [WAF\\_REGIONAL\\_WEBACL\\_NOT\\_EMPTY](https://docs.aws.amazon.com/config/latest/developerguide/waf-regional-webacl-not-empty.html)
- WAFV2 LOGGING ENABLED
- [WAFV2\\_RULEGROUP\\_NOT\\_EMPTY](https://docs.aws.amazon.com/config/latest/developerguide/wafv2-rulegroup-not-empty.html)
- [WAFV2\\_WEBACL\\_NOT\\_EMPTY](https://docs.aws.amazon.com/config/latest/developerguide/wafv2-webacl-not-empty.html)

# <span id="page-166-0"></span>在 Audit Manager 中使用 AWS Config 自定义规则

您可以使用 AWS Config 自定义规则作为审计报告的数据源。当控件具有映射到 AWS Config 规则的数 据源时,Audit Manager 会添加由该 AWS Config 规则创建的评估。

您可以使用的自定义规则取决于您登录 Aud AWS 账户 it Manager 时使用的规则。如果可以在中访问 自定义规则 AWS Config,则可以将其用作 Audit Manager 中的数据源映射。

- 对于个人 AWS 账户 您可以使用您在账户中创建的任何自定义规则。
- 对于属于组织的账户 无论哪种情况,您都可以使用任何成员级别的自定义规则。或者,您可以使用 AWS Config中提供的任何组织级别的自定义规则。

将自定义规则映射为控件的数据源后,可以将该控件添加到 Audit Manager 中的自定义框架中。

# <span id="page-167-1"></span>其他 资源

- 要寻求有关此数据源类型的问题的帮助,请参阅[我的评估没有从中收集合规检查证据 AWS](#page-444-0)  [Config和](#page-444-0)[AWS Config 集成问题](https://docs.aws.amazon.com/audit-manager/latest/userguide/control-issues.html#config-rule-integration.title)。
- 要使用此数据源类型创建自定义控件,请参阅[在中创建自定义控件 AWS Audit Manager。](#page-393-0)
- 要创建使用您的自定义控件的自定义框架,请参阅[在中创建自定义框架 AWS Audit Manager。](#page-349-0)
- 要将您的自定义控件添加到现有的自定义框架中,请参阅[在中编辑自定义框架 AWS Audit](#page-354-0) [Manager](#page-354-0)。
- 要在中创建自定义规则 AWS Config,请参阅《AWS Config 开发人员指南》 AWS Config中的开 发[自定义规则](https://docs.aws.amazon.com/config/latest/developerguide/evaluate-config_develop-rules.html)。

# <span id="page-167-0"></span>AWS Security Hub 支持的控件 AWS Audit Manager

您可以使用 Audit Manager 捕获 Security Hub 的调查结果作为审计证据。创建或编辑自定义控件时, 可以将一个或多个 Security Hub 控件指定为证据收集的数据源映射。Security Hub 根据这些控制措施 执行合规性检查,Audit Manager 将结果报告为合规性检查证据。

## 目录

- [关键点](#page-167-2)
- [支持的 Security Hub 控件](#page-178-0)
- [其他 资源](#page-202-1)

# <span id="page-167-2"></span>关键点

- Audit Manager 不会从 [Security Hub 创建的服务相关 AWS Config 规则中](https://docs.aws.amazon.com/securityhub/latest/userguide/securityhub-standards-awsconfigrules.html)收集证据。
- 2022年11月9日,Security Hub推出了符合互联网安全中心(CIS) AWS 基金会基准1.4.0版本1 和2级 (CIS v1.4.0) 的自动安全检查。在 Security Hub 中,除了 [CIS v1.2.0 标准外](https://docs.aws.amazon.com/securityhub/latest/userguide/securityhub-cis-controls.html),还支持 CIS [v1.4.0 标准。](https://docs.aws.amazon.com/securityhub/latest/userguide/securityhub-cis-controls-1.4.0.html)
- 如果尚未打开 Security Hub 中[的合并的控件调查发现](https://docs.aws.amazon.com/securityhub/latest/userguide/controls-findings-create-update.html#consolidated-control-findings)设置,我们建议您将其打开。如果您在 2003 年 2 月 23 日当天或之后启用 Security Hub,则默认情况下此设置处于打开状态。

启用合并的调查发现后,Security Hub 会为每项安全检查生成一个结果(即使同一检查适用于多个 标准)。每项 Security Hub 调查发现都作为一项独特的资源评测收集在 Audit Manager 中。因此,

合并的调查发现会减少 Audit Manager 针对 Security Hub 的调查结果执行的独特资源评测总数。因 此,使用合并的调查发现通常可以在不牺牲证据质量和可用性的情况下降低您的 Audit Manager 使 用成本。有关定价的更多信息,请参阅[AWS Audit Manager 定价。](https://aws.amazon.com/audit-manager/pricing/)

开启或关闭合并的调查发现时的证据示例

以下示例比较了 Audit Manager 如何根据您的 Security Hub 设置收集和展示证据。

When consolidated findings is turned on

假设你已在 Security Hub 中启用了以下三个安全标准: AWS FSBP、PCI DSS 和 CIS Benchmark v1.2.0。

- [这三个标准都使用相同的控件 \(](https://docs.aws.amazon.com/config/latest/developerguide/iam-root-access-key-check.html)[IAM.4](https://docs.aws.amazon.com/securityhub/latest/userguide/iam-controls.html#iam-4)[\) 和相同的基本 AWS Config 规则 \(iam-root-access-key](https://docs.aws.amazon.com/config/latest/developerguide/iam-root-access-key-check.html)[check\)。](https://docs.aws.amazon.com/config/latest/developerguide/iam-root-access-key-check.html)
- 由于合并查找结果设置已开启,因此 Security Hub 会为此控件生成一个查找结果。
- 针对该控件,Security Hub 将合并的调查发现发送给 Audit Manager。
- 在 Audit Manager 中,合并的调查发现算作一项独特的资源评测。因此,在您的评测中添加一份 证据。

以下示例说明了这些证据可能是什么样子:

```
{ 
     "SchemaVersion": "2018-10-08", 
     "Id": "arn:aws:securityhub:us-west-2:111122223333:security-control/IAM.4/
finding/09876543-p0o9-i8u7-y6t5-098765432109", 
     "ProductArn": "arn:aws:securityhub:us-west-2::product/aws/securityhub", 
     "ProductName": "Security Hub", 
     "CompanyName": "AWS", 
     "Region": "us-west-2", 
     "GeneratorId": "security-control/IAM.4", 
     "AwsAccountId": "111122223333", 
     "Types": [ 
         "Software and Configuration Checks/Industry and Regulatory Standards" 
     ], 
     "FirstObservedAt": "2023-10-25T11:32:24.861Z", 
     "LastObservedAt": "2023-11-02T11:59:19.546Z", 
     "CreatedAt": "2023-10-25T11:32:24.861Z", 
     "UpdatedAt": "2023-11-02T11:59:15.127Z",
```

```
 "Severity": { 
         "Label": "INFORMATIONAL", 
        "Normalized": 0,
         "Original": "INFORMATIONAL" 
     }, 
     "Title": "IAM root user access key should not exist", 
     "Description": "This AWS control checks whether the root user access key is 
  available.", 
     "Remediation": { 
         "Recommendation": { 
              "Text": "For information on how to correct this issue, consult the AWS 
  Security Hub controls documentation.", 
              "Url": "https://docs.aws.amazon.com/console/securityhub/IAM.4/
remediation" 
         } 
     }, 
     "ProductFields": { 
         "RelatedAWSResources:0/name": "securityhub-iam-root-access-key-
check-000270f5", 
         "RelatedAWSResources:0/type": "AWS::Config::ConfigRule", 
         "aws/securityhub/ProductName": "Security Hub", 
         "aws/securityhub/CompanyName": "AWS", 
         "Resources:0/Id": "arn:aws:iam::111122223333:root", 
         "aws/securityhub/FindingId": "arn:aws:securityhub:us-west-2::product/aws/
securityhub/arn:aws:securityhub:us-west-2:111122223333:security-control/IAM.4/
finding/09876543-p0o9-i8u7-y6t5-098765432109" 
     }, 
     "Resources": [{ 
         "Type": "AwsAccount", 
         "Id": "AWS::::Account:111122223333", 
         "Partition": "aws", 
         "Region": "us-west-2" 
     }], 
     "Compliance": { 
         "Status": "PASSED", 
         "RelatedRequirements": [ 
              "CIS AWS Foundations Benchmark v1.2.0/1.12" 
         ], 
         "SecurityControlId": "IAM.4", 
         "AssociatedStandards": [{ 
                  "StandardsId": "ruleset/cis-aws-foundations-benchmark/v/1.2.0" 
              }, 
\{\hspace{.1cm} \}
```

```
 "StandardsId": "standards/aws-foundational-security-best-practices/
v/1.0.0" 
 } 
 ] 
     }, 
     "WorkflowState": "NEW", 
     "Workflow": { 
         "Status": "RESOLVED" 
     }, 
     "RecordState": "ACTIVE", 
     "FindingProviderFields": { 
         "Severity": { 
              "Label": "INFORMATIONAL", 
              "Original": "INFORMATIONAL" 
         }, 
         "Types": [ 
             "Software and Configuration Checks/Industry and Regulatory Standards" 
         ] 
     }, 
     "ProcessedAt": "2023-11-02T11:59:20.980Z"
}
```
When consolidated findings is turned off

假设你已在 Security Hub 中启用了以下三个安全标准: AWS FSBP、PCI DSS 和 CIS Benchmark v1.2.0。

- [这三个标准都使用相同的控件 \(](https://docs.aws.amazon.com/config/latest/developerguide/iam-root-access-key-check.html)[IAM.4](https://docs.aws.amazon.com/securityhub/latest/userguide/iam-controls.html#iam-4)[\) 和相同的基本 AWS Config 规则 \(iam-root-access-key](https://docs.aws.amazon.com/config/latest/developerguide/iam-root-access-key-check.html)[check\)。](https://docs.aws.amazon.com/config/latest/developerguide/iam-root-access-key-check.html)
- 由于合并的调查发现设置已关闭,因此 Security Hub 会根据每个启用的标准为每项安全检查生成 一个单独的调查结果(在本例中为三个调查发现)。
- 针对此控件,Security Hub 将三个单独的特定于标准的调查发现发送给 Audit Manager。
- 在 Audit Manager 中,这三项调查发现算作三项独特的资源评测。因此,将三份独立的证据添加 到您的评测中。

以下示例说明了这些证据可能是什么样子。请注意,在本示例中,以下三个有效负载均具有相同的 安全控件 ID (*SecurityControlId":"IAM.4"*)。因此,当从 Security Hub 获得以下调查发现 时,在 Audit Manager (IAM.4) 中收集这些证据的评测控件会收到三份单独的证据。

IAM.4 (FSBP) 的证据

```
{ 
   "version":"0", 
   "id":"12345678-1q2w-3e4r-5t6y-123456789012", 
   "detail-type":"Security Hub Findings - Imported", 
   "source":"aws.securityhub", 
   "account":"111122223333", 
   "time":"2023-10-27T18:55:59Z", 
   "region":"us-west-2", 
   "resources":[ 
      "arn:aws:securityhub:us-west-2::product/aws/securityhub/arn:aws:securityhub:us-
west-2:111122223333:subscription/aws-foundational-security-best-practices/v/1.0.0/
Lambda.1/finding/b5e68d5d-43c3-46c8-902d-51cb0d4da568" 
   ], 
   "detail":{ 
      "findings":[ 
         { 
             "SchemaVersion":"2018-10-08", 
             "Id":"arn:aws:securityhub:us-west-2:111122223333:subscription/aws-
foundational-security-best-practices/v/1.0.0/IAM.4/finding/8e2e05a2-4d50-4c2e-
a78f-3cbe9402d17d", 
             "ProductArn":"arn:aws:securityhub:us-west-2::product/aws/securityhub", 
            "ProductName":"Security Hub", 
             "CompanyName":"AWS", 
             "Region":"us-west-2", 
            "GeneratorId":"aws-foundational-security-best-practices/v/1.0.0/IAM.4", 
             "AwsAccountId":"111122223333", 
             "Types":[ 
                "Software and Configuration Checks/Industry and Regulatory Standards/
AWS-Foundational-Security-Best-Practices" 
            ], 
            "FirstObservedAt":"2020-10-05T19:18:47.848Z", 
            "LastObservedAt":"2023-11-01T14:12:04.106Z", 
             "CreatedAt":"2020-10-05T19:18:47.848Z", 
             "UpdatedAt":"2023-11-01T14:11:53.720Z", 
             "Severity":{ 
                "Product":0, 
                "Label":"INFORMATIONAL", 
                "Normalized":0, 
                "Original":"INFORMATIONAL" 
            }, 
            "Title":"IAM.4 IAM root user access key should not exist", 
            "Description":"This AWS control checks whether the root user access key 
  is available.",
```

```
 "Remediation":{ 
               "Recommendation":{ 
                  "Text":"For information on how to correct this issue, consult the 
  AWS Security Hub controls documentation.", 
                  "Url":"https://docs.aws.amazon.com/console/securityhub/IAM.4/
remediation" 
 } 
            }, 
            "ProductFields":{ 
               "StandardsArn":"arn:aws:securityhub:::standards/aws-foundational-
security-best-practices/v/1.0.0", 
               "StandardsSubscriptionArn":"arn:aws:securityhub:us-
west-2:111122223333:subscription/aws-foundational-security-best-practices/v/1.0.0", 
               "ControlId":"IAM.4", 
               "RecommendationUrl":"https://docs.aws.amazon.com/console/securityhub/
IAM.4/remediation", 
               "RelatedAWSResources:0/name":"securityhub-iam-root-access-key-
check-67cbb1c4", 
               "RelatedAWSResources:0/type":"AWS::Config::ConfigRule", 
               "StandardsControlArn":"arn:aws:securityhub:us-
west-2:111122223333:control/aws-foundational-security-best-practices/v/1.0.0/IAM.4", 
               "aws/securityhub/ProductName":"Security Hub", 
               "aws/securityhub/CompanyName":"AWS", 
               "Resources:0/Id":"arn:aws:iam::111122223333:root", 
               "aws/securityhub/FindingId":"arn:aws:securityhub:us-west-2::product/
aws/securityhub/arn:aws:securityhub:us-west-2:111122223333:subscription/aws-
foundational-security-best-practices/v/1.0.0/IAM.4/finding/8e2e05a2-4d50-4c2e-
a78f-3cbe9402d17d" 
            }, 
            "Resources":[ 
\overline{a} "Type":"AwsAccount", 
                  "Id":"AWS::::Account:111122223333", 
                  "Partition":"aws", 
                  "Region":"us-west-2" 
 } 
            ], 
            "Compliance":{ 
               "Status":"PASSED", 
               "SecurityControlId":"IAM.4", 
               "AssociatedStandards":[ 
\{ "StandardsId":"standards/aws-foundational-security-best-
practices/v/1.0.0"
```

```
 } 
 ] 
            }, 
            "WorkflowState":"NEW", 
            "Workflow":{ 
               "Status":"RESOLVED" 
            }, 
            "RecordState":"ACTIVE", 
            "FindingProviderFields":{ 
               "Severity":{ 
                  "Label":"INFORMATIONAL", 
                  "Original":"INFORMATIONAL" 
               }, 
               "Types":[ 
                  "Software and Configuration Checks/Industry and Regulatory 
  Standards/AWS-Foundational-Security-Best-Practices" 
 ] 
            }, 
            "ProcessedAt":"2023-11-01T14:12:07.395Z" 
         } 
      ] 
  }
}
```
### IAM.4 ( CIS 1.2 ) 的证据

```
{ 
   "version":"0", 
   "id":"12345678-1q2w-3e4r-5t6y-123456789012", 
   "detail-type":"Security Hub Findings - Imported", 
   "source":"aws.securityhub", 
   "account":"111122223333", 
   "time":"2023-10-27T18:55:59Z", 
   "region":"us-west-2", 
   "resources":[ 
      "arn:aws:securityhub:us-west-2::product/aws/securityhub/arn:aws:securityhub:us-
west-2:111122223333:subscription/aws-foundational-security-best-practices/v/1.0.0/
Lambda.1/finding/1dd8f2f8-cf1b-47c9-a875-8d7387fc9c23" 
   ], 
   "detail":{ 
      "findings":[
```
Amazon Audit Manager 用户指南

```
 { 
            "SchemaVersion":"2018-10-08", 
            "Id":"arn:aws:securityhub:us-west-2:111122223333:subscription/cis-aws-
foundations-benchmark/v/1.2.0/1.12/finding/1dd8f2f8-cf1b-47c9-a875-8d7387fc9c23", 
            "ProductArn":"arn:aws:securityhub:us-west-2::product/aws/securityhub", 
            "ProductName":"Security Hub", 
            "CompanyName":"AWS", 
            "Region":"us-west-2", 
            "GeneratorId":"arn:aws:securityhub:::ruleset/cis-aws-foundations-
benchmark/v/1.2.0/rule/1.12", 
            "AwsAccountId":"111122223333", 
            "Types":[ 
               "Software and Configuration Checks/Industry and Regulatory Standards/
CIS AWS Foundations Benchmark" 
            ], 
            "FirstObservedAt":"2020-10-05T19:18:47.775Z", 
            "LastObservedAt":"2023-11-01T14:12:07.989Z", 
            "CreatedAt":"2020-10-05T19:18:47.775Z", 
            "UpdatedAt":"2023-11-01T14:11:53.720Z", 
            "Severity":{ 
               "Product":0, 
               "Label":"INFORMATIONAL", 
               "Normalized":0, 
               "Original":"INFORMATIONAL" 
            }, 
            "Title":"1.12 Ensure no root user access key exists", 
            "Description":"The root user is the most privileged user in an AWS 
  account. AWS Access Keys provide programmatic access to a given AWS account. It is 
  recommended that all access keys associated with the root user be removed.", 
            "Remediation":{ 
               "Recommendation":{ 
                   "Text":"For information on how to correct this issue, consult the 
  AWS Security Hub controls documentation.", 
                   "Url":"https://docs.aws.amazon.com/console/securityhub/IAM.4/
remediation" 
 } 
            }, 
            "ProductFields":{ 
               "StandardsGuideArn":"arn:aws:securityhub:::ruleset/cis-aws-
foundations-benchmark/v/1.2.0", 
               "StandardsGuideSubscriptionArn":"arn:aws:securityhub:us-
west-2:111122223333:subscription/cis-aws-foundations-benchmark/v/1.2.0", 
               "RuleId":"1.12",
```
Amazon Audit Manager 用户指南

```
 "RecommendationUrl":"https://docs.aws.amazon.com/console/securityhub/
IAM.4/remediation", 
               "RelatedAWSResources:0/name":"securityhub-iam-root-access-key-
check-67cbb1c4", 
               "RelatedAWSResources:0/type":"AWS::Config::ConfigRule", 
               "StandardsControlArn":"arn:aws:securityhub:us-
west-2:111122223333:control/cis-aws-foundations-benchmark/v/1.2.0/1.12", 
               "aws/securityhub/ProductName":"Security Hub", 
               "aws/securityhub/CompanyName":"AWS", 
               "Resources:0/Id":"arn:aws:iam::111122223333:root", 
               "aws/securityhub/FindingId":"arn:aws:securityhub:us-west-2::product/
aws/securityhub/arn:aws:securityhub:us-west-2:111122223333:subscription/cis-aws-
foundations-benchmark/v/1.2.0/1.12/finding/1dd8f2f8-cf1b-47c9-a875-8d7387fc9c23" 
            }, 
            "Resources":[ 
\overline{a} "Type":"AwsAccount", 
                  "Id":"AWS::::Account:111122223333", 
                  "Partition":"aws", 
                  "Region":"us-west-2" 
 } 
            ], 
            "Compliance":{ 
               "Status":"PASSED", 
               "SecurityControlId":"IAM.4", 
               "AssociatedStandards":[ 
\{ "StandardsId":"ruleset/cis-aws-foundations-benchmark/v/1.2.0" 
 } 
 ] 
            }, 
            "WorkflowState":"NEW", 
            "Workflow":{ 
               "Status":"RESOLVED" 
            }, 
            "RecordState":"ACTIVE", 
            "FindingProviderFields":{ 
               "Severity":{ 
                  "Label":"INFORMATIONAL", 
                  "Original":"INFORMATIONAL" 
               }, 
               "Types":[ 
                  "Software and Configuration Checks/Industry and Regulatory 
  Standards/CIS AWS Foundations Benchmark"
```

```
 ] 
             }, 
             "ProcessedAt":"2023-11-01T14:12:13.436Z" 
         } 
     \mathbf{I} }
}
```
## PCI.IAM.1 (PCI DSS) 的证据

```
{ 
   "version":"0", 
   "id":"12345678-1q2w-3e4r-5t6y-123456789012", 
   "detail-type":"Security Hub Findings - Imported", 
   "source":"aws.securityhub", 
   "account":"111122223333", 
   "time":"2023-10-27T18:55:59Z", 
   "region":"us-west-2", 
   "resources":[ 
      "arn:aws:securityhub:us-west-2::product/aws/securityhub/arn:aws:securityhub:us-
west-2:111122223333:subscription/aws-foundational-security-best-practices/v/1.0.0/
Lambda.1/finding/1dd8f2f8-cf1b-47c9-a875-8d7387fc9c23" 
   ], 
   "detail":{ 
      "findings":[ 
         { 
             "SchemaVersion":"2018-10-08", 
            "Id":"arn:aws:securityhub:us-west-2:111122223333:subscription/pci-dss/
v/3.2.1/PCI.IAM.1/finding/3c75f651-6e2e-44f4-8e22-297d5c2d0c8b", 
             "ProductArn":"arn:aws:securityhub:us-west-2::product/aws/securityhub", 
             "ProductName":"Security Hub", 
             "CompanyName":"AWS", 
            "Region":"us-west-2", 
             "GeneratorId":"pci-dss/v/3.2.1/PCI.IAM.1", 
            "AwsAccountId":"111122223333", 
             "Types":[ 
                "Software and Configuration Checks/Industry and Regulatory Standards/
PCI-DSS" 
            ], 
            "FirstObservedAt":"2020-10-05T19:18:47.788Z", 
             "LastObservedAt":"2023-11-01T14:12:02.413Z", 
             "CreatedAt":"2020-10-05T19:18:47.788Z", 
             "UpdatedAt":"2023-11-01T14:11:53.720Z",
```

```
 "Severity":{ 
               "Product":0, 
               "Label":"INFORMATIONAL", 
               "Normalized":0, 
               "Original":"INFORMATIONAL" 
            }, 
            "Title":"PCI.IAM.1 IAM root user access key should not exist", 
            "Description":"This AWS control checks whether the root user access key 
  is available.", 
            "Remediation":{ 
               "Recommendation":{ 
                  "Text":"For information on how to correct this issue, consult the 
  AWS Security Hub controls documentation.", 
                  "Url":"https://docs.aws.amazon.com/console/securityhub/IAM.4/
remediation" 
 } 
            }, 
            "ProductFields":{ 
               "StandardsArn":"arn:aws:securityhub:::standards/pci-dss/v/3.2.1", 
               "StandardsSubscriptionArn":"arn:aws:securityhub:us-
west-2:111122223333:subscription/pci-dss/v/3.2.1", 
               "ControlId":"PCI.IAM.1", 
               "RecommendationUrl":"https://docs.aws.amazon.com/console/securityhub/
IAM.4/remediation", 
               "RelatedAWSResources:0/name":"securityhub-iam-root-access-key-
check-67cbb1c4", 
                "RelatedAWSResources:0/type":"AWS::Config::ConfigRule", 
               "StandardsControlArn":"arn:aws:securityhub:us-
west-2:111122223333:control/pci-dss/v/3.2.1/PCI.IAM.1", 
               "aws/securityhub/ProductName":"Security Hub", 
               "aws/securityhub/CompanyName":"AWS", 
               "Resources:0/Id":"arn:aws:iam::111122223333:root", 
               "aws/securityhub/FindingId":"arn:aws:securityhub:us-west-2::product/
aws/securityhub/arn:aws:securityhub:us-west-2:111122223333:subscription/pci-dss/
v/3.2.1/PCI.IAM.1/finding/3c75f651-6e2e-44f4-8e22-297d5c2d0c8b" 
            }, 
            "Resources":[ 
\overline{a} "Type":"AwsAccount", 
                  "Id":"AWS::::Account:111122223333", 
                  "Partition":"aws", 
                  "Region":"us-west-2" 
 } 
            ],
```

```
 "Compliance":{ 
               "Status":"PASSED", 
               "RelatedRequirements":[ 
                  "PCI DSS 2.1", 
                  "PCI DSS 2.2", 
                  "PCI DSS 7.2.1" 
               ], 
               "SecurityControlId":"IAM.4", 
               "AssociatedStandards":[ 
\overline{a} "StandardsId":"standards/pci-dss/v/3.2.1" 
 } 
 ] 
            }, 
            "WorkflowState":"NEW", 
            "Workflow":{ 
               "Status":"RESOLVED" 
            }, 
            "RecordState":"ACTIVE", 
            "FindingProviderFields":{ 
               "Severity":{ 
                  "Label":"INFORMATIONAL", 
                  "Original":"INFORMATIONAL" 
               }, 
               "Types":[ 
                  "Software and Configuration Checks/Industry and Regulatory 
  Standards/PCI-DSS" 
 ] 
            }, 
            "ProcessedAt":"2023-11-01T14:12:05.950Z" 
         } 
      ] 
   }
}
```
# <span id="page-178-0"></span>支持的 Security Hub 控件

Audit Manager 目前支持以下 Security Hub 控件。在为自定义控件设置数据来源时,可以使用以下任 何特定于标准的控件 ID 关键字。

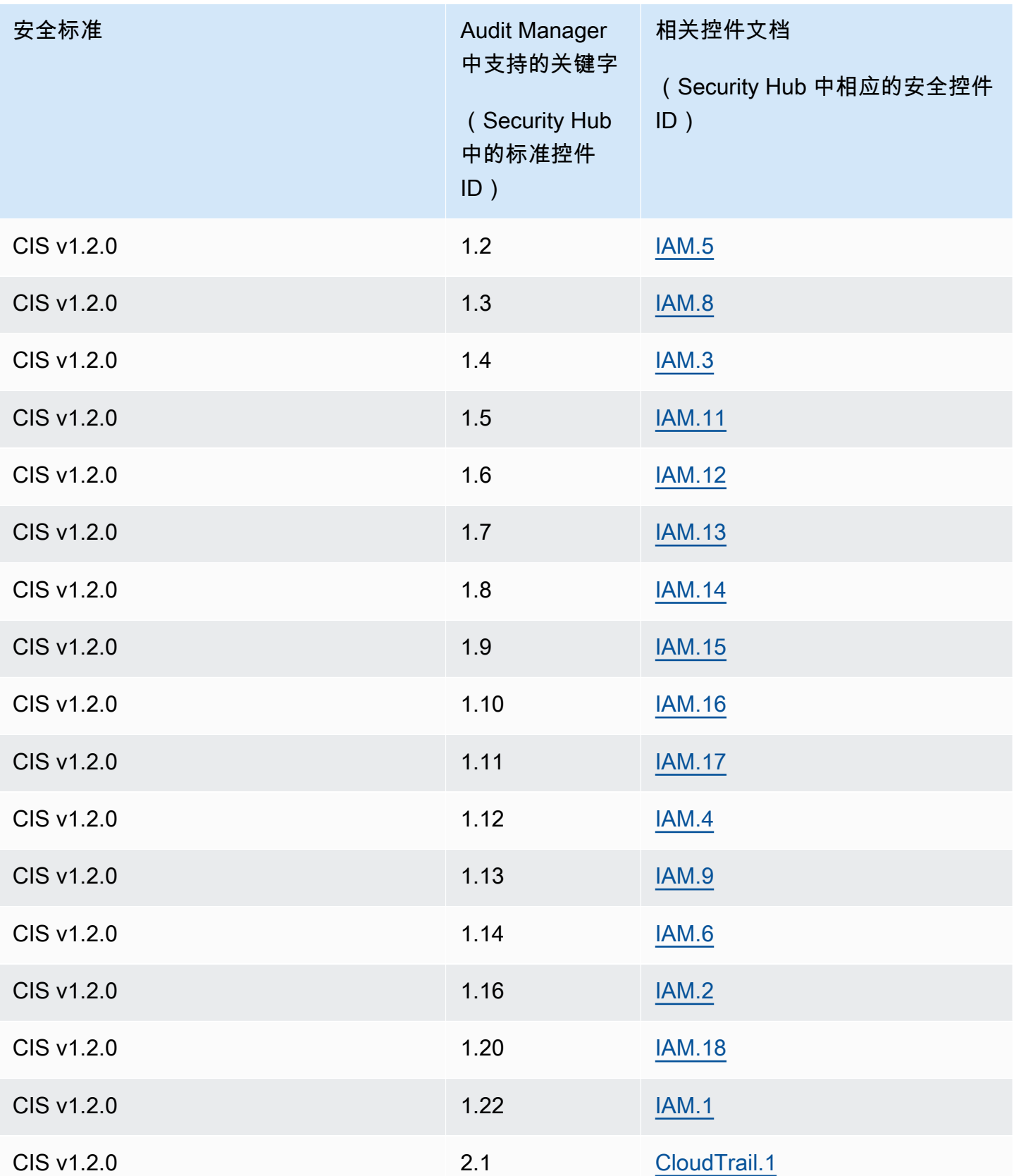
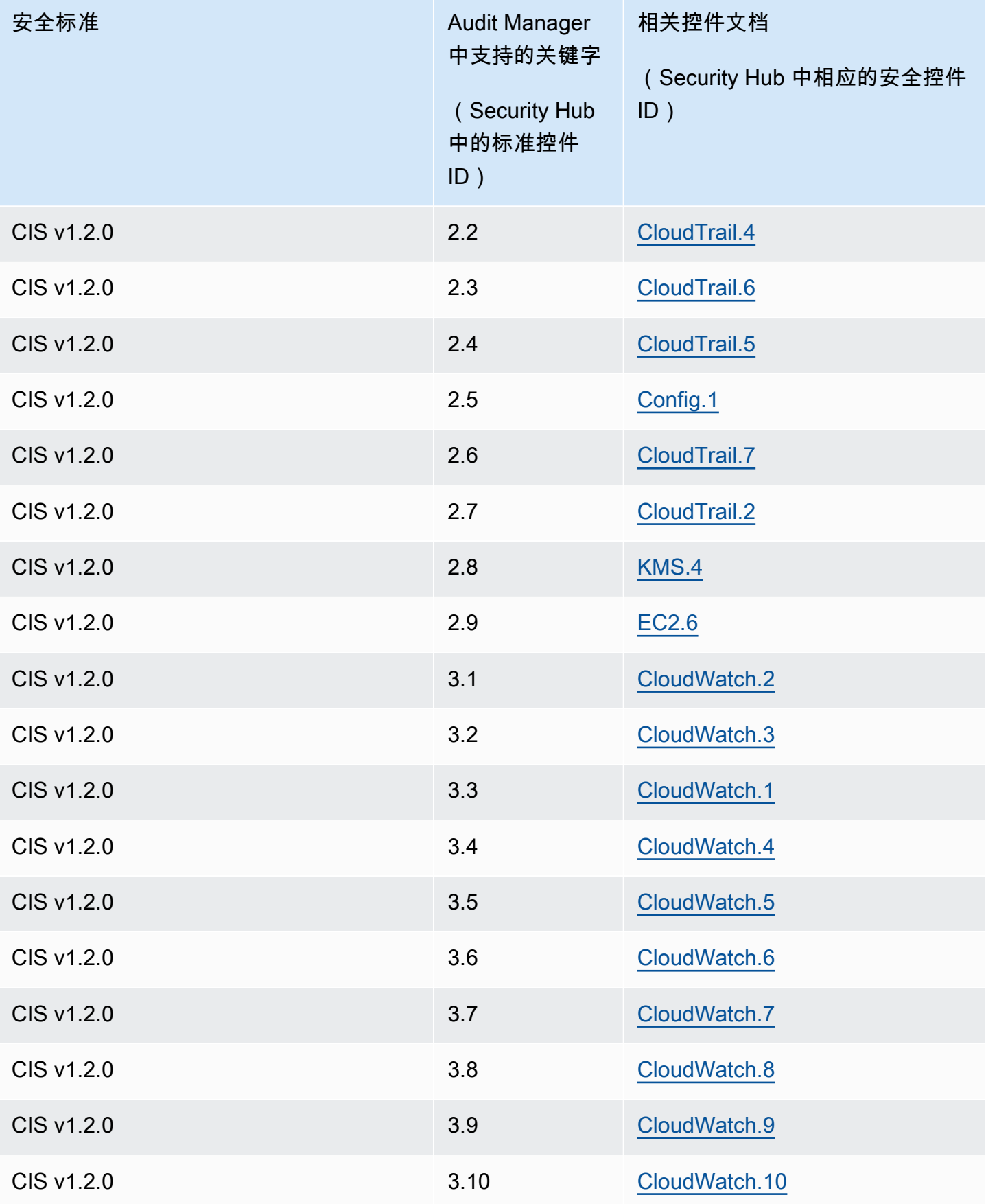

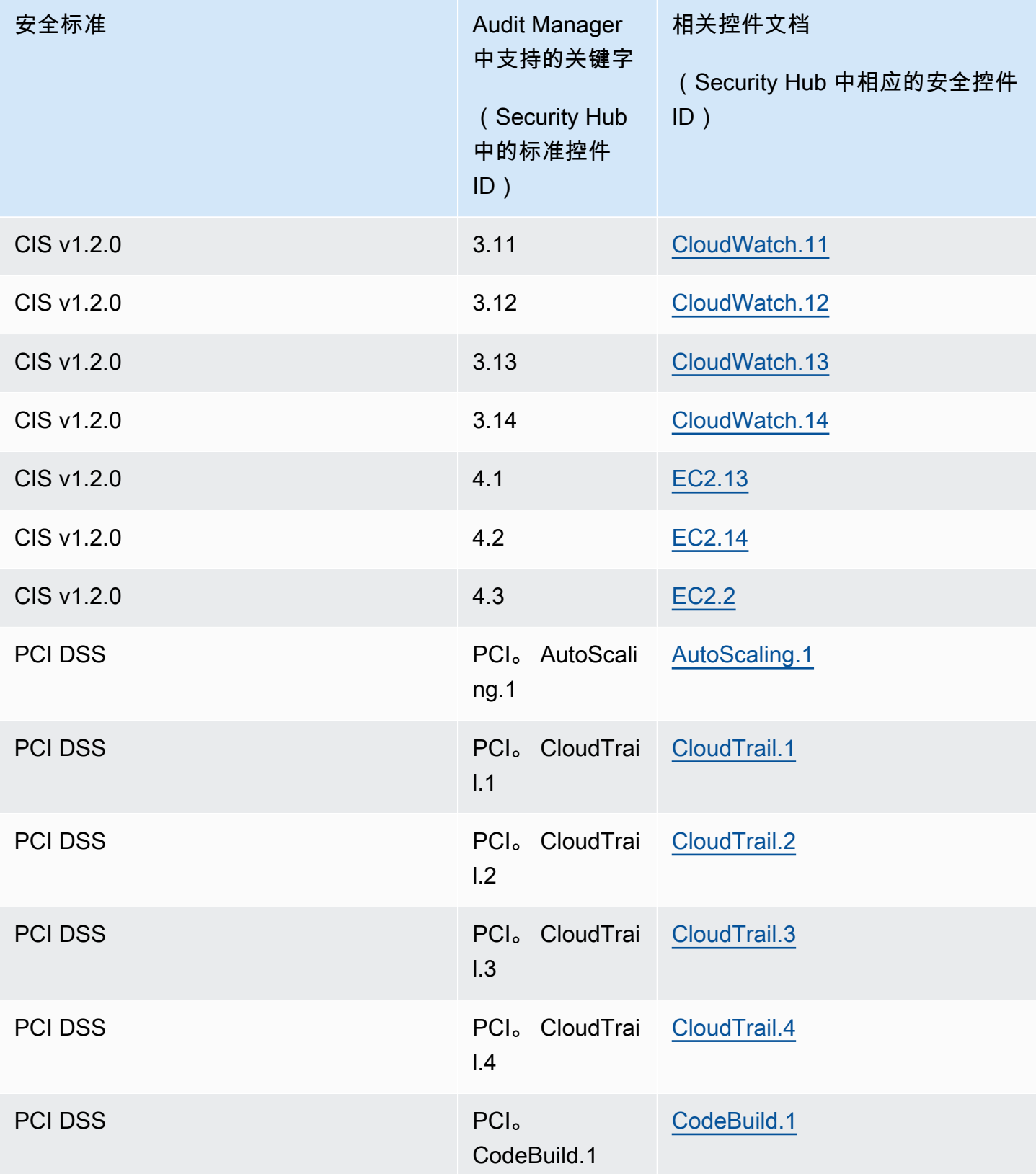

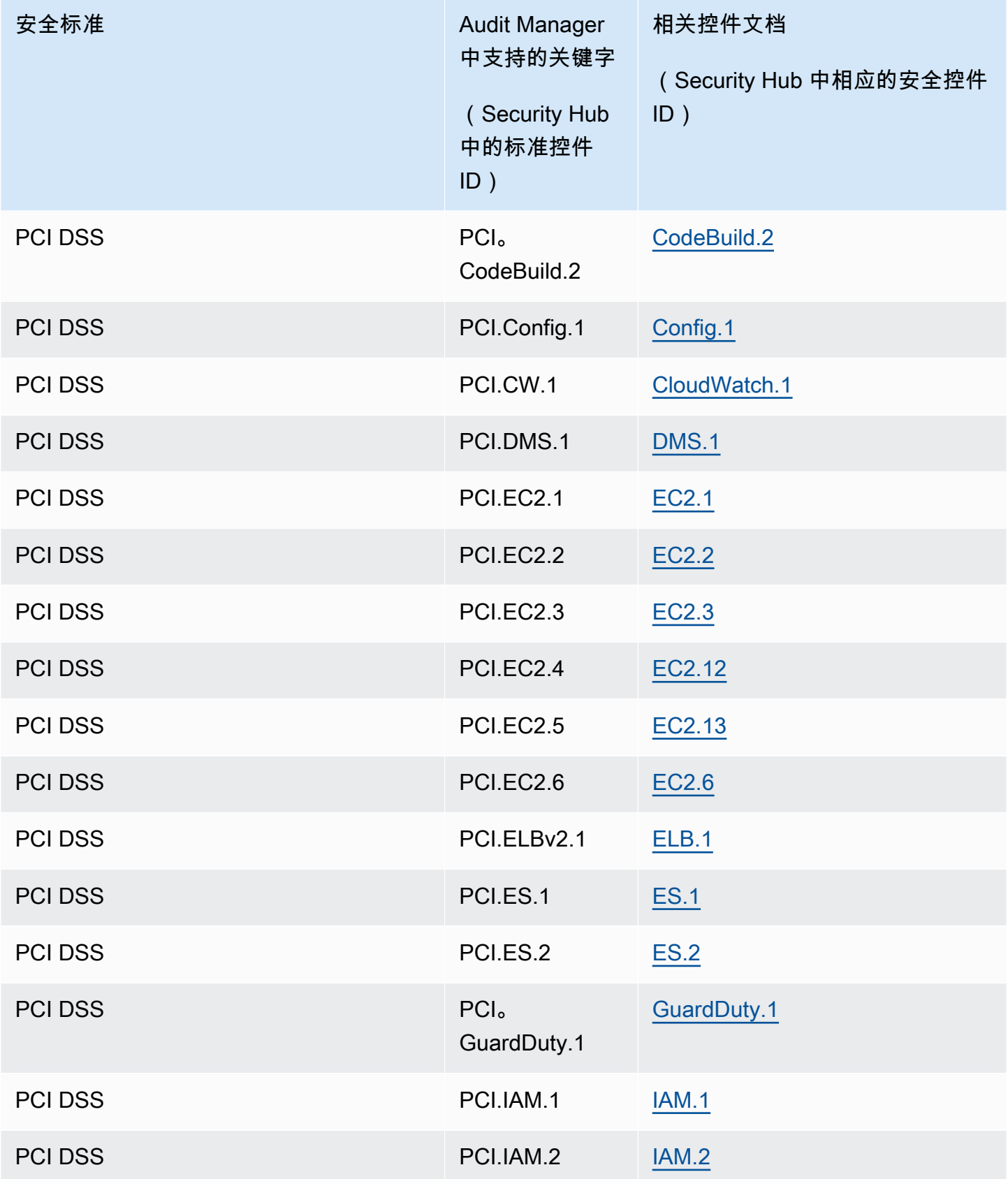

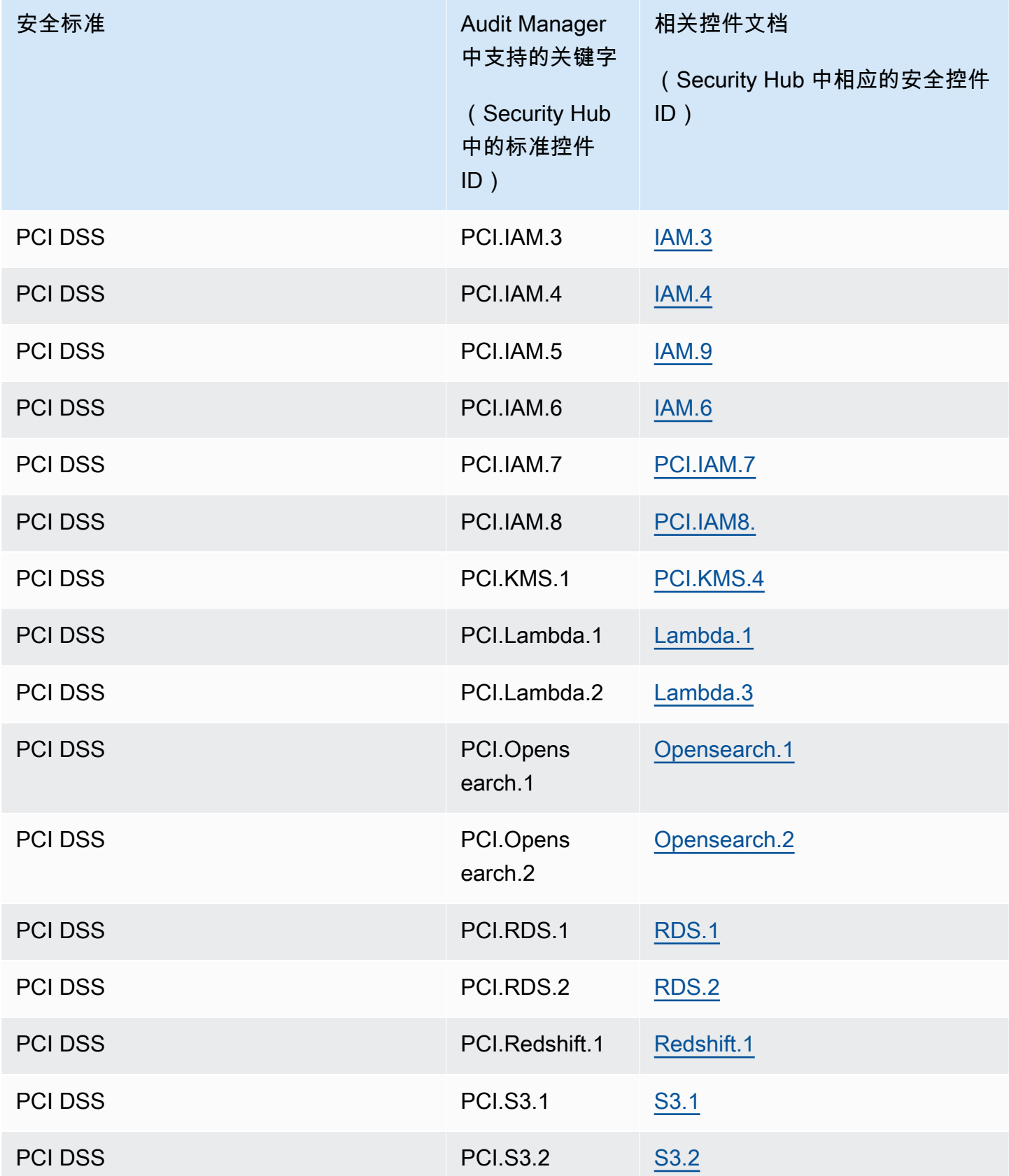

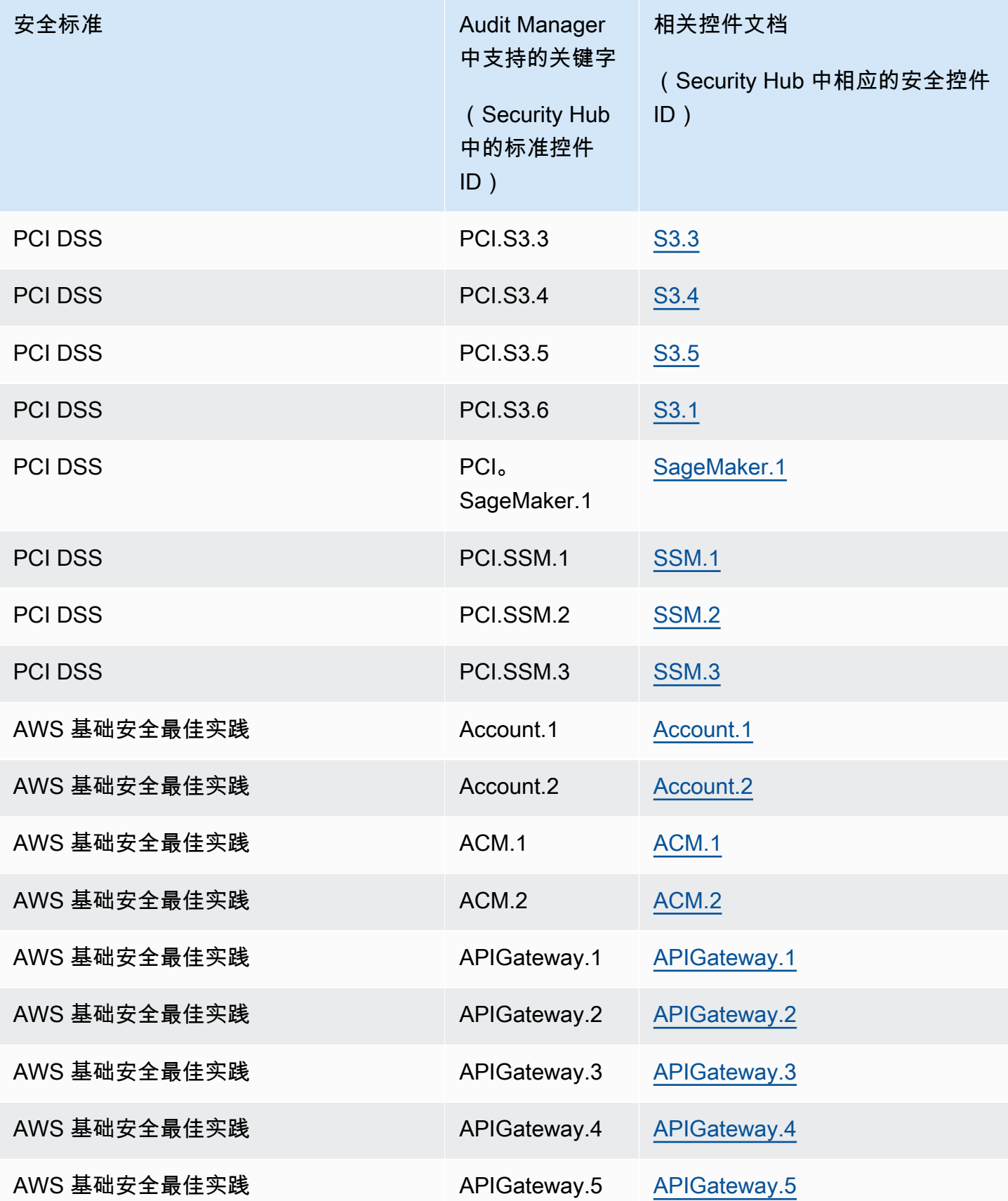

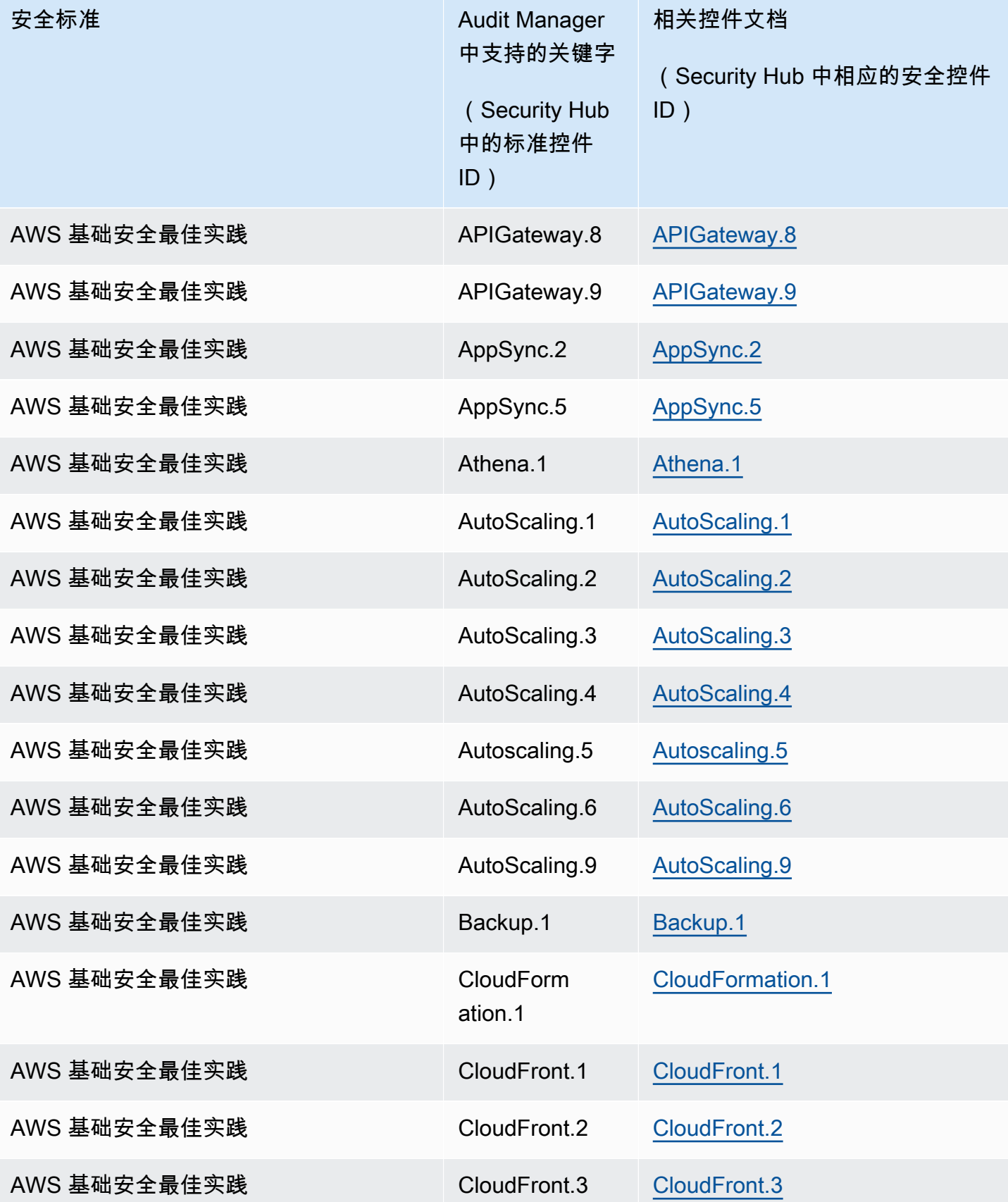

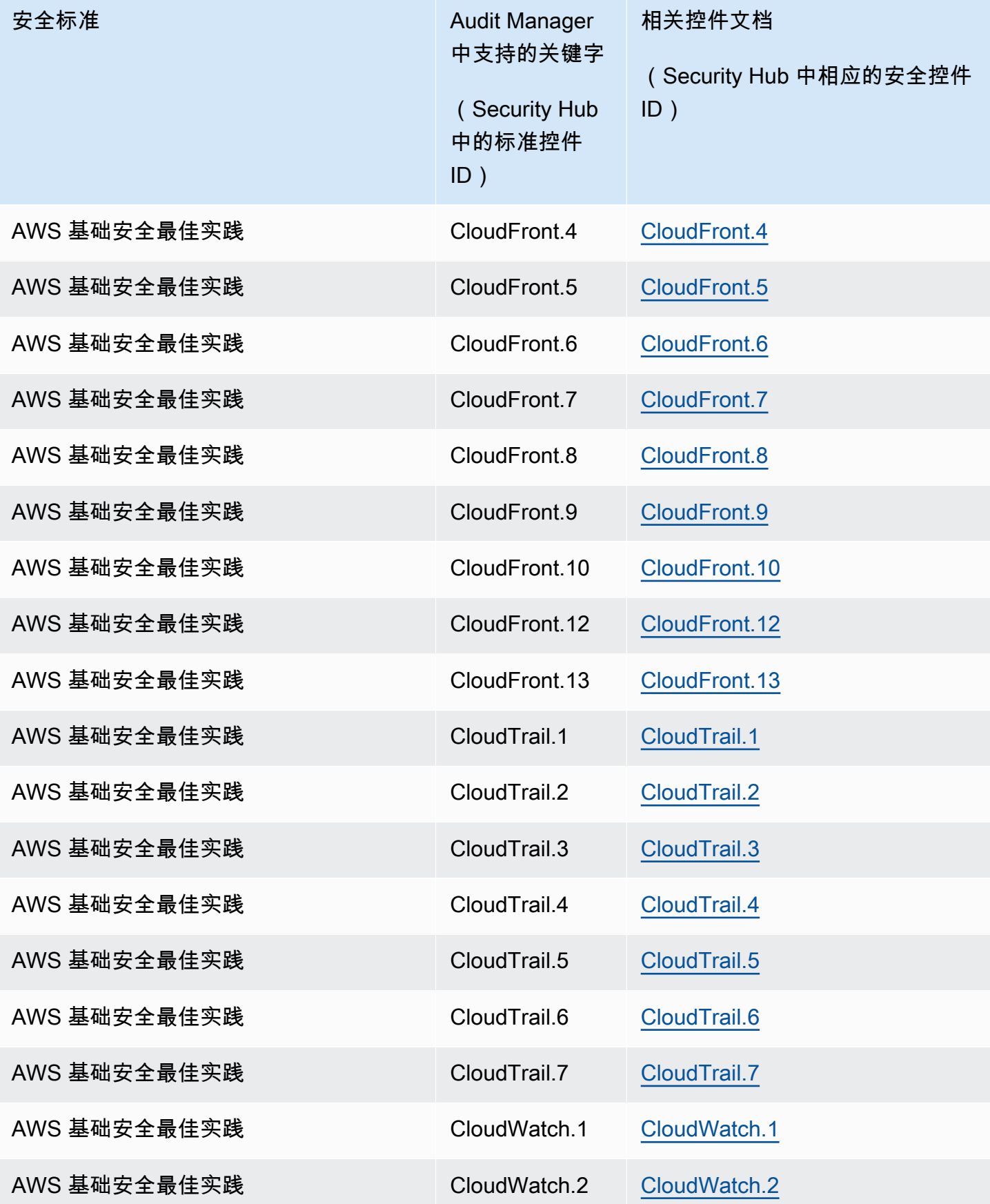

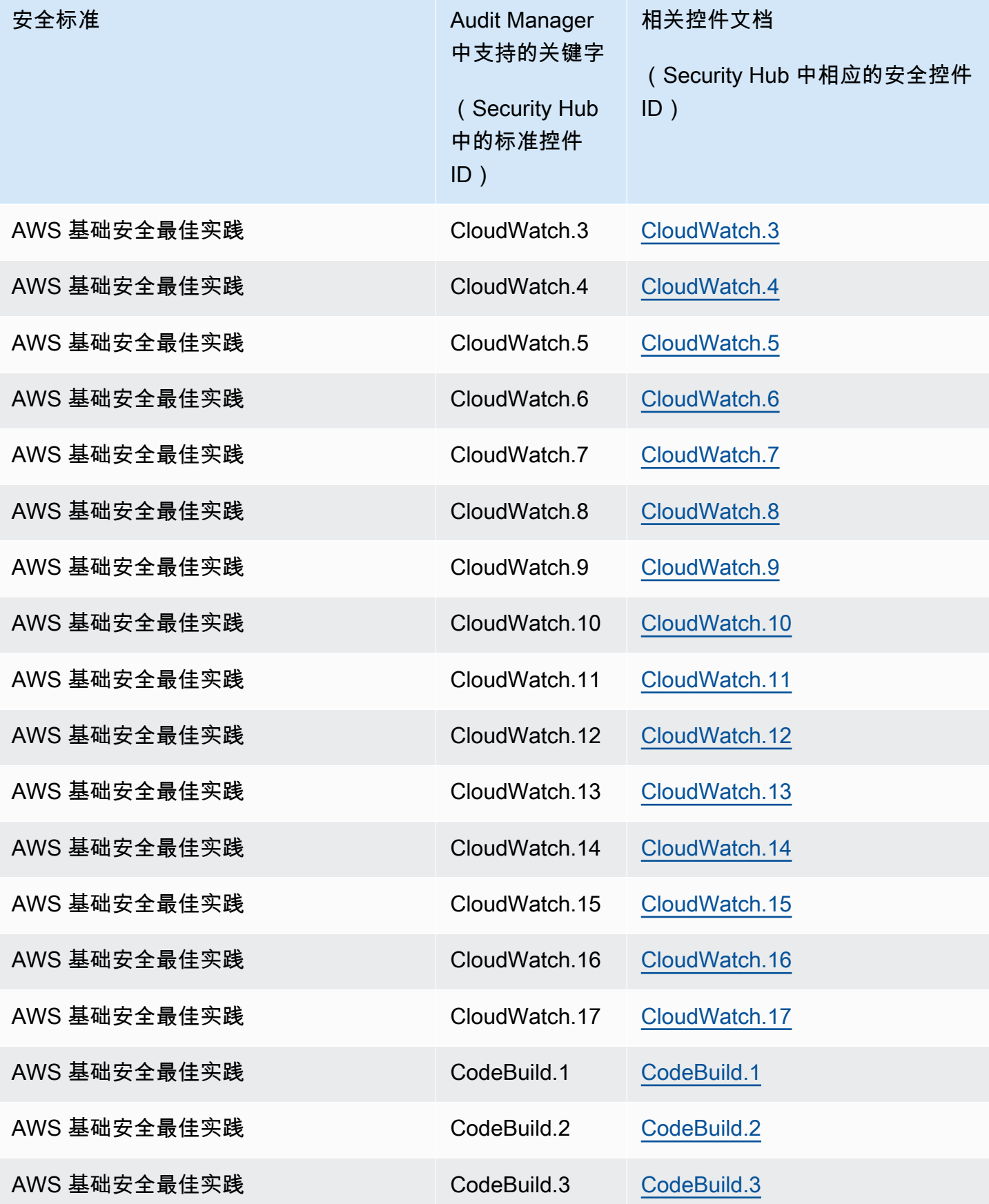

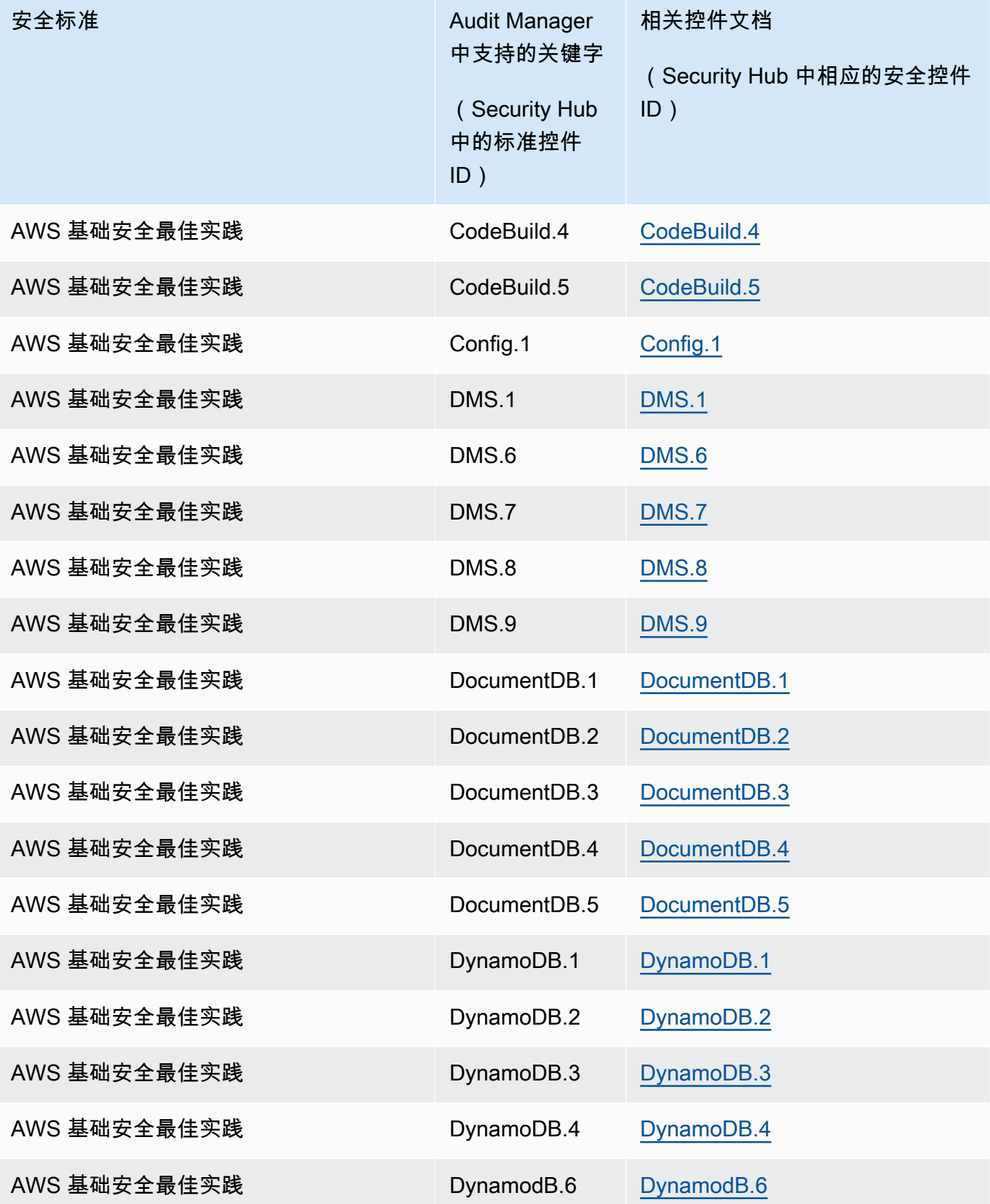

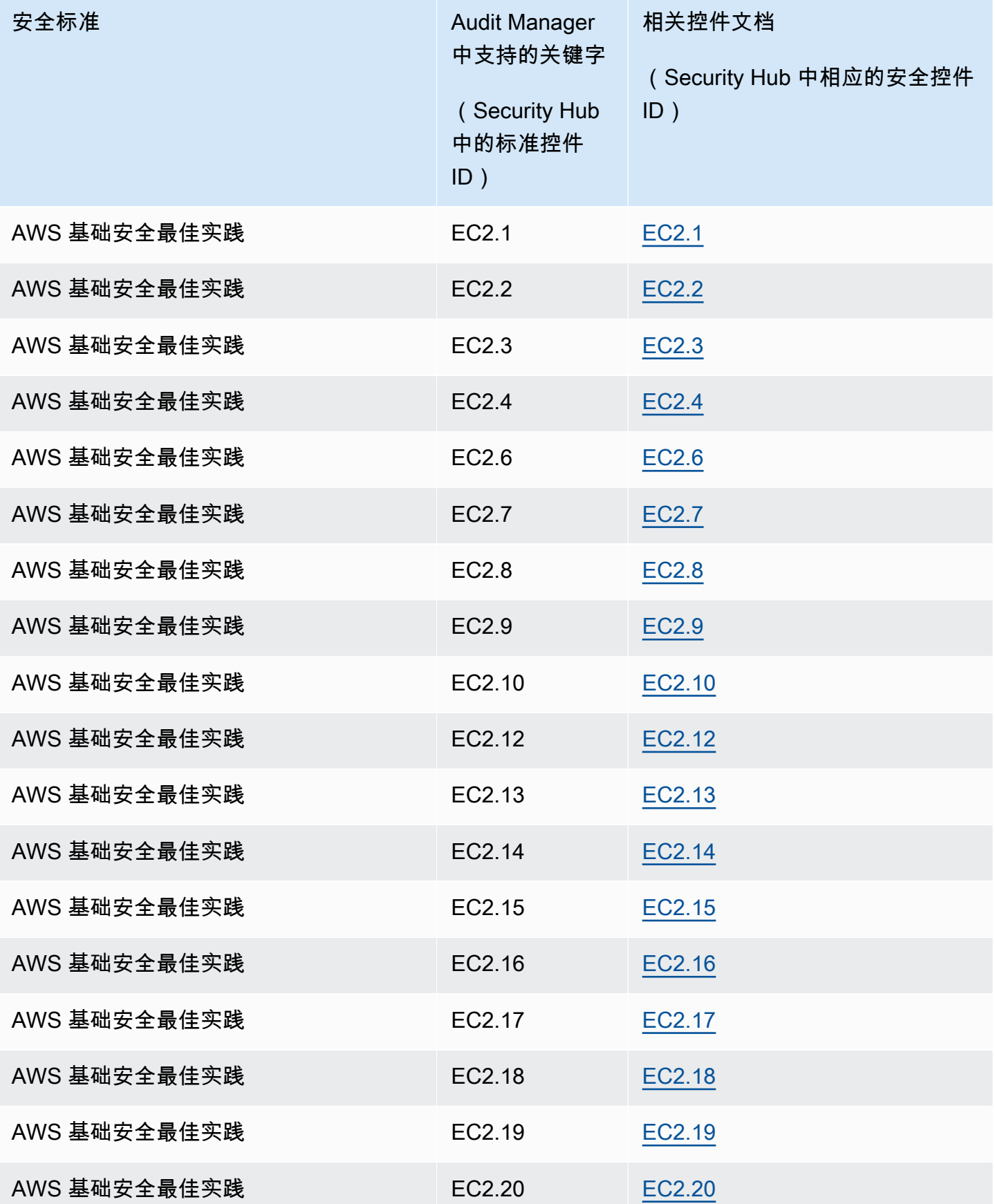

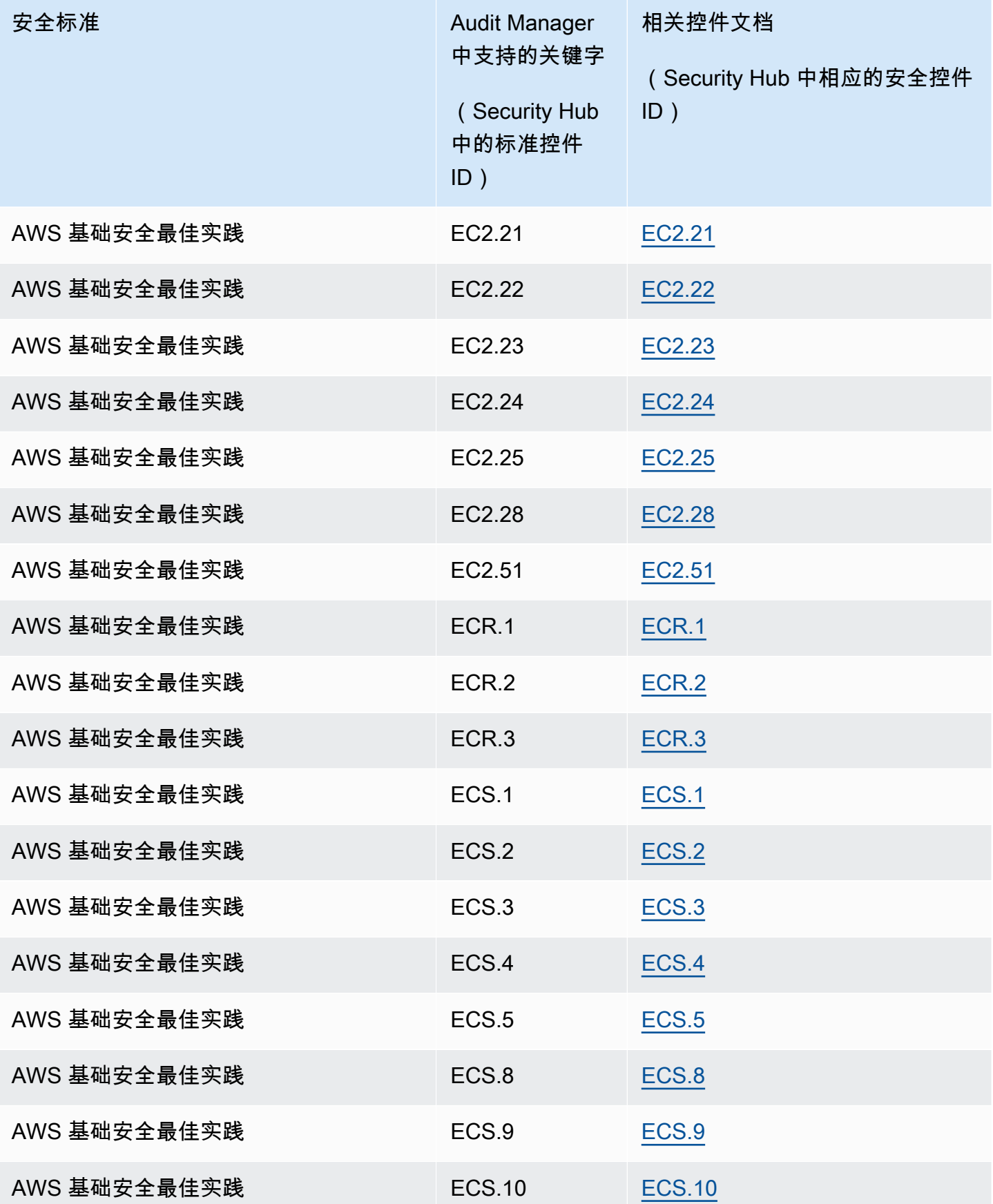

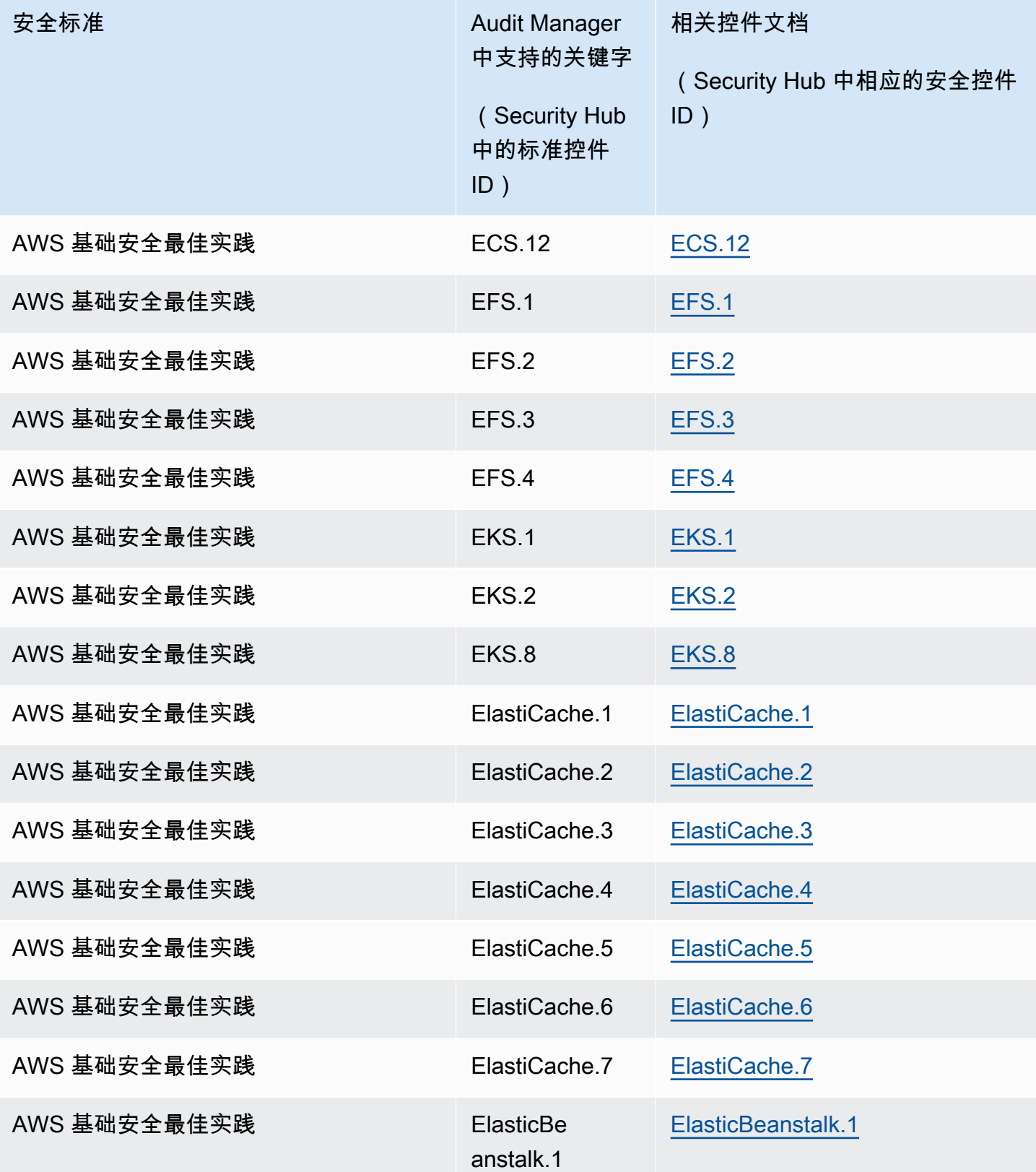

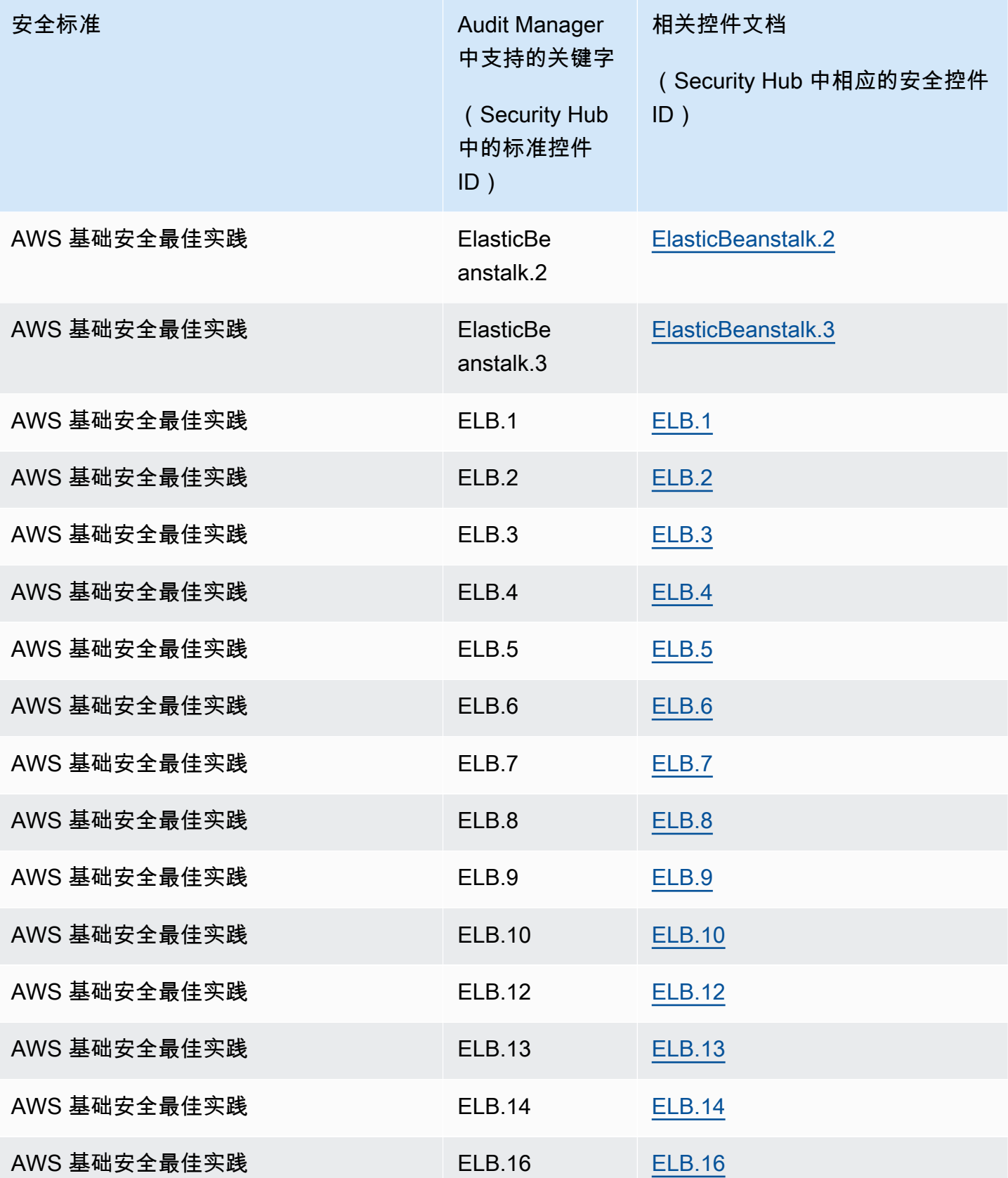

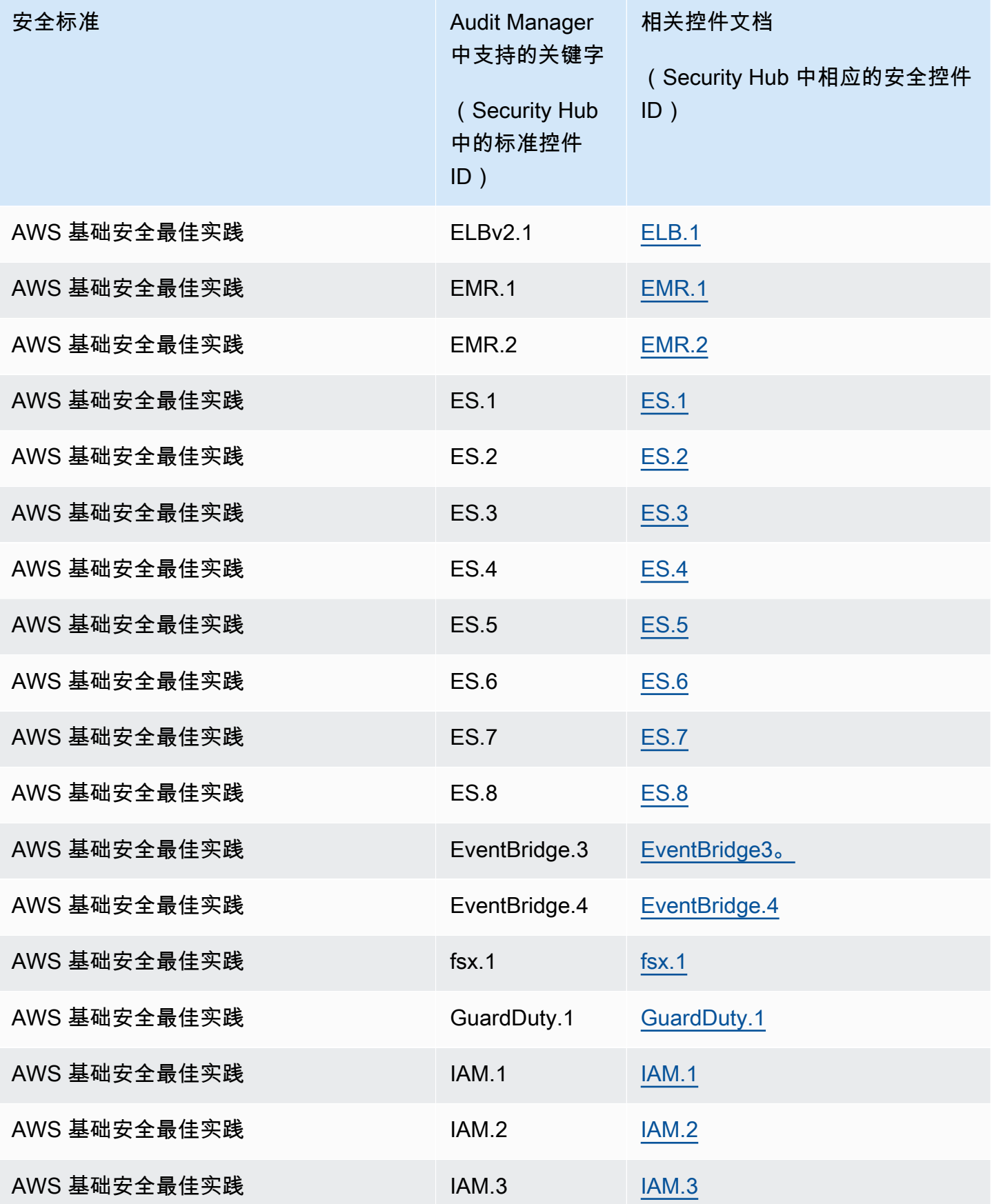

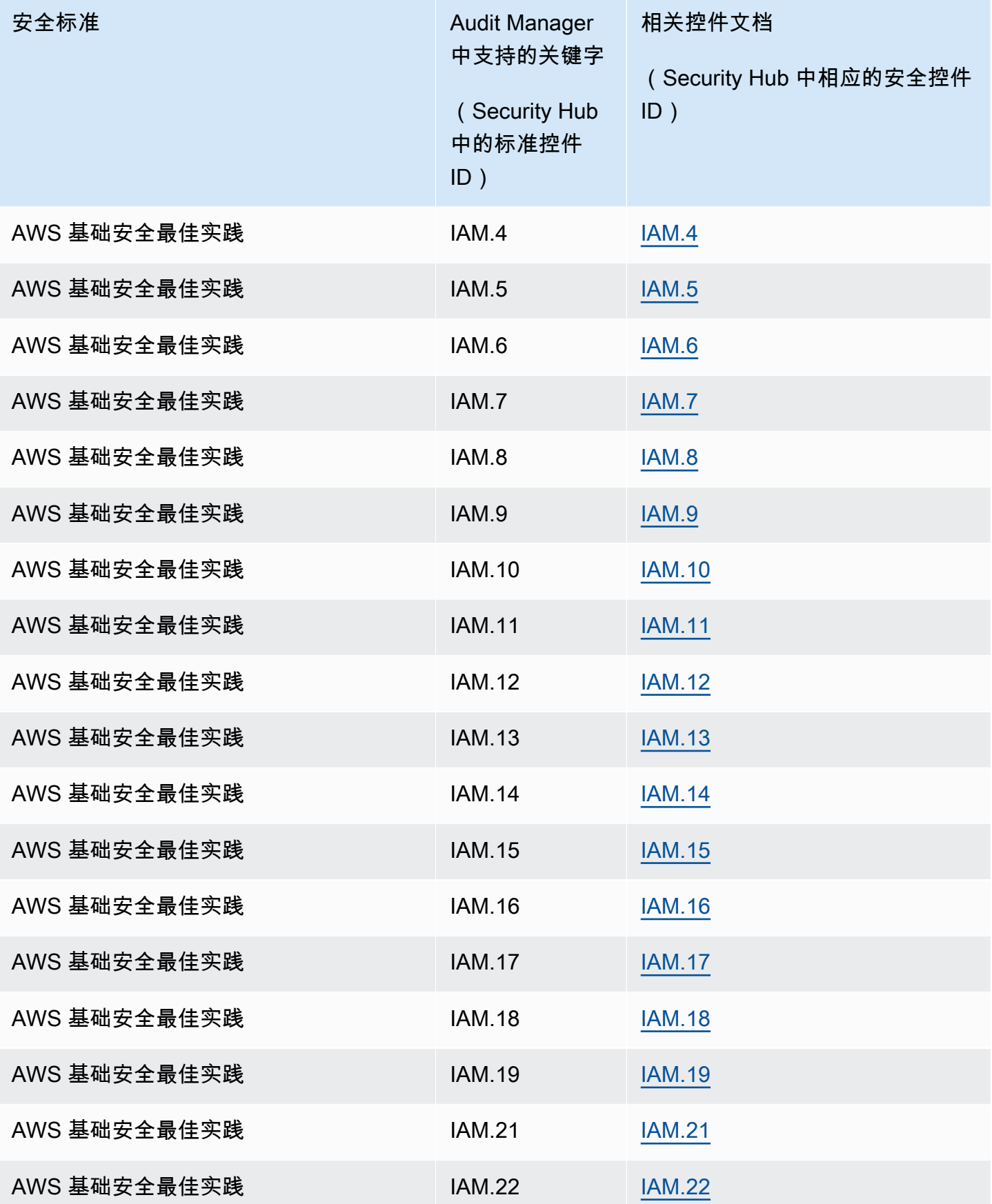

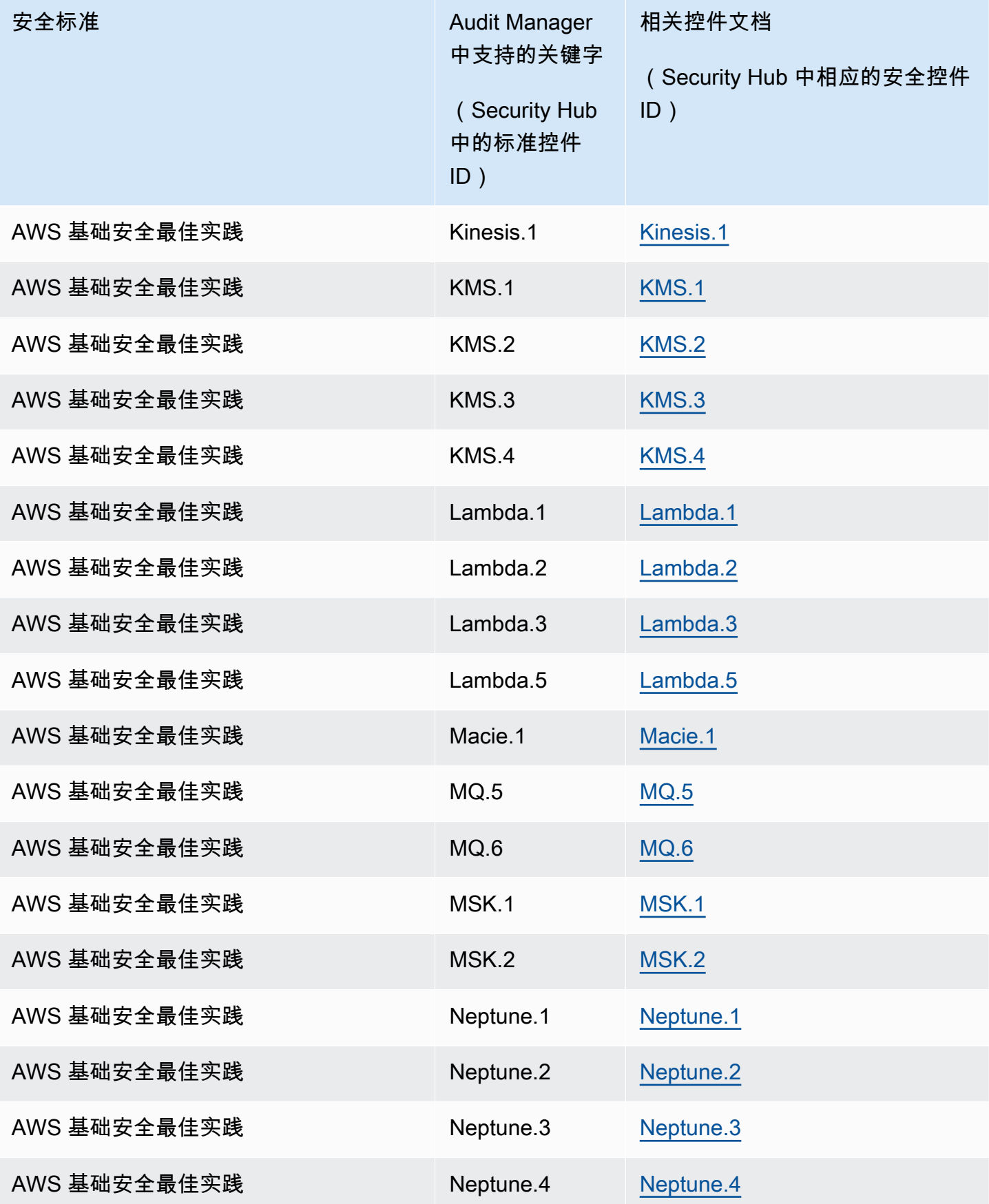

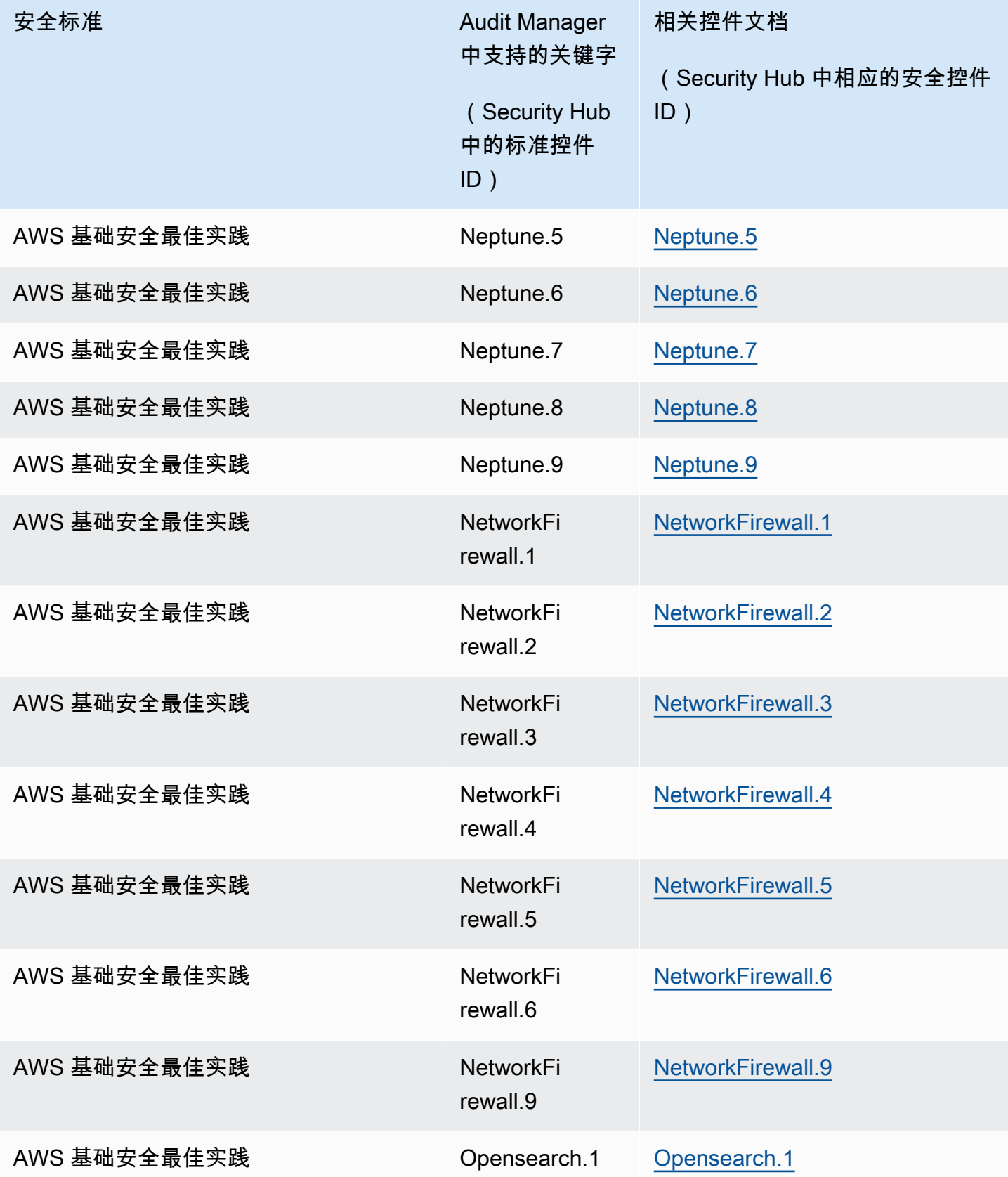

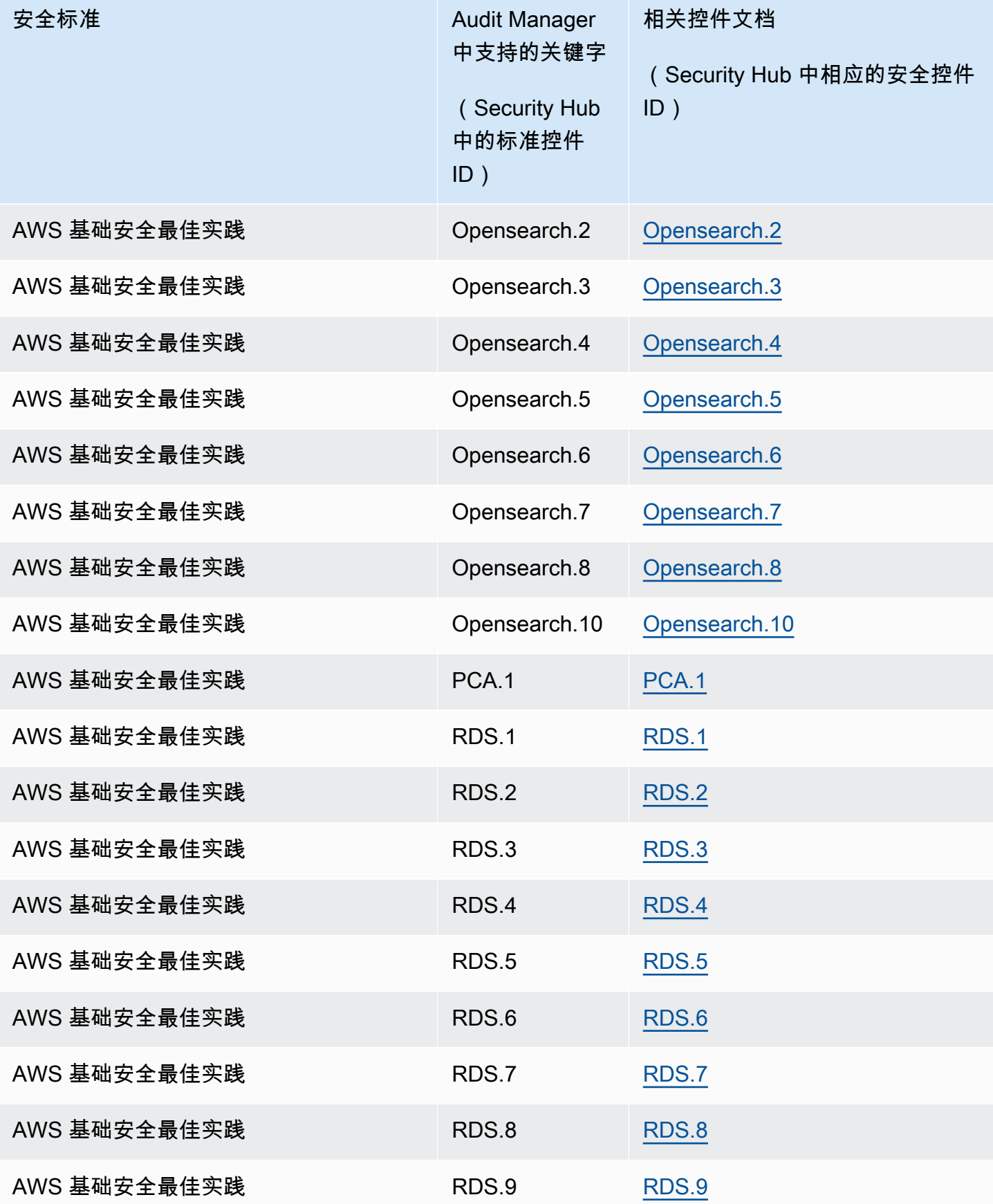

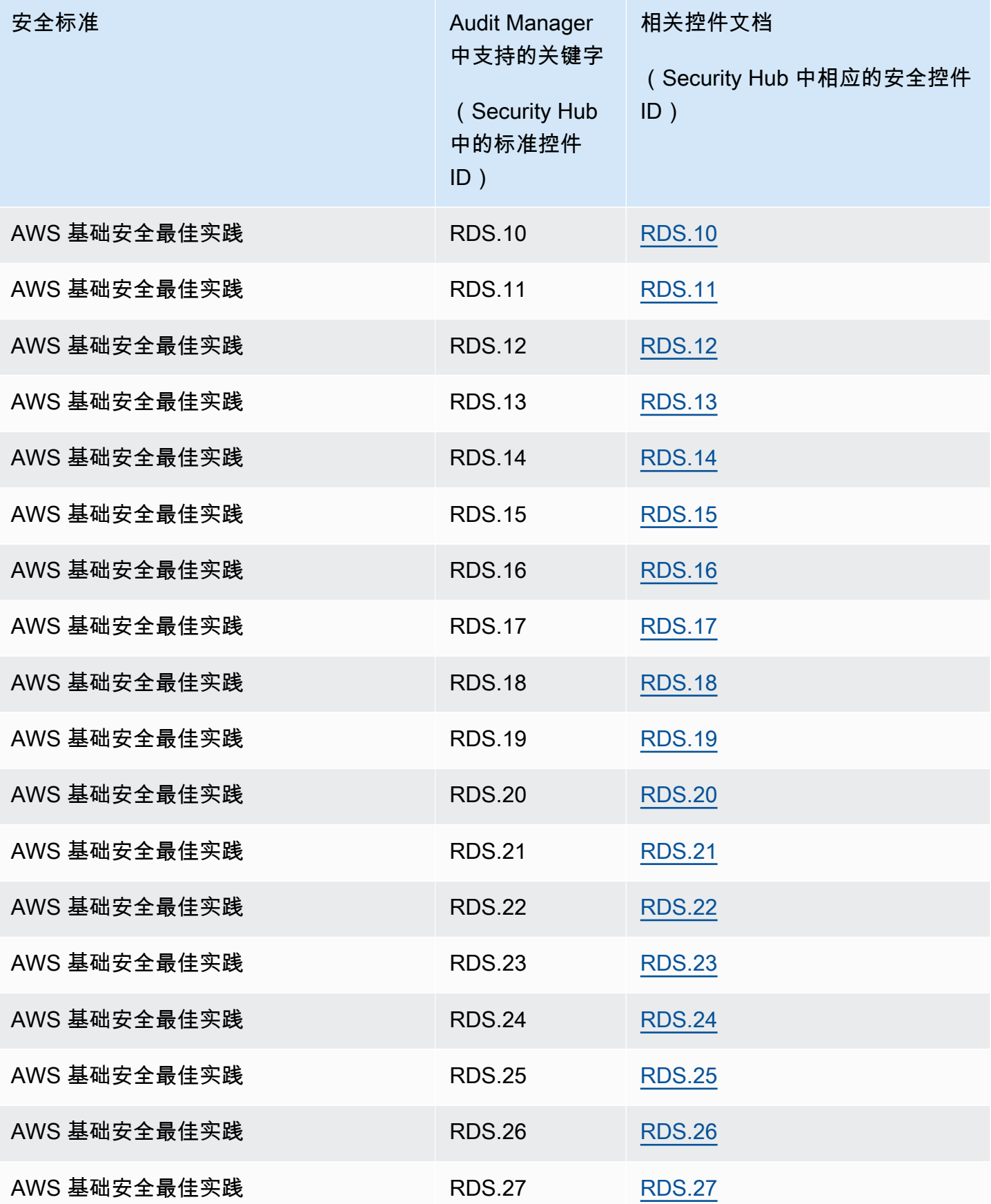

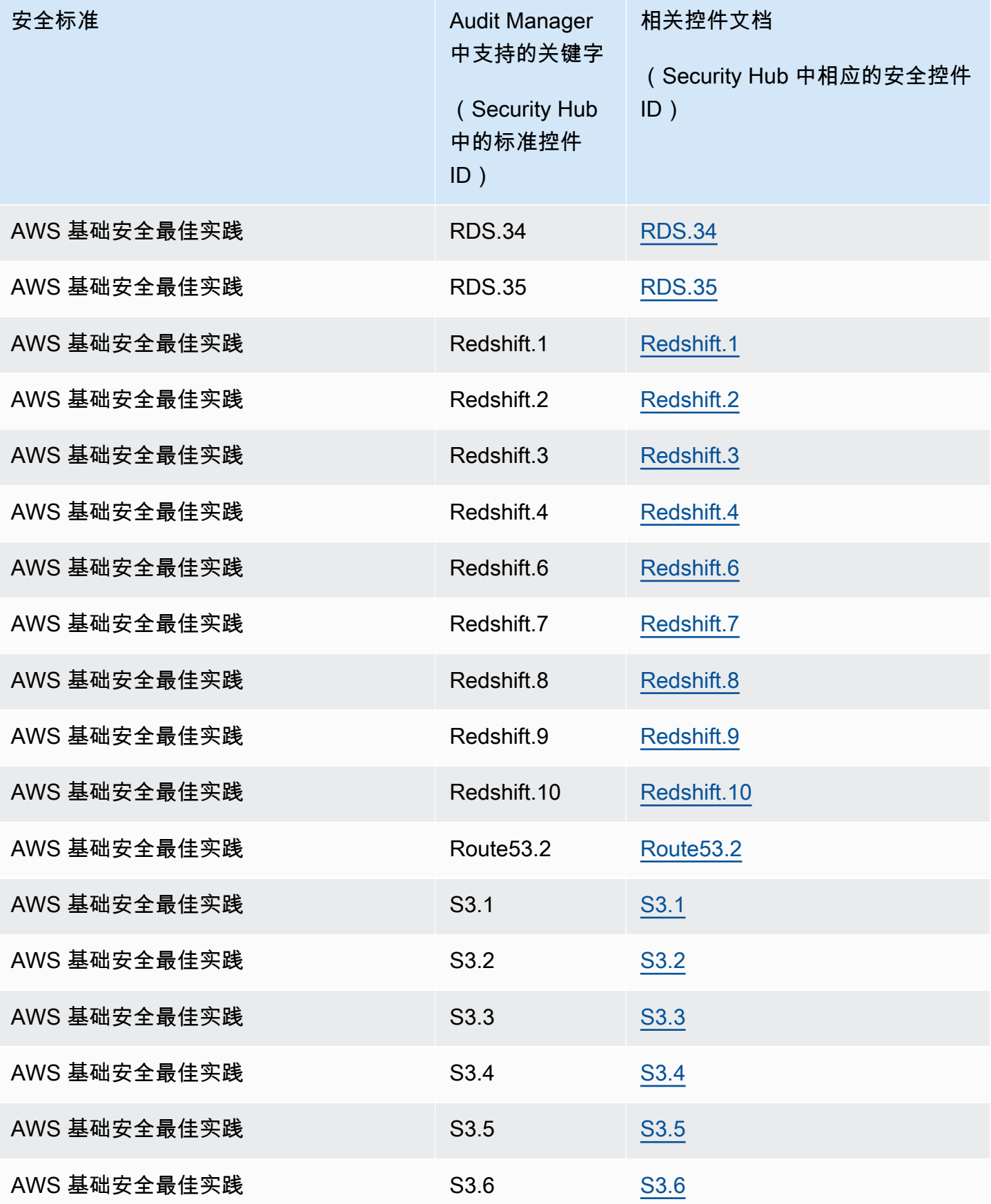

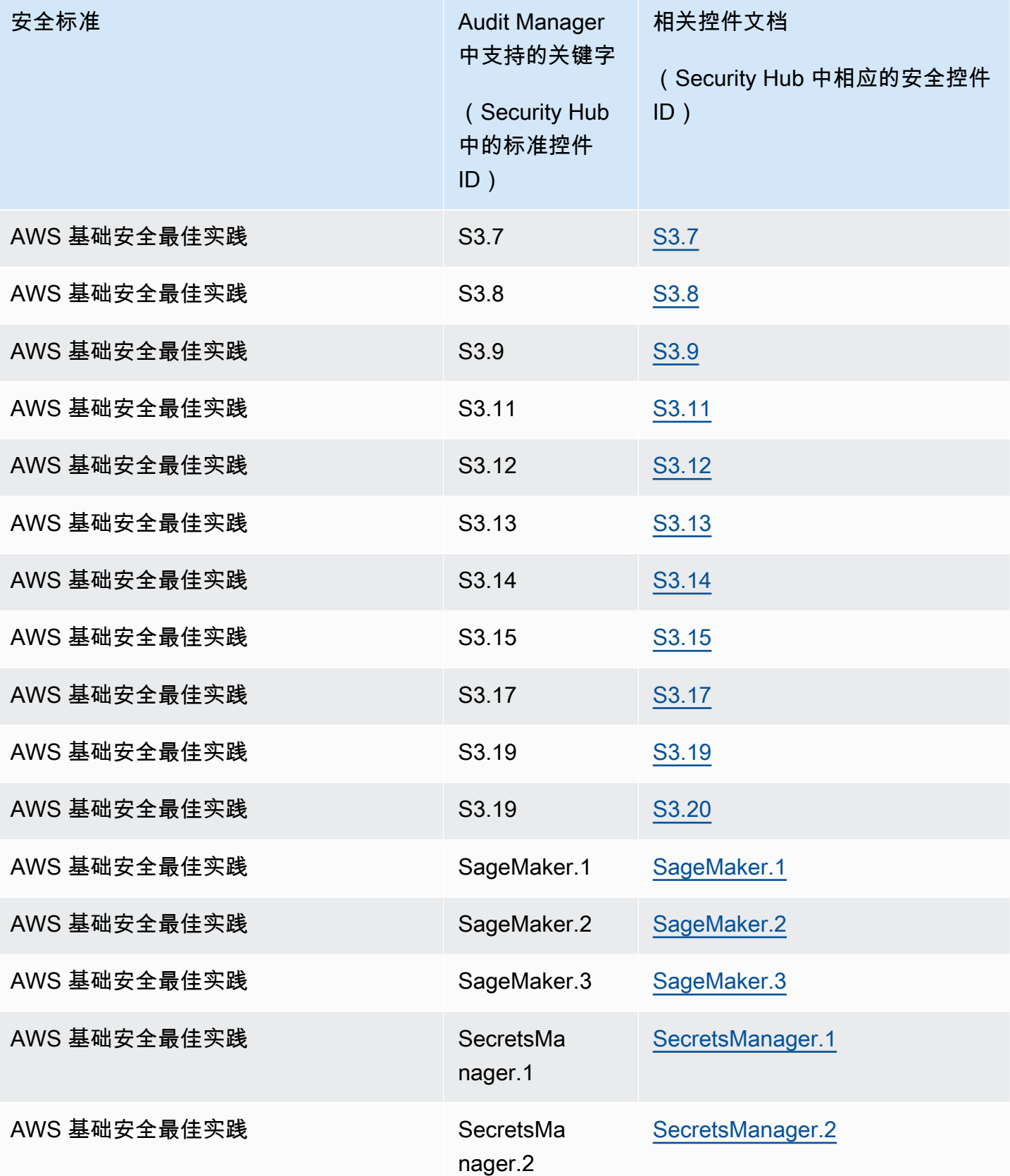

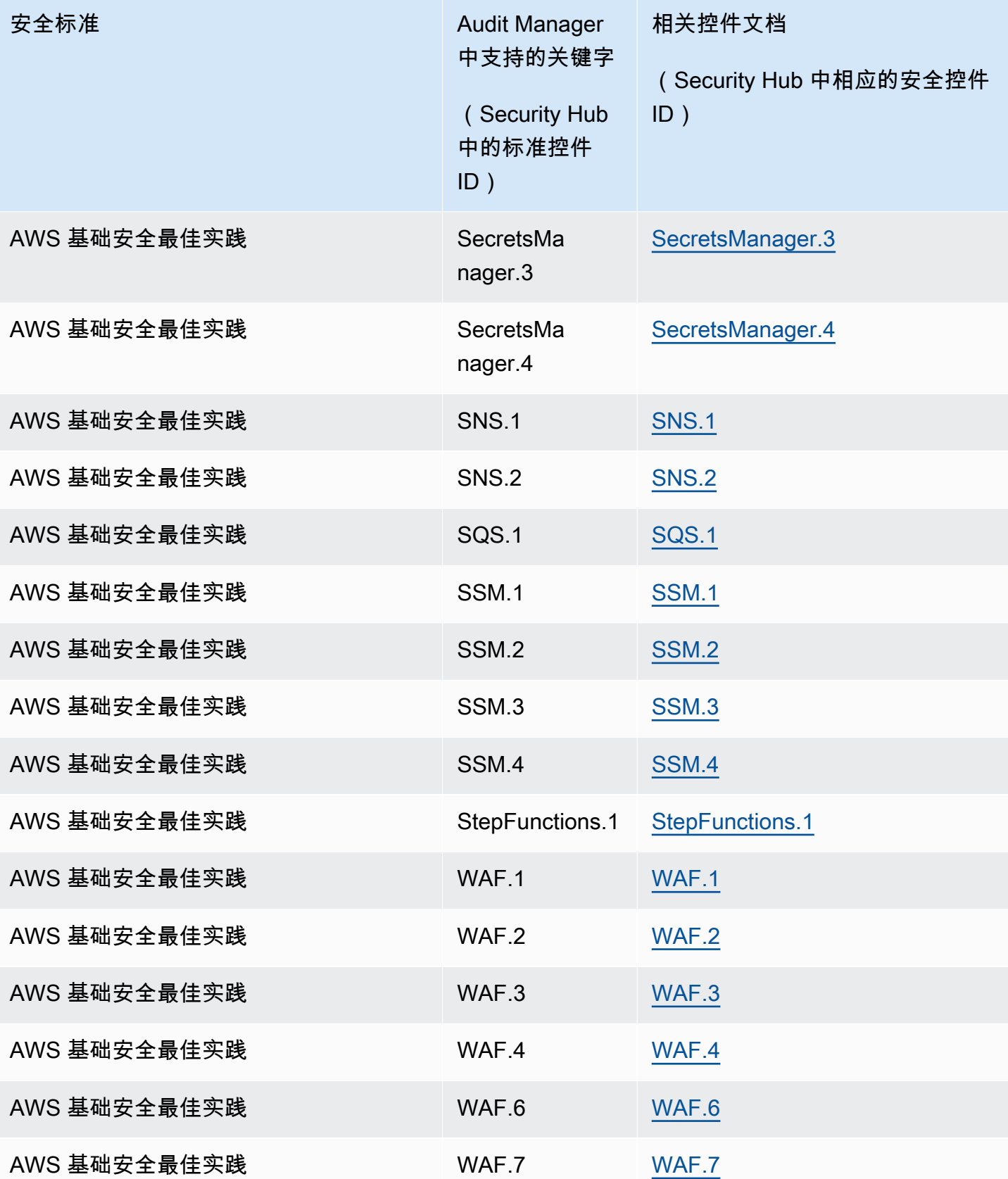

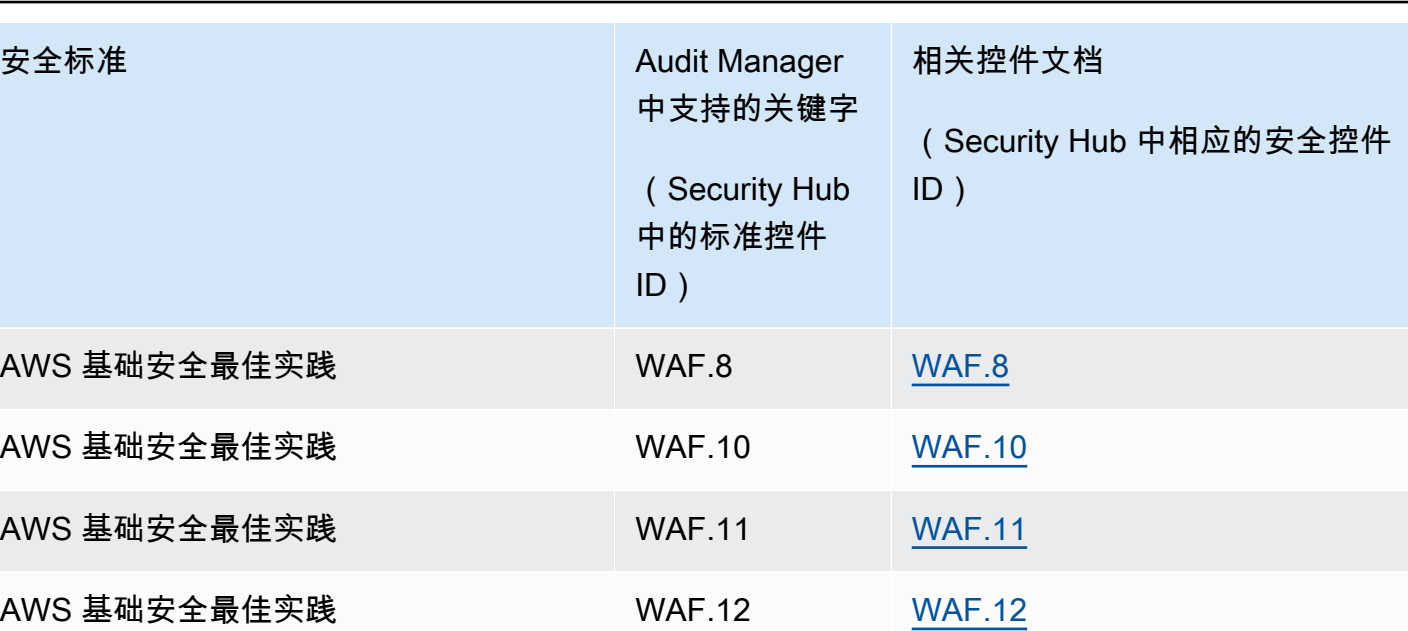

## 其他 资源

- 要寻求有关此数据源类型的证据收集问题的帮助,请参阅[我的评估没有从中收集合规检查证据 AWS](#page-442-0)  [Security Hub。](#page-442-0)
- 要使用此数据源类型创建自定义控件,请参阅[在中创建自定义控件 AWS Audit Manager。](#page-393-0)
- 要创建使用您的自定义控件的自定义框架,请参阅[在中创建自定义框架 AWS Audit Manager。](#page-349-0)
- 要将您的自定义控件添加到现有的自定义框架中,请参阅[在中编辑自定义框架 AWS Audit](#page-354-0) [Manager](#page-354-0)。

# AWS 支持的 API 调用 AWS Audit Manager

您可以使用 Audit Manager 捕获 AWS 环境的快照作为审计的证据。创建或编辑自定义控件时,可以将 一个或多个 AWS API 调用指定为用于证据收集的数据源映射。然后,Audit Manager 会对相关 AWS 服务资源进行 API 调用,并收集 AWS 资源配置详细信息的快照。

对于 API 调用范围内的每项资源,Audit Manager 都会捕获配置快照并将其转换为证据。这会导致每个 资源只有一份证据,而不是每个 API 调用有一份证据。

例如,如果 ec2\_DescribeRouteTables API 调用从五个路由表中捕获配置快照,那么对于单个 API 调用,您总共将获得五份证据。每份证据都是单个路由表的配置的快照。

#### 主题

- [关键点](#page-203-0)
- [支持自定义控件数据来源的 API 调用](#page-203-1)
- [AWS License Manager 标准框架中使用的 API 调用](#page-213-0)
- [其他 资源](#page-214-0)

### <span id="page-203-0"></span>关键点

分页的 API 调用

许多人 AWS 服务 收集和存储大量数据。因此,当list、describe 或 get API 调用尝试返回您的数 据时,可能会产生很多结果。如果数据量太大而无法在单个响应中返回,则可以通过使用分页将结果分 成更易于管理的部分。这会将结果分为"多页"的数据,从而使响应更易于处理。

其中一些[支持自定义控件数据来源的 API 调用是](#page-203-1)分页的。这意味着它们首先返回部分结果,并要求后 续请求返回整个结果集。例如,Amazon RDS [DescribeDBInstances](https://docs.aws.amazon.com/AmazonRDS/latest/APIReference/API_DescribeDBInstances.html) 操作一次最多返回 100 个实例, 并且需要后续请求才能返回下一页的结果。

自 2023 年 3 月 8 日起,Audit Manager 支持将分页的 API 调用作为证据收集的数据来源。以前,如 果将分页的 API 调用用作数据来源,则 API 响应中只会返回您的一部分资源(最多 100 个结果)。现 在,Audit Manager 多次调用分页的 API 操作,并获取每页结果,直到返回所有资源。然后,对于每项 资源,Audit Manager 都会捕获配置快照并将其保存为证据。由于您的完整资源集现已在 API 响应中捕 获,因此您很可能会注意到 2023 年 3 月 8 日之后收集的证据数量有所增加。

Audit Manager 会自动为您处理 API 调用分页。如果您创建使用分页的 API 调用作为数据来源的自定 义控件,则无需指定任何分页参数。

### <span id="page-203-1"></span>支持自定义控件数据来源的 API 调用

在您的自定义控件中,您可以使用以下 API 调用中的任何一个作为数据来源。然后,Audit Manager 可 以使用这些 API 调用来收集有关您的 AWS 使用情况的证据。

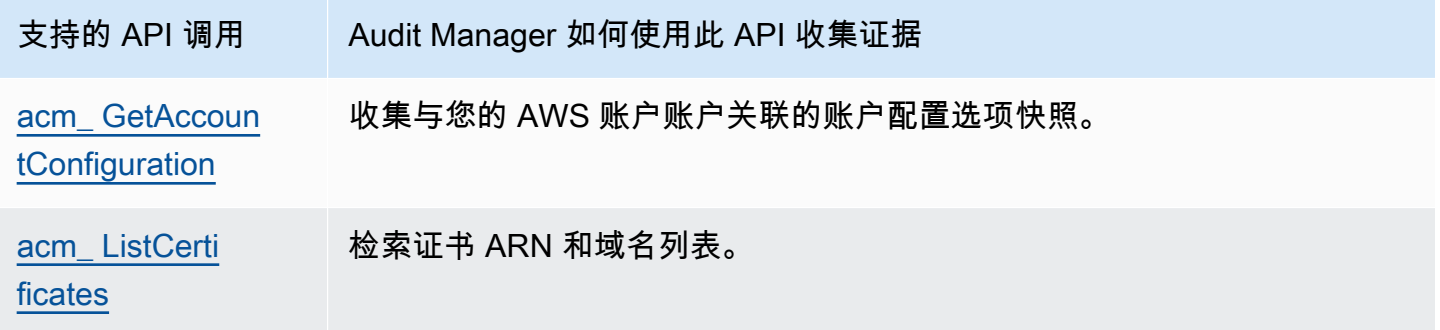

Amazon Audit Manager アンティアン アクティア こくしょう こうしょう アクセス かんしゃ アクセス アクセス アクセス 用户指南

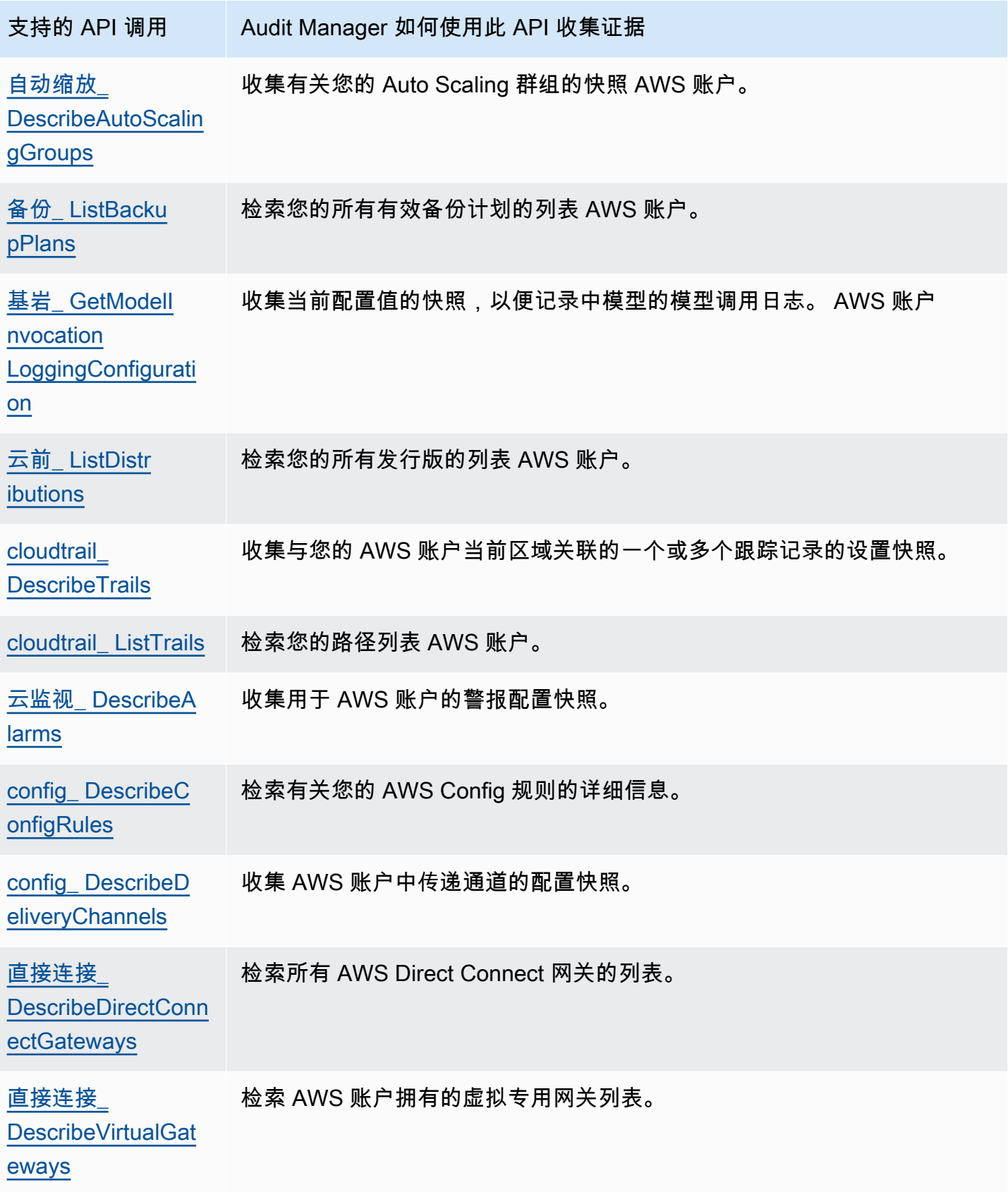

Amazon Audit Manager アンティアン アクティア こくしょう こうしょう アクセス かんしゃ アクセス アクセス アクセス 用户指南

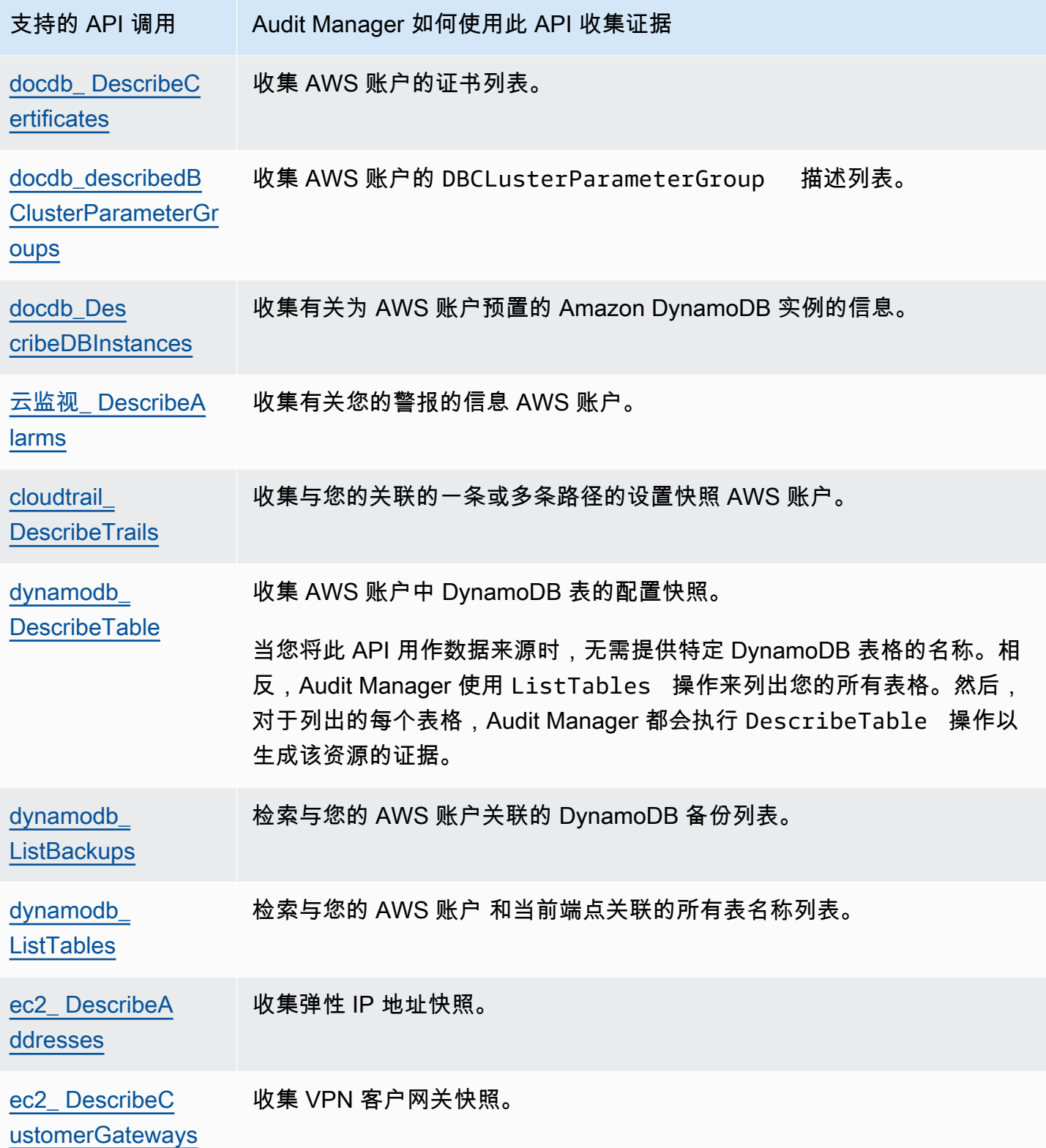

Amazon Audit Manager アンティアン アクティア こくしょう こうしょう アクセス かんしゃ アクセス アクセス アクセス 用户指南

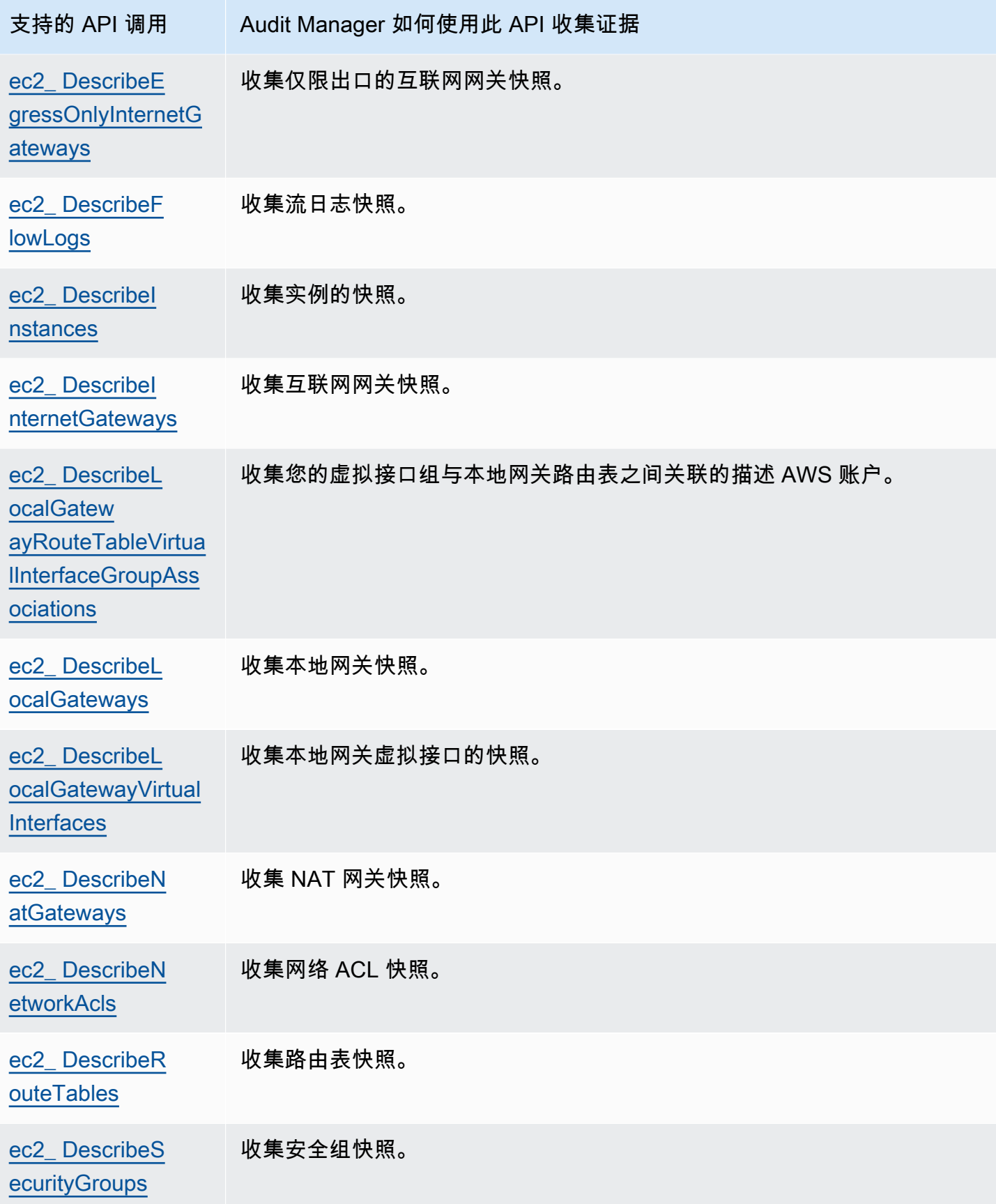

Amazon Audit Manager アンティアン アクティア こくしょう こうしょう アクセス かんしゃ アクセス アクセス アクセス 用户指南

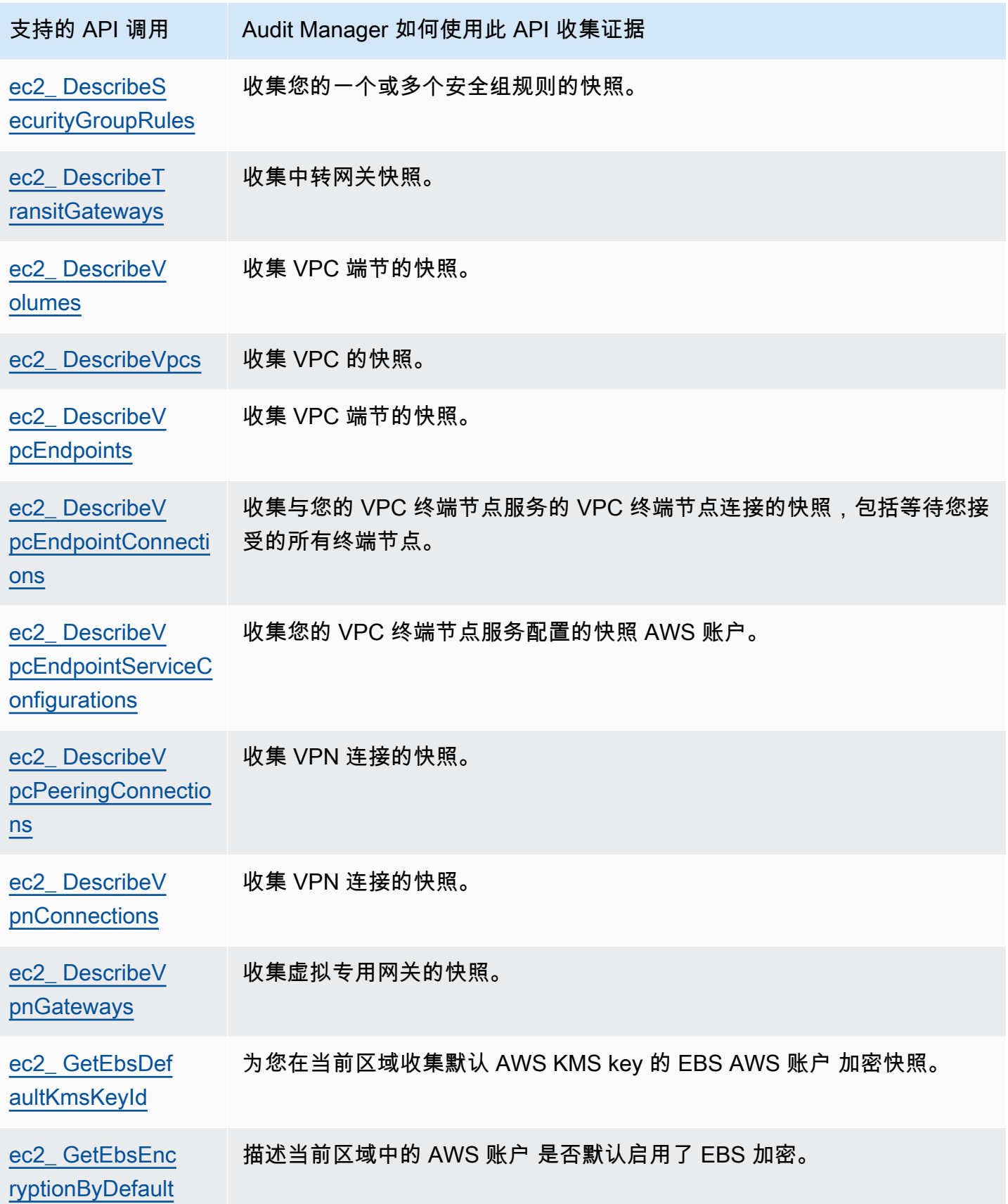

Amazon Audit Manager アンチェンス アンチェンス こうしょう こうしょう アクセス かんしゃ アンチェンス アクセス 用户指南

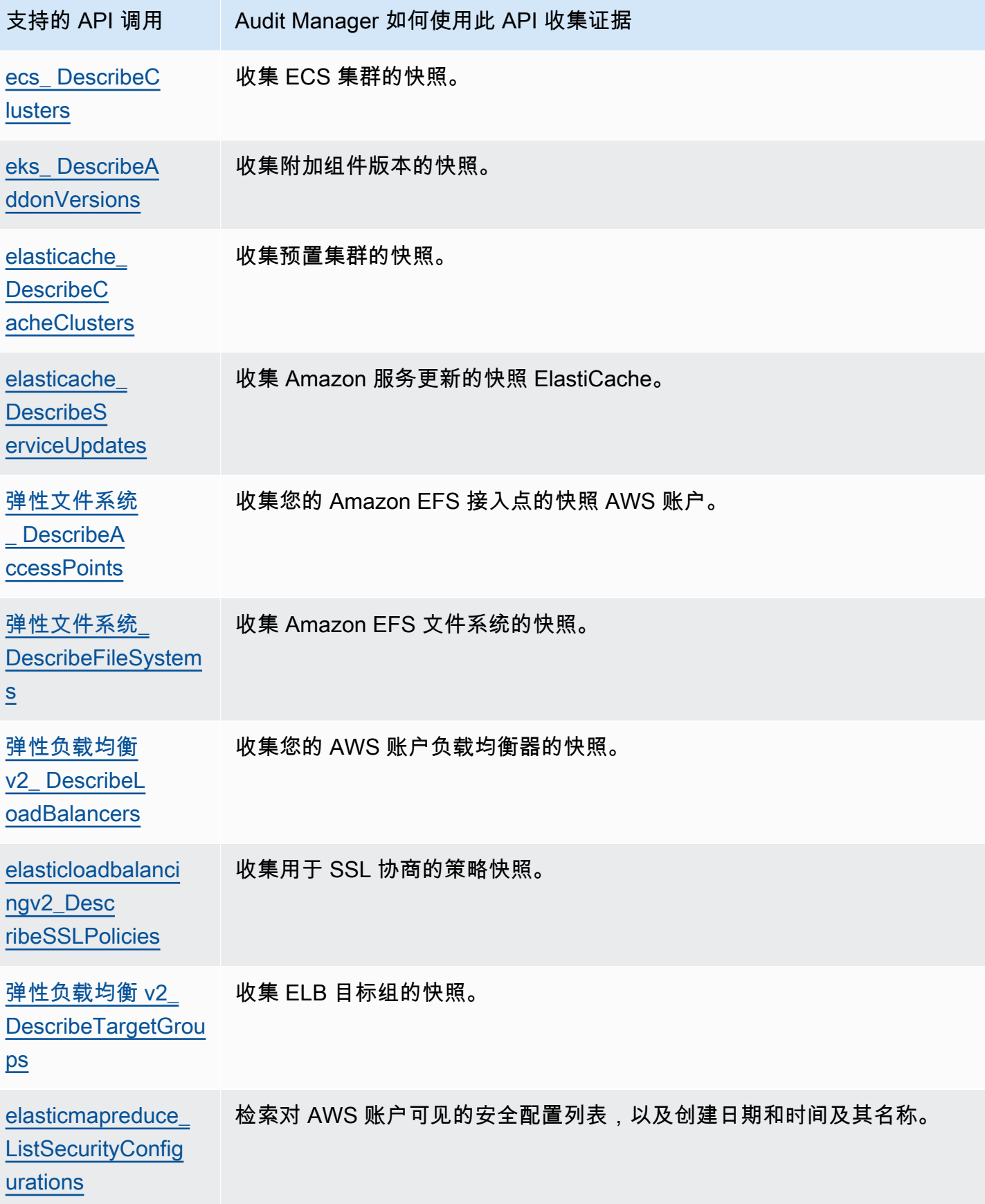

Amazon Audit Manager アンティアン アクティア こくしょう こうしょう アクセス かんしゃ アクセス アクセス アクセス 用户指南

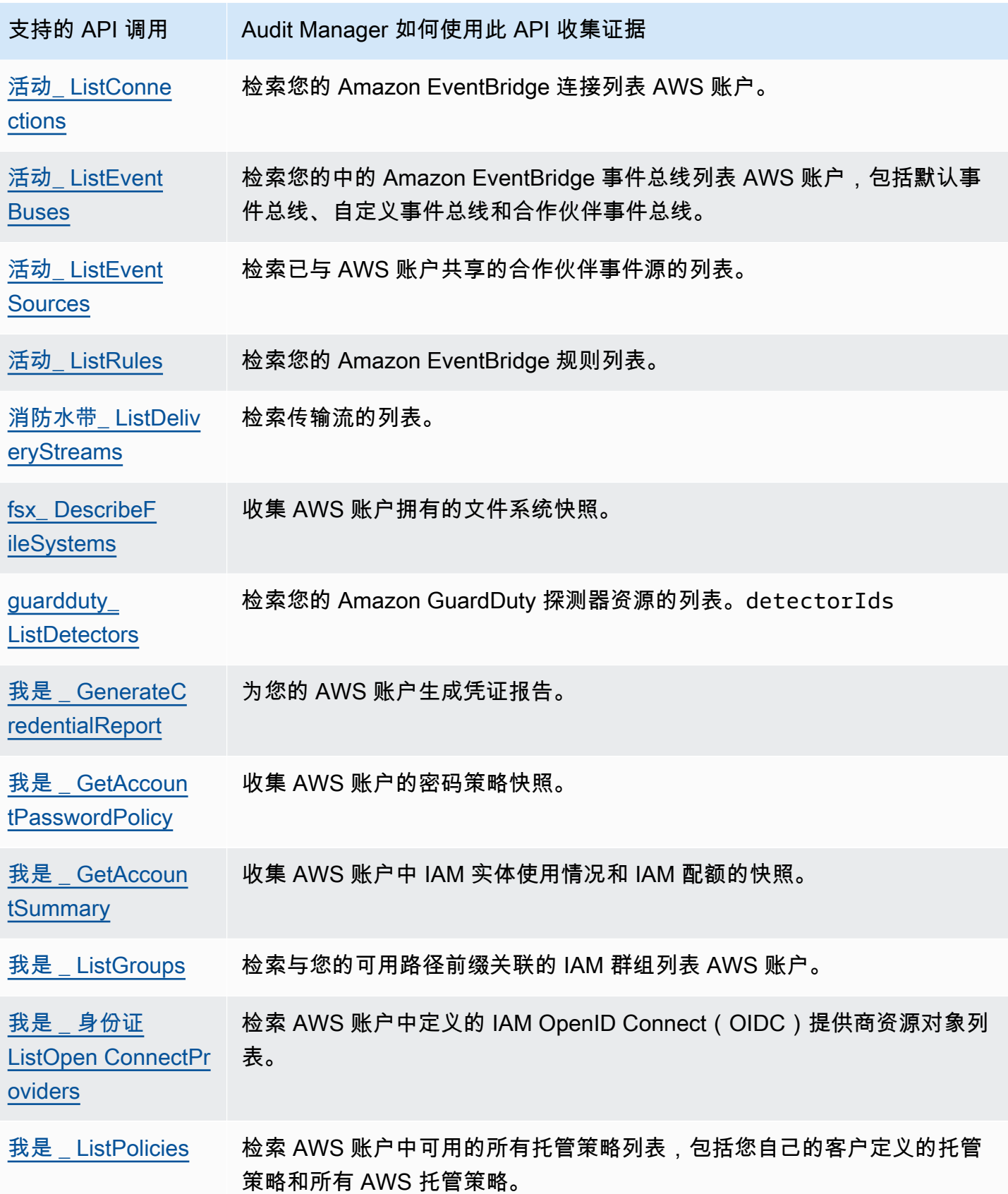

Amazon Audit Manager アンティアン アクティア こくしょう こうしょう アクセス かんしゃ アクセス アクセス アクセス 用户指南

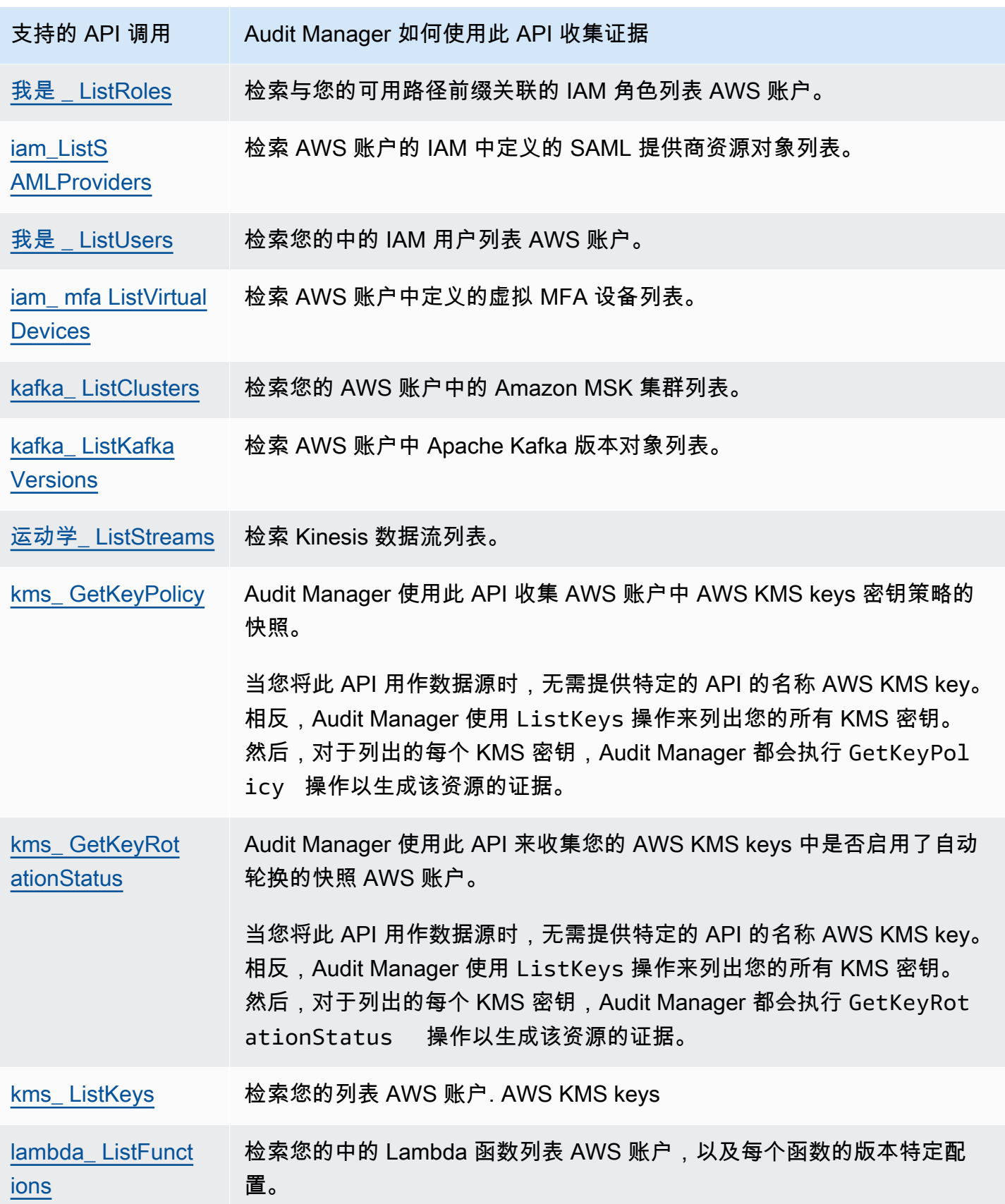

Amazon Audit Manager アンティアン アクティア こくしょう こうしょう アクセス かんしゃ アクセス アクセス アクセス 用户指南

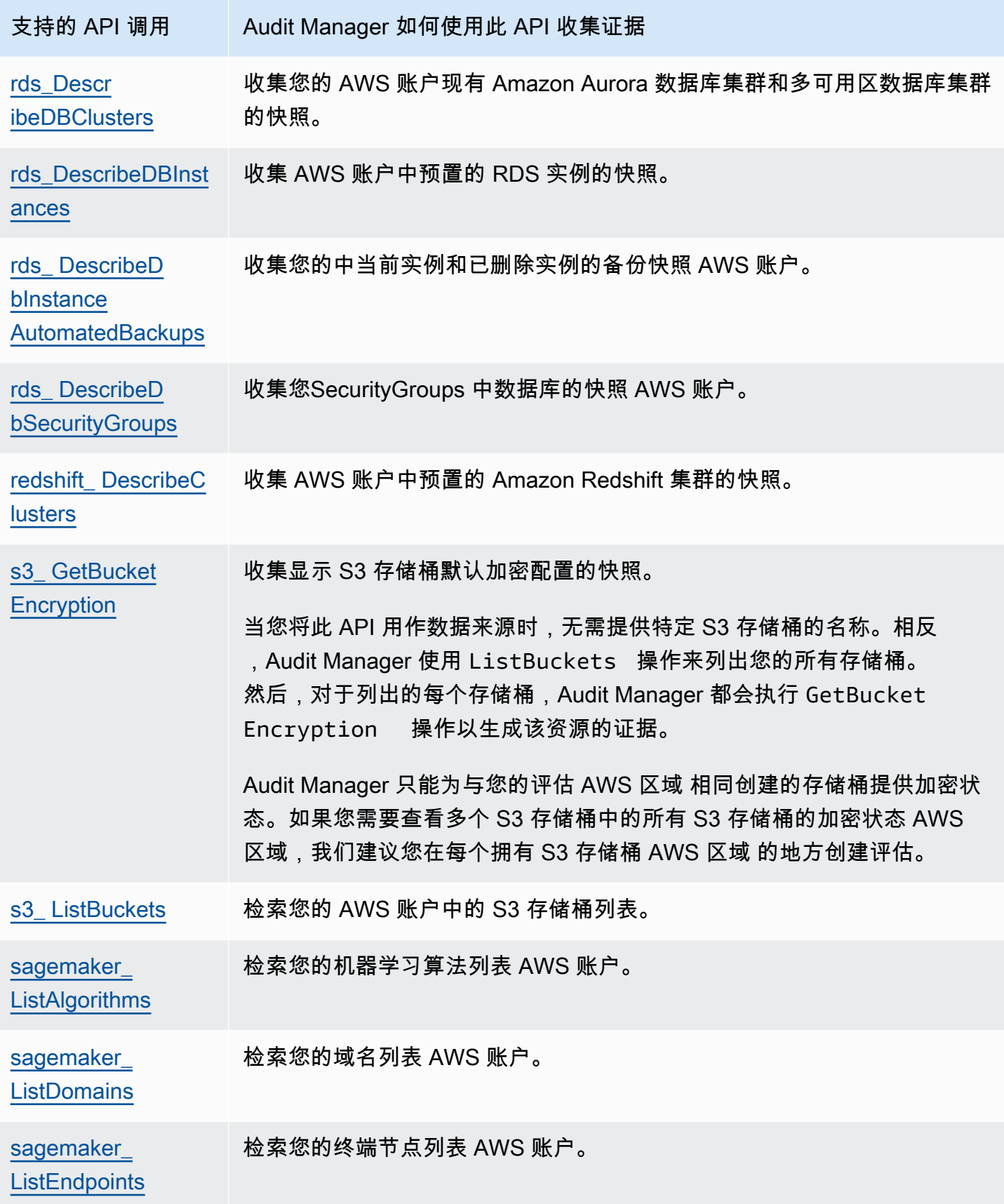

Amazon Audit Manager アンティアン アクティア こくしょう こうしょう アクセス かんしゃ アクセス アクセス アクセス 用户指南

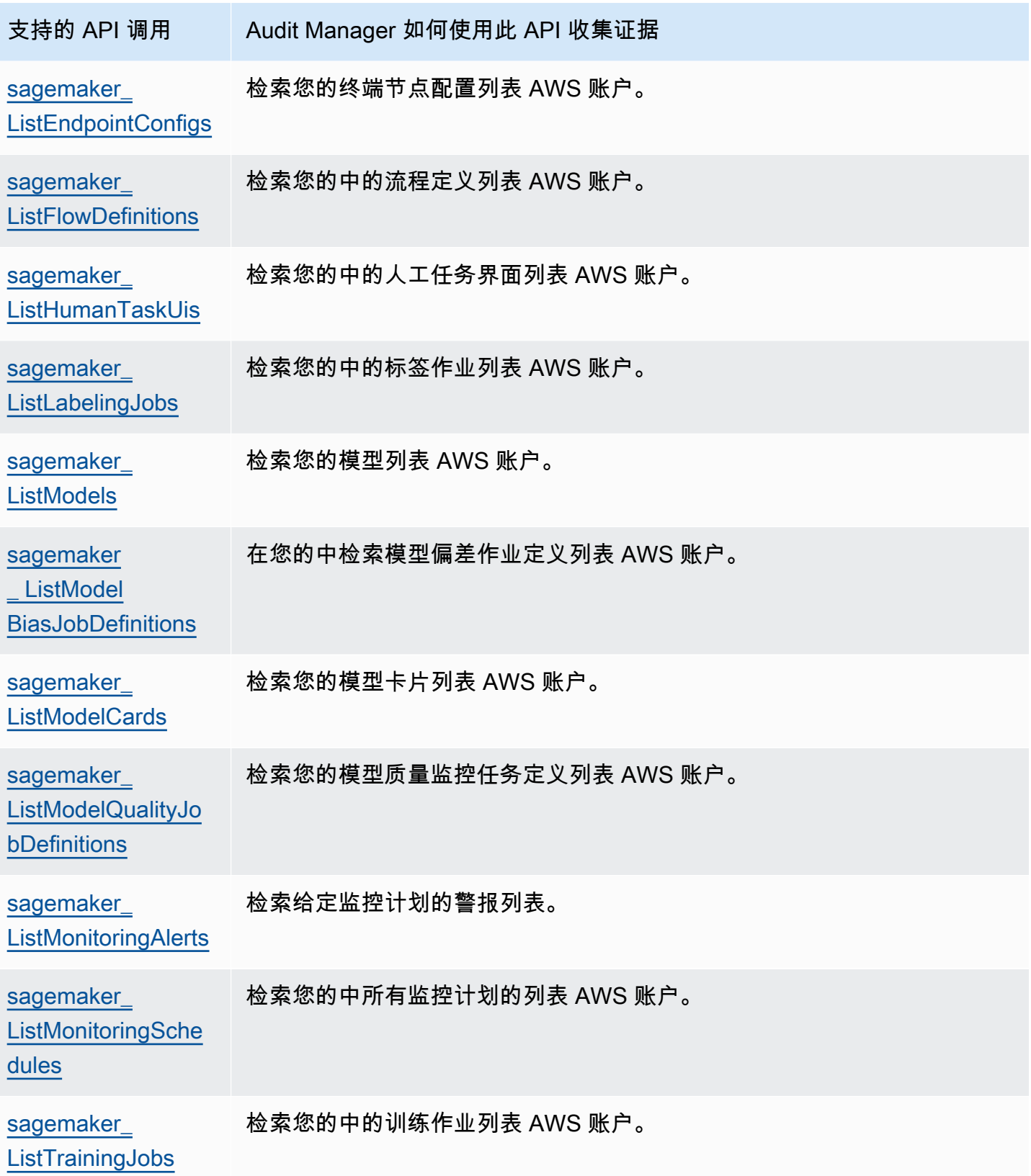

Amazon Audit Manager 用户指南

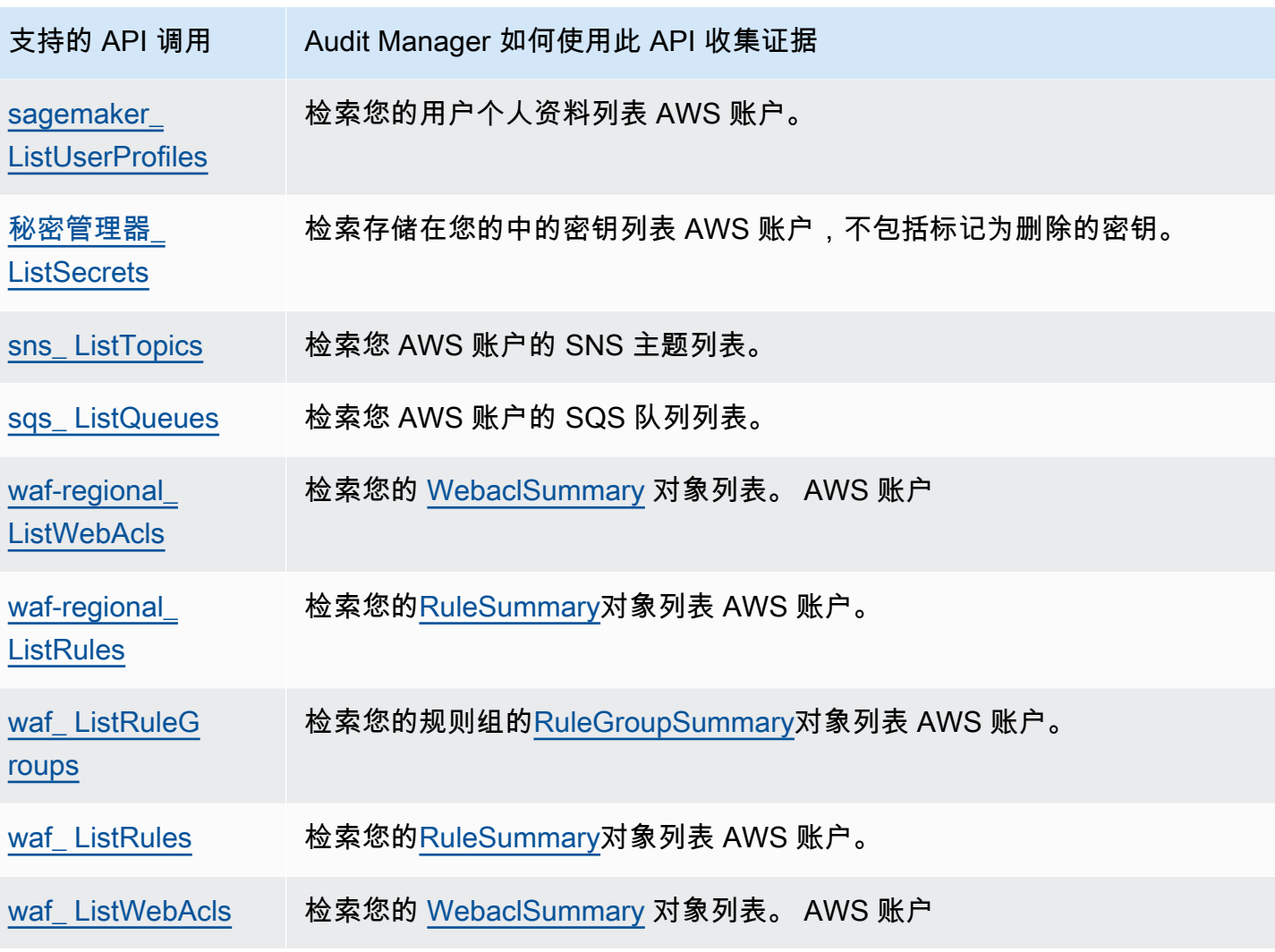

# <span id="page-213-0"></span>AWS License Manager 标准框架中使用的 API 调用

在 [AWS License Manager](https://docs.aws.amazon.com/audit-manager/latest/userguide/Licensemanager.html) 标准框架中,Audit Manager 使用名为 GetLicenseManagerSummary 的 自定义活动来收集证据。该活动调用以下三个 License Manager API:

- [ListLicenseConfigurations](https://docs.aws.amazon.com/license-manager/latest/APIReference/API_ListLicenseConfigurations.html)
- [ListAssociationsForLicenseConfiguration](https://docs.aws.amazon.com/license-manager/latest/APIReference/API_ListAssociationsForLicenseConfiguration.html)
- [ListUsageForLicenseConfiguration](https://docs.aws.amazon.com/license-manager/latest/APIReference/API_ListUsageForLicenseConfiguration.html)

然后,返回的数据将转换为证据,并附加到评测中的相关控件中。

示例

假设您使用了两个许可产品 (SQL Service 2017 和 Oracle Database Enterprise Edition)。首先,该GetLicenseManagerSummary活动会调用 [ListLicenseConfigurations](https://docs.aws.amazon.com/license-manager/latest/APIReference/API_ListLicenseConfigurations.html)API,它会提供您账户中许可证配置的详细信息。接下来,它通过调 用[ListUsageForLicenseConfiguration](https://docs.aws.amazon.com/license-manager/latest/APIReference/API_ListUsageForLicenseConfiguration.html)[和ListAssociationsForLicenseConfiguration为](https://docs.aws.amazon.com/license-manager/latest/APIReference/API_ListAssociationsForLicenseConfiguration.html)每个许可证配置添 加其他上下文数据。最后,它将许可证配置数据转换为证据,并将其附加到框架中的相应控件中(4.5 —SQL Server 2017 的客户托管许可证和 3.0.4 - Oracle Database Enterprise Edition 的客户管理许可 证)。

如果您使用的许可产品不受框架中的任何控件保护,则该许可证配置数据将作为证据附加至以下控件 中:5.0 - 其他许可证的客户托管许可证。

### <span id="page-214-0"></span>其他 资源

- 要寻求有关此数据源类型的证据收集问题的帮助,请参阅[我的评估没有收集 AWS API 调用的配置数](#page-446-0) [据证据](#page-446-0)。
- 要使用此数据源类型创建自定义控件,请参阅[在中创建自定义控件 AWS Audit Manager。](#page-393-0)
- 要创建使用您的自定义控件的自定义框架,请参阅[在中创建自定义框架 AWS Audit Manager。](#page-349-0)
- 要将您的自定义控件添加到现有的自定义框架中,请参阅[在中编辑自定义框架 AWS Audit](#page-354-0) [Manager](#page-354-0)。

# AWS CloudTrail 支持的事件名称 AWS Audit Manager

您可以使用 Audit Manager 捕获 AWS CloudTrail [管理事件和](https://docs.aws.amazon.com/awscloudtrail/latest/userguide/cloudtrail-concepts.html#cloudtrail-concepts-management-events)[全球服务事件作](https://docs.aws.amazon.com/awscloudtrail/latest/userguide/cloudtrail-concepts.html#cloudtrail-concepts-global-service-events)为审计证据。创建或 编辑自定义控件时,可以将一个或多个 CloudTrail 事件名称指定为用于证据收集的数据源映射。然 后,Audit Manager 会根据您选择的关键字筛选您的 CloudTrail 日志,并将结果作为用户活动证据导 入。

**a** Note

Audit Manager 仅捕获管理事件和全局服务事件。数据事件和见解事件不能作为证据。有关不 同类型 CloudTrail 事件的更多信息,请参阅AWS CloudTrail 用户指南中的[CloudTrail 概念。](https://docs.aws.amazon.com/awscloudtrail/latest/userguide/cloudtrail-concepts.html#cloudtrail-concepts-data-events)

除上述情况外,Audit Manager 不支持以下 CloudTrail 事件:

• kms\_ GenerateDataKey

- kms\_Decrypt
- sts\_ AssumeRole
- kinesis 视频\_ GetDataEndpoint
- kinesis 视频\_ GetSignalingChannelEndpoint
- kinesis 视频\_ DescribeSignalingChannel
- kinesis 视频\_ DescribeStream

自 2023 年 5 月 11 日起,Audit Manager 不再支持只读 CloudTrail 事件作为证据收集的关键词。我们 总共删除了 3,135 个只读关键词。由于客户和 AWS 服务 都对 API 进行读取调用,因此只读事件干扰 很多。因此,只读关键字会收集大量不可靠或与审计无关的证据。只读关键词包括ListDescribe、 和 Get API 调用(例如,[GetObject和](https://docs.aws.amazon.com/AmazonS3/latest/API/API_GetObject.html) Amazon S3 [ListBuckets的](https://docs.aws.amazon.com/AmazonS3/latest/API/API_ListBuckets.html)只读关键词)。如果您使用其中一个 关键字来收集证据,则无需执行任何操作。这些关键词已自动从 Audit Manager 控制台和您的评测中 删除,并且不再为这些关键词收集证据。

### 其他 资源

- 要寻求有关此数据源类型的证据收集问题的帮助,请参阅[我的评测没有从 AWS CloudTrail中收集用](#page-446-1) [户活动证据](#page-446-1)。
- 要使用此数据源类型创建自定义控件,请参阅[在中创建自定义控件 AWS Audit Manager。](#page-393-0)
- 要创建使用您的自定义控件的自定义框架,请参阅[在中创建自定义框架 AWS Audit Manager。](#page-349-0)
- 要将您的自定义控件添加到现有的自定义框架中,请参阅[在中编辑自定义框架 AWS Audit](#page-354-0) [Manager](#page-354-0)。
# <span id="page-216-1"></span>使用推荐 AWS Audit Manager 的设置进行设置

在开始使用 Audit Manager 之前,请务必完成以下设置任务。

本章将引导您完成先决条件、帐户设置、用户权限以及使用推荐的功能和集成启用和配置 Audit Manager 的必要步骤。完成这些任务后,您就可以使用 Audit Manager 了,并开始简化您的审计和合 规工作。

目录

- [设置的先决条件 AWS Audit Manager](#page-216-0)
	- [注册获取 AWS 账户](#page-217-0)
	- [创建具有管理访问权限的用户](#page-217-1)
	- [添加访问和启用 Audit Manager 所需的权限](#page-218-0)
	- [后续步骤](#page-219-0)
- [启用 AWS Audit Manager](#page-219-1)
	- [先决条件](#page-220-0)
	- [过程](#page-220-1)
	- [后续步骤](#page-224-0)
- [启用推荐的功能 AWS 服务 和 AWS Audit Manager](#page-224-1)
	- [关键点](#page-224-2)
	- [设置推荐的 Audit Manager 功能](#page-224-3)
	- [设置与其他集成的推荐集成 AWS 服务](#page-225-0)
	- [后续步骤](#page-229-0)

# <span id="page-216-0"></span>设置的先决条件 AWS Audit Manager

在使用之前 AWS Audit Manager,必须确保已正确设置 AWS 账户 和用户权限。

本页概述了创建 AWS 账户 (如果需要)、配置管理用户以及授予访问和启用 Audit Manager 所需的 权限的必要步骤。

### 任务

1. [注册获取 AWS 账户](#page-217-0)

- 2. [创建具有管理访问权限的用户](#page-217-1)
- 3. [添加访问和启用 Audit Manager 所需的权限](#page-218-0)

#### **A** Important

如果您已经设置了 AWS 和 IAM,则可以跳过任务 1 和任务 2。但是,您必须完成任务 3,以 确保您拥有设置 Audit Manager 所需的权限。

### <span id="page-217-0"></span>注册获取 AWS 账户

如果您没有 AWS 账户,请完成以下步骤来创建一个。

#### 要注册 AWS 账户

- 1. 打开 [https://portal.aws.amazon.com/billing/signup。](https://portal.aws.amazon.com/billing/signup)
- 2. 按照屏幕上的说明进行操作。

在注册时,将接到一通电话,要求使用电话键盘输入一个验证码。

当您注册时 AWS 账户,就会创建AWS 账户根用户一个。根用户有权访问该账户中的所有 AWS 服务 和资源。作为安全最佳实践,请为用户分配管理访问权限,并且只使用根用户来执[行需要根](https://docs.aws.amazon.com/accounts/latest/reference/root-user-tasks.html) [用户访问权限的任务](https://docs.aws.amazon.com/accounts/latest/reference/root-user-tasks.html)。

AWS 注册过程完成后会向您发送一封确认电子邮件。在任何时候,您都可以通过转至 https:// [aws.amazon.com/](https://aws.amazon.com/) 并选择我的账户来查看当前的账户活动并管理您的账户。

### <span id="page-217-1"></span>创建具有管理访问权限的用户

注册后,请保护您的安全 AWS 账户 AWS 账户根用户 AWS IAM Identity Center,启用并创建管理用 户,这样您就不会使用 root 用户执行日常任务。

保护你的 AWS 账户根用户

1. 选择 Root 用户并输入您的 AWS 账户 电子邮件地址,以账户所有者的身份登录[。AWS](https://console.aws.amazon.com/)  [Management Console](https://console.aws.amazon.com/)在下一页上,输入您的密码。

要获取使用根用户登录方面的帮助,请参阅 《AWS 登录 用户指南》中[的以根用户身份登录](https://docs.aws.amazon.com/signin/latest/userguide/console-sign-in-tutorials.html#introduction-to-root-user-sign-in-tutorial)。

2. 为您的根用户启用多重身份验证 (MFA)。

有关说明,请参阅 I [A M 用户指南中的为 AWS 账户 根用户启用虚拟 MFA 设备\(控制台\)。](https://docs.aws.amazon.com/IAM/latest/UserGuide/enable-virt-mfa-for-root.html)

#### 创建具有管理访问权限的用户

1. 启用 IAM Identity Center。

有关说明,请参阅《AWS IAM Identity Center 用户指南》中的[启用 AWS IAM Identity Center](https://docs.aws.amazon.com/singlesignon/latest/userguide/get-set-up-for-idc.html)。

2. 在 IAM Identity Center 中,为用户授予管理访问权限。

有关使用 IAM Identity Center 目录 作为身份源的教程,请参阅《[用户指南》 IAM Identity Center](https://docs.aws.amazon.com/singlesignon/latest/userguide/quick-start-default-idc.html)  [目录中的使用默认设置配置AWS IAM Identity Center 用户访问权限。](https://docs.aws.amazon.com/singlesignon/latest/userguide/quick-start-default-idc.html)

以具有管理访问权限的用户身份登录

• 要使用您的 IAM Identity Center 用户身份登录,请使用您在创建 IAM Identity Center 用户时发送 到您的电子邮件地址的登录网址。

有关使用 IAM Identity Center 用[户登录的帮助,请参阅AWS 登录 用户指南中的登录 AWS 访问门](https://docs.aws.amazon.com/signin/latest/userguide/iam-id-center-sign-in-tutorial.html) [户](https://docs.aws.amazon.com/signin/latest/userguide/iam-id-center-sign-in-tutorial.html)。

将访问权限分配给其他用户

1. 在 IAM Identity Center 中,创建一个权限集,该权限集遵循应用最低权限的最佳做法。

有关说明,请参阅《AWS IAM Identity Center 用户指南》中的[创建权限集。](https://docs.aws.amazon.com/singlesignon/latest/userguide/get-started-create-a-permission-set.html)

2. 将用户分配到一个组,然后为该组分配单点登录访问权限。

有关说明,请参阅《AWS IAM Identity Center 用户指南》中的[添加组。](https://docs.aws.amazon.com/singlesignon/latest/userguide/addgroups.html)

## <span id="page-218-0"></span>添加访问和启用 Audit Manager 所需的权限

您必须向用户授予启用 Audit Manager 所需的权限。对于需要完全访问 Audit Manager 的用户,请使 用[AWSAuditManagerAdministratorAccess](https://docs.aws.amazon.com/aws-managed-policy/latest/reference/AWSAuditManagerAdministratorAccess.html)托管策略。这是在中可用的 AWS 托管策略,也是 A AWS 账户 udit Manager 管理员的推荐策略。

### **G** Tip

作为安全最佳实践,我们建议您开始使用 AWS 托管策略,然后转向最低权限权限。 AWS 托 管策略为许多常见用例授予权限。但是,请记住,由于 AWS 托管策略可供所有 AWS 客户使 用,因此它们可能不会为您的特定用例授予最低权限权限。因此,我们建议通过定义特定于您 的使用场景的[客户管理型策略](https://docs.aws.amazon.com/IAM/latest/UserGuide/access_policies_managed-vs-inline.html#customer-managed-policies)来减少许可。有关更多信息,请参阅 AWS Identity and Access Management IAM 用户指南中的 [AWS 托管式策略。](https://docs.aws.amazon.com/IAM/latest/UserGuide/access_policies_managed-vs-inline.html#aws-managed-policies)

要提供访问权限,请为您的用户、组或角色添加权限:

• 中的用户和群组 AWS IAM Identity Center:

创建权限集合。按照《AWS IAM Identity Center 用户指南》中[创建权限集的](https://docs.aws.amazon.com/singlesignon/latest/userguide/howtocreatepermissionset.html)说明进行操作。

• 通过身份提供商在 IAM 中托管的用户:

创建适用于身份联合验证的角色。按照《IAM 用户指南》中[为第三方身份提供商创建角色\(联合身](https://docs.aws.amazon.com/IAM/latest/UserGuide/id_roles_create_for-idp.html) [份验证\)](https://docs.aws.amazon.com/IAM/latest/UserGuide/id_roles_create_for-idp.html)的说明进行操作。

- IAM 用户:
	- 创建您的用户可以担任的角色。按照《IAM 用户指南》中[为 IAM 用户创建角色的](https://docs.aws.amazon.com/IAM/latest/UserGuide/id_roles_create_for-user.html)说明进行操作。
	- (不推荐使用)将策略直接附加到用户或将用户添加到用户组。按照《IAM 用户指南》中[向用户](https://docs.aws.amazon.com/IAM/latest/UserGuide/id_users_change-permissions.html#users_change_permissions-add-console) [添加权限\(控制台\)](https://docs.aws.amazon.com/IAM/latest/UserGuide/id_users_change-permissions.html#users_change_permissions-add-console)中的说明进行操作。

# <span id="page-219-0"></span>后续步骤

现在,您已经设置 AWS 账户 并授予了所需的权限,就可以启用 Audit Manager 了。有关 step-by-step 说明,请参阅[启用 AWS Audit Manager。](#page-219-1)

# <span id="page-219-1"></span>启用 AWS Audit Manager

现在您已经完成了设置 Audit Manager 的先决条件,可以在您的 AWS 环境中启用该服务。

在本页面上,您将学习如何使用审计管理器控制台、 AWS Command Line Interface (AWS CLI) 或 审计管理器 API 启用审计管理器。选择最适合您需求的方法,然后按照相应的步骤启动并运行 Audit Manager。

# <span id="page-220-0"></span>先决条件

<span id="page-220-1"></span>确保您已完成中描述的所有任务[设置的先决条件 AWS Audit Manager。](#page-216-0)

# 过程

您可以使用 AWS Management Console、Audit Manager API 或 AWS Command Line Interface (AWS CLI) 来启用 Audit Manager。

Audit Manager console

使用控制台启用 Audit Manager

- 1. 在<https://console.aws.amazon.com/auditmanager/home> 处打开 AWS Audit Manager 控制 台。
- 2. 使用您的 IAM 身份凭证登录。
- 3. 选择 Set up (设置) AWS Audit Manager。

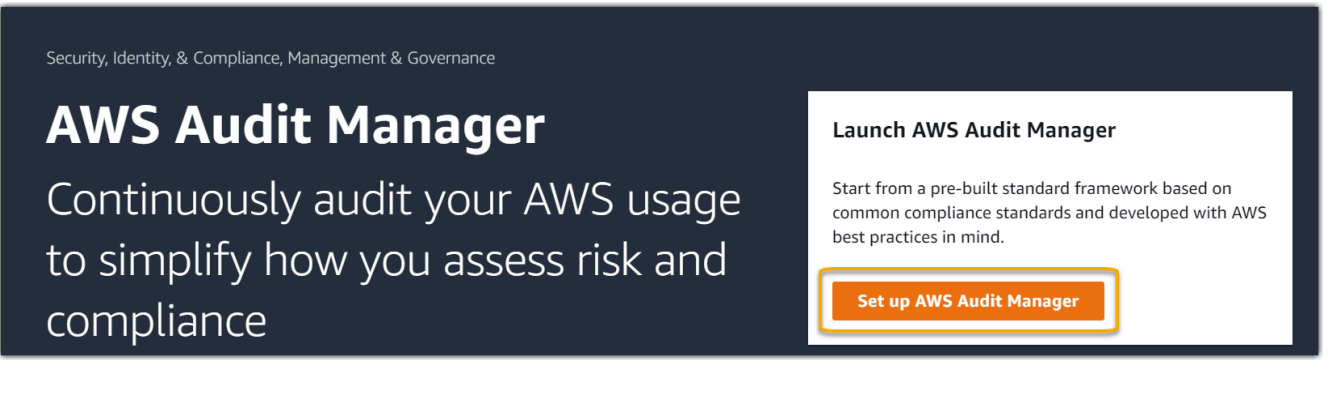

4. 在权限下,无需执行任何操作。这是因为 Audit Manager 使用[服务相关角色代](https://docs.aws.amazon.com/audit-manager/latest/userguide/security-iam-awsmanpol.html#security-iam-awsmanpol-AWSAuditManagerServiceRolePolicy)表您连接到数据 来源。您可以通过选择查看 IAM 服务相关角色权限来查看服务相关角色。

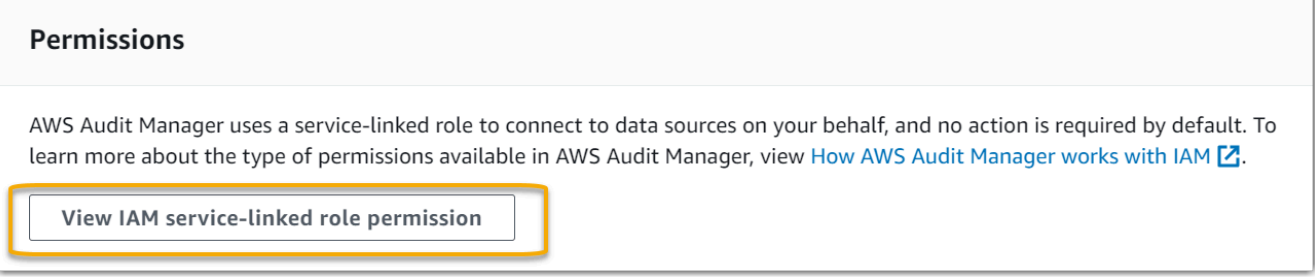

5. 在 "数据加密" 下,默认选项是 Audit Manager 创建和管理 AWS KMS key 用于安全存储数据的 选项。

#### Data encryption

Your data is encrypted by default with a key that AWS owns and manages for you. To choose a different key, customize your encryption settings.

Customize encryption settings (advanced)

如果您要使用自己的客户托管密钥对 Audit Manager 中的数据进行加密,请选中自定义加密设 置(高级)旁边的复选框。您可以选择现有 KMS 密钥或[创建新的密钥。](https://docs.aws.amazon.com/kms/latest/developerguide/create-keys.html)

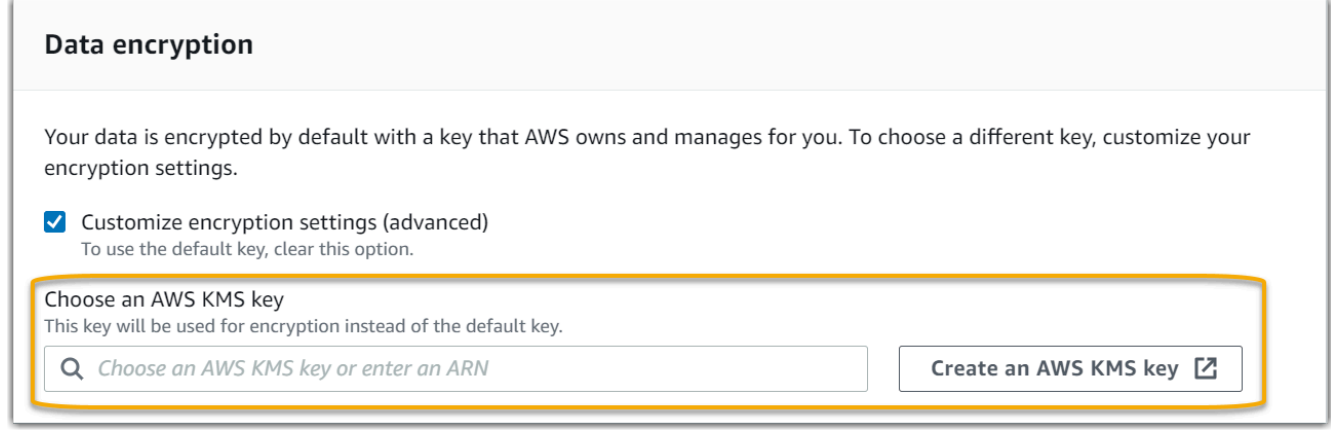

6. (可选)在委托的管理员 - 可选下,如果您希望 Audit Manager 为多个账户运行评测,则可 以指定委托管理员账户。有关更多信息和建议,请参阅[启用和设置 AWS Organizations \(可](#page-228-0) [选\)](#page-228-0)。

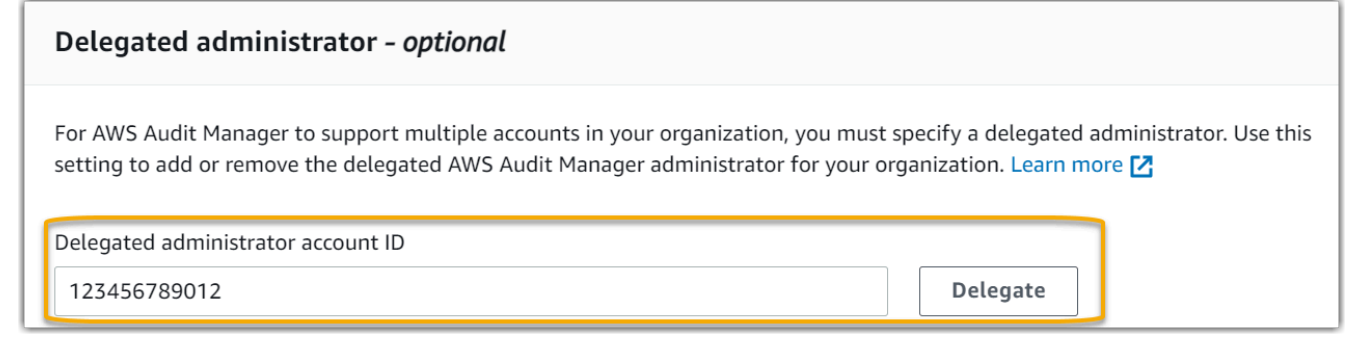

7. (可选)在 "AWS Config —可选" 下,我们建议您启用 AWS Config 以获得最佳体验。这使 Audit Manager 能够使用 AWS Config 规则生成证据。有关说明和推荐设置,请参[阅启用和设](#page-225-1) [置 AWS Config \(可选\)。](#page-225-1)

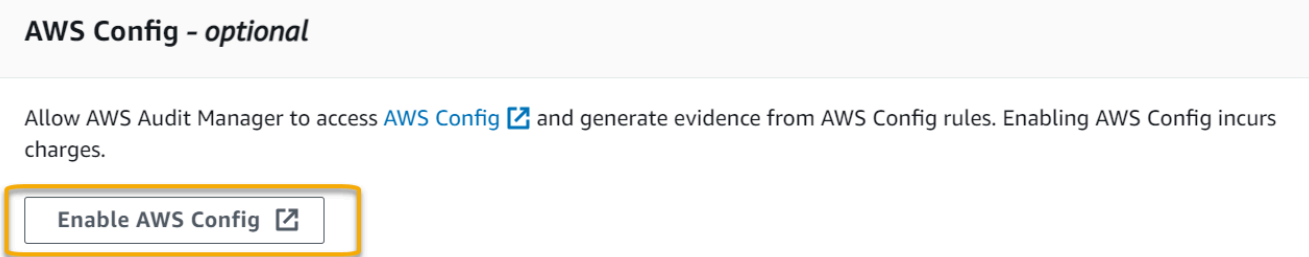

8. (可选)在 Security Hub - 可选下,我们建议您启用 Security Hub 以获得最佳体验。这使 Audit Manager 能够使用 Security Hub 检查生成证据。有关说明和推荐设置,请参阅[启用和设](#page-226-0) [置 AWS Security Hub \(可选\)。](#page-226-0)

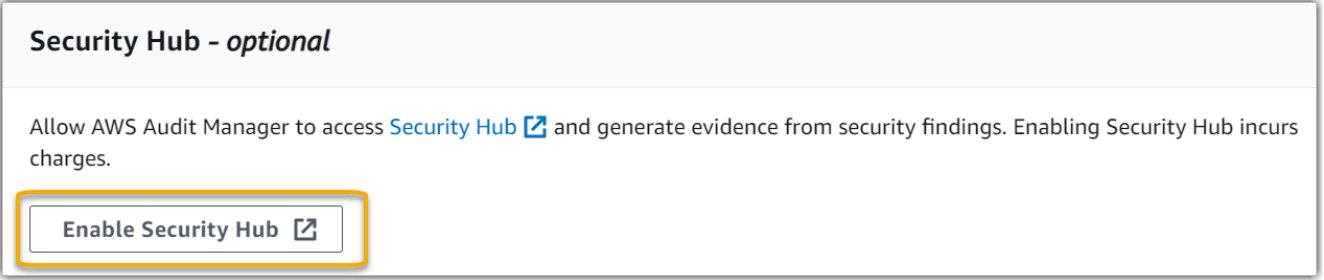

9. 选择完成设置以完成设置过程。

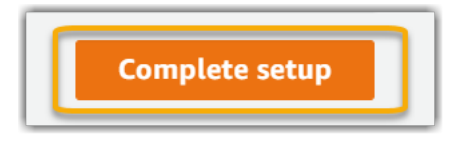

AWS CLI

要启用 Audit Manager,请使用 AWS CLI

在命令行中,使用以下设置参数运行 [register-account](https://awscli.amazonaws.com/v2/documentation/api/latest/reference/auditmanager/register-account.html) 命令:

- --kms-key(可选)— 使用此参数以使用您自己的客户托管密钥加密您的 Audit Manager 数 据。如果您未在此处指定选项,Audit Manager 会代表您创建并管理 AWS KMS key ,以安全存 储您的数据。
- --delegated-admin-account(可选)— 使用此参数为 Audit Manager 指定您组织的委托管 理员账户。如果您未在此处指定选项,则不会注册任何委托管理员。

输入示例(将*#####*替换为您自己的信息):

aws auditmanager register-account \

```
--kms-key arn:aws:kms:us-
west-2:111122223333:key/1234abcd-12ab-34cd-56ef-1234567890ab \
--delegated-admin-account 111122224444
```
输出示例:

```
{ 
      "status": "ACTIVE"
}
```
有关 AWS CLI 和 AWS CLI 工具安装说明的更多信息,请参阅《AWS Command Line Interface 用 户指南》中的以下内容。

- [AWS 命令行界面用户指南](https://docs.aws.amazon.com/cli/latest/userguide/)
- [开始设置 AWS Command Line Interface](https://docs.aws.amazon.com/cli/latest/userguide/cli-chap-getting-set-up.html)

Audit Manager API

使用 Audit Manager API 启用 Audit Manager

使用带有以下设置参数的[RegisterAccount操](https://docs.aws.amazon.com/audit-manager/latest/APIReference/API_RegisterAccount.html)作:

- [kmsKey\(](https://docs.aws.amazon.com/audit-manager/latest/APIReference/API_RegisterAccount.html#auditmanager-RegisterAccount-request-kmsKey)可选)— 使用此参数以使用您自己的客户托管密钥加密您的 Audit Manager 数据。如 果您未在此处指定选项,Audit Manager 会代表您创建并管理 AWS KMS key ,以安全存储您的 数据。
- [delegatedAdminAccount](https://docs.aws.amazon.com/audit-manager/latest/APIReference/API_RegisterAccount.html#auditmanager-RegisterAccount-request-delegatedAdminAccount)(可选)— 使用此参数为 Audit Manager 指定贵组织的委派管理员帐 户。如果您未指定,则不会注册任何委托管理员。

输入示例(将*#####*替换为您自己的信息):

```
{ 
     "kmsKey":"arn:aws:kms:us-
west-2:111122223333:key/1234abcd-12ab-34cd-56ef-1234567890ab", 
     "delegatedAdminAccount":"111122224444"
}
```
输出示例:

{

### "status": "ACTIVE" }

# <span id="page-224-0"></span>后续步骤

启用 Audit Manager 后,我们建议您设置一些推荐的功能和集成,以获得最佳体验。有关更多信息, 请参阅 [启用推荐的功能 AWS 服务 和 AWS Audit Manager。](#page-224-1)

# <span id="page-224-1"></span>启用推荐的功能 AWS 服务 和 AWS Audit Manager

现在您已经启用了 AWS Audit Manager,是时候设置推荐的功能和集成以充分利用该服务了。

# <span id="page-224-2"></span>关键点

为在 Audit Manager 中获得最佳体验,我们建议您设置以下功能并启用以下 AWS 服务。

## 任务

- [设置推荐的 Audit Manager 功能](#page-224-3)
- [设置与其他集成的推荐集成 AWS 服务](#page-225-0)
	- [启用和设置 AWS Config \(可选\)](#page-225-1)
	- [启用和设置 AWS Security Hub \(可选\)](#page-226-0)
	- [启用和设置 AWS Organizations \(可选\)](#page-228-0)

# <span id="page-224-3"></span>设置推荐的 Audit Manager 功能

在启用 Audit Manager 之后,我们建议您启用证据查找器功能。

[证据查找器](#page-318-0) 提供了一种在 Audit Manager 中搜索证据的强大功能。您可以使用证据查找器快速查询证 据,而不必通过浏览嵌套程度很高的证据文件夹来查找所需内容。如果您以委派管理员的身份使用证据 查找器,则可以在组织中的所有成员账户中搜索证据。

使用筛选条件和分组的组合,可以逐步缩小搜索查询的范围。例如,如果您想从高层次查看系统运行状 况,请进行广泛搜索并按评测、日期范围以及资源合规性进行筛选。如果您的目标是修复特定资源,则 可以执行狭窄搜索,以瞄准特定控件或资源 ID 的证据。定义筛选条件后,您可分组并预览匹配的搜索 结果,然后再创建评测报告。

# <span id="page-225-0"></span>设置与其他集成的推荐集成 AWS 服务

为了在 Audit Manager 中获得最佳体验,我们强烈建议您启用以下选项 AWS 服务:

- AWS Organizations 您可以使用组织对多个账户运行 Audit Manager 评测,并将证据整合到委托管 理员账户中。
- AWS Security Hub和 AWS Config— 启用这些功能后 AWS 服务,它们可用作 Audit Manager 评估 中控件的数据源类型。然后,Audit Manager 可以直接从这些服务中报告合规性检查的结果。

**A** Important

启用 AWS Config、Security Hub 和 Organizations 是一项可选建议。但是,如果您启用了这些 服务,则需要进行以下设置。

<span id="page-225-1"></span>启用和设置 AWS Config (可选)

Audit Manager 中的许多控件都 AWS Config 用作数据源类型。要支持这些控制,您必须在每个启用 AWS Config Audit Manager AWS 区域 的账户中启用所有帐户。如果 Audit Manager 尝试为 AWS Config 用作数据源类型的控件收集证据,但相关 AWS Config 规则未启用,则不会为这些控件收集任 何证据。

Audit Manager 不 AWS Config 为你管理。您可以按照以下步骤启用 AWS Config 并配置其设置。

**A** Important

启用 AWS Config 是一项可选建议。但是,如果您启用 AWS Config,则以下设置是必需的。

与 Aud AWS Config it Manager 集成的任务

- 步骤 1 : 启用 AWS Config
- [步骤 2:配置您的 AWS Config 设置以与 Audit Manager 配合使用](#page-226-1)

<span id="page-225-2"></span>步骤 1:启用 AWS Config

您可以使用 AWS Config 控制台或 API 启 AWS Config 用。有关说明,请参阅 AWS Config 开发人员 指南的 [AWS Config入门。](https://docs.aws.amazon.com/config/latest/developerguide/getting-started.html)

<span id="page-226-1"></span>步骤 2:配置您的 AWS Config 设置以与 Audit Manager 配合使用

启用后 AWS Config,请确保同时[启用 AWS Config 规则或](https://docs.aws.amazon.com/config/latest/developerguide/setting-up-aws-config-rules-with-console.html)[部署与审计相关的合规性标准的合规包。](https://docs.aws.amazon.com/config/latest/developerguide/conformance-pack-console.html)此 步骤可确保 Audit Manager 可以导入所启用的 AWS Config 规则的调查发现。

启用 AWS Config 规则后,我们建议您查看该规则的参数。然后,您应根据所选合规性框架的要求验证 这些参数。如果需要,您可以[更新 AWS Config中规则的参数,](https://docs.aws.amazon.com/config/latest/developerguide/evaluate-config_manage-rules.html)以确保其符合框架要求。这将有助于确 保您的评测收集给定框架的正确合规性检查证据。

例如,假设您正在为 CIS v1.2.0 创建评测。该框架有一个名为 [1.4 - 确保访问密钥每 90 天或更短时间](https://docs.aws.amazon.com/securityhub/latest/userguide/securityhub-cis-controls.html#securityhub-cis-controls-1.4) [轮换一次](https://docs.aws.amazon.com/securityhub/latest/userguide/securityhub-cis-controls.html#securityhub-cis-controls-1.4)的控件。在中 AWS Config,该[access-keys-rotated规](https://docs.aws.amazon.com/config/latest/developerguide/access-keys-rotated.html)则的maxAccessKeyAge参数的默认 值为 90 天。因此,该规则与控件要求保持一致。如果您未使用默认值,请确保使用的值大于等于 CIS v1.2.0 中要求的 90 天。

您可在 [AWS Config 文档中](https://docs.aws.amazon.com/config/latest/developerguide/managed-rules-by-aws-config.html)找到每条托管规则的默认参数详细信息。有关如何配置规则的说明,请参 阅[使用 AWS Config 托管规则。](https://docs.aws.amazon.com/config/latest/developerguide/managing-aws-managed-rules.html)

<span id="page-226-0"></span>启用和设置 AWS Security Hub (可选)

Audit Manager 中的许多控件都使用 Security Hub 作为数据来源类型。要支持这些控件,必须对支持 Audit Manager 的每个区域中的所有账户启用 Security Hub。如果 Audit Manager 尝试为使用 Security Hub 作为数据来源类型的控件收集证据,但相关的 Security Hub 标准未启用,则不会为这些控件收集 任何证据。

Audit Manager 不为您管理 Security Hub。您可以按照以下步骤启用 Security Hub 并配置其设置。

**A** Important

启用 Security Hub 是一项可选建议。但是,如果您启用 Security Hub,则以下设置是必需的。

与 Aud AWS Security Hub it Manager 集成的任务

- [步骤 1:启用 AWS Security Hub](#page-227-0)
- [第 2 步:配置 Security Hub 设置以用于 Audit Manager。](#page-227-1)
- [步骤 3:为您的组织配置 Organizations 设置](#page-227-2)

<span id="page-227-0"></span>步骤 1:启用 AWS Security Hub

您可以使用控制台或 API 来启用 Security Hub。有关说明,请参阅 AWS Security Hub 用户指南中的[设](https://docs.aws.amazon.com/securityhub/latest/userguide/securityhub-settingup.html) [置 AWS Security Hub。](https://docs.aws.amazon.com/securityhub/latest/userguide/securityhub-settingup.html)

<span id="page-227-1"></span>第 2 步:配置 Security Hub 设置以用于 Audit Manager。

在启用 Security Hub 之后,请确保您还执行以下操作:

- [启用 AWS Config 和配置资源记录](https://docs.aws.amazon.com/securityhub/latest/userguide/securityhub-prereq-config.html)  Security Hub 使用与服务相关的 AWS Config 规则对控制进行 大部分安全检查。要支持这些控件, AWS Config 必须启用并配置为记录您在每个启用的标准中启用 的控件所需的资源。
- [启用所有安全标准](https://docs.aws.amazon.com/securityhub/latest/userguide/securityhub-standards-enable-disable.html#securityhub-standard-enable-console)-此步骤可确保 Audit Manager 可以导入所有支持的合规标准的调查结果。
- [在 Security Hub 中开启合并控件调查发现设置](https://docs.aws.amazon.com/securityhub/latest/userguide/controls-findings-create-update.html#turn-on-consolidated-control-findings) 如果您在 2023 年 2 月 23 日当天或之后启用 Security Hub,则此设置默认处于启用状态。

**G** Note

启用合并的调查发现时,Security Hub 会为每项安全检查生成一个结果(即使在多个标准中 使用相同的检查结果也是如此)。每项 Security Hub 调查发现都作为一项独特的资源评测 收集在 Audit Manager 中。因此,合并的调查发现会减少 Audit Manager 针对 Security Hub 的调查结果执行的独特资源评测总数。因此,使用合并的调查发现通常可以降低您的 Audit Manager 使用成本。有关使用 Security Hub 作为数据来源类型的更多信息,请参阅 [AWS](#page-167-0)  [Security Hub 支持的控件 AWS Audit Manager。](#page-167-0)有关 Audit Manager 定价的更多信息,请参 阅 [AWS Audit Manager 定价](https://aws.amazon.com/audit-manager/pricing/)。

<span id="page-227-2"></span>步骤 3:为您的组织配置 Organizations 设置

如果您使用 AWS Organizations 并希望从您的成员帐户中收集 Security Hub 证据,则还必须在 Security Hub 中执行以下步骤。

设置组织的 Security Hub 设置

- 1. 登录 AWS Management Console 并打开 AWS Security Hub 控制台,[网址为 https://](https://console.aws.amazon.com/securityhub/) [console.aws.amazon.com/securityhub/](https://console.aws.amazon.com/securityhub/)。
- 2. 使用您的 AWS Organizations 管理账户,将一个账户指定为 Security Hub 的委托管理员。有关更 多信息,请参阅 AWS Security Hub 用户指南中的[指定 Security Hub 管理员账户](https://docs.aws.amazon.com/securityhub/latest/userguide/designate-orgs-admin-account.html#designate-admin-console)。

#### **a** Note

确保您在 Security Hub 中指定的委托管理员账户与您在 Audit Manager 中使用的委托管理 员账户相同。

- 3. 使用您的组织委托管理员账户,转到设置、账户,选择所有账户,然后通过选择自动注册将其添加 为成员。有关更多信息,请参阅 AWS Security Hub 用户指南中的[启用组织中的成员账户。](https://docs.aws.amazon.com/securityhub/latest/userguide/orgs-accounts-enable.html)
- 4. AWS Config 为组织的每个成员帐户启用。有关更多信息,请参阅 AWS Security Hub 用户指南中 的[启用组织中的成员账户](https://docs.aws.amazon.com/securityhub/latest/userguide/orgs-accounts-enable.html)。
- 5. 为组织的每个成员账户启用 PCI DSS 安全标准。默认情况下, AWS CIS 基金会基准标准和 AWS 基础最佳实践标准已启用。有关更多信息,请参阅 AWS Security Hub 用户指南中的[启用安全标准](https://docs.aws.amazon.com/securityhub/latest/userguide/securityhub-standards-enable-disable.html#securityhub-standard-enable-console) 。

<span id="page-228-0"></span>启用和设置 AWS Organizations (可选)

Audit Manager 通过与集成支持多个账户 AWS Organizations。Audit Manager 可跨多个账户运行评 测,将证据合并至委托管理员账户。委托管理员有权以组织作为信任区域创建和管理 Audit Manager 资源。只有管理账户才能指定委托管理员。

**A** Important

启用 AWS Organizations 是一项可选建议。但是,如果您启用 AWS Organizations,则需要进 行以下设置。

与 Aud AWS Organizations it Manager 集成的任务

- [步骤 1:创建或加入组织](#page-228-1)
- [步骤 2:启用组织中的所有功能。](#page-229-1)
- [步骤 3:为 Audit Manager 指定委托管理员](#page-229-2)

<span id="page-228-1"></span>步骤 1:创建或加入组织

如果您 AWS 账户 不是组织的成员,则可以创建或加入组织。有关更多说明,请参阅 AWS Organizations 用户指南中[的创建并管理组织](https://docs.aws.amazon.com/organizations/latest/userguide/orgs_manage_org.html)。

<span id="page-229-1"></span>接下来,您必须启用组织中的所有功能。有关更多说明,请参阅 AWS Organizations 用户指南中[的启](https://docs.aws.amazon.com/organizations/latest/userguide/orgs_manage_org_support-all-features.html) [用组织中的所有功能](https://docs.aws.amazon.com/organizations/latest/userguide/orgs_manage_org_support-all-features.html)。

<span id="page-229-2"></span>步骤 3:为 Audit Manager 指定委托管理员

我们建议您使用组织管理账户启用 Audit Manager,然后指定委托管理员。之后,您可以使用委托管理 员账户登录并运行评测。作为最佳做法,我们建议您仅使用委托管理员账户而不是管理账户创建评测。

要在启用 Audit Manager 后添加或更改委派管理员,请参阅[添加委派管理员和](#page-416-0)[更改委派管理员。](#page-418-0)

## <span id="page-229-0"></span>后续步骤

现在,您已经使用推荐设置了 Audit Manager,就可以开始使用该服务了。

- 要开始第一次评估,请参阅[审计负责人教程:创建评测](#page-231-0)。
- 要在将来更新您的设置,请参阅[查看和配置您的 AWS Audit Manager 设置](#page-414-0)。

# 入门 AWS Audit Manager

使用本节中的 step-by-step 教程来学习如何使用执行任务 AWS Audit Manager。

### **G** Tip

以下教程可按受众分类。根据您的角色是审计负责人还是委托人,选择适用于您的教程。

- 审计负责人是负责创建和管理评测的 Audit Manager 用户。在商业额领域,审计负责人通 常是治理、风险管理和合规 (GRC) 专业人员。但是,在 Audit Manager 的背景下,来自 SecOps 或 DevOps 团队的个人也可以假设审计负责人的用户角色。审计负责人可以请求主 题专家(也称为委托人)的帮助,以审核特定的控制措施并验证证据。审计负责人必须具有 管理评测的所需权限。
- 委托人是具有专业技术或业务专长的主题专家。尽管他们不负责或管理 Audit Manager 评 测,但他们仍然可以为评测做出贡献。委托人协助审计负责人完成任务,例如验证属于其专 业领域的控制措施证据。委托人在 Audit Manager 中的权限有限。原因是审计负责人委托人 指定要审核的控件集,而非整体评测。

有关这些角色和其他 Audit Manager 概念的更多信息,请参阅本指南的[audit](#page-22-0)  [owner和](#page-22-0)[delegate](#page-28-0)[理解 AWS Audit Manager 概念和术语部](#page-21-0)分。 有关针对每个角色推荐的 IAM 权限的更多信息,请参阅 [中针对用户角色的推荐策略 AWS](#page-505-0) [Audit Manager](#page-505-0)。

# Audit Manager 教程

#### [创建评测](https://docs.aws.amazon.com/audit-manager/latest/userguide/tutorial-for-audit-owners.html)

受众:审计负责人

概述:按照 step-by-step 说明创建您的第一个评估并快速启动和运行。本教程将向您介绍如何使用 标准框架来创建评估并开始自动收集证据。

### [审核控件集](https://docs.aws.amazon.com/audit-manager/latest/userguide/tutorial-for-delegates.html)

受众:委托人

概述:通过审核属于您专长的控件的证据,为审计负责人提供协助。学习查看对照集及其相关证 据、添加评论、上传证据和更新对照的状态。

# <span id="page-231-0"></span>审计负责人教程:创建评测

本教程介绍了 AWS Audit Manager。在本教程中,您将使用创建评估[AWS Audit Manager 示例框架。](#page-66-0) 通过创建评测,您可以开始持续为该框架内的控件自动收集证据。

#### **a** Note

AWS Audit Manager 协助收集与核实特定合规框架和法规的遵守情况相关的证据。但是,它本 身并不能评测您的合规情况。 AWS Audit Manager 因此,通过收集的证据可能不包括审计所 需的有关您的 AWS 使用情况的所有信息。 AWS Audit Manager 不能代替法律顾问或合规专 家。

## 先决条件

在开始本教程之前,请确保您满足以下条件:

- 您已完成 [使用推荐 AWS Audit Manager 的设置进行设置](#page-216-1) 中描述的所有先决条件。必须使用您的 AWS 账户 和 AWS Audit Manager 控制台才能完成本教程。
- 您的 IAM 身份被授予在 AWS Audit Manager中创建和管理评测的相应权限。授予这些权限的两个建 议策略是[允许用户拥有对 AWS Audit Manager的全部管理员访问权限](#page-515-0) [和允许对 AWS Audit Manager](#page-519-0) [的用户管理访问权限](#page-519-0) 。
- 您熟悉 Audit Manager 的术语与功能。有关一般概述,请参阅 [什么是 AWS Audit Manager?](#page-19-0) 和 [理](#page-21-0) [解 AWS Audit Manager 概念和术语](#page-21-0)。

# 过程

任务

- [第 1 步:指定评测详细信息](#page-231-1)
- [步骤 2: AWS 账户 在作用域中指定](#page-232-0)
- [步骤 3:指定审计所有者](#page-233-0)
- [步骤 4:审核并创建](#page-233-1)

<span id="page-231-1"></span>第 1 步:指定评测详细信息

在第一步,为您的评测选择一个框架并提供基本信息。

### 若要指定评测详细信息

- 1. 在<https://console.aws.amazon.com/auditmanager/home> 处打开 AWS Audit Manager 控制台。
- 2. 选择启动 AWS Audit Manager。
- 3. 在屏幕顶部的绿色横幅中,选择 "从框架开始"。
- 4. 选择所需的框架,然后选择使用框架创建评测。在本教程中,请使用AWS Audit Manager 示例框 架。
- 5. 在评测名称下,输入评测的名称。
- 6. (可选)在评测描述下,输入评测的描述。
- 7. 在评估报告目标下,选择要保存评估报告的 S3 存储桶。
- 8. 在"框架"下,确认已选中 "AWS Audit Manager 示例框架"。
- 9. (可选)在 "标签" 下,选择 "添加新标签",将标签与您的评估相关联。可为每个标签指定密钥和 值。标签密钥为必填项,在搜索此评测时可用作搜索标准。
- 10. 选择下一步。

### <span id="page-232-0"></span>步骤 2: AWS 账户 在作用域中指定

接下来,指定要包含在评估范围内的 AWS 账户。

AWS Audit Manager 与集成 AWS Organizations,因此您可以对多个账户运行 Audit Manager 评估, 并将证据整合到委派的管理员帐户中。要在 Audit Manager 中启用组织(如您尚未启用),请参阅本 指南的设置页面上的 [启用和设置 AWS Organizations \(可选\)。](#page-228-0)

#### **a** Note

在评估范围内,Audit Manager 最多可以支持 200 个账户。如果您尝试包含超过 200 个账户, 则评估创建可能会失败。

#### 若要指定范围内的账户

- 1. 在下方 AWS 账户 AWS 账户 ,选择要包含在评估范围内的内容。
	- 如果您在 Audit Manager 中启用了组织,则会列出多个帐户。
	- 如果您没有在 Audit Manager 中启用 Organizations,则只会列出您的往来账户。
- 2. 选择下一步。

### <span id="page-233-0"></span>步骤 3:指定审计所有者

在此步骤中,您将为评测指定审计负责人。审计负责人是您工作场所中负责管理 Audit Manager 评估的个 DevOps 人(通常来自 GRC 或团队)。 SecOps我们建议他们使用 该[AWSAuditManagerAdministratorAccess](https://docs.aws.amazon.com/aws-managed-policy/latest/reference/AWSAuditManagerAdministratorAccess.html)政策。

若要指定审计负责人

- 1. 在审计负责人下,为您的评测选择审计负责人。要查找其他审计所有者,请使用搜索栏按姓名或进 行搜索 AWS 账户。
- 2. 选择下一步。

### <span id="page-233-1"></span>步骤 4:审核并创建

审核您的评测信息。若要更改步骤信息,请选择编辑。完成后,选择 "创建评估" 以开始持续收集证 据。

创建评测后,将继续收集证据,直至您[将评测状态更改](https://docs.aws.amazon.com/audit-manager/latest/userguide/change-assessment-status-to-inactive.html)为非活动。或者,您可以通过[将控制状态更](https://docs.aws.amazon.com/audit-manager/latest/userguide/change-assessment-control-status.html) [改](https://docs.aws.amazon.com/audit-manager/latest/userguide/change-assessment-control-status.html)为非活动,停止收集特定控件证据。

#### **G** Note

在您创建评估后 24 小时即可获得自动证据。Audit Manager 会自动从多个数据来源收集证据, 证据收集的频率取决于证据类型。有关更多信息,请参阅本指南中的[证据收集频率](#page-35-0)。

其他 资源

我们建议您继续详细了解本教程中介绍的概念与工具。为此,您可查看以下资源:

- [在中查看评估详情 AWS Audit Manager—](#page-253-0) 向您介绍评估详细信息页面,您可以在其中浏览评估的不 同组成部分。
- [在中管理评估 AWS Audit Manager—](#page-246-0) 以本教程为基础,针对管理评测的概念和任务,提供全面详实 的信息。在本章中,我们特别建议您查看以下主题:
	- 如何通过不同的框架[创建评测](https://docs.aws.amazon.com/audit-manager/latest/userguide/create-assessments.html)
	- 如何[审核评测证据](https://docs.aws.amazon.com/audit-manager/latest/userguide/review-evidence.html)和[生成评测报告](https://docs.aws.amazon.com/audit-manager/latest/userguide/generate-assessment-report.html)
	- 如何[更改评测状态](https://docs.aws.amazon.com/audit-manager/latest/userguide/complete-assessment.html)或[删除评测](https://docs.aws.amazon.com/audit-manager/latest/userguide/delete-assessment.html)
- [使用框架库管理中的框架 AWS Audit Manager—](#page-343-0) 介绍框架库,并说明如[何创建自定义框架](https://docs.aws.amazon.com/audit-manager/latest/userguide/custom-frameworks.html)以满足自 己的特定合规需求。
- [使用控件库管理中的控件 AWS Audit Manager—](#page-376-0) 介绍控件库,并说明如[何创建自定义控件](https://docs.aws.amazon.com/audit-manager/latest/userguide/create-controls.html)以用于自 定义框架。
- [理解 AWS Audit Manager 概念和术语](#page-21-0) 提供 Audit Manager 中所用概念和术语的定义。
- [视频] [使用收集证据和管理审计数据 AWS Audit Manager-](https://www.youtube.com/embed/G4yRj4nLwFI)显示本教程中描述的评估创建过程以及其 他任务,例如审查对照和生成评估报告。

# 委托人教程:审核控件集

本教程介绍如何在 AWS Audit Manager中审核审计负责人与您共享的控件集。

审计负责人使用 Audit Manager 创建评估并收集该评估中的控制措施的证据。有时,审计负责人在验 证控件集的证据时可能会有疑问或需要帮助。在这种情况下,审计负责人可以将控件集委托至主题专家 进行审核。

作为委托人,您可以帮助审计负责人审核收集到的证据,以了解属于您专长的控件。

### 先决条件

开始本教程之前,请确保满足以下条件:

- 您的设置 AWS 账户 已完成。要完成本教程,您必须同时使用自己的控制台 AWS 账户 和 Audit Manager 控制台。有关更多信息,请参阅 [使用推荐 AWS Audit Manager 的设置进行设置](#page-216-1)。
- 您熟悉 Audit Manager 的术语与功能。有关 Audit Manager 的总体概述,请参阅 [什么是 AWS Audit](#page-19-0)  [Manager?](#page-19-0) 和 [理解 AWS Audit Manager 概念和术语](#page-21-0)。

# 过程

#### 任务

- [第 1 步:查看您的通知](#page-235-0)
- [第 2 步:检查控件集和相关证据](#page-235-1)
- [第 3 步。添加手动证据\(可选\)](#page-236-0)
- [第 4 步。为控件添加评论\(可选\)](#page-236-1)
- [第 5 步:将控件标记为"已审核"\(可选\)](#page-237-0)
- [第 6 步。将已审核的控件集提交回给审计负责人](#page-237-1)

### <span id="page-235-0"></span>第 1 步:查看您的通知

首先登录 Audit Manager,在那里你可以访问通知,查看已委托给你审核的控制集。

查看您的通知

- 1. 在<https://console.aws.amazon.com/auditmanager/home> 处打开 AWS Audit Manager 控制台。
- 2. 在左侧导航窗格中,选择通知。
- 3. 在 通知 页面,您可以查看已委托给您的控件集列表。该通知表格包含以下信息:

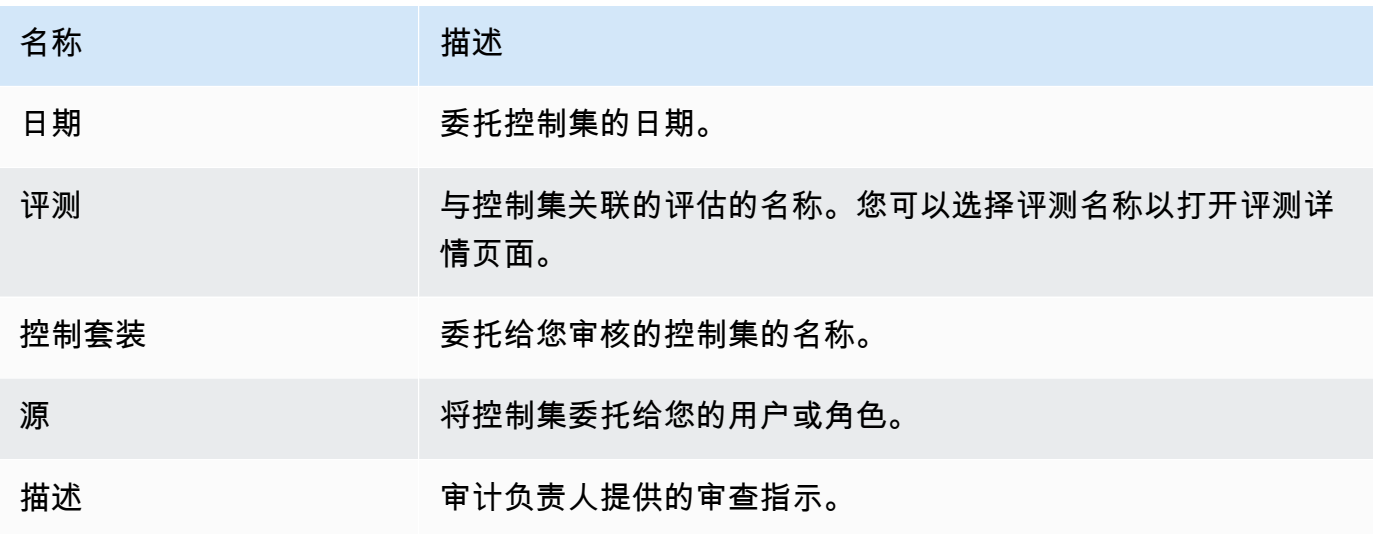

**1** Tip

您还可以订阅 SNS 主题,以便在控件集分配给您进行审核时接收电子邮件提醒。有关更多信 息,请参阅 [中的通知 AWS Audit Manager](#page-440-0)。

### <span id="page-235-1"></span>第 2 步:检查控件集和相关证据

下一步是查看审计负责人委托给您的控件集。通过检查控件及其证据,您可以确定是否需要采取任何其 他措施来进行控制。其他操作可能包括手动上传其他证据以证明合规性,或者对控制措施发表评论。

若要审核控件集

- 1. 在通知页面,审核已委托给您的控件集列表。然后确定要审核的项目,并选择相关评测名称。
- 2. 在评测详情页面的控制选项卡下,向下滚动至控件集表格。
- 3. 在按控件集分组的控件列下,展开控件集的名称以显示其控件。然后,选择控件名称以打开控件详 细信息页面。
- 4. (可选)选择更新控件状态以更改控件的状态。审核进行期间,您可以将状态标记为 "正在审核"。
- 5. 在 "证据" 文件夹、"详细信息"、"证据来源"、"注释" 和 "变更日志" 选项卡中查看有关控件的信息。 要了解这些选项卡中的每一个以及如何理解它们所包含的数据,请参阅在中查看评估控制 AWS [Audit Manager](#page-260-0)。

#### 若要审核控件证据

- 1. 在控件详细信息页面,选择证据文件夹选项卡。
- 2. 导航至 证据文件夹 表格,其中将显示包含该控件证据的文件夹列表。这些文件夹的组织和命名基 于文件夹内的证据的收集日期。
- 3. 选择证据文件夹名称以将其打开。您可在此查看该日期收集的所有证据摘要。要了解这些信息,请 参阅[查看中的证据文件夹 AWS Audit Manager。](#page-265-0)
- 4. 在证据文件夹摘要页面,导航至证据表格。在 时间 列下,选择要打开的行项目,并查看当时收集 的证据的详细信息。要了解这些信息,请参阅[审查证据 AWS Audit Manager。](#page-268-0)

<span id="page-236-0"></span>第3步。添加手动证据(可选)

尽管许多控制措施 AWS Audit Manager 会自动收集证据,但在某些情况下,您可能需要提供其他证 据。在这些情况下,您可以手动添加自己的证据,以帮助您证明遵守了该控制措施。

#### 向控件添加手动证据

有几种方法可以向对照中添加手动证据。您可以从 Amazon S3 导入文件、从浏览器上传文件或输入文 本回复。有关每种方法的说明,请参阅[在中添加手动证据 AWS Audit Manager。](#page-274-0)

<span id="page-236-1"></span>第 4 步。为控件添加评论(可选)

您可以为所审核的任何控件添加评论。审计负责人可查看这些评论。例如,您可以发表评论以提供状态 更新,确认您已修复该控件的所有问题。

若要向控件添加评论

- 1. 在通知页面,审核已委托给您的控件集列表。找到您要为其留下评论的目标控件集,然后选择相关 评测的名称。
- 2. 选择控件选项卡,向下滚动至控件集表格,然后选择控件的名称将其打开。
- 3. 选择评论选项卡。
- 4. 在发送评论下,在文本框中输入您的评论。
- 5. 选择 "提交评论" 以添加您的评论。现在,您的评论以及有关此控件的任何其他评论都显示在页面 的以前的评论部分中。

<span id="page-237-0"></span>第 5 步:将控件标记为"已审核"(可选)

可选择更改控件状态。但是,我们建议您在完成对每个控件的审核后,将该控件的状态更改为已审核。 无论每个控件的状态如何,您仍然可以将控控件提交给审计负责人。

#### 若要将控件标记为"已审核"

- 1. 在通知页面,审核已委托给您的控件集列表。找到包含要标记为"已审核"的控件的控件集。然后, 选择相关评测的名称以打开评测详细信息页面。
- 2. 在评测详情页面的控制选项卡下,向下滚动至控件集表格。
- 3. 在按控件集分组的控件列下,展开控件集的名称以显示其控件。选择控件的名称,以打开控件详细 信息页面。
- 4. 选择更新控制状态,然后将状态更改为已审核。
- 5. 在出现的弹出窗口中,选择更新控件状态以确认您已完成对控件的审核。

#### <span id="page-237-1"></span>第 6 步。将已审核的控件集提交回给审计负责人

审核完所有控件后,请将控件集提交回给审计负责人,让他们知道您已完成审核。

#### 若要将已审核的控件集提交回给负责人

- 1. 在通知页面,审核分配给您的控件集列表。找到要提交给审计负责人的控件集,然后选择相关评测 的名称。
- 2. 向下滚动至控件集表格,选择要提交回给审计责任人的控件集,然后选择提交以供审核。
- 3. 在显示的弹出窗口中,在选择提交以供审核之前,您可以添加有关该控件集的任何高级评论。

将控件提交给审计负责人后,审计负责人可以查看您留给他们的任何评论。

## 其他 资源

您可以继续详细了解本教程中介绍的概念。以下是一些推荐的资源:

- [在中查看评估详情 AWS Audit Manager-](#page-253-0)向您介绍评估详情页面,您可以在其中浏览 Audit Manager 评估的不同组成部分。
- [在中查看评估控制 AWS Audit Manager和](#page-260-0) [审查证据 AWS Audit Manager](#page-268-0)-提供定义以帮助您理解评 估中的控制措施和证据。
- [理解 AWS Audit Manager 概念和术语](#page-21-0) 提供 Audit Manager 中所用概念和术语的定义。

# 使用 Audit Manager 控制面板

利用 Audit Manager 控制面板,您可以在处于活动状态的评测中可视化不合规的证据。这是一种方便 快捷的方式,可以监控您的评测、随时了解情况并主动修复问题。默认情况下,控制面板提供所有处于 活动状态的评测的自上而下的汇总视图。使用此视图,您可以直观地识别评测中的问题,而无需先筛选 大量的个人证据。

控制面板是您登录 Audit Manager 控制台时看到的第一个屏幕。它包含两个小部件,用于显示与您最 相关的数据和关键绩效指标 (KPI)。使用评测筛选器,您可以优化这些数据,将重点放在特定评测的 KPI 上。然后,您可以查看控件域分组,以确定哪些控件的不合规证据最多。然后,您可以浏览底层控 件以检查和修复问题。

#### **a** Note

如果您是 Audit Manager 的首次用户,或者没有任何正在进行的评测,则控制面板中不会显示 任何数据。要开始使用,请[创建评测](https://docs.aws.amazon.com/audit-manager/latest/userguide/create-assessments.html)。这将开始持续收集证据。24 小时后,聚合的证据数据将 开始出现在控制面板中。您可以阅读以下章节以学习如何理解和解释这些数据。

本页将介绍以下主题:

#### 主题

- [控制面板概念和术语](#page-239-0)
- [控制面板元素](#page-241-0)
- [后续步骤](#page-244-0)
- [其他 资源](#page-245-0)

# <span id="page-239-0"></span>控制面板概念和术语

本节介绍在开始使用 Audit Manager 控制面板之前需要了解的重要事项。

权限和可见性

[审计负责人](https://docs.aws.amazon.com/audit-manager/latest/userguide/concepts.html#audit-owner)和[委托人](https://docs.aws.amazon.com/audit-manager/latest/userguide/concepts.html#delegate-persona)都可以访问控制面板。这意味着这两个角色都可以看到你中所有活跃评估的指 标和汇总。 AWS 账户访问相同的信息可以让您的所有团队专注于相同的 KPI 和目标。

#### 筛选器

Audit Manager 提供了一个页面级别 [the section called "评测筛选器",](#page-241-1)您可以将其应用于控制面板 上的所有小部件。

不合规的证据

控制面板会突出显示评测中包含[合规性检查证据](https://docs.aws.amazon.com/audit-manager/latest/userguide/concepts.html#evidence)并得出不合规结论的控件。合规性检查证据与使 用 AWS Config 或 AWS Security Hub 作为数据源类型的控制有关。对于这种证据类型,Audit Manager 会直接报告这些服务的合规性检查结果。如果 Security Hub 报告失败结果,或者 AWS Config 报告了不合规的结果,则 Audit Manager 会将证据归类为不合规。

证据尚无定论

如果合规性检查不可用或不适用,则证据尚无定论。因此,无法进行合规性评测。如果控件使 用 AWS Config 或 AWS Security Hub 作为数据源类型,但您没有启用这些服务,则会出现这种 情况。如果控件使用的数据源类型不支持合规性检查,例如手动证据、 AWS API 调用或 AWS CloudTrail。

如果控制台中证据的合规性检查状态为不适用,则在控制面板中将其归类为尚无定论。

合规证据

如果合规性检查没有报告任何问题,则证据合规。如果 Security Hub 报告了通过结果或 AWS Config 报告了合规结果,就会出现这种情况。

#### <span id="page-240-0"></span>控件域

控制面板引入了控件域的概念。您可以将控件域视为一类一般的控件,它不是任何一个框架所特有 的。控件域分组是控制面板最强大的功能之一。Audit Manager 会突出显示评测中存在不合规证据 的控件,并按控件域对它们进行分组。通过使用此功能,您可以在为审计做准备时将补救工作集中 在特定主题域上。

**a** Note

控件域不同于控件集。控件集是特定于框架的控件组合,通常由监管机构定义。例如,PCI DSS 框架有一个名为要求 8: 识别和验证系统组件的访问权限的控件集。此控件集属干身 份和访问管理控件域。

最终的数据一致性

控制面板数据最终是一致的。这意味着,当您从控制面板读取数据时,它可能不会立即反映最近完 成的写入或更新操作的结果。如果您在几个小时内再次检查,控制面板应显示最新数据。

#### 来自已删除和已停止的评测的数据

控制面板显示来自处于活动状态的评测的数据。如果您在查看控制面板的同一天删除评测或将其状 态更改为已停止状态,则该评测的数据将包含如下。

- 已停止的评测 如果 Audit Manager 在将评测更改为已停止之前收集了证据,则该证据数据将包 含在当天的控制面板计数中。
- 已删除的评测 如果 Audit Manager 在您删除评测之前收集了证据,则该证据数据不会包含在当 天的控制面板计数中。

# <span id="page-241-0"></span>控制面板元素

以下章节介绍控制面板的不同组件。

主题

- [评测筛选器](#page-241-1)
- [每日快照](#page-241-2)
- [按控件域分组的包含不合规证据的控件](#page-242-0)

## <span id="page-241-1"></span>评测筛选器

您可以使用评测筛选器将重点放在特定的处于活动状态的评测上。

默认情况下,控制面板显示所有处于活动状态的评测的聚合数据。如果要查看特定评测的数据,可以应 用评测筛选器。这是一个页面级筛选器,适用于控制面板上的所有小部件。

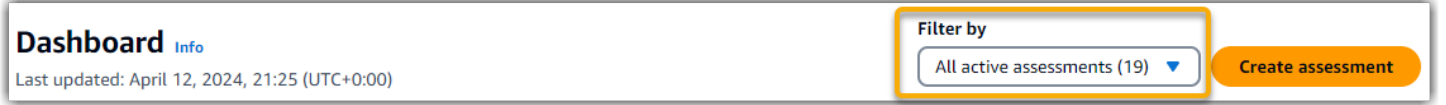

要应用评测筛选器,从控制面顶部的下拉列表中选择评测。此列表最多显示 10 个处于活动状态的评 测。最近创建的评测显示在最前面。如果您有许多处于活动状态的评测,则可以先键入评测的名称以快 速找到它。选择评测后,控制面板将仅显示该评测的数据。

## <span id="page-241-2"></span>每日快照

此小部件显示处于活动状态的评测的当前合规状态的快照。

每日快照反映了在控制面板顶部的日期当天收集的最新数据。控制面板上的日期和时间以协调世界时 (UTC) 表示。了解这些数字是基于此时间戳的每日计数,这一点非常重要。到目前为止,它们还不是总 和。

默认情况下,每日快照会显示所有处于活动状态的评测的以下数据:

1. 包含不合规证据的控件 - 与不合规证据相关的控件总数。

2. 不合规证据-得出不合规结论的合规检查证据总量。

3. 处于活动状态的评测 - 处于活动状态的评测的总数。选择此数字可查看这些评测的链接。

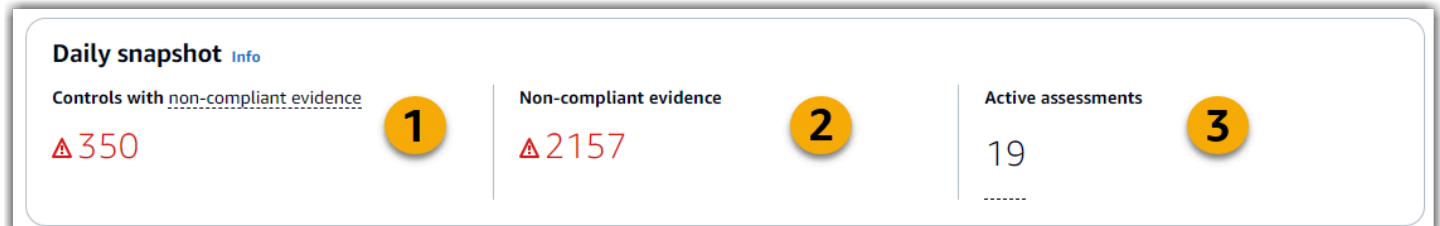

每日快照数据会根据您应用的 [the section called "评测筛选器"](#page-241-1) 而变化。指定评测时,数据仅反映该评 测的每日计数。在这种情况下,每日快照会显示您指定的评测的名称。您可以选择评测名称将其打开。

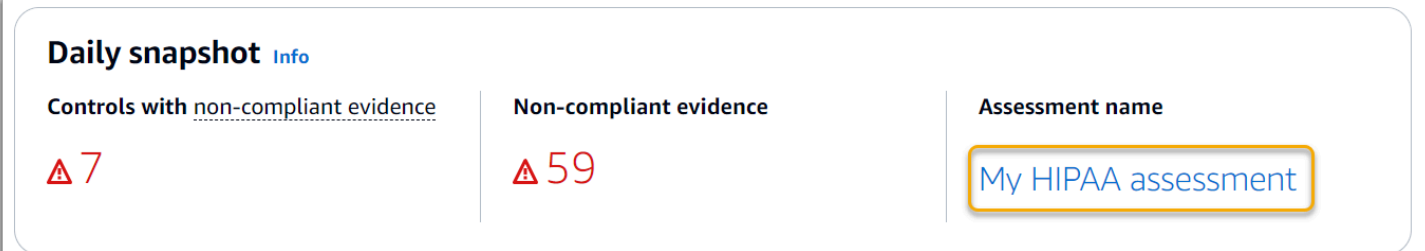

## <span id="page-242-0"></span>按控件域分组的包含不合规证据的控件

您可以使用此小部件来确定哪些控件的不合规证据最多。

默认情况下,该小部件会显示所有处于活动状态的评测的以下数据:

1. 控件域 - 与您的处于活动状态的评测相关的 [control domains](#page-240-0) 列表。

2. 证据明细 - 显示证据合规状态明细的条形图。

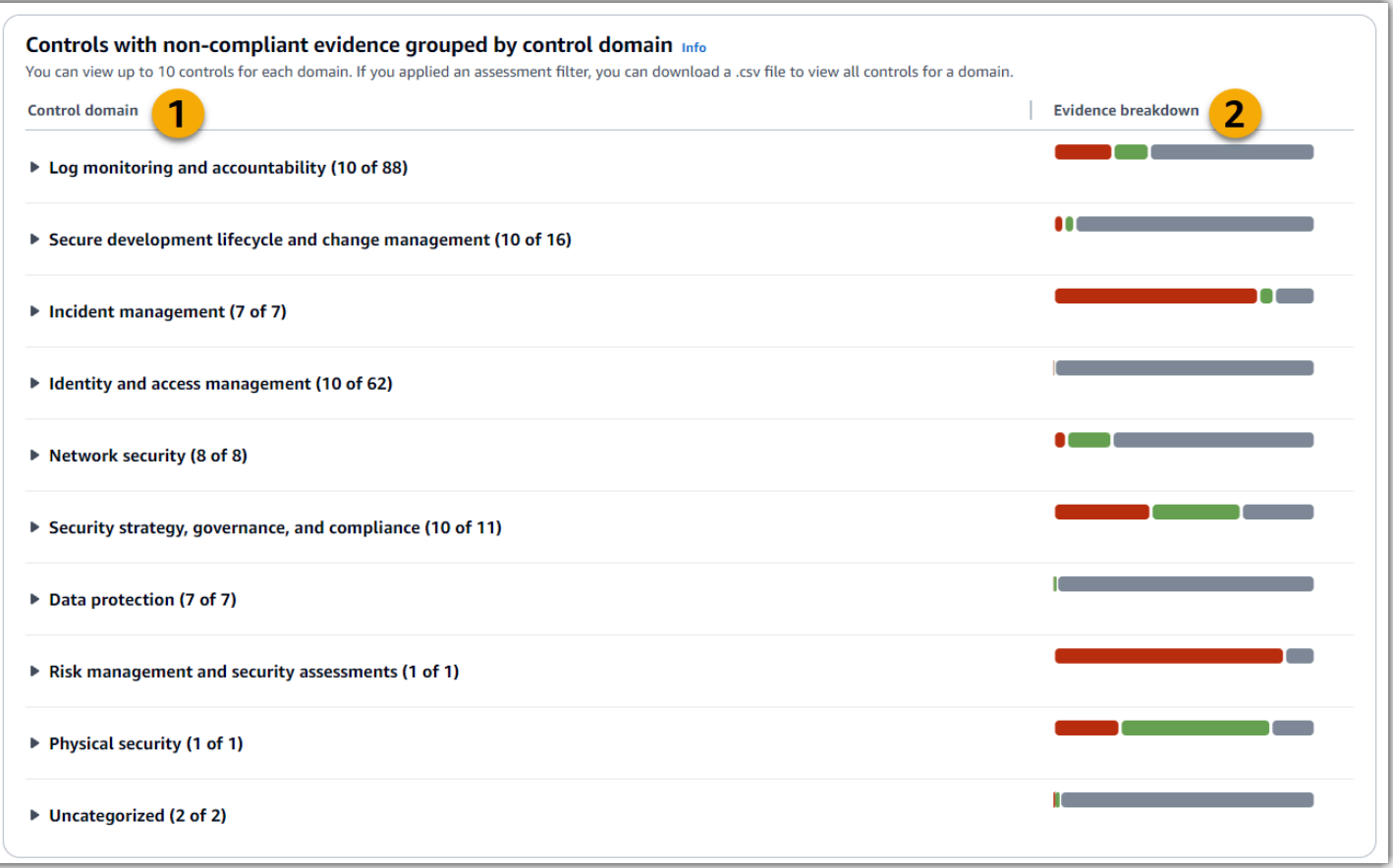

要展开控件域,请选择其名称旁边的箭头。展开后,控制台会为每个域显示最多 10 个控件。这些控件 根据不合规证据的最高总数进行排名。

此小部件中的数据会根据您应用的 [the section called "评测筛选器"](#page-241-1) 而变化。指定评测时,您只能看到 该评测的数据。此外,您还可以下载评估中每个可用控制域的 CSV 文件。

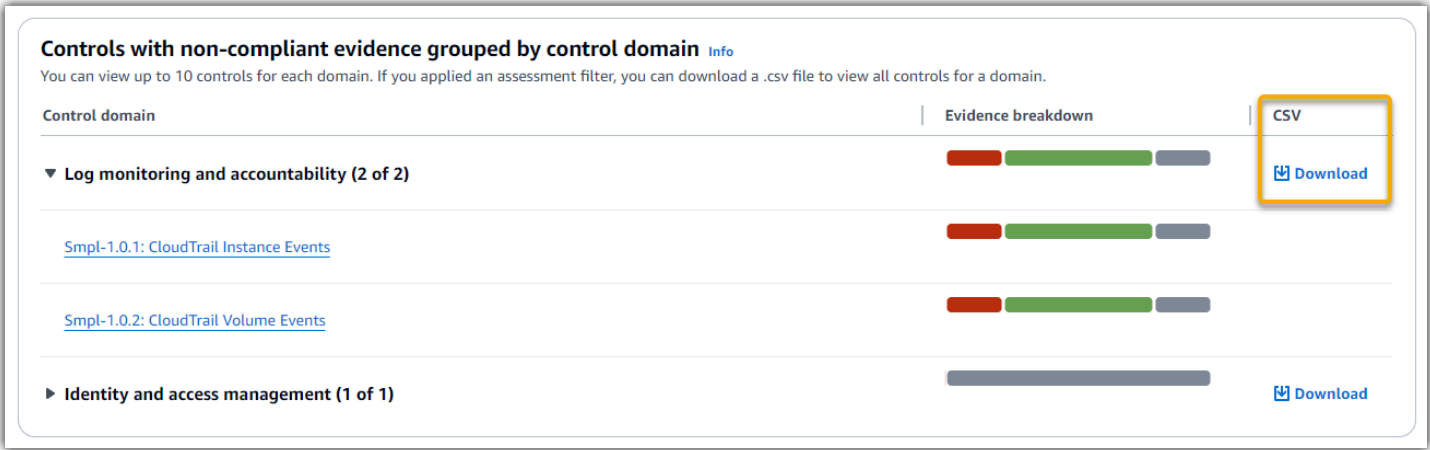

.csv 文件包含域中与不合规证据相关的控件的完整列表。以下示例显示了带有虚构值的 CSV 数据列。

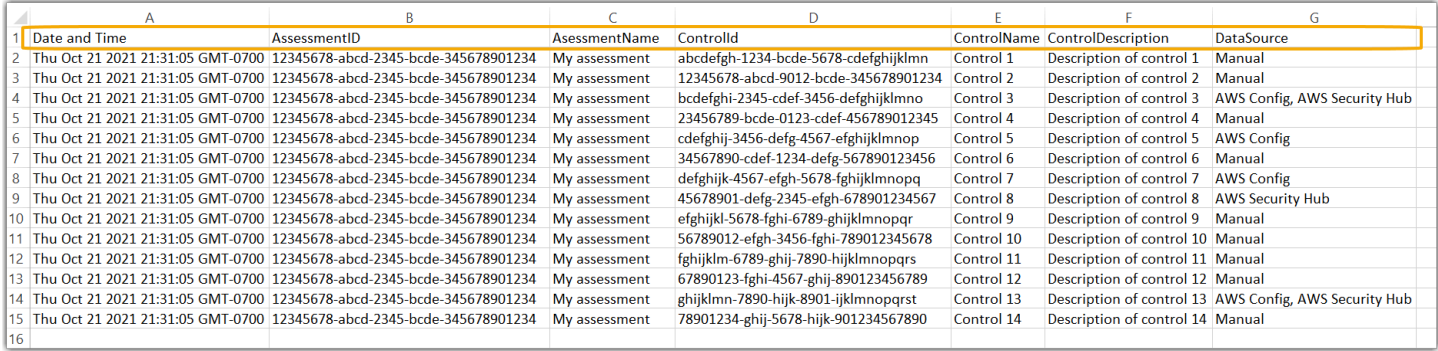

## 最后,当您应用评测筛选器时,每个域下的控件名称都有超链接。选择任意控件以在指定评测中打开控 件详细信息页面。

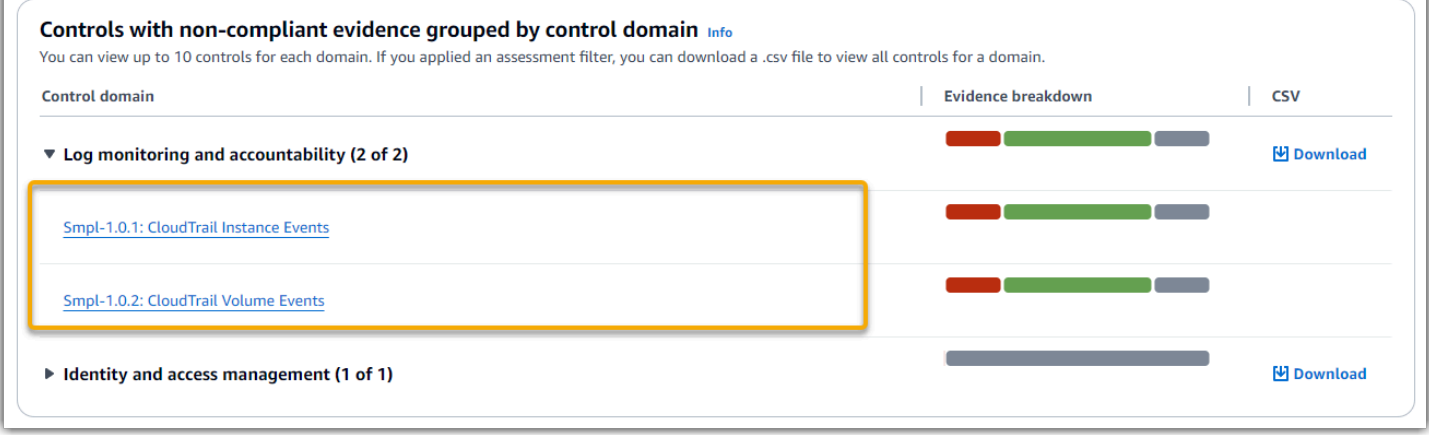

#### **G** Tip

使用控件详细信息页面作为起点,您可以从一个详细级别移动到下一个详细级别。

- 1. 控制详情页面-在此页面上[,"证据文件夹" 选项卡列](#page-261-0)出了 Audit Manager 为该控件收集的每 日证据文件夹。要了解更多详细信息,请选择一个文件夹。
- 2. 证据文件夹- 接下来,您可以查看该文件夹中的证据[证据文件夹摘要和](#page-266-0)清单。有关更多详细 信息,请选择单个证据项目。
- 3. 单个证据 最后,您可以浏[览单个证据的详细信息](https://docs.aws.amazon.com/audit-manager/latest/userguide/review-evidence.html)。这是最精细级别的证据数据。

# <span id="page-244-0"></span>后续步骤

以下是您在查看控制面板后可以采取的一些后续步骤。

- 下载 CSV 文件 找到您想要重点关注的评估和控制领域,并[下载包含不合规证据的相关控制措施](https://docs.aws.amazon.com/audit-manager/latest/userguide/dashboard.html#dashboard-csv) [的完整列表](https://docs.aws.amazon.com/audit-manager/latest/userguide/dashboard.html#dashboard-csv)。
- 查看控件 确定需要纠正的控件后,可以[查看该控件。](https://docs.aws.amazon.com/audit-manager/latest/userguide/review-controls.html)
- 委托控件进行审查 如果您在审查控件时需要帮助,可以[委托控件集进行审查。](https://docs.aws.amazon.com/audit-manager/latest/userguide/delegation-for-audit-owners-delegating-a-control-set.html)
- 编辑您的评测 如果您想更改正在进行的评测的范围,可以[编辑评测。](https://docs.aws.amazon.com/audit-manager/latest/userguide/edit-assessment.html)
- 更新评估状态-如果您想停止为评估收集证据,可以将[评估状态更改为不活跃。](https://docs.aws.amazon.com/audit-manager/latest/userguide/change-assessment-status-to-inactive.html)

# <span id="page-245-0"></span>其他 资源

要查找常见问题和问题的答案,请参阅本指南[控制面板问题排查](#page-463-0)的 "疑难解答" 部分。

# <span id="page-246-0"></span>在中管理评估 AWS Audit Manager

Audit Manager 评测基于控件分组框架。您可以框架为起点,对于框架控件中收集到的证据进行评测。 评测过程中,您还可以定义审计范围。这包括指定 AWS 账户 您要收集证据的。

# 关键点

您可对任何框架创建评测。无论哪种方式,您都可以使用 Audit Manager 提供的[标准框架。](https://docs.aws.amazon.com/audit-manager/latest/userguide/framework-overviews.html)或者,您 可根据自己构建的[自定义框架](https://docs.aws.amazon.com/audit-manager/latest/userguide/custom-frameworks.html)创建评测。标准框架包含支持特定合规标准或法规的预先构建控件。相比 之下,自定义框架包含控件,您可以根据自己的要求对这些控件进行自定义和分组。

当您创建评测时,这会开始持续的证据收集。需要进行审计时,您或委托人可以[审查这些证据](https://docs.aws.amazon.com/audit-manager/latest/userguide/review-evidence.html),然后[将](https://docs.aws.amazon.com/audit-manager/latest/userguide/generate-assessment-report.html#generate-assessment-report-include-evidence) [其添加到评估报告](https://docs.aws.amazon.com/audit-manager/latest/userguide/generate-assessment-report.html#generate-assessment-report-include-evidence)中。

**a** Note

AWS Audit Manager 协助收集与核实特定合规标准和法规的遵守情况相关的证据。但是,它本 身并不能评测您的合规情况。 AWS Audit Manager 因此,通过收集的证据可能不包括审计所 需的有关您的 AWS 使用情况的所有信息。 AWS Audit Manager 不能替代法律顾问或合规专 家。

# 其他 资源

要在 Audit Manager 中创建和管理评估,请按照此处概述的程序进行操作。

- [在中创建评估 AWS Audit Manager](#page-247-0)
- [在中查找您的评估 AWS Audit Manager](#page-251-0)
- [在中查看评估 AWS Audit Manager](#page-252-0)
	- [在中查看评估详情 AWS Audit Manager](#page-253-0)
	- [在中查看评估控制 AWS Audit Manager](#page-260-0)
	- [查看中的证据文件夹 AWS Audit Manager](#page-265-0)
	- [审查证据 AWS Audit Manager](#page-268-0)
- [在中编辑评估 AWS Audit Manager](#page-272-0)
- [更改中评估控制的状态 AWS Audit Manager](#page-290-0)
- [在中将评估的状态更改为不活跃 AWS Audit Manager](#page-292-0)
- [在中添加手动证据 AWS Audit Manager](#page-274-0)
	- [从 Amazon S3 导入手动证据文件](#page-275-0)
	- [从浏览器上传手动证据文件](#page-278-0)
	- [输入自由格式的文本回复作为手动证据](#page-282-0)
	- [支持手动证据文件格式](#page-284-0)
- [在中准备评估报告 AWS Audit Manager](#page-285-0)
	- [向评测报告添加证据](#page-286-0)
	- [从评测报告中移除证据](#page-287-0)
	- [生成一份评测报告](#page-288-0)
	- [从下载中心下载评估报告](https://docs.aws.amazon.com/audit-manager/latest/userguide/download-center.html#download-a-file)
	- [浏览评估报告并浏览其内容](https://docs.aws.amazon.com/audit-manager/latest/userguide/assessment-reports.html)
	- [验证评估报告](https://docs.aws.amazon.com/audit-manager/latest/APIReference/API_ValidateAssessmentReportIntegrity.html)
	- [删除评测报告](https://docs.aws.amazon.com/audit-manager/latest/userguide/download-center.html#delete-assessment-report-steps)
	- [根据证据查找器搜索结果生成评估报告](https://amazonaws.com/audit-manager/latest/userguide/exporting-search-results-from-evidence-finder.html#generate-one-time-report-from-search-results)
- [删除中的评估 AWS Audit Manager](#page-295-0)

# <span id="page-247-0"></span>在中创建评估 AWS Audit Manager

本主题建立在[审计负责人教程:创建评测](#page-231-0). 您将在此页面上找到详细的说明,向您展示如何根据框架创 建评估。按以下步骤创建评测并开始持续收集证据。

## 先决条件

在开始本教程之前,请确保您满足以下条件:

- 您已完成 [使用推荐 AWS Audit Manager 的设置进行设置](#page-216-1) 中描述的所有先决条件。您必须使用自己 AWS 账户 和 Audit Manager 控制台来完成本教程。
- 您的 IAM 身份拥有在 Audit Manager 中创建和管理评估的相应权限。授予这些权限的两个建议策略 是[AWSAuditManagerAdministratorAccess](https://docs.aws.amazon.com/aws-managed-policy/latest/reference/AWSAuditManagerAdministratorAccess.html)[和允许对 AWS Audit Manager的用户管理访问权限 。](#page-519-0)

# 过程

### 任务

- [第 1 步:指定评测详细信息](#page-248-0)
- [步骤 2: AWS 账户 在作用域中指定](#page-249-0)
- [步骤 3:指定审计所有者](#page-250-0)
- [步骤 4:审核并创建](#page-250-1)

## <span id="page-248-0"></span>第 1 步:指定评测详细信息

首先选择框架并提供评测的基本信息。

### 若要指定评测详细信息

- 1. 在<https://console.aws.amazon.com/auditmanager/home> 处打开 AWS Audit Manager 控制台。
- 2. 在导航窗格中,选择 评测模板,然后选择 创建。
- 3. 在 "名称" 下,输入评估的名称。
- 4. (可选)在描述下,输入评估的描述。
- 5. 在评估报告目标下,选择要保存评估报告的 S3 存储桶。

### **1** Tip

默认的评估报告目标取决于您的[评估设置](https://docs.aws.amazon.com/audit-manager/latest/userguide/settings-destination.html)。如果您愿意,可以创建和使用多个 S3 存储桶 来帮助您整理不同评估的评估报告。

6. 在 "选择框架" 下,选择要从中创建评估的框架。您也可以使用搜索栏,按名称、合规性标准或法 规查找框架。

**1** Tip

要了解有关框架的更多信息,请选择框架名称以查看框架详细信息页面。

- 7. (可选)在 "标签" 下,选择 "添加新标签",将标签与您的评估相关联。可为每个标签指定密钥和 值。标签密钥为必填项,在搜索此评测时可用作搜索标准。
- 8. 选择下一步。

#### **a** Note

务必确保您的评测为指定框架收集适当证据。在开始收集证据之前,我们建议您查看所选框架 的要求。然后,根据您当前的 AWS Config 规则参数验证这些要求。为确保您的规则参数与此 框架要求保持一致,您可以[在 AWS Config中更新规则。](https://docs.aws.amazon.com/config/latest/developerguide/evaluate-config_manage-rules.html)

例如,假设您正在为 CIS v1.2.0 创建评测。此框架包含名为 [1.9 – 确保 IAM 密码策略的](https://docs.aws.amazon.com/securityhub/latest/userguide/securityhub-cis-controls.html#securityhub-cis-controls-1.9) [最小长度为 14 或以上字符的](https://docs.aws.amazon.com/securityhub/latest/userguide/securityhub-cis-controls.html#securityhub-cis-controls-1.9)控件。在中 AWS Config,该[iam-password-policy规](https://docs.aws.amazon.com/config/latest/developerguide/iam-password-policy.html)则有一 个MinimumPasswordLength用于检查密码长度的参数。该参数的默认值为 14 个字符。因 此,该规则与控件要求保持一致。如果您未使用默认参数值,请确保使用的值大于等于 CIS v1.2.0 中要求的 14 个字符。您可在 [AWS Config 文档中](https://docs.aws.amazon.com/config/latest/developerguide/managed-rules-by-aws-config.html)找到每条托管规则的默认参数详细信 息。

### <span id="page-249-0"></span>步骤 2: AWS 账户 在作用域中指定

您可以指定多个 AWS 账户 在评估范围内。Audit Manager 通过与 AWS Organizations集成,支持多个 账户。这意味着 Audit Manager 评估可以跨多个账户进行,收集的证据将合并到一个委托的管理员账 户中。若要在 Audit Manager 中启用 "组织",请参阅 [启用和设置 AWS Organizations \(可选\)。](#page-228-0)

**a** Note

在评估范围内,Audit Manager 最多可以支持 200 个账户。如果您尝试包含超过 200 个账户, 则评估创建可能会失败。

AWS 账户 在作用域中指定

- 1. 在下方 AWS 账户 AWS 账户 ,选择要包含在评估范围内的内容。
	- 如果您在 Audit Manager 中启用了组织,则会显示多个账户。您可从列表中选择一个或多个 账户。或者,您也可以按账户名、ID 或电子邮件搜索账户。
	- 如果您没有在 A AWS 账户 udit Manager 中启用 Organizations,则只会列出您当前的组织。
- 2. 选择下一步。

**a** Note

从您的组织中移除范围内的账户后,Audit Manager 将不再为该账户收集证据。但是,该账户 会继续在您的评测中的AWS 账户选项卡下显示。如需将该账户从范围内的账户列表中移除,

请[编辑评测](https://docs.aws.amazon.com/audit-manager/latest/userguide/edit-assessment.html)。在编辑过程中,已移除的账户不再显示在列表中,该账户不在范围内不影响变更 的保存。

#### <span id="page-250-0"></span>步骤 3:指定审计所有者

在此步骤中,您将为评测指定审计负责人。审计负责人是您工作场所中负责管理 Audit Manager 评估的个 DevOps 人(通常来自 GRC 或团队)。 SecOps我们建议他们使用 该[AWSAuditManagerAdministratorAccess](https://docs.aws.amazon.com/aws-managed-policy/latest/reference/AWSAuditManagerAdministratorAccess.html)政策。

若要指定审计负责人

- 1. 在 审计负责人下,查看当前的审计负责人列表。审计负责人 列显示用户 ID 和角色。该AWS 账 户列显示该 AWS 账户 审计所有者的信息。
- 2. 选中复选框的审计负责人将纳入您的评测。清除任何审计负责人的复选框,以将其从评测中删除。 要查找其他审计负责人,请使用搜索栏,以按姓名或 AWS 账户搜索。
- 3. 完成后,选择下一步。

#### <span id="page-250-1"></span>步骤 4:审核并创建

审核您的评测信息。若要更改步骤信息,请选择编辑。完成后,选择创建评测。

此操作将开始持续收集评测证据。创建评测后,将继续收集证据,直至您将[评测状态更改](https://docs.aws.amazon.com/audit-manager/latest/userguide/change-assessment-status-to-inactive.html)为非活动。或 者,您可以通过将[控制状态更改为非活动来停止收集特定对](https://docs.aws.amazon.com/audit-manager/latest/userguide/change-assessment-control-status.html)照的证据。

**a** Note

创建评估后 24 小时即可获得自动证据。Audit Manager 会自动从多个数据来源收集证据,证据 收集的频率取决于证据类型。要了解更多信息,请参阅本指南中的 [证据收集频率](#page-35-0)。

### 后续步骤

要稍后重新访问您的评估,请参阅[在中查找您的评估 AWS Audit Manager。](#page-251-0)您可以按照以下步骤找到 您的评估,以便查看、编辑或继续进行评估。

## 其他 资源

有关 Audit Manager 中评估问题的解决方案,请参阅[对评测和证据收集问题进行排查。](#page-441-0)

# <span id="page-251-0"></span>在中查找您的评估 AWS Audit Manager

在中创建评估后 AWS Audit Manager,您可以在 Audit Manager 控制台的评估页面上找到它们。

在此页面上,您可以对评估执行各种操作。例如,您可以查看评估详细信息、编辑评估配置或删除不再 需要的评估。此外,评估页面可以作为创建新评估的起点。

您还可以使用 Audit Manager API 或 AWS Command Line Interface (AWS CLI) 以编程方式查看您的 评估。

## 先决条件

以下过程假设您之前至少创建了一个评估。如果您尚未创建评估,则按照这些步骤操作时不会看到任何 结果。

确保您的 IAM 身份具有查看评估的相应权限 AWS Audit Manager。授予这些权限的两个建议策略 是[AWSAuditManagerAdministratorAccess](https://docs.aws.amazon.com/aws-managed-policy/latest/reference/AWSAuditManagerAdministratorAccess.html)[和允许对 AWS Audit Manager的用户管理访问权限 。](#page-519-0)

## 过程

您可以使用 Audit Manager 控制台、Audit Manager API 或 AWS Command Line Interface (AWS CLI) 查看您的评估。

Audit Manager console

- 在 Audit Manager 控制台上查看您的评估
- 1. 在<https://console.aws.amazon.com/auditmanager/home> 处打开 AWS Audit Manager 控制 台。
- 2. 在左侧导航窗格中选择评测,查看您的评测。
- 3. 选择任意评估名称以查看该评估的详细信息。

AWS CLI

若要查看您的评测(CLI)

若要在 Audit Manager 中查看评测,请运行[list-assessments](https://awscli.amazonaws.com/v2/documentation/api/latest/reference/auditmanager/list-assessments.html)命令。您可以使用 - - st a t us 子命令 查看处于活动状态或非活动状态的评测。
aws auditmanager list-assessments --status ACTIVE

aws auditmanager list-assessments --status INACTIVE

Audit Manager API

使用 API 查看您的评估

要在 Audit Manager 中查看评估,请使用[ListAssessments操](https://docs.aws.amazon.com/audit-manager/latest/APIReference/API_ListAssessments.html)作。您可以使用[状态属](https://docs.aws.amazon.com/audit-manager/latest/APIReference/API_ListAssessments.html#auditmanager-ListAssessments-request-status)性查看处于活 动状态或非活动状态的评测。

如需了解更多信息,请选择前面的链接之一,在 AWS Audit Manager API 参考中阅读更多内容。其 中包括:如何在其中一个指定语言的 AWS 软件开发工具包中使用ListAssessments操作和参数 的信息。

## 后续步骤

准备好浏览评估内容时,请按照中的步骤操作[在中查看评估 AWS Audit Manager。](#page-252-0)此页面将引导您了 解评估的详细信息并解释您在那里看到的信息。

在评估页面上,您还可以[编辑评估](https://docs.aws.amazon.com/audit-manager/latest/userguide/edit-assessment.html)、[删除评估](https://docs.aws.amazon.com/audit-manager/latest/userguide/delete-assessment.html)或[创建评估](https://docs.aws.amazon.com/audit-manager/latest/userguide/create-assessments.html)。

## 其他 资源

<span id="page-252-0"></span>有关 Audit Manager 中评估问题的解决方案,请参阅[对评测和证据收集问题进行排查。](#page-441-0)

# 在中查看评估 AWS Audit Manager

在 Audit Manager 中创建评测后,您可以随时打开和查看评测。

## 关键点

当你准备好探索自己的评估时,你可以逐渐更深入地研究细节,并以更高的粒度来审查你的评估。

1. 评估详情-首先查看评估的总体细节。在此页面上,您可以查看评估名称、描述、范围和其他详细信 息。这为您提供了评估的高级概述。

- 2. 评估控制细节-接下来,通过查看每个评估控制的详细信息,更深入地了解评估。这将使您能够了解 每种控制的具体要求和目标。
- 3. 证据文件夹详细信息-对于每个评估对照,您可以查看包含给定对照的证据的相应证据文件夹。这些 文件夹整理了与每项对照相关的支持证据。
- 4. 证据细节 最后,进一步深入查看每个文件夹中的各个证据。这可能包括配置快照、用户活动日 志、合规性调查结果或手动上传的证据,例如文档和屏幕截图。查看这些证据将有助于您了解您的 组织是如何满足控制要求的。

通过执行这些步骤,您可以彻底探索您的评估,了解其组成部分,并查看支持组织合规工作的证据。

## 其他 资源

要开始在 Audit Manager 中查看评估,请按照此处概述的程序进行操作。

- [在中查看评估详情 AWS Audit Manager](#page-253-0)
- [在中查看评估控制 AWS Audit Manager](#page-260-0)
- [查看中的证据文件夹 AWS Audit Manager](#page-265-0)
- [审查证据 AWS Audit Manager](#page-268-0)

## <span id="page-253-0"></span>在中查看评估详情 AWS Audit Manager

当你需要查看评估的详细信息时,你会在评估详细信息页面上发现这些信息分为几个部分。这些部分可 帮助您轻松访问和理解任务的相关信息。

#### 目录

### • [先决条件](#page-254-0)

- [过程](#page-254-1)
	- [评估详情部分](#page-254-2)
	- ["控件" 选项卡](#page-255-0)
	- [评测报告选择选项卡](#page-256-0)
	- [AWS 账户 选项卡](#page-257-0)
	- [AWS 服务 选项卡](#page-257-1)
	- ["审计负责人" 选项卡](#page-258-0)
	- [标签选项卡](#page-259-0)
- [更改日志选项卡](#page-259-1)
- [后续步骤](#page-259-2)
- [其他 资源](#page-259-3)

### <span id="page-254-0"></span>先决条件

以下过程假设您之前至少创建了一个评估。如果您尚未创建评估,则按照这些步骤操作时不会看到任何 结果。

确保您的 IAM 身份具有查看评估的相应权限 AWS Audit Manager。授予这些权限的两个建议策略 是[AWSAuditManagerAdministratorAccess](https://docs.aws.amazon.com/aws-managed-policy/latest/reference/AWSAuditManagerAdministratorAccess.html)[和允许对 AWS Audit Manager的用户管理访问权限 。](#page-519-0)

### <span id="page-254-1"></span>过程

### 打开并查看评估详情页面

- 1. 在<https://console.aws.amazon.com/auditmanager/home> 处打开 AWS Audit Manager 控制台。
- 2. 在左侧导航窗格中选择评测,查看您的评测。
- 3. 选择评测名称以打开。
- 4. 使用以下信息作为参考,查看评估详情。

### 评估详情页面的各个部分

- [评估详情部分](#page-254-2)
- ["控件" 选项卡](#page-255-0)
- [评测报告选择选项卡](#page-256-0)
- [AWS 账户 选项卡](#page-257-0)
- [AWS 服务 选项卡](#page-257-1)
- ["审计负责人" 选项卡](#page-258-0)
- [标签选项卡](#page-259-0)
- [更改日志选项卡](#page-259-1)

<span id="page-254-2"></span>评估详情部分

您可以使用评估详细信息部分来查看您的评估摘要。

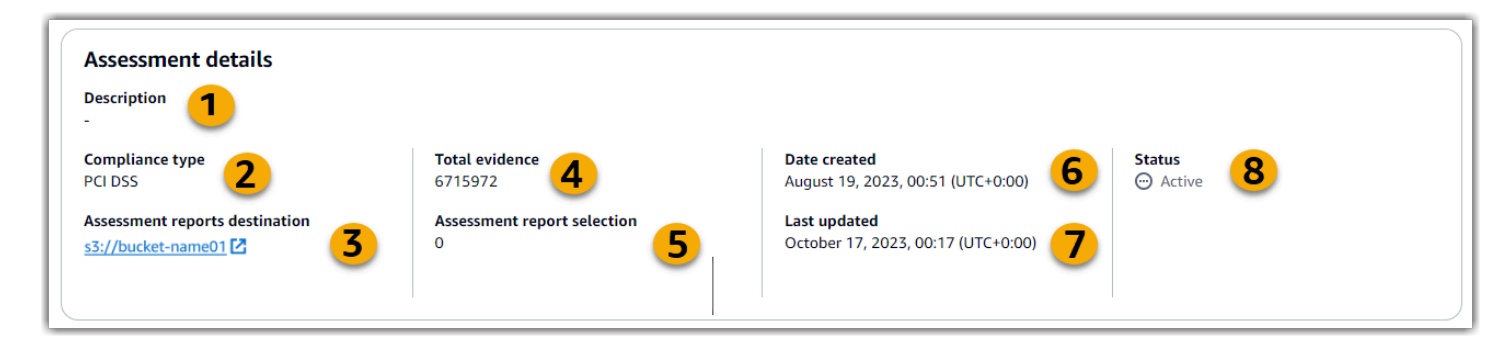

在评估详细信息部分,您可以查看以下信息:

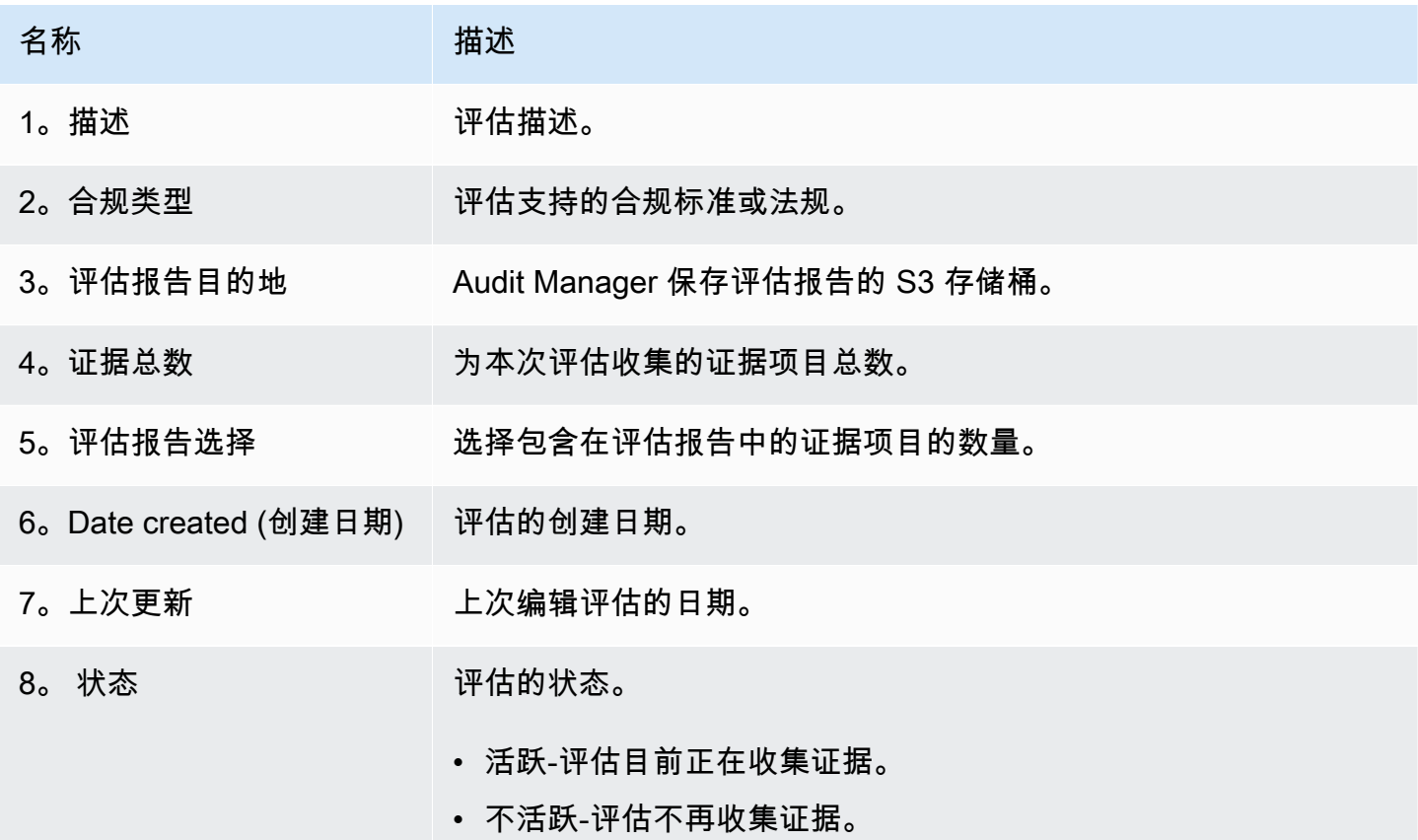

<span id="page-255-0"></span>"控件" 选项卡

您可以使用此选项卡查看有关评估中对照的信息。

在 "控制状态摘要" 下,您可以查看以下信息:

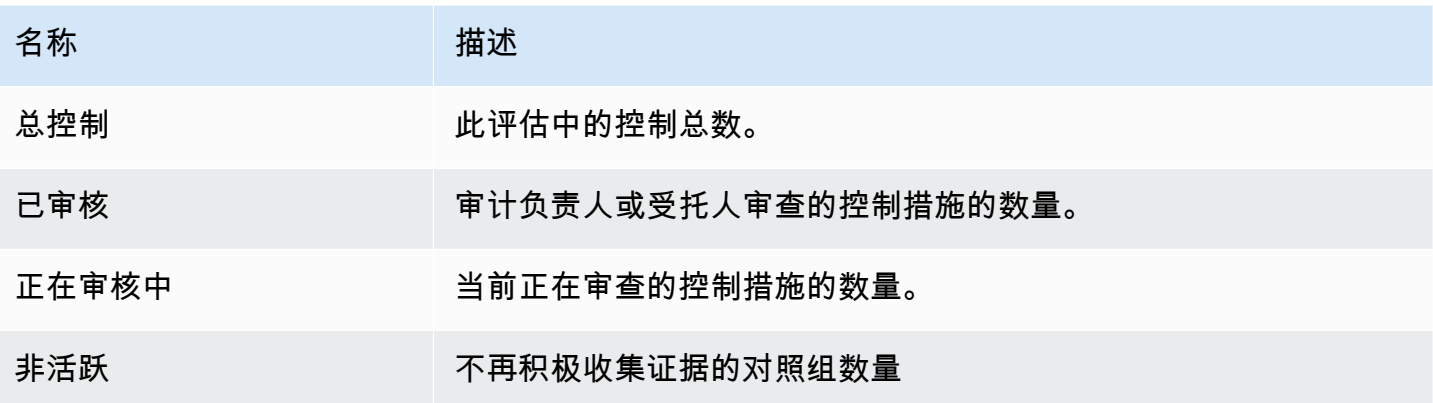

在 "控制集" 表格中,您可以查看按控制集分组的控件列表。您可以展开或折叠每个控件集内的控件。 如果您正在寻找特定的控件,也可以按名称进行搜索。

在此表中,您可以查看以下信息:

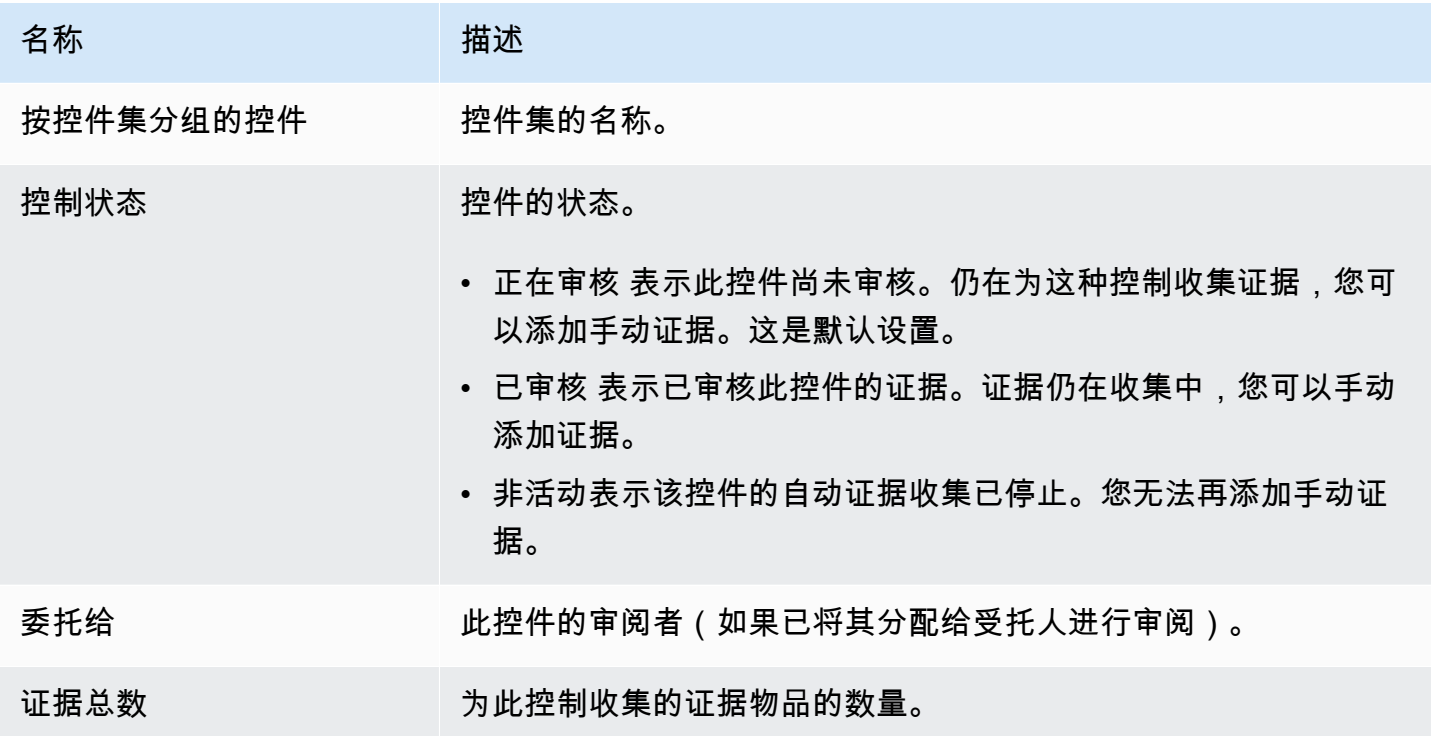

<span id="page-256-0"></span>评测报告选择选项卡

您可以使用此选项卡查看将包含在评估报告中的证据。证据按证据文件夹分组,证据文件夹是根据其创 建日期组织的。

您可浏览这些文件夹,然后选择要纳入评测报告中的证据。有关如何向评估报告添加证据的说明,请参 阅[向评测报告添加证据](#page-286-0)。

在本节中,您可以查看以下信息:

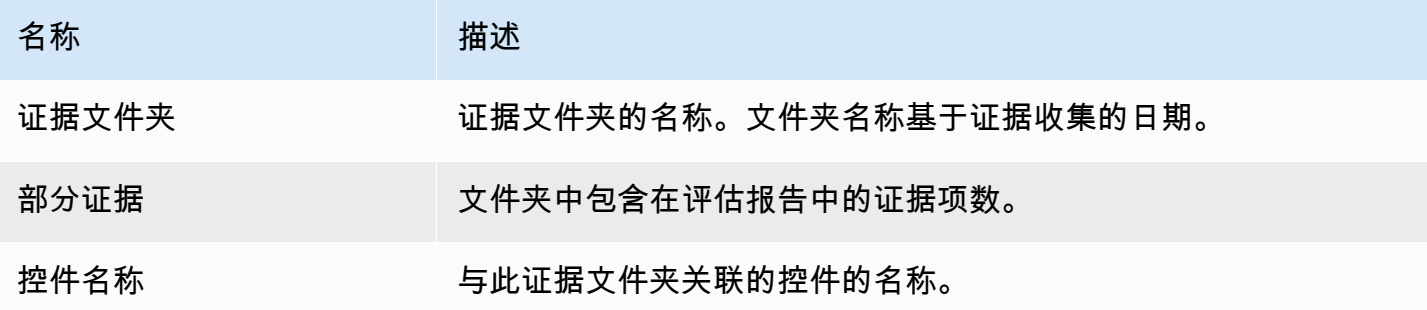

<span id="page-257-0"></span>AWS 账户 选项卡

您可以使用此选项卡查看评估范围内的内容。 AWS 账户

在本节中,您可以查看以下信息:

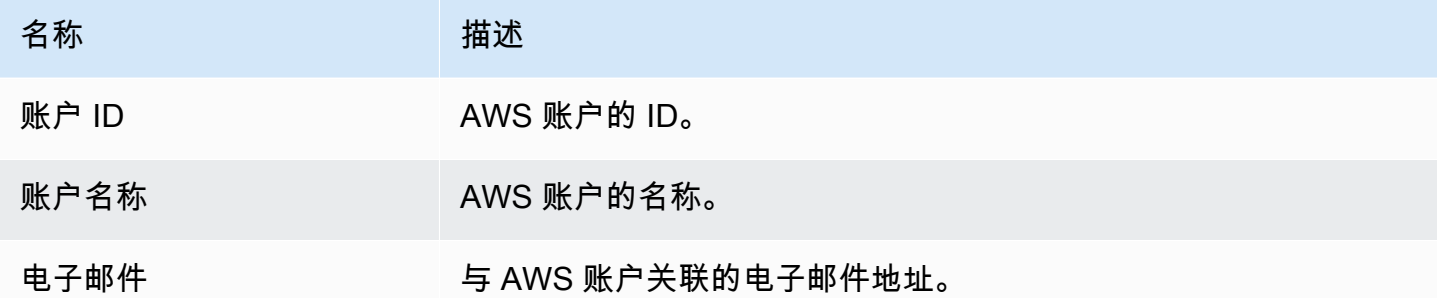

<span id="page-257-1"></span>AWS 服务 选项卡

您可能会也可能不会在评估中看到此选项卡。

如果 AWS 服务 选项卡未显示(理想状态)

如果您没有看到此选项卡,则表示 Audit Manager AWS 服务 正在管理哪些属于您的评估范围。

Audit Manager 通过检查您的评估控制措施及其数据源,然后将此信息映射到相应 AWS 服务的数据源 来推断此范围。每当评估的基础数据源发生变化时,Audit Manager 都会根据需要自动更新范围以反映 正确的范围 AWS 服务。这可确保您的评估能够收集有关您 AWS 环境中所有相关服务的准确、全面的 证据。

#### 如果显示 AWS 服务 选项卡

如果您看到此选项卡,则表示 Audit Manager 无法管理 AWS 服务 哪些属于您的评估范围。

在这种情况下,您将看到有关您定义的范围内的服务的以下信息:

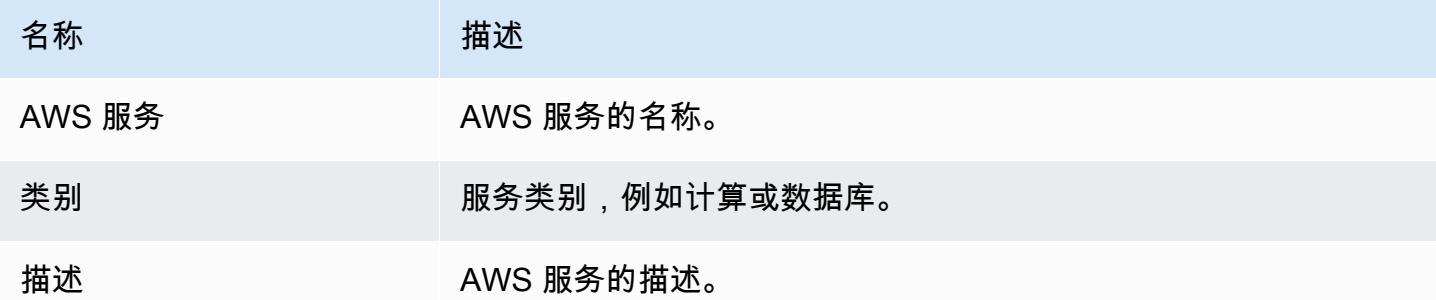

Audit Manager 对下表中的服务执行资源评测。例如,如果列出了 Amazon S3,则 Audit Manager 可收集有关您的 S3 存储桶的证据。收集的确切证据由对照组决[定data source。](#page-26-0)例如,如果数据 源类型为 AWS Config,而数据源映射是 AWS Config 规则(例如s3-bucket-public-writeprohibited),则 Audit Manager 会收集该规则评估的结果作为证据。有关更多信息,请参阅本指 南中的[范围内的服务和数据来源类型有什么区别?](#page-451-0)。

如果您在控制台中通过标准框架创建评测,则 Audit Manager 会为您选中服务,并根据框架要求映射 其数据来源。如果标准框架仅包含手动控件, AWS 服务 则不在范围内。

**a** Note

下次您编辑评估或更改评估中的一个自定义控制时,Audit Manager 将为您接管范围内服务的 管理。发生这种情况时,该AWS 服务选项卡将从您的评估中删除。

<span id="page-258-0"></span>"审计负责人" 选项卡

您可以使用此选项卡查看评估的审计所有者。

在本节中,您可以查看以下信息:

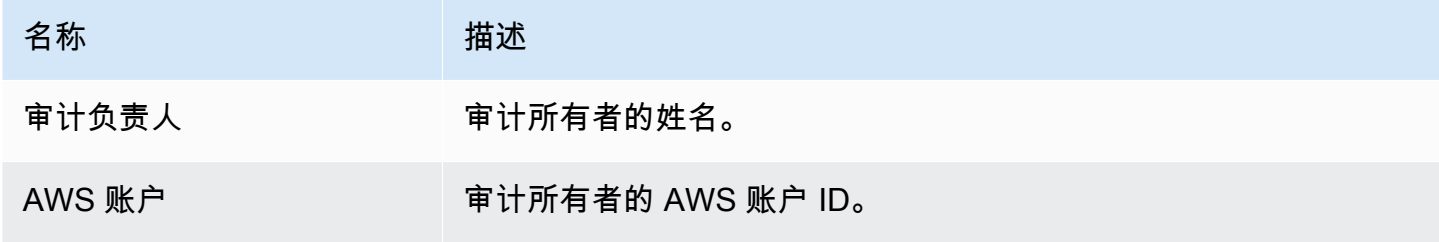

#### <span id="page-259-0"></span>标签选项卡

您可以使用此选项卡查看评估的标签。这些标签继承自用于创建评估的框架。有关 Audit Manager 中 标签的更多信息,请参阅[标记资源 AWS Audit Manager](#page-489-0)

#### 在本节中,您可以查看以下信息:

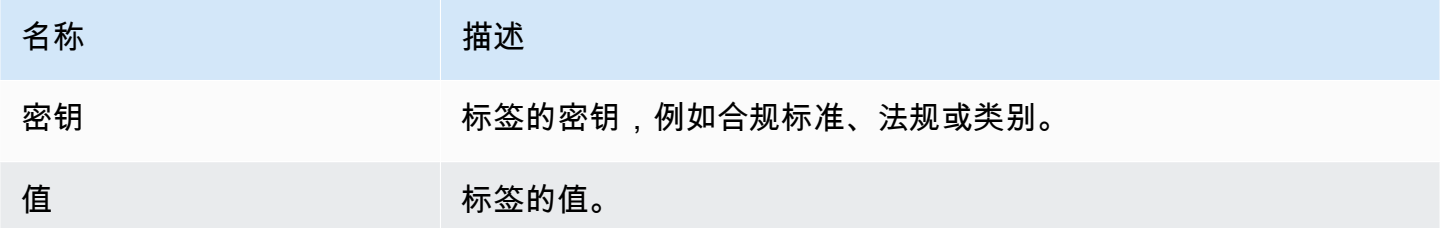

<span id="page-259-1"></span>更改日志选项卡

您可以使用此选项卡查看评估的用户活动。

在本节中,您可以查看以下信息:

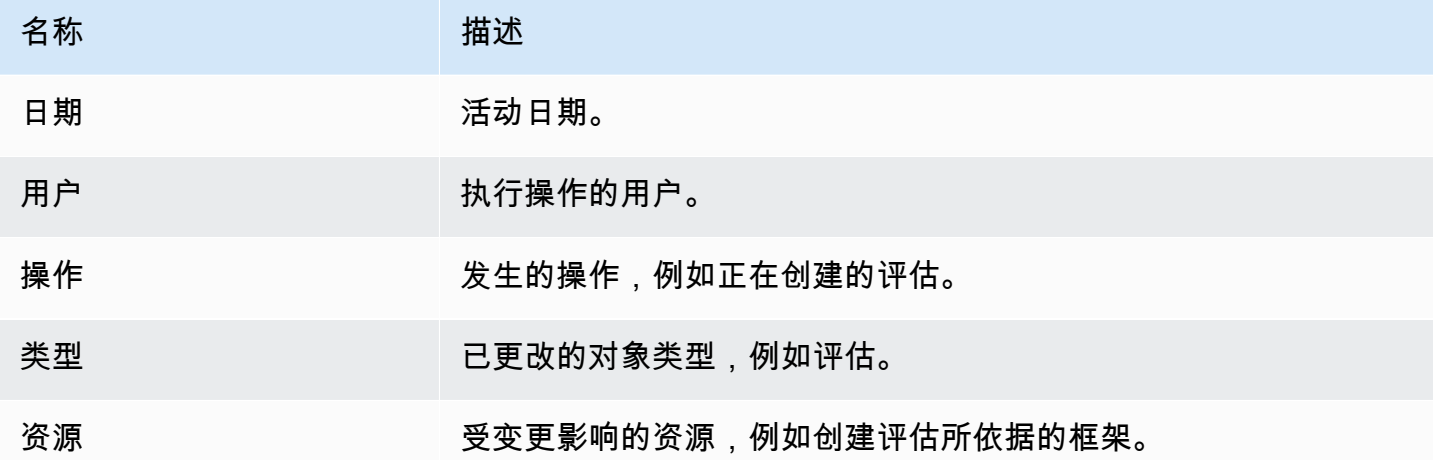

## <span id="page-259-2"></span>后续步骤

要继续查看您的评估内容,请按照中的步骤操作[在中查看评估控制 AWS Audit Manager。](#page-260-0)此页面将引 导您了解评估控制的详细信息,并解释您在那里看到的信息。

## <span id="page-259-3"></span>其他 资源

- [在我的评估详情页面上,系统会提示我重新创建我的评估](#page-449-0)
- [我在评测中看不到任何控件或控制集](#page-456-0)

#### • [我看不到我的评估范围内的服务](#page-450-0)

# <span id="page-260-0"></span>在中查看评估控制 AWS Audit Manager

当你需要查看评估中的控制措施时,你会在评估控制详细信息页面上发现这些信息分为几个部分。这些 部分可帮助您轻松访问和理解任务的相关信息。

#### 目录

- [先决条件](#page-260-1)
- [过程](#page-260-2)
	- [控件详情部分](#page-261-0)
	- ["证据文件夹" 选项卡](#page-261-1)
	- [详细信息选项卡](#page-262-0)
	- ["证据来源" 选项卡](#page-262-1)
	- ["评论" 选项卡](#page-263-0)
	- [更改日志选项卡](#page-264-0)
- [后续步骤](#page-265-1)
- [其他 资源](#page-265-2)

#### <span id="page-260-1"></span>先决条件

以下过程假设您之前至少创建了一个评估。如果您尚未创建评估,则按照这些步骤操作时不会看到任何 结果。

确保您的 IAM 身份具有查看评估的相应权限 AWS Audit Manager。授予这些权限的两个建议策略 是[AWSAuditManagerAdministratorAccess](https://docs.aws.amazon.com/aws-managed-policy/latest/reference/AWSAuditManagerAdministratorAccess.html)[和允许对 AWS Audit Manager的用户管理访问权限 。](#page-519-0)

#### <span id="page-260-2"></span>过程

#### 打开并查看评估控制详情页面

- 1. 在<https://console.aws.amazon.com/auditmanager/home> 处打开 AWS Audit Manager 控制台。
- 2. 在导航窗格中,选择评估,然后选择评估的名称将其打开。
- 3. 在评测页面中选择控件选项卡,向下滚动至控件集表,然后选择控件的名称将其打开。
- 4. 使用以下信息作为参考,查看评估控制的详细信息。

#### 评估控制详情页面的各个部分

- [控件详情部分](#page-261-0)
- ["证据文件夹" 选项卡](#page-261-1)
- [详细信息选项卡](#page-262-0)
- ["证据来源" 选项卡](#page-262-1)
- ["评论" 选项卡](#page-263-0)
- [更改日志选项卡](#page-264-0)

<span id="page-261-0"></span>控件详情部分

您可以使用控制详细信息部分来查看评估控制的摘要。

在本节中,您可以查看以下信息:

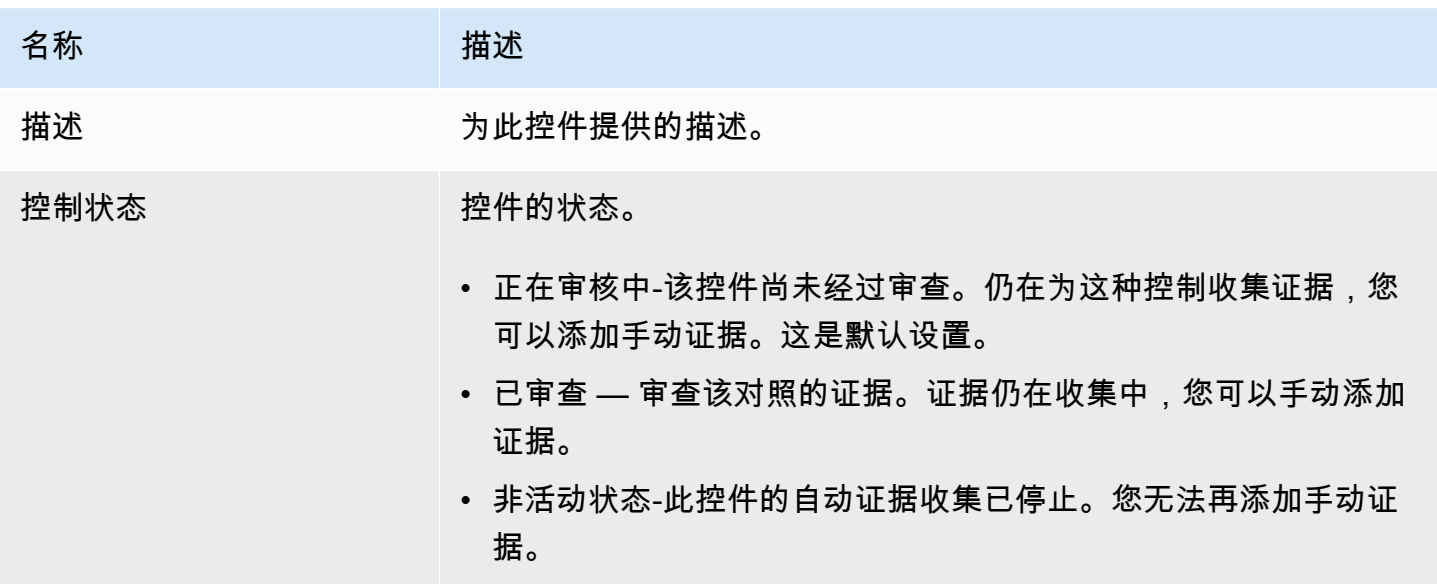

<span id="page-261-1"></span>"证据文件夹" 选项卡

您可以使用此选项卡查看为此控制收集的证据。它每天都被整理至文件夹中。从这里,您还可以执行以 下操作:

- 查看证据文件夹-要查看任何证据文件夹的详细信息,请选择超链接的文件夹名称。
- 向评估报告添加证据文件夹-要包含证据文件夹,请选择该文件夹,然后选择添加到评估报告。
- 从评估报告中移除证据文件夹-要排除某个文件夹,请选择该文件夹,然后选择从评估报告中删除。

• 添加手动证据-有关说明,请参阅[在中添加手动证据 AWS Audit Manager。](#page-274-0)

在本节中,您可以查看以下信息:

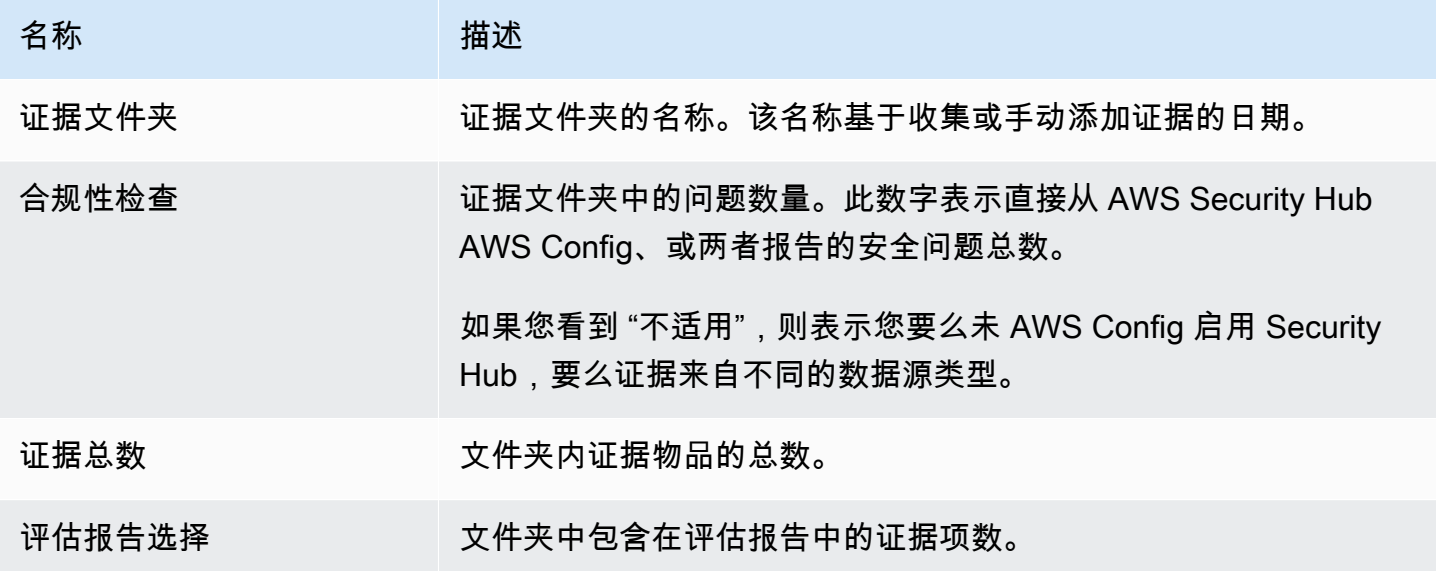

**G** Tip

如果您看不到要查找的证据文件夹,请将下拉筛选器更改为 All tim e。否则,在默认情况下, 您将看到最近七天的文件夹。

<span id="page-262-0"></span>详细信息选项卡

在本节中,您可以查看以下信息:

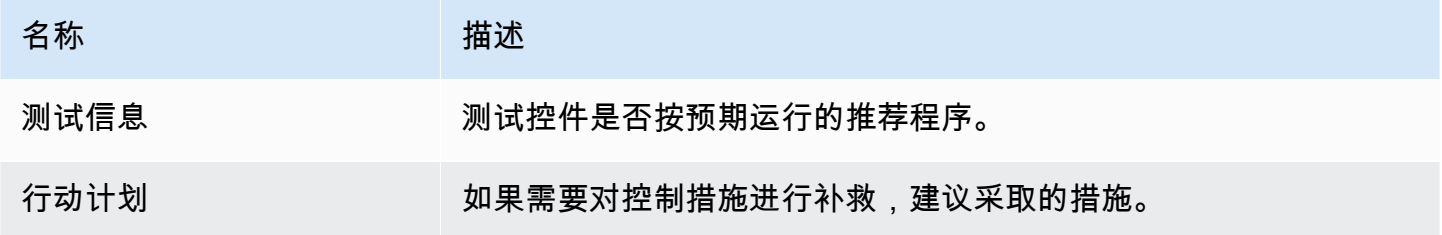

<span id="page-262-1"></span>"证据来源" 选项卡

您可以使用此选项卡查看评估控制从何处收集证据。证据来源可以包括以下任何一项:

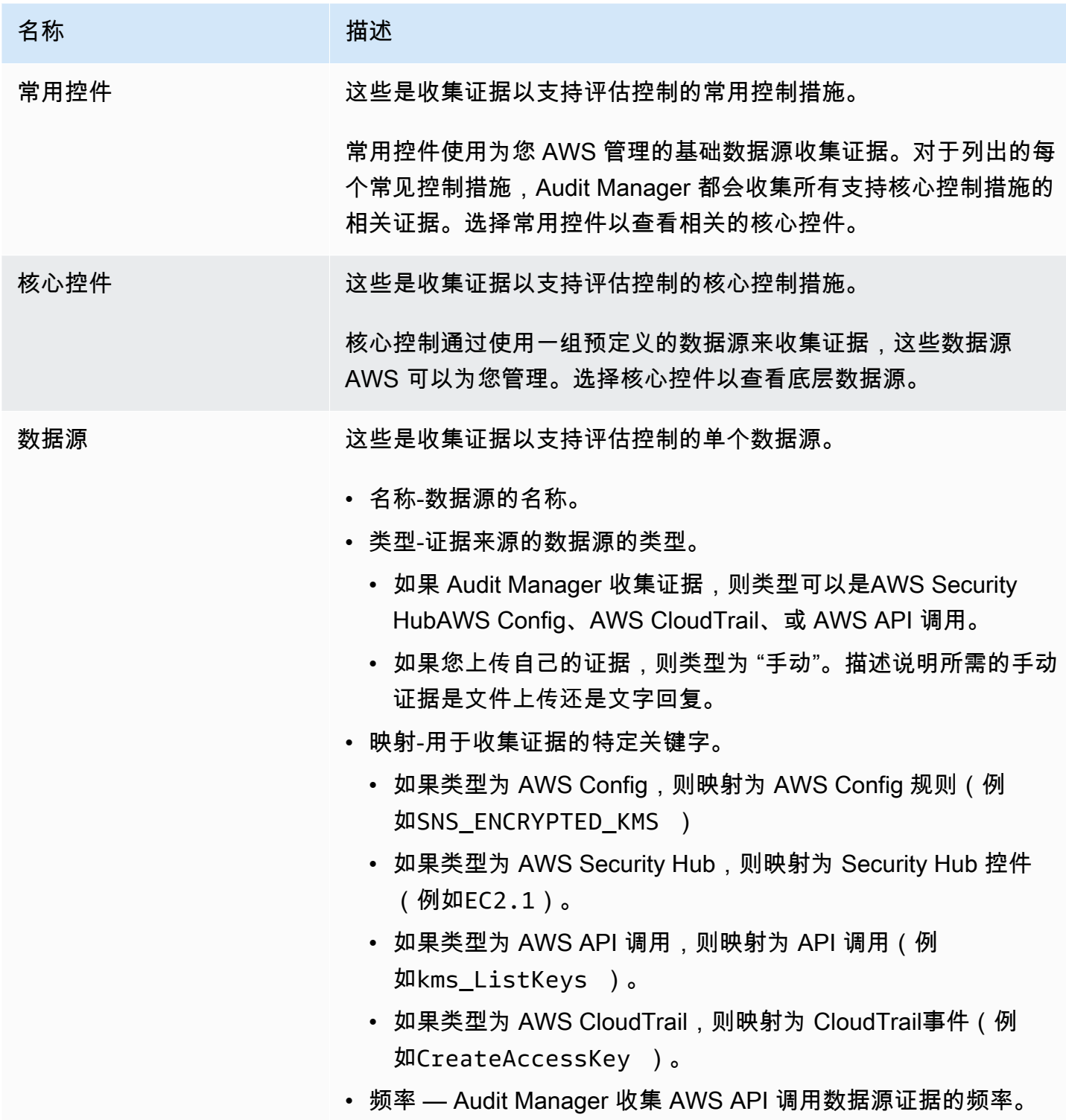

<span id="page-263-0"></span>"评论" 选项卡

在此选项卡中,您可以添加有关控件及其证据的评论。您还可以查看之前的评论列表。

• 若要在 发送评论 下添加评论,您可以输入文本,然后选择 提交评论。

• 在 以前的评论下,您可以查看之前的评论列表,以及发表评论的日期和关联用户 ID。

<span id="page-264-0"></span>更改日志选项卡

您可以使用此选项卡查看评估控件的用户活动。提供与 AWS CloudTrail的审计跟踪记录相同的信息。 通过直接在 Audit Manager 中捕获的用户活动,您可轻松查看指定控件的活动审计跟踪记录。

在本节中,您可以查看以下信息:

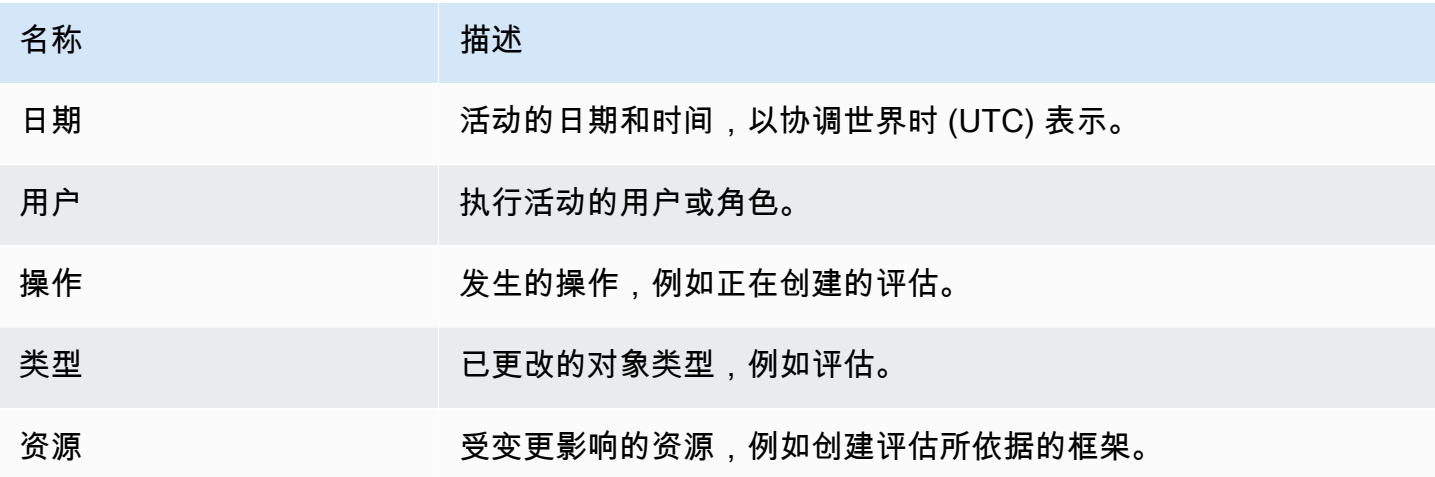

Audit Manager 在变更日志中追踪以下用户活动:

- 创建评测
- 编辑评测
- 完成评测
- 删除评测
- 委托控件集以进行审核
- 将已审核的控件集提交至审计负责人
- 上传手动证据
- 更新控件状态
- 生成评测报告

## <span id="page-265-1"></span>后续步骤

要继续查看您的评估,请按照中的步骤操作[查看中的证据文件夹 AWS Audit Manager。](#page-265-0)此页面将引导 您浏览证据文件夹,并向您展示如何理解所看到的信息。

## <span id="page-265-2"></span>其他 资源

• [我在评测中看不到任何控件或控制集](#page-456-0)

# <span id="page-265-0"></span>查看中的证据文件夹 AWS Audit Manager

当您的评估收集证据时,为了方便起见,Audit Manager 会将其整理到文件夹中。当你需要查看证据文 件夹时,你会发现这些信息分为几个部分。

### 目录

- [先决条件](#page-265-3)
- [过程](#page-265-4)
	- [证据文件夹摘要](#page-266-0)
	- [证据表](#page-267-0)
- [后续步骤](#page-268-1)
- [其他 资源](#page-268-2)

### <span id="page-265-3"></span>先决条件

以下过程假设您之前至少创建了一个评估。如果您尚未创建评估,则按照这些步骤操作时不会看到任何 结果。

确保您的 IAM 身份具有查看评估的相应权限 AWS Audit Manager。授予这些权限的两个建议策略 是[AWSAuditManagerAdministratorAccess](https://docs.aws.amazon.com/aws-managed-policy/latest/reference/AWSAuditManagerAdministratorAccess.html)[和允许对 AWS Audit Manager的用户管理访问权限 。](#page-519-0)

请记住,评估最多需要 24 小时才能开始收集自动证据。如果您的评估还没有证据,那么当您按照这些 步骤操作时,您将看不到任何结果。

### <span id="page-265-4"></span>过程

### 打开并查看证据文件夹

1. 在<https://console.aws.amazon.com/auditmanager/home> 处打开 AWS Audit Manager 控制台。

- 3. 在评估页面中,选择控制选项卡,向下滚动到控制表,然后选择评估控件。
- 4. 在评估控制页面中,选择证据文件夹选项卡。
- 5. 在 "证据文件夹" 表格中,选择证据文件夹的名称。
- 6. 使用以下信息作为参考,查看证据文件夹。

证据文件夹页面的各个部分

- [证据文件夹摘要](#page-266-0)
- [证据表](#page-267-0)

<span id="page-266-0"></span>证据文件夹摘要

您可以使用页面的 "摘要" 部分来查看证据文件夹中证据的高级概述。要了解有关不同证据类型的更多 信息,请参阅[证据](https://docs.aws.amazon.com/audit-manager/latest/userguide/concepts.html#evidence)。

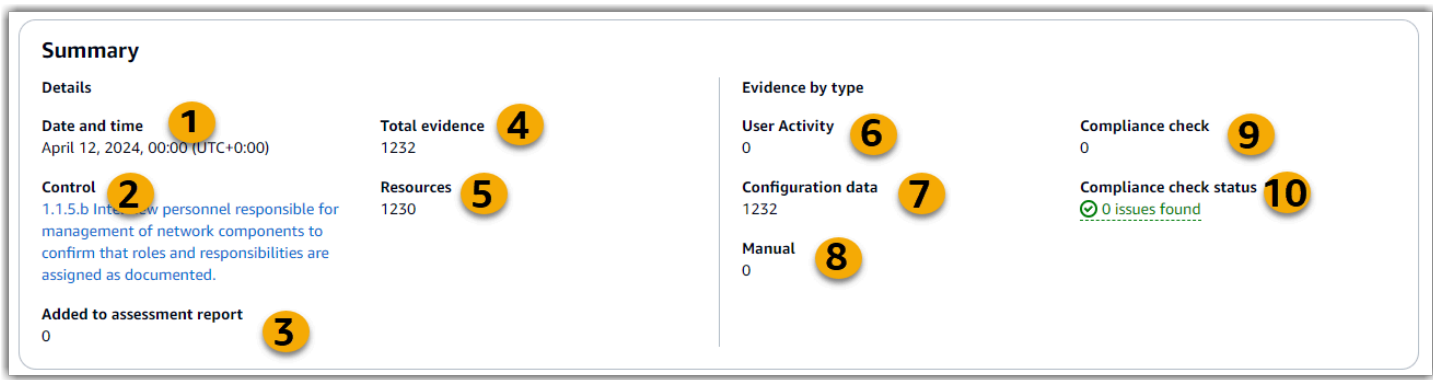

在本节中,您可以查看以下信息:

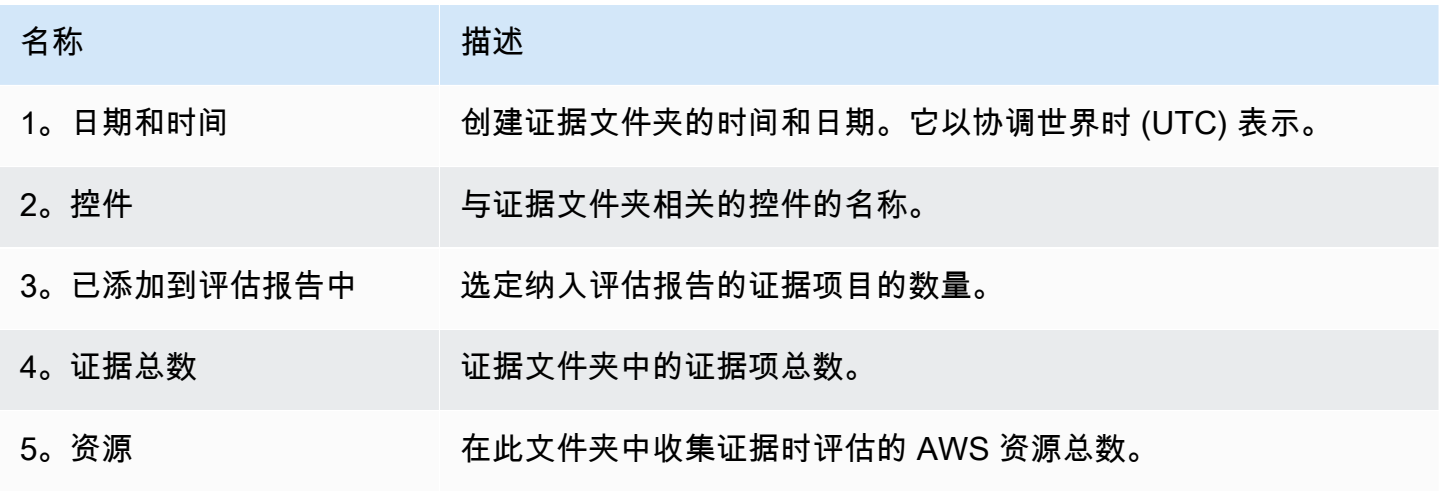

Amazon Audit Manager 用户指南

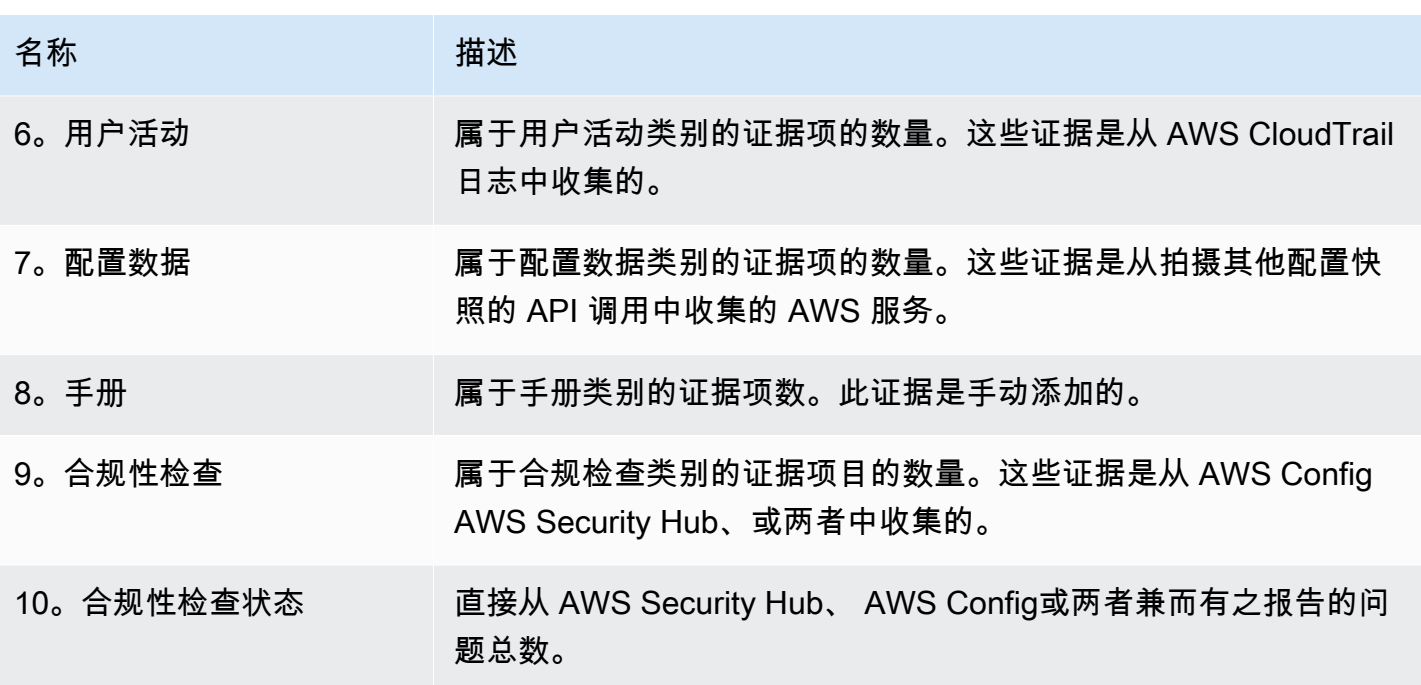

<span id="page-267-0"></span>证据表

您可以使用 "证据" 表来查看证据文件夹中包含的证据。从此处的表格中,您还可以执行以下操作:

- 查看个人证据 要查看任何证据的详细信息,请在 "时间" 列下选择超链接的证据名称。
- 向评估报告添加证据-要包括证据,请选择证据,然后选择添加到评估报告。
- 从评估报告中移除证据-要排除证据,请选择证据,然后选择从评估报告中删除。
- 添加手动证据-有关说明,请参阅[在中添加手动证据 AWS Audit Manager。](#page-274-0)

在此表中,您可以查看以下信息:

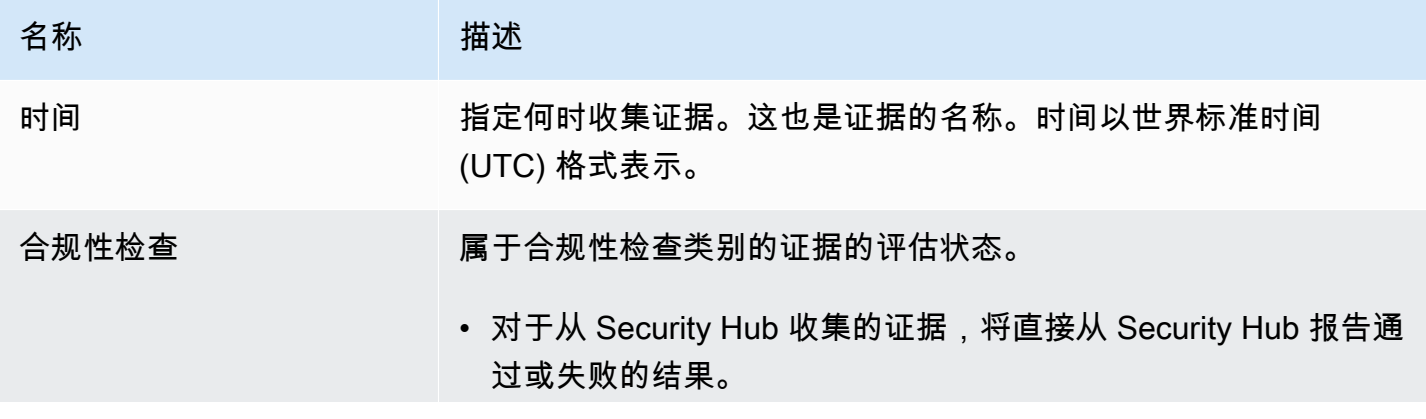

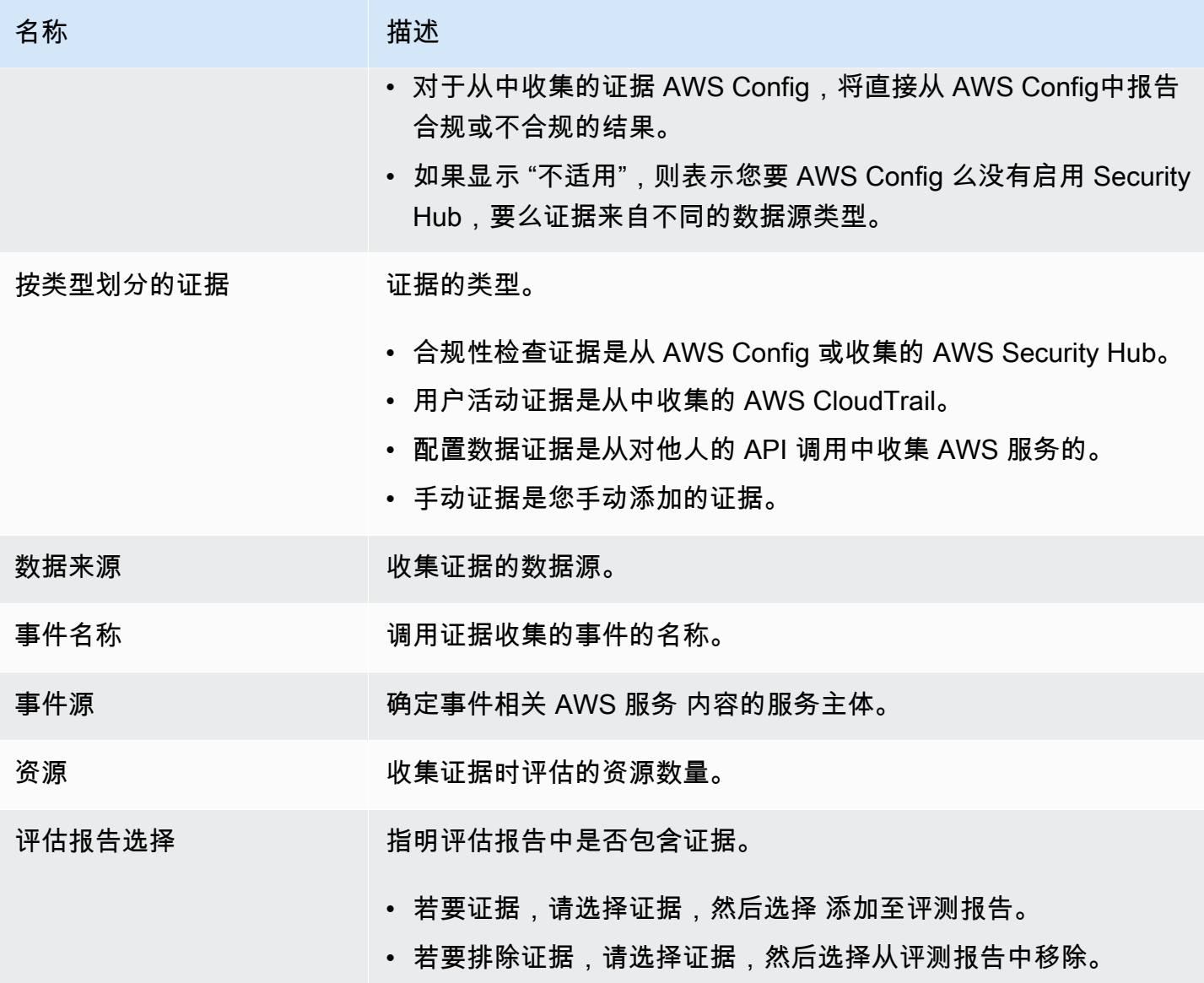

## <span id="page-268-1"></span>后续步骤

当你准备好浏览文件夹中的各个证据时,请按照中的步骤操作[审查证据 AWS Audit Manager。](#page-268-0)此页面 将指导您了解证据的详细信息以及如何解释您在那里看到的信息。

<span id="page-268-2"></span>其他 资源

• 有关 Audit Manager 中证据问题的解决方案,请参阅[对评测和证据收集问题进行排查。](#page-441-0)

# <span id="page-268-0"></span>审查证据 AWS Audit Manager

### 当您需要查看特定证据时,请按照本页上的说明进行操作。你会发现证据细节分为几个部分。

#### 目录

- [先决条件](#page-269-0)
- [过程](#page-269-1)
	- [Summary](#page-270-0)
	- [Attributes](#page-271-0)
	- [要包含的资源](#page-271-1)
- [其他 资源](#page-272-0)

### <span id="page-269-0"></span>先决条件

以下过程假设您之前至少创建了一个评估。如果您尚未创建评估,则按照这些步骤操作时不会看到任何 结果。

确保您的 IAM 身份具有查看评估的相应权限 AWS Audit Manager。授予这些权限的两个建议策略 是[AWSAuditManagerAdministratorAccess](https://docs.aws.amazon.com/aws-managed-policy/latest/reference/AWSAuditManagerAdministratorAccess.html)[和允许对 AWS Audit Manager的用户管理访问权限 。](#page-519-0)

请记住,评估最多需要 24 小时才能开始收集自动证据。如果您的评估还没有证据,那么当您按照这些 步骤操作时,您将看不到任何结果。

### <span id="page-269-1"></span>过程

#### 打开并查看证据详情页面

- 1. 在<https://console.aws.amazon.com/auditmanager/home> 处打开 AWS Audit Manager 控制台。
- 2. 在导航窗格中,选择评估,然后选择一个评估。
- 3. 在评估页面中,选择控制选项卡,向下滚动到控制表,然后选择一个控件。
- 4. 在控件页面,选择证据文件夹选项卡。
- 5. 在 "证据文件夹" 表格中,选择证据文件夹的名称。
- 6. 在 "时间" 列下选择证据名称以打开证据详细信息页面。
- 7. 使用以下信息作为参考,查看证据细节。

#### 证据详情页面的各个部分

- [Summary](#page-270-0)
- [Attributes](#page-271-0)

## • [要包含的资源](#page-271-1)

## <span id="page-270-0"></span>Summary

## 您可以使用 "摘要" 部分查看证据概述。

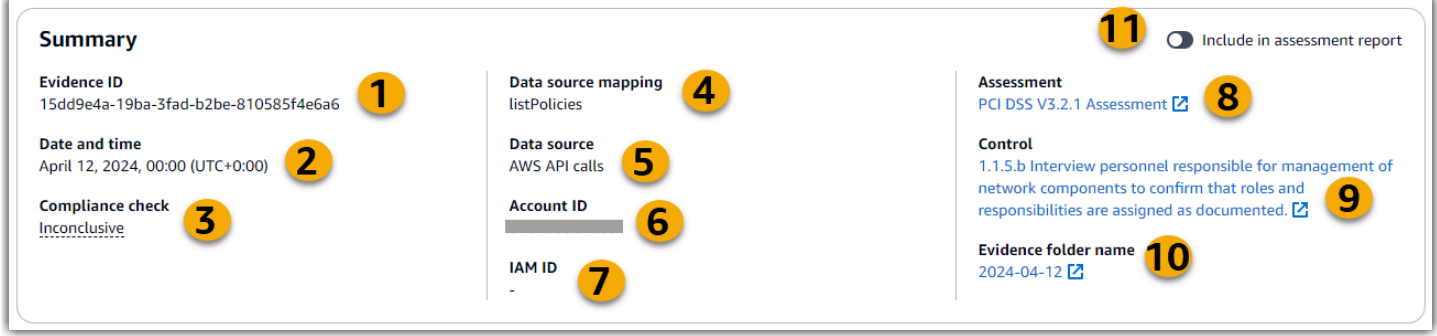

## 在本节中,您可以查看以下信息:

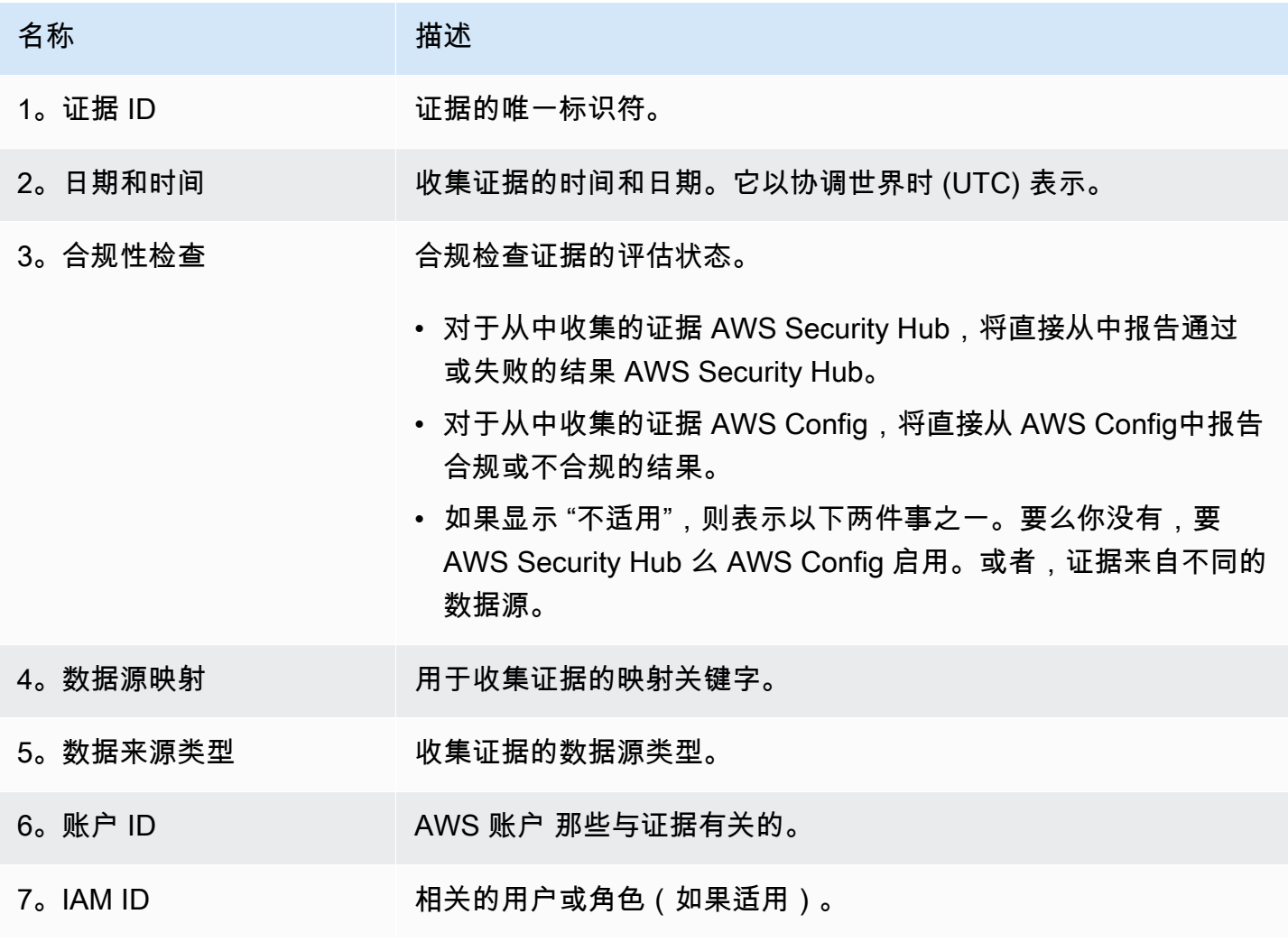

Amazon Audit Manager アンティアン こうしょう こうしょう こうしょう こうしょう かんしゃ アンディアン あいしゃ 用户指南

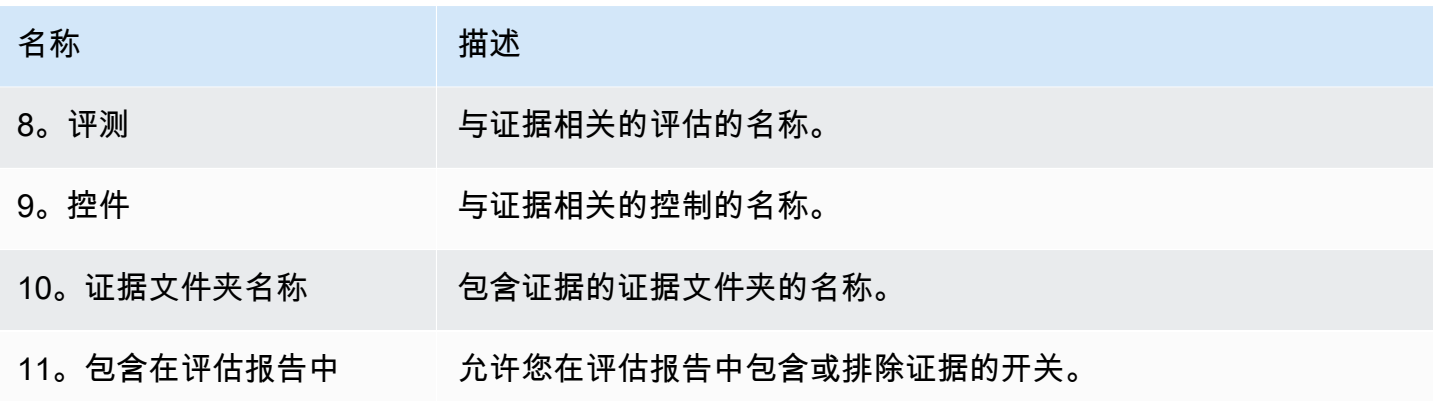

#### <span id="page-271-0"></span>**Attributes**

您可以使用 "属性" 表来详细查看证据属性。

在此表中,您可以查看以下信息:

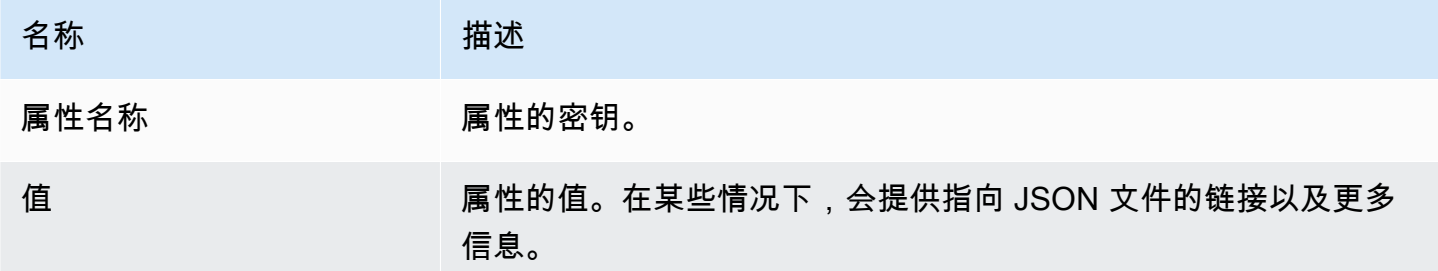

## <span id="page-271-1"></span>要包含的资源

您可以使用 "包含的资源" 表来查看为生成此证据而评估的资源。

在本节中,您可以查看以下信息:

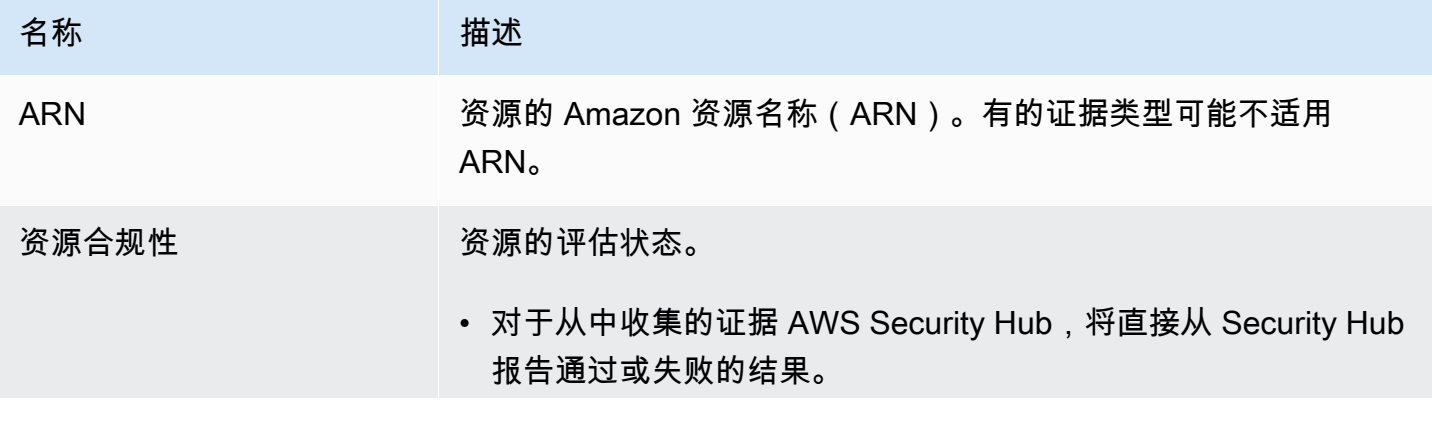

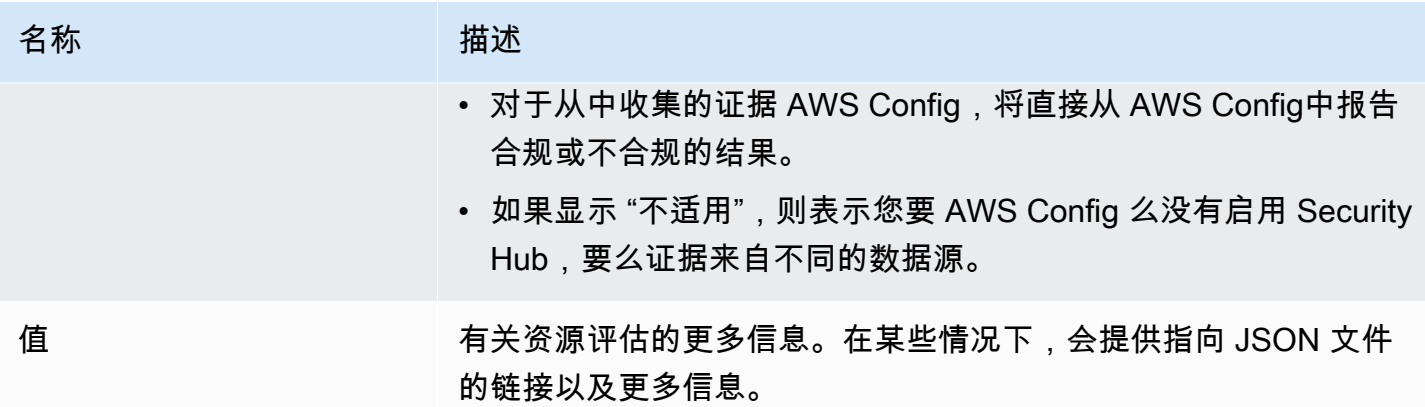

## <span id="page-272-0"></span>其他 资源

• 有关 Audit Manager 中证据问题的解决方案,请参阅[对评测和证据收集问题进行排查。](#page-441-0)

# 在中编辑评估 AWS Audit Manager

您可能会遇到需要在中编辑现有评估的情况 AWS Audit Manager。也许您的审计范围已经改变,需要 对评估中 AWS 账户 包含的内容进行更新。或者,由于人事变动,您可能需要修改分配给评估的审计 所有者名单。在这种情况下,您可以在不中断证据收集的情况下编辑正在进行的评估并进行必要的调 整。

以下页面概述了编辑评估详细信息、更改范围、更新审计所有者以及查看和保存更改的步骤。 AWS 账 户

## 先决条件

以下过程假设您之前至少创建了一个评估,并且该评估处于活动状态。

确保您的 IAM 身份具有编辑评估的相应权限 AWS Audit Manager。授予这些权限的两个建议策略 是[AWSAuditManagerAdministratorAccess](https://docs.aws.amazon.com/aws-managed-policy/latest/reference/AWSAuditManagerAdministratorAccess.html)[和允许对 AWS Audit Manager的用户管理访问权限 。](#page-519-0)

## 过程

### 任务

- [第 1 步:编辑评测详细信息](#page-273-0)
- [步骤 2: AWS 账户 在作用域内编辑](#page-273-1)
- [步骤 3:编辑审计所有者](#page-273-2)

• [第 4 步:查看并保存](#page-274-1)

### <span id="page-273-0"></span>第 1 步:编辑评测详细信息

按以下步骤编辑评测详细信息。

#### 若要编辑评测

- 1. 在<https://console.aws.amazon.com/auditmanager/home> 处打开 AWS Audit Manager 控制台。
- 2. 在导航窗格中,选择评测。
- 3. 选择一项评测,然后选择 编辑。
- 4. 在编辑评估详细信息下,根据需要编辑您的评估详细信息。
- 5. 选择下一步。

<span id="page-273-1"></span>步骤 2: AWS 账户 在作用域内编辑

在此步骤中,您可以更改评估中包含哪些账户。在评估范围内,Audit Manager 最多可以支持 200 个账 户。

#### AWS 账户 在作用域内编辑

- 1. 要添加 AWS 账户,请选中账户名旁边的复选框。
- 2. 要删除 AWS 账户,请清除账户名旁边的复选框。
- 3. 选择下一步。

**a** Note

要编辑 Audit Manager 的委派管理员,请参阅[更改委派管理员。](#page-418-0)

### <span id="page-273-2"></span>步骤 3:编辑审计所有者

在此步骤中,您可以更改评估中包括哪些审计所有者。

#### 编辑审计负责人

1. 要添加审计所有者,请选中账户名称旁边的复选框。

2. 要删除审计所有者,请清除账户名称旁边的复选框。

3. 选择下一步。

#### <span id="page-274-1"></span>第 4 步:查看并保存

审核您的评测信息。若要更改步骤信息,请选择编辑。编辑完成后,选择保存更改以确认改动。

完成编辑后,对评测的更改将在世界标准时间 (UTC) 第二天 00:00 生效。

## 后续步骤

当您不再需要为特定的评估控制收集证据时,可以更改该对照的状态。有关说明,请参阅[更改中评估控](#page-290-0) [制的状态 AWS Audit Manager。](#page-290-0)

当您不再需要为整个评估收集证据时,可以将评估状态更改为不活跃。有关说明,请参阅[在中将评估的](#page-292-0) [状态更改为不活跃 AWS Audit Manager。](#page-292-0)

## 其他 资源

- 有关 Audit Manager 中评估问题的解决方案,请参阅[对评测和证据收集问题进行排查。](#page-441-0)
- 有关为何无法再编辑范围内服务的信息,请参阅[我无法编辑评测的范围内服务](#page-450-1)本指南的 "疑难解答" 部分。

# <span id="page-274-0"></span>在中添加手动证据 AWS Audit Manager

Audit Manager 可自动收集许多控件的证据。但是,某些控制措施可能需要无法自动收集的证据。在这 种情况下,您可以手动添加自己的证据。

考虑以下示例:

- 部分控件与提供实物记录(例如签名)或非在云中生成的事件(例如观察和访谈)有关。在这些情况 下,您可以手动添加文件作为证据。例如,如果控件需要有关您的组织结构的信息,则可以上传公司 组织结构图的副本,以作为手动证据。
- 部分控件代表了供应商风险评测问题。风险评测问题可能需要文件作为证据(如组织结构图)。或者 它可能只需要一个简单的文字回复(例如职位列表)。对于后者,您可以回答问题并将您的回答保存 为手动证据。

您还可以使用手动上传功能管理来自多个环境的证据。如果您的公司使用混合云模型或多云模型,则 可上传来自本地环境、云端托管环境或 SaaS 应用程序的证据。这使您可以通过将证据存储在 Audit Manager 评测的结构中来组织证据(无论它来自哪里),其中每份证据都映射至特定控件。

# 关键点

在 Audit Manager 中为评估添加手动证据时,有三种方法可供选择。

- 1. 从 Amazon S3 导入文件-如果您的证据文件存储在 S3 存储桶中,例如文档、报告或其他无法由 Aud it Manager 自动收集的项目,则此方法非常理想。通过直接从 S3 导入这些文件,您可以将此 手动证据与自动收集的证据无缝集成。
- 2. 从浏览器上传文件-如果您的计算机或网络上有本地存储的证据文件,则可以使用此方法将其手动上 传到 Audit Manager。当您需要包含 AWS 环境中没有数字格式的物理记录(例如扫描的文档或图 像)时,这种方法特别有用。
- 3. 添加自由格式的文本作为证据-在某些情况下,您需要提供的证据不是文件形式,而是文本答复或解 释。此方法允许您直接在 Audit Manager 中输入自由格式的文本。这在回答供应商风险评估问题时 特别有用。

## 其他 资源

- 有关如何向评估控制中添加手动证据的说明,请参阅以下资源。请记住,一次只能使用一种方法。
	- [从 Amazon S3 导入手动证据文件](#page-275-0)
	- [从浏览器上传手动证据文件](#page-278-0)
	- [输入自由格式的文本回复作为手动证据](#page-282-0)
- 要了解您可以使用哪些文件格式,请参阅[支持手动证据文件格式](#page-284-0)。
- 要详细了解 Audit Manager 中不同类型的证据,请参阅[evidence本](#page-28-0)指南的概念和术语部分。
- 有关故障排除帮助,请参阅[我无法上传手动证据至控件](#page-456-1)。

# <span id="page-275-0"></span>从 Amazon S3 导入手动证据文件

您可以手动将证据文件从 Amazon S3 存储桶导入评估中。这使您能够使用其他支持材料来补充自动收 集的证据。

## 先决条件

- 单个手动证据文件的最大限制为 100 MB。
- 您必须使用其中一个[支持手动证据文件格式](#page-284-0)。
- 每人每天 AWS 账户 可以手动将多达 100 个证据文件上传到对照组。超过此每日配额,会导致该控 件的任何其他手动上传失败。如果您需要将大量手动证据上传至单个控件,请在几天内分批上传证 据。
- 当控件处于非活动状态,您无法上传该控件的手动证据。要添加人工证据,必须先将[控制状态更改为](https://docs.aws.amazon.com/audit-manager/latest/userguide/change-assessment-control-status.html) ["正](https://docs.aws.amazon.com/audit-manager/latest/userguide/change-assessment-control-status.html)在审核" 或 "已审核"。
- 确保您的 IAM 身份具有适当的权限来管理中的评估 AWS Audit Manager。授予这些权限的两个建议 策略是[AWSAuditManagerAdministratorAccess](https://docs.aws.amazon.com/aws-managed-policy/latest/reference/AWSAuditManagerAdministratorAccess.html)[和允许对 AWS Audit Manager的用户管理访问权限](#page-519-0) 。

### 过程

您可以使用 Audit Manager 控制台、Audit Manager API 或 AWS Command Line Interface (AWS CLI) 导入文件。

#### AWS console

在 Audit Manager 控制台上从 S3 导入文件

- 1. 在<https://console.aws.amazon.com/auditmanager/home> 处打开 AWS Audit Manager 控制 台。
- 2. 在左侧导航窗格中,选择评估,然后选择一个评估。
- 3. 选择 "控件" 选项卡,向下滚动到 "控制集",然后选择一个控件。
- 4. 在 证据文件夹 选项卡,选择 添加手动证据,然后选择 从 S3 导入文件。
- 5. 在下一页输入证据的 S3 URI。若要查找 S3 URI,您可在 [Amazon S3 控制台导](https://console.aws.amazon.com/s3/)航至对象,然 后选择复制 S3 URI。
- 6. 选择上传。

AWS CLI

在以下程序中,将*#####*替换为您自己的信息。

要从 S3 导入文件,请在 AWS CLI

1. 运行 [list-assessments](https://awscli.amazonaws.com/v2/documentation/api/latest/reference/auditmanager/list-assessments.html) 命令以查看您的评测列表。

aws auditmanager list-assessments

在回复中,找到您要上传证据的评测,并记下其评测编号。

2. 运行 [get-assessment](https://awscli.amazonaws.com/v2/documentation/api/latest/reference/auditmanager/get-assessment.html) 命令并指定第一步中的评测 ID。

aws auditmanager get-assessment --assessmentid *1a2b3c4d-5e6f-7g8h-9i0j-0k1l2m3n4o5p*

在响应中,找到要向其上传证据的目标控件集和控件,并记下它们的 ID。

- 3. 以下列参数运行 [batch-import-evidence-to-assessment-control](https://awscli.amazonaws.com/v2/documentation/api/latest/reference/auditmanager/batch-import-evidence-to-assessment-control.html) 命令:
	- --assessment-id 使用第一步中的评测 ID。
	- --control-set-id— 使用第二步中的控件集 ID。
	- --control-id 使用第二步中的控件 ID。
	- --manual-evidence 将 s3ResourcePath 用作手动证据类型,并指定证据的 S3 URI。若要查找 S3 URI,您可在 [Amazon S3 控制台](https://console.aws.amazon.com/s3/)导航至对象,然后选择复制 S3 URI。

aws auditmanager batch-import-evidence-to-assessment-control --assessmentid *1a2b3c4d-5e6f-7g8h-9i0j-0k1l2m3n4o5p* --control-set-id *ControlSet* --controlid *a1b2c3d4-e5f6-g7h8-i9j0-k1l2m3n4o5p6* --manual-evidence s3ResourcePath=*s3:// DOC-EXAMPLE-BUCKET/EXAMPLE-FILE.extension*

#### Audit Manager API

使用 API 从 S3 导入文件

- 1. 调用 [ListAssessments](https://docs.aws.amazon.com/audit-manager/latest/APIReference/API_ListAssessments.html) 操作以查看您的评测清单。在回复中,找到您要上传证据的评测, 并记下其评测编号。
- 2. 调用 [GetAssessment](https://docs.aws.amazon.com/audit-manager/latest/APIReference/API_GetAssessment.html) 命令并指定第一步中的评测 ID。在响应中,找到要向其上传证据的目 标控件集和控件,并记下它们的 ID。
- 3. 按照以下参数调用 [BatchImportEvidenceToAssessmentControl](https://docs.aws.amazon.com/audit-manager/latest/APIReference/API_BatchImportEvidenceToAssessmentControl.html) 操作:
- [assessmentId](https://docs.aws.amazon.com/audit-manager/latest/APIReference/API_BatchImportEvidenceToAssessmentControl.html#auditmanager-BatchImportEvidenceToAssessmentControl-request-assessmentId) 使用第一步中的评测 ID。
- [controlSetId](https://docs.aws.amazon.com/audit-manager/latest/APIReference/API_BatchImportEvidenceToAssessmentControl.html#auditmanager-BatchImportEvidenceToAssessmentControl-request-controlSetId) 使用第二步中的控件集 ID。
- [controlId](https://docs.aws.amazon.com/audit-manager/latest/APIReference/API_BatchImportEvidenceToAssessmentControl.html#auditmanager-BatchImportEvidenceToAssessmentControl-request-controlId) 使用第二步中的控件 ID。
- [manualEvidence](https://docs.aws.amazon.com/audit-manager/latest/APIReference/API_BatchImportEvidenceToAssessmentControl.html#auditmanager-BatchImportEvidenceToAssessmentControl-request-manualEvidence) 将 s3ResourcePath 用作手动证据类型,并指定证据的 S3 URI。若 要查找 S3 URI,您可在 [Amazon S3 控制台导](https://console.aws.amazon.com/s3/)航至对象,然后选择复制 S3 URI。

如需了解更多信息,请选择前面过程中的任何链接,以在 AWS Audit Manager API 参考中阅读更多 内容。其中包括有关如何在某个特定语言 AWS 的 SDK 中使用这些操作和参数的信息。

### 后续步骤

添加并查看评估证据后,您可以生成评估报告。有关更多信息,请参阅 [在中准备评估报告 AWS Audit](#page-285-0)  [Manager](#page-285-0)。

#### 其他 资源

要了解您可以使用哪些文件格式,请参阅[支持手动证据文件格式](#page-284-0)。

## <span id="page-278-0"></span>从浏览器上传手动证据文件

您可以手动将证据文件从浏览器上传到 Audit Manager 评估中。这使您能够使用其他支持材料来补充 自动收集的证据。

### 先决条件

- 单个手动证据文件的最大限制为 100 MB。
- 您必须使用其中一个[支持手动证据文件格式](#page-284-0)。
- 每人每天 AWS 账户 可以手动将多达 100 个证据文件上传到对照组。超过此每日配额,会导致该控 件的任何其他手动上传失败。如果您需要将大量手动证据上传至单个控件,请在几天内分批上传证 据。
- 当控件处于非活动状态,您无法上传该控件的手动证据。要添加人工证据,必须先将[控制状态更改为](https://docs.aws.amazon.com/audit-manager/latest/userguide/change-assessment-control-status.html) ["正](https://docs.aws.amazon.com/audit-manager/latest/userguide/change-assessment-control-status.html)在审核" 或 "已审核"。
- 确保您的 IAM 身份具有适当的权限来管理中的评估 AWS Audit Manager。授予这些权限的两个建议 策略是[AWSAuditManagerAdministratorAccess](https://docs.aws.amazon.com/aws-managed-policy/latest/reference/AWSAuditManagerAdministratorAccess.html)[和允许对 AWS Audit Manager的用户管理访问权限](#page-519-0)  $\sim$

## 过程

您可以使用 Audit Manager 控制台、Audit Manager API 或 AWS Command Line Interface (AWS CLI) 上传文件。

AWS console

在 Audit Manager 控制台上通过浏览器上传文件

- 1. 在<https://console.aws.amazon.com/auditmanager/home> 处打开 AWS Audit Manager 控制 台。
- 2. 在左侧导航窗格中,选择评估,然后选择一个评估。
- 3. 在 "控件" 选项卡上,向下滚动到 "控制集",然后选择一个控件。
- 4. 从 "证据文件夹" 选项卡中,选择 "添加手动证据"。
- 5. 选择 "从浏览器上传文件"。
- 6. 选择您要上传的文件。
- 7. 选择上传。

AWS CLI

在以下程序中,将*#####*替换为您自己的信息。

要从浏览器上传文件,请在 AWS CLI

1. 运行 [list-assessments](https://awscli.amazonaws.com/v2/documentation/api/latest/reference/auditmanager/list-assessments.html) 命令以查看您的评测列表。

aws auditmanager list-assessments

在回复中,找到您要上传证据的评测,并记下其评测编号。

2. 运行 [get-assessment](https://awscli.amazonaws.com/v2/documentation/api/latest/reference/auditmanager/get-assessment.html) 命令并指定第一步中的评测 ID。

```
aws auditmanager get-assessment --assessment-
id 1a2b3c4d-5e6f-7g8h-9i0j-0k1l2m3n4o5p
```
在响应中,找到要向其上传证据的目标控件集和控件,并记下它们的 ID。

3. 运行 [get-evidence-file-upload-url](https://awscli.amazonaws.com/v2/documentation/api/latest/reference/auditmanager/get-evidence-file-upload-url.html) 命令并指定要上传的文件。

aws auditmanager get-evidence-file-upload-url --file-name *fileName.extension*

在响应中,记录预签名 URL 和evidenceFileName。

4. 使用第三步中的预签名 URL,从浏览器上传文件。此操作会将您的文件上传至 Amazon S3,并在那里将其另存为可以附加至评测控件的对象。在接下来的步骤中,您将使 用evidenceFileName参数引用新创建对象。

**a** Note

当您使用预签名 URL 上传文件时,Audit Manager 会使用服务器端加密来保护和存储 您的数据。 AWS Key Management Service为了支持这一点,在使用预签名 URL 上传 文件时,必须在请求中使用 x-amz-server-side-encryption 标头。 如果您使用的是 AWS KMS key 在 Audit Manager [配置您的数据加密设置](#page-415-0) 设置中管 理的客户,请确保在请求中还包含x-amz-server-side-encryption-aws-kmskey-id标题。如果请求中没有该 x-amz-server-side-encryption-aws-kmskey-id 标头,Amazon S3 会假定您想要使用 AWS 托管式密钥。 有关更多信息,请参阅 A mazon 简单存储服务用户指南中的[使用服务器端 AWS Key](https://docs.aws.amazon.com/AmazonS3/latest/userguide/UsingKMSEncryption.html)  [Management Service 密钥加密 \(SSE-KMS\) 保护数据](https://docs.aws.amazon.com/AmazonS3/latest/userguide/UsingKMSEncryption.html)。

- 5. 以下列参数运行 [batch-import-evidence-to-assessment-control](https://awscli.amazonaws.com/v2/documentation/api/latest/reference/auditmanager/batch-import-evidence-to-assessment-control.html) 命令:
	- --assessment-id 使用第一步中的评测 ID。
	- --control-set-id— 使用第二步中的控件集 ID。
	- --control-id 使用第二步中的控件 ID。
	- --manual-evidence 将evidenceFileName 用作手动证据类型,并指定第三步中的证 据文件名。

aws auditmanager batch-import-evidence-to-assessment-control --assessmentid *1a2b3c4d-5e6f-7g8h-9i0j-0k1l2m3n4o5p* --control-set-id *ControlSet* --control-id *a1b2c3d4-e5f6-g7h8-i9j0-k1l2m3n4o5p6* --manual-evidence evidenceFileName=*fileName.extension*

使用 API 从浏览器上传文件

- 1. 调用 [ListAssessments](https://docs.aws.amazon.com/audit-manager/latest/APIReference/API_ListAssessments.html) 操作。在回复中,找到您要上传证据的评测,并记下其评测编号。
- 2. 调用 [GetAssessment](https://docs.aws.amazon.com/audit-manager/latest/APIReference/API_GetAssessment.html) 操作并指定第一步中的 assessmentId。在响应中,找到要向其上传 证据的目标控件集和控件,并记下它们的 ID。
- 3. 调用 [GetEvidenceFileUploadUrl](https://docs.aws.amazon.com/audit-manager/latest/APIReference/API_GetEvidenceFileUploadUrl.html) 操作并指定要上传的fileName。在响应中,记录预签 名 URL 和evidenceFileName。
- 4. 使用第三步中的预签名 URL,从浏览器上传文件。此操作会将您的文件上传至 Amazon S3,并在那里将其另存为可以附加至评测控件的对象。在接下来的步骤中,您将使 用evidenceFileName参数引用新创建对象。

#### **a** Note

当您使用预签名 URL 上传文件时,Audit Manager 会使用服务器端加密来保护和存储 您的数据。 AWS Key Management Service为了支持这一点,在使用预签名 URL 上传 文件时,必须在请求中使用 x-amz-server-side-encryption 标头。 如果您使用的是 AWS KMS key 在 Audit Manager [配置您的数据加密设置](#page-415-0) 设置中管 理的客户,请确保在请求中还包含x-amz-server-side-encryption-aws-kmskey-id标题。如果请求中没有该 x-amz-server-side-encryption-aws-kmskey-id 标头,Amazon S3 会假定您想要使用 AWS 托管式密钥。 有关更多信息,请参阅 A mazon 简单存储服务用户指南中的[使用服务器端 AWS Key](https://docs.aws.amazon.com/AmazonS3/latest/userguide/UsingKMSEncryption.html)  [Management Service 密钥加密 \(SSE-KMS\) 保护数据](https://docs.aws.amazon.com/AmazonS3/latest/userguide/UsingKMSEncryption.html)。

- 5. 按照以下参数调用 [BatchImportEvidenceToAssessmentControl](https://docs.aws.amazon.com/audit-manager/latest/APIReference/API_BatchImportEvidenceToAssessmentControl.html) 操作:
	- [assessmentId](https://docs.aws.amazon.com/audit-manager/latest/APIReference/API_BatchImportEvidenceToAssessmentControl.html#auditmanager-BatchImportEvidenceToAssessmentControl-request-assessmentId) 使用第一步中的评测 ID。
	- [controlSetId](https://docs.aws.amazon.com/audit-manager/latest/APIReference/API_BatchImportEvidenceToAssessmentControl.html#auditmanager-BatchImportEvidenceToAssessmentControl-request-controlSetId) 使用第二步中的控件集 ID。
	- [controlId](https://docs.aws.amazon.com/audit-manager/latest/APIReference/API_BatchImportEvidenceToAssessmentControl.html#auditmanager-BatchImportEvidenceToAssessmentControl-request-controlId) 使用第二步中的控件 ID。
	- [manualEvidence](https://docs.aws.amazon.com/audit-manager/latest/APIReference/API_BatchImportEvidenceToAssessmentControl.html#auditmanager-BatchImportEvidenceToAssessmentControl-request-manualEvidence) 将evidenceFileName 用作手动证据类型,并指定第三步中的证据文 件名。

如需了解更多信息,请选择前面过程中的任何链接,以在 AWS Audit Manager API 参考中阅读更多 内容。其中包括有关如何在某个特定语言 AWS 的 SDK 中使用这些操作和参数的信息。

#### 后续步骤

收集并审查评估证据后,您可以生成评估报告。有关更多信息,请参阅 [在中准备评估报告 AWS Audit](#page-285-0)  [Manager](#page-285-0)。

### 其他 资源

要了解您可以使用哪些文件格式,请参阅[支持手动证据文件格式](#page-284-0)。

## <span id="page-282-0"></span>输入自由格式的文本回复作为手动证据

您可以通过输入自由格式的文本并将该文本保存为证据,为评估控制提供其他背景和支持信息。这使您 可以手动记录未通过自动证据收集捕获的详细信息。

例如,您可以使用 Audit Manager 创建自定义控件,用于代表供应商风险评估调查问卷中的问题。在 这种情况下,每个控件的名称都是一个特定的问题,要求您提供有关组织安全与合规状况的信息。要记 录您对给定供应商风险评估问题的回复,您可以输入文本回复并将其保存为手动控制证据。

### 先决条件

- 当控件处于非活动状态,您无法上传该控件的手动证据。要添加人工证据,必须先将[控制状态更改为](https://docs.aws.amazon.com/audit-manager/latest/userguide/change-assessment-control-status.html) ["正](https://docs.aws.amazon.com/audit-manager/latest/userguide/change-assessment-control-status.html)在审核" 或 "已审核"。
- 确保您的 IAM 身份具有适当的权限来管理中的评估 AWS Audit Manager。授予这些权限的两个建议 策略是[AWSAuditManagerAdministratorAccess](https://docs.aws.amazon.com/aws-managed-policy/latest/reference/AWSAuditManagerAdministratorAccess.html)[和允许对 AWS Audit Manager的用户管理访问权限](#page-519-0) 。

### 过程

您可以使用 Audit Manager 控制台、Audit Manager API 或 AWS Command Line Interface (AWS CLI) 输入文本响应。

#### AWS console

在 Audit Manager 控制台上输入文本回复

- 1. 在<https://console.aws.amazon.com/auditmanager/home> 处打开 AWS Audit Manager 控制 台。
- 2. 在左侧导航窗格中,选择评估,然后选择一个评估。
- 3. 选择 "控件" 选项卡,向下滚动到 "控制集",然后选择一个控件。
- 4. 从 "证据文件夹" 选项卡中,选择 "添加手动证据"。
- 5. 选择 "输入文字回复"。
- 6. 在所示弹出窗口中,以纯文本格式输入您的回复。
- 7. 选择确认。

#### AWS CLI

在以下程序中,将*#####*替换为您自己的信息。

#### 要在中输入文字回复 AWS CLI

1. 运行 [list-assessments](https://awscli.amazonaws.com/v2/documentation/api/latest/reference/auditmanager/list-assessments.html) 命令。

aws auditmanager list-assessments

在回复中,找到您要上传证据的评测,并记下其评测编号。

2. 运行 [get-assessment](https://awscli.amazonaws.com/v2/documentation/api/latest/reference/auditmanager/get-assessment.html) 命令并指定第一步中的评测 ID。

aws auditmanager get-assessment --assessmentid *1a2b3c4d-5e6f-7g8h-9i0j-0k1l2m3n4o5p*

在响应中,找到要向其上传证据的目标控件集和控件,并记下它们的 ID。

- 3. 以下列参数运行 [batch-import-evidence-to-assessment-control](https://awscli.amazonaws.com/v2/documentation/api/latest/reference/auditmanager/batch-import-evidence-to-assessment-control.html) 命令:
	- --assessment-id 使用第一步中的评测 ID。
	- --control-set-id— 使用第二步中的控件集 ID。
	- --control-id 使用第二步中的控件 ID。
	- --manual-evidence 将 textResponse 用作手动证据类型,然后输入要另存为手动证 据的文本。

```
aws auditmanager batch-import-evidence-to-assessment-control --assessment-
id 1a2b3c4d-5e6f-7g8h-9i0j-0k1l2m3n4o5p --control-set-id ControlSet --control-
id a1b2c3d4-e5f6-g7h8-i9j0-k1l2m3n4o5p6 --manual-evidence textResponse="enter 
  text here"
```
#### Audit Manager API

使用 API 输入文本回复

- 1. 调用 [ListAssessments](https://docs.aws.amazon.com/audit-manager/latest/APIReference/API_ListAssessments.html) 操作。在回复中,找到您要上传证据的评测,并记下其评测编号。
- 2. 调用 [GetAssessment](https://docs.aws.amazon.com/audit-manager/latest/APIReference/API_GetAssessment.html) 操作并指定第一步中的 assessmentId。在响应中,找到要向其上传 证据的目标控件集和控件,并记下它们的 ID。
- 3. 按照以下参数调用 [BatchImportEvidenceToAssessmentControl](https://docs.aws.amazon.com/audit-manager/latest/APIReference/API_BatchImportEvidenceToAssessmentControl.html) 操作:
	- [assessmentId](https://docs.aws.amazon.com/audit-manager/latest/APIReference/API_BatchImportEvidenceToAssessmentControl.html#auditmanager-BatchImportEvidenceToAssessmentControl-request-assessmentId) 使用第一步中的评测 ID。
	- [controlSetId](https://docs.aws.amazon.com/audit-manager/latest/APIReference/API_BatchImportEvidenceToAssessmentControl.html#auditmanager-BatchImportEvidenceToAssessmentControl-request-controlSetId) 使用第二步中的控件集 ID。
	- [controlId](https://docs.aws.amazon.com/audit-manager/latest/APIReference/API_BatchImportEvidenceToAssessmentControl.html#auditmanager-BatchImportEvidenceToAssessmentControl-request-controlId) 使用第二步中的控件 ID。
	- [manualEvidence](https://docs.aws.amazon.com/audit-manager/latest/APIReference/API_BatchImportEvidenceToAssessmentControl.html#auditmanager-BatchImportEvidenceToAssessmentControl-request-manualEvidence) 将 textResponse 用作手动证据类型,然后输入要另存为手动证据的 文本。

如需了解更多信息,请选择前面过程中的任何链接,以在 AWS Audit Manager API 参考中阅读更多 内容。其中包括有关如何在某个特定语言 AWS 的 SDK 中使用这些操作和参数的信息。

### 后续步骤

收集并审查评估证据后,您可以生成评估报告。有关更多信息,请参阅 [在中准备评估报告 AWS Audit](#page-285-0)  [Manager](#page-285-0)。

## <span id="page-284-0"></span>支持手动证据文件格式

下表列出并描述了您可以手动证据形式上传的文件类型。对于每种文件类型,该表还列出了所支持的文 件扩展名。

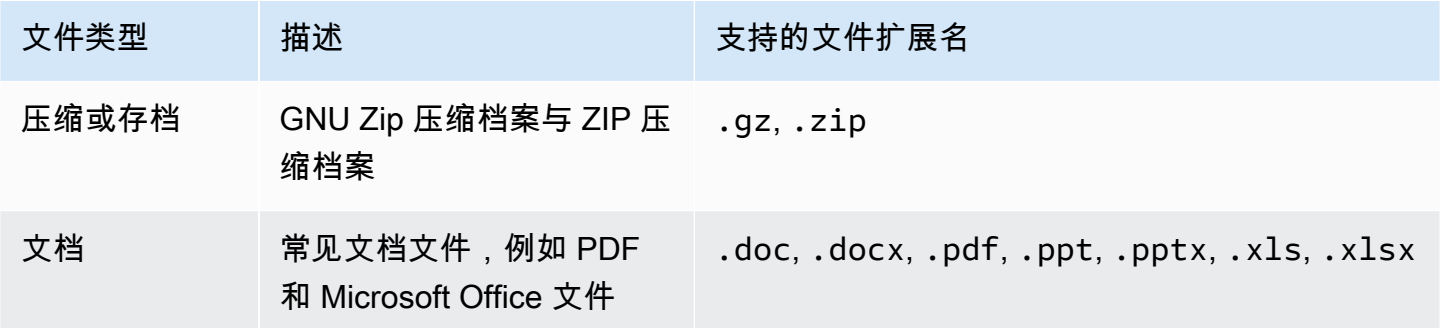

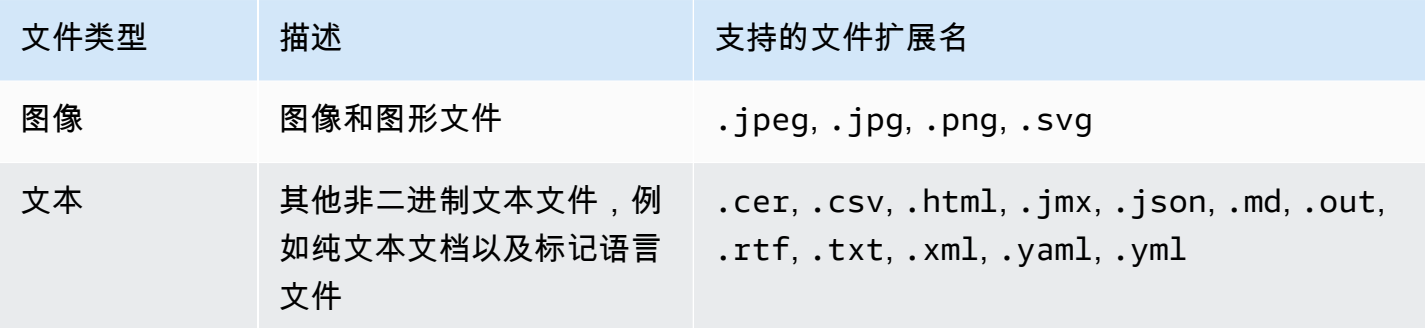

其他 资源

请查看以下页面,了解将自己的证据添加到评估对照的不同方法。

- [从 Amazon S3 导入手动证据文件](#page-275-0)
- [从浏览器上传手动证据文件](#page-278-0)
- [输入自由格式的文本回复作为手动证据](#page-282-0)

# <span id="page-285-0"></span>在中准备评估报告 AWS Audit Manager

收集并审查评估证据后,您可以生成评估报告。评估报告总结了您的评估,并提供指向包含相关证据的 一组有组织的文件夹的链接。

## 关键点

新收集的证据不会自动出现在评估报告中。这意味着您可以控制要在报告中包含哪些证据。选择要包含 的证据后,您可以生成最终评估报告以与审计师共享。

生成评测报告时,它会被放入您作为评测报告目标的 S3 存储桶中。您也可以从 Audit Manager 的下载 中心下载评估报告。

## 其他 资源

有关评估报告及其管理方法的更多信息,请参阅以下资源。

- [向评测报告添加证据](#page-286-0)
- [从评测报告中移除证据](#page-287-0)
- [生成一份评测报告](#page-288-0)
- [下载评估报告](https://docs.aws.amazon.com/audit-manager/latest/userguide/download-center.html#download-a-file)
- [浏览评估报告并浏览其内容](https://docs.aws.amazon.com/audit-manager/latest/userguide/assessment-reports.html)
- [验证评估报告](https://docs.aws.amazon.com/audit-manager/latest/APIReference/API_ValidateAssessmentReportIntegrity.html)
- [删除评测报告](https://docs.aws.amazon.com/audit-manager/latest/userguide/download-center.html#delete-assessment-report-steps)
- [根据证据查找器搜索结果生成评估报告](https://docs.aws.amazon.com/audit-manager/latest/userguide/exporting-search-results-from-evidence-finder.html#generate-one-time-report-from-search-results)
- [配置您的默认评估报告目的地](#page-425-0)
- [评测报告问题排查](#page-452-0)

## <span id="page-286-0"></span>向评测报告添加证据

在生成评测报告之前,您必须至少向评测报告添加一份证据。您可以添加整个证据文件夹,也可以从文 件夹中添加特定的证据项目。

## 过程

要在评估报告中包含证据,请按照以下步骤操作。

#### 若要向评测报告添加证据

- 1. 在<https://console.aws.amazon.com/auditmanager/home> 处打开 AWS Audit Manager 控制台。
- 2. 在导航窗格中,选择评估,然后选择一个评估。
- 3. 在 "控制" 选项卡上,向下滚动到 "控制集" 表格,然后选择一个包含要包含在评估报告中的证据的 对照。
- 4. 选择您要向评测报告中添加证据的方式。
	- a. 若要添加整个证据文件夹,请向下滚动至证据 文件夹,选择要添加的文件夹,然后选择 添加 至评测报告。

**G** Tip

如果您看不到要查找的文件夹,请将下拉筛选条件更改为始终。否则,在默认情况 下,您将看到最近七天的文件夹。

如果 添加至评测报告 显示为灰色,则表示证据文件夹已添加至评测报告中。

b. 若要添加特定证据,请选择一个证据文件夹以打开其内容。从列表中选择一个或多个项目,然 后选择添加至评测报告。

#### G Tip

如果 添加至评测报告 显示为灰色,请确保选中了证据旁边的复选框,然后重试。

- 5. 将证据添加至评测报告后,会显示绿色的成功横幅。选择 在评测报告中查看证据以查看将纳入评 测报告的证据。
	- 或者,您可以返回评测并选择 评测报告选择 选项卡,查看评测报告中将包含的证据。

#### 后续步骤

如果您需要从评估报告中删除证据,请参阅[从评测报告中移除证据](#page-287-0)。

准备好生成评估报告时,请参阅[生成一份评测报告](#page-288-0)。

### 其他 资源

<span id="page-287-0"></span>要查找常见问题和问题的答案,请参阅本指南[评测报告问题排查](#page-452-0)的 "疑难解答" 部分。

## 从评测报告中移除证据

如果您需要从评测报告中移除证据,请按以下步骤操作。您可以删除整个证据文件夹,也可以从文件夹 中删除特定的证据项目。

#### 过程

若要从评测报告中移除证据

- 1. 在<https://console.aws.amazon.com/auditmanager/home> 处打开 AWS Audit Manager 控制台。
- 2. 在导航窗格中选择评测,然后选择要打开的评测的名称。
- 3. 在控件选项卡上,向下滚动至控件集表,然后选择控件的名称将其打开。
- 4. 选择如何从评测报告中删除证据。
	- a. 要删除整个证据文件夹,请向下滚动到 证据文件夹,选择要删除的文件夹,然后选择从评测 报告中删除。
#### **1** Tip

如果您看不到要查找的文件夹,请将下拉筛选条件更改为始终。否则,在默认情况 下,您将看到最近七天的文件夹。

如果从评测报告中移除显示为灰色,则表明证据文件夹已从评测报告中删除。

b. 要删除特定证据,请选择一个证据文件夹以打开其内容。从列表中选择一个或多个项目,然后 选择从评测报告中删除。

#### **G** Tip

如果 从评测报告中删除显示为灰色,请确保选中了证据旁边的复选框,然后重试。

- 5. 将证据添加至评测报告后,会显示绿色的成功横幅。选择 在评测报告中查看证据以查看将纳入评 测报告的证据。
	- 或者,您可以返回评测并选择 评测报告选择 选项卡,查看评测报告中将包含的证据。

#### 后续步骤

准备好生成评估报告时,请参阅[生成一份评测报告](#page-288-0)。

#### 其他 资源

<span id="page-288-0"></span>要查找常见问题和问题的答案,请参阅本指南[评测报告问题排查](#page-452-0)的 "疑难解答" 部分。

### 生成一份评测报告

准备好生成评估报告后,请按照以下步骤操作。

#### 先决条件

在生成评测报告之前,您必须至少向评测报告添加一份证据。您可添加整个证据文件夹,也可以从文件 夹中添加单个证据项目。

为确保您的评测报告成功生成,请查看我们的 [评测报告目标的配置提示](#page-425-0)。

#### 过程

要生成评测报告

- 1. 在<https://console.aws.amazon.com/auditmanager/home> 处打开 AWS Audit Manager 控制台。
- 2. 在左侧导航窗格中,选择评测。
- 3. 选择要为其生成评测报告的评测名称。
- 4. 选择评测报告选择选项卡,然后选择 生成评测报告。

#### **a** Tip

如果 生成评测报告 显示为灰色,则表示尚未向评测报告中添加任何证据。

- 5. 在弹出窗口,提供评测报告的名称和描述,并查看评测报告的详细信息。
- 6. 选择 生成评测报告,等待几分钟,即可生成评测报告。
- 7. 从 Audit Manager 控制台下载中心页面查找并下载您的评测报告。
	- 或者,您可以前往评测报告目标 S3 存储桶,然后在此下载评测报告。

#### 后续步骤

生成评测报告后,您可了解有关以下内容的更多信息:

- 查找并下载您的评测报告 了解如何[从下载中心或](https://docs.aws.amazon.com/audit-manager/latest/userguide/download-center.html#download-a-file) [Amazon S3](https://docs.aws.amazon.com/AmazonS3/latest/userguide/download-objects.html) 下载您的评测报告。
- 浏览您的评测报告 了解如何[导航评测报告并浏览其内容。](https://docs.aws.amazon.com/audit-manager/latest/userguide/assessment-reports.html)
- 验证您的评估报告-了解如何使用 [ValidateAssessmentReportIntegrityA](https://docs.aws.amazon.com/audit-manager/latest/APIReference/API_ValidateAssessmentReportIntegrity.html)PI 操作来验证您的评估报 告。
- 删除不必要评测报告 了解如何[从下载中心或](https://docs.aws.amazon.com/audit-manager/latest/userguide/download-center.html#delete-assessment-report-steps) [Amazon S3 中](https://docs.aws.amazon.com/AmazonS3/latest/userguide/DeletingObjects.html) 删除不需要的报告。
- 通过@@ 证据查找器生成评估报告 了解如[何根据证据查找器搜索结果生成评估报告](https://docs.aws.amazon.com/audit-manager/latest/userguide/viewing-search-results-in-evidence-finder.html#generate-one-time-report-from-search-results)。

### 其他 资源

要查找常见问题和问题的答案,请参阅本指南[评测报告问题排查](#page-452-0)的 "疑难解答" 部分。

# 更改中评估控制的状态 AWS Audit Manager

您可以在正在进行的评估中更改评估控制的状态。更新控件的状态使您能够跟踪其进度并指出何时对其 进行了审查,从而使评估井井有条,并且 up-to-date。

## 先决条件

以下过程假设您之前已创建过评估,且其当前状态为 "有效"。

确保您的 IAM 身份具有适当的权限来管理中的评估 AWS Audit Manager。授予这些权限的两个建议策 略是[AWSAuditManagerAdministratorAccess](https://docs.aws.amazon.com/aws-managed-policy/latest/reference/AWSAuditManagerAdministratorAccess.html)[和允许对 AWS Audit Manager的用户管理访问权限 。](#page-519-0)

## 过程

您可以使用 Audit Manager 控制台、Audit Manager API 或 AWS Command Line Interface (AWS CLI) 更新评估控制状态。

#### **a** Note

将控件状态更改为 已审核 是最终决定。将控件的状态设置为 已审核 后,您无法再更改该控件 的状态或恢复至以前的状态。

Audit Manager console

在 Audit Manager 控制台上更改评估控制状态

- 1. 在<https://console.aws.amazon.com/auditmanager/home> 处打开 AWS Audit Manager 控制 台。
- 2. 在导航窗格中,选择评测。
- 3. 选择评测名称以打开。
- 4. 在评测页面中选择控件选项卡,向下滚动至控件集表,然后选择控件的名称将其打开。
- 5. 选择页面右上角的更新控制状态,然后选择一个状态:

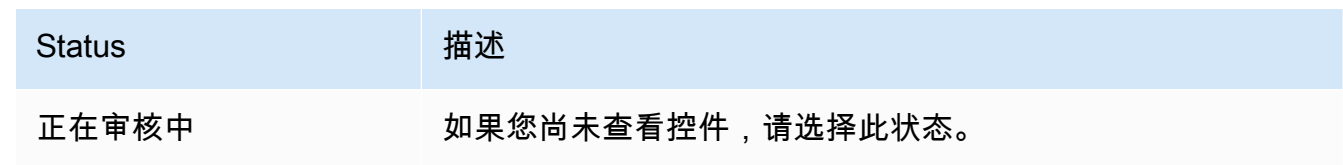

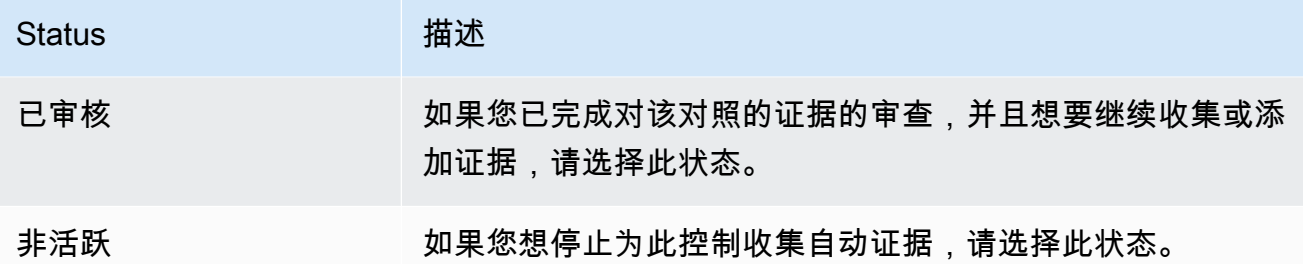

6. 选择更新控制状态以确认您的选择。

AWS CLI

要在中更改评估控制状态 AWS CLI

1. 运行[列表评估](https://awscli.amazonaws.com/v2/documentation/api/latest/reference/auditmanager/list-assessments.html)命令。

aws auditmanager list-assessments

响应可返回评测列表。找到包含您要更新的控件的评估,并记下评估 ID。

2. 运行[获取评估命令](https://awscli.amazonaws.com/v2/documentation/api/latest/reference/auditmanager/get-assessment.html)并指定步骤 1 中的评估 ID。

在以下示例中,将*#####*替换为您自己的信息。

 aws auditmanager get-assessment --assessmentid *1a2b3c4d-1a2b-1a2b-1a2b-1a2b3c4e5f6g*

在响应中,找到要更新的控件并记下控件 ID 及其控制集 ID。

- 3. 运行[update-assessment-control命](https://awscli.amazonaws.com/v2/documentation/api/latest/reference/auditmanager/update-assessment-control.html)令并指定以下参数:
	- --assessment-id— 控件所属的评估。
	- --control-set-id— 控件所属的控件集。
	- --control-id— 您要更新的控件。
	- --control-status— 将此值设置为UNDER\_REVIEWREVIEWED、或INACTIVE。

在以下示例中,将*#####*替换为您自己的信息。

```
aws auditmanager update-assessment-control --assessment-
id 1a2b3c4d-1a2b-1a2b-1a2b-1a2b3c4e5f6g --control-set-id "My control set" --
control-id 2b3c4d5e-2b3c-2b3c-2b3c-2b3c4d5f6g7h --control-status REVIEWED
```
Audit Manager API

使用 API 更改评估控制状态

1. 使用该[ListAssessments操](https://docs.aws.amazon.com/audit-manager/latest/APIReference/API_ListAssessments.html)作。

在响应中,找到包含您要更新的控件的评估,并记下评估 ID。

2. 使用[GetAssessment操](https://docs.aws.amazon.com/audit-manager/latest/APIReference/API_GetAssessment.html)作并指定步骤 1 中的评估 ID。

在响应中,找到要更新的控件并记下控件 ID 及其控制集 ID。

- 3. 使用该[UpdateAssessmentControl操](https://awscli.amazonaws.com/v2/documentation/api/latest/reference/auditmanager/update-assessment-control.html)作并指定以下参数:
	- [assessmentId](https://docs.aws.amazon.com/audit-manager/latest/APIReference/API_UpdateAssessmentControl.html#auditmanager-UpdateAssessmentControl-request-assessmentId) 控件所属的评估。
	- [controlSetId](https://docs.aws.amazon.com/audit-manager/latest/APIReference/API_UpdateAssessmentControl.html#auditmanager-UpdateAssessmentControl-request-controlSetId) 控件所属的控件集。
	- [controlId](https://docs.aws.amazon.com/audit-manager/latest/APIReference/API_UpdateAssessmentControl.html#auditmanager-UpdateAssessmentControl-request-controlId)—您要更新的控件。
	- [controlStatus](https://docs.aws.amazon.com/audit-manager/latest/APIReference/API_UpdateAssessmentControl.html#auditmanager-UpdateAssessmentControl-request-controlStatus) 将此值设置为UNDER\_REVIEWREVIEWED、或INACTIVE。

有关这些 API 操作的更多信息,请选择前面过程中的任何链接,在 AWS Audit Manager API 参 考中阅读更多内容。其中包括有关如何在某个特定语言 AWS 的 SDK 中使用这些操作和参数的信 息。

### 后续步骤

<span id="page-292-0"></span>当您准备好更改评估状态时,请参阅[在中将评估的状态更改为不活跃 AWS Audit Manager。](#page-292-0)

# 在中将评估的状态更改为不活跃 AWS Audit Manager

如果不再需要为评测收集证据,可以将评测状态更改为非活动。当评测的状态变为非活动时,评测将停 止收集证据。因此,您不再需要为该评测支付任何费用。

除了停止收集证据外,Audit Manager 还对非活动评测中的控件执行了以下更改:

- 所有处于审核中 状态的控件都更改为 已审核 状态。
- 非活动评测的受托人无法再查看或编辑其控件和控件集。

## 先决条件

以下过程假设您之前已创建过评估,且其当前状态为 "有效"。

确保您的 IAM 身份具有适当的权限来管理中的评估 AWS Audit Manager。授予这些权限的两个建议策 略是[AWSAuditManagerAdministratorAccess](https://docs.aws.amazon.com/aws-managed-policy/latest/reference/AWSAuditManagerAdministratorAccess.html)[和允许对 AWS Audit Manager的用户管理访问权限 。](#page-519-0)

### 过程

您可以使用 Audit Manager 控制台、Audit Manager API 或 AWS Command Line Interface (AWS CLI) 更新评估状态。

#### **A** Warning

此操作不可逆。我们建议您谨慎行事,确保将评测标记为非活动状态。当评测处于非活动状 态时,您对其内容具有只读访问权限。这意味着您仍然可以查看之前收集的证据并生成评测报 告。但是,您无法编辑非活动评测、添加注释或上传任何手动证据。

#### Audit Manager console

在 Audit Manager 控制台上将评估状态更改为非活动状态

- 1. 在<https://console.aws.amazon.com/auditmanager/home> 处打开 AWS Audit Manager 控制 台。
- 2. 在导航窗格中,选择评测。
- 3. 选择评测名称以打开。
- 4. 在页面右上角,选择更新评测状态,然后选择 非活动。
- 5. 在弹出窗口中选择 更新状态,以确认您要将状态更改为非活动状态。

评测及其控件的更改将在大约一分钟后生效。

#### AWS CLI

要在中将评估状态更改为不活跃 AWS CLI

1. 首先确定要更新的评测。为此,请运行[list-assessments命](https://awscli.amazonaws.com/v2/documentation/api/latest/reference/auditmanager/list-assessments.html)令。

aws auditmanager list-assessments

响应可返回评测列表。找到您将停用的评测,并记下评测编号。

- 2. 接下来,运行[update-assessment-status命](https://awscli.amazonaws.com/v2/documentation/api/latest/reference/auditmanager/update-assessment-status.html)令并指定以下参数:
	- --assessment-id 使用此参数指定要停用的评测。
	- --status 将该值设置为 INACTIVE。

在以下示例中,将*#####*替换为您自己的信息。

```
aws auditmanager update-assessment-status --assessment-id a1b2c3d4-5678-90ab-
cdef-EXAMPLE11111 --status INACTIVE
```
评测及其控件的更改将在大约一分钟后生效。

Audit Manager API

使用 API 将评估状态更改为不活跃

- 1. 使用该[ListAssessments操](https://docs.aws.amazon.com/audit-manager/latest/APIReference/API_ListAssessments.html)作查找要停用的评估,并记下评估 ID。
- 2. 使用该[UpdateAssessmentStatus操](https://docs.aws.amazon.com/audit-manager/latest/APIReference/API_UpdateAssessmentStatus.html)作并指定以下参数:
	- [assessmentId](https://docs.aws.amazon.com/audit-manager/latest/APIReference/API_UpdateAssessmentStatus.html#auditmanager-UpdateAssessmentStatus-request-assessmentId) 使用此参数指定要停用的评测。
	- [状态](https://docs.aws.amazon.com/audit-manager/latest/APIReference/API_UpdateAssessmentStatus.html#auditmanager-UpdateAssessmentStatus-request-status) 将此值设置为 INACTIVE。

评测及其控件的更改将在大约一分钟后生效。

有关这些 API 操作的更多信息,请选择前面过程中的任何链接,在 AWS Audit Manager API 参 考中阅读更多内容。其中包括有关如何在某个特定语言 AWS 的 SDK 中使用这些操作和参数的信 息。

# 后续步骤

当您确定不再需要非活动评估时,可以通过删除评估来清理您的 Audit Manager 环境。有关说明,请 参阅[删除中的评估 AWS Audit Manager。](#page-295-0)

# <span id="page-295-0"></span>删除中的评估 AWS Audit Manager

当您不再需要评估时,可以将其从 Audit Manager 环境中删除。这使您能够清理工作空间,专注于与 当前任务和优先事项相关的评估。

#### **G** Tip

如果您的目标是降低成本,请考虑[将评测状态更改为非活动](https://docs.aws.amazon.com/audit-manager/latest/userguide/change-assessment-status-to-inactive.html),而不是将其删除。此操作会停止 证据收集,并将评测置于只读状态,您可以在其中查看先前收集的证据。非活动评测不会产生 任何费用。

## 先决条件

以下过程假设您之前已创建过评估。

确保您的 IAM 身份具有删除中评估的相应权限 AWS Audit Manager。授予这些权限的两个建议策略 是[AWSAuditManagerAdministratorAccess](https://docs.aws.amazon.com/aws-managed-policy/latest/reference/AWSAuditManagerAdministratorAccess.html)[和允许对 AWS Audit Manager的用户管理访问权限 。](#page-519-0)

## 过程

您可以使用 Audit Manager 控制台、Audit Manager API 或 AWS Command Line Interface (AWS CLI) 删除评估。

#### **A** Warning

此操作将永久删除评测及其收集的所有证据。您无法恢复此数据。因此,我们建议您谨慎行 事,并且确定要删除评测。

#### Audit Manager console

- 在 Audit Manager 控制台上删除评估
- 1. 在<https://console.aws.amazon.com/auditmanager/home> 处打开 AWS Audit Manager 控制 台。
- 2. 在导航窗格中,选择评测。
- 3. 选择要删除的评测,然后选择删除。

AWS CLI

要删除中的评估 AWS CLI

1. 首先,确定要删除的评测。为此,请运行[list-assessments命](https://awscli.amazonaws.com/v2/documentation/api/latest/reference/auditmanager/list-assessments.html)令。

aws auditmanager list-assessments

响应可返回评测列表。找到您要删除的评测,并记下评测编号。

2. 接下来,运行 [delete-assessment](https://awscli.amazonaws.com/v2/documentation/api/latest/reference/auditmanager/delete-assessment.html) 命令并指定待删除评测的 --assessment-id。

在以下示例中,将*#####*替换为您自己的信息。

aws auditmanager delete-assessment --assessment-id *a1b2c3d4-5678-90ab-cdef-EXAMPLE11111*

Audit Manager API

使用 API 删除评估

1. 使用[ListAssessments操](https://docs.aws.amazon.com/audit-manager/latest/APIReference/API_ListAssessments.html)作查找要删除的评估。

在回复中记录评测 ID。

2. 使用[DeleteAssessment操](https://docs.aws.amazon.com/audit-manager/latest/APIReference/API_DeleteAssessment.html)作并指定要删除的[评估的 AssessementID](https://docs.aws.amazon.com/audit-manager/latest/APIReference/API_DeleteAssessment.html#auditmanager-DeleteAssessment-request-assessmentId)。

如需了解更多关于这些 API 操作的信息,请选择前面的任一链接,在 AWS Audit Manager API 参 考中阅读更多内容。其中包括:如何在其中一个指定语言的 AWS 软件开发工具包中使用操作和参 数的信息。

# 其他 资源

有关 Audit Manager 中数据保留的信息,请参见<u>[删除 Audit Manager 数据](#page-495-0)</u>。

# 代表团进来 AWS Audit Manager

在完成评估过程时 AWS Audit Manager,您可能会遇到需要主题专家的帮助来审查和验证收集到的证 据的情况。这就是代表团概念的用武之地。

# 关键点

[委托](https://docs.aws.amazon.com/audit-manager/latest/userguide/concepts.html#delegate-persona)使[审计所有者](https://docs.aws.amazon.com/audit-manager/latest/userguide/concepts.html#audit-owner)能够将特定的控制集分配给在相关领域具有专业知识的受托人。通过使用授权功能, 您可以确保相应人员对每项对照的证据进行全面评估。这可以帮助您简化审核流程,提高评估的整体准 确性和可靠性。无论您是在解释技术证据、澄清合规要求方面需要指导,还是需要对特定领域进行更深 入的见解,委托都使您能够与主题专家进行有效的协作。

总体而言, 授权过程如下:

1. 审计负责人在其评测中选择一个控件集,并将其委托进行审核。

2. 受托人审核这些控件及其证据,并在完成后将控件集交还给审计负责人。

3. 审计负责人会收到审核已完成的通知,并检查已审核的控件中是否有受托人的任何备注。

#### **a** Note

AWS 账户 可以是审计所有者,也可以是其他人的委托人 AWS 区域。

## 其他 资源

使用本章的以下章节,详细了解如何在中管理委托任务 AWS Audit Manager。

- [了解审计所有者的不同委派任务](#page-299-0)
	- [委托控件集以供审阅 AWS Audit Manager](#page-299-1)
	- [查找并查看您派出的代表团 AWS Audit Manager](#page-301-0)
	- [删除已完成的委托 AWS Audit Manager](#page-302-0)
- [了解代表的不同委派任务](#page-303-0)
	- [查看您收到的委托请求的通知](#page-304-0)
- [审核委托的控件集及相关证据](#page-305-0)
- [在控件集审阅期间添加有关控件的注释](#page-306-0)
- [将控件标记为已审核 AWS Audit Manager](#page-307-0)
- [将已审核的控件集提交至审计负责人](#page-308-0)

# <span id="page-299-0"></span>了解审计所有者的不同委派任务

作为中的审计负责人 AWS Audit Manager,您负责管理评估并确保组织内部的合规性。虽然您在治 理、风险和合规方面拥有专业知识,但有时您可能会有疑问或需要主题专家的帮助来审查和解释特定的 技术证据或控制措施。这就是 Audit Manager 中的委托功能发挥作用的地方。

## 关键点

通过创建委[托](https://docs.aws.amazon.com/audit-manager/latest/userguide/concepts.html#delegate-persona),您可以将评估中的控制集分配给在相关领域具有专业知识或技术专长的其他 Audit Manager 用户(称为受托人)。然后,这些委托人可以查看分配的控制集,分析收集的证据,在需要 时提供评论或其他证据,并更新各个控制的状态。

授权流程利用组织内部的集体专业知识,简化了对控制措施的审查和验证。它确保每项控制都由最合格 的人员进行全面评估,从而提高评估的准确性和可靠性。

## 其他 资源

以下各节将指导您完成与以审计所有者身份管理委托相关的不同任务。这包括如何委派控制集、跟踪委 托状态和管理已完成的委托。通过有效地使用委托,您可以与主题专家协作,利用他们的专业知识,并 在 Audit Manager 中维护全面且消息灵通的审计流程。

- [委托控件集以供审阅 AWS Audit Manager](#page-299-1)
- [查找并查看您派出的代表团 AWS Audit Manager](#page-301-0)
- [删除已完成的委托 AWS Audit Manager](#page-302-0)

<span id="page-299-1"></span>委托控件集以供审阅 AWS Audit Manager

当您需要主题专家的帮助时,可以选择想要帮助您的内容,然后将控制集委托给他们进行审阅。 AWS 账户

## 先决条件

确保您的 IAM 身份具有在中创建委托的相应权限 AWS Audit Manager。授予这些权限的两个建议策略 是[允许用户拥有对 AWS Audit Manager的全部管理员访问权限](#page-515-0) [和允许对 AWS Audit Manager的用户管](#page-519-0) [理访问权限](#page-519-0) 。

#### 过程

您可以使用下列任一过程委托控件集。

从评测页面委托控件集

#### 若要从评测页面委托控件集

- 1. 在<https://console.aws.amazon.com/auditmanager/home> 处打开 AWS Audit Manager 控制台。
- 2. 在导航窗格中,选择评测。
- 3. 选择包含您要委托的控件集的评测的名称。
- 4. 在评测页面中,选择控件选项卡。这将显示评测中的控件状态摘要和控件列表。
- 5. 选择一个控件集并选择委托控件集。
- 6. 在委托选择下,将显示用户和角色列表。选择用户或角色,或使用搜索栏进行查找。
- 7. 在委托详细信息下,查看控件集名称和评测名称。
- 8. (可选)在工作人员注释下,添加一条包含说明的评论,以帮助委托人完成审核任务。请勿在评论 中包含任何敏感信息。
- 9. 选择委托控件集。
- 10. 绿色成功横幅确认控件集的成功委托。选择查看委托以查看委托请求。您也可以随时通过在 AWS Audit Manager 控制台左侧导航窗格中选择 "委托" 来查看您的委托。

### 从委托页面委托控件集

#### 若要从委托页面委托控件集

- 1. 在<https://console.aws.amazon.com/auditmanager/home> 处打开 AWS Audit Manager 控制台。
- 2. 在导航窗格中,选择委托。
- 3. 从委托页面中,选择创建委托。
- 4. 在选择评测和控件集下,指定您要委托的评测和控件集。
- 5. 在委托选择下,您将看到用户和角色列表。选择用户或角色,或使用搜索栏进行查找。
- 6. (可选)在工作人员注释下,添加一条包含说明的评论,以帮助委托人完成审核任务。请勿在评论 中包含任何敏感信息。
- 7. 选择创建委托。
- 8. 绿色成功横幅确认控件集的成功委托。选择查看委托以查看委托请求。您也可以随时通过在 AWS Audit Manager 控制台左侧导航窗格中选择 "委托" 来查看您的委托。

在您委托控制集进行审阅后,受托人会收到通知,然后可以开始审阅该控制集。[了解代表的不同委派任](#page-303-0) [务](#page-303-0) 中描述了受托人要遵循的流程。

#### 后续步骤

<span id="page-301-0"></span>要稍后再访问贵国代表团,请参阅[查找并查看您派出的代表团 AWS Audit Manager。](#page-301-0)

## 查找并查看您派出的代表团 AWS Audit Manager

在 Audit Manager 的左侧导航窗格中选择 "委托",您可以随时访问您的委托列表。委托页面包含您的有 效委托和已完成委托的列表。

委托完成后,您将在 Audit Manager 中收到一条通知。您可能还会收到代表的评论和评论。以下过程 说明了如何在委托完成后在 Audit Manager 中对其进行检查,以及如何查看受托人可能留给您的任何 评论。

#### 先决条件

确保您的 IAM 身份具有查看委托的相应权限 AWS Audit Manager。授予这些权限的两个建议策略是[允](#page-515-0) [许用户拥有对 AWS Audit Manager的全部管理员访问权限](#page-515-0) [和允许对 AWS Audit Manager的用户管理访](#page-519-0) [问权限](#page-519-0) 。

#### 过程

按照以下步骤查找和查看您之前创建的委托。

#### 查看已完成的委托并检查是否有评论

- 1. 在<https://console.aws.amazon.com/auditmanager/home> 处打开 AWS Audit Manager 控制台。
- 2. 在导航窗格中,选择委托。
- 3. 查看 "委托" 页面,其中包含一个包含以下信息的表格:

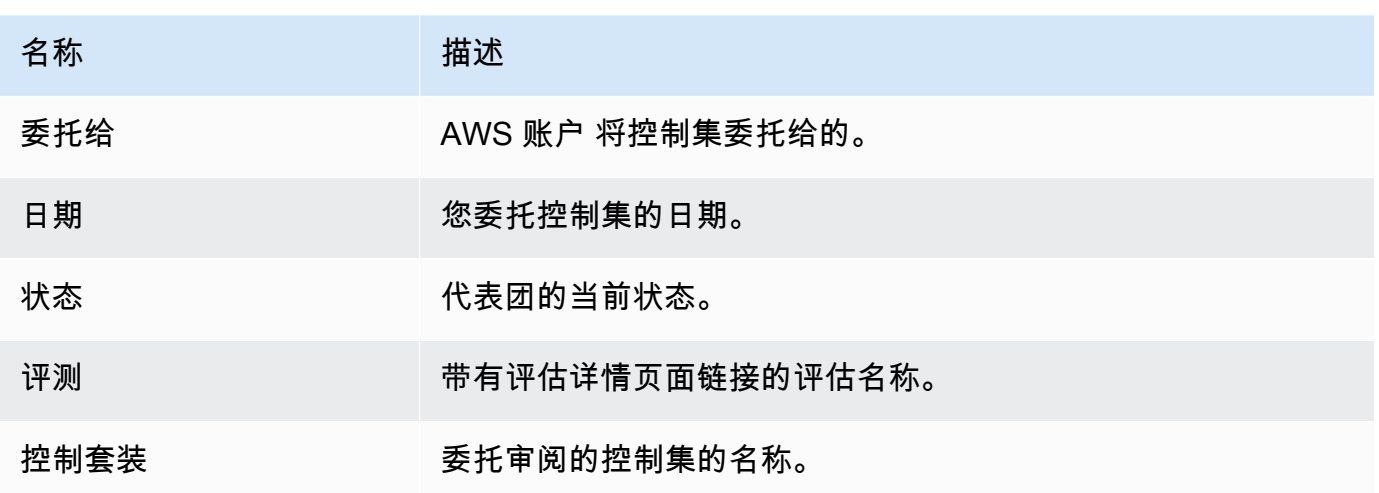

- 4. 找到受托人审核并提交给您的评测和控件集,然后选择评测名称将其打开。
- 5. 在评测详情页面的控制选项卡下,向下滚动至控件集表格。
- 6. 在 "按控制集分组的控件" 下,找到您委托的控制集的名称。
- 7. 展开控件集的名称以显示其控件,然后选择控件的名称以打开控件详情页面。
- 8. 选择评论选项卡可查看受托人为该特定控件添加的所有备注。
- 9. 如果您对控制集的审核已完成感到满意,请选择该控制集并选择 "完成控制集审阅"。

#### **A** Important

Audit Manager 持续收集证据。因此,在委托人完成对控件的审核后,可能会收集更多的新证 据。

如果您只想在评测报告中使用经过审核的证据,则可以参考控件审核时间戳来确定何时审核证 据。该时间戳可以在控件详情页面上找到。[更改日志选项卡](#page-264-0)然后,您可以使用该时间戳来确定 您在评测报告中添加了哪些证据。

#### 后续步骤

<span id="page-302-0"></span>要在委托完成后不再需要该委托后将其删除,请参阅[删除已完成的委托 AWS Audit Manager。](#page-302-0)

删除已完成的委托 AWS Audit Manager

在某些情况下,您可能创建了一个委托,但以后不再需要帮助来审核该控件集。发生这种情况时,您可 以在 Audit Manager 中删除有效的委托。您也可以删除您不想在委托页面上看到的已完成委托。

## 先决条件

确保您的 IAM 身份具有删除中委托的相应权限 AWS Audit Manager。授予这些权限的两个建议策略 是[允许用户拥有对 AWS Audit Manager的全部管理员访问权限](#page-515-0) [和允许对 AWS Audit Manager的用户管](#page-519-0) [理访问权限](#page-519-0) 。

### 过程

#### 要删除委托

- 1. 在<https://console.aws.amazon.com/auditmanager/home> 处打开 AWS Audit Manager 控制台。
- 2. 在导航窗格中,选择委托。
- 3. 在委托页面上,选择您要取消的委托,然后选择移除委托。
- 4. 在出现的弹出窗口中,选择删除以确认您的选择。

# <span id="page-303-0"></span>了解代表的不同委派任务

作为委托人 AWS Audit Manager,您在评估过程中为审计负责人提供支持方面发挥着重要作用。虽 然[审计负责人](https://docs.aws.amazon.com/audit-manager/latest/userguide/concepts.html#audit-owner)负责管理评估并确保总体合规,但他们有时可能需要主题专家的帮助,以审查和解释超出 其专业领域的具体技术证据。在这种情况下,你的知识和技能变得非常宝贵。

## 关键点

委托功能使审计所有者能够利用您的专业业务或技术专长,为您分配特定的控制集以供审查。这种协作 方法不仅提高了评估的准确性和可靠性,而且还简化了审查流程,使审计负责人能够专注于自己的核心 职责,同时将精力集中在专业知识最有价值的领域。

作为受托人,您可能会收到审计所有者的请求,要求您审查与分配的控制集相关的证据。您可以通过以 下方式帮助审计负责人:审核控件集及其相关证据、添加评论、上传其他证据,以及更新所审核的每个 控件的状态。

**a** Note

审计负责人委托特定控件集进行审核,而非整体评测。因此,委托人的评测访问权限有限。 委托人可以查看证据、添加评论、上传手动证据,以及更新控件集中每个控件的状态。有关 Audit Manager 中的角色及权限的更多信息,请参阅 [中针对用户角色的推荐策略 AWS Audit](#page-505-0) [Manager](#page-505-0)。

# 其他 资源

在以下各节中,您可以详细了解与以委托人身份管理委托相关的任务。这包括如何查看收到的授权请 求、查看分配的控制集、提供评论和其他证据,以及如何将经过审查的控制措施提交给审计负责人。

- [查看您收到的委托请求的通知](#page-304-0)
- [审核委托的控件集及相关证据](#page-305-0)
- [在控件集审阅期间添加有关控件的注释](#page-306-0)
- [将控件标记为已审核 AWS Audit Manager](#page-307-0)
- [将已审核的控件集提交至审计负责人](#page-308-0)

## <span id="page-304-0"></span>查看您收到的委托请求的通知

当审计负责人请求您协助审核控件集时,您会收到一条通知,告知您他们委托给您的控件集。

### 先决条件

确保您的 IAM 身份具有查看中通知的相应权限 AWS Audit Manager。授予这些权限的两个建议策略 是[允许用户拥有对 AWS Audit Manager的全部管理员访问权限](#page-515-0) [和允许对 AWS Audit Manager的用户管](#page-519-0) [理访问权限](#page-519-0) 。

### 过程

### 查看通知

- 1. 在<https://console.aws.amazon.com/auditmanager/home> 处打开 AWS Audit Manager 控制台。
- 2. 在左侧导航窗格中选择通知。
- 3. 在通知页面,查看已委托给您进行审核的控件集列表。该表包含以下信息:

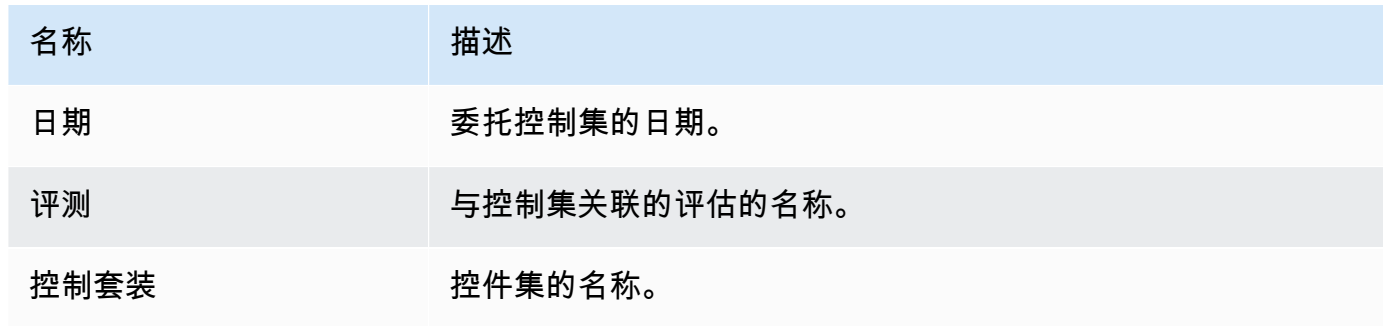

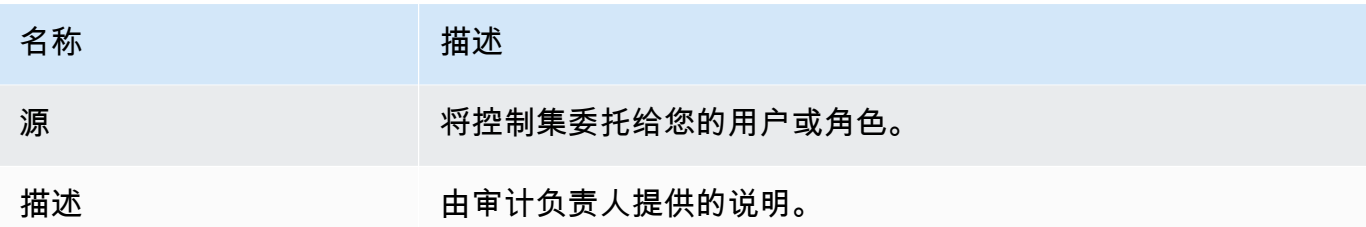

#### G Tip

您还可以订阅 SNS 主题,以便在控件集委托给您进行审核时接收电子邮件提醒。有关更多信 息,请参阅 [中的通知 AWS Audit Manager](#page-440-0)。

### 后续步骤

当您准备好开始查看委托给您的控件时,请参阅[审核委托的控件集及相关证据](#page-305-0)。

## <span id="page-305-0"></span>审核委托的控件集及相关证据

您可以通过审核审计负责人委托给您的控件集来帮助他们。

您可以检查这些控件及其相关证据,以确定是否需要执行任何其他操作。此类其他操作可能包括[手动上](https://docs.aws.amazon.com/audit-manager/latest/userguide/upload-evidence.html) [传额外证据](https://docs.aws.amazon.com/audit-manager/latest/userguide/upload-evidence.html)以证明合规性,或者[留下详细说明您所遵循的纠正步骤](https://docs.aws.amazon.com/audit-manager/latest/userguide/delegation-for-delegates-add-comment.html)的评论。

### 先决条件

确保您的 IAM 身份具有查看中设置的控件的相应权限 AWS Audit Manager。授予这些权限的两个建议 策略是[允许用户拥有对 AWS Audit Manager的全部管理员访问权限](#page-515-0) [和允许对 AWS Audit Manager的用](#page-519-0) [户管理访问权限](#page-519-0) 。

#### 过程

#### 若要审核控件集

- 1. 在<https://console.aws.amazon.com/auditmanager/home> 处打开 AWS Audit Manager 控制台。
- 2. 在导航窗格中,选择通知。
- 3. 在通知页面上,您可以看到委托给您的控制集的列表。确定您要审核的控件集,然后选择相关评测 的名称以打开评测详细信息页面。
- 4. 在评测详情页面的控制选项卡下,向下滚动至控件集表格。
- 5. 在按控件集分组的控件列下,展开控件集的名称以显示其控件。
- 6. 选择控件的名称,以打开控件详细信息页面。
- 7. (可选)选择更新控件状态以更改控件的状态。审核进行期间,您可以将状态标记为正在审核。
- 8. 在 "证据" 文件夹、"详细信息"、"数据源"、"注释" 和 "变更日志" 选项卡中查看有关控件的信息。
	- 要了解每个选项卡以及如何理解它们所包含的数据,请参阅[在中查看评估控制 AWS Audit](#page-260-0) [Manager](#page-260-0)。

#### 若要审核控件证据

- 1. 在控件详细信息页面,选择证据文件夹选项卡。
- 2. 导航至 "证据文件夹" 表格,查看包含该控件证据的文件夹列表。这些文件夹的整理和命名基于收 集证据的日期。
- 3. 选择证据文件夹名称以将其打开。然后,查看在该日期收集的所有证据的摘要。
	- 此摘要包括直接从 AWS Security Hub、 AWS Config或两者兼而有之报告的合规性检查问题总 数。
	- 要了解有关此信息的更多信息,请参阅[查看中的证据文件夹 AWS Audit Manager。](#page-265-0)
- 4. 在证据文件夹摘要页面,导航至证据表格。在 "时间" 栏下,选择要打开的证据。
- 5. 查看证据的细节。
	- 要了解有关此信息的更多信息,请参阅[审查证据 AWS Audit Manager。](#page-268-0)

#### 后续步骤

在某些情况下,您可能需要提供其他证据来证明合规性。在这些情况下,您可以手动上传证据。有关说 明,请参阅[在中添加手动证据 AWS Audit Manager。](#page-274-0)

<span id="page-306-0"></span>如果您想对委托给您的一个或多个控件发表评论,请参阅[在控件集审阅期间添加有关控件的注释](#page-306-0)。

### 在控件集审阅期间添加有关控件的注释

您可以为所审核的任何控件添加评论。审计负责人可查看这些评论。

### 先决条件

确保您的 IAM 身份具有向中的评估控件添加评论的相应权限 AWS Audit Manager。授予这些权限的 两个建议策略是[允许用户拥有对 AWS Audit Manager的全部管理员访问权限](#page-515-0) [和允许对 AWS Audit](#page-519-0)  [Manager的用户管理访问权限 。](#page-519-0)

### 过程

若要向控件添加评论

- 1. 在<https://console.aws.amazon.com/auditmanager/home> 处打开 AWS Audit Manager 控制台。
- 2. 在左侧导航窗格中选择通知。
- 3. 在通知页面,您可以查看已委托给您的控件集列表。
- 4. 找到包含您要评论的控件的控件集,然后选择相关评估的名称以打开评估。
- 5. 选择控件选项卡,向下滚动至控件集表格,然后选择控件的名称将其打开。
- 6. 选择评论选项卡。
- 7. 在发送评论下,在文本框中输入您的评论。
- 8. 选择提交评论以添加您的评论。然后,您的评论以及有关此控件的任何其他评论都会出现在页面的 "以前的评论" 部分下。

### 后续步骤

<span id="page-307-0"></span>查看完控件后,请按照中的步骤操作[将控件标记为已审核 AWS Audit Manager。](#page-307-0)

## 将控件标记为已审核 AWS Audit Manager

您可以通过更新控件集内各个控件的状态来指示您的审核进度。

更改控件状态是可选的。但是,我们建议您在完成对每个控件的审核后,将该控件的状态更改为已审 核。无论每个控件的状态如何,您仍然可以将控件交回给审计负责人。

#### 先决条件

确保您的 IAM 身份具有更新中评估控制状态的相应权限 AWS Audit Manager。授予这些权限的两个建 议策略是[允许用户拥有对 AWS Audit Manager的全部管理员访问权限](#page-515-0) [和允许对 AWS Audit Manager的](#page-519-0) [用户管理访问权限](#page-519-0) 。

### 过程

若要将控件标记为"已审核"

- 1. 在<https://console.aws.amazon.com/auditmanager/home> 处打开 AWS Audit Manager 控制台。
- 2. 在左侧导航窗格中选择通知。
- 3. 在通知页面,您可以查看已委托给您的控件集列表。
- 4. 找到要标记为已审核的控制集,然后选择相关评估的名称以打开评估。
- 5. 在评测详情页面的控制选项卡下,向下滚动至控件集表格。
- 6. 在按控件集分组的控件列下,展开控件集的名称以显示其控件。
- 7. 选择控件的名称,以打开控件详细信息页面。
- 8. 选择更新控制状态,然后将状态更改为已审核。
- 9. 在出现的弹出窗口中,选择更新控件状态以确认您已完成对控件的审核。

### 后续步骤

要完成委托过程,请参阅[将已审核的控件集提交至审计负责人](#page-308-0)。

## <span id="page-308-0"></span>将已审核的控件集提交至审计负责人

在查看控制集、添加注释或其他证据以及更新各个控制措施的状态之后,您将进入一个重要的步骤— 将经过审查的控制集提交给审计负责人。提交已审核的控制集标志着您的委派任务的完成,并使审计所 有者能够将您的见解和建议纳入整体评估。

### 先决条件

确保您的 IAM 身份具有适当的权限,可以将已审核的控件集提交回给中的审计所有者 AWS Audit Manager。授予这些权限的两个建议策略[是允许用户拥有对 AWS Audit Manager的全部管理员访问权](#page-515-0) [限](#page-515-0) [和允许对 AWS Audit Manager的用户管理访问权限 。](#page-519-0)

### 过程

按照以下步骤将控制集提交给审计所有者。

若要将已审核的控件集交回给审计负责人

1. 在<https://console.aws.amazon.com/auditmanager/home> 处打开 AWS Audit Manager 控制台。

2. 在左侧导航窗格中选择通知。

- 3. 查看已委托给您的控件集列表。找到要提交回审计负责人的控件集,然后选择相关评测的名称。
- 4. 向下滚动至控件集表格,选择您要提交给审计负责人的控件集,然后选择提交以供审核。
- 5. 在显示的弹出窗口中,您可以添加评论,然后选择提交以供审核。

# 评测报告

评测报告汇总了为评测收集的选定证据。它还包含指向 PDF 文件的链接,其中包含有关每份证据的详 细信息。评测报告的具体内容、组织和命名惯例取决于您在[生成报告](https://docs.aws.amazon.com/audit-manager/latest/userguide/generate-assessment-report.html)时选择的参数。

评测报告可帮助您选择和汇编与审计相关的证据。但是,它不评测证据本身的合规性。相反,Audit Manager 只是将选定的证据详细信息作为输出提供给审计员。

#### 目录

- [了解评估报告文件夹结构](#page-310-0)
- [浏览评估报告](#page-311-0)
- [查看评估报告的各个部分](#page-311-1)
	- [封面页](#page-312-0)
	- [概述页面](#page-312-1)
		- [报告摘要](#page-312-2)
		- [评测摘要](#page-313-0)
	- [目录页面](#page-313-1)
	- [控件页面](#page-314-0)
		- [控件摘要](#page-314-1)
		- [收集的证据](#page-314-2)
	- [证据摘要页面](#page-315-0)
	- [证据详细信息页面](#page-316-0)
- [验证评估报告](#page-317-0)
- [其他 资源](#page-317-1)

# <span id="page-310-0"></span>了解评估报告文件夹结构

下载评测报告时,Audit Manager 会生成一个 zip 文件夹。它包含嵌套子文件夹中的评测报告和相关证 据文件。

zip 文件夹的结构如下:

• 评测文件夹(例如:myAssessmentName-a1b2c3d4)— 根文件夹。

- 评估报告文件夹(示例:reportName-a1b2c3d4e5f6g7)-一个子文件夹,您可以在其中找到 AssessmentReportSummary .pdf、digest.txt 和 README.txt 文件。
	- 按控件分类的证据文件夹(例如:controlName-a1b2c3d4e5f6g)— 按相关控件对证据文 件进行分组的子文件夹。
		- 按数据来源分类的证据文件夹(例如:CloudTrail、Security Hub)— 按数据来源类型 对证据文件进行分组的子文件夹。
			- 按日期列出的证据文件夹(例如:2022-07-01)— 按证据收集日期对证据文件进行分组 的子文件夹。
				- 证据文件 包含有关单个证据的详细信息的文件。

# <span id="page-311-0"></span>浏览评估报告

首先打开 zip 文件夹,然后向下导航到评测报告文件夹。在这里,您可以找到评测报告 PDF 和 README.txt 文件。

您可以查看 README.txt 文件以了解 zip 文件夹的结构和内容。它还提供了有关每个文件的命名约定的 参考信息。如果您要查找特定项目,此信息可以帮助您直接导航到子文件夹或证据文件。

否则,要浏览证据并找到所需的信息,请打开评测报告 PDF。这可为您提供有关报告的概要信息以及 创建报告所依据的评测摘要。

接下来,使用目录 (TOC) 浏览报告。您可以选择目录中的任何超链接控件直接跳转到该控件的摘要。

当您准备好查看控件的证据细节时,可以通过选择超链接的证据名称来进行。对于自动证据,超链接会 打开一个新的 PDF 文件,其中包含有关该证据的详细信息。对于手动证据,超链接会将您带到包含证 据的 S3 存储桶。

#### **G** Tip

当您浏览控件和证据时,每页顶部的页面导览痕迹导航会显示您在评测报告中的当前位置。选 择超链接的目录可随时导航回目录。

# <span id="page-311-1"></span>查看评估报告的各个部分

使用以下信息了解有关评测报告各章节的更多信息。

当您在以下章节中的任何属性旁边看到连字符 (-) 时,这表示该属性的值为空或值不存在。

- [封面页](#page-312-0)
- [概述页面](#page-312-1)
- [目录页面](#page-313-1)
- [控件页面](#page-314-0)
- [证据摘要页面](#page-315-0)
- [证据详细信息页面](#page-316-0)

## <span id="page-312-0"></span>封面页

封面包含评测报告的名称。它还会显示报告的生成日期和时间,以及生成报告的用户的账户 ID。

封面格式如下。Audit Manager 将*###*替换为与您的报告相关的信息。

*Assessment report name* Report generated on *MM/DD/YYYY* at *HH:MM:SS AM/PM UCT* by *AccountID*

## <span id="page-312-1"></span>概述页面

概述页面分为两部分:报告本身的摘要和正在报告的评测的摘要。

### <span id="page-312-2"></span>报告摘要

本节概要介绍了评测报告。

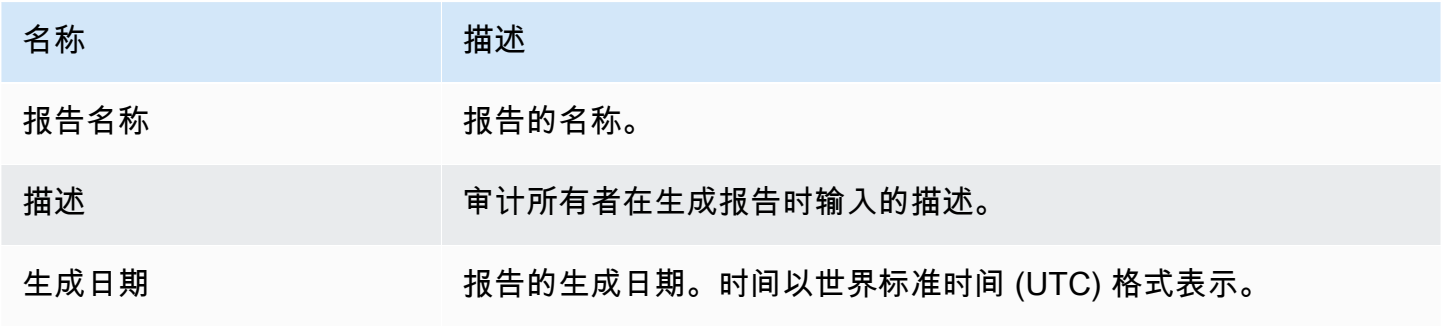

Amazon Audit Manager 用户指南

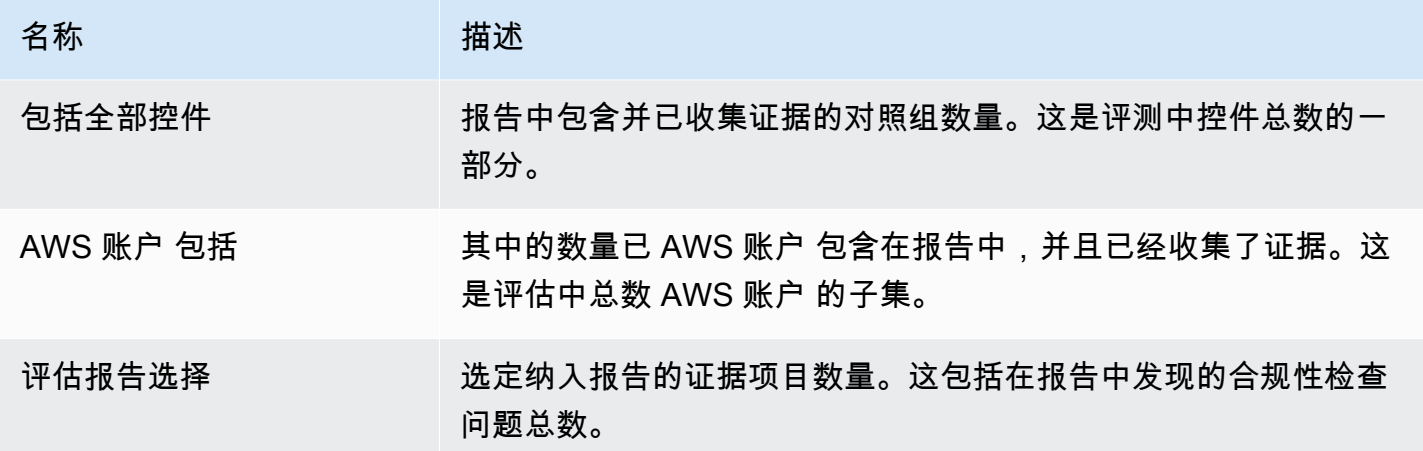

<span id="page-313-0"></span>评测摘要

本节概述了报告所涉及的评测。

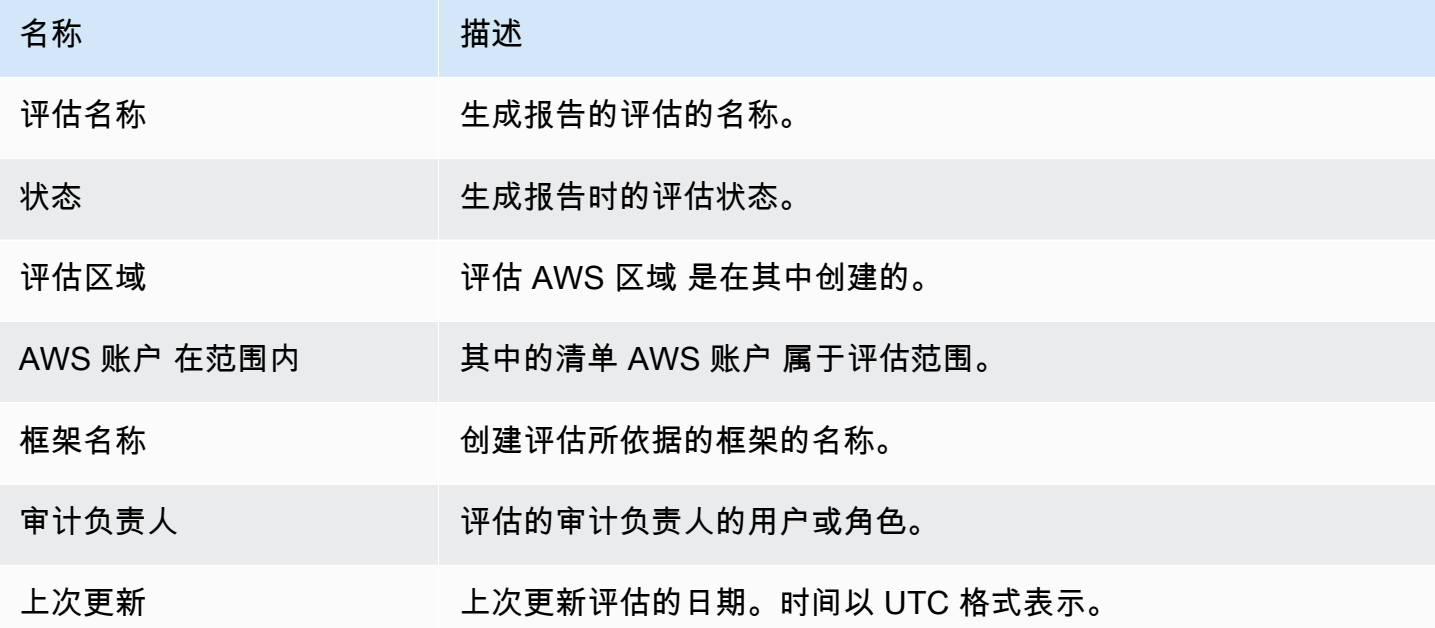

# <span id="page-313-1"></span>目录页面

目录显示评测报告的全部内容。根据评测中包含的控件集对内容进行分组和组织。控件列在各自的控件 集之下。

选择目录中的任何一项即可直接导航到报告中的该章节。您可以选择控件集,也可以直接进入控件。

## <span id="page-314-0"></span>控件页面

控件页面分为两部分:控件本身的摘要和为控件收集的证据的摘要。

#### <span id="page-314-1"></span>控件摘要

本节包含以下信息。

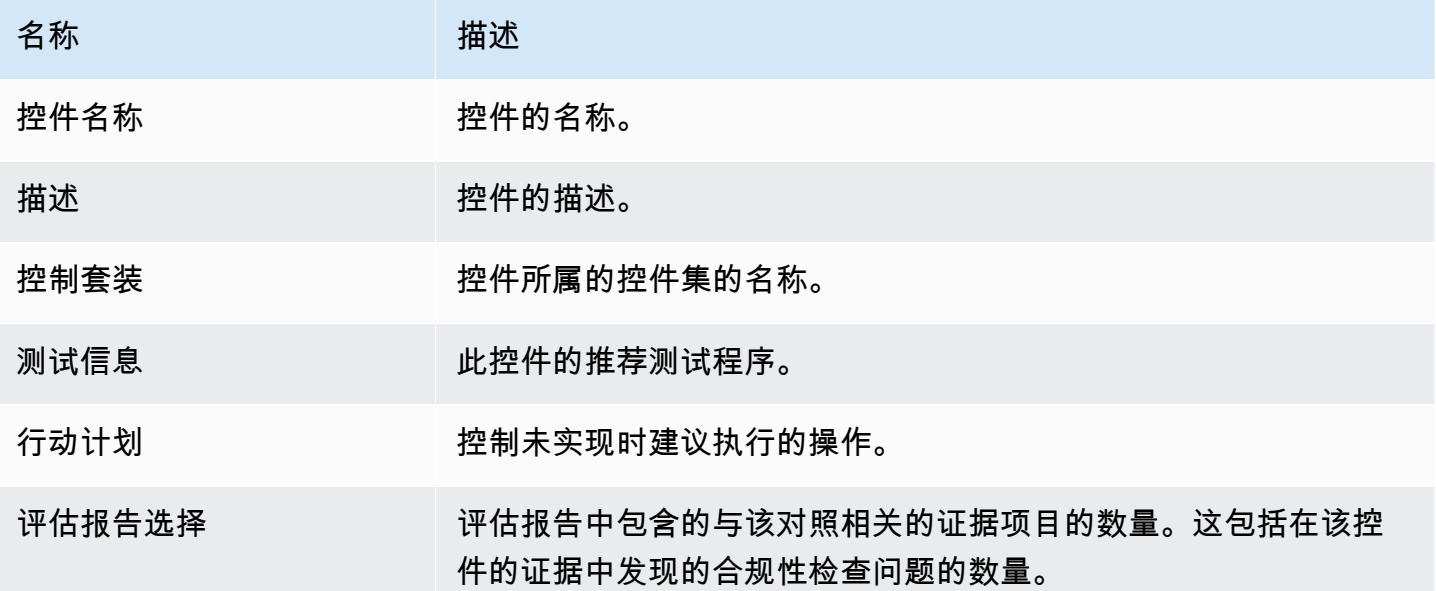

<span id="page-314-2"></span>收集的证据

本节显示了为控件收集的证据。证据按文件夹分组,文件夹按证据收集日期进行整理和命名。每个证据 文件夹名称旁边是该文件夹的合规性检查问题总数。

每个证据文件夹名称下方都有一个超链接的证据名称列表。

• 自动证据名称以证据收集时间戳开头,后面是服务代码、事件名称(最多 20 个字符)、账户 ID 和 一个由 12 个字符组成的 唯一 ID。

例如:21-30-24\_IAM\_CreateUser\_111122223333\_a1b2c3d4e5f6

对于自动证据,超链接的名称会打开一个包含摘要和更多详细信息的新 PDF 文件。

• 手动证据名称以证据上传时间戳开头,然后是 manual 标签、账户 ID 和一个由 12 个字符组成的唯 一 ID。它还包括文件名的前 10 个字符和文件扩展名(最多 10 个字符)。

例如:00-00-00 manual 111122223333 a1b2c3d4e5f6 myimage.png

对于手动证据,超链接的名称会将您带到包含该证据的 S3 存储桶。

每个证据名称旁边都是该姓名的合规性检查结果。

- 对于从 AWS Security Hub 或收集的自动证据 AWS Config,将报告合规、不合规或不确定的结果。
- 对于从中收集的自动证据 AWS CloudTrail 和 API 调用,以及所有手动证据,都会显示不确定的结 果。

<span id="page-315-0"></span>证据摘要页面

证据摘要页面包含以下信息。

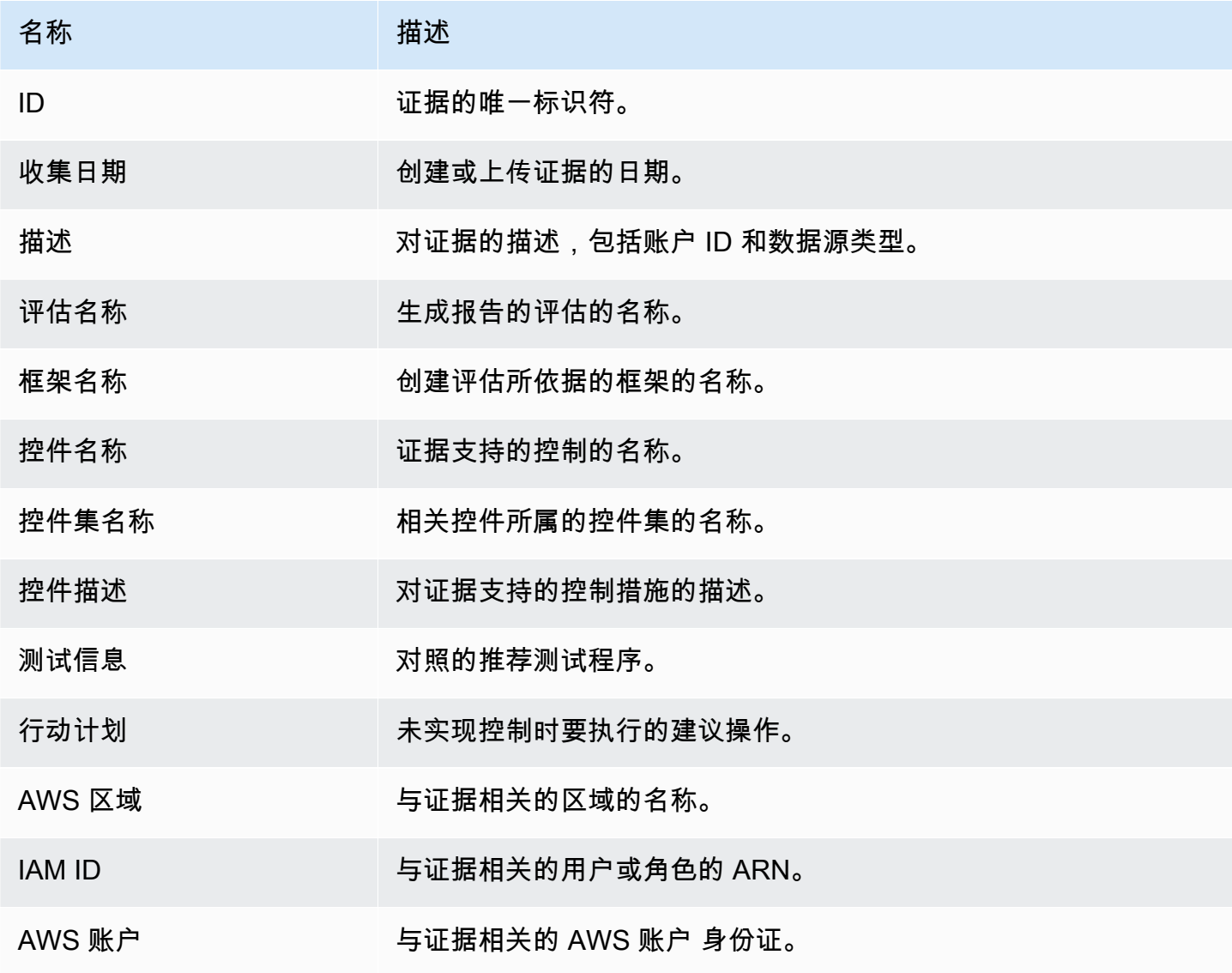

Amazon Audit Manager 用户指南

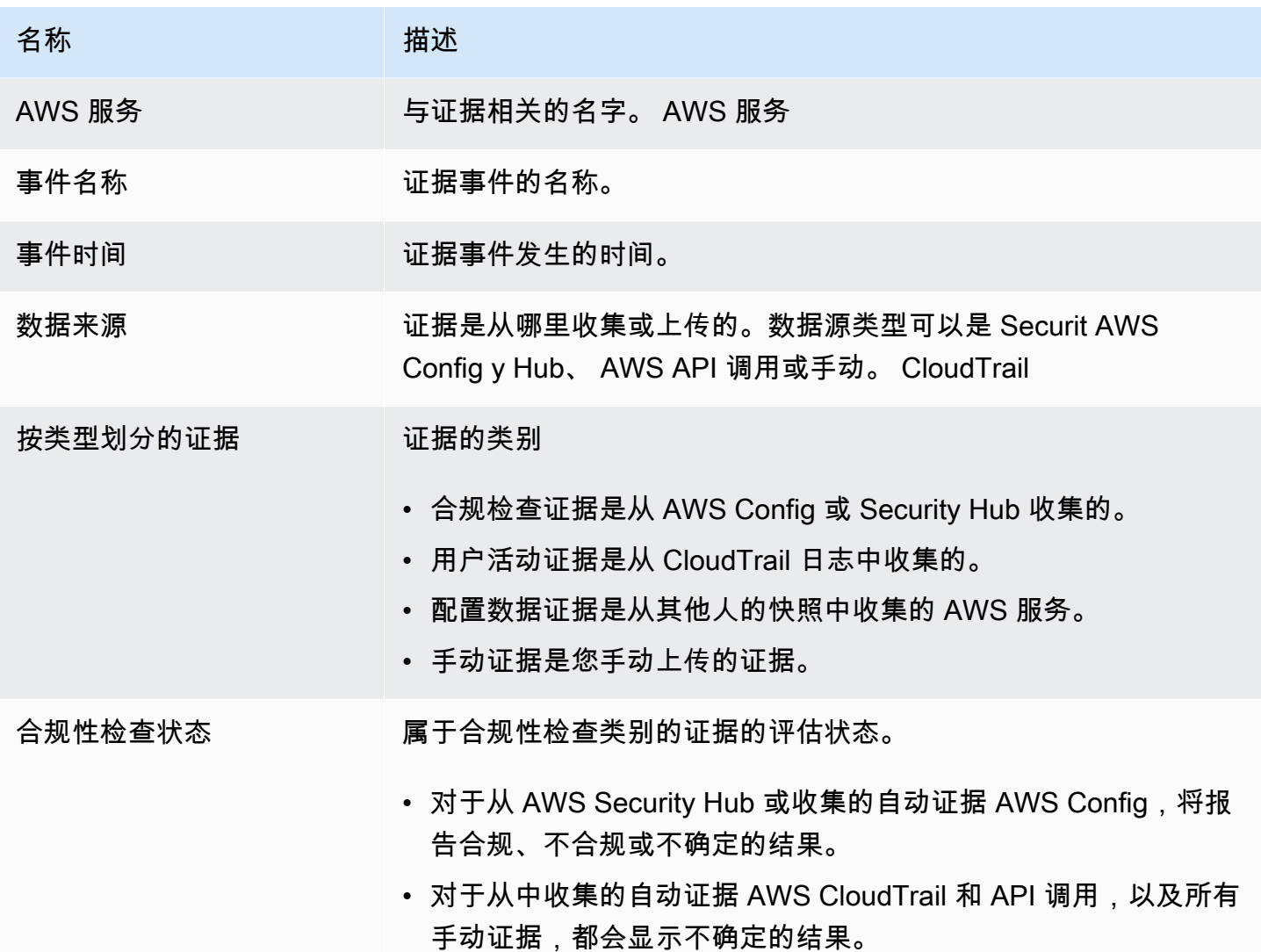

# <span id="page-316-0"></span>证据详细信息页面

证据详细信息页面显示证据名称和证据详细信息表。此表提供了每个证据要素的详细细分,以便您可以 理解数据并验证其正确性。根据证据的数据来源,证据详细信息页面的内容会有所不同。

**1** Tip

当您浏览证据详细信息时,每页顶部的页面导览痕迹导航会显示您的当前位置。选择证据摘 要,可随时导航回证据摘要。

# <span id="page-317-0"></span>验证评估报告

生成评测报告时,Audit Manager 会生成一个名为 digest.txt 的校验和报告文件。您可以使用此文 件来验证报告的完整性,并确保在报告创建后没有修改任何证据。它包含一个带有签名和哈希的 JSON 对象,如果报告存档的任何部分被更改,则这些签名和哈希值将失效。

<span id="page-317-1"></span>要验证评估报告的完整性,请使用 Audit Manager 提供的 [ValidateAssessmentReportIntegrity](https://docs.aws.amazon.com/audit-manager/latest/APIReference/API_ValidateAssessmentReportIntegrity.html)API。

# 其他 资源

要查找常见问题和问题的答案,请参阅本指南[评测报告问题排查](#page-452-0)的 "疑难解答" 部分。

# 证据查找器

证据查找器提供了一种在 Audit Manager 中搜索证据的强大功能。现在,您可以使用证据查找器快速 查询证据,而不必通过浏览嵌套程度很高的证据文件夹来查找所需内容。如果您以委派管理员的身份使 用证据查找器,则可以在组织中的所有成员账户中搜索证据。

使用筛选条件和分组的组合,可以逐步缩小搜索查询的范围。例如,如果您想从高层次查看系统运行状 况,请进行广泛搜索并按评测、日期范围以及资源合规性进行筛选。如果您的目标是修复特定资源,则 可以执行狭窄搜索,以瞄准特定控件或资源 ID 的证据。定义筛选条件后,您可分组并预览匹配的搜索 结果,然后再创建评测报告。

若要使用证据查找器,必须从 Audit Manager 设置中启用此功能。

# 关键点

## 了解证据查找器如何与 Lak CloudTrail e 配合使用

证据查找器使用 [AWS CloudTrail Lake](https://docs.aws.amazon.com/awscloudtrail/latest/userguide/cloudtrail-lake.html) 的查询和存储功能。在开始使用证据查找器之前,进一步了解 La CloudTrail ke 的工作原理会很有帮助。

CloudTrail Lake 将数据聚合到支持强大的 SQL 查询的单个可搜索事件数据存储中。这意味着您可在组 织中搜索自定义时间范围内的数据。您可借助证据查找器,直接在 Audit Manager 控制台中使用此搜 索功能。

当您请求启用证据查找器,Audit Manager 会代表您创建事件数据存储。启用证据查找器后,所有未来 的 Audit Manager 证据都将导入事件数据存储中,供证据查找器搜索查询。启用证据查找器后,我们 还会通过您过去两年的证据数据回填新创建的事件数据存储库。如果您以委派管理员的身份使用证据查 找器,我们会回填您组织中所有成员账户的数据。

您的所有证据数据,无论是回填的还是新证据,都将在事件数据存储中保留 2 年。您可以随时更改默 认留存期。有关说明信息,请参阅 AWS CloudTrail 用户指南中的[更新事件数据存储。](https://docs.aws.amazon.com/awscloudtrail/latest/userguide/query-lake-cli.html#lake-cli-update-eds.)您可以在事件数 据存储中保存事件数据长达七年,即2555天。

**a** Note

向事件数据存储中添加新的证据数据时,会产生数据存储和摄取的 CloudTrail Lake 费用。 对于 CloudTrail Lake 查询,您需要按使用量付费。这意味着,对于您在证据查找器中运行的 每项搜索查询,您都需要为扫描的数据付费。

# 后续步骤

要开始使用,请从 Audit Manager 设置中启用证据查找器。有关说明,请参阅[启用证据查找器。](#page-429-0)

# 其他 资源

- [在证据查找器中搜索证据](#page-319-0)
- [查看证据查找器中的结果](#page-323-0)
- [证据查找器的筛选和分组选项](#page-332-0)
- [证据查找器的用例示例](#page-336-0)
- [证据查找器问题排查](#page-467-0)

# <span id="page-319-0"></span>在证据查找器中搜索证据

您可以使用证据查找器进行有针对性的搜索,并快速显示相关证据以供审查。

在此页面上,您将学习如何按评估、日期范围、资源合规性状态和其他属性等标准筛选搜索。应用这些 过滤器可以将搜索范围缩小到你需要的证据。您还可以按特定字段对结果进行分组,以便更好地分析模 式。

## 先决条件

确保您已完成在 Audit Manager 设置中启用证据查找器的步骤。有关说明,请参阅[启用证据查找器。](#page-429-0)

此外,请确保您有权在证据查找器中执行搜索查询。有关您可以使用的权限策略示例,请参阅[允许用户](#page-527-0) [在证据查找器中运行搜索查询](#page-527-0)。

## 过程

按以下步骤在 Audit Manager 控制台中搜索证据。

#### 1. [执行搜索查询](https://docs.aws.amazon.com/audit-manager/latest/userguide/search-for-evidence-in-evidence-finder.html#performing-a-search)

- 2. [停止正在进行的搜索查询\(可选\)](https://docs.aws.amazon.com/audit-manager/latest/userguide/search-for-evidence-in-evidence-finder.html#stopping-a-search)
- 3. [编辑搜索查询的筛选条件\(可选\)](https://docs.aws.amazon.com/audit-manager/latest/userguide/search-for-evidence-in-evidence-finder.html#editing-a-search)

#### **a** Note

您也可以使用 CloudTrail API 来查询您的证据数据。有关更多信息,请参阅 AWS CloudTrail API 参考[StartQuery中](https://docs.aws.amazon.com/awscloudtrail/latest/APIReference/API_StartQuery.html)的。如果您更喜欢使用 AWS CLI,请参阅《AWS CloudTrail 用户指 南》中的[开始查询](https://docs.aws.amazon.com/awscloudtrail/latest/userguide/query-lake-cli.html#lake-cli-start-query)。

### 执行搜索查询

按以下步骤在证据查找器中执行搜索查询。

#### 若要搜索证据

- 1. 在<https://console.aws.amazon.com/auditmanager/home> 处打开 AWS Audit Manager 控制台。
- 2. 在导航窗格中,选择证据查找器。
- 3. 接下来,应用筛选条件以缩小搜索范围。
	- a. 对于评测,请选择一项评测。
	- b. 对于日期范围,选择一个范围。
	- c. 对于资源合规性,请选择评测状态。

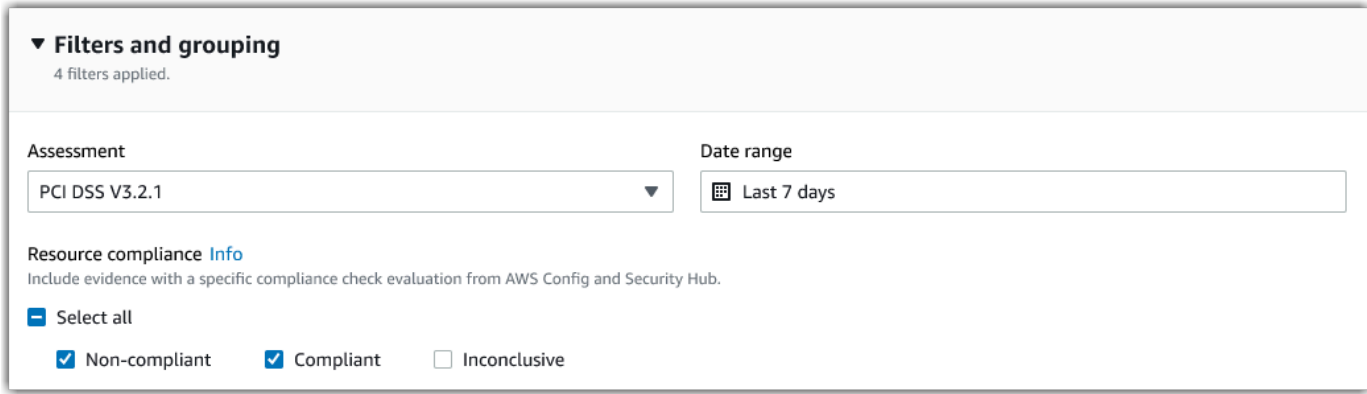

- 4. (可选)选择其他筛选条件(可选)以进一步缩小搜索范围。
	- a. 选择添加标准,选择一项标准,然后为该标准选择一个或多个值。
- b. 继续按同样的方式构建更多筛选条件。
- c. 若要移除不需要的筛选条件,请选择移除。

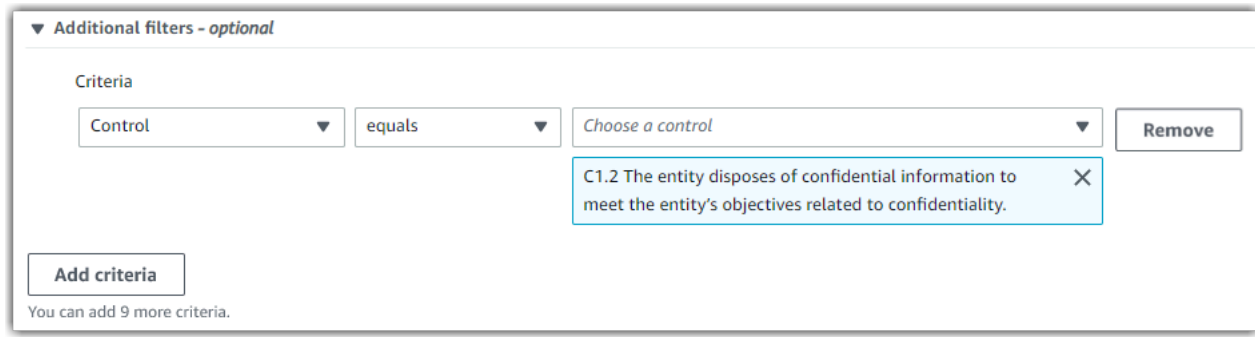

- 5. 在分组下,指定是否要对搜索结果进行分组。
	- a. 如果要对结果分组,请选择一个值作为此结果分组依据。
	- b. 如果不想对结果分组,请继续执行第 6 步。

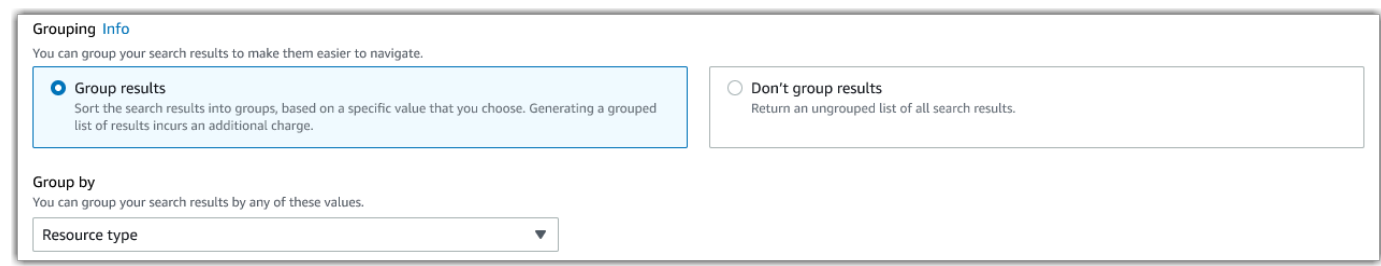

6. 选择搜索。

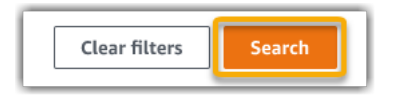

您的搜索可能需要几分钟,具体取决于您的证据数据量。在搜索过程中,您可随意离开证据查找器。搜 索结果准备就绪时,您会获得闪光栏通知。

## 停止搜索查询

如果出于任何原因要停止搜索查询,请按下列步骤操作。

#### **a** Note

停止搜索查询,仍会产生费用。对于停止搜索查询之前扫描的证据数据量,您需要支付费用。 停止后,您可查看返回的部分结果。

#### 若要停止正在进行的搜索查询

1. 在屏幕顶部的蓝色进度闪烁栏中,选择停止搜索。

> Your search is in progress and might take a few minutes to complete. When it's done, you can view the search results on the Evidence finder page. Stop search

- 2. (可选)查看在停止搜索查询前返回的部分结果。
	- a. 如果您在证据查找器页面,则屏幕上会显示部分结果。
	- b. 如果您离开了证据查找器,请在绿色确认闪光栏中选择查看部分结果。

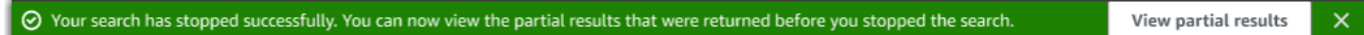

### 编辑搜索筛选条件

按照以下步骤返回到最近的搜索查询,并根据需要调整筛选条件。

#### **a** Note

当您编辑筛选条件并选择 搜索 时,将启动一个新的搜索查询。

#### 若要编辑最近的搜索查询

1. 在查看结果 页面,从页面导览痕迹导航菜单中选择证据查找器。

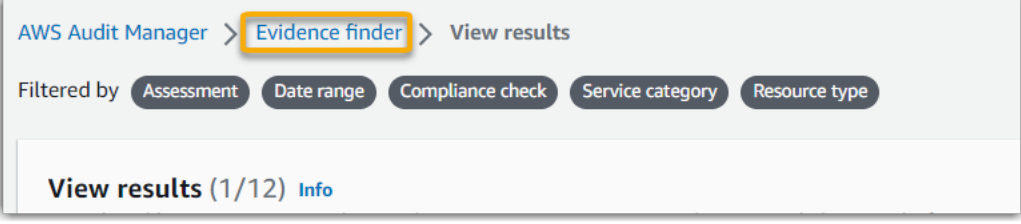

2. 选择 筛选条件和分组 以展开筛选条件选择。

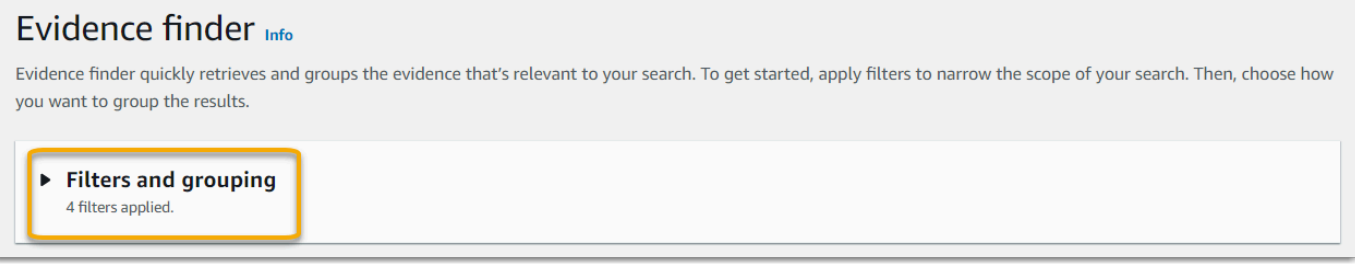

- 3. 接下来,编辑您的筛选条件或开始新搜索。
	- a. 要编辑筛选条件,请调整或移除当前的筛选条件和分组选择。
	- b. 要重新开始,请选择 清除筛选条件,然后应用您选择的筛选条件和分组选项。

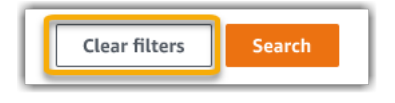

4. 完成此操作后,选择搜索。

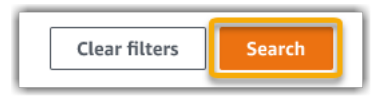

# 后续步骤

搜索完成后,您可查看符合搜索条件的结果。有关说明,请参阅[查看证据查找器中的结果](#page-323-0)。

## 其他 资源

- [证据查找器的筛选和分组选项](#page-332-0).
- [证据查找器的用例示例](#page-336-0).
- [证据查找器问题排查](#page-467-0).

# <span id="page-323-0"></span>查看证据查找器中的结果

搜索完成后,您可查看符合搜索条件的结果。

请记住,在收集证据期间,可能需要评测多种资源。因此,证据中可能包含一个或多个相关资源。在证 据查找器中,结果以资源级别显示,每种资源对应一行。您无需离开页面即可预览每种资源摘要。
查看搜索结果后,您可生成包含该证据的评测报告。您可以将资源搜索查询结果导出为逗号分隔值 (.csv)文件。

#### **A** Important

浏览完搜索结果之前,我们建议您保持证据查找器处于打开状态。当您离开查看结果表格时, 您的搜索结果将被丢弃。如果需要,你可以在 CloudTrail 控制台[中查看你最近的结果](https://docs.aws.amazon.com/awscloudtrail/latest/userguide/query-results.html)[,网址为](https://console.aws.amazon.com/cloudtrail/) [https://console.aws.amazon.com/cloudtrail/。](https://console.aws.amazon.com/cloudtrail/)在此,您的搜索查询结果可保留七天。但是,请 记住,您无法在 CloudTrail 控制台中根据搜索结果生成评估报告。

### 先决条件

以下步骤假设您已经按照步骤在证据查找器中[进行搜索](https://docs.aws.amazon.com/audit-manager/latest/userguide/search-for-evidence-in-evidence-finder.html)。

### 过程

按照以下步骤在证据查找器中查看您的搜索结果。

#### 任务

- [第 1 步。查看分组结果](#page-324-0)
- [第 2 步。查看搜索结果](#page-325-0)
	- [管理您的观看偏好](#page-325-1)
	- [预览资源摘要](#page-326-0)

<span id="page-324-0"></span>第 1 步。查看分组结果

如果您对结果进行了分组,则可以在更深入地研究证据前查看分组。

**a** Note

如果您没有对结果分组,则证据查找器不会显示 按结果分组表。相反,您看到直接进入查看结 果表。

使用按结果分组表了解匹配证据的广度,及其在特定维度的分布情况。结果按您选定的值分组。例如, 如果您按资源类型分组,则该表将显示 AWS 资源类型列表。证据总数列显示每种资源类型的匹配结果 数。

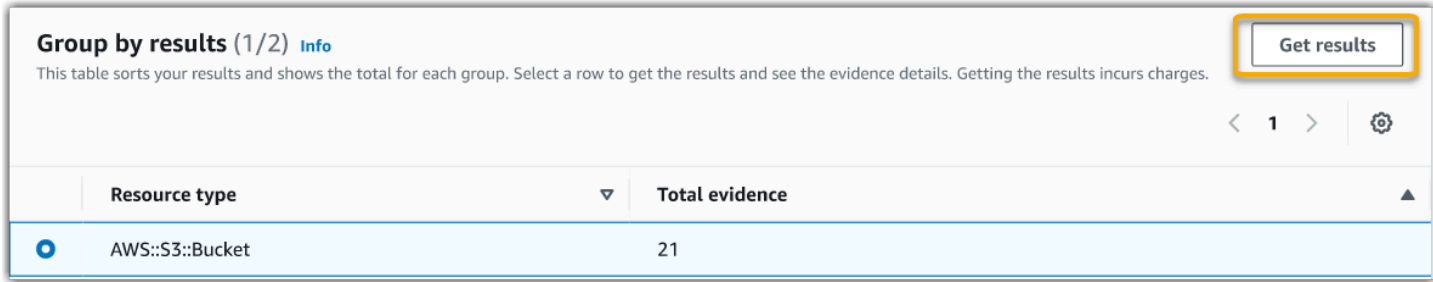

### 若要获取分组结果

- 1. 从 按结果分组 表中,选择要获得的结果所在的行。
- 2. 选择获取结果。启动一项新搜索查询,并将您重定向至查看结果表,您可以在其中查看该组的结 果。

### <span id="page-325-0"></span>第 2 步。查看搜索结果

<span id="page-325-1"></span>查看结果 表显示您的搜索结果。在这里,您可以管理查看偏好和预览资源摘要。

#### 管理您的观看偏好

您的查看首选项控制您在结果页面看到的内容。

#### 若要管理您的观看首选项

- 1. 在查看结果表顶部选择设置图标 (#)。
- 2. 按需要查看和更改以下设置:

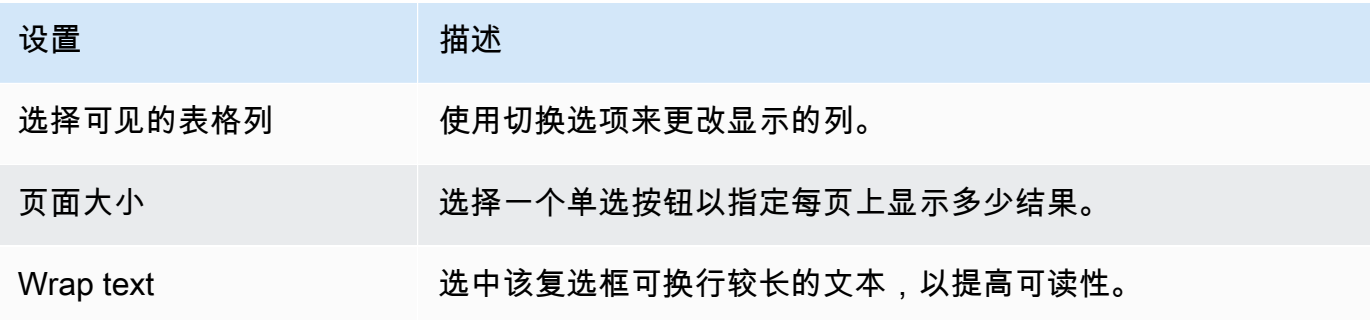

3. 选择确认以保存首选项。

#### <span id="page-326-0"></span>预览资源摘要

您可以预览与您的搜索查询匹配的证据的相关资源。这可以帮助您确定搜索查询是否返回了预期结果, 或者您是否需要调整筛选条件和重新运行搜索查询。

切记,证据可能包含一个或多个相关资源。证据查找器在资源级别显示结果(每种资源对应一行)。

### **a** Note

证据查找器返回自动和手动证据结果。但是,您只能预览自动证据资源摘要。原因是 Audit Manager 不对手动证据进行资源评测,因此没有可用的资源摘要。 若要查看有关人工证据的详细信息,请选择证据名称以打开证据详细信息页面。如果您根据证 据搜索结果生成评测报告,则评测报告中将纳入手动证据详细信息。

#### 若要预览资源摘要

- 1. 选中结果旁的单选按钮。打开当前页面上的资源摘要面板。
- 2. (可选)若要查看相关证据的完整详细信息,请选择证据名称。
- 3. (可选)使用水平线 (=) 拖动资源摘要窗格,并调整其大小。
- 4. 选择 (x) 以关闭资源摘要窗格。

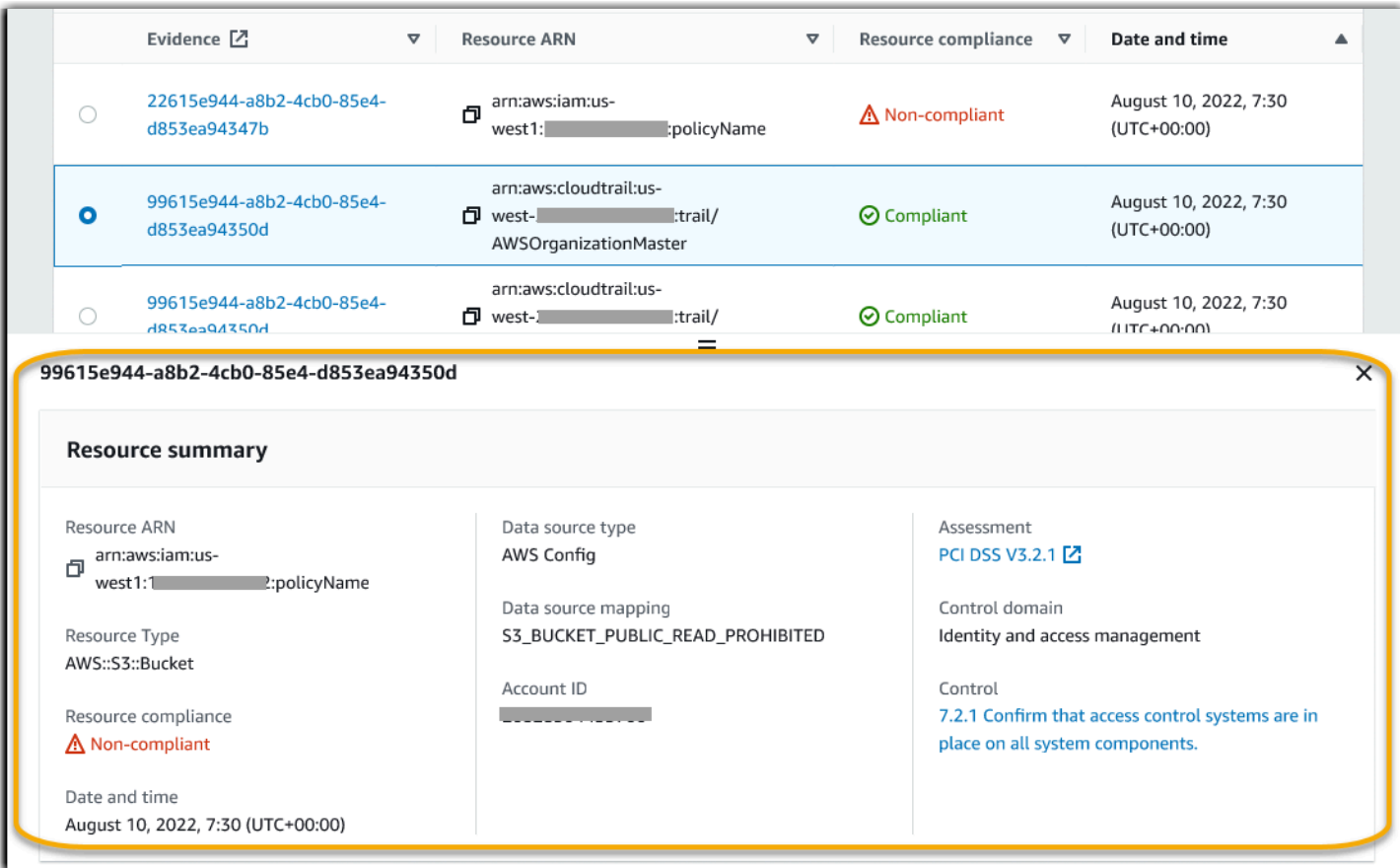

## 后续步骤

查看搜索结果后,您可以根据搜索结果生成评估报告或将其导出为 CSV 文件。有关说明,请参[阅从证](#page-327-0) [据查找器导出搜索结果](#page-327-0)。

## 其他 资源

- [证据查找器的筛选和分组选项](#page-332-0)
- [证据查找器的用例示例](#page-336-0)
- [证据查找器问题排查](#page-467-0)

# <span id="page-327-0"></span>从证据查找器导出搜索结果

查看搜索结果后,您可以根据这些结果生成评估报告。或者,您可以将证据查找器搜索结果导出为 CSV 文件。

## 先决条件

以下过程假设您已经按照步骤在证据查找器中[执行搜索](https://docs.aws.amazon.com/audit-manager/latest/userguide/search-for-evidence-in-evidence-finder.html)[并查看搜索结果](https://docs.aws.amazon.com/audit-manager/latest/userguide/viewing-search-results-in-evidence-finder.html)。

### 过程

### 目录

- [根据搜索结果生成评估报告](#page-328-0)
- [将搜索结果导出为 CSV 文件](#page-328-1)
	- [导出结果后查看](#page-331-0)

### <span id="page-328-0"></span>根据搜索结果生成评估报告

对搜索结果感到满意后,您可以生成评估报告。

### 若要根据您的搜索结果生成评测报告

- 1. 在查看结果 表顶部,选择生成评测报告。
- 2. 输入评测报告的名称与描述,然后查看评测报告的详细信息。
- 3. 选择生成评测报告。

评测报告的生成需要几分钟时间。发生这种情况时,您可以离开证据查找器,绿色成功通知将确认报告 准备就绪的时间。然后,您可以前往 Audit Manager 下载中心[下载您的评测报告。](https://docs.aws.amazon.com/audit-manager/latest/userguide/download-center.html#download-a-file)

### **a** Note

Audit Manager 仅通过搜索结果中的证据生成一次性报告。该报告不包[括从评测页面手动添加](https://docs.aws.amazon.com/audit-manager/latest/userguide/generate-assessment-report-include-evidence.html) [至报告](https://docs.aws.amazon.com/audit-manager/latest/userguide/generate-assessment-report-include-evidence.html)的任何证据。 评测报告中包含的证据数量有一定限制。有关更多信息,请参阅 [证据查找器问题排查](#page-467-0)。

### <span id="page-328-1"></span>将搜索结果导出为 CSV 文件

对于证据查找器搜索结果,您可能需要可移植版本。在这种情况下,您可以将搜索结果导出为 CSV 格 式文件。

导出搜索结果后,CSV 文件可在 Audit Manager 下载中心保留七天,以供下载。CSV 文件的副本还会 传送至您的首选 S3 存储桶,即所谓的导出目标。您的 CSV 文件在此存储桶中仍可用,直至您删除该 文件。

Audit Manager 使用 [CloudTrail Lake](https://docs.aws.amazon.com/awscloudtrail/latest/userguide/cloudtrail-lake.html) 功能从证据查找器中导出和交付 CSV 文件。以下因素定义了 CSV 导出过程的运行原理:

- 您的所有搜索结果都包含在 CSV 格式文件中。如果您只想纳入特定搜索结果,我们建议[您编辑搜索](https://docs.aws.amazon.com/audit-manager/latest/userguide/search-for-evidence-in-evidence-finder.html#editing-a-search) [筛选条件](https://docs.aws.amazon.com/audit-manager/latest/userguide/search-for-evidence-in-evidence-finder.html#editing-a-search)。这样,您可以缩小结果范围,即仅针对要导出的证据。
- CSV 文件以压缩 GZIP 格式导出。默认 CSV 文件名为 queryID/result.csv.gz,其中 queryID 是您的搜索查询的 ID。
- 导出的最大 CSV 格式文件为 1 TB。如果您要导出超过 1 TB 的数据,则该结果将拆分为多个文 件。每个 CSV 文件都以result\_*number*.csv.gz命名。您获得的 CSV 文件数量,取决于搜索结 果的总大小。例如,导出 2 TB 的数据会为您提供两个查询结果文件:即 result\_1.csv.gz 和 result\_2.csv.gz。
- 除了 CSV 文件外,您的 S3 存储桶还会收到 JSON 签名文件。该文件充当校验和,用于验证 CSV 文件中的信息是否准确。要了解更多信息,请参阅《AWS CloudTrail 开发人员指南》中的[CloudTrail](https://docs.aws.amazon.com/awscloudtrail/latest/userguide/cloudtrail-results-file-validation-sign-file-structure.html) [签名文件结构](https://docs.aws.amazon.com/awscloudtrail/latest/userguide/cloudtrail-results-file-validation-sign-file-structure.html)。要确定查询结果在传送后是被修改、删除还是未更改,您可以使用 CloudTrail 查询 结果完整性验证。若要了解更多信息,请参阅AWS CloudTrail 开发人员指南中的[验证已保存的查询](https://docs.aws.amazon.com/awscloudtrail/latest/userguide/cloudtrail-query-results-validation-intro.html) [结果](https://docs.aws.amazon.com/awscloudtrail/latest/userguide/cloudtrail-query-results-validation-intro.html)。

**a** Note

目前,证据查找器预览或 CSV 导出中不包含手动证据文字回复。要查看文本响应数据,请在 证据查找器结果中选择手动证据名称以打开证据详细信息页面。如果您需要在 Audit Manager 控制台之外查看文字回复数据,我们建议您根据证据查找器的结果生成评测报告。所有手动证 据细节(包括文字答复)都包含在评测报告中。

首次导出结果

按以下步骤首次导出搜索结果。您可通过此程序选项,指定所有未来导出的默认导出目标。如果您现在 不想保存默认导出目标,可以稍后通过[更新导出目标设置](https://docs.aws.amazon.com/audit-manager/latest/userguide/settings-export-destination.html)进行保存。

### A Important

在开始之前,请确保您有 S3 存储桶可用作导出目标。您可以使用现有的 S3 存储桶之一,也 可以[在 Amazon S3 中创建新存储桶。](https://docs.aws.amazon.com/AmazonS3/latest/userguide/create-bucket-overview.html)此外,您的 S3 存储桶必须具有允许 CloudTrail 向其写 入导出文件所需的权限策略。更具体地说,存储桶策略必须包括s3:PutObject操作和存储桶 ARN,并列 CloudTrail 为服务委托人。我们提供了一个[权限策略示例以](https://docs.aws.amazon.com/audit-manager/latest/userguide/security_iam_id-based-policy-examples.html#full-administrator-access-export-destination)供您使用。有关如何将 此策略附加至 S3 存储桶的说明,请参[阅使用 Amazon S3 控制台添加存储桶策略。](https://docs.aws.amazon.com/AmazonS3/latest/userguide/add-bucket-policy.html) 有关更多提示,请参阅[导出目标的配置提示](#page-436-0)。如果在导出 CSV 文件时遇到任何问题,请参 阅[csv-exports](#page-468-0)。

导出搜索结果(首次运行体验)

- 1. 在查看结果表顶部,选择导出 CSV。
- 2. 指定要将文件导出的目标 S3 存储桶。
	- 选择 浏览 S3,从您的存储桶列表中选择。
	- 或者,您可以输入以下格式的存储桶 URI:**s3://bucketname/prefix**

### **G** Tip

要使目标存储桶井井有条,您可以为 CSV 导出创建一个可选文件夹。为此,请在资源 URI 框中的值前后附加一个斜杠 (**/**) 和一个前缀(例如 **/evidenceFinderExports**)。 然后,Audit Manager 在将 CSV 文件添加至存储桶时会包含此前缀,而且 Amazon S3 会 生成由该前缀指定的路径。有关 Amazon S3 中前缀的更多信息,请参阅 Amazon Simple Storage Service 用户指南中的 [Amazon S3 控制台中的组织对象](https://docs.aws.amazon.com/AmazonS3/latest/userguide/using-folders.html)。

- 3. (可选)如果您不想将此存储桶保存为默认导出目标,请清除复选框 将此存储桶保存为证据查找 器设置中的默认导出目标。
- 4. 选择导出。

保存导出目标后导出您的结果

将默认 S3 存储桶保存为默认导出目标后,您可继续执行以下步骤。

若要导出搜索结果(在保存默认导出目标之后)

- 1. 在查看结果表顶部,选择导出 CSV。
- 2. 在出现的提示中,查看保存导出文件的默认 S3 存储桶。
	- a. (可选)要继续使用此存储桶并继续隐藏此消息,请选中 不再提醒 复选框。
	- b. (可选)若要更改此存储桶,请按步骤[更新您的导出目标设置](https://docs.aws.amazon.com/audit-manager/latest/userguide/settings-export-destination.html)。
- 3. 选择确认。

根据您要导出的数据量,导出过程可能需要几分钟完成。在导出过程中,您可随意离开证据查找器。当 您离开证据查找器后,搜索将停止,搜索结果将被丢弃在控制台。但是,CSV 导出进程将在后台继续 进行。CSV 文件将包含与您的查询匹配的完整搜索结果集。

#### <span id="page-331-0"></span>导出结果后查看

要查找您的 CSV 文件并检查其状态,请前往 Audit Manager [Audit Manager 下载中心](#page-340-0)。导出文件准备 就绪后,您可以从下载中心[下载 CSV 文件](https://docs.aws.amazon.com/audit-manager/latest/userguide/download-center.html#download-a-file)。

您也可从导出目标 S3 存储桶中查找和下载 CSV 文件。

若要在 Amazon S3 控制台中查找您的 CSV 文件和签名文件

- 1. 打开 [Amazon S3 控制台。](https://console.aws.amazon.com/s3/)
- 2. 选择您在导出 CSV 文件时所指定的导出目标存储桶。
- 3. 在对象层次结构中导航,直至找到 CSV 文件和签名文件。CSV .csv.gz文件具有扩展名,符 号.json文件具有扩展名。

您将看到一个与下面示例类似的对象层次结构,但具体存储桶名称、账户 ID、日期和查询 ID 有所不 同。

```
All Buckets 
    Export_Destination_Bucket_Name 
       AWSLogs 
          Account_ID; 
             CloudTrail-Lake 
                Query 
                   YYYY 
 MM 
 DD
```
Query\_ID

# 其他 资源

- [证据查找器问题排查](#page-467-0)
- [为证据查找器配置默认导出目的地](#page-436-1)

# <span id="page-332-0"></span>证据查找器的筛选和分组选项

在此页面上,您可以看到可供您在证据查找器中使用的筛选和分组选项列表。

### 筛选条件参考

您可以使用以下过滤器来查找符合特定标准的证据,例如评估、对照或 AWS 服务。

### 主题

- [必要筛选条件](#page-332-1)
- [其他筛选条件\(可选\)](#page-333-0)
- [组合筛选条件](#page-334-0)

### <span id="page-332-1"></span>必要筛选条件

使用这些筛选条件,开始对评测中的证据进行简要概述。

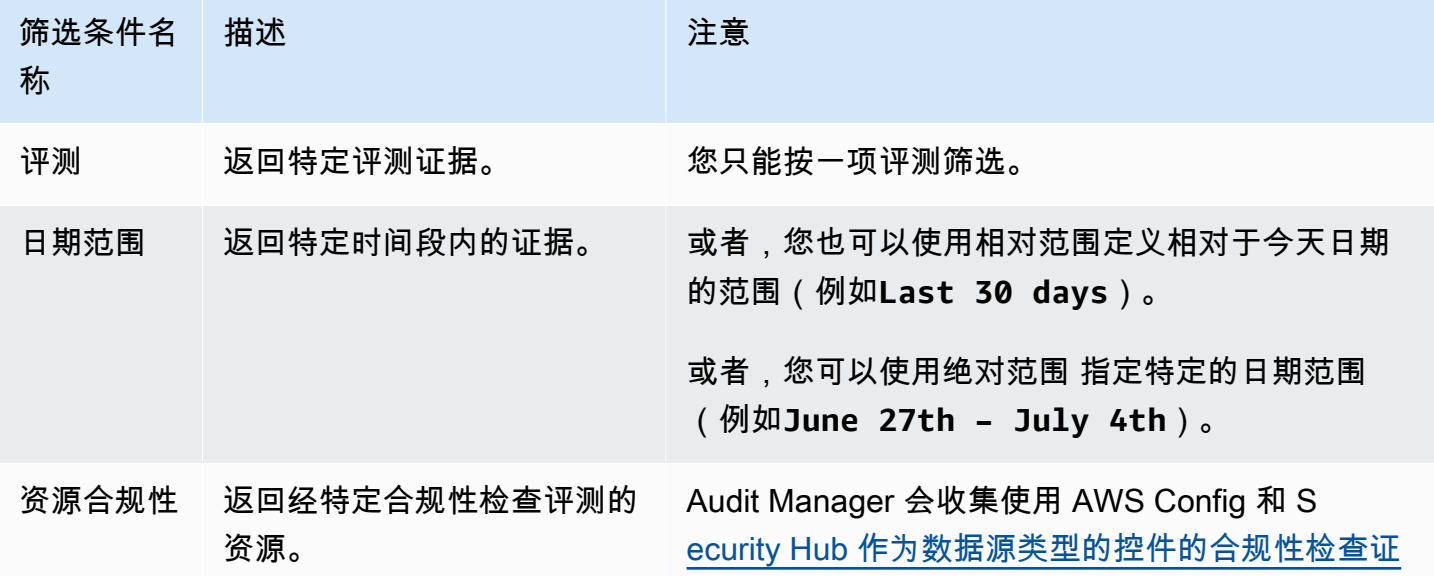

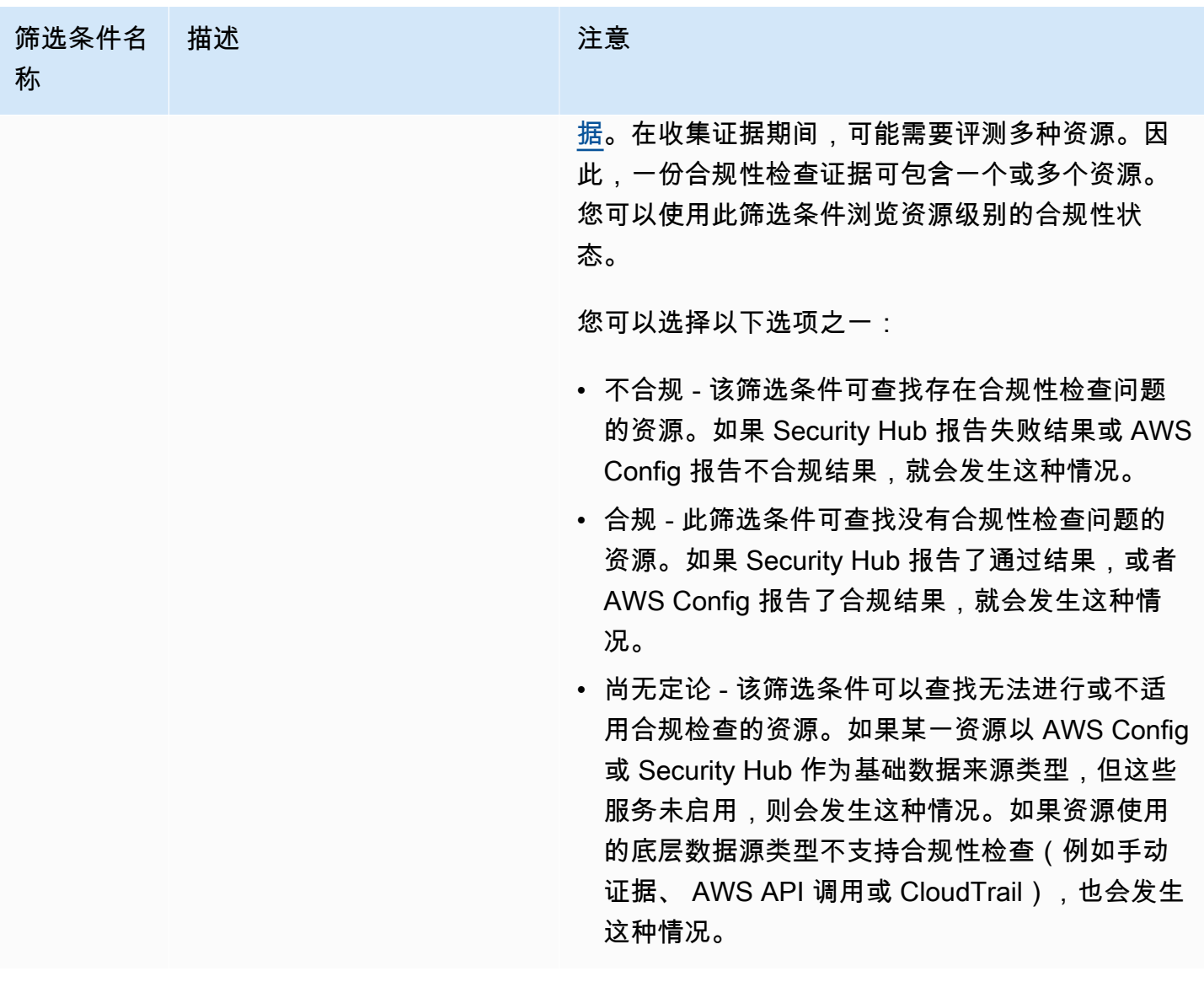

<span id="page-333-0"></span>其他筛选条件(可选)

使用这些筛选条件缩小搜索查询范围。例如,使用服务查看与 Amazon S3 关联的所有证据。使用资源 类型功能,可以仅关注 S3 存储桶。或者,使用资源 ARN 定位特定的 S3 存储桶。

您可使用以下条件创建其他筛选条件。

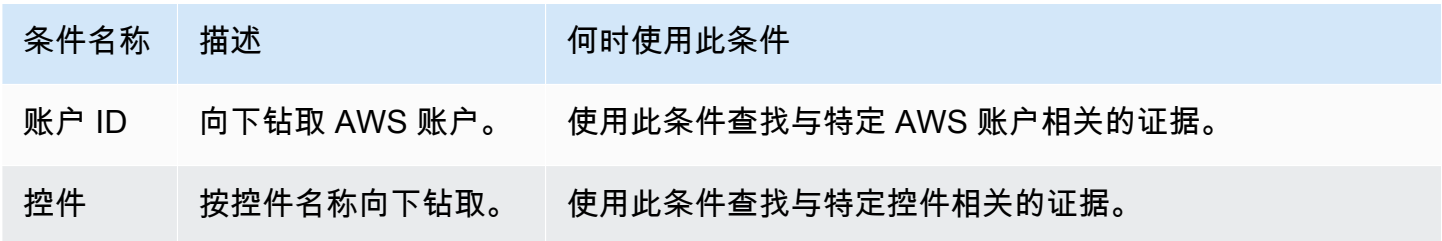

Amazon Audit Manager アンティアン アクティア こくしょう こうしょう アクセス かんしゃ アクセス アクセス アクセス 用户指南

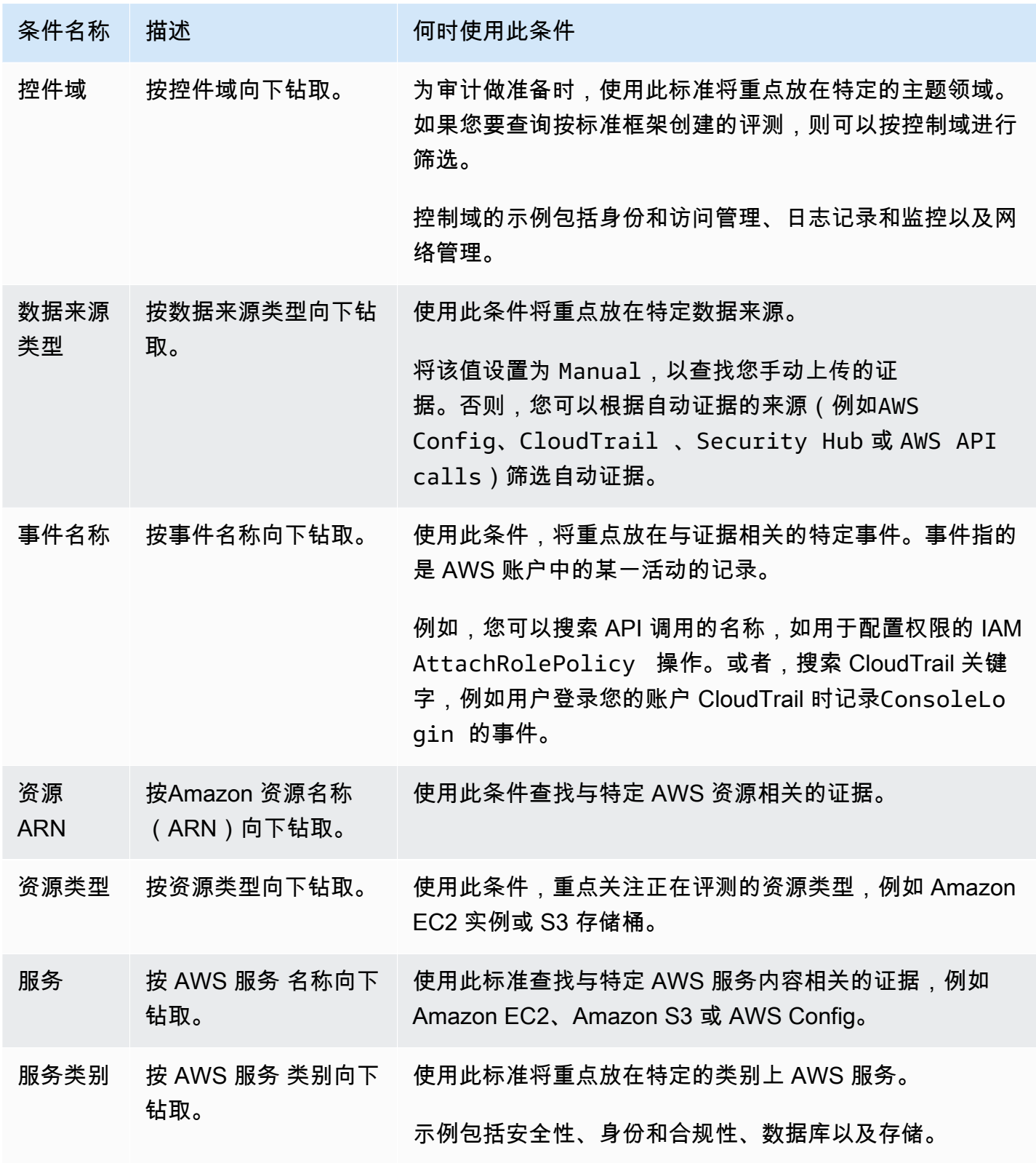

<span id="page-334-0"></span>组合筛选条件

#### 条件行为

指定多个条件时,Audit Manager 会针对您的选择应用 AND 运算符。这意味着所有条件都被分组至同 一查询中,并且结果必须与所有组合条件相匹配。

示例

在以下筛选条件设置中,证据查找器返回过去 7 天内调用的**MySOC2Assessment**不合规评测资源。此 外,结果与 IAM policy 以及指定控件有关。

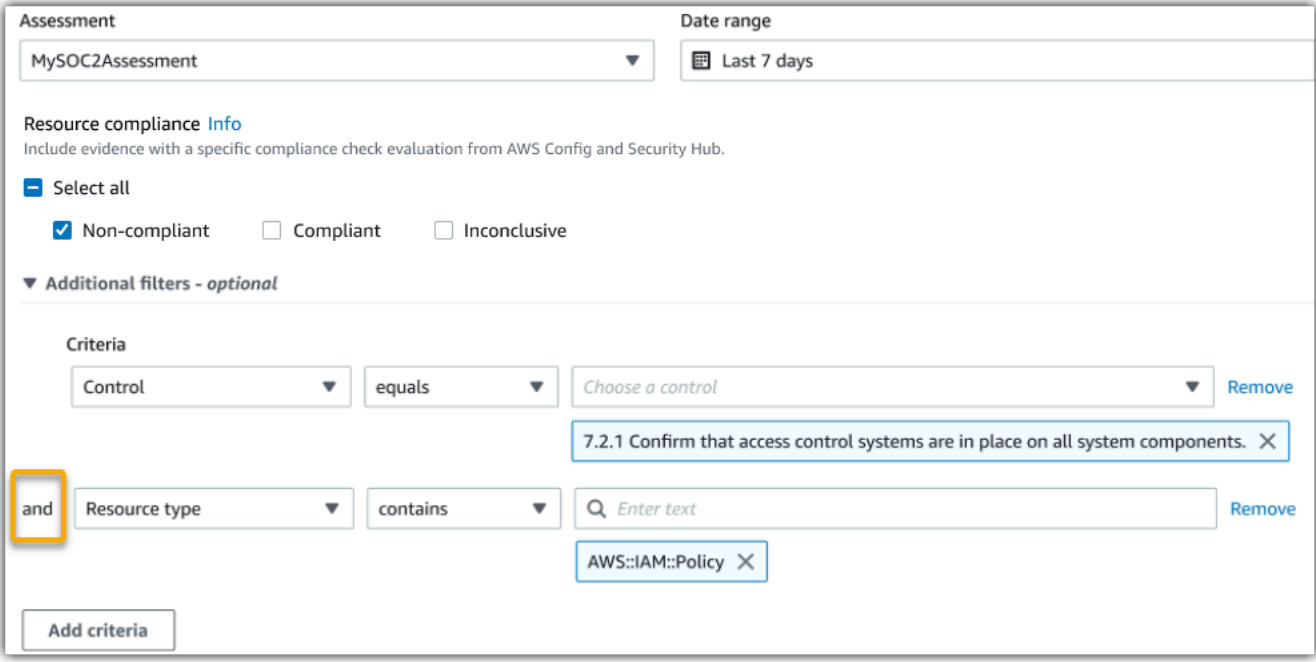

条件值行为

当您指定多个条件值时,这些值将与 OR 运算符相关联。证据查找器返回与这些条件值中的任何一个都 匹配的结果。

示例

在以下筛选器设置中,证据查找器返回来自 AWS CloudTrail AWS Config、或的搜索结果 AWS Security Hub。

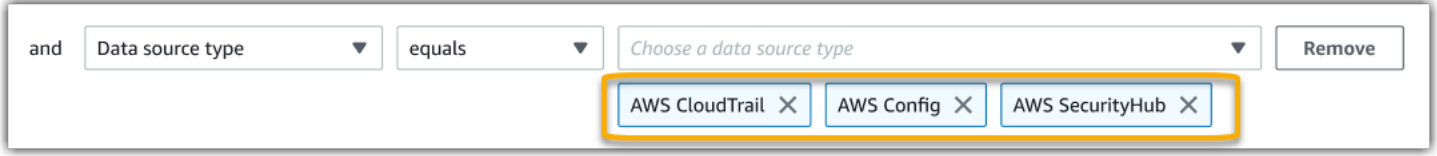

# 分组引用

您可以对搜索结果进行分组,以更快导航。分组显示搜索结果的广度,及其在特定维度上的分布情况。 您可使用以下任意分组值。

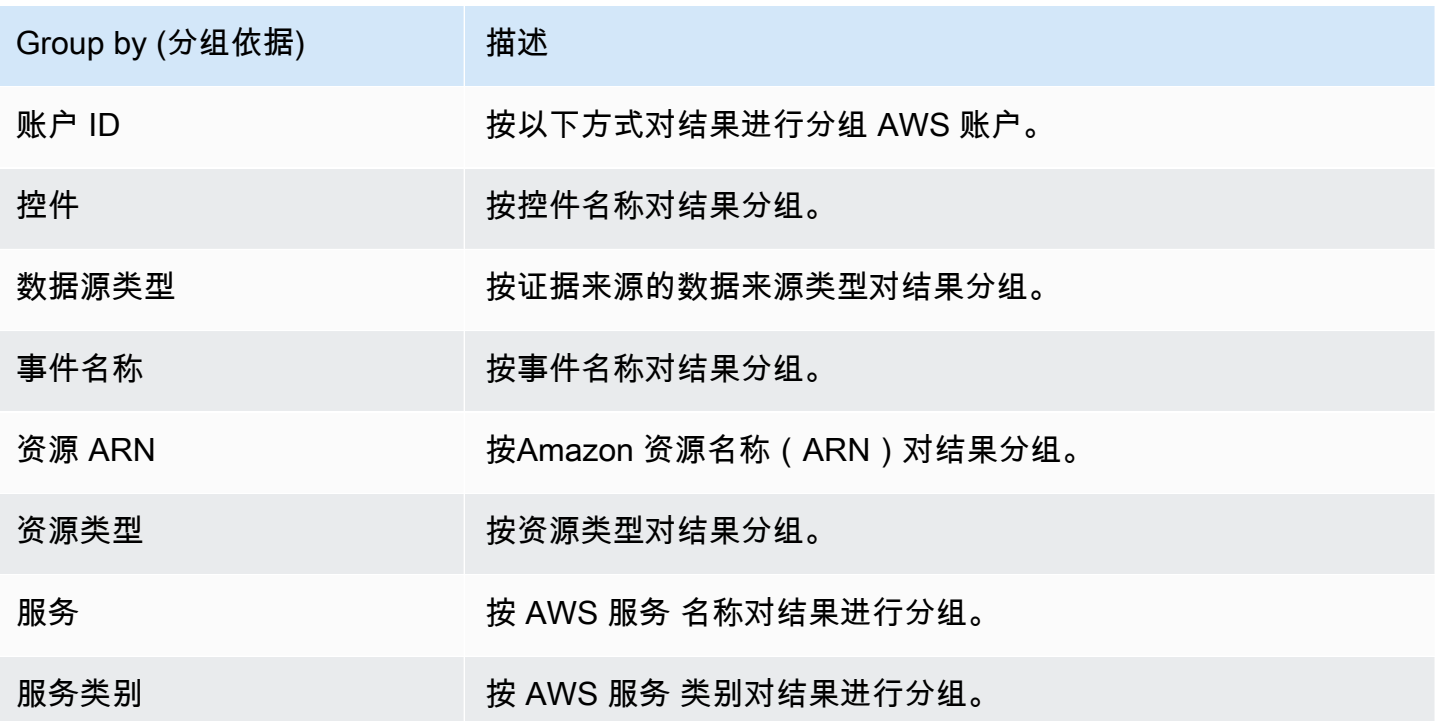

# <span id="page-336-0"></span>证据查找器的用例示例

证据查找器可以帮助您解决多个用例问题。本页提供了一些示例,并建议了您可以在每种情况下使用的 搜索筛选条件。

### 主题

- [用例 1:查找不合规的证据并组织委派](#page-336-1)
- [用例 2:识别合规证据](#page-337-0)
- [用例 3:快速预览证据资源](#page-338-0)

### <span id="page-336-1"></span>用例 1:查找不合规的证据并组织委派

如果您是监管审计准备工作的合规官、数据保护官员或 GRC 专业人员,则此用例非常理想。

在监控组织的合规状况时,您可依靠合作伙伴团队帮助您修复问题。您可以使用证据查找器,帮助您为 合作伙伴团队组织工作。

通过应用筛选条件,您可以每次专注于一个区域的证据。此外,您还可以与您合作的每个伙伴团队的职 责和范围保持一致。通过以这种方式执行有针对性搜索,您可以使用搜索结果确定每个学科领域中需要 补救的内容。然后,您可以将不合规的证据委托至相应的合作伙伴团队,以进行补救。

对于此工作流程,请按此步骤 [搜索证据](https://docs.aws.amazon.com/audit-manager/latest/userguide/search-for-evidence-in-evidence-finder.html)。使用以下筛选条件查找不合规证据。

```
Assessment | <assessment name>
Date range | <date range>
Resource compliance | Non-compliant
```
下一步,为您关注的区域应用其他筛选条件。例如,使用服务类别筛选条件,查找与 IAM 相关的不合 规资源。然后,与为您的组织中拥有 IAM 资源的团队共享这些结果。或者,如果您要查询按标准框架 创建的评测,则可以使用控件域 筛选条件查找与身份和访问管理域相关的不合规证据。

```
Control domain | <domain that you're focusing on>
or
Service category | <AWS ## category that you're focusing on>
```
找到所需的证据后,请按照以下步骤根据搜索结果生成评估报告。有关说明,请参阅[根据搜索结果生成](#page-328-0) [评估报告](#page-328-0)。您可与合作伙伴团队共享此报告,他们可以将其用作补救清单。

<span id="page-337-0"></span>用例 2:识别合规证据

如果您在 SecOps、IT/ 或其他拥有和修复云资产的职位上工作DevOps,则此用例非常理想。

在审计过程中,可能会要求您修复自己所拥有的资源的问题。完成此项工作后,您可以使用证据查找器 验证资源是否合规。

对于此工作流程,请按此步骤 [搜索证据](https://docs.aws.amazon.com/audit-manager/latest/userguide/search-for-evidence-in-evidence-finder.html)。使用以下筛选条件查找合规证据。

```
Assessment | <assessment name>
Date range | <date range>
Resource compliance | Compliant
```
接下来,应用其他筛选条件,以仅显示您应负责的证据。根据您的所有权范围,按需要进行有针对性的 搜索。以下筛选条件示例按从最宽到最精确的顺序排列。为您选择合适的选项,然后用您自己的值替 换*<placeholder text>*。

Control domain | *<a subject area that you're responsible for>* Service category | *<a category of AWS ## that you own>* Service | *<a specific AWS ## that you own>* Resource type | *<a collection of resources that you own>* Resource ARN | *<a specific resource that you own>*

如果您负责同一标准的多个实例(例如,您拥有多个实例 AWS 服务),则可以按该值对[结果进行分](https://docs.aws.amazon.com/audit-manager/latest/userguide/evidence-finder-filters-and-groups.html#groups) [组](https://docs.aws.amazon.com/audit-manager/latest/userguide/evidence-finder-filters-and-groups.html#groups)。这为您提供了每种 AWS 服务的全部匹配结果。然后,您可以获得自己的服务结果。

<span id="page-338-0"></span>用例 3:快速预览证据资源

此用例非常适合所有 Audit Manager 客户。

以前,审查个人证据细节非常耗时。如果您想预览证据,您必须直接进入评测,然后浏览深度嵌套的证 据文件夹。现在,证据查找器提供了一种便捷的方式预览这些信息。对于与您的搜索查询相匹配的每个 证据项目,您可预览该证据的各个资源。

首先,请按步骤 [搜索证据](https://docs.aws.amazon.com/audit-manager/latest/userguide/search-for-evidence-in-evidence-finder.html)。然后,选中结果旁边的单选按钮,查看当前页面的资源摘要。您可以预览 与证据项目相关的每项单独资源。要查看任何资源的完整证据的详细信息,请选择证据名称。有关更多 信息,请参阅 [预览资源摘要](#page-326-0)。

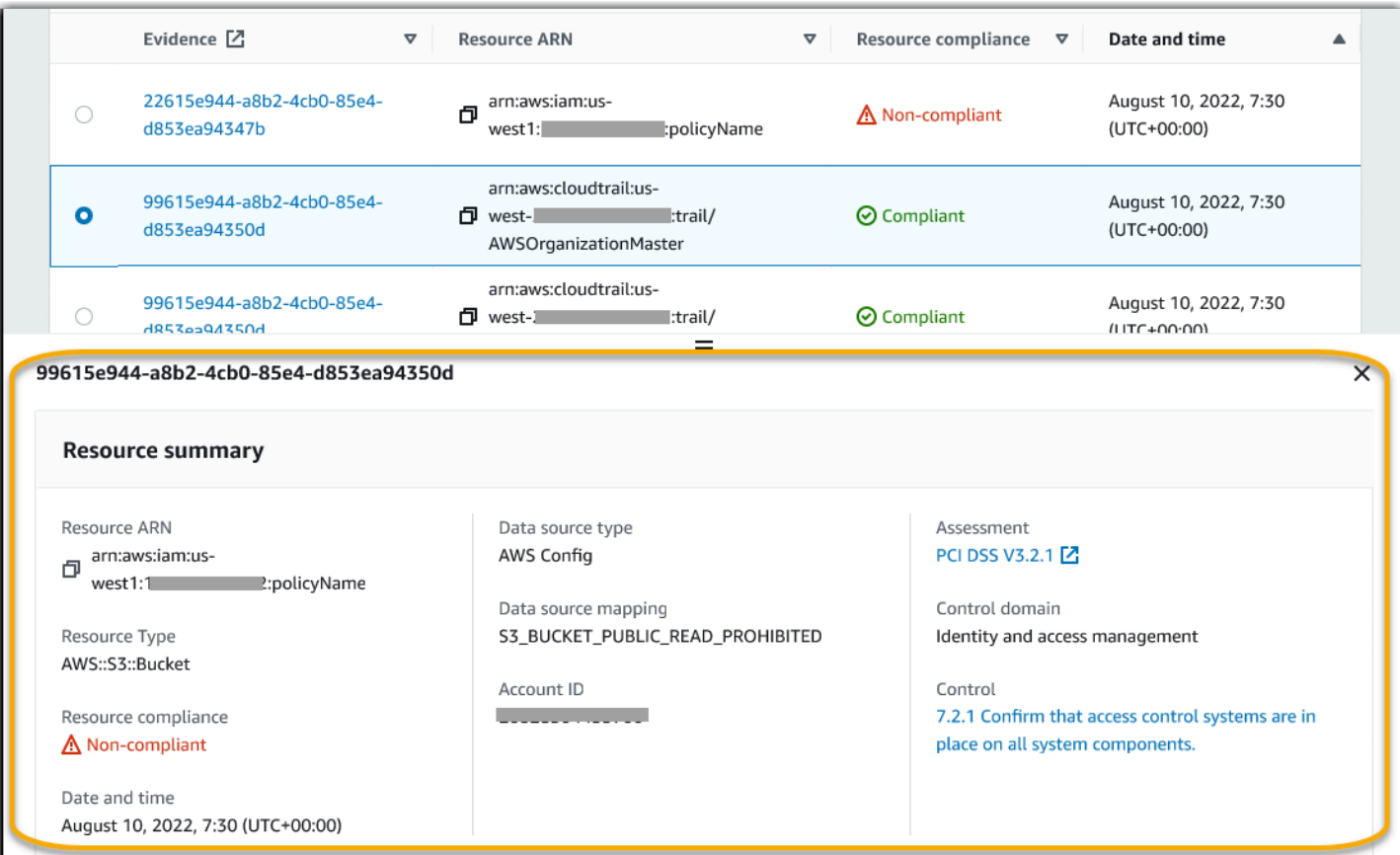

# <span id="page-340-0"></span>Audit Manager 下载中心

您可以在下载中心查找和管理所有可下载的 Audit Manager 文件。当您生成评测报告或从证据查找器 导出搜索结果时,文件会显示在下载中心中。

目录

- [浏览下载中心](#page-340-1)
- [下载文件](#page-341-0)
- [删除文件](#page-342-0)
- [其他 资源](#page-342-1)

<span id="page-340-1"></span>浏览下载中心

按照以下步骤在下载中心浏览您的文件。

在下载中心查找文件

- 1. 在<https://console.aws.amazon.com/auditmanager/home> 处打开 AWS Audit Manager 控制台。
- 2. 在左侧导航窗格中,选择下载中心。
- 3. 选择评估报告选项卡,查看可供下载的评估报告。
	- 此选项卡显示您生成的评估报告。评测报告将在下载中心保存,直到您将其删除。
	- 要查看评测报告的最新状态,请选择刷新图标 (#) 以重新加载表格。评测报告表中的每一行都显 示报告的名称、其创建日期以及以下状态之一:

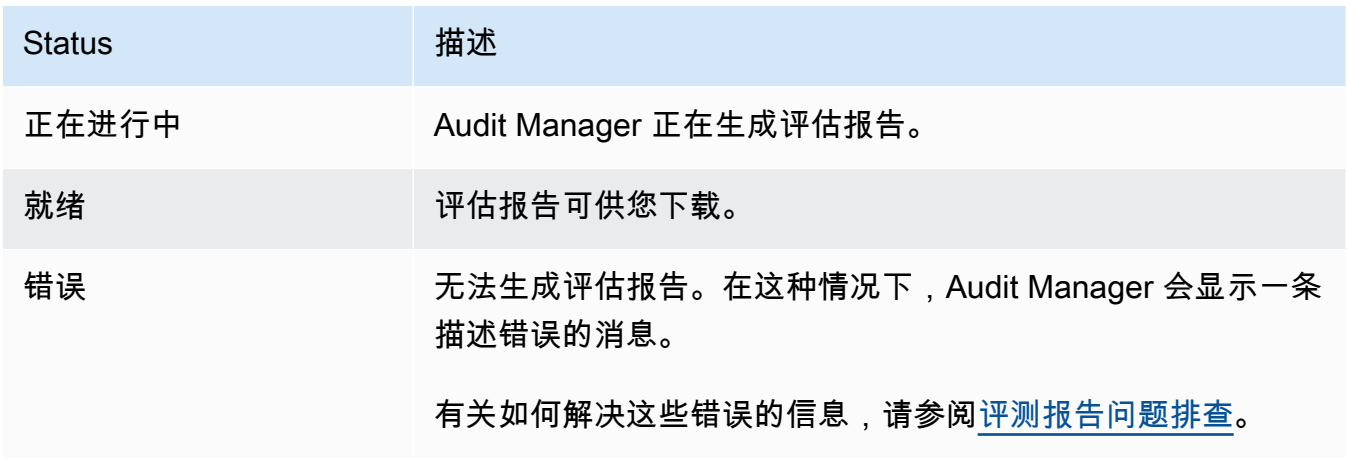

- 4. 选择 "导出" 选项卡,查看可供下载的 CSV 导出。
	- 此选项卡显示您在过去七天内导出的证据查找器搜索结果。CSV 文件将在七天后从下载中心移 除,但它们仍保存在您的[导出目标](https://docs.aws.amazon.com/audit-manager/latest/userguide/settings-export-destination.html) S3 存储桶中。有关如何在 S3 目标存储桶中查找证据查找器 CSV 导出的说明,请参阅 [导出结果后查看](#page-331-0)。
	- 要查看 CSV 导出的最新状态,请选择刷新图标 (#) 以重新加载表格。导出表中的每一行都显示 文件名、其导出日期和以下状态之一:

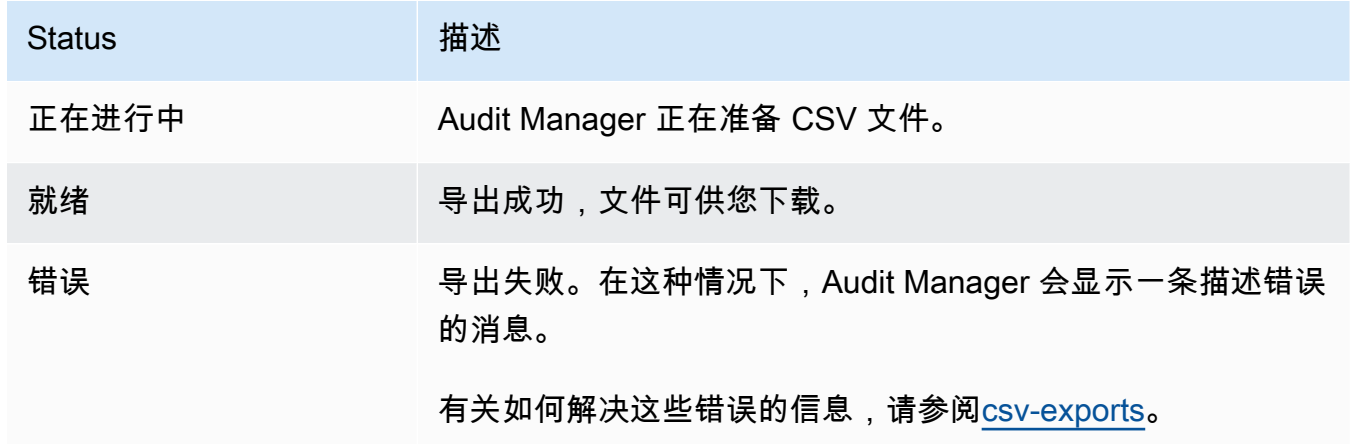

#### **a** Note

请记住,导出选项卡还可能显示您直接在 La AWS CloudTrail ke 中运行的查询的 CSV 文件。这包括在 CloudTrail 控制台中或使用 CloudTrail API 进行的查询。 CloudTrail 如 果您查询了 Audit Manager 事件数据存储,并且选择将结果保存到 Amazon S3,则导出 会出现在此选项卡上。

## <span id="page-341-0"></span>下载文件

按照以下步骤从下载中心下载文件。

要下载文件,请执行以下操作

- 1. 在<https://console.aws.amazon.com/auditmanager/home> 处打开 AWS Audit Manager 控制台。
- 2. 在左侧导航窗格中,选择下载中心。
- 3. 选择评测报告选项卡或导出选项卡。
- 4. 选择要下载的文件,然后选择下载。

有关如何直接从 S3 目标存储桶下载文件的说明,请参阅亚马逊简单存储服务 (Amazon S3) Service [用](https://docs.aws.amazon.com/AmazonS3/latest/userguide/download-objects.html) [户指南中的下载对象](https://docs.aws.amazon.com/AmazonS3/latest/userguide/download-objects.html)。

# <span id="page-342-0"></span>删除文件

按照以下步骤删除下载中心中不再需要的所有评测报告。

### **a** Note

当前不支持从下载中心中删除 CSV 导出。CSV 导出将在七天后自动从下载中心移除。

### 若要删除评测报告

- 1. 在<https://console.aws.amazon.com/auditmanager/home> 处打开 AWS Audit Manager 控制台。
- 2. 在左侧导航窗格中,选择下载中心。
- 3. 选择评测报告选项卡。
- 4. 选择要删除的评测报告,然后选择删除。

如果您想从 S3 目标存储桶中删除评测报告或 CSV 导出,我们建议您直接在 Amazon S3 中完成此任 务。有关说明,请参阅 Amazon Simple Storage Service (Amazon S3) 用户指南中的[删除 Amazon S3](https://docs.aws.amazon.com/AmazonS3/latest/userguide/DeletingObjects.html)  [对象](https://docs.aws.amazon.com/AmazonS3/latest/userguide/DeletingObjects.html)。

# <span id="page-342-1"></span>其他 资源

- [为证据查找器配置默认导出目的地](#page-436-1)
- [配置您的默认评估报告目的地](#page-425-0)
- [评测报告问题排查](#page-452-0)
- [排除 CSV 导出问题](https://docs.aws.amazon.com/audit-manager/latest/userguide/evidence-finder-issues.html#csv-exports)
- [从 Amazon S3 下载对象](https://docs.aws.amazon.com/AmazonS3/latest/userguide/download-objects.html)
- [正在删除亚马逊 S3 对象](https://docs.aws.amazon.com/AmazonS3/latest/userguide/DeletingObjects.html)

# 使用框架库管理中的框架 AWS Audit Manager

您可以在中的框架库中查找和管理框架 AWS Audit Manager。

框架决定了一段时间内在环境中测试的控件。它按指定的合规标准或法规定义控件及其数据来源映射。 它还用于组织和自动执行 Audit Manager 评测。您可以使用框架作为起点来审计您的 AWS 服务 使用 情况并开始自动收集证据。

# 关键点

在框架库中,框架分为以下几类。

• 标准框架是 AWS 提供的预先构建的框架。这些框架基于不同合规标准和法规(例如 GDPR 和 HIPAA) AWS 的最佳实践。标准框架包括根据框架支持的合规性标准或法规组织成控制集的控件。

您可查看标准框架的内容,但不能对其进行编辑或删除。但是,您可以制作任何标准框架的可编辑副 本,以创建新的标准框架以满足您的特定要求。

• 自定义框架是您创建的框架。您可以从头开始创建自定义框架,也可以通过制作现有框架的可编辑副 本来创建。您可以用一种满足特定要求的方式,通过自定义框架将控件组织成控件集。

您可以通过标准框架或自定义框架创建评测。

**a** Note

AWS Audit Manager 协助收集与核实特定合规标准和法规的遵守情况相关的证据。但是,它本 身并不能评测您的合规情况。 AWS Audit Manager 因此,通过收集的证据可能不包括审计所 需的有关您的 AWS 使用情况的所有信息。 AWS Audit Manager 不能代替法律顾问或合规专 家。

# 其他 资源

要在 Audit Manager 中创建和管理框架,请按照此处概述的步骤进行操作。

- [在中查找可用的框架 AWS Audit Manager](#page-344-0)
- [在中查看框架 AWS Audit Manager](#page-345-0)
- [从头开始创建自定义框架 AWS Audit Manager](#page-350-0)
- [在中制作现有框架的可编辑副本 AWS Audit Manager](#page-352-0)
- [在中编辑自定义框架 AWS Audit Manager](#page-354-0)
- [在中删除自定义框架 AWS Audit Manager](#page-373-0)
- [在中共享自定义框架 AWS Audit Manager](#page-356-0)
	- [框架共享概念和术语](#page-357-0)
	- [正在发送共享自定义框架的请求 AWS Audit Manager](#page-364-0)
	- [回应中的共享请求 AWS Audit Manager](#page-369-0)
	- [在中删除共享请求 AWS Audit Manager](#page-373-1)
- [中支持的框架 AWS Audit Manager](#page-62-0)

# <span id="page-344-0"></span>在中查找可用的框架 AWS Audit Manager

您可以在 Audit Manager 控制台的框架库页面上找到所有可用的框架。

您还可以使用 Audit Manager API 或 AWS Command Line Interface (AWS CLI) 查看所有可用的框 架。

## 先决条件

确保您的 IAM 身份具有查看框架的相应权限 AWS Audit Manager。授予这些权限的两个建议策略 是[AWSAuditManagerAdministratorAccess](https://docs.aws.amazon.com/aws-managed-policy/latest/reference/AWSAuditManagerAdministratorAccess.html)[和允许对 AWS Audit Manager的用户管理访问权限 。](#page-519-0)

### 过程

Audit Manager console

- 在 Audit Manager 控制台上查看可用框架
- 1. 在<https://console.aws.amazon.com/auditmanager/home> 处打开 AWS Audit Manager 控制 台。
- 2. 在左侧导航窗格中,选择 框架库。
- 3. 选择 标准框架 选项卡或 自定义框架 选项卡,浏览可用的标准框架和自定义框架。

要在中查看可用框架 AWS CLI

要在 Audit Manager 中查看框架,请使用[list-assessment-frameworks](https://awscli.amazonaws.com/v2/documentation/api/latest/reference/auditmanager/list-assessment-frameworks.html)命令并指定--frameworktype。或者您可以检索标准框架列表。或者您可以检索自定义框架列表。

aws auditmanager list-assessment-frameworks --framework-type Standard

aws auditmanager list-assessment-frameworks --framework-type Custom

Audit Manager API

#### 使用 API 查看可用框架

使用[ListAssessmentFrameworks操](https://docs.aws.amazon.com/audit-manager/latest/APIReference/API_ListAssessmentFrameworks.html)作并指定 [FrameworkTyp](https://docs.aws.amazon.com/audit-manager/latest/APIReference/API_ListAssessmentFrameworks.html#auditmanager-ListAssessmentFrameworks-request-frameworkType) e。或者您可以返回标准框架列表。或 者您可以返回自定义框架列表。

如需了解更多信息,请选择前面的链接之一,在 AWS Audit Manager API 参考中阅读更多内容。这 包括有关如何使用某个特定语言 AWS 的 SDK 中的ListAssessmentFrameworks操作和参数的 信息。

### 后续步骤

当您准备好探索框架的细节时,请按照中的步骤进行操作[在中查看框架 AWS Audit Manager。](#page-345-0)本页将 引导您了解框架的详细信息并解释您在那里看到的信息。

在框架库页面中,您还可以[创建](https://docs.aws.amazon.com/audit-manager/latest/userguide/custom-frameworks.html)、[编辑](https://docs.aws.amazon.com/audit-manager/latest/userguide/edit-custom-frameworks.html)、[删除](https://docs.aws.amazon.com/audit-manager/latest/userguide/delete-custom-framework.html)或[共享](https://docs.aws.amazon.com/audit-manager/latest/userguide/share-custom-framework.html)自定义框架。

### 其他 资源

<span id="page-345-0"></span>有关 Audit Manager 中框架问题的解决方案,请参阅[对框架问题进行故障排除。](#page-477-0)

# 在中查看框架 AWS Audit Manager

您可以通过 Audit Manager 控制台、Audit Manager API 或 AWS Command Line Interface (AWS CLI) 查看框架的详细信息。

# 先决条件

确保您的 IAM 身份具有查看框架的相应权限 AWS Audit Manager。授予这些权限的两个建议策略 是[AWSAuditManagerAdministratorAccess](https://docs.aws.amazon.com/aws-managed-policy/latest/reference/AWSAuditManagerAdministratorAccess.html)[和允许对 AWS Audit Manager的用户管理访问权限 。](#page-519-0)

## 过程

Audit Manager console

在 Audit Manager 控制台上查看框架详细信息

- 1. 在<https://console.aws.amazon.com/auditmanager/home> 处打开 AWS Audit Manager 控制 台。
- 2. 在左侧导航窗格中选择框架库以查看可用框架列表。
- 3. 选择 标准框架 选项卡或 自定义框架 选项卡,浏览可用的框架。
- 4. 选择要打开的框架名称。
- 5. 使用以下信息作为参考,查看框架的详细信息。

框架详细信息部分

本节提供框架的概述。在本节中,您可以查看以下信息:

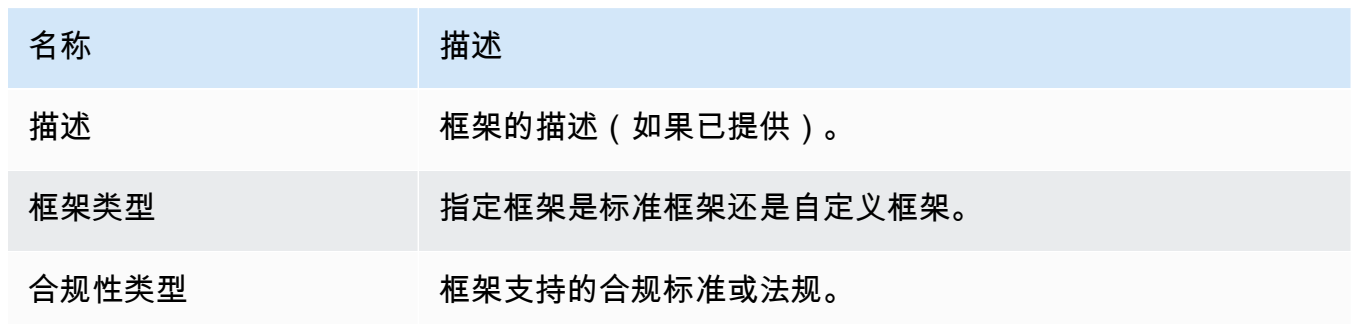

如果您正在查看自定义框架,还可以看到以下详细信息:

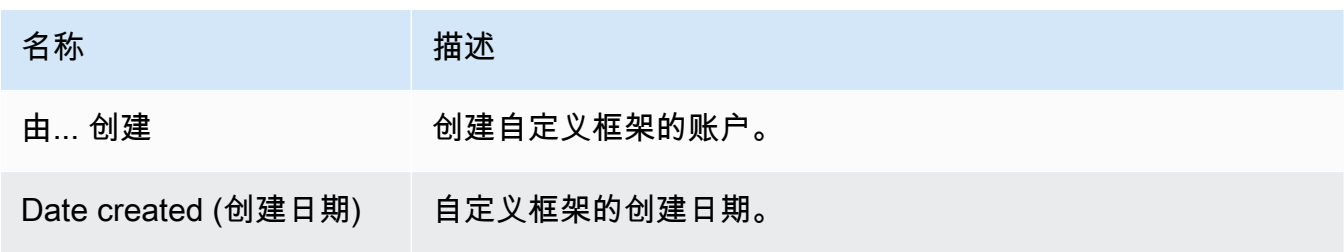

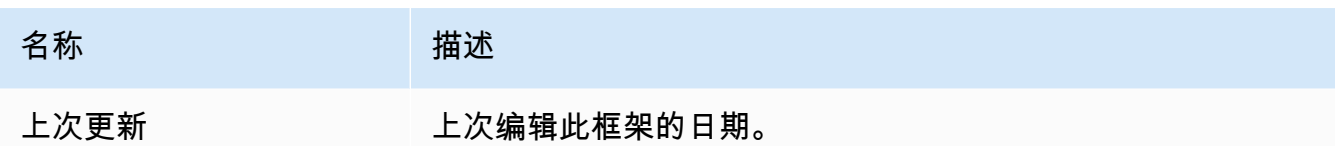

"控件" 选项卡

此选项卡列出了框架内的控件,按控件集分组。在此选项卡上,您可以查看以下信息:

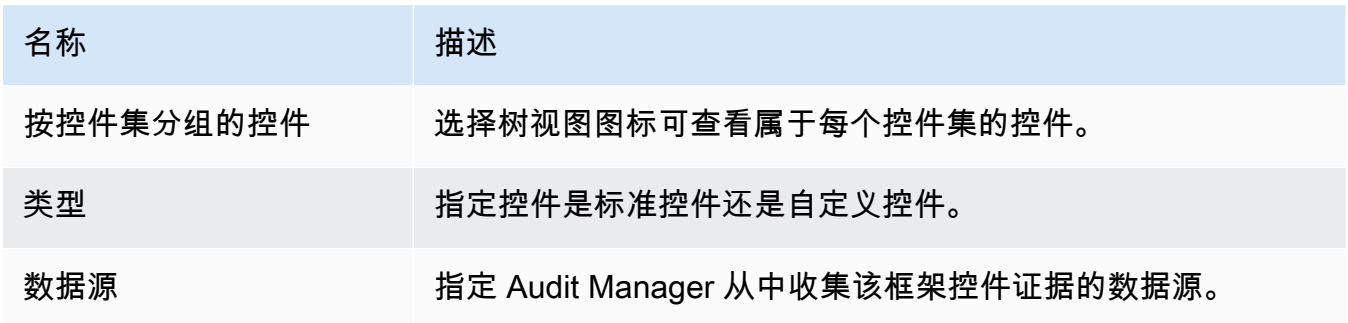

"标签" 选项卡

此选项卡列出与框架关联的标签。在此选项卡上,您可以查看以下信息:

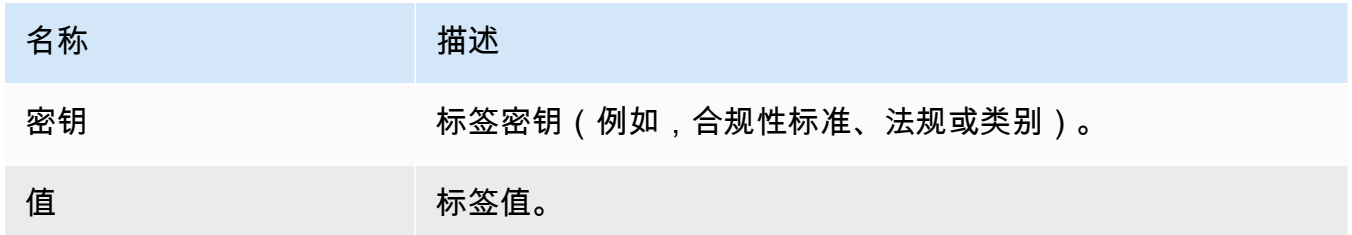

AWS CLI

要查看框架的详细信息,请访问 AWS CLI

1. 要确定要查看的框架,请运行[list-assessment-frameworks命](https://awscli.amazonaws.com/v2/documentation/api/latest/reference/auditmanager/list-assessment-frameworks.html)令并指定--framework-type。 或者您可以检索标准框架列表。或者您可以检索自定义框架列表。

在以下示例中,将*#####*替换为 Custom 或 Standard。

aws auditmanager list-assessment-frameworks --framework-type *Custom/Standard*

响应返回框架列表。找到待审核框架,并记下框架 ID 和Amazon 资源名称(ARN)。

2. 要获取框架的详细信息,请运行[get-assessment-framework命](https://awscli.amazonaws.com/v2/documentation/api/latest/reference/auditmanager/get-assessment-framework.html)令并指定--framework-id。

在以下示例中,将*#####*替换为您自己的信息。

aws auditmanager get-assessment-framework --framework-id *a1b2c3d4-5678-90abcdef-EXAMPLE11111*

G Tip

返回 JSON 格式的框架详细信息。要了解这些数据,请参阅《AWS CLI 命令参考》中 的 ["get-assessment-framework 输出](https://awscli.amazonaws.com/v2/documentation/api/latest/reference/auditmanager/get-assessment-framework.html#output)"。

3. 要查看框架的标签,请使用[list-tags-for-resource命](https://awscli.amazonaws.com/v2/documentation/api/latest/reference/auditmanager/list-tags-for-resource.html)令--resource-arn并为该框架指定。

在以下示例中,将*#####*替换为您自己的信息:

aws auditmanager list-tags-for-resource --resource-arn arn:aws:auditmanager:*useast-1*:*111122223333*:assessmentFramework/*a1b2c3d4-5678-90ab-cdef-EXAMPLE11111*

有关 Audit Manager 中标签的更多信息,请参阅[标签 AWS Audit Manager 资源。](https://docs.aws.amazon.com/audit-manager/latest/userguide/tagging.html)

Audit Manager API

使用 API 查看框架详细信息

1. 要确定要查看的框架,请使用[ListAssessmentFrameworks操](https://docs.aws.amazon.com/audit-manager/latest/APIReference/API_ListAssessmentFrameworks.html)作并指定 [Framework](https://docs.aws.amazon.com/audit-manager/latest/APIReference/API_ListAssessmentFrameworks.html#auditmanager-ListAssessmentFrameworks-request-frameworkType) Type。或者 您可以返回标准框架列表。或者您可以返回自定义框架列表。

从响应中找到待审核框架,并记下框架 ID 和 Amazon 资源名称(ARN)。

2. 要获取框架的详细信息,请使用[GetAssessmentFramework操](https://docs.aws.amazon.com/audit-manager/latest/APIReference/API_GetAssessmentFramework.html)作。在请求中,指定您从第 1 步 中获得的 [frameworkId](https://docs.aws.amazon.com/audit-manager/latest/APIReference/API_GetAssessmentFramework.html#auditmanager-GetAssessmentFramework-request-frameworkId)。

**G** Tip

返回 JSON 格式的框架详细信息。要了解这些数据,请参阅 AWS Audit Manager API 参考中的[GetAssessmentFramework 响应元素。](https://docs.aws.amazon.com/audit-manager/latest/APIReference/API_GetAssessmentFramework.html#API_GetAssessmentFramework_ResponseElements)

3. 要查看框架的标签,请使用[ListTagsForResource操](https://docs.aws.amazon.com/audit-manager/latest/APIReference/API_ListTagsForResource.html)作。在请求中,指定您从第 1 步中获得 的[resourceArn](https://docs.aws.amazon.com/audit-manager/latest/APIReference/API_ListTagsForResource.html#auditmanager-ListTagsForResource-request-resourceArn)。

有关 Audit Manager 中标签的更多信息,请参阅为[AWS Audit Manager 资源添加标签。](https://docs.aws.amazon.com/audit-manager/latest/userguide/tagging.html)

有关这些 API 操作的更多信息,请选择前面过程中的任何链接,在 AWS Audit Manager API 参 考中阅读更多内容。其中包括有关如何在某个特定语言 AWS 的 SDK 中使用这些操作和参数的信 息。

### 后续步骤

在框架详细信息页面上,您可以[根据框架创建评估](https://docs.aws.amazon.com/audit-manager/latest/userguide/create-assessments.html)或[制作框架的可编辑副本](https://docs.aws.amazon.com/audit-manager/latest/userguide/create-custom-frameworks-from-existing)。

如果您正在审阅自定义框架,也可以[编辑](https://docs.aws.amazon.com/audit-manager/latest/userguide/edit-custom-frameworks.html)、[删除](https://docs.aws.amazon.com/audit-manager/latest/userguide/delete-custom-framework.html)或[共享](https://docs.aws.amazon.com/audit-manager/latest/userguide/share-custom-framework.html)该框架。

### 其他 资源

- [在我的自定义框架详细信息页面上,系统会提示我重新创建我的自定义框架](#page-478-0)
- [我无法复制我的自定义框架,也无法用它来创建评估](#page-480-0)

# <span id="page-349-0"></span>在中创建自定义框架 AWS Audit Manager

您可以用一种满足特定要求的方式,通过自定义框架将控件组织成控件集。

## 关键点

在 Audit Manager 中创建自定义框架时,有两种方法可供选择:

- 1. 从头开始创建自定义框架-这使您可以灵活地从头开始,并根据您的规格定义框架的各个方面。当您 的要求与现有标准框架明显偏离时,或者当您需要整合特定于您的组织的专有控制集时,这种方法 特别有用。
- 2. 制作现有框架的可编辑副本-这种方法使您能够利用现有框架的结构和内容,同时可以自由地对其进 行自定义以满足您的特定需求。通过从已建立的基础开始,您可以简化自定义框架的构建过程,将 精力集中在根据组织的独特要求进行定制上。

无论您选择哪种方法,创建自定义框架都涉及一系列步骤,例如指定框架细节、定义控制集以及在最终 创建框架之前对其进行审查。在整个过程中,您可以整合组织的特定控制集,确保自定义框架准确反映 您的 GRC 要求。

## 其他 资源

有关如何创建自定义框架的说明,请参阅以下资源。

- [从头开始创建自定义框架 AWS Audit Manager](#page-350-0)
- [在中制作现有框架的可编辑副本 AWS Audit Manager](#page-352-0)

## <span id="page-350-0"></span>从头开始创建自定义框架 AWS Audit Manager

当贵组织的合规性要求与中提供的预建标准框架不一致时 AWS Audit Manager,您可以改为从头开始 创建自己的自定义框架。

本页概述了创建根据您的特定需求量身定制的自定义框架的步骤。

### 先决条件

确保您的 IAM 身份具有在中创建自定义框架的相应权限 AWS Audit Manager。授予这些权限的两个建 议策略是[AWSAuditManagerAdministratorAccess](https://docs.aws.amazon.com/aws-managed-policy/latest/reference/AWSAuditManagerAdministratorAccess.html)[和允许对 AWS Audit Manager的用户管理访问权限](#page-519-0)  $\mathbf{a}$ 

### 过程

### 任务

- [第 1 步:指定框架详细信息](#page-350-1)
- [步骤 2:指定控制集](#page-351-0)
- [第 3 步:审核并创建框架](#page-351-1)

<span id="page-350-1"></span>第 1 步:指定框架详细信息

首先,请指定有关您的自定义框架的详细信息。

### 若要指定框架详细信息

- 1. 在<https://console.aws.amazon.com/auditmanager/home> 处打开 AWS Audit Manager 控制台。
- 2. 在左侧导航窗格中,选择框架库,然后选择创建自定义框架。
- 3. 在框架详细信息下,输入您的框架的名称、合规性类型(可选)和描述(也是可选的)。输入诸如 PCI\_DSS 或 GDP R 之类的合规性类型意味着您可以稍后使用此关键字搜索您的框架。
- 4. 在 标签 下,选择 添加新标签,将标签与您的框架相关联。可为每个标签指定密钥和值。标签密钥 为必填项。在框架库中搜索此框架时,可以将其用作搜索条件。
- 5. 选择下一步。

#### <span id="page-351-0"></span>步骤 2:指定控制集

接下来,您可以指定要向框架中添加的控件及其添加方式。首先将控件集添加至框架,然后将控件添加 至控件集。

#### **a** Note

使用 AWS Audit Manager 控制台创建自定义框架时,您最多可以为每个框架添加 10 个控件 集。

使用 Audit Manager API 创建自定义框架时,可以创建 10 个以上的控件集。要添加超过控制 台当前允许的控制集,请使用 Audit Manager 提供[CreateAssessmentFramework的](https://docs.aws.amazon.com/audit-manager/latest/APIReference/API_CreateAssessmentFramework.html) API。

#### 指定控制集

- 1. 在 控件集名称下,输入控件集名称。
- 2. 在 "添加控件" 下,使用控件类型下拉列表选择两种控件类型之一:标准控件或自定义控件。
- 3. 根据您在上一步中选择的选项,显示标准控件或自定义控件列表。选择一个或多个控件,然后选择 "添加到控制集"。
- 4. 在出现的弹出窗口中,选择 "添加到控制集"。
- 5. 查看选定控件列表中显示的控件。
	- 要添加更多控件,请重复步骤 2-4。
	- 要移除不需要的控件,请选择一个或多个控件,然后选择移除控件。
- 6. 要添加新的控制集,请选择 "添加控制集"。
- 7. 要移除不需要的控制集,请选择 "移除控制集"。
- 8. 添加完控件集和控件后,选择 下一步。

<span id="page-351-1"></span>第 3 步:审核并创建框架

审核您的框架信息。若要更改步骤信息,请选择编辑。

完成后,选择 创建自定义框架。

### 后续步骤

创建新的自定义框架后,您可根据框架创建评测。有关更多信息,请参阅 [在中创建评估 AWS Audit](#page-247-0)  [Manager](#page-247-0)。

要稍后重新访问您的自定义框架,请参阅[在中查找可用的框架 AWS Audit Manager。](#page-344-0)您可以按照以下 步骤找到您的自定义框架,以便随后可以查看、编辑、共享或删除它。

### 其他 资源

<span id="page-352-0"></span>有关 Audit Manager 中框架问题的解决方案,请参阅[对框架问题进行故障排除。](#page-477-0)

### 在中制作现有框架的可编辑副本 AWS Audit Manager

与其从头开始创建自定义框架,不如使用现有框架作为起点并制作可编辑的副本。执行此操作时,现有 框架将保留在框架库中,并使用您的特定设置创建一个新的自定义框架。

您可以制作任何现有框架的可编辑副本。它可以是标准框架或自定义框架。

### 先决条件

确保您的 IAM 身份具有在中创建自定义框架的相应权限 AWS Audit Manager。授予这些权限的两个建 议策略是[AWSAuditManagerAdministratorAccess](https://docs.aws.amazon.com/aws-managed-policy/latest/reference/AWSAuditManagerAdministratorAccess.html)[和允许对 AWS Audit Manager的用户管理访问权限](#page-519-0)  $\sim$ 

### 过程

任务

- [第 1 步:指定框架详细信息](#page-352-1)
- [步骤 2:指定控制集](#page-353-0)
- [第 3 步:审核并创建框架](#page-354-1)

<span id="page-352-1"></span>第 1 步 · 指定框架详细信息

除标签外,所有框架详细信息均来自原始框架。根据需要检查和修改这些详细信息。

#### 若要指定框架详细信息

1. 在<https://console.aws.amazon.com/auditmanager/home> 处打开 AWS Audit Manager 控制台。

- 2. 在左侧导航窗格中,选择 框架库。
- 3. 选择要用作起点的框架,选择 "创建自定义框架",然后选择 "制作副本"。
- 4. 在出现的弹出窗口中,输入新自定义框架的名称,然后选择 "继续"。
- 5. 在 Framework 详细信息下,查看框架的名称、合规性类型和描述,并根据需要进行更改。合规性 类型应指明与框架相关的合规性标准或法规。您可以通过此关键字搜索框架。
- 6. 在 标签 下,选择 添加新标签,将标签与您的框架相关联。可为每个标签指定密钥和值。标签密钥 是必填的,当您在框架库中搜索此框架时,可以将其用作搜索条件。
- 7. 选择下一步。

#### <span id="page-353-0"></span>步骤 2:指定控制集

控件集来自原始框架。根据需要通过添加更多控件或删除现有控件来更改当前配置。

#### **a** Note

使用 Audit Manager 控制台创建自定义框架时,您最多可以为每个框架添加 10 个控制集。 使用 Audit Manager API 创建自定义框架时,可以添加 10 个以上的控件集。要添加超过控制 台当前允许的控制集,请使用 Audit Manager 提供[CreateAssessmentFramework的](https://docs.aws.amazon.com/audit-manager/latest/APIReference/API_CreateAssessmentFramework.html) API。

#### 指定控制集

- 1. 在 "控制集名称" 下,根据需要更改控制集的名称。
- 2. 在 "添加控件" 下,使用下拉列表选择以下两种控件类型之一来添加新控件:标准控件或自定义控 件。
- 3. 根据您在上一步中选择的选项,显示标准控件或自定义控件列表。选择一个或多个控件,然后选择 "添加到控制集"。
- 4. 在出现的弹出窗口中,选择 "添加到控制集"。
- 5. 查看选定控件列表中显示的控件。
	- 要添加更多控件,请重复步骤 2-4。
	- 要移除不需要的控件,请选择一个或多个控件,然后选择移除控件。
- 6. 要向框架添加新控件集,请选择添加控制集。
- 7. 要移除不需要的控制集,请选择 "移除控制集"。
- 8. 添加完控件集和控件后,选择 下一步。

<span id="page-354-1"></span>第 3 步: 审核并创建框架

审核您的框架信息。若要更改步骤信息,请选择编辑。

完成后,选择 创建自定义框架。

### 后续步骤

创建新的自定义框架后,您可根据框架创建评测。有关更多信息,请参阅 [在中创建评估 AWS Audit](#page-247-0)  [Manager](#page-247-0)。

要稍后重新访问您的自定义框架,请参阅[在中查找可用的框架 AWS Audit Manager。](#page-344-0)您可以按照以下 步骤找到您的自定义框架,以便随后可以查看、编辑、共享或删除它。

### 其他 资源

<span id="page-354-0"></span>有关 Audit Manager 中框架问题的解决方案,请参阅[对框架问题进行故障排除。](#page-477-0)

## 在中编辑自定义框架 AWS Audit Manager

AWS Audit Manager 随着合规性要求的变化,您可能需要在中修改自定义框架。

本页概述了编辑自定义框架的详细信息和控件集的步骤。

### 先决条件

以下过程假设您之前已经创建了自定义框架。

确保您的 IAM 身份具有编辑自定义框架的相应权限 AWS Audit Manager。授予这些权限的两个建议策 略是[AWSAuditManagerAdministratorAccess](https://docs.aws.amazon.com/aws-managed-policy/latest/reference/AWSAuditManagerAdministratorAccess.html)[和允许对 AWS Audit Manager的用户管理访问权限 。](#page-519-0)

### 过程

### 任务

- [第 1 步:编辑框架详细信息](#page-355-0)
- [步骤 2:编辑控件集](#page-355-1)
- [第 3 步。查看并保存](#page-356-1)

### <span id="page-355-0"></span>第 1 步: 编辑框架详细信息

首先审核和编辑现有框架详细信息。

#### 若要编辑框架详细信息

- 1. 在<https://console.aws.amazon.com/auditmanager/home> 处打开 AWS Audit Manager 控制台。
- 2. 在左侧导航窗格中选择框架库,然后选择自定义框架选项卡。
- 3. 选择想要编辑的框架,选择 操作,然后选择 编辑。
	- 或者,打开一个自定义框架,然后在框架详细信息页面的右上角选择编辑。
- 4. 在 Framework 详细信息下,查看框架的名称、合规性类型和描述,然后进行必要的更改。
- 5. 选择 下一步。

**G** Tip

若要编辑框架的标签,请打开框架并选择[框架标签选项卡](https://docs.aws.amazon.com/audit-manager/latest/userguide/review-frameworks.html)。您可查看和编辑与框架关联的标 签。

#### <span id="page-355-1"></span>步骤 2:编辑控件集

接下来,查看和编辑框架中的控件和控件集。

### **a** Note

使用 AWS Audit Manager 控制台编辑自定义框架时,您最多可以为每个框架添加 10 个控件 集。

使用 Audit Manager API 编辑自定义框架时,可以创建 10 个以上的控件集。要添加超过控制 台当前允许的控制集,请使用 Audit Manager 提供[UpdateAssessmentFramework的](https://docs.aws.amazon.com/audit-manager/latest/APIReference/API_UpdateAssessmentFramework.html) API。

#### 编辑控制集

- 1. 在 控件集名称 下,根据需要查看和编辑控件集的名称。
- 2. 在 "添加控件" 下,使用控件类型下拉列表选择两种控件类型之一:标准控件或自定义控件。
- 3. 根据您在上一步中选择的选项,显示标准控件或自定义控件表格列表。选择一个或多个控件,然后 选择 "添加到控制集"。
- 4. 在出现的弹出窗口中,选择 "添加"。
- 5. 查看和编辑 "选定控件" 列表中显示的控件。
	- 要添加更多控件,请重复步骤 2-4。
	- 要移除不需要的控件,请选择一个或多个控件,然后选择从控制集中移除。
- 6. 要向框架添加新控件集,请选择添加控制集。
- 7. 要移除不需要的控制集,请选择 "移除控制集"。
- 8. 添加完控件集和控件后,选择 下一步。

### <span id="page-356-1"></span>第 3 步。查看并保存

审核您的框架信息。若要更改步骤信息,请选择编辑。

完成后,选择保存更改。

### 后续步骤

当您确定不再需要自定义框架时,可以通过删除该框架来清理您的 Audit Manager 环境。有关说明, 请参阅[在中删除自定义框架 AWS Audit Manager。](#page-373-0)

### 其他 资源

<span id="page-356-0"></span>有关 Audit Manager 中框架问题的解决方案,请参阅[对框架问题进行故障排除。](#page-477-0)

## 在中共享自定义框架 AWS Audit Manager

您可以使用的框架共享功能快速复制您创建的自定义框架。 AWS Audit Manager 您可以与其他人共享 您的自定义框架 AWS 账户,也可以使用自己的账户将您的框架复制到另一个框架 AWS 区域 中。然 后,接收者可以访问您的自定义框架并将其用于创建评测。完成此操作时,您不需要对此框架重复任何 配置。

### 关键点

若要共享自定义框架,请创建共享请求。然后,共享请求的接收者有 120 天的时间接受或拒绝此请 求。当他们接受共享请求时,Audit Manager 会将共享自定义框架复制到其框架库中。除了复制自定 义框架外,Audit Manager 还会复制该框架中包含的自定义控件集和自定义控件。这些自定义控件已 添加至接收者的控件库。Audit Manager 不复制标准框架或控件。默认情况下,它们可用于支持 Audit Manager 的所有 AWS 账户 和区域。

框架共享功能仅适用于付费级。但是,共享自定义框架或接受共享请求将不会产生额外费用。要了解有 关定价的更多信息 AWS Audit Manager,请参阅定[AWS Audit Manager 价页面。](https://aws.amazon.com/audit-manager/pricing)

#### **A** Important

如果标准框架被指定为不符合共享条件,则不得共享源自标准框架的自定义框架 AWS,除非 您已获得标准框架所有者的许可。若要查看不符合共享条件的标准框架并了解更多信息,请参 阅[框架共享资格](https://docs.aws.amazon.com/audit-manager/latest/userguide/share-custom-framework-concepts-and-terminology.html#eligibility)。

### 其他 资源

要详细了解如何在 Audit Manager 中共享自定义框架,请参阅以下资源。

- [框架共享概念和术语](#page-357-0)
- [正在发送共享自定义框架的请求 AWS Audit Manager](#page-364-0)
- [回应中的共享请求 AWS Audit Manager](#page-369-0)
- [在中删除共享请求 AWS Audit Manager](#page-373-1)

### <span id="page-357-0"></span>框架共享概念和术语

如果您了解了以下关键概念,则可以从 AWS Audit Manager 自定义框架共享功能中获得更多收益。

### 关键点

#### 发件人

这是共享请求的创建者,也是自定义框架存在 AWS 账户 的地方。发件人可以与任何 AWS 账户人 共享自定义框架。或者,他们将自定义框架复制到自己账户 AWS 区域 下支持的任何框架。 收件人

这是共享框架使用者。接收者可以接受或拒绝发送方的共享请求。

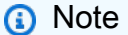

接收者可能是委托管理员账户。但是,您不能与 AWS Organizations 管理账户共享自定义 框架。

#### 框架资格

您只能共享自定义框架。默认情况下,所有标准框架都已存在, AWS 账户 AWS Audit Manager 并且 AWS 区域 启用了标准框架。另外,您共享的自定义框架不得包含敏感数据。这包括在框架本 身、其控件集以及自定义框架中的任何自定义控件所包含的数据。

### **A** Important

提供的某些标准框架 AWS Audit Manager 包含受许可协议约束的受版权保护的材料。自定 义框架可能包含源自此类框架的内容。如果标准框架被指定为不符合共享条件,则不得共享 源自标准框架的自定义框架 AWS,除非您已获得标准框架所有者的许可。 要了解符合共享条件的标准框架,请参阅下表。

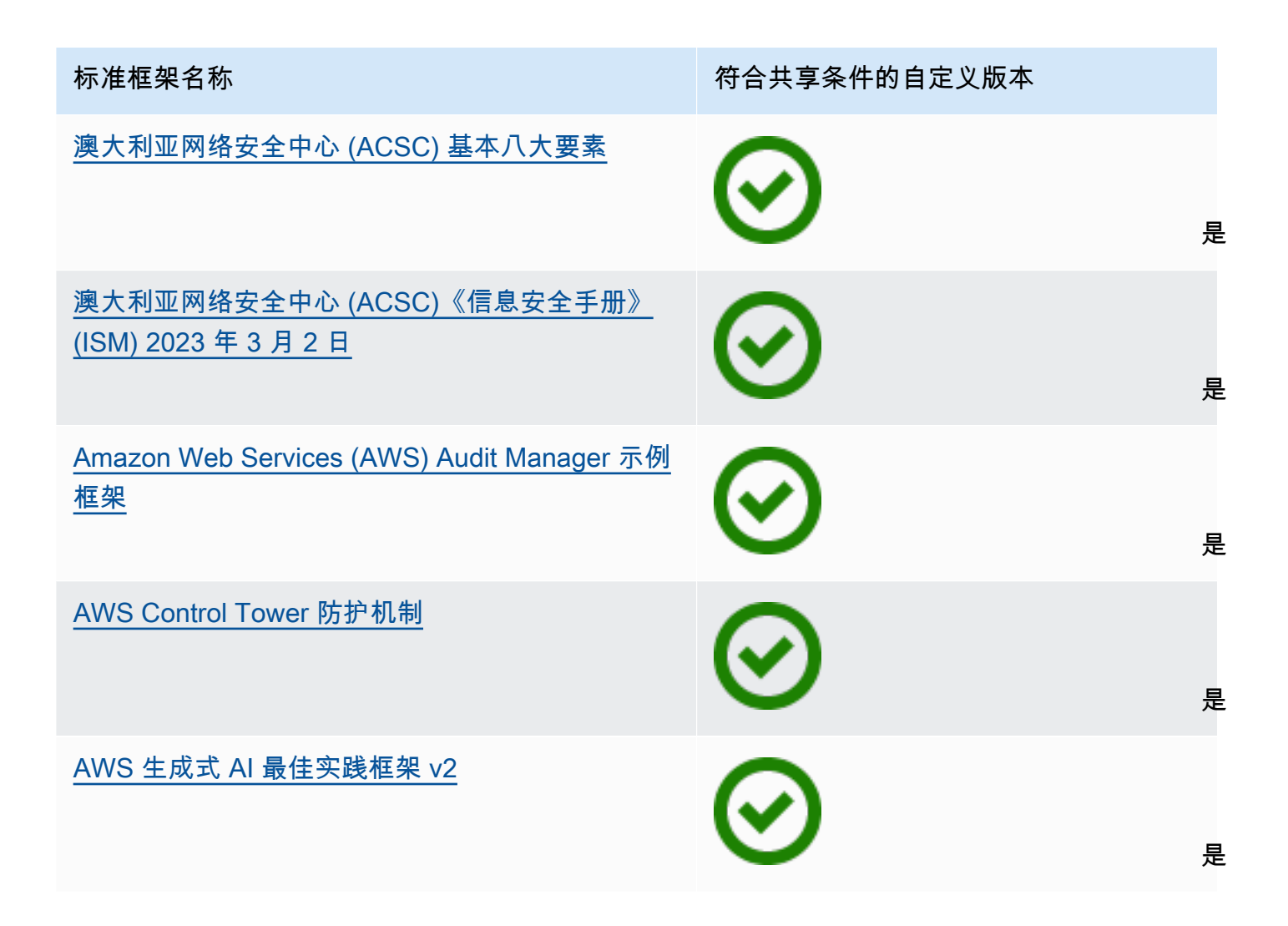

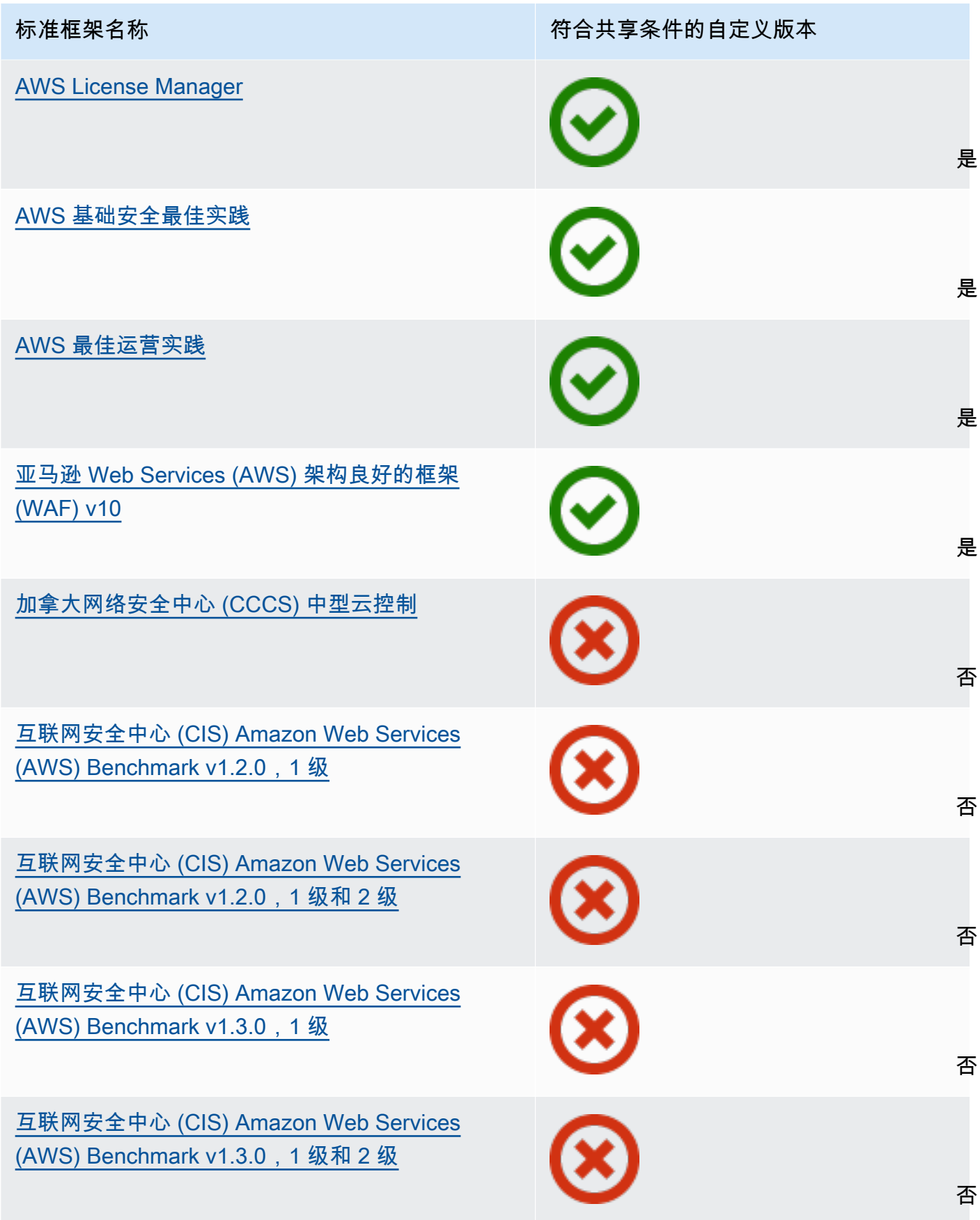
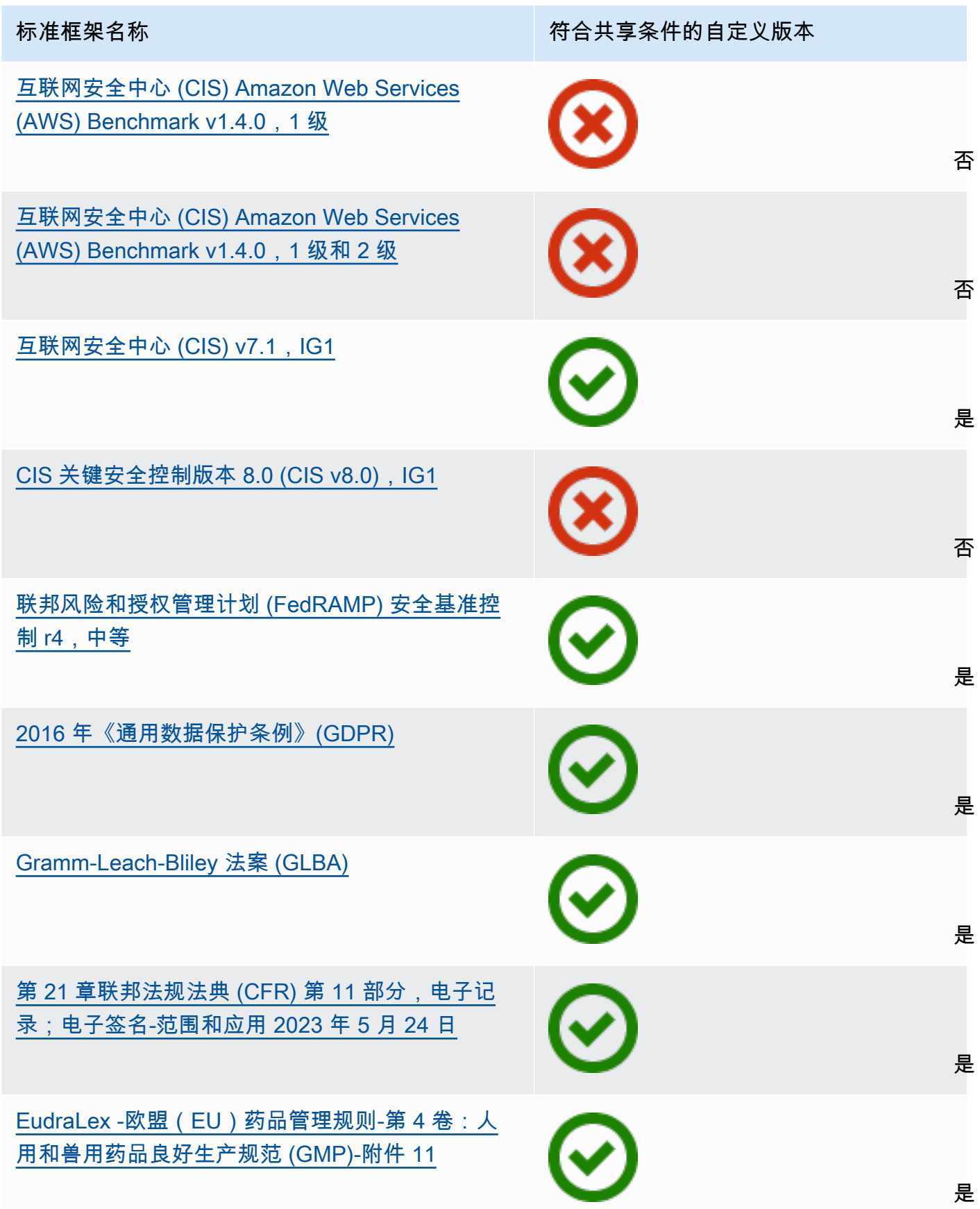

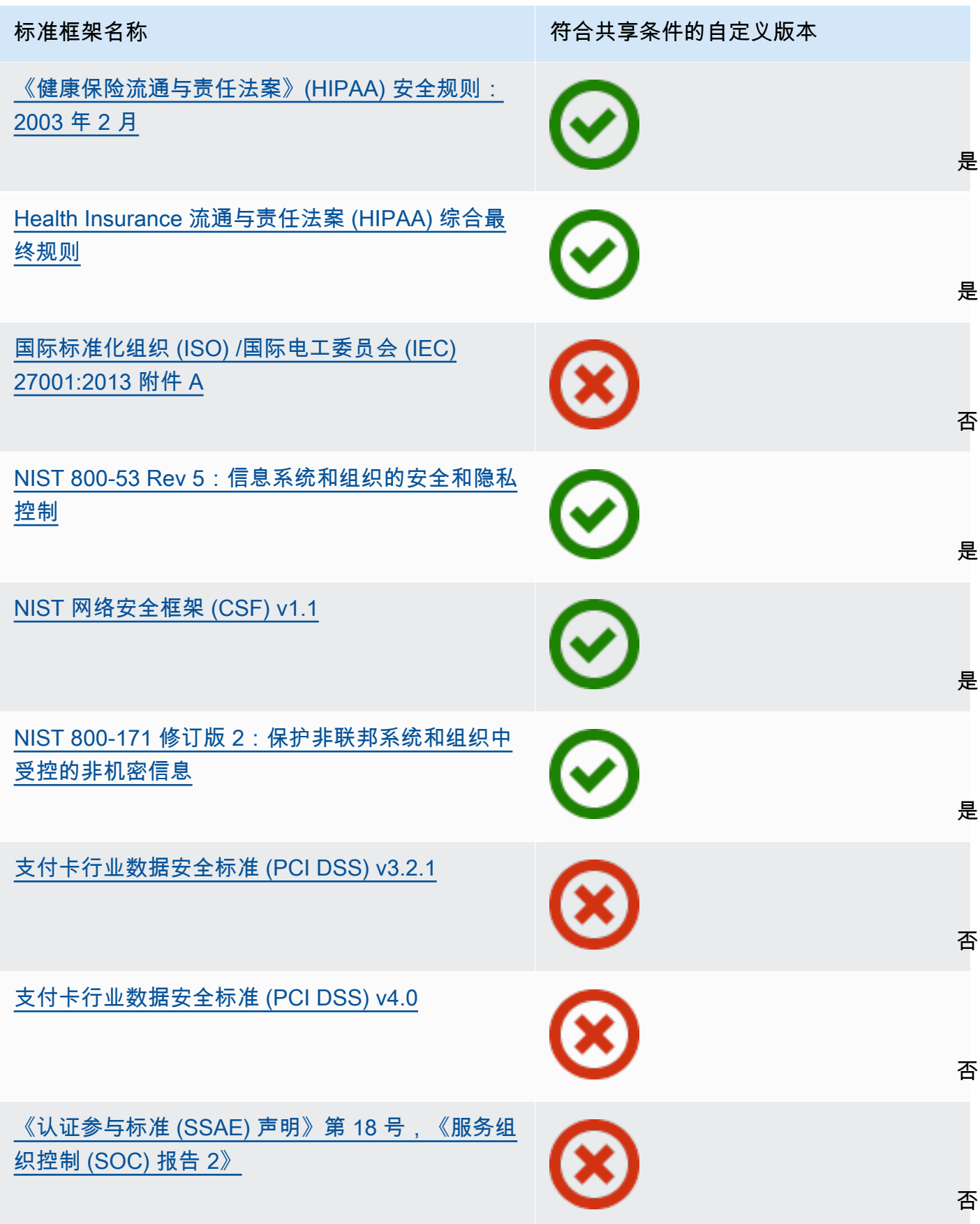

#### 共享请求

若要共享自定义框架,请创建共享请求。共享请求指定接收者,并通知他们可用的自定义框架。接 收者有 120 天的时间回复共享请求,即接受或拒绝。如果在 120 天内未采取任何行动,则共享请求 将过期,接收者将无法将自定义框架添加到其框架库中。发送方和接收者可通过框架库的共享请求 页面查看共享请求并对其采取行动。

#### 共享请求状态

共享请求可具有以下任一状态。

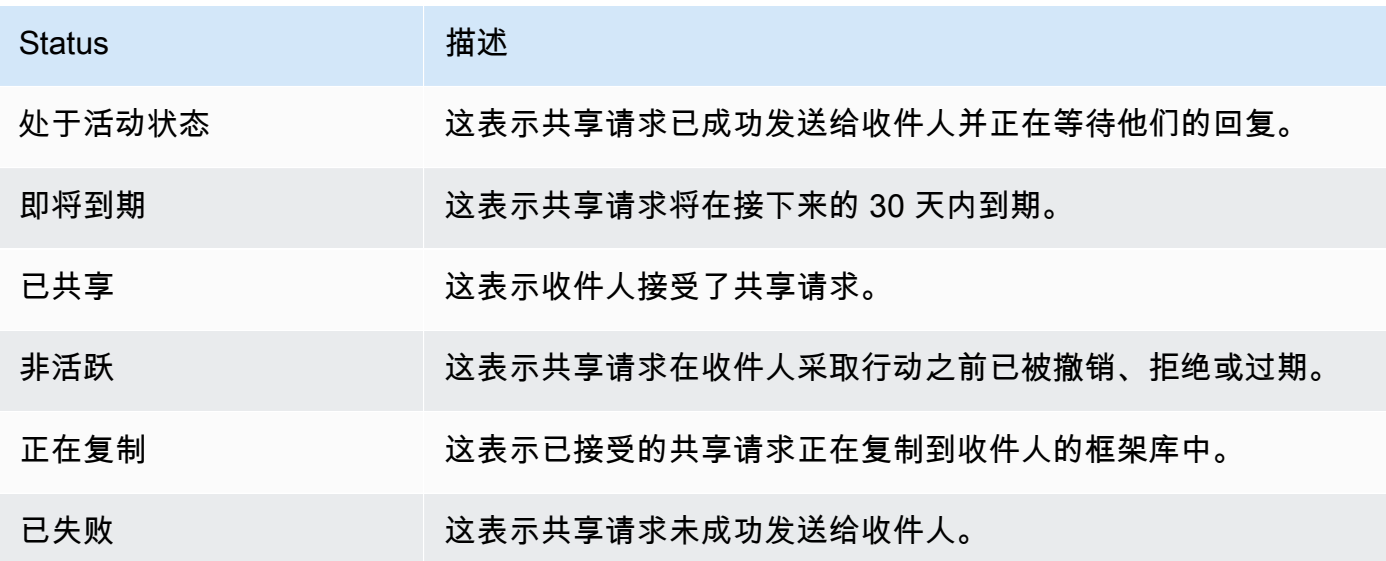

共享请求通知

当接收者收到共享请求时,Audit Manager 会通知他们。当共享请求在接下来的 30 天内到期时,接 收者和发送方都会收到通知。

- 对于接收者,在收到的处于 激活 或即将到期 状态的请求旁边会出现一个蓝色的通知点。接收者 可以通过接受或拒绝共享请求,以解决通知。
- 对于发送方,已发送的请求处于即将到期状态时,旁边会出现一个蓝色的通知点。接收者接受或 拒绝请求时,通知解决。否则,其将在请求到期时解决。此外,发送方可通过撤消共享请求,以 不再收到通知。

发送方所有权

发送方保留对其共享的自定义框架的完全访问权限。他们可以通过在请求到期前 [撤销共享请求](https://docs.aws.amazon.com/audit-manager/latest/userguide/framework-sharing.html#framework-sharing-step-4),随 时取消活跃的共享请求。但是,在接收者接受共享请求后,发送方将无法再撤消接收者对该自定义 框架的访问权限。原因是当接收者接受请求时,Audit Manager 会在接收者的框架库中创建自定义 框架的独立副本。

除了复制发送方的自定义框架外,Audit Manager 还会复制该框架中包含的自定义控件集和自定义 控件。但是,Audit Manager 不会复制附加至自定义框架的任何标签。

接收者所有权

接收者对他们接受的自定义框架拥有完全访问权限。当接收者接受请求时,Audit Manager 会将自 定义框架复制到其框架库中的自定义框架选项卡。然后,接收者可以像管理任何其它自定义框架一 样管理共享的自定义框架。接收者可以共享他们从其他发送方那里收到的自定义框架。接收者无法 阻止发送方发送共享请求。

#### 共享框架到期

当发送方创建共享请求时,Audit Manager 会将该请求有效期设置为 120 天。在请求到期之前,接 收者可以接受并获得对共享框架的访问权限。如果接收者在这段时间内不接受,则共享请求将过 期。此后,过期共享请求的记录将保留在其历史记录中。出于审计目的,过期共享框架的快照会存 档至 S3 存储桶中,TTL 为期一年。

在共享请求到期之前,发送方可以随时选择[撤销共享请求](https://docs.aws.amazon.com/audit-manager/latest/userguide/framework-sharing.html#framework-sharing-step-4)。

#### 共享框架数据存储和备份

创建共享请求时,Audit Manager 会在美国东部(弗吉尼亚北部)存储您的自定义框架的快照 AWS 区域。Audit Manager 还会在美国西部(俄勒冈)存储同一快照的备份 AWS 区域。

发生以下事件之一时,Audit Manager 会删除快照与备份快照:

- 发送方撤销共享请求。
- 接收者拒绝共享请求。
- 接收者遇到错误且未成功接受共享请求。
- 共享请求将在接收者回复请求之前过期。

当发送方[重新发送共享请求](https://docs.aws.amazon.com/audit-manager/latest/userguide/framework-sharing.html#framework-sharing-resend)时,快照将替换为与最新版本自定义框架对应的更新版本。

当收件人接受共享请求时,快照将复制到共享请求中指定的 AWS 账户 下方。 AWS 区域 共享框架版本控制

当您共享自定义框架时,Audit Manager 会在指定 AWS 账户 和区域中创建该框架的独立副本。这 意味着您应该记住以下几点:

• 接收者接受的共享框架是共享请求创建时的框架快照。如果您在发送共享请求后更新原始自定义 框架,则该请求无法自动更新。若要共享最新版本的更新框架,您可以[重新发送共享请求](https://docs.aws.amazon.com/audit-manager/latest/userguide/framework-sharing.html#framework-sharing-resend)。此新 快照的到期日期为重新共享之日起 120 天。

- 当您与其他人共享自定义框架 AWS 账户 然后将其从框架库中删除时,共享的自定义框架将保留 在接收者的框架库中。
- 当您在自己的账户 AWS 区域 下与另一个用户共享自定义框架,然后在第一个区域中删除该自定 义框架时 AWS 区域,该自定义框架将保留在第二个区域中。
- 当您在接受共享自定义框架后将其删除时,自定义框架中复制的所有自定义控件都将保留在您的 控件库中。

## 其他 资源

- [正在发送共享自定义框架的请求 AWS Audit Manager](#page-364-0)
- [回应中的共享请求 AWS Audit Manager](#page-369-0)
- [在中删除共享请求 AWS Audit Manager](#page-373-0)
- [对框架问题进行故障排除](#page-477-0)

## <span id="page-364-0"></span>正在发送共享自定义框架的请求 AWS Audit Manager

本教程介绍如何在 AWS 账户 和之间共享您的自定义框架 AWS 区域。

当您共享自定义框架时,Audit Manager 会创建您的框架的快照,并向接收者发送共享请求。接收者有 120 天的时间接受共享框架。当他们接受时,Audit Manager 会将共享自定义框架复制到指定 AWS 区 域中的框架库中。如果您想使用自己的账户将自定义框架复制到另一个区域,请使用以下教程并输入您 自己的 AWS 账户 ID 作为收件人账户 ID。

## 先决条件

开始本教程之前,请确保满足以下条件:

- 您熟悉 Audit Manager [框架共享概念和术语。](https://docs.aws.amazon.com/audit-manager/latest/userguide/share-custom-framework-concepts-and-terminology.html)
- 您要共享的自定义框架[符合共享条件](https://docs.aws.amazon.com/audit-manager/latest/userguide/share-custom-framework-concepts-and-terminology.html#eligibility),并且存在于您的 AWS Audit Manager 环境框架库中。
- 收件人已 AWS Audit Manager 在您要共享自定义框架的 AWS 区域 位置中启用。
- 收件人不是 AWS Organizations 管理账户。
- 您的 IAM 身份拥有在中共享自定义框架的相应权限 AWS Audit Manager。授予这些权限的两个建议 策略是[AWSAuditManagerAdministratorAccess](https://docs.aws.amazon.com/aws-managed-policy/latest/reference/AWSAuditManagerAdministratorAccess.html)[和允许对 AWS Audit Manager的用户管理访问权限](#page-519-0)

 $\circ$ 

## **G** Tip

在开始之前,请记下您要与之共享自定义框架的 AWS 账户 ID。如果您的目标是将框架复制到 您账户 AWS 区域 下的另一个框架,则这可以是您自己的账户 ID。您在教程的第 2 步中需要此 信息。

过程

任务

- [第 1 步:识别要共享的自定义框架](#page-365-0)
- [第 2 步:发送共享请求](#page-365-1)
- [第 3 步:查看您已发送的请求](#page-367-0)
- [第 4 步\(可选\):撤消共享请求](#page-367-1)

<span id="page-365-0"></span>第 1 步:识别要共享的自定义框架

首先识别要共享的自定义框架 您可以在 Audit Manager 中的框架库页面查看所有可用自定义框架的列 表。

#### **A** Important

切勿共享包含敏感数据的自定义框架。这包括在框架本身、其控件集以及构成自定义框架的任 何自定义控件所包含的数据。有关更多信息,请参阅 [框架资格](https://docs.aws.amazon.com/audit-manager/latest/userguide/share-custom-framework-concepts-and-terminology.html#eligibility) 。

若要查看可用的自定义框架

- 1. 在<https://console.aws.amazon.com/auditmanager/home> 处打开 AWS Audit Manager 控制台。
- 2. 在导航窗格中,选择 框架库。
- 3. 选择 自定义框架 选项卡。此操作会显示可用自定义框架列表。选择任意框架名称,以查看该自定 义框架的详细信息。

<span id="page-365-1"></span>第 2 步:发送共享请求

接下来,指定接收者并向他们发送自定义框架共享请求。在共享请求到期之前,接收者有 120 天的时 间回复。

#### 若要发送共享请求

- 1. 在框架库的自定义框架选项卡中,选择框架的名称以打开详细信息页面。您可在此选择操作,然后 选择 共享自定义框架。
	- 或者,从框架库的列表中选择一个自定义框架,选择 操作,然后选择 共享自定义框架。根据 自定义框架的大小,当 Audit Manager 准备共享请求时,此方法可能需要几秒钟。
- 2. 查看对话框内显示的通知。
	- 如果您不确定是否可共享您的自定义框架,请查看[框架资格](https://docs.aws.amazon.com/audit-manager/latest/userguide/share-custom-framework-concepts-and-terminology.html#eligibility)以获取更多指导。
	- 如果您的框架包含使用自定义 AWS Config 规则作为数据源的控件,我们建议您联系接收者告知 他们。然后,收件人可以在自己的实例中创建和启用相同的 AWS Config 规则 AWS Config。有 关更多信息,请参阅 [我的共享框架包含使用自定义 AWS Config 规则作为数据源的控件。收件](#page-483-0) [人能否为这些控件收集证据?](#page-483-0)。
- 3. 输入**agree**,然后选择 同意继续。
- 4. 在下一个屏幕上执行以下步骤:
	- 在 AWS 账户下,输入接收者的账户 ID。可以是您自己的账户 ID。
	- 在 AWS 区域下,从下拉列表中选择接收者所在的区域。
	- (可选)在 接收者的消息下,输入有关您正在共享的自定义框架的可选评论。
	- 在 自定义框架详细信息下,查看详细信息以确认您要共享此框架。
- 5. 选择 共享。
	- **a** Note

请记住以下几点:

- 当您与另一个框架共享自定义框架时 AWS 账户,该框架仅复制到指定的框架 AWS 区域。 接受共享请求后,接收者可以根据需要跨区复制框架。
- 跨平台共享自定义框架时 AWS 区域,处理共享请求操作最多可能需要 10 分钟。发送跨区域 共享请求后,我们建议您稍后再回来查看,以确认您的共享请求已成功发送。
- 当您发送共享请求时,Audit Manager 会在创建共享请求时拍摄自定义框架快照。如果您在 发送共享请求后更新自定义框架,则该请求无法自动更新。若要共享最新版本的一个更新框 架,您可以[重新发送共享请求](https://docs.aws.amazon.com/audit-manager/latest/userguide/framework-sharing.html#framework-sharing-resend)。此新快照的到期日期为重新共享之日起 120 天。

#### <span id="page-367-0"></span>第 3 步:查看您已发送的请求

您可以选择 已发送的请求 选项卡,以查看您发送的所有共享请求的列表。您可根据需要筛选此列表。 例如,您可以应用筛选条件,仅显示在未来 30 天内到期的请求。

#### 查看和筛选您已发送的请求

- 1. 在导航窗格中,请选择 共享请求。
- 2. 选择 已发送的请求 选项卡。
- 3. (可选)应用筛选条件微调可见的已发送的请求。为此,您可以找到 所有状态下拉列表,然后将 筛选条件更改为以下选项之一。

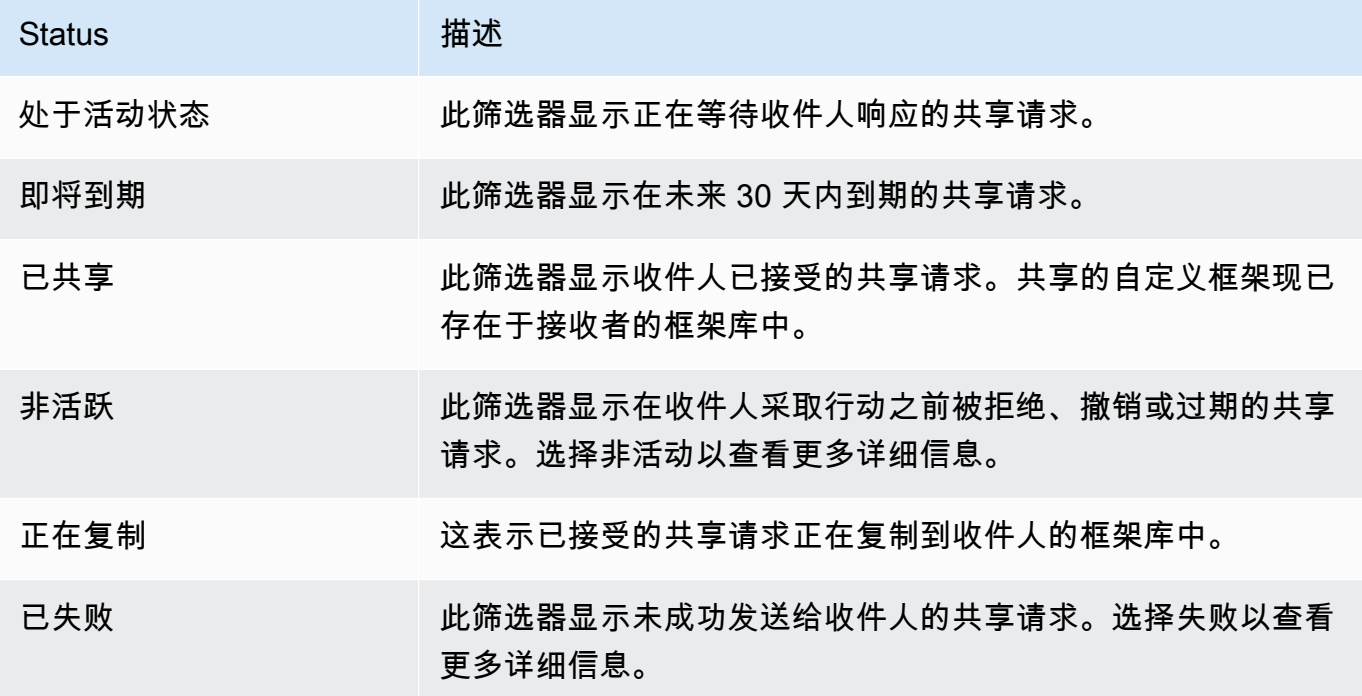

**a** Note

此共享请求的处理可能最多需要 15 分钟。因此,如果在向接收者发送共享请求时出错,则可 能不会立即显示失败状态。我们建议您稍后再回来查看,以确认您的共享请求已成功发送。

<span id="page-367-1"></span>第 4 步 (可选): 撤消共享请求

如果您需要在激活的共享请求到期前将其取消,则可以随时撤销该请求。此为可选步骤。如果您不采取 任何行动,则接收者将无法在到期日期之后接受共享请求。

#### 若要撤销共享请求

- 1. 在导航窗格中,请选择 共享请求。
- 2. 选择 已发送的请求 选项卡。
- 3. 选择要撤消的框架,然后选择撤消请求。
- 4. 在出现的弹出窗口中,选择 撤消。

#### **a** Note

您只能撤消对状态为 活动 或 即将到期 的共享请求的访问权限。但是,在接收者接受共享请求 后,您将无法再撤消接收者对该自定义框架的访问权限。原因是自定义框架副本现在存在于接 收者框架库中。

跨平台共享框架时 AWS 区域,处理共享请求操作最多可能需要 10 分钟。撤销跨区域共享请求 后,我们建议您稍后再回来查看,以确认您的共享请求已成功撤销。

## 后续步骤

重新发送最新框架的共享请求

您可以发送自定义框架共享请求,然后更新相同框架。若要执行此操作,共享请求不会自动更新以反映 框架的最新版本。但是,如果其状态为 活动、已共享或 即将到期,则可更新现有的共享请求。为此, 您需要重新发送新的共享请求,其详细信息与当前请求应相同。在新的共享请求中,纳入相同的自定义 框架 ID、接收者账户 ID 和接收者 AWS 区域。您也可以按新的共享请求提供新的评论。

重新发送共享请求时,切记以下信息:

- 若要成功更新,新请求必须使用相同的自定义框架 ID。它还必须指定与现有请求相同的接收者账户 ID 和区域。
- 如果自定义框架的名称已更改,则更新共享请求将显示最新的名称。
- 如果您提供新评论,则更新后的共享请求会显示最新评论。
- 当您重新发送共享请求,到期日期将延长六个月。

#### 若要重新发送最新框架的共享请求

1. 在框架库的自定义框架选项卡中,选择要共享的框架的名称。此操作将打开框架详细信息页面。

2. 选择 "操作",然后选择 "共享自定义框架"。

- 4. 在下一个屏幕上执行以下步骤:
	- 在AWS 账户下,输入您在现有共享请求中指定的相同账户 ID。
	- 在AWS 区域下,选择您在现有共享请求中指定的相同区域。
	- (可选)在 接收者的消息下,输入有关最新自定义框架的可选评论。
	- 在 自定义框架详细信息下,查看详细信息以确认您要重新发送共享请求。
- 5. 选择 共享以重新发送和更新共享请求。

## 其他 资源

<span id="page-369-0"></span>要查找共享自定义框架时可能遇到的问题的解决方案,请参阅[对框架问题进行故障排除](#page-477-0)。

## 回应中的共享请求 AWS Audit Manager

本教程介绍了在收到自定义框架共享请求时需执行的操作。当您收到共享请求时,Audit Manager 会通 知您。当共享请求在接下来的 30 天内到期时,您也会收到一个提醒通知。

## 先决条件

在开始之前,我们建议您首先了解有关 Audit Manager [框架共享概念和术语](https://docs.aws.amazon.com/audit-manager/latest/userguide/share-custom-framework-concepts-and-terminology.html) 的更多信息。

## 过程

#### 任务

- [第 1 步:查看您收到的请求通知](#page-369-1)
- [第 2 步:对请求采取行动](#page-370-0)
- [第 3 步:查看您已收到的请求的历史记录](#page-372-0)

<span id="page-369-1"></span>第 1 步 · 查看您收到的请求通知

首先查看您的共享请求通知。"已收到的请求" 选项卡显示您从其他人那里收到的共享请求的列表 AWS 账户。等待您响应的请求将显示一个蓝点。您也可以筛选此视图,仅显示在未来 30 天内到期的请求。

#### 若要查看已收到的请求

1. 在<https://console.aws.amazon.com/auditmanager/home> 处打开 AWS Audit Manager 控制台。

2. 如果您收到共享请求通知,Audit Manager 会在导航菜单图标旁边显示红点。

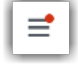

3. 展开导航窗格并查看 共享请求 旁边的内容。通知徽章指示需要您注意的共享请求数量。

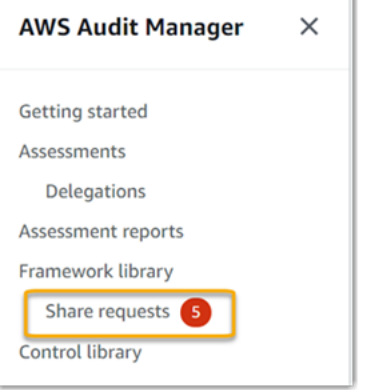

- 4. 选择 共享请求。默认情况下,此页面在已收到的请求 选项卡中打开。
- 5. 通过查找带有蓝点的项目,识别需要您采取行动的共享请求。

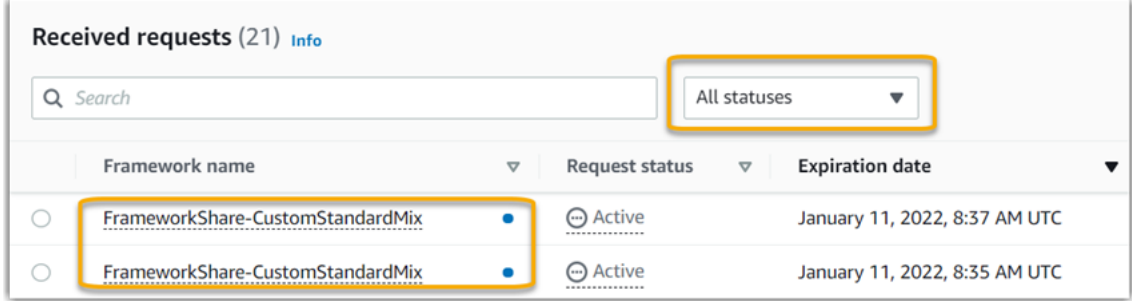

6. (可选) 如仅需查看在未来 30 天内到期的请求,请找到所有状态下拉列表并选择即将到期。

<span id="page-370-0"></span>第 2 步:对请求采取行动

若要删除蓝色通知点,您需要通过接受或拒绝共享请求来采取行动。

#### 接受共享框架

当您接受共享请求时,Audit Manager 会将原始框架的快照复制到框架库的自定义框架选项卡。Audit Manager 使用您在 [Audit Manager 设置](https://docs.aws.amazon.com/audit-manager/latest/userguide/settings-KMS.html)中指定的 KMS 密钥复制和加密新的自定义框架。

#### 若要接受共享请求

- 1. 打开共享请求页面,确保您正在查看已收到的请求选项卡。
- 2. (可选)从筛选条件下拉列表中选择 活动 或 即将到期。
- 3. (可选)选择框架名称,以查看共享请求的详细信息。这包括框架描述、框架中的控件数量以及发 送方消息等信息。
- 4. 选择要接受的共享请求,然后依次选择 操作 和 接受。

接受共享请求后,当共享自定义框架添加至您的框架库时,状态将更改为正在复制。如果框架中包含自 定义控件,则此时会将这些控件添加至您的控件库。

框架复制完成后,状态将更改为已共享。成功横幅会通知您自定义框架已准备就绪和可供使用。

**G** Tip

当您接受自定义框架后,它只会复制到您的当前 AWS 区域。您可能需要在 AWS 账户中拥有 跨所有区域的新共享框架。如果是,在您接受共享请求后,您可以根据需要将[框架共享](https://docs.aws.amazon.com/audit-manager/latest/userguide/framework-sharing.html)至您账 户下的其他区域。

#### 拒绝共享框架

当您拒绝共享请求时,Audit Manager 不会将该自定义框架添至您的框架库。但是,已收到的请求选项 卡中仍有被拒绝的共享请求记录,状态为 非活动。

#### 若要拒绝共享请求

- 1. 打开共享请求页面,确保您正在查看已收到的请求选项卡。
- 2. (可选)从筛选条件下拉列表中选择 活动 或 即将到期。
- 3. (可选)选择框架名称,以查看共享请求的详细信息。这包括框架描述、框架中的控件数量以及发 送方消息等信息。
- 4. 选择要拒绝的共享请求,选择操作,然后选择 拒绝。
- 5. 在出现的对话框中,选择 拒绝以确认您的选择。

#### **G** Tip

如果您在拒绝后改变主意并希望访问共享框架,请要求发送方向您发送新的共享请求。

**a** Note

跨 AWS 区域共享框架时,处理共享请求操作可能需要长达 10 分钟。对跨区域共享请求采取行 动后,我们建议您稍后再回来查看,以确认您的共享请求已被成功接受或拒绝。

<span id="page-372-0"></span>第 3 步:查看您已收到的请求的历史记录

接受或拒绝共享框架后,您可以返回共享请求页面,以查看您的共享请求历史记录。您可根据需要筛选 此列表。例如,您可以应用筛选条件,以仅显示您接受的请求。

#### 若要查看您的共享请求历史记录

- 1. 在<https://console.aws.amazon.com/auditmanager/home> 处打开 AWS Audit Manager 控制台。
- 2. 在左侧导航窗格中,选择共享请求。
- 3. 选择 已收到的请求 选项卡。
- 4. 找到 "所有状态" 下拉列表,然后选择以下筛选器之一:

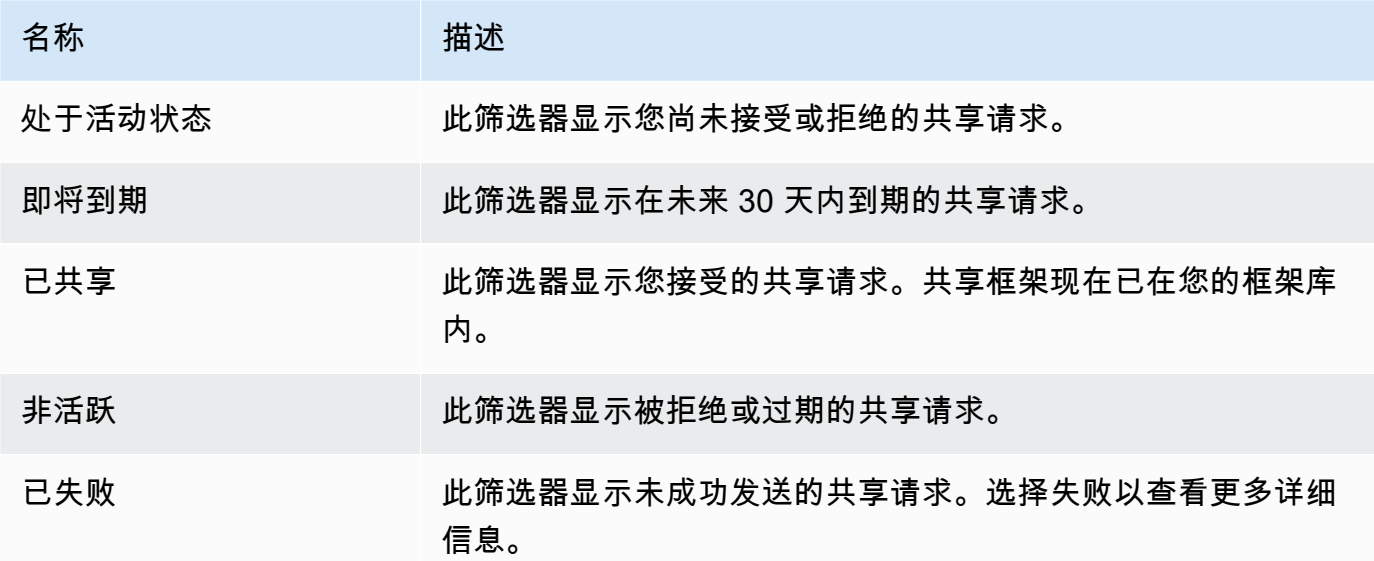

## 后续步骤

接受共享自定义框架后,可以在框架库的自定义框架选项卡中找到它。现在您可以使用此框架创建评 测。要了解更多信息,请参阅[在中创建评估 AWS Audit Manager。](#page-247-0)

有关如何编辑新的自定义框架的说明,请参阅[在中编辑自定义框架 AWS Audit Manager。](#page-354-0)

## 其他 资源

<span id="page-373-0"></span>要查找可能遇到的问题的解决方案,请参阅[对框架问题进行故障排除](#page-477-0)。

## 在中删除共享请求 AWS Audit Manager

当您不再需要共享请求时,可以将其从 Audit Manager 环境中删除。这使您能够清理工作空间,将注 意力集中在与当前任务和优先级相关的请求上。

当您删除共享请求时,仅删除请求本身。共享框架本身仍保留在您的框架库内。

#### 先决条件

以下过程假设您之前已发送或接收过共享请求。您无法删除状态为 活动 或 正在复制 的共享请求。

确保您的 IAM 身份具有删除中的共享请求的相应权限 AWS Audit Manager。授予这些权限的两个建议 策略是[AWSAuditManagerAdministratorAccess](https://docs.aws.amazon.com/aws-managed-policy/latest/reference/AWSAuditManagerAdministratorAccess.html)[和允许对 AWS Audit Manager的用户管理访问权限 。](#page-519-0)

#### 过程

若要删除共享请求

- 1. 在导航窗格中,请选择 共享请求。
- 2. 选择 已发送的请求 或 已收到的请求 选项卡。
- 3. 选择不再需要的框架,然后选择 删除。
- 4. 在出现的弹出窗口中,选择 删除。

#### 其他 资源

要查找可能遇到的问题的解决方案,请参阅[对框架问题进行故障排除](#page-477-0)。

# 在中删除自定义框架 AWS Audit Manager

当您不再需要自定义框架时,可以将其从 Audit Manager 环境中删除。这使您能够清理工作空间,专 注于与当前任务和优先事项相关的自定义框架。

## 先决条件

以下过程假设您之前已经创建了自定义框架。

确保您的 IAM 身份具有删除中的自定义框架的相应权限 AWS Audit Manager。授予这些权限的两个建 议策略是[AWSAuditManagerAdministratorAccess](https://docs.aws.amazon.com/aws-managed-policy/latest/reference/AWSAuditManagerAdministratorAccess.html)[和允许对 AWS Audit Manager的用户管理访问权限](#page-519-0)

。

## 过程

您可以使用 Audit Manager 控制台、Audit Manager API 或 AWS Command Line Interface (AWS CLI) 删除自定义框架。

**a** Note

删除自定义框架,不会影响删除前按此框架创建的任何现有评测。

## Audit Manager console

在 Audit Manager 控制台上删除自定义框架

- 1. 在<https://console.aws.amazon.com/auditmanager/home> 处打开 AWS Audit Manager 控制 台。
- 2. 在左侧导航窗格中选择框架库,然后选择自定义框架选项卡。
- 3. 选择要删除的框架,选择操作,然后选择 删除。
	- 或者,您可以打开自定义框架,然后选择评测摘要页面右上角的 操作、删除。
- 4. 在弹出窗口中,选择 删除以确认删除。

AWS CLI

要在中删除自定义框架 AWS CLI

1. 首先标识要删除的自定义框架。为此,请运行[list-assessment-frameworks命](https://awscli.amazonaws.com/v2/documentation/api/latest/reference/auditmanager/list-assessment-frameworks.html)令并指定 a - framework-type s Custom。

aws auditmanager list-assessment-frameworks --framework-type Custom

响应返回自定义框架列表。找到要删除的自定义框架,记下框架 ID。

2. 接下来,运行[delete-assessment-framework命](https://awscli.amazonaws.com/v2/documentation/api/latest/reference/auditmanager/delete-assessment-framework.html)令并--framework-id指定要删除的框架。

在以下示例中,将*#####*替换为您自己的信息。

aws auditmanager delete-assessment-framework --framework-id *a1b2c3d4-5678-90abcdef-EXAMPLE11111*

Audit Manager API

使用 API 删除自定义框架

- 1. 使用[ListAssessmentFrameworks操](https://docs.aws.amazon.com/audit-manager/latest/APIReference/API_ListAssessmentFrameworks.html)作并将 [FrameworkType](https://docs.aws.amazon.com/audit-manager/latest/APIReference/API_ListAssessmentFrameworks.html#auditmanager-ListAssessmentFrameworks-request-frameworkType) 指定为。Custom从响应中找到要 删除的自定义框架,记下框架 ID。
- 2. 使用[DeleteAssessmentFramework操](https://docs.aws.amazon.com/audit-manager/latest/APIReference/API_DeleteAssessmentFramework.html)作删除框架。按请求使用 [frameworkId](https://docs.aws.amazon.com/audit-manager/latest/APIReference/API_DeleteAssessmentFramework.html#auditmanager-DeleteAssessmentFramework-request-frameworkId) 参数指定要删除的 框架。

有关这些 API 操作的更多信息,请选择前面过程中的任何链接,在 AWS Audit Manager API 参 考中阅读更多内容。其中包括有关如何在某个特定语言 AWS 的 SDK 中使用这些操作和参数的信 息。

其他 资源

有关 Audit Manager 中数据保留的信息,请参见[删除 Audit Manager 数据](#page-495-0)。

# 使用控件库管理中的控件 AWS Audit Manager

您可以在中的控件库中访问和管理控件 AWS Audit Manager。

# 关键点

在控件库中,控件分为以下几类。

- 常用控制措施收集支持多个重叠合规标准的证据。自动通用控制包含一个或多个相关的[核心控件,每](https://docs.aws.amazon.com/audit-manager/latest/userguide/concepts.html#core-control) [个控件](https://docs.aws.amazon.com/audit-manager/latest/userguide/concepts.html#core-control)都从一组预定义的数据源中收集支持证据。这为您提供了一种有效的方法来识别与您的合规性 要求组合对应 AWS 的数据源。每个自动通用控制的基础数据源均由[AWS 安全保障服务的行](https://aws.amazon.com/professional-services/security-assurance-services)业认证 评估员进行验证和维护。
- 标准控制措施收集证据,以支持特定的合规标准。您可以查看标准控件的详细信息,但不能对其进行 编辑或删除。但是,您可以制作任何标准控件的可编辑副本,以创建满足您特定要求的新控件。
- 自定义控件是您拥有和定义的控件。创建自定义控件时,我们建议您选择代表目标的常用控件并将其 用作证据来源。因此,您的自定义控件可以收集与这些常见控制相关的所有证据。您也可以使用核心 控制作为证据来源,或使用您自己定义的其他来源。完成后,将您的自定义控件添加到自定义框架 中,然后创建评估以开始收集证据。

# 其他 资源

要在 Audit Manager 中创建和管理控件,请按照此处概述的步骤进行操作。

- [在中查找可用的控件 AWS Audit Manager](#page-377-0)
- [查看中的控件 AWS Audit Manager](#page-379-0)
	- [查看常用控件](https://docs.aws.amazon.com/audit-manager/latest/userguide/control-library-review-common-controls.html)
	- [审查核心控制措施](https://docs.aws.amazon.com/audit-manager/latest/userguide/control-library-review-core-controls.html)
	- [审查标准控制](#page-385-0)
	- [查看自定义控件](#page-389-0)
- [在中创建自定义控件 AWS Audit Manager](#page-393-0)
	- [从头开始创建自定义控件 AWS Audit Manager](#page-394-0)
	- [在中制作控件的可编辑副本 AWS Audit Manager](#page-399-0)
- [在中编辑自定义控件 AWS Audit Manager](#page-404-0)
- [更改对照收集证据的频率](#page-408-0)
- [删除中的自定义控件 AWS Audit Manager](#page-411-0)
- [支持用于自动证据的数据源类型](#page-151-0)
	- [AWS Config 规则 由... 支持 AWS Audit Manager](#page-154-0)
	- [AWS Security Hub 支持的控件 AWS Audit Manager](#page-167-0)
	- [AWS 支持的 API 调用 AWS Audit Manager](#page-202-0)
	- [AWS CloudTrail 支持的事件名称 AWS Audit Manager](#page-214-0)

# <span id="page-377-0"></span>在中查找可用的控件 AWS Audit Manager

您可以在 Audit Manager 控制台的控件库页面上找到所有可用的控件。

您还可以使用 Audit Manager API 或 AWS Command Line Interface (AWS CLI) 查看所有可用的控 件。

## 先决条件

确保您的 IAM 身份具有查看中控件的相应权限 AWS Audit Manager。授予这些权限的两个建议策略 是[AWSAuditManagerAdministratorAccess](https://docs.aws.amazon.com/aws-managed-policy/latest/reference/AWSAuditManagerAdministratorAccess.html)[和允许对 AWS Audit Manager的用户管理访问权限 。](#page-519-0)

## 过程

Audit Manager console

在 Audit Manager 控制台上查看可用控件

- 1. 在<https://console.aws.amazon.com/auditmanager/home> 处打开 AWS Audit Manager 控制 台。
- 2. 在导航窗格中,选择控件库。
- 3. 选择一个选项卡以浏览可用的控件。
	- 选择 "常用" 以查看提供的常用控件 AWS。
	- 选择 "标准" 以查看提供的标准控件 AWS。
	- 选择 "自定义" 以查看您创建的自定义控件。

AWS CLI

要在 (中查找常用控件AWS CLI

运行[list-common-controls命](https://awscli.amazonaws.com/v2/documentation/api/latest/reference/controlcatalog/list-common-controls.html)令以查看常用控件列表。

aws controlcatalog list-common-controls

您也可以使用可选common-control-filter属性返回具有特定目标的常用控件列表。

在以下示例中,将*#####*替换为您自己的信息。

aws controlcatalog list-common-controls --common-control-filter *OBJECTIVE-ARN*

要在中查找其他类型的控件 AWS CLI

运行 [list-contro](https://awscli.amazonaws.com/v2/documentation/api/latest/reference/auditmanager/list-controls.html) ls 命令并指定--control-type为CustomStandard、或。Core

在以下示例中,将*#####*替换为您自己的信息。

aws auditmanager list-controls --control-type *Type*

Audit Manager API

使用 API 查找常用控件

使用该[ListCommonControls操](https://docs.aws.amazon.com/controlcatalog/latest/APIReference/API_ListCommonControls.html)作可查看可用常用控件的列表。您也可以使用可 选commonControlFilter属性返回具有特定目标的控件列表。

使用 API 查找其他类型的控件

使用[ListControls](https://docs.aws.amazon.com/audit-manager/latest/APIReference/API_ListControls.html)操作并将 [ControlType](https://docs.aws.amazon.com/audit-manager/latest/APIReference/API_ListControls.html#auditmanager-ListControls-request-controlType) 指定为CustomStandard、或Core。

如需了解更多信息,请选择前面过程中的任何链接,在 AWS Audit Manager API 参考中阅读更多内 容。其中包括有关如何在某个特定语言 AWS 的 SDK 中使用这些操作和参数的信息。

## 后续步骤

准备好探索控件的细节时,请按照中的步骤进行操作[查看中的控件 AWS Audit Manager。](#page-379-0)此页面将引 导您了解控制细节,并解释您在那里看到的信息。

在控件库页面中,您还可以[创建自定义控件](https://docs.aws.amazon.com/audit-manager/latest/userguide/create-controls.html)、[编辑自定义控件](https://docs.aws.amazon.com/audit-manager/latest/userguide/edit-controls.html)或[删除自定义控件](https://docs.aws.amazon.com/audit-manager/latest/userguide/delete-controls.html)。

# 其他 资源

<span id="page-379-0"></span>有关控制 Audit Manager 中问题的解决方案,请参阅[控件和控制集问题排查。](#page-455-0)

# 查看中的控件 AWS Audit Manager

您可以使用 Audit Manager 控制台、Audit Manager API 或 AWS Command Line Interface (AWS CLI) 来查看控件的详细信息。

要开始在 Audit Manager 中查看控件,请按照此处概述的程序进行操作。

- [查看常用控件](https://docs.aws.amazon.com/audit-manager/latest/userguide/control-library-review-common-controls.html)
- [审查核心控制措施](https://docs.aws.amazon.com/audit-manager/latest/userguide/control-library-review-core-controls.html)
- [审查标准控制](#page-385-0)
- [查看自定义控件](#page-389-0)

# 查看常用控件

当你需要查看控件的详细信息时,你会发现控件详细信息页面上的信息分为几个部分。这些部分可帮助 您轻松访问和理解该控件的相关信息。

## 先决条件

确保您的 IAM 身份具有相应的权限来查看 Audit Manager 中的常用控件。更具体地说,您需要以下权 限才能查看控制目录提供的常用控件、控制目标和 AWS 控制域:

- controlcatalog:ListCommonControls
- controlcatalog:ListDomains
- controlcatalog:ListObjectives

授予这些权限的建议策略是[AWSAuditManagerAdministratorAccess](https://docs.aws.amazon.com/aws-managed-policy/latest/reference/AWSAuditManagerAdministratorAccess.html)。

## 过程

您可以使用 Audit Manager 控制台、 AWS 控制目录 API 或 AWS Command Line Interface (AWS CLI) 查看常用控件。

Audit Manager console

在 Audit Manager 控制台上查看常见控制细节

- 1. 在<https://console.aws.amazon.com/auditmanager/home> 处打开 AWS Audit Manager 控制 台。
- 2. 在导航窗格中,选择控件库。
- 3. 选择 "常用" 以查看提供的常用控件 AWS。
- 4. 选择任何常用控件名称以查看该控件的详细信息。
- 5. 使用以下信息作为参考,查看常见的控制细节。

概述部分

本节介绍常用控件。

"证据来源" 选项卡

此选项卡包含以下信息:

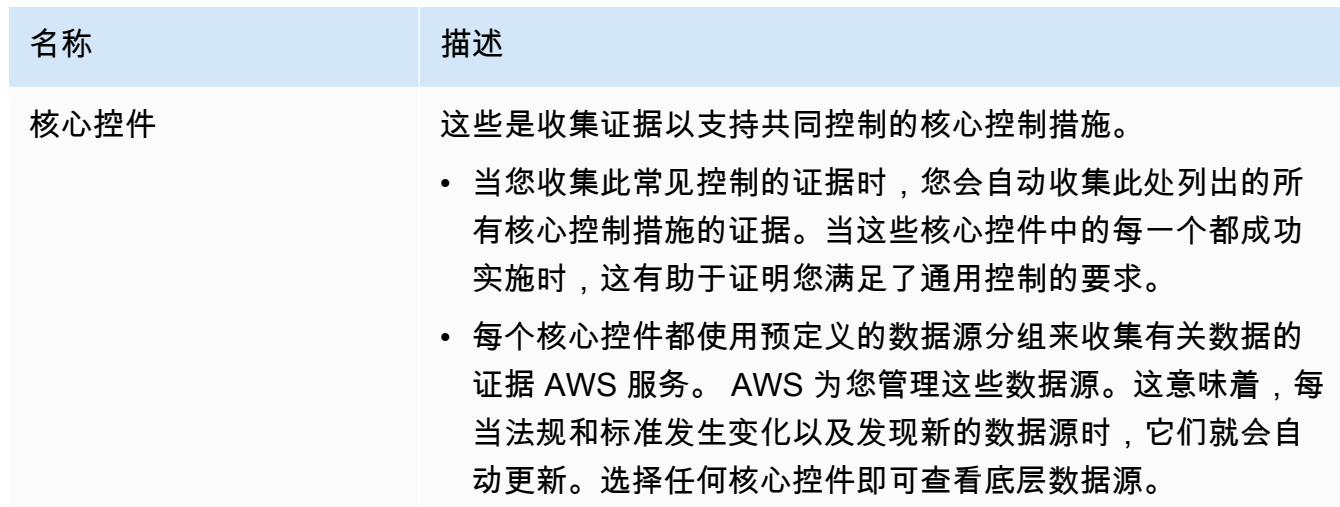

## "相关要求" 选项卡

当您收集此常见控制的证据时,相同的证据可以帮助您证明符合此选项卡上列出的相关标准控制 的要求。选择任何标准控件以查看更多细节。

#### **a** Note

- 共同对照可能提供的证据表明仅部分遵守了标准对照组。您可能需要其他证据来证明 完全符合标准控制措施。
- 目前,"相关要求" 选项卡仅显示相关的标准控件。尽管常用控件可以与一个或多个自 定义控件相关联,但这些关系不会显示在此选项卡中。

### AWS CLI

## 要在中查看常用控件的详细信息 AWS CLI

1. 运行[list-common-controls命](https://awscli.amazonaws.com/v2/documentation/api/latest/reference/controlcatalog/list-common-controls.html)令以查看可用常用控件列表。使用此操作时,您可以应用可 选common-control-filter来查看具有特定目标的常用控件。

aws controlcatalog list-common-controls

2. 在响应中,确定要查看的常用控件并记下其详细信息。

#### AWS Control Catalog API

#### 使用 API 查看常用控件详情

- 1. 使用该[ListCommonControls操](https://docs.aws.amazon.com/controlcatalog/latest/APIReference/API_ListCommonControls.html)作可查看可用常用控件的列表。使用此操作时,您可以应用可 选commonControlFilter来查看具有特定目标的控件列表。
- 2. 在响应中,确定要查看的控件并记下其详细信息。

有关这些 API 操作的更多信息,请选择此过程中的链接以在《AWS 控制目录 API 参考》中阅读更 多内容。其中包括有关如何在某个特定语言 AWS 的 SDK 中使用这些操作和参数的信息。

## 后续步骤

您可以选择代表目标的常用控件,并将其用作构建块来创建自定义控件。每个自动常用控件都映射到 Audit Manager 为您处理的预定义 AWS 数据源分组。这意味着您不必是 AWS 专家就能知道哪些数据 源会收集实现目标的相关证据。此外,您不必自己维护这些数据源映射。

有关如何创建使用常用控件作为证据来源的自定义控件的说明,请参阅[在中创建自定义控件 AWS](#page-393-0)  [Audit Manager](#page-393-0)。

## 其他 资源

- [审查核心控制措施](https://docs.aws.amazon.com/audit-manager/latest/userguide/control-library-review-core-controls.html)
- [审查标准控制](#page-385-0)
- [查看自定义控件](#page-389-0)

## 审查核心控制

您可以使用 Audit Manager 控制台、Audit Manager API 或 AWS Command Line Interface (AWS CLI) 来查看核心控件的详细信息。

## 先决条件

确保您的 IAM 身份具有查看中控件的相应权限 AWS Audit Manager。授予这些权限的两个建议策略 是[AWSAuditManagerAdministratorAccess](https://docs.aws.amazon.com/aws-managed-policy/latest/reference/AWSAuditManagerAdministratorAccess.html)[和允许对 AWS Audit Manager的用户管理访问权限 。](#page-519-0)

## 过程

Audit Manager console

在 Audit Manager 控制台上查看核心控制的详细信息

- 1. 在<https://console.aws.amazon.com/auditmanager/home> 处打开 AWS Audit Manager 控制 台。
- 2. 在导航窗格中,选择控件库。
- 3. 选择 "常用" 以查看提供的常用控件 AWS。
- 4. 寻找符合您的用例的常用控件。
- 5. 选择常用控件名称旁边的树视图图标。这将显示支持常用控件的核心控件。
- 6. 选择要查看的核心控件的名称。
- 7. 使用以下信息作为参考,查看核心控制的详细信息。

## 概述部分

本节描述了核心控制并列出了它从中收集证据[的数据源类型](https://docs.aws.amazon.com/audit-manager/latest/userguide/concepts.html#control-data-source)。

"证据来源" 选项卡

此选项卡包含以下信息:

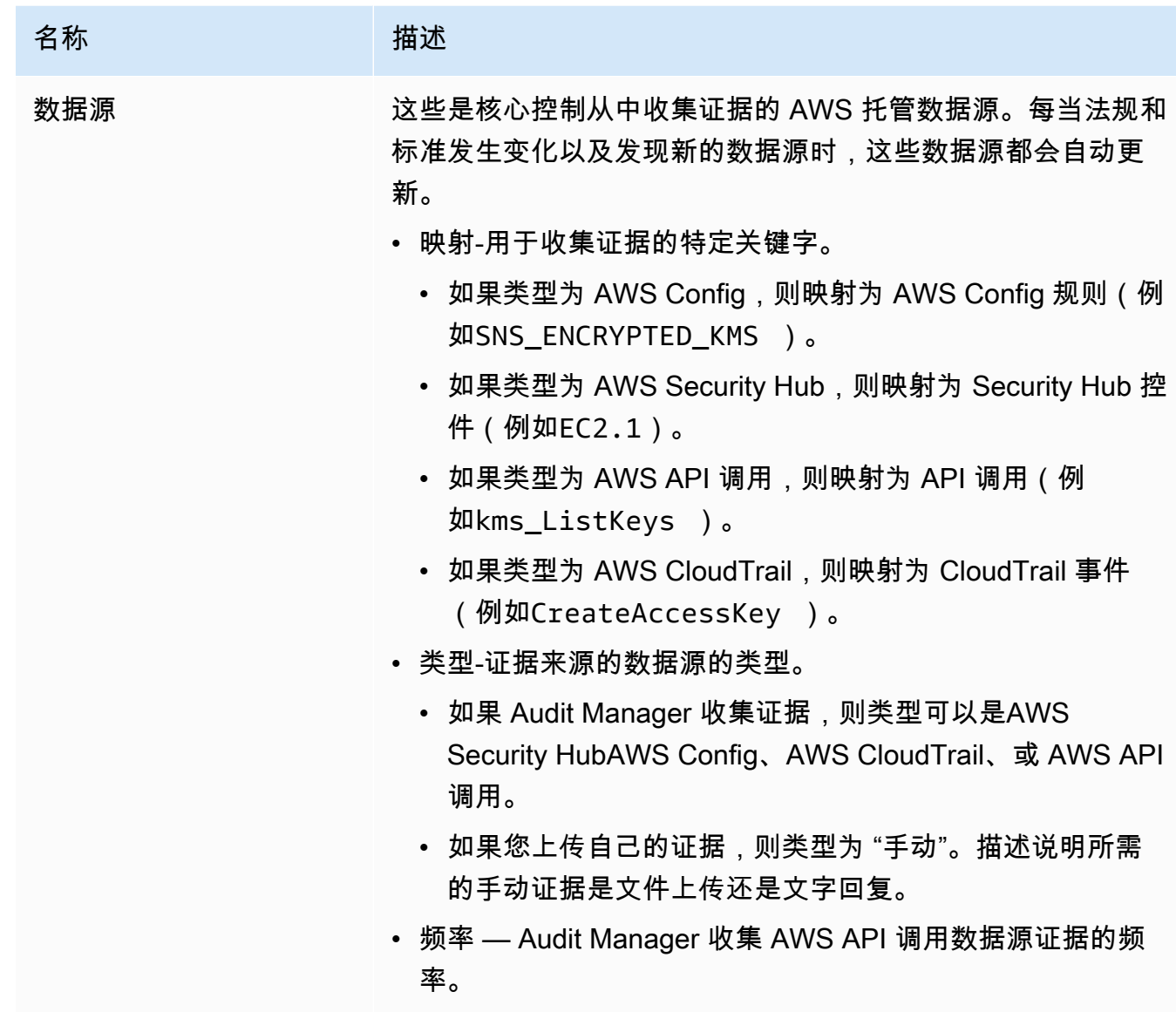

## 详细信息选项卡

此选项卡包含以下信息:

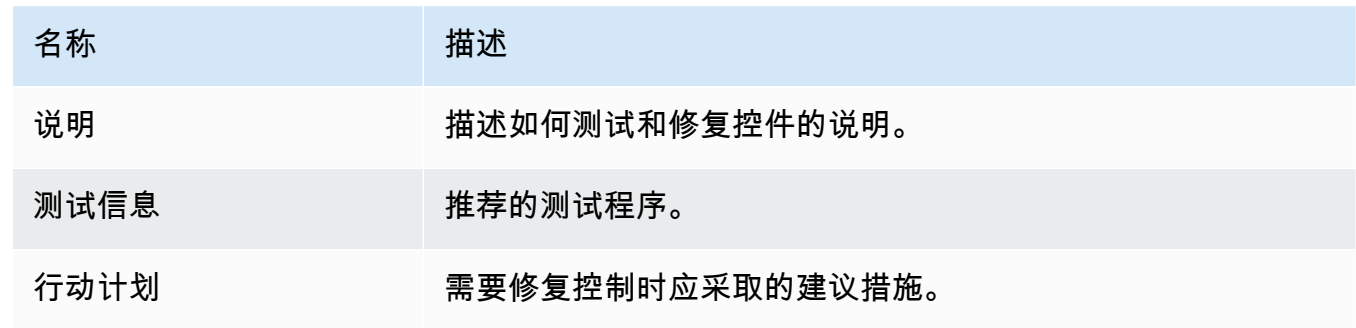

#### AWS CLI

要查看核心控制的详细信息,请访问 AWS CLI

1. 按照步骤[查找控件](https://docs.aws.amazon.com/audit-manager/latest/userguide/access-available-controls.html)。确保设置--control-type为Core,并根据需要应用任何可选过滤器。

aws auditmanager list-controls --control-type Core

- 2. 在响应中,确定您要查看的控件,并记下控件 ID 和 Amazon 资源名称 (ARN)。
- 3. 运行 [get-control](https://awscli.amazonaws.com/v2/documentation/api/latest/reference/auditmanager/get-control.html) 命令并指定。--control-id在以下示例中,将*#####*替换为您自己的信息。

aws auditmanager get-control --control-id *a1b2c3d4-5678-90ab-cdef-EXAMPLE11111*

**G** Tip

控制详细信息以 JSON 格式返回。为了帮助您理解这些数据,请参阅《AWS CLI 命 令参考》中的 [get-control 输出](https://awscli.amazonaws.com/v2/documentation/api/latest/reference/auditmanager/get-control.html#output)。

4. 要查看标签详细信息,请运行[list-tags-for-resource命](https://awscli.amazonaws.com/v2/documentation/api/latest/reference/auditmanager/list-tags-for-resource.html)令并指定--resource-arn。在以下示 例中,将*#####*替换为您自己的信息。

aws auditmanager list-tags-for-resource --resource-arn arn:aws:auditmanager:*useast-1*:111122223333:control/*a1b2c3d4-5678-90ab-cdef-EXAMPLE11111*

Audit Manager API

使用 API 查看核心控制详情

- 1. 按照步骤[查找控件](https://docs.aws.amazon.com/audit-manager/latest/userguide/access-available-controls.html)。确保将 [ControlType](https://docs.aws.amazon.com/audit-manager/latest/APIReference/API_ListControls.html#auditmanager-ListControls-request-controlType) 设置为Core,并根据需要应用任何可选过滤器。
- 2. 在响应中,确定您要查看的控件,并记下控件 ID 和 Amazon 资源名称 (ARN)。
- 3. 使用该[GetControl操](https://docs.aws.amazon.com/audit-manager/latest/APIReference/API_GetControl.html)作并指定您在步骤 2 中记下的 c [ontrolID。](https://docs.aws.amazon.com/audit-manager/latest/APIReference/API_GetControl.html#auditmanager-GetControl-request-controlId)

**G** Tip

控制详细信息以 JSON 格式返回。为了帮助您理解这些数据,请参阅 AWS Audit Manager API 参考中[的GetControl 响应元素。](https://docs.aws.amazon.com/audit-manager/latest/APIReference/API_GetControl.html#API_GetControl_ResponseElements)

## 4. 要查看标签详情,请使用[ListTagsForResource操](https://docs.aws.amazon.com/audit-manager/latest/APIReference/API_ListTagsForResource.html)作并指定您在步骤 2 中记下的 [res](https://docs.aws.amazon.com/audit-manager/latest/APIReference/API_ListTagsForResource.html#auditmanager-ListTagsForResource-request-resourceArn) ourceArn。

有关这些 API 操作的更多信息,请选择此过程中的任何链接,以在 AWS Audit Manager API 参 考中阅读更多内容。其中包括有关如何在某个特定语言 AWS 的 SDK 中使用这些操作和参数的信 息。

## 后续步骤

您可以选择代表目标的核心控件,并将其用作构建块来创建自定义控件。每个自动核心控制都映射到 Audit Manager 为您处理的预定义 AWS 数据源分组。这意味着您不必是 AWS 专家就能知道哪些数据 源会收集实现目标的相关证据。此外,您不必自己维护这些数据源映射。

有关如何创建使用核心控件作为证据来源的自定义控件的说明,请参阅[在中创建自定义控件 AWS](#page-393-0)  [Audit Manager](#page-393-0)。

## 其他 资源

- [查看常用控件](https://docs.aws.amazon.com/audit-manager/latest/userguide/control-library-review-common-controls.html)
- [审查标准控制](#page-385-0)
- [查看自定义控件](#page-389-0)

## <span id="page-385-0"></span>审查标准控制

您可以使用 Audit Manager 控制台、Audit Manager API 或 AWS Command Line Interface (AWS CLI) 来查看标准控件的详细信息。

## 先决条件

确保您的 IAM 身份具有查看中控件的相应权限 AWS Audit Manager。授予这些权限的两个建议策略 是[AWSAuditManagerAdministratorAccess](https://docs.aws.amazon.com/aws-managed-policy/latest/reference/AWSAuditManagerAdministratorAccess.html)[和允许对 AWS Audit Manager的用户管理访问权限 。](#page-519-0)

## 过程

您可以使用 Audit Manager 控制台、Audit Manager API 或 AWS Command Line Interface (AWS CLI) 来查看标准控件的详细信息。

Audit Manager console

在 Audit Manager 控制台上查看标准控制细节

- 1. 在<https://console.aws.amazon.com/auditmanager/home> 处打开 AWS Audit Manager 控制 台。
- 2. 在导航窗格中,选择控件库。
- 3. 选择 "标准" 以查看提供的标准控件 AWS。
- 4. 选择任何标准控件名称以查看该控件的详细信息。
- 5. 使用以下信息作为参考,查看标准控制细节。

#### 概述部分

本节介绍标准控件并列出了它用来收集证据[的数据源类型](https://docs.aws.amazon.com/audit-manager/latest/userguide/concepts.html#control-data-source)。 "证据来源" 选项卡

此选项卡包含以下信息:

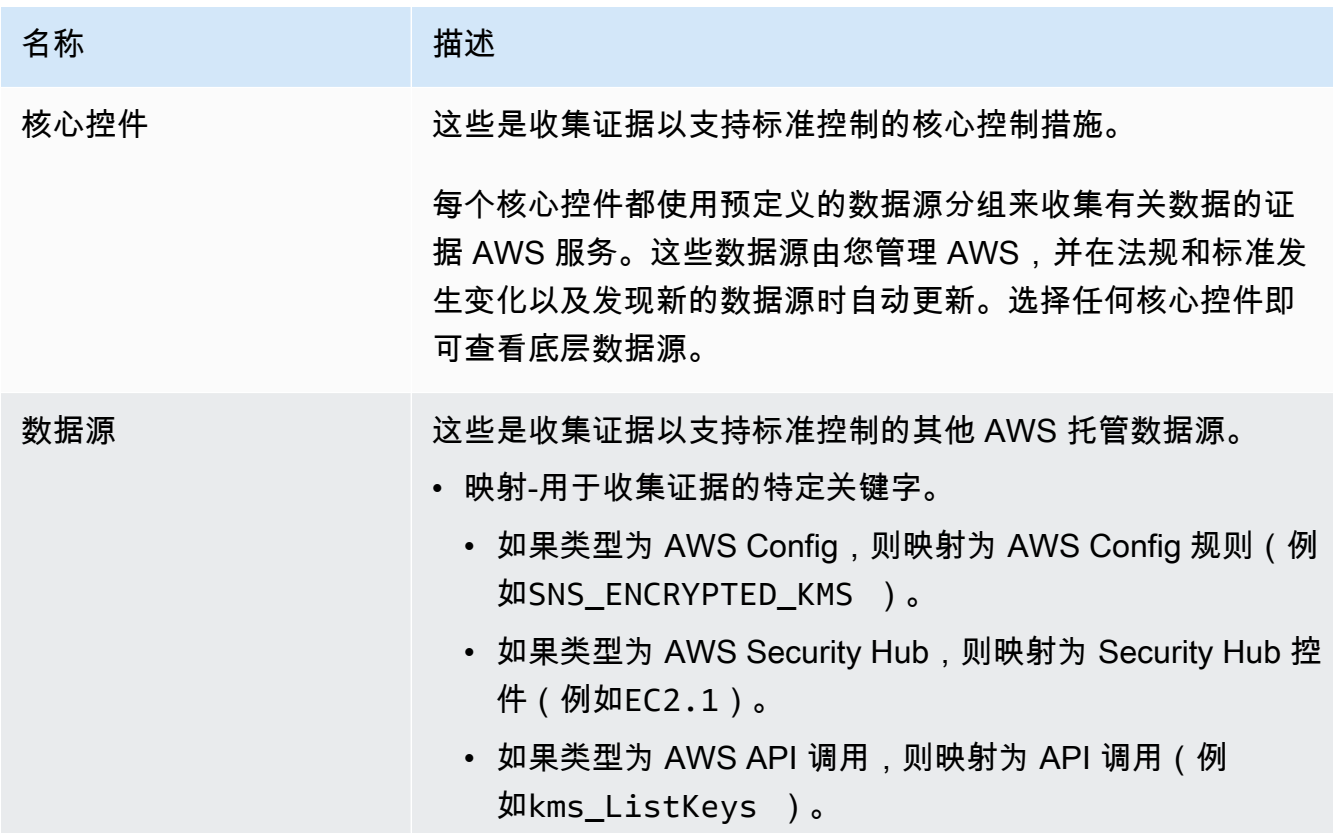

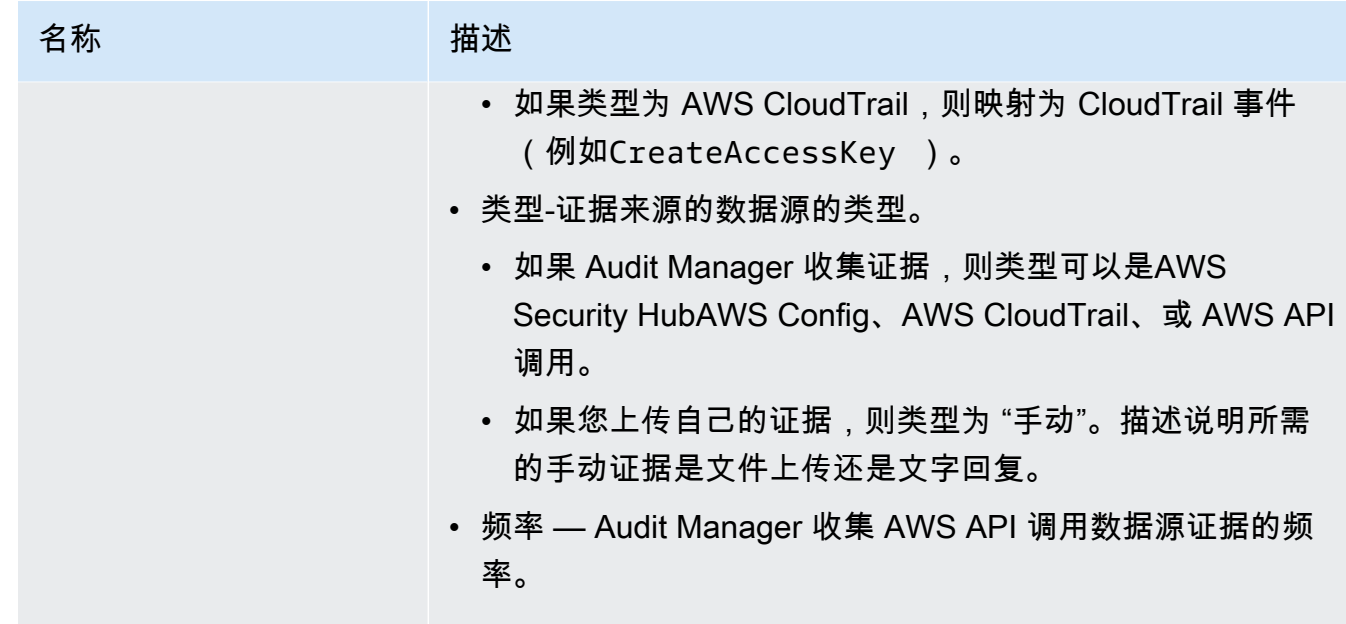

详细信息选项卡

此选项卡包含以下信息:

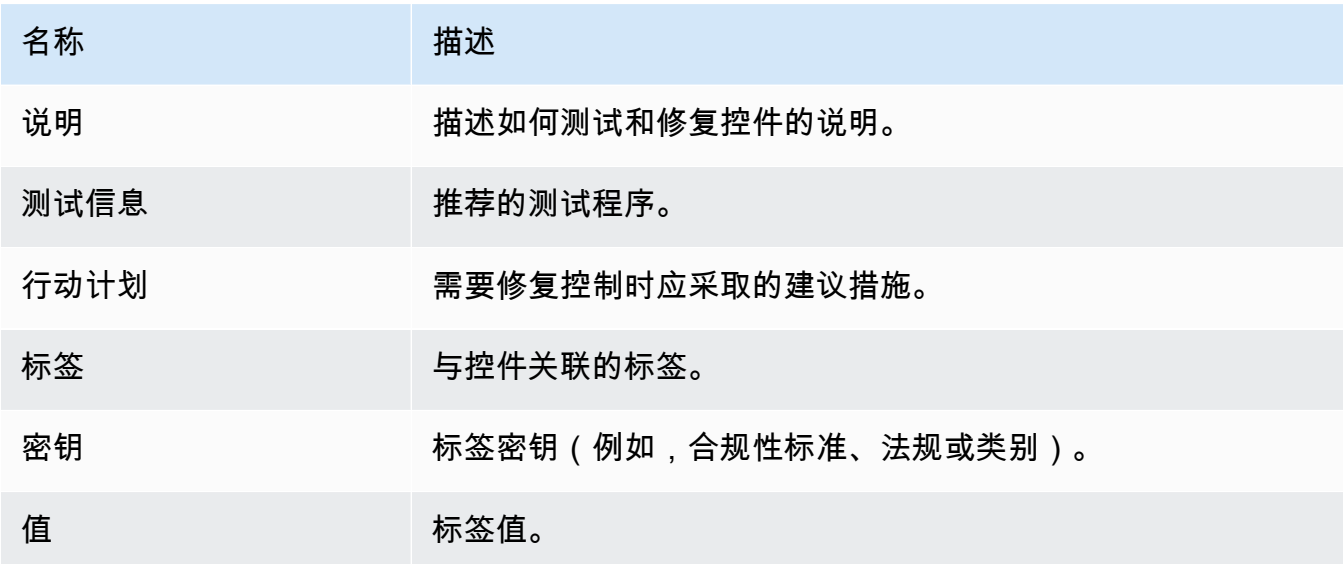

AWS CLI

要查看标准控制的详细信息,请访问 AWS CLI

1. 按照步骤[查找控件](https://docs.aws.amazon.com/audit-manager/latest/userguide/access-available-controls.html)。确保设置--control-type为Standard,并根据需要应用任何可选过滤 器。

aws auditmanager list-controls --control-type Standard

- 2. 在响应中,确定您要查看的控件,并记下控件 ID 和 Amazon 资源名称 (ARN)。
- 3. 运行 [get-control](https://awscli.amazonaws.com/v2/documentation/api/latest/reference/auditmanager/get-control.html) 命令并指定。--control-id在以下示例中,将*#####*替换为您自己的信息。

aws auditmanager get-control --control-id *a1b2c3d4-5678-90ab-cdef-EXAMPLE11111*

**a** Tip 控制详细信息以 JSON 格式返回。为了帮助您理解这些数据,请参阅《命令参考》中 的 [get-control 输出](https://awscli.amazonaws.com/v2/documentation/api/latest/reference/auditmanager/get-control.html#output)AWS CLI

4. 要查看标签详细信息,请运行[list-tags-for-resource命](https://awscli.amazonaws.com/v2/documentation/api/latest/reference/auditmanager/list-tags-for-resource.html)令并指定--resource-arn。在以下示 例中,将*#####*替换为您自己的信息。

aws auditmanager list-tags-for-resource --resource-arn arn:aws:auditmanager:*useast-1*:111122223333:control/*a1b2c3d4-5678-90ab-cdef-EXAMPLE11111*

Audit Manager API

使用 API 查看标准控制详情

- 1. 按照步骤[查找控件](https://docs.aws.amazon.com/audit-manager/latest/userguide/access-available-controls.html)。确保将 [ControlType](https://docs.aws.amazon.com/audit-manager/latest/APIReference/API_ListControls.html#auditmanager-ListControls-request-controlType) 设置为Standard,并根据需要应用任何可选过滤 器。
- 2. 在响应中,确定您要查看的控件,并记下控件 ID 和 Amazon 资源名称 (ARN)。
- 3. 使用该[GetControl操](https://docs.aws.amazon.com/audit-manager/latest/APIReference/API_GetControl.html)作并指定您在步骤 2 中记下的 c [ontrolID。](https://docs.aws.amazon.com/audit-manager/latest/APIReference/API_GetControl.html#auditmanager-GetControl-request-controlId)

G Tip

控制详细信息以 JSON 格式返回。为了帮助您理解这些数据,请参阅 AWS Audit Manager API 参考中[的GetControl 响应元素。](https://docs.aws.amazon.com/audit-manager/latest/APIReference/API_GetControl.html#API_GetControl_ResponseElements)

4. 要查看标签详情,请使用[ListTagsForResource操](https://docs.aws.amazon.com/audit-manager/latest/APIReference/API_ListTagsForResource.html)作并指定您在步骤 2 中记下的 [res](https://docs.aws.amazon.com/audit-manager/latest/APIReference/API_ListTagsForResource.html#auditmanager-ListTagsForResource-request-resourceArn) ourceArn。

有关这些 API 操作的更多信息,请选择此过程中的任何链接,以在 AWS Audit Manager API 参 考中阅读更多内容。其中包括有关如何在某个特定语言 AWS 的 SDK 中使用这些操作和参数的信 息。

## 后续步骤

您可以向任何自定义框架添加标准控件。有关说明,请参阅[在中创建自定义框架 AWS Audit](#page-349-0) [Manager](#page-349-0)。

您还可以自定义任何标准控件,使其满足您的需求。有关说明,请参阅[在中制作控件的可编辑副本](#page-399-0) [AWS Audit Manager。](#page-399-0)

## 其他 资源

- [查看常用控件](https://docs.aws.amazon.com/audit-manager/latest/userguide/control-library-review-common-controls.html)
- [审查核心控制措施](https://docs.aws.amazon.com/audit-manager/latest/userguide/control-library-review-core-controls.html)
- [查看自定义控件](#page-389-0)

# <span id="page-389-0"></span>查看自定义控件

您可以使用 Audit Manager 控制台、Audit Manager API 或 AWS Command Line Interface (AWS CLI) 来查看自定义控件的详细信息。

## 先决条件

确保您的 IAM 身份具有查看中控件的相应权限 AWS Audit Manager。授予这些权限的两个建议策略 是[AWSAuditManagerAdministratorAccess](https://docs.aws.amazon.com/aws-managed-policy/latest/reference/AWSAuditManagerAdministratorAccess.html)[和允许对 AWS Audit Manager的用户管理访问权限 。](#page-519-0)

## 过程

您可以使用 Audit Manager 控制台、Audit Manager API 或 AWS Command Line Interface (AWS CLI) 来查看自定义控件的详细信息。

Audit Manager console

- 在 Audit Manager 控制台上查看自定义控件的详细信息
- 1. 在<https://console.aws.amazon.com/auditmanager/home> 处打开 AWS Audit Manager 控制 台。
- 2. 在导航窗格中,选择控件库。
- 3. 选择 "自定义" 以查看您创建的自定义控件。
- 4. 选择任何自定义控件名称以查看该控件的详细信息。
- 5. 使用以下信息作为参考,查看自定义控件的详细信息。

#### 概述部分

本节介绍自定义控件并列出了它用于收集证据[的数据源类型](https://docs.aws.amazon.com/audit-manager/latest/userguide/concepts.html#control-data-source)。它还提供有关控件何时创建和上次 更新的信息。

#### "证据来源" 选项卡

此选项卡显示自定义控件从何处收集证据。其中包含以下信息:

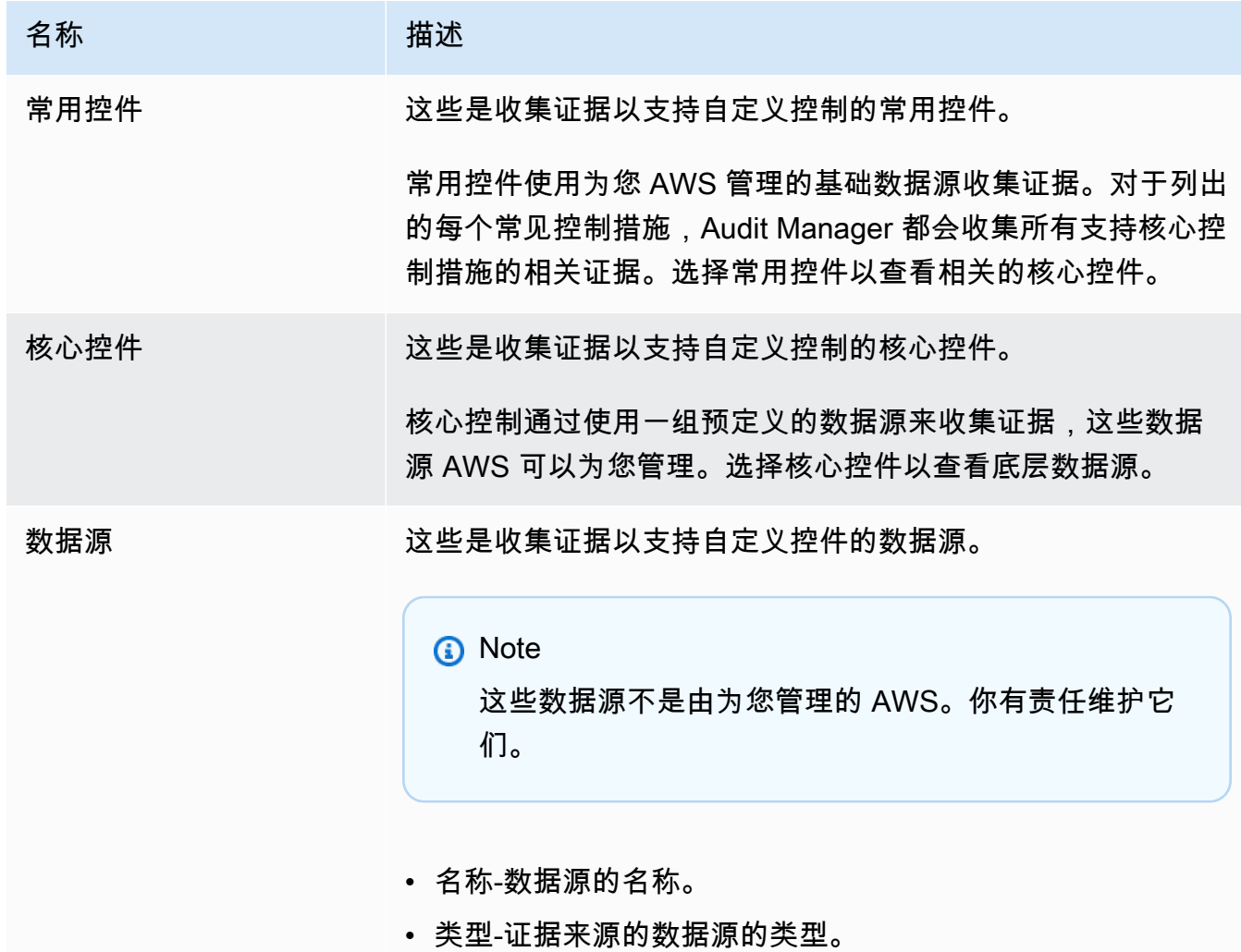

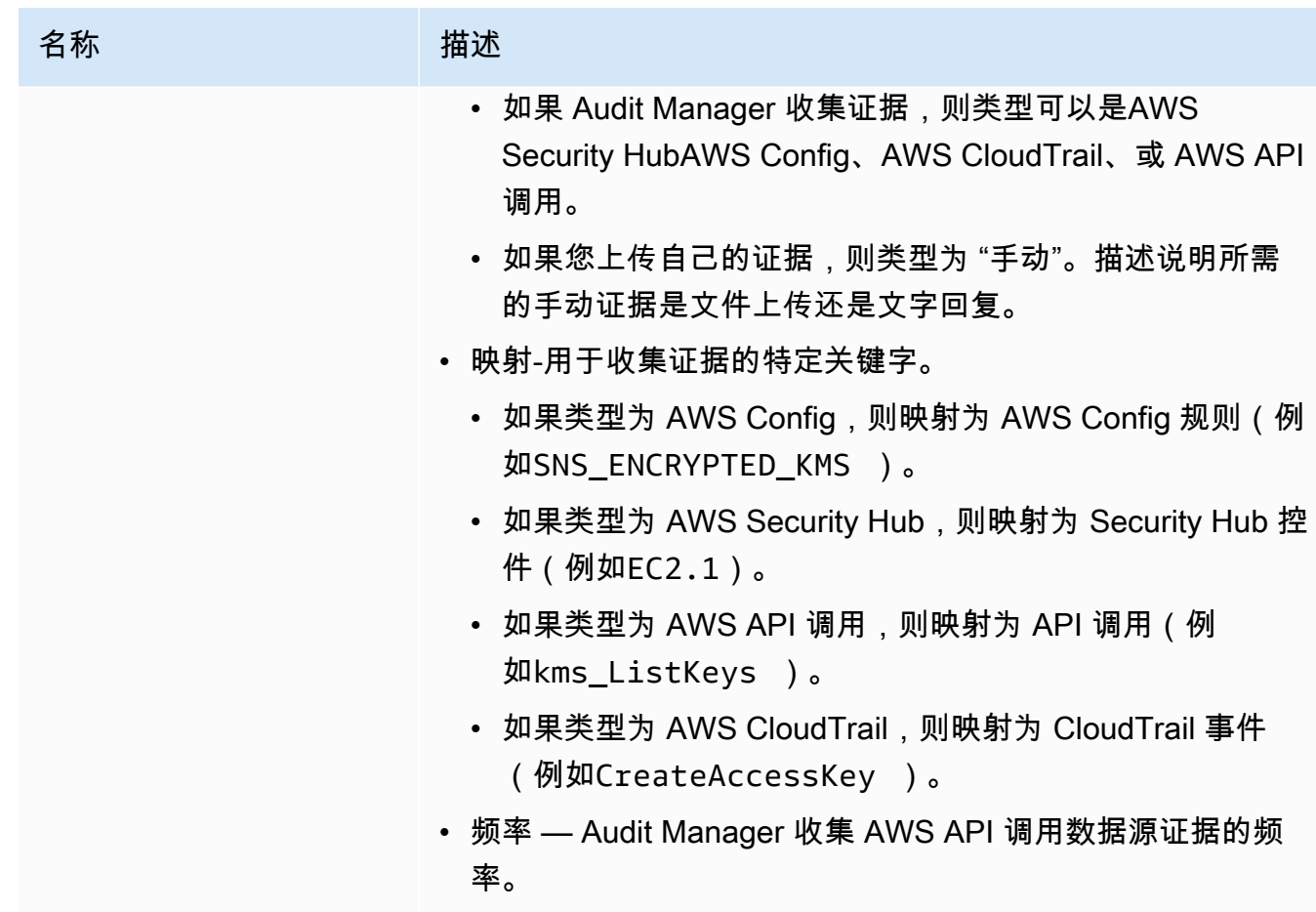

详细信息选项卡

此选项卡包含以下信息:

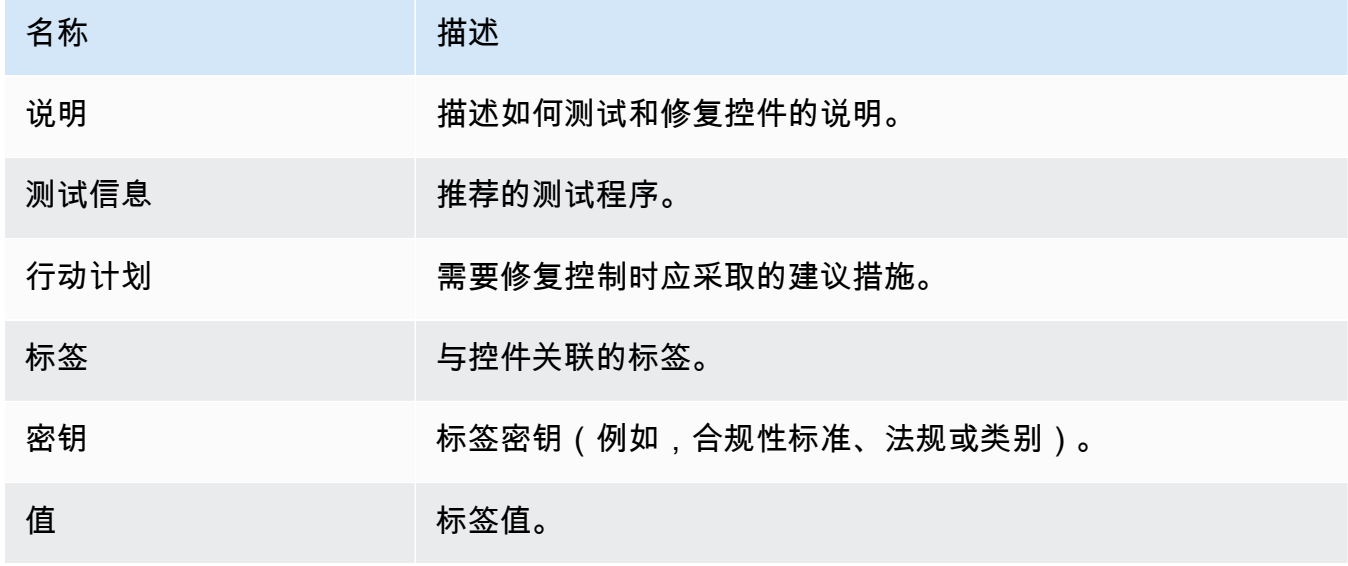

#### AWS CLI

要在中查看自定义控件的详细信息 AWS CLI

1. 按照步骤[查找控件](https://docs.aws.amazon.com/audit-manager/latest/userguide/access-available-controls.html)。确保设置--control-type为Custom,并根据需要应用任何可选过滤 器。

aws auditmanager list-controls --control-type Custom

- 2. 在响应中,确定您要查看的控件,并记下控件 ID 和 Amazon 资源名称 (ARN)。
- 3. 运行 [get-control](https://awscli.amazonaws.com/v2/documentation/api/latest/reference/auditmanager/get-control.html) 命令并指定。--control-id在以下示例中,将*#####*替换为您自己的信息。

aws auditmanager get-control --control-id *a1b2c3d4-5678-90ab-cdef-EXAMPLE11111*

G Tip

控制详细信息以 JSON 格式返回。为了帮助您理解这些数据,请参阅《AWS CLI 命 令参考》中的 [get-control 输出](https://awscli.amazonaws.com/v2/documentation/api/latest/reference/auditmanager/get-control.html#output)。

4. 要查看控件的标签,请使用[list-tags-for-resource命](https://awscli.amazonaws.com/v2/documentation/api/latest/reference/auditmanager/list-tags-for-resource.html)令并指定--resource-arn。在以下示例 中,将*#####*替换为您自己的信息:

aws auditmanager list-tags-for-resource --resource-arn arn:aws:auditmanager:*useast-1:111122223333*:control/*a1b2c3d4-5678-90ab-cdef-EXAMPLE11111*

Audit Manager API

使用 API 查看自定义控件的详细信息

- 1. 按照步骤[查找控件](https://docs.aws.amazon.com/audit-manager/latest/userguide/access-available-controls.html)。确保将 [ControlType](https://docs.aws.amazon.com/audit-manager/latest/APIReference/API_ListControls.html#auditmanager-ListControls-request-controlType) 设置为Custom,并根据需要应用任何可选过滤器。
- 2. 在响应中,确定您要查看的控件,并记下控件 ID 及其亚马逊资源名称 (ARN)。
- 3. 使用该[GetControl操](https://docs.aws.amazon.com/audit-manager/latest/APIReference/API_GetControl.html)作并指定您在步骤 2 中记下的 c [ontrolID。](https://docs.aws.amazon.com/audit-manager/latest/APIReference/API_GetControl.html#auditmanager-GetControl-request-controlId)

**b** Tip

控制详细信息以 JSON 格式返回。为了帮助您理解这些数据,请参阅 AWS Audit Manager API 参考中[的GetControl 响应元素。](https://docs.aws.amazon.com/audit-manager/latest/APIReference/API_GetControl.html#API_GetControl_ResponseElements)

4. 要查看控件的标签,请使用[ListTagsForResource操](https://docs.aws.amazon.com/audit-manager/latest/APIReference/API_ListTagsForResource.html)作并指定您在步骤 2 中记下的控件 [res](https://docs.aws.amazon.com/audit-manager/latest/APIReference/API_ListTagsForResource.html#auditmanager-ListTagsForResource-request-resourceArn) ourceARN。

有关这些 API 操作的更多信息,请选择此过程中的任何链接,以在 AWS Audit Manager API 参 考中阅读更多内容。其中包括有关如何在某个特定语言 AWS 的 SDK 中使用这些操作和参数的信 息。

## 后续步骤

您可以向任何自定义框架添加自定义控件。有关说明,请参阅[在中创建自定义框架 AWS Audit](#page-349-0) [Manager](#page-349-0)。

您还可以[编辑自定义控](https://docs.aws.amazon.com/audit-manager/latest/userguide/edit-controls.html)件、[制作自定义控件的可编辑副本](https://docs.aws.amazon.com/audit-manager/latest/userguide/customize-control-from-existing.html)或[删除不再需要的自定义控件](https://docs.aws.amazon.com/audit-manager/latest/userguide/delete-controls.html)。

## 其他 资源

- [查看常用控件](https://docs.aws.amazon.com/audit-manager/latest/userguide/control-library-review-common-controls.html)
- [审查核心控制措施](https://docs.aws.amazon.com/audit-manager/latest/userguide/control-library-review-core-controls.html)
- [审查标准控制](#page-385-0)

# <span id="page-393-0"></span>在中创建自定义控件 AWS Audit Manager

您可以使用自定义控制来收集证据,以满足您的特定合规需求。

就像标准控件一样,自定义控件在您的评测中处于活动状态时会持续收集证据。您还可以向您创建的任 何自定义控件添加手动证据。每份证据都变成了一份记录,帮助您证明遵守了自定义控件的要求。

首先,以下示例说明了如何使用自定义控件:

将您的企业控制映射到预定义 AWS 的数据源分组

您可以使用常用控件作为证据来源,将企业控制加入到 Audit Manager。选择代表您的目标的常用 控制措施,并将其用作构建块,以创建一种控制措施,该控件可以收集您的合规需求组合中的证 据。每个自动通用控制都映射到预定义的数据源分组。这意味着您不必是 AWS 专家就能知道哪些 数据源会收集实现目标的相关证据。而且,当您使用常用控件作为证据来源时,您不必再维护数据 源映射,因为 Audit Manager 会为您处理这个问题。

## 创建供应商风险评测问题

您可以使用自定义控件来支持如何管理供应商风险评测。您创建的每个控件都可以代表一个单独的 风险评测问题。例如,控件名称可以是一个问题,您可以通过上传文件或输入文本回复作为手动证 据来提供答案。

# 关键点

在 Audit Manager 中创建自定义控件时,有两种方法可供选择:

- 1. 从头开始创建控件-此方法提供了最大的灵活性,使您可以根据自己的确切需求定制控件。如果您有 特定的合规要求,而现有控制措施并未充分涵盖该要求,则这是一个不错的选择。当您需要将组织 的企业控制措施映射到预定义 AWS 的数据源分组,或者想要将供应商风险评估问题创建为单个控 制时,此方法特别有用。
- 2. 制作现有控件的可编辑副本-如果现有标准控件或自定义控件部分满足您的需求,则可以制作该控件 的可编辑副本。如果您只需要对现有控件进行细微的更改,则此方法会更有效。如果您想调整一些 属性以更好地使控件与您的特定要求保持一致,那么这是一个不错的选择。例如,您可以更改控件 使用 API 调用收集证据的频率,然后更改控件的名称以反映这一点。

# 其他 资源

有关如何创建自定义控件的说明,请参阅以下资源。

- [从头开始创建自定义控件 AWS Audit Manager](#page-394-0)
- [在中制作控件的可编辑副本 AWS Audit Manager](#page-399-0)

# <span id="page-394-0"></span>从头开始创建自定义控件 AWS Audit Manager

当贵组织的合规性要求与中提供的预建标准控件不一致时 AWS Audit Manager,您可以从头开始创建 自己的自定义控件。

本页概述了创建根据您的特定需求量身定制的自定义控件的步骤。

## 先决条件

确保您的 IAM 身份具有在中创建自定义控件的相应权限 AWS Audit Manager。授予这些权限的两个建 议策略是[AWSAuditManagerAdministratorAccess](https://docs.aws.amazon.com/aws-managed-policy/latest/reference/AWSAuditManagerAdministratorAccess.html)[和允许对 AWS Audit Manager的用户管理访问权限](#page-519-0) 。

要成功从 AWS Config 和 Security Hub 收集证据,请务必执行以下操作:

- [启用 AWS Config,](https://docs.aws.amazon.com/config/latest/developerguide/getting-started.html)然后应用与 Audit [Manager AWS Config 一起使用所需的设置](https://docs.aws.amazon.com/audit-manager/latest/userguide/setup-recommendations.html#setup-recommendations-services)
- [启用 Security Hub,](https://docs.aws.amazon.com/securityhub/latest/userguide/securityhub-settingup.html)然后应用与 Audit [Manager 一起使用 Security Hub 所需的设置](https://docs.aws.amazon.com/audit-manager/latest/userguide/setup-recommendations.html#set-up-securityhub)

然后,每次对给定 AWS Config 规则或 Security Hub 控件进行评估时,Audit Manager 都可以收集证 据。

## 过程

## 任务

- [步骤 1:指定控件详细信息](#page-395-0)
- [步骤 2:指定证据来源](#page-396-0)
- [步骤 3\(可选\):定义行动计划](#page-399-1)
- [步骤 4:审核并创建控件](#page-399-2)

<span id="page-395-0"></span>步骤 1:指定控件详细信息

首先指定您的自定义控件的详细信息。

**A** Important

我们强烈建议您切勿将敏感的识别信息放入自由格式字段,例如控制详细信息或测试信息。如 果您创建包含敏感信息的自定义控件,则无法共享任何包含这些控件的自定义框架。

指定控件详细信息

- 1. 在<https://console.aws.amazon.com/auditmanager/home> 处打开 AWS Audit Manager 控制台。
- 2. 在导航窗格中,选择控件库,然后选择创建自定义控件。
- 3. 在控件详细信息下,输入有关控件的以下信息。
- 控件 输入合法名称、标题或风险评测问题。此值可帮助您在控件库中识别您的控件。
- 描述(可选) 输入详细信息以帮助其他人了解控件的目标。此描述显示在控件详细信息页面 上。
- 4. 在测试信息下,输入测试控件的推荐步骤。
- 5. 在标签下,选择添加新标签,将标签与您的控件相关联。您可以为每个标签指定一个密钥,以恰当 描述此控件支持的合规性框架。标签密钥为必填项,当您在控件库中搜索该控件时,可将其用作搜 索条件。
- 6. 选择下一步。

步骤 2:指定证据来源

接下来,指定一些证据来源。证据来源决定您的自定义控制从何处收集证据。您可以使用 AWS 托管来 源、客户托管来源,或两者兼而有之。

**G** Tip

我们建议您使用 AWS 托管来源。每当更新 AWS 托管源时,相同的更新都会自动应用于使用 这些源的所有自定义控件。这意味着您的自定义控制措施会根据该证据来源的最新定义收集证 据。

如果您不确定要选择哪些选项,请参阅以下示例和我们的建议。

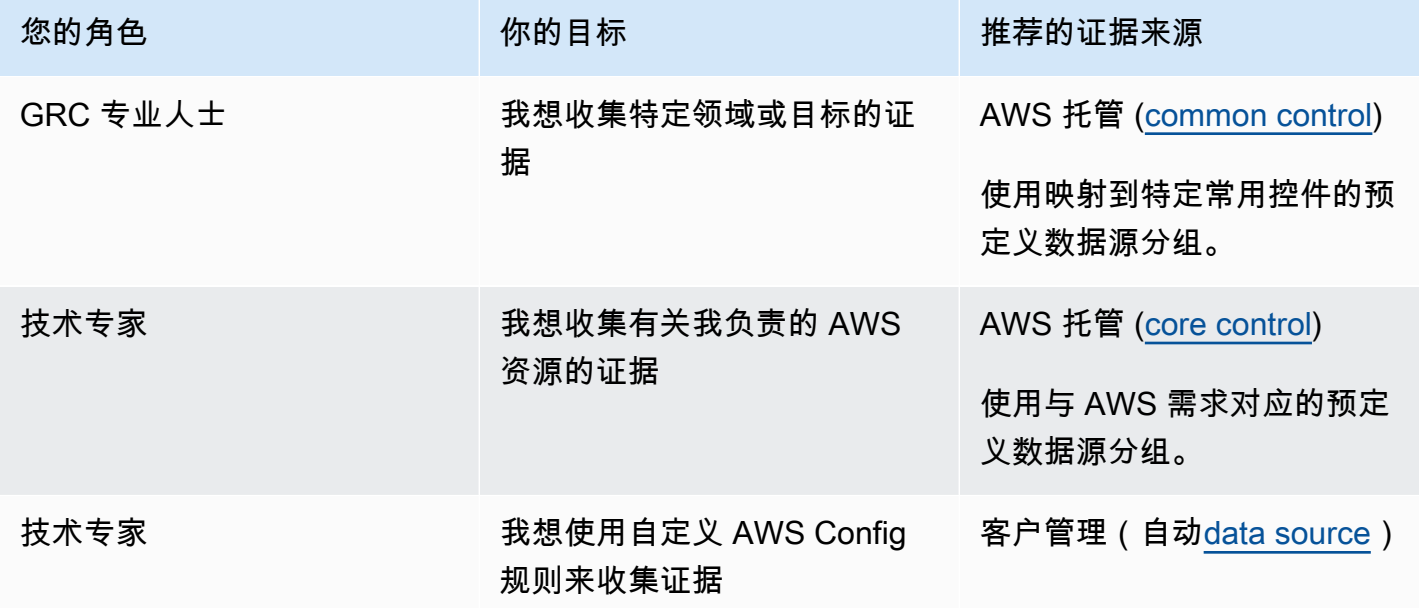

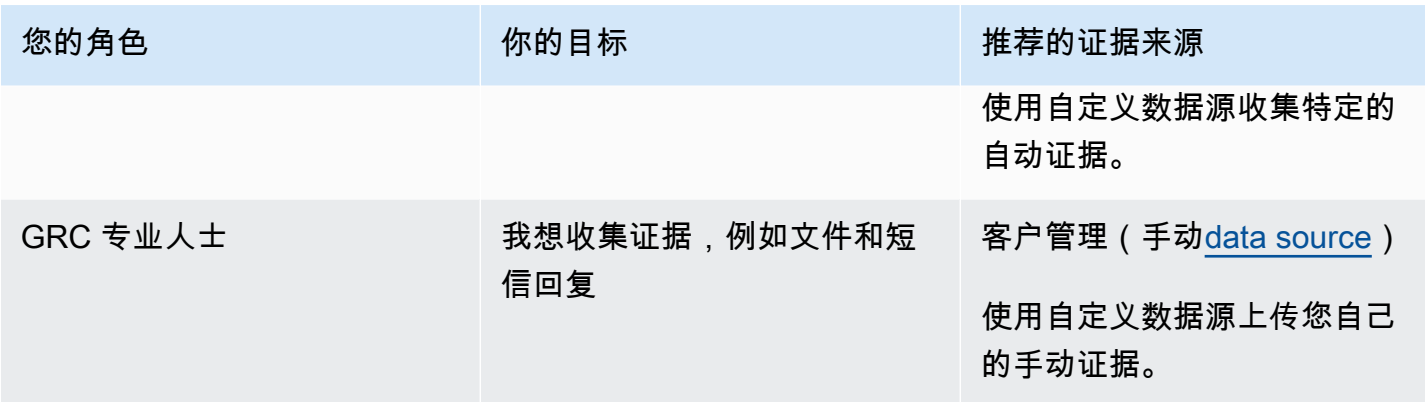

#### 指定 AWS 托管来源(推荐)

我们建议您首先选择一个或多个常用控件。当您选择代表目标的通用控制时,Audit Manager 会收集所 有支持核心控制措施的相关证据。如果您想收集有关您 AWS 环境的有针对性的证据,也可以选择单独 的核心控制措施。

#### 指定 AWS 托管来源

- 1. 转到页面的AWS 托管来源部分。
- 2. 要添加常用控件,请执行以下步骤:
	- a. 选择 "使用与您的合规性目标相匹配的常用控件"。
	- b. 从下拉列表中选择一个常用控件。
	- c. (可选)根据需要重复步骤 2。您最多可以添加五个常用控件。
- 3. 要删除常用控件,请选择控件名称旁边的 X。
- 4. 要添加核心控件,请执行以下步骤:
	- a. 选择 "使用符合规范性 AWS 指导方针的核心控件"。
	- b. 从下拉列表中选择一个常用控件。
	- c. (可选)根据需要重复步骤 4。您最多可以添加 50 个核心控件。
- 5. 要移除核心控件,请选择控件名称旁边的 X。
- 6. 要添加客户管理的数据源,请按以下步骤操作。否则,请选择下一步。

指定客户管理的来源

要从数据源收集自动证据,必须选择数据源类型和数据源映射。这些细节与您的 AWS 使用情况相对 应,并告诉 Audit Manager 从哪里收集证据。如果您想提供自己的证据,则可以选择手动数据源。

#### **a** Note

您负责维护在此步骤中创建的数据源映射。

指定客户管理的来源

- 1. 前往该页面的 "客户管理的来源" 部分。
- 2. 选择 "使用数据源收集手动或自动证据"。
- 3. 选择添加。
- 4. 请选择以下选项之一:
	- 选择 AWS API 调用,然后选择 API 调用和证据收集频率。
	- 选择AWS CloudTrail 事件,然后选择事件名称。
	- 选择AWS Config 托管规则,然后选择规则标识符。
	- 选择AWS Config 自定义规则,然后选择规则标识符。
	- 选择AWS Security Hub 控制,然后选择一个 Security Hub 控件。
	- 选择 "手动数据源",然后选择一个选项:
		- 文件上传-如果控件要求文档作为证据,请使用此选项。
		- 文本回复-如果控件需要风险评估问题的答案,则使用此选项。

**1** Tip

有关自动数据源类型和疑难解答提示的信息,请参阅[支持用于自动证据的数据源类型](#page-151-0)。 如果您需要与专家一起验证数据源设置,请立即选择手动数据源。这样,您就可以立即创 建控件并将其添加到框架中,然后根据需要[编辑控件](https://docs.aws.amazon.com/audit-manager/latest/userguide/edit-controls.html)。

- 5. 在数据源名称下,提供描述性名称。
- 6. (可选)在其他详细信息下,输入数据来源描述和疑难解答描述。
- 7. 选择添加数据来源。
- 8. (可选)要添加其他数据源,请选择添加并重复步骤 1-7。您最多可以添加 100 个数据源。
- 9. 要移除数据源,请从表中选择该数据源,然后选择删除。

10. 完成后,选择下一步。

从头开始创作 380

步骤 3(可选):定义行动计划

接下来,指定需要纠正此控件时要采取的操作。

#### **A** Important

我们强烈建议您切勿将敏感的识别信息放入行动计划等自由格式字段。如果您创建包含敏感信 息的自定义控件,则无法共享任何包含这些控件的自定义框架。

#### 定义行动计划

- 1. 在标题下,输入行动计划的描述性标题。
- 2. 在 "说明" 下,输入行动计划的详细说明。
- 3. 选择下一步。

#### 步骤 4:审核并创建控件

审核控件信息。若要更改步骤信息,请选择编辑。

完成后,选择创建自定义控件。

### 后续步骤

创建新的自定义控件后,您可以将它们添加至自定义框架。要了解更多信息,请参阅 [在中创建自定义](#page-349-0) [框架 AWS Audit Manager](#page-349-0) 或 [在中编辑自定义框架 AWS Audit Manager。](#page-354-0)

将自定义控件添加到自定义框架后,您可以创建评估并开始收集证据。要了解更多信息,请参阅[在中创](#page-247-0) [建评估 AWS Audit Manager。](#page-247-0)

要稍后重新访问您的自定义控件,请参阅[在中查找可用的控件 AWS Audit Manager。](#page-377-0)您可以按照以下 步骤找到您的自定义控件,以便查看、编辑或删除它。

#### 其他 资源

有关控制 Audit Manager 中问题的解决方案,请参阅[控件和控制集问题排查。](#page-455-0)

在中制作控件的可编辑副本 AWS Audit Manager

与其从头开始创建自定义控件,不如使用现有的标准控件或自定义控件作为起点,制作满足您需求的可 编辑副本。执行此操作时,现有的标准控件将保留在控件库中,并使用您的自定义设置创建一个新控 件。

### 先决条件

确保您的 IAM 身份具有在中创建自定义框架的相应权限 AWS Audit Manager。授予这些权限的两个建 议策略是[AWSAuditManagerAdministratorAccess](https://docs.aws.amazon.com/aws-managed-policy/latest/reference/AWSAuditManagerAdministratorAccess.html)[和允许对 AWS Audit Manager的用户管理访问权限](#page-519-0) 。

要成功从 AWS Config 和 Security Hub 收集证据,请务必执行以下操作:

- [启用 AWS Config,](https://docs.aws.amazon.com/config/latest/developerguide/getting-started.html)然后应用与 Audit [Manager AWS Config 一起使用的必要设置。](https://docs.aws.amazon.com/audit-manager/latest/userguide/setup-recommendations.html#setup-recommendations-services)
- [启用 Security Hub,](https://docs.aws.amazon.com/securityhub/latest/userguide/securityhub-settingup.html)然后应用与 Audit [Manager 一起使用 Security Hub 所需的设置。](https://docs.aws.amazon.com/audit-manager/latest/userguide/setup-recommendations.html#set-up-securityhub)

然后,每次对给定 AWS Config 规则或 Security Hub 控件进行评估时,Audit Manager 都可以收集证 据。

### 过程

### 任务

- [步骤 1:指定控件详细信息](#page-400-0)
- [步骤 2:指定证据来源](#page-401-0)
- [步骤 3:\(可选\):定义行动计划](#page-403-0)
- [步骤 4:审核并创建控件](#page-403-1)

<span id="page-400-0"></span>步骤 1:指定控件详细信息

控件的详细信息继承自原始控件。根据需要检查和修改这些详细信息。

### A Important

我们强烈建议您切勿将敏感的识别信息放入自由格式字段,例如控制详细信息或测试信息。如 果您创建包含敏感信息的自定义控件,则无法共享任何包含这些控件的自定义框架。

指定控件详细信息

- 1. 在<https://console.aws.amazon.com/auditmanager/home> 处打开 AWS Audit Manager 控制台。
- 2. 在导航窗格中,选择控件库。
- 3. 选择要对其进行更改的标准控件或自定义控件,然后选择 "制作副本"。
- 4. 指定控件的新名称,然后选择 "继续"。
- 5. 在控件详细信息下,根据需要自定义控件详细信息。
- 6. 在 "测试信息" 下,根据需要对说明进行更改。
- 7. 在标签下,根据需要自定义标签。
- 8. 选择下一步。

#### <span id="page-401-0"></span>步骤 2:指定证据来源

证据来源继承自原始对照组。您可以根据需要更改、添加或删除证据来源。

指定 AWS 托管来源(推荐)

**G** Tip

我们建议您首先选择一个或多个常用控件。如果您有更精细的合规性要求,也可以选择一个或 多个特定的核心控制措施。

指定 AWS 托管来源

- 1. 在 "AWS 托管来源" 下,查看当前选择并根据需要进行更改。
- 2. 要添加常用控件,请执行以下步骤:
	- a. 选择 "使用与您的合规性目标相匹配的常用控件"。
	- b. 从下拉列表中选择一个常用控件。
	- c. (可选)根据需要重复步骤 2。您最多可以添加五个常用控件。
- 3. 要删除常用控件,请选择控件名称旁边的 X。
- 4. 要添加核心控件,请执行以下步骤:
	- a. 选择 "使用符合规范性 AWS 指导方针的核心控件"。
	- b. 从下拉列表中选择一个常用控件。

c. (可选)根据需要重复步骤 4。您最多可以添加 50 个核心控件。

5. 要移除核心控件,请选择控件名称旁边的 X。

6. 要编辑客户管理的数据源,请按以下步骤操作。否则,请选择下一步。

#### 指定客户管理的来源

要从数据源收集自动证据,必须选择数据源类型和数据源映射。这些细节与您的 AWS 使用情况相对 应,并告诉 Audit Manager 从哪里收集证据。如果您想提供自己的证据,则可以选择手动数据源。

#### **a** Note

您负责维护在此步骤中创建的数据源映射。

#### 指定客户管理的来源

- 1. 在 "客户管理的来源" 下,查看当前的数据源并根据需要进行更改。
- 2. 要移除数据源,请从表中选择一个数据源,然后选择 "移除"。
- 3. 要添加新的数据源,请执行以下步骤:
	- a. 选择 "使用数据源收集手动或自动证据"。
	- b. 选择添加。
	- c. 请选择以下选项之一:
		- 选择 AWS API 调用,然后选择 API 调用和证据收集频率。
		- 选择AWS CloudTrail 事件,然后选择事件名称。
		- 选择AWS Config 托管规则,然后选择规则标识符。
		- 选择AWS Config 自定义规则,然后选择规则标识符。
		- 选择AWS Security Hub 控制,然后选择一个 Security Hub 控件。
		- 选择 "手动数据源",然后选择一个选项:
			- 文件上传-如果控件要求文档作为证据,请使用此选项。
			- 文本回复-如果控件需要风险评估问题的答案,则使用此选项。

**1** Tip

有关自动数据源类型和疑难解答提示的信息,请参阅[支持用于自动证据的数据源类](#page-151-0) [型](#page-151-0)。

如果您需要与专家一起验证数据源设置,请立即选择手动数据源。这样,您就可以立 即创建控件并将其添加到框架中,然后根据需要[编辑控件](https://docs.aws.amazon.com/audit-manager/latest/userguide/edit-controls.html)。

- d. 在数据源名称下,提供描述性名称。
- e. (可选)在其他详细信息下,输入数据来源描述和疑难解答描述。
- f. 选择添加数据来源。
- g. (可选)要添加其他数据源,请选择添加并重复步骤 3。您最多可以添加 100 个数据源。
- 4. 完成后,选择下一步。

<span id="page-403-0"></span>步骤 3:(可选):定义行动计划

行动计划继承自原始控件。您可以根据需要编辑此行动计划。

#### **A** Important

我们强烈建议您切勿将敏感的识别信息放入行动计划等自由格式字段。如果您创建包含敏感信 息的自定义控件,则无法共享任何包含这些控件的自定义框架。

指定指令

- 1. 在 "标题" 下,查看标题并根据需要进行更改。
- 2. 在 "说明" 下,查看说明并根据需要进行更改。
- 3. 选择下一步。

<span id="page-403-1"></span>步骤 4:审核并创建控件

审核控件信息。若要更改步骤信息,请选择编辑。完成后,选择创建自定义控件。

### 后续步骤

创建新的自定义控件后,您可以将它们添加至自定义框架。要了解更多信息,请参阅 [在中创建自定义](#page-349-0) [框架 AWS Audit Manager](#page-349-0) 或 [在中编辑自定义框架 AWS Audit Manager。](#page-354-0)

向自定义框架添加自定义控件后,您可以创建评估并开始收集证据。要了解更多信息,请参阅[在中创建](#page-247-0) [评估 AWS Audit Manager。](#page-247-0)

要稍后重新访问您的自定义控件,请参阅[在中查找可用的控件 AWS Audit Manager。](#page-377-0)您可以按照以下 步骤找到您的自定义控件,以便查看、编辑或删除它。

### 其他 资源

有关控制 Audit Manager 中问题的解决方案,请参阅[控件和控制集问题排查。](#page-455-0)

# 在中编辑自定义控件 AWS Audit Manager

AWS Audit Manager 随着合规性要求的变化,您可能需要修改中的自定义控制措施。

本页概述了编辑自定义控件的详细信息、证据来源和行动计划说明的步骤。

### 先决条件

以下过程假设您之前已经创建了自定义控件。

确保您的 IAM 身份具有编辑自定义控件的相应权限 AWS Audit Manager。授予这些权限的两个建议策 略是[AWSAuditManagerAdministratorAccess](https://docs.aws.amazon.com/aws-managed-policy/latest/reference/AWSAuditManagerAdministratorAccess.html)[和允许对 AWS Audit Manager的用户管理访问权限 。](#page-519-0)

### 过程

按照以下步骤编辑自定义控件。

### **a** Note

编辑控件时,您的更改将应用于该控件处于活动状态的所有评估。在所有这些评估中,Audit Manager 将根据最新的控制定义自动开始收集证据。

#### 任务

• [步骤 1:编辑控件详细信息](#page-405-0)

- [第 2 步:编辑证据来源](#page-405-1)
- [步骤 3:编辑行动计划](#page-407-0)

### <span id="page-405-0"></span>步骤 1:编辑控件详细信息

根据需要查看和编辑控制细节。

#### **A** Important

我们强烈建议您切勿将敏感的识别信息放入自由格式字段,例如控制详细信息或测试信息。如 果您创建包含敏感信息的自定义控件,则无法共享任何包含这些控件的自定义框架。

#### 编辑控件详细信息

- 1. 在<https://console.aws.amazon.com/auditmanager/home> 处打开 AWS Audit Manager 控制台。
- 2. 在导航窗格中,选择 "控制库",然后选择 "自定义" 选项卡。
- 3. 选择要编辑的控件,然后选择编辑。
- 4. 在控件详细信息下,根据需要编辑控件详细信息。
- 5. 在 "测试信息" 下,根据需要编辑描述。
- 6. 选择下一步。

#### <span id="page-405-1"></span>第 2 步:编辑证据来源

接下来,您可以编辑、删除或添加控件的证据来源。

#### **a** Note

当你编辑控件以包含更多或更少的证据来源时,这可能会影响你的对照组在任何处于活动状态 的评估中收集的证据量。例如,如果您添加证据来源,您可能会注意到 Audit Manager 比以前 执行更多的资源评估并收集更多的证据。如果你移除证据来源,你的控制措施很可能会减少今 后收集的证据。

有关资源评估和定价的更多信息,请参阅[AWS Audit Manager 定价。](https://aws.amazon.com/audit-manager/pricing/)

编辑 AWS 托管来源

编辑 AWS 托管来源

- 1. 在 "AWS 托管来源" 下,查看当前选择并根据需要进行更改。
- 2. 要添加常用控件,请执行以下步骤:
	- a. 选择 "使用与您的合规性目标相匹配的常用控件"。
	- b. 从下拉列表中选择一个常用控件。
	- c. (可选)根据需要重复步骤 2。您最多可以添加五个常用控件。
- 3. 要删除常用控件,请选择控件名称旁边的 X。
- 4. 要添加核心控件,请执行以下步骤:
	- a. 选择 "使用符合规范性 AWS 指导方针的核心控件"。
	- b. 从下拉列表中选择一个常用控件。
	- c. (可选)根据需要重复步骤 4。您最多可以添加 50 个核心控件。
- 5. 要移除核心控件,请选择控件名称旁边的 X。
- 6. 要添加客户管理的数据源,请按以下步骤操作。否则,请选择下一步。

### 编辑客户管理的来源

**a** Note

您负责维护在此步骤中编辑的数据源映射。

编辑客户管理的来源

- 1. 在 "客户管理的来源" 下,查看当前的数据源并根据需要进行更改。
- 2. 要移除数据源,请从表中选择一个数据源,然后选择删除。
- 3. 要添加新的数据源,请执行以下步骤:
	- a. 选择 "使用数据源收集手动或自动证据"。
	- b. 选择添加。
	- c. 请选择以下选项之一:
- 选择 AWS API 调用,然后选择 API 调用和证据收集频率。
- 选择AWS CloudTrail 事件,然后选择事件名称。
- 选择AWS Config 托管规则,然后选择规则标识符。
- 选择AWS Config 自定义规则,然后选择规则标识符。
- 选择AWS Security Hub 控制,然后选择一个 Security Hub 控件。
- 选择 "手动数据源",然后选择一个选项:
	- 文件上传-如果控件要求文档作为证据,请使用此选项。
	- 文本回复-如果控件需要风险评估问题的答案,则使用此选项。

**1** Tip

有关自动数据源类型和疑难解答提示的信息,请参阅[支持用于自动证据的数据源类](#page-151-0) [型](#page-151-0)。 如果您需要与专家一起验证数据源设置,请立即选择手动数据源。这样,您就可以立 即创建控件并将其添加到框架中,然后根据需要[编辑控件](https://docs.aws.amazon.com/audit-manager/latest/userguide/edit-controls.html)。

- d. 在数据源名称下,提供描述性名称。
- e. (可选)在其他详细信息下,输入数据来源描述和疑难解答描述。
- f. 选择添加数据来源。
- g. (可选)要添加其他数据源,请选择添加并重复步骤 3。您最多可以添加 100 个数据源。
- 4. 完成后,选择下一步。

<span id="page-407-0"></span>步骤 3:编辑行动计划

接下来,查看和编辑可选的行动计划。

**A** Important

我们强烈建议您切勿将敏感的识别信息放入行动计划等自由格式字段。如果您创建包含敏感信 息的自定义控件,则无法共享任何包含这些控件的自定义框架。

#### 编辑行动计划

- 1. 在标题下,根据需要编辑标题。
- 2. 在 "说明" 下,根据需要编辑说明。
- 3. 选择下一步。

### 第 4 步:查看并保存

审核控件信息。若要更改步骤信息,请选择编辑。

#### 完成后,选择保存更改。

#### **a** Note

编辑控件后,所做的更改将在包括该控件在内的所有处于活动状态的评测中生效,如下所示:

- 对于以 AWS API 调用作为数据来源类型的控件,更改将在世界标准时间第二天 00:00 生 效。
- 对于所有其他控件,更改将立即生效。

### 后续步骤

当您确定不再需要自定义控件时,可以通过删除该控件来清理您的 Audit Manager 环境。有关说明, 请参阅[删除中的自定义控件 AWS Audit Manager。](#page-411-0)

## 其他 资源

有关控制 Audit Manager 中问题的解决方案,请参阅[控件和控制集问题排查。](#page-455-0)

### 更改对照收集证据的频率

AWS Audit Manager 可以从各种数据源收集证据。证据收集的频率取决于对照使用的数据源的类型。

以下章节提供了有关每种控件数据来源类型的证据收集频率以及如何对其进行更改(如果适用)的更多 信息。

#### 主题

• [关键点](#page-409-0)

- [来自 AWS API 调用的配置快照](#page-409-1)
- [来自 AWS Config的合规性检查](#page-410-0)
- [来自 Security Hub 的合规性检查](#page-410-1)
- [来自 AWS CloudTrail的用户活动日志](#page-411-1)

### <span id="page-409-0"></span>关键点

- 对于 AWS API 调用,Audit Manager 使用对另一个 AWS 服务的描述 API 调用来收集证据。您可以 直接在 Audit Manager 中指定证据收集频率(仅适用于自定义控件)。
- 对于 AWS Config,Audit Manager 直接从中报告合规性检查的结果 AWS Config。频率遵循 AWS Config 规则中定义的触发器。
- 对于 AWS Security Hub,Audit Manager 直接从 Security Hub 中报告合规性检查的结果。频率遵循 Security Hub 检查的时间表。
- 对于 AWS CloudTrail,Audit Manager 不断从中收集证据 CloudTrail。您无法更改此类证据的收集频 率。

### <span id="page-409-1"></span>来自 AWS API 调用的配置快照

### **a** Note

以下内容仅适用于自定义控件。您无法更改标准对照的取证频率。

如果自定义控件使用 AWS API 调用作为数据源类型,则可以按照以下步骤在 Audit Manager 中更改证 据收集频率。

更改以 API 调用作为数据来源的自定义控件的证据收集频率

- 1. 在<https://console.aws.amazon.com/auditmanager/home> 处打开 AWS Audit Manager 控制台。
- 2. 在导航窗格中,选择 "控制库",然后选择 "自定义" 选项卡。
- 3. 选择要编辑的自定义控件,然后选择编辑。
- 4. 在编辑控件详细信息页面上,选择编辑。
- 5. 在 "客户管理的来源" 下,查找要更新的 API 调用数据源。
- 6. 从表中选择数据源,然后选择 "移除"。
- 7. 选择添加。

8. 选择 AWS API 调用。

9. 选择您在步骤 5 中删除的相同 API 调用,然后选择您的首选取证频率。

- 10. 在数据源名称下,提供描述性名称。
- 11. (可选)在其他详细信息下,输入数据来源描述和疑难解答描述。
- 12. 选择下一步。
- 13. 在编辑行动计划页面上,选择下一步。
- 14. 在查看和更新页面上,查看自定义控件的信息。若要更改步骤信息,请选择编辑。
- 15. 完成后,选择保存更改。

编辑控件后,更改将在世界标准时间第二天 00:00 在包括该控件在内的所有有效评估中生效。

#### <span id="page-410-0"></span>来自 AWS Config的合规性检查

**a** Note

以下内容适用于使用 AWS Config 规则 作为数据来源的标准控件和自定义控件。

如果控件 AWS Config 用作数据源类型,则无法直接在 Audit Manager 中更改证据收集频率。这是因 为频率遵循 AWS Config 规则中定义的触发器。

有两种类型的触发器 AWS Config 规则:

1. 配置更改- AWS Config 在创建、更改或删除某些类型的资源时对规则进行评估。

2. 定期- AWS Config 按您选择的频率对规则进行评估(例如,每 24 小时一次)。

要了解有关触发器的更多信息 AWS Config 规则,请参阅《AWS Config 开发者指南》中的[触发器类](https://docs.aws.amazon.com/config/latest/developerguide/evaluate-config-rules.html#aws-config-rules-trigger-types) [型](https://docs.aws.amazon.com/config/latest/developerguide/evaluate-config-rules.html#aws-config-rules-trigger-types)。

<span id="page-410-1"></span>有关如何管理的说明 AWS Config 规则,请参阅[管理您的 AWS Config 规则。](https://docs.aws.amazon.com/config/latest/developerguide/evaluate-config_manage-rules.html)

### 来自 Security Hub 的合规性检查

**a** Note

以下内容适用于使用 Security Hub 检查作为数据来源的标准控件和自定义控件。

- 在最近一次运行后的 12 小时内,将自动运行定期检查。您无法更改周期。
- 在关联的资源更改状态时,将运行更改触发的检查。即使资源没有更改状态,更改触发的检查的更新 时间也将每 18 小时刷新一次。这有助于指明控件仍处于启用状态。通常,Security Hub 尽可能使用 更改触发的规则。

要了解更多信息,请参阅 AWS Security Hub 用户指南中的[安全检查运行时间表。](https://docs.aws.amazon.com/securityhub/latest/userguide/securityhub-standards-schedule.html)

### <span id="page-411-1"></span>来自 AWS CloudTrail的用户活动日志

**a** Note

以下内容适用于使用 AWS CloudTrail 用户活动日志作为数据来源的标准控件和自定义控件。

对于使用活动日志 CloudTrail 作为数据源类型的控件,您无法更改证据收集频率。Audit Manager 会持 续收集此类证据。 CloudTrail 这种频率是持续的,因为用户活动可以在一天中的任何时间发生。

# <span id="page-411-0"></span>删除中的自定义控件 AWS Audit Manager

如果您创建了自定义控件但不再需要它,则可以将其从 Audit Manager 环境中删除。这使您能够清理 工作区,专注于与当前任务和优先级相关的自定义控件。

# 先决条件

以下过程假设您之前已经创建了自定义控件。

确保您的 IAM 身份具有删除中的自定义控件的相应权限 AWS Audit Manager。授予这些权限的两个建 议策略是[AWSAuditManagerAdministratorAccess](https://docs.aws.amazon.com/aws-managed-policy/latest/reference/AWSAuditManagerAdministratorAccess.html)[和允许对 AWS Audit Manager的用户管理访问权限](#page-519-0)  $\sim$ 

## 过程

您可以使用 Audit Manager 控制台、Audit Manager API 或 AWS Command Line Interface (AWS CLI) 删除自定义控件。

### A Important

删除自定义控件时,此操作会将该控件从当前与之相关的所有自定义框架或评测中移除。因 此,Audit Manager 将停止在您的所有评测中为该自定义控件收集证据。这包括您在删除自定 义控件之前创建的评测。

Audit Manager console

在 Audit Manager 控制台上删除自定义控件

- 1. 在<https://console.aws.amazon.com/auditmanager/home> 处打开 AWS Audit Manager 控制 台。
- 2. 在导航窗格中,选择控件库,然后选择自定义控件选项卡。
- 3. 选择要删除的控件,然后选择删除。
- 4. 在出现的弹出窗口中,选择删除以确认删除。

AWS CLI

要删除中的自定义控件 AWS CLI

1. 首先,识别要删除的自定义控件。为此,请运行 [list-controls](https://awscli.amazonaws.com/v2/documentation/api/latest/reference/auditmanager/list-controls.html) 命令并将 --control-type 指 定为 Custom。

aws auditmanager list-controls --control-type Custom

响应返回自定义控件列表。找到要删除的控件,并记下控件 ID。

2. 接下来,运行 [delete-control](https://awscli.amazonaws.com/v2/documentation/api/latest/reference/auditmanager/delete-control.html) 命令并使用 --control-id 参数指定要删除的控件。

在以下示例中,将*#####*替换为您自己的信息。

aws auditmanager delete-control --control-id *a1b2c3d4-5678-90ab-cdef-EXAMPLE11111*

#### Audit Manager API

使用 API 删除自定义控件

- 1. 使用[ListControls](https://docs.aws.amazon.com/audit-manager/latest/APIReference/API_ListControls.html)操作并将 [ControlType](https://docs.aws.amazon.com/audit-manager/latest/APIReference/API_ListControls.html#auditmanager-ListControls-request-controlType) 指定为。Custom在响应中,找到要删除的控件并记下 控件 ID。
- 2. 使用[DeleteControl](https://docs.aws.amazon.com/audit-manager/latest/APIReference/API_DeleteControl.html)操作删除自定义控件。在请求中,使用 [controlId](https://docs.aws.amazon.com/audit-manager/latest/APIReference/API_DeleteControl.html#auditmanager-DeleteControl-request-controlId) 参数指定要删除的控件。

有关这些 API 操作的更多信息,请选择前面过程中的任何链接,在 AWS Audit Manager API 参 考中阅读更多内容。其中包括有关如何在某个特定语言 AWS 的 SDK 中使用这些操作和参数的信 息。

其他 资源

有关 Audit Manager 中数据保留的信息,请参见[删除 Audit Manager 数据](#page-495-0)。

# 查看和配置您的 AWS Audit Manager 设置

您可以随时查看和配置您的 AWS Audit Manager 设置,以确保它们满足您的特定需求。

本章将引导您完成访问、查看和调整 Audit Manager 设置的过程 step-by-step。通过继续学习,您将学 习如何更改常规设置、评估设置和证据查找器设置,以适应不断变化的合规目标和业务要求。

# 过程

首先,请按照以下步骤查看您的 Audit Manager 设置。您可以使用 Audit Manager 控制台、 AWS Command Line Interface (AWS CLI) 或 Audit Manager API 来查看您的审计管理器设置。

### 查看您的设置

- 1. 在<https://console.aws.amazon.com/auditmanager/home> 处打开 AWS Audit Manager 控制台。
- 2. 在左侧导航窗格中,选择设置。
- 3. 选择符合您目标的选项卡。
	- 常规设置-选择此选项卡可查看和更新您的 Audit Manager 常规设置。
	- 评估设置-选择此选项卡可查看和更新评估的默认设置。
	- 证据查找器设置-选择此选项卡可查看和更新您的证据查找器设置。

# 后续步骤

要针对您的用例自定义 Audit Manager 设置,请按照此处概述的步骤进行操作。

- 常规设置
	- [配置您的数据加密设置](#page-415-0)
	- [添加委派管理员](#page-416-0)
	- [更改委派管理员](#page-418-0)
	- [移除委托管理员](#page-421-0)
	- [正在禁用 AWS Audit Manager](#page-589-0)
- 评估设置
	- [配置您的默认审计所有者](#page-424-0)
- [配置您的默认评估报告目的地](#page-425-0)
- [配置您的 Audit Manager 通知](#page-428-0)
- 证据查找器设置
	- [启用证据查找器](#page-429-0)
	- [确认取证者的状态](#page-431-0)
	- [为证据查找器配置默认导出目的地](#page-436-0)
	- [禁用证据查找器](#page-434-0)

# <span id="page-415-0"></span>配置您的数据加密设置

您可以选择在中加密数据的方式 AWS Audit Manager。Audit Manager 会自动创建 AWS 托管式密钥 用于安全存储数据的唯一值。默认情况下,您的 Audit Manager 数据使用此 KMS 密钥进行加密。但 是,如果您想自定义数据加密设置,则可以指定自己的对称加密客户托管密钥。使用您自己的 KMS 密 钥可以提高灵活性,包括提供创建、轮换和禁用密钥的能力。

### 先决条件

如果您提供客户管理的密钥,则该密钥必须与您的评估 AWS 区域 相同,才能成功生成评估报告并导 出证据查找器搜索结果。

### 过程

您可以使用 Audit Manager 控制台、 AWS Command Line Interface (AWS CLI) 或 Audit Manager API 更新您的数据加密设置。

**a** Note

当您更改 Audit Manager 数据加密设置时,这些更改将应用于您创建的任何新评测。这包括您 根据新评测创建的任何评测报告和证据查找器导出。 这些更改不适用于您在更改加密设置之前已创建的评测。除了现有评测报告和 CSV 导出之 外,这还包括您根据现有评测创建的新评测报告和 CSV 导出。现有评测 - 及其所有评测报告和 CSV 导出 - 将继续使用旧的 KMS 密钥。如果生成评测报告的 IAM 身份无法使用旧的 KMS 密 钥,则在密钥政策级别授予权限。

Audit Manager console

在 Audit Manager 控制台上更新您的数据加密设置

- 1. 在常规设置选项卡中,转到数据加密部分。
- 2. 要使用 Audit Manager 提供的默认 KMS 密钥,请清除自定义加密设置(高级)复选框。
- 3. 要使用客户托管密钥,请选中自定义加密设置(高级)复选框。然后您可以选择现有 KMS 密 钥或创建新密钥。

#### AWS CLI

要更新您的数据加密设置,请在 AWS CLI

运行 [update-settings](https://docs.aws.amazon.com/cli/latest/reference/auditmanager/update-settings.html) 命令并使用 --kms-key 参数指定您自己的客户托管密钥。

在以下示例中,将*#####*替换为您自己的信息。

aws auditmanager update-settings --kms-key *arn:aws:kms:uswest-2:111122223333:key/1234abcd-12ab-34cd-56ef-1234567890ab*

Audit Manager API

使用 API 更新您的数据加密设置

调用[UpdateSettings操](https://docs.aws.amazon.com/audit-manager/latest/APIReference/API_UpdateSettings.html)作并使用 [kmsKey 参数指定您自己的客户托管密钥](https://docs.aws.amazon.com/audit-manager/latest/APIReference/API_UpdateSettings.html#auditmanager-UpdateSettings-request-kmsKey)。

如需了解更多信息,请选择前面的任一链接,在 Audit Manager API 参考中阅读更多内容。其中包 括有关如何在特定语言 AWS 的 SDK 中使用此操作和参数的信息。

### 其他 资源

- 有关如何创建密钥的说明,请参阅 AWS Key Management Service 用户指南中的[创建密钥。](https://docs.aws.amazon.com/kms/latest/developerguide/create-keys.html)
- 有关如何在密钥策略级别授予权限的说明,请参阅 AWS Key Management Service 开发人员指南[中](https://docs.aws.amazon.com/kms/latest/developerguide/key-policy-modifying-external-accounts.html) [的允许其他账户中的用户使用 KMS 密钥。](https://docs.aws.amazon.com/kms/latest/developerguide/key-policy-modifying-external-accounts.html)

# <span id="page-416-0"></span>添加委派管理员

如果您使用 AWS Organizations 并想要为启用多账户支持 AWS Audit Manager,则可以将组织中的一 个成员账户指定为 Audit Manager 的委托管理员。

如果您想在多个区域中使用 Audit Manager AWS 区域,则必须在每个区域中分别指定一个委托管理员 帐户。在您的 Audit Manager 设置中,您应该在所有区域使用相同的委托管理员账户。

### 先决条件

请注意以下因素,它们定义了委托管理员在 Audit Manager 中如何操作:

- 您的账户必须是组织的一部分。
- 在指定委托管理员之前,您必须[启用组织中的所有功能](https://docs.aws.amazon.com/organizations/latest/userguide/orgs_manage_org_support-all-features.html)。您还必须[配置组织的 Security Hub 设置](https://docs.aws.amazon.com/audit-manager/latest/userguide/setup-recommendations.html#securityhub-recommendations)。 这样,Audit Manager 就可以从您的成员账户中收集 Security Hub 证据。
- 委托管理员账户必须有权访问您在设置 Audit Manager 时提供的 KMS 密钥。
- 您不能在 Audit Manager 中以委托管理员的身份使用您的 AWS Organizations 管理帐户。

### 过程

您可以使用 Audit Manager 控制台、 AWS Command Line Interface (AWS CLI) 或 Audit Manager API 添加委托管理员。

### **a** Note

在 Audit Manager 设置中添加委托管理员后,您的管理账户将无法再在 Audit Manager 中创建 其他评测。此外,对于管理账户创建的任何现有评测,证据收集将停止。Audit Manager 收集 证据并将其附加到委托管理员账户,该账户是管理组织评测的主账户。

#### Audit Manager console

在 Audit Manager 控制台上添加委派管理员

- 1. 在常规设置"选项卡中,转到委托管理员部分。
- 2. 在委托管理员账户 ID 下,输入委托管理员的账户 ID。
- 3. 选择 Delegate(委派)。

AWS CLI

要在中添加委派管理员 AWS CLI

运行[register-organization-admin-account](https://docs.aws.amazon.com/cli/latest/reference/auditmanager/register-organization-admin-account.html)命令并使用--admin-account-id参数指定委派管理员 的账户 ID。

在以下示例中,将*#####*替换为您自己的信息。

aws auditmanager register-organization-admin-account --admin-account-id *111122223333*

Audit Manager API

使用 API 添加委派管理员

调用[RegisterOrganizationAdminAccount操](https://docs.aws.amazon.com/audit-manager/latest/APIReference/API_RegisterOrganizationAdminAccount.html)作并使用[adminAccountId](https://docs.aws.amazon.com/audit-manager/latest/APIReference/API_RegisterOrganizationAdminAccount.html#auditmanager-RegisterOrganizationAdminAccount-request-adminAccountId)参数指定委派管理员的账户 ID。

如需了解更多信息,请选择前面的任一链接,在 Audit Manager API 参考中阅读更多内容。其中包 括有关如何在特定语言 AWS 的 SDK 中使用此操作和参数的信息。

### 后续步骤

要更改您的委派管理员账户,请参阅[更改委派管理员](#page-418-0)。

要移除您的委派管理员账户,请参阅[移除委托管理员](#page-421-0)。

其他 资源

- [创建和管理组织](https://docs.aws.amazon.com/organizations/latest/userguide/orgs_manage_org.html)
- [委托管理员和 AWS Organizations 问题排查](#page-464-0)

# <span id="page-418-0"></span>更改委派管理员

更改您的委托管理员的过程分 AWS Audit Manager 为两步。首先,您需要删除当前的委派管理员帐 户。然后,您可以添加一个新账户作为委托管理员。

按照本页上的步骤更改您的委派管理员。

#### 目录

- [先决条件](#page-419-0)
	- [在删除当前账户之前](#page-419-1)
	- [在添加新账户之前](#page-419-2)
- [过程](#page-420-0)
- [后续步骤](#page-421-1)
- [其他 资源](#page-421-2)

<span id="page-419-0"></span>先决条件

<span id="page-419-1"></span>在删除当前账户之前

在删除当前的委派管理员账户之前,请记住以下注意事项:

• 证据查找器清理任务-如果当前委托的管理员(帐户 A)启用了证据查找器,则在将账户 B 分配为新 的授权管理员之前,您需要执行清理任务。

在使用管理账户删除账户 A 之前,请确保账户 A 登录到 Audit Manager 并禁用证据查找器。禁用证 据查找器会自动删除启用证据查找器时在账户中创建的事件数据存储。

如果此任务未完成,事件数据存储将保留在账户 A 中。在这种情况下,我们建议最初的委托管理员 使用 CloudTrail Lak [e 手动删除事件数据存储。](https://docs.aws.amazon.com/awscloudtrail/latest/userguide/query-eds-disable-termination.html)

此清理任务是必要的,可确保您最终不会得到多个事件数据存储。移除或更改委托管理员账户 后,Audit Manager 会忽略未使用的事件数据存储。但是,如果您不删除未使用的事件数据存储,La CloudTrail ke 将继续产生事件数据存储的存储成本。

• 数据删除-当您移除 Audit Manager 的委托管理员帐户时,该帐户的数据不会被删除。如果要删除委 托管理员账户的资源数据,则必须先单独执行该任务,然后再移除账户。无论哪种方式,您都可以在 Audit Manager 控制台中执行此操作。或者,您可以使用 Audit Manager 提供的删除 API 操作之一。 有关可用删除操作的列表,请参阅[删除 Audit Manager 数据。](https://docs.aws.amazon.com/audit-manager/latest/userguide/data-protection.html#data-deletion-and-retention)

目前,Audit Manager 不提供删除特定委托管理员的证据的选项。相反,当您的管理账户取消注册 Audit Manager 时,我们会在取消注册时对当前委托的管理员账户进行清理。

<span id="page-419-2"></span>在添加新账户之前

在添加新的委派管理员账户之前,请记住以下注意事项:

- 新账户必须是组织的一部分。
- 在指定新的委派管理员之前,必须[启用组织中的所有功能](https://docs.aws.amazon.com/organizations/latest/userguide/orgs_manage_org_support-all-features.html)。您还必须[配置组织的 Security Hub 设](https://docs.aws.amazon.com/audit-manager/latest/userguide/setup-recommendations.html#securityhub-recommendations) [置](https://docs.aws.amazon.com/audit-manager/latest/userguide/setup-recommendations.html#securityhub-recommendations)。这样,Audit Manager 就可以从您的成员账户中收集 Security Hub 证据。
- 委托管理员账户必须有权访问您在设置 Audit Manager 时提供的 KMS 密钥。
- 您不能在 Audit Manager 中以委托管理员的身份使用您的 AWS Organizations 管理帐户。

### <span id="page-420-0"></span>过程

您可以使用 Audit Manager 控制台、 AWS Command Line Interface (AWS CLI) 或 Audit Manager API 更改委托管理员。

### **A** Warning

更改委托管理员后,您可以继续访问之前在旧的委托管理员账户下收集的证据。但是,Audit Manager 会停止收集证据并将其附加到旧的委托管理员账户。

### Audit Manager console

在 Audit Manager 控制台上更改当前的委派管理员

- 1. (可选)如果当前委托管理员(账户 A)启用了证据查找器,请执行以下清理任务:
	- 在将账户 B 分配为新的委托管理员之前,请确保账户 A 登录到 Audit Manager 并禁用证据 查找器。

禁用证据查找器会自动删除账户 A 启用证据查找器时创建的事件数据存储。如果您未完成 此步骤,则账户 A 必须前往 CloudTrail Lake 并手[动删除事件数据存储](https://docs.aws.amazon.com/awscloudtrail/latest/userguide/query-eds-disable-termination.html)。否则,事件数据 存储将保留在账户 A 中,并继续产生 CloudTrail Lake 存储费用。

- 2. 从常规设置选项卡中,转到委托管理员部分,然后选择移除。
- 3. 在出现的弹出窗口中,选择移除进行确认。
- 4. 在委托管理员账户 ID 下,输入新的委托管理员账户的 ID。
- 5. 选择 Delegate(委派)。

AWS CLI

要在中更改当前的委派管理员 AWS CLI

首先,使用--admin-account-id参数运行[deregister-organization-admin-account命](https://docs.aws.amazon.com/cli/latest/reference/auditmanager/deregister-organization-admin-account.html)令以指定当 前委派管理员的账户 ID。

在以下示例中,将*#####*替换为您自己的信息。

```
aws auditmanager deregister-organization-admin-account --admin-account-
id 111122223333
```
然后,使用--admin-account-id参数运行[register-organization-admin-account命](https://docs.aws.amazon.com/cli/latest/reference/auditmanager/register-organization-admin-account.html)令以指定新委 派管理员的账户 ID。

在以下示例中,将*#####*替换为您自己的信息。

```
aws auditmanager register-organization-admin-account --admin-account-id 444455556666
```
Audit Manager API

使用 API 更改当前的委托管理员

首先,调用[DeregisterOrganizationAdminAccount操](https://docs.aws.amazon.com/audit-manager/latest/APIReference/API_DeregisterOrganizationAdminAccount.html)作并使用[adminAccountId参](https://docs.aws.amazon.com/audit-manager/latest/APIReference/API_DeregisterOrganizationAdminAccount.html#auditmanager-DeregisterOrganizationAdminAccount-request-adminAccountId)数指定当前委派管 理员的账户 ID。

然后,调用[RegisterOrganizationAdminAccount操](https://docs.aws.amazon.com/audit-manager/latest/APIReference/API_RegisterOrganizationAdminAccount.html)作并使用[adminAccountId](https://docs.aws.amazon.com/audit-manager/latest/APIReference/API_RegisterOrganizationAdminAccount.html#auditmanager-RegisterOrganizationAdminAccount-request-adminAccountId)参数指定新委派管理员 的账户 ID。

如需了解更多信息,请选择前面的任一链接,在 Audit Manager API 参考中阅读更多内容。其中包 括有关如何在特定语言 AWS 的 SDK 中使用此操作和参数的信息。

## <span id="page-421-1"></span>后续步骤

要移除您的委派管理员账户,请参阅[移除委托管理员](#page-421-0)。

### <span id="page-421-2"></span>其他 资源

- [创建和管理组织](https://docs.aws.amazon.com/organizations/latest/userguide/orgs_manage_org.html)
- [委托管理员和 AWS Organizations 问题排查](#page-464-0)

# <span id="page-421-0"></span>移除委托管理员

移除委派的管理员帐户将停止对该账户的进一步证据收集,但您仍可以访问先前收集的证据。

如果您需要删除 Audit Manager 的委派管理员帐户,则可以按照此页面上的必要步骤进行操作。请仔 细遵循先决条件和程序,因为它们涉及清理资源以避免不必要的存储成本。

### 先决条件

在 Audit Manager 中删除委派的管理员帐户之前,请记住以下注意事项:

#### 证据查找器清理任务

如果当前授权的管理员启用了证据查找器,则需要执行清理任务。

在使用管理帐户移除当前委派的管理员之前,请确保当前委派的管理员帐户登录到 Audit Manager 并禁用证据查找器。禁用证据查找器会自动删除启用证据查找器时在账户中创建的事件数据存储。

如果此任务未完成,则事件数据存储将保留在其账户中。在这种情况下,我们建议最初的委托管理 员使用 CloudTrail Lak [e 手动删除事件数据存储。](https://docs.aws.amazon.com/awscloudtrail/latest/userguide/query-eds-disable-termination.html)

此清理任务是必要的,可确保您最终不会得到多个事件数据存储。移除或更改委托管理员账户 后,Audit Manager 会忽略未使用的事件数据存储。但是,如果您不删除未使用的事件数据存 储,La CloudTrail ke 将继续产生事件数据存储的存储成本。

#### 数据删除

当您移除 Audit Manager 的委托管理员账户时,该账户的数据不会被删除。如果要删除委托管理员 账户的资源数据,则必须先单独执行该任务,然后再移除账户。无论哪种方式,您都可以在 Audit Manager 控制台中执行此操作。或者,您可以使用 Audit Manager 提供的删除 API 操作之一。有关 可用删除操作的列表,请参阅[删除 Audit Manager 数据。](https://docs.aws.amazon.com/audit-manager/latest/userguide/data-protection.html#data-deletion-and-retention)

目前,Audit Manager 不提供删除特定委托管理员的证据的选项。相反,当您的管理账户取消注册 Audit Manager 时,我们会在取消注册时对当前委托的管理员账户进行清理。

### 过程

您可以使用 Audit Manager 控制台、 AWS Command Line Interface (AWS CLI) 或 Audit Manager API 移除委托管理员。

**A** Warning

移除委托管理员后,您可以继续访问之前在该委托管理员账户下收集的证据。但是,Audit Manager 会停止收集证据并将其附加到旧的委托管理员账户。

Audit Manager console

在 Audit Manager 控制台上移除当前委派的管理员

- 1. (可选)如果当前委托管理员启用了证据查找器,请执行以下清理任务:
	- 确保当前委托管理员账户登录到 Audit Manager 并禁用证据查找器。

禁用证据查找器会自动删除启用证据查找器时在其账户中创建的事件数据存储。如果此 步骤未完成,则委派的管理员账户必须使用 CloudTrail Lak [e 手动删除事件数据存储。](https://docs.aws.amazon.com/awscloudtrail/latest/userguide/query-eds-disable-termination.html)否 则,事件数据存储将保留在他们的账户中,并继续产生 CloudTrail Lake 存储费用。

- 2. 从常规设置选项卡中,转到委托管理员部分,然后选择移除。
- 3. 在出现的弹出窗口中,选择移除进行确认。

AWS CLI

禁用证据查找器会自动删除启用证据查找器时在其账户中创建的事件数据存储。如果此步骤未完 成,则委派的管理员账户必须使用 CloudTrail Lak [e 手动删除事件数据存储。](https://docs.aws.amazon.com/awscloudtrail/latest/userguide/query-eds-disable-termination.html)否则,事件数据存储 将保留在他们的账户中,并继续产生 CloudTrail Lake 存储费用。

要在中移除当前的委派管理员 AWS CLI

运行[deregister-organization-admin-account](https://docs.aws.amazon.com/cli/latest/reference/auditmanager/deregister-organization-admin-account.html)命令并使用--admin-account-id参数指定委派管理 员的账户 ID。

在以下示例中,将*#####*替换为您自己的信息。

```
aws auditmanager deregister-organization-admin-account --admin-account-
id 111122223333
```
Audit Manager API

使用 API 移除当前的委托管理员

调用[DeregisterOrganizationAdminAccount操](https://docs.aws.amazon.com/audit-manager/latest/APIReference/API_DeregisterOrganizationAdminAccount.html)作并使用[adminAccountId参](https://docs.aws.amazon.com/audit-manager/latest/APIReference/API_DeregisterOrganizationAdminAccount.html#auditmanager-DeregisterOrganizationAdminAccount-request-adminAccountId)数指定委派管理员的账户 ID。

如需了解更多信息,请选择前面的任一链接,在 Audit Manager API 参考中阅读更多内容。其中包 括有关如何在特定语言 AWS 的 SDK 中使用此操作和参数的信息。

### 其他 资源

• [委托管理员和 AWS Organizations 问题排查](#page-464-0)

# <span id="page-424-0"></span>配置您的默认审计所有者

您可以使用此设置在 A [audit owner](#page-22-0) udit Manager 中指定对您的评估具有主要访问权限的默认用户。

### 过程

您可以使用 Audit Manager 控制台、 AWS Command Line Interface (AWS CLI) 或 Audit Manager API 更新此设置。

### Audit Manager console

您可以从表格中 AWS 账户 列出的内容中进行选择,也可以使用搜索栏查找其他内容 AWS 账户。

在 Audit Manager 控制台上更新您的默认审计所有者

- 1. 在评测设置选项卡中,转到默认审计负责人部分,然后选择编辑。
- 2. 要添加默认审计负责人,请选中审计负责人下面账户名称旁边的复选框。
- 3. 要移除默认审计负责人,请清除审计负责人下面账户名称旁边的复选框。
- 4. 完成操作后,选择保存。

AWS CLI

要在中更新您的默认审计所有者 AWS CLI

运行 [update-settings](https://docs.aws.amazon.com/cli/latest/reference/auditmanager/update-settings.html) 命令并使用 --default-process-owners 参数指定审计负责人。

在以下示例中,将*#####*替换为您自己的信息。请注意,roleType 只能是 PROCESS\_OWNER。

aws auditmanager update-settings --default-process-owners roleType=PROCESS\_OWNER,roleArn=*arn:aws:iam::111122223333:role/Administrator*

Audit Manager API

使用 API 更新您的默认审计所有者

调用[UpdateSettings操](https://docs.aws.amazon.com/audit-manager/latest/APIReference/API_UpdateSettings.html)作并使用[defaultProcessOwners参](https://docs.aws.amazon.com/audit-manager/latest/APIReference/API_UpdateSettings.html#auditmanager-UpdateSettings-request-defaultProcessOwners)数指定默认的审计所有者。请注 意,roleType 只能是 PROCESS\_OWNER。

### 其他 资源

• 有关审计负责人的更多信息,请参阅本指南概念和术语部分中的[审计负责人](https://docs.aws.amazon.com/audit-manager/latest/userguide/concepts.html#audit-owner)。

# <span id="page-425-0"></span>配置您的默认评估报告目的地

生成评测报告时,Audit Manager 会将报告发布到您选择的 S3 存储桶。此 S3 存储桶被称 为[assessment report destination。](#page-22-1)您可以选择 Audit Manager 存储您的评估报告的 S3 存储桶。

## 先决条件

### 评测报告目标的配置提示

为确保成功生成评估报告,我们建议您对评估报告目标使用以下配置。

同区域存储桶

建议您使用与评测在相同 AWS 区域 中的 S3 存储桶。当您使用同区域存储桶和评测时,您的评测 报告最多可以包含 22,000 个证据项目。相反,当您使用跨区域存储桶和评测时,只能包含 3,500 个证据项目。

AWS 区域

您的客户托管密钥(如果您提供了密钥)必须与您的评估区域和您的评估报告目标 S3 存储桶相匹 配。 AWS 区域 有关如何更改 KMS 密钥的说明,请参阅[配置您的数据加密设置。](#page-415-0)有关受支持的 Audit Manager 区域列表,请参阅 Amazon Web Services 一般参考中的 [AWS Audit Manager 端点](https://docs.aws.amazon.com/general/latest/gr/audit-manager.html) [和限额](https://docs.aws.amazon.com/general/latest/gr/audit-manager.html)。

#### S3 存储桶加密

如果您的评测报告目标的存储桶策略要求使用 [SSE-KMS](https://docs.aws.amazon.com/AmazonS3/latest/userguide/UsingKMSEncryption.html#require-sse-kms) 进行服务器端加密(SSE),那么在该存 储桶策略中使用的 KMS 密钥必须与您在 Audit Manager 数据加密设置中配置的 KMS 密钥匹配。如 果您尚未在 Audit Manager 设置中配置 KMS 密钥,并且您的评测报告目标存储桶策略需要 SSE, 请确保存储桶策略允许 [SSE-S3。](https://docs.aws.amazon.com/AmazonS3/latest/userguide/UsingServerSideEncryption.html)有关如何配置用于数据加密的 KMS 密钥的说明,请参阅[配置您](#page-415-0) [的数据加密设置](#page-415-0)。

#### 跨账户 S3 存储桶

Audit Manager 控制台不支持使用跨账户 S3 存储桶作为评测报告目标。可以使用 AWS CLI 或其中 一个 AWS 软件开发工具包将跨账户存储桶指定为评估报告目标,但为简单起见,我们建议您不要 这样做。如果您确实选择使用跨账户 S3 存储桶作为评测报告目标,请考虑以下几点。

• 默认情况下,S3 对象(例如评估报告)归上传对象的 AWS 账户 所有。您可以使用 [S3 对象所](https://docs.aws.amazon.com/AmazonS3/latest/userguide/about-object-ownership.html) [有权](https://docs.aws.amazon.com/AmazonS3/latest/userguide/about-object-ownership.html)设置来更改此默认行为,以便由具有 bucket-owner-full-control 标准访问控制列表 (ACL)的账户写入的任何新对象都会自动归存储桶所有者拥有。

尽管这不是必需的,但我们建议您对跨账户存储桶设置进行以下更改。进行这些更改可确保存储 桶所有者完全控制您发布到其存储桶的评测报告。

- [将 S3 存储桶的对象所有权设置](https://docs.aws.amazon.com/AmazonS3/latest/userguide/about-object-ownership.html#enable-object-ownership)为首选存储桶所有者,而不是默认的对象写入者
- [添加存储桶策略](https://docs.aws.amazon.com/AmazonS3/latest/userguide/about-object-ownership.html#ensure-object-ownership)以确保上传到该存储桶的对象具有 bucket-owner-full-control ACL
- 要允许 Audit Manager 在跨账户 S3 存储桶中发布报告,您必须将以下 S3 存储桶策略添加到您 的评测报告目标。将*#####*替换为您自己的信息。此策略中的 Principal 元素是负责评测并创 建评测报告的用户或角色。Resource 指定发布报告的跨账户 S3 存储桶。

```
{ 
   "Version": "2012-10-17", 
   "Statement": [ 
       { 
            "Sid": "Allow cross account assessment report publishing", 
            "Effect": "Allow", 
            "Principal": { 
                "AWS": 
  "arn:aws:iam::AssessmentOwnerAccountId:user/AssessmentOwnerUserName" 
            }, 
            "Action": [ 
                 "s3:ListBucket", 
                 "s3:PutObject", 
                 "s3:GetObject", 
                 "s3:GetBucketLocation",
```

```
 "s3:PutObjectAcl", 
                  "s3:DeleteObject" 
             ], 
             "Resource": [ 
                  "arn:aws:s3:::CROSS-ACCOUNT-BUCKET", 
                  "arn:aws:s3:::CROSS-ACCOUNT-BUCKET/*" 
             ] 
        } 
  \mathbf{I}}
```
## 过程

您可以使用 Audit Manager 控制台、 AWS Command Line Interface (AWS CLI) 或 Audit Manager API 更新此设置。

Audit Manager console

在 Audit Manager 控制台上更新您的默认评估报告目标

- 1. 在评测设置选项卡中,转到评测报告目标部分。
- 2. 要使用现有 S3 存储桶,请从下拉菜单中选择存储桶名称。
- 3. 要创建新的 S3 存储桶,请选择创建新存储桶。
- 4. 完成操作后,选择保存。

AWS CLI

要在中更新您的默认评估报告目的地 AWS CLI

运行 [update-settings](https://docs.aws.amazon.com/cli/latest/reference/auditmanager/update-settings.html) 命令并使用 --default-assessment-reports-destination 参数指定 S3 存储桶。

在以下示例中,将*#####*替换为您自己的信息:

aws auditmanager update-settings --default-assessment-reports-destination destinationType=S3,destination=*s3://DOC-EXAMPLE-DESTINATION-BUCKET*

Audit Manager API

使用 API 更新您的默认评估报告目的地

调用[UpdateSettings操](https://docs.aws.amazon.com/audit-manager/latest/APIReference/API_UpdateSettings.html)作并使用[defaultAssessmentReports目标](https://docs.aws.amazon.com/audit-manager/latest/APIReference/API_UpdateSettings.html#auditmanager-UpdateSettings-request-defaultAssessmentReportsDestination)参数指定 S3 存储桶。

# 其他 资源

- [创建存储桶](https://docs.aws.amazon.com/AmazonS3/latest/user-guide/create-bucket.html)
- [评测报告](#page-310-0)

# <span id="page-428-0"></span>配置您的 Audit Manager 通知

您可以将 Audit Manager 配置为向您选择的 Amazon SNS 主题发送通知。如果您订阅了该 SNS 主 题,则无论何时登录 Audit Manager,您都会直接收到通知。

按照本页上的步骤操作,了解如何查看和更新通知设置以适应您的偏好。您可以使用标准 SNS 主题或 FIFO (first-in-first-out) SNS 主题。尽管 Audit Manager 支持向 FIFO 主题发送通知,但不能保证消息 的发送顺序。

## 先决条件

如果您想使用不属于您的Amazon SNS主题,则必须为此配置您的 AWS Identity and Access Management (IAM) 策略。更具体地说,您必须将其配置为允许从主题的 Amazon 资源名称(ARN) 发布。有关您可以使用的策略示例,请参阅[示例 1\(SNS 主题的权限\)。](#page-524-0)

## 过程

您可以使用 Audit Manager 控制台、 AWS Command Line Interface (AWS CLI) 或 Audit Manager API 更新此设置。

Audit Manager console

在 Audit Manager 控制台上更新您的通知设置

- 1. 在评测设置选项卡中,转到通知部分。
- 2. 要使用现有 SNS 主题,请从下拉菜单中选择主题名称。
- 3. 要创建新 SNS 主题,请选择创建新主题。
- 4. 完成操作后,选择保存。

#### AWS CLI

要更新您的通知设置,请访问 AWS CLI

运行 [update-settings](https://docs.aws.amazon.com/cli/latest/reference/auditmanager/update-settings.html) 命令并使用 --sns-topic 参数指定 SNS 主题。

在以下示例中,将*#####*替换为您自己的信息:

aws auditmanager update-settings --sns-topic *arn:aws:sns:us-east-1:111122223333:myassessment-topic*

Audit Manager API

使用 API 更新您的通知设置

调用该[UpdateSettings操](https://docs.aws.amazon.com/audit-manager/latest/APIReference/API_UpdateSettings.html)作并使用 [snstopic](https://docs.aws.amazon.com/audit-manager/latest/APIReference/API_UpdateSettings.html#auditmanager-UpdateSettings-request-snsTopic) 参数指定 SNS 主题。

## 其他 资源

- 有关如何创建 Amazon SNS 主题的信息,请参阅 Amazon SNS 用户指南中[的创建 Amazon SNS 主](https://docs.aws.amazon.com/sns/latest/dg/sns-create-topic.html) [题](https://docs.aws.amazon.com/sns/latest/dg/sns-create-topic.html)。
- 有关可用于允许 Audit Manager 向 Amazon SNS 主题发送通知的策略示例,请参阅 [示例 1\(SNS](#page-524-0) [主题的权限\)](#page-524-0)
- 要详细了解在 Audit Manager 中调用通知的操作列表,请参阅 [中的通知 AWS Audit Manager。](#page-440-0)
- 有关 Audit Manager 中通知问题的解决方案,请参阅[通知问题排查。](#page-485-0)

# <span id="page-429-0"></span>启用证据查找器

您可以在 Audit Manager 中启用证据查找器功能,以便在中搜索证据 AWS 账户。如果您是 Audit Manager 的授权管理员,则可以搜索组织中所有成员帐户的证据。

请按照以下步骤学习如何启用证据查找器。请密切注意先决条件,因为要使用此功能,您需要特定的权 限才能在 CloudTrail Lake 中创建和管理事件数据存储。

# 先决条件

### 启用证据查找器所需的权限

要启用证据查找器,您需要拥有在 La CloudTrail ke 中创建和管理事件数据存储的权限。要使用该 功能,您需要具有执行 CloudTrail Lake 查询的权限。有关您可以使用的权限策略示例,请参阅[示例](#page-518-0)  [4\(启用证据查找器的权限\)。](#page-518-0)

如果您需要权限方面的帮助,请联系您的 AWS 管理员。如果您是 AWS 管理员,则可以复制所需的权 限声明[并将其附加到 IAM policy 中。](https://docs.aws.amazon.com/IAM/latest/UserGuide/access_policies_manage-attach-detach.html#add-policies-console)

## 过程

### 请求启用证据查找器

您可以使用 Audit Manager 控制台、 AWS Command Line Interface (AWS CLI) 或 Audit Manager API 来完成此任务。

### **a** Note

您必须在每个要搜索证据 AWS 区域 的地方启用证据查找器。

### Audit Manager console

在 Audit Manager 控制台上请求启用证据查找器

- 1. 在<https://console.aws.amazon.com/auditmanager/home> 处打开 AWS Audit Manager 控制 台。
- 2. 从证据查找器设置选项卡中,转到证据查找器部分。
- 3. 选择 "必填权限策略",然后选择 View CloudTrail Lake 权限以查看所需的证据查找器权限。如 果您还没有这些权限,则可以复制此策略声明[并将其附加到 IAM policy 中。](https://docs.aws.amazon.com/IAM/latest/UserGuide/access_policies_manage-attach-detach.html#add-policies-console)
- 4. 请选择 启用。
- 5. 在弹出窗口中,选择请求启用。

AWS CLI

请求在中启用证据查找器 AWS CLI

将 [update-settings](https://docs.aws.amazon.com/cli/latest/reference/auditmanager/update-settings.html) 命令与 --evidence-finder-enabled 参数一起运行。

aws auditmanager update-settings --evidence-finder-enabled

Audit Manager API

使用 API 请求启用证据查找器

调用[UpdateSettings操](https://docs.aws.amazon.com/audit-manager/latest/APIReference/API_UpdateSettings.html)作并使用[evidenceFinderEnabled](https://docs.aws.amazon.com/audit-manager/latest/APIReference/API_UpdateSettings.html#auditmanager-UpdateSettings-request-evidenceFinderEnabled)参数。

如需了解更多信息,请选择前面的任一链接,在 Audit Manager API 参考中阅读更多内容。其中包 括有关如何在特定语言 AWS 的 SDK 中使用此操作和参数的信息。

### 后续步骤

在您请求启用证据查找器后,您可以查看请求的状态。有关说明,请参阅[确认取证者的状态](#page-431-0) 。

### 其他 资源

- [证据查找器](#page-318-0)
- [证据查找器问题排查](#page-467-0)

# <span id="page-431-0"></span>确认取证者的状态

提交启用证据查找器的请求后,最多需要 10 分钟才能启用该功能并创建事件数据存储。一旦创建了事 件数据存储,所有新的证据就会被导入事件数据存储中。

启用证据查找器并创建事件数据存储后,我们会在新创建的事件数据存储中重新填充您过去两年的证 据。此过程会自动进行,最多需要七天才能完成。

按照此页面上的步骤检查并了解您启用证据查找器的请求的状态。

### 先决条件

请务必按照步骤启用证据查找器。有关说明,请参阅[启用证据查找器](#page-429-0)。

### 过程

您可以使用 Audit Manager 控制台、 AWS CLI、或 Audit Manager API 查看证据查找器的当前状态。
Audit Manager console

在 Audit Manager 控制台上查看证据查找器的当前状态

- 1. 在<https://console.aws.amazon.com/auditmanager/home> 处打开 AWS Audit Manager 控制 台。
- 2. 在左侧导航窗格中,选择设置。
- 3. 在启用证据查找器 可选下,查看当前状态。

每种状态的定义如下所示:

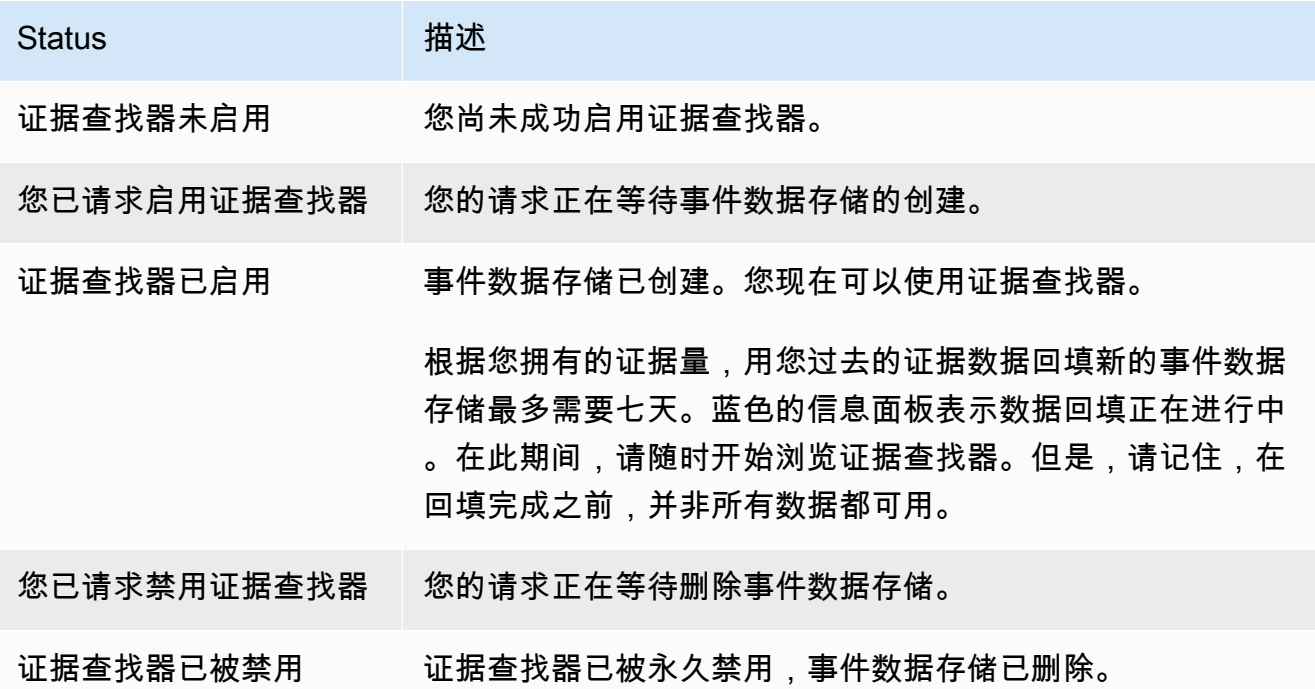

AWS CLI

要查看证据查找器的当前状态,请访问 AWS CLI

调用 [get-settings](https://docs.aws.amazon.com/cli/latest/reference/auditmanager/get-settings.html) 命令,并将 --attribute 参数设置为 EVIDENCE\_FINDER\_ENABLEMENT。

aws auditmanager get-settings --attribute EVIDENCE\_FINDER\_ENABLEMENT

这将返回以下信息:

enablementStatus

此属性显示证据查找器的当前状态。

- ENABLE IN PROGRESS 您已请求启用证据查找器。目前正在创建事件数据存储以支持证据查 找器查询。
- ENABLED 已创建事件数据存储并启用了证据查找器。我们建议您等待 7 天,直到事件数据存储 库中回填您过去的证据数据。在此期间,您可以使用证据查找器,但在回填完成之前,并非所有 数据都可用。
- DISABLE IN PROGRESS 您已请求禁用证据查找器,但您的请求正在等待删除事件数据存储。
- DISABLED 您已永久禁用证据查找器,并且删除了事件数据存储。此后,您将无法重新启用证 据查找器。

#### backfillStatus

此属性显示证据数据回填的当前状态。

- NOT STARTED 回填尚未开始。
- IN PROGRESS 回填正在进行中。这最多需要七天才能完成,具体取决于证据数据的数量。
- COMPLETED 回填完成。您过去的所有证据现在都可以查询。

Audit Manager API

使用 API 查看证据查找器的当前状态

将attribute参数设置为,调用该[GetSettings](https://docs.aws.amazon.com/audit-manager/latest/APIReference/API_GetSettings.html)操作EVIDENCE\_FINDER\_ENABLEMENT。这将返回 以下信息:

enablementStatus

此属性显示证据查找器的当前状态。

- ENABLE IN PROGRESS 您已请求启用证据查找器。目前正在创建事件数据存储以支持证据查 找器查询。
- ENABLED 已创建事件数据存储并启用了证据查找器。我们建议您等待 7 天,直到事件数据存储 库中回填您过去的证据数据。在此期间,您可以使用证据查找器,但在回填完成之前,并非所有 数据都可用。
- DISABLE IN PROGRESS 您已请求禁用证据查找器,但您的请求正在等待删除事件数据存储。

• DISABLED - 您已永久禁用证据查找器,并且删除了事件数据存储。此后,您将无法重新启用证 据查找器。

backfillStatus

此属性显示证据数据回填的当前状态。

- NOT\_STARTED 表示回填尚未开始。
- IN\_PROGRESS 表示回填正在进行中。这最多需要七天才能完成,具体取决于证据数据的数量。
- COMPLETED 表示回填完成。您过去的所有证据现在都可以查询。

有关更多信息,请参阅 Audit Manager API 参[考evidenceFinderEnablement](https://docs.aws.amazon.com/audit-manager/latest/APIReference/API_EvidenceFinderEnablement.html)中的。

## 后续步骤

成功启用证据查找器后,您就可以开始使用该功能了。我们建议您等待 7 天,直到事件数据存储库中 回填您过去的证据数据。在此期间,您可以使用证据查找器,但在回填完成之前,并非所有数据都可 用。

要开始使用证据查找器,请参阅[在证据查找器中搜索证据](#page-319-0)。

## 其他 资源

• [证据查找器问题排查](#page-467-0)

## 禁用证据查找器

如果您不想再使用证据查找器,则可以随时禁用该功能。

请按照以下步骤学习如何禁用证据查找器。请密切注意先决条件,因为您需要特定权限才能删除启用证 据查找器时在 CloudTrail Lake 中创建的事件数据存储。

## 先决条件

## 禁用证据查找器所需的权限

要禁用证据查找器,您需要拥有删除 La CloudTrail ke 中事件数据存储的权限。有关您可以使用的策略 示例,请参阅[禁用证据查找器的权限](https://docs.aws.amazon.com/audit-manager/latest/userguide/security_iam_id-based-policy-examples.html#full-administrator-access-disable-evidence-finder)。

如果您需要权限方面的帮助,请联系您的 AWS 管理员。如果您是 AWS 管理员,则可以[将所需的权限](https://docs.aws.amazon.com/IAM/latest/UserGuide/access_policies_manage-attach-detach.html#add-policies-console) [声明附加到 IAM policy 中。](https://docs.aws.amazon.com/IAM/latest/UserGuide/access_policies_manage-attach-detach.html#add-policies-console)

## 过程

您可以使用 Audit Manager 控制台、 AWS Command Line Interface (AWS CLI) 或 Audit Manager API 来完成此任务。

**A** Warning

禁用证据查找器会删除 Audit Manager 创建的 CloudTrail Lake 事件数据存储。因此,您无法 重新启用该功能。要在禁用证据查找器后重新使用它,您必须[禁用 AWS Audit Manager,](https://docs.aws.amazon.com/audit-manager/latest/userguide/general-settings.html#disable)然后 完全[重新启用](https://docs.aws.amazon.com/audit-manager/latest/userguide/setup-audit-manager.html)该服务。

### Audit Manager console

在 Audit Manager 控制台上禁用证据查找器

- 1. 在 Audit Manager 设置页面的证据查找器部分,选择禁用。
- 2. 在出现的弹出窗口中,输入 **Yes** 以确认您的决定。
- 3. 选择请求禁用。

AWS CLI

要在中禁用证据查找器 AWS CLI

将 [update-settings](https://docs.aws.amazon.com/cli/latest/reference/auditmanager/update-settings.html) 命令与 --no-evidence-finder-enabled 参数一起运行。

aws auditmanager update-settings --no-evidence-finder-enabled

#### 使用 API 禁用证据查找器

调用[UpdateSettings操](https://docs.aws.amazon.com/audit-manager/latest/APIReference/API_UpdateSettings.html)作并使用[evidenceFinderEnabled](https://docs.aws.amazon.com/audit-manager/latest/APIReference/API_UpdateSettings.html#auditmanager-UpdateSettings-request-evidenceFinderEnabled)参数。

如需了解更多信息,请选择前面的任一链接,在 Audit Manager API 参考中阅读更多内容。其中包 括有关如何在特定语言 AWS 的 SDK 中使用此操作和参数的信息。

## 其他 资源

#### • [证据查找器问题排查](#page-467-0)

## 为证据查找器配置默认导出目的地

在证据查找器中运行查询时,可以将搜索结果导出到逗号分隔值 (CSV) 文件中。使用此设置选择 Audit Manager 用于保存导出文件的默认 S3 存储桶。

## 先决条件

您的 S3 存储桶必须具有所需的权限策略才能 CloudTrail 向其写入导出文件。更具体地说,存储桶策略 必须包括s3:PutObject操作和存储桶 ARN,并列 CloudTrail 为服务委托人。

- 有关您可以使用的权限策略示例,请参阅[示例 3\(导出目标权限\)。](#page-516-0)
- 有关将此策略附加到 S3 存储桶的说明,请参[阅使用 Amazon S3 控制台添加存储桶策略。](https://docs.aws.amazon.com/AmazonS3/latest/userguide/add-bucket-policy.html)
- 有关更多提示,请参阅本页面上的[导出目标的配置提示](https://docs.aws.amazon.com/audit-manager/latest/userguide/evidence-finder-settings.html#settings-export-destination-tips)。

### 导出目标的配置提示

为确保成功导出文件,我们建议您验证导出目标的以下配置。

### AWS 区域

您的客户托管密钥(如果您提供了)必须与您的评估区域相匹配。 AWS 区域 有关如何更改 KMS 密钥的说明,请参阅 [Audit Manager 数据加密设置。](https://docs.aws.amazon.com/audit-manager/latest/userguide/general-settings.html#settings-KMS)

#### 跨账户 S3 存储桶

Audit Manager 控制台不支持使用跨账户 S3 存储桶作为导出目标。可以使用 AWS CLI 或其中一个 AWS 软件开发工具包来指定跨账户存储桶,但为了简单起见,我们建议您不要这样做。如果您确 实选择使用跨账户 S3 存储桶作为导出目标,请考虑以下几点。

• 默认情况下,S3 对象(例如 CSV 导出)归上传对象的所有。 AWS 账户 您可以使用 [S3 对象所](https://docs.aws.amazon.com/AmazonS3/latest/userguide/about-object-ownership.html) [有权](https://docs.aws.amazon.com/AmazonS3/latest/userguide/about-object-ownership.html)设置来更改此默认行为,以便由具有 bucket-owner-full-control 标准访问控制列表 (ACL)的账户写入的任何新对象都会自动归存储桶所有者拥有。

尽管这不是必需的,但我们建议您对跨账户存储桶设置进行以下更改。进行这些更改可确保存储 桶所有者完全控制您发布到其存储桶的导出文件。

- [将 S3 存储桶的对象所有权设置](https://docs.aws.amazon.com/AmazonS3/latest/userguide/about-object-ownership.html#enable-object-ownership)为首选存储桶所有者,而不是默认的对象写入者
- [添加存储桶策略](https://docs.aws.amazon.com/AmazonS3/latest/userguide/about-object-ownership.html#ensure-object-ownership)以确保上传到该存储桶的对象具有 bucket-owner-full-control ACL
- 要允许 Audit Manager 将文件导出到跨账户 S3 存储桶,您必须将以下 S3 存储桶策略添加到您 的导出目标存储桶。将*#####*替换为您自己的信息。此策略中的 Principal 元素是负责评测并 导出文件的用户或角色。Resource 指定要将文件导出到的跨账户 S3 存储桶。

```
{ 
 "Version": "2012-10-17", 
 "Statement": [ 
     { 
          "Sid": "Allow cross account file exports", 
          "Effect": "Allow", 
          "Principal": { 
               "AWS": 
"arn:aws:iam::AssessmentOwnerAccountId:user/AssessmentOwnerUserName" 
          }, 
          "Action": [ 
               "s3:ListBucket", 
               "s3:PutObject", 
               "s3:GetObject", 
               "s3:GetBucketLocation", 
               "s3:PutObjectAcl", 
               "s3:DeleteObject" 
          ], 
          "Resource": [ 
               "arn:aws:s3:::CROSS-ACCOUNT-BUCKET", 
               "arn:aws:s3:::CROSS-ACCOUNT-BUCKET/*" 
          ] 
     }
```
## 过程

您可以使用 Audit Manager 控制台、 AWS Command Line Interface (AWS CLI) 或 Audit Manager API 更新此设置。

Audit Manager console

在 Audit Manager 控制台上更新您的导出目标设置

- 1. 从证据查找器设置选项卡中,转到导出目标部分。
- 2. 请选择以下选项之一:
	- 如果要移除当前 S3 存储桶,请选择移除以清除您的设置。
	- 如果您想首次保存默认 S3 存储桶,请继续执行步骤 3。
- 3. 指定要用于存储导出文件的 S3 存储桶。
	- 选择浏览 S3,从您的存储桶列表中选择。
	- 或者,您可以输入以下格式的存储桶 URI:**s3://bucketname/prefix**

**G** Tip

要使目标存储桶井井有条,您可以为 CSV 导出创建一个可选文件夹。为 此,请在资源 URI 框中的值前后附加一个斜杠 (**/**) 和一个前缀(例如 **/ evidenceFinderCSVExports**)。然后,Audit Manager 在将 CSV 文件添加至存储 桶时会包含此前缀,而且 Amazon S3 会生成由该前缀指定的路径。有关 Amazon S3 中前缀的更多信息,请参阅 Amazon Simple Storage Service 用户指南中[的 Amazon](https://docs.aws.amazon.com/AmazonS3/latest/userguide/using-folders.html)  [S3 控制台中的组织对象。](https://docs.aws.amazon.com/AmazonS3/latest/userguide/using-folders.html)

4. 完成操作后,选择保存。

有关如何创建 S3 存储桶的说明,请参阅 Amazon S3 用户指南中的[创建存储桶。](https://docs.aws.amazon.com/AmazonS3/latest/user-guide/create-bucket.html) AWS CLI

要更新您的导出目的地设置,请在 AWS CLI

运行 [update-settings](https://awscli.amazonaws.com/v2/documentation/api/latest/reference/auditmanager/update-settings.html) 命令并使用 --default-export-destination 参数指定 S3 存储桶。

在以下示例中,将*#####*替换为您自己的信息:

aws auditmanager update-settings --default-export-destination destinationType=S3,destination=DOC-EXAMPLE-DESTINATION-BUCKET

有关如何创建 S3 存储桶的说明,请参阅《AWS CLI 命令参考》中的 [create-bucket。](https://awscli.amazonaws.com/v2/documentation/api/latest/reference/s3api/create-bucket.html) Audit Manager API

使用 API 更新您的导出目的地设置

调用[UpdateSettings操](https://docs.aws.amazon.com/audit-manager/latest/APIReference/API_UpdateSettings.html)作并使用[defaultExportDestination参](https://docs.aws.amazon.com/audit-manager/latest/APIReference/API_UpdateSettings.html#auditmanager-UpdateSettings-request-defaultAssessmentReportsDestination)数指定 S3 存储桶。

有关如何创建 S3 存储桶的说明,请参阅 Amazon S3 API 参考[CreateBucket](https://docs.aws.amazon.com/AmazonS3/latest/API/API_CreateBucket.html)中的。

# 中的通知 AWS Audit Manager

AWS Audit Manager 可以通过[亚马逊简单通知服务 \(Amazon SNS\) Service 通知您](https://aws.amazon.com/sns/)有关用户操作的信 息。

在发生下列事件之一时,Audit Manager 会发送通知:

- 审计负责人委托控制集进行审查。
- 委托人向审计负责人提交经过审核的控制集。
- 审计负责人完成对控制集的审查。

# 其他 资源

- 要在 Audit Manager 中配置通知,请参阅[配置您的 Audit Manager 通知](#page-428-0)。
- 要查找常见问题和问题的答案,请参阅本指南[通知问题排查](#page-485-0)的 "疑难解答" 部分。

# 解决中的常见问题 AWS Audit Manager

在使用过程中 AWS Audit Manager,您可能会遇到某些问题或挑战,需要进行故障排除。无论您是在 设置评估、收集证据还是服务的任何其他方面面临挑战,您都可以使用本故障排除指南来查找我们的建 议,以帮助您快速高效地解决常见问题。

我们鼓励您查看下面的主题列表,找到最符合您的场景的话题,然后按照提供的指导重回正轨。按照提 供的故障排除步骤进行操作,您可以独立解决问题并继续利用 Audit Manager 的全部功能。但是,如 果此处未涵盖您的具体问题,或者您在按照建议的步骤操作后仍无法解决问题,我们建议您联系[AWS](https://aws.amazon.com/contact-us) [Support](https://aws.amazon.com/contact-us)以获得进一步帮助。

### 主题

- [对评测和证据收集问题进行排查](#page-441-0)
- [评测报告问题排查](#page-452-0)
- [控件和控制集问题排查](#page-455-0)
- [控制面板问题排查](#page-463-0)
- [委托管理员和 AWS Organizations 问题排查](#page-464-0)
- [证据查找器问题排查](#page-467-0)
- [对框架问题进行故障排除](#page-477-0)
- [通知问题排查](#page-485-0)
- [权限和访问问题排查](#page-485-1)

## <span id="page-441-0"></span>对评测和证据收集问题进行排查

您可以使用此页面上的信息来解决 Audit Manager 中常见的评测和证据收集问题。

### 证据收集问题

- [我创建了评测,但我还看不到任何证据](#page-442-0)
- [我的评估没有从中收集合规检查证据 AWS Security Hub](#page-442-1)
- [我的评估没有从中收集合规检查证据 AWS Config](#page-444-0)
- [我的评测没有从 AWS CloudTrail中收集用户活动证据](#page-446-0)
- [我的评估没有收集 AWS API 调用的配置数据证据](#page-446-1)
- [常见的控制措施是不收集任何自动证据](#page-446-2)
- [我的证据是在不同的时间间隔生成的,我不确定收集证据的频率](#page-447-0)
- –[我禁用了 Audit Manager 然后又重新启用了 Audit Manager,现在,我以前的评测不再收集证据](#page-448-0)
- [在我的评估详情页面上,系统会提示我重新创建我的评估](#page-449-0)
- [数据源和证据来源有什么区别?](#page-449-1)

### 评估问题

- [我的评测创建失败](#page-450-0)
- [我从我的组织中移除一个范围内账户后会发生什么?](#page-450-1)
- [我看不到我的评估范围内的服务](#page-450-2)
- [我无法编辑评测的范围内服务](#page-450-3)
- [范围内的服务和数据来源类型有什么区别?](#page-451-0)

## <span id="page-442-0"></span>我创建了评测,但我还看不到任何证据

如果您看不到任何证据,则很可能是距离您创建评测还不满 24 小时,或者存在配置错误。 建议您检<u>查</u>以下项目:

- 1. 确保距离您创建评测已满 24 小时。评测创建后 24 小时可获得自动证据。
- 2. 确保你使用的 Audit Manager 与你期望看到的证据 AWS 区域 相同。 AWS 服务
- 3. 如果您希望看到和的合规性检查证据 AWS Security Hub,请确保 AWS Config 和 Security AWS Config Hub 控制台都显示这些检查的结果。 AWS Config 和 Security Hub 结果的显示方式应与您在 中使用 Audit Manager 的结果相同 AWS 区域 。

如果您仍然无法在评测中看到证据,且并非上述某一问题导致,请查看本页上描述的其他潜在原因。

### <span id="page-442-1"></span>我的评估没有从中收集合规检查证据 AWS Security Hub

如果您没有看到 AWS Security Hub 控制措施的合规性检查证据,则可能是由于以下问题之一。

#### AWS Security Hub 中配置缺失

如果您在启用 AWS Security Hub时遗漏了某些配置步骤,则可能会导致此问题。

要修复此问题,请确保您启用了 Security Hub,并设置了 Audit Manager 所需的设置。有关说明, 请参阅[启用和设置 AWS Security Hub \(可选\)。](#page-226-0)

### 您 **ControlMappingSource** 中输入的 Security Hub 控件名称不正确

使用 Audit Manager API 创建自定义控件时,可以将 Security Hub 控件指定为证据收集的[数据来源](https://docs.aws.amazon.com/audit-manager/latest/APIReference/API_ControlMappingSource.html) [映射](https://docs.aws.amazon.com/audit-manager/latest/APIReference/API_ControlMappingSource.html)。为此,请输入控件 ID 作为 [keywordValue](https://docs.aws.amazon.com/audit-manager/latest/APIReference/API_SourceKeyword.html#auditmanager-Type-SourceKeyword-keywordValue)。

如果您没有看到 Security Hub 控件的合规检查证据,则可能您 ControlMappingSource 中输入 的 keywordVa $1$ ue 不正确导致。keywordVa $1$ ue 区分大小写。如果输入不正确,Audit Manager 可能无法识别该规则。因此,您可能无法按预期收集该控件的合规检查证据。

如需解决此问题,[请更新自定义控件](https://docs.aws.amazon.com/audit-manager/latest/APIReference/API_UpdateControl.html)并修改 keywordValue。Security Hub 关键字的正确格式不固 定。为了准确起见,请参考清单[支持的 Security Hub 控件 。](#page-178-0)

#### **AuditManagerSecurityHubFindingsReceiver**缺少亚马逊 EventBridge 规则

启用 Audit Manager 后,将在亚马逊中自动创建并启用名

为AuditManagerSecurityHubFindingsReceiver的规则 EventBridge。此规则允许 Audit Manager 收集 Security Hub 的调查发现作为证据。

如果您的 Security Hub 使用 AWS 区域 位置中未列出并启用此规则,则 Audit Manager 将无法收集 该区域的 Security Hub 调查结果。

要解决此问题,请转到[EventBridge 控制台并](https://console.aws.amazon.com/events)确

认AuditManagerSecurityHubFindingsReceiver规则存在于您的控制台中 AWS 账户。如果 该规则不存在,我们建议您[禁用 Audit Manager](https://docs.aws.amazon.com/audit-manager/latest/userguide/disable.html) 后重新启用该服务。如果此操作不解决问题,或者 无法禁用 Audit Manager[,请联系 AWS Support](https://aws.amazon.com/contact-us) 获取帮助。

由 Security AWS Config Hub 创建的服务相关规则

请记住,Audit Manager 不会从 Sec [urity Hub 创建的服务相关 AWS Config 规则中](https://docs.aws.amazon.com/securityhub/latest/userguide/securityhub-standards-awsconfigrules.html)收集证据。这是 一种特定类型的托管 AWS Config 规则,由 Security Hub 服务启用和控制。Security Hub 会在您的 AWS 环境中创建这些服务相关规则的实例,即使相同规则的其他实例已经存在。因此,为防止证 据重复,Audit Manager 不支持从服务相关规则中收集证据。

## 我在 Security Hub 中禁用了一个安全控件。Audit Manager 是否为该安全控 制收集合规性检查证据?

Audit Manager 不收集已禁用安全控制的证据。

如果您在 Security Hub 中将安全控制的状态设置[为禁用](https://docs.aws.amazon.com/securityhub/latest/userguide/controls-overall-status.html#controls-overall-status-values),则不会在当前账户和区域中对该控件执行安 全检查。因此,Security Hub 中没有安全调查结果,Audit Manager 也没有收集任何相关证据。

通过尊重您在 Security Hub 中设置的禁用状态,Audit Manager 可确保您的评估准确反映与您的环境 相关的有效安全控制措施和发现,不包括您故意禁用的任何控件。

## 我在 Security Hub **Suppressed** 中将发现的状态设置为。Audit Manager 是 否收集有关该发现的合规检查证据?

Audit Manager 会收集隐藏调查结果的安全控制措施的证据。

如果您在 Security Hub 中将查找结果的工作流程状态设置为 "[隐藏](https://docs.aws.amazon.com/securityhub/latest/userguide/finding-workflow-status.html)",则表示您已查看该调查结果并且 认为不需要任何操作。在 Audit Manager 中,这些隐蔽的发现被收集为证据,并附在您的评估中。证 据详情显示了直接从 Security Hub SUPPRESSED 报告的评估状态。

这种方法可确保您的 Audit Manager 评估准确地反映来自 Security Hub 的调查结果,同时还能让人们 了解任何隐含的、可能需要在审计中进一步审查或考虑的调查结果。

## <span id="page-444-0"></span>我的评估没有从中收集合规检查证据 AWS Config

如果您看不到某项 AWS Config 规则的合规性检查证据,则可能是由于以下问题之一。

### 您 **ControlMappingSource** 中输入的规则标识符不正确

使用 Audit Manager API 创建自定义控件时,可以将 AWS Config 规则指定为证据收[集的数据源映](https://docs.aws.amazon.com/audit-manager/latest/APIReference/API_ControlMappingSource.html) [射](https://docs.aws.amazon.com/audit-manager/latest/APIReference/API_ControlMappingSource.html)。您指定的 [keywordValue](https://docs.aws.amazon.com/audit-manager/latest/APIReference/API_SourceKeyword.html#auditmanager-Type-SourceKeyword-keywordValue) 取决于规则的类型。

如果您没有看到某项 AWS Config 规则的合规性检查证据,则可能是您的规则输入不正 确ControlMappingSource。keywordValuekeywordValue 区分大小写。如果输入不正 确,Audit Manager 可能无法识别规则。因此,您可能无法按预期收集该规则的合规检查证据。

如需解决此问题,[请更新自定义控件](https://docs.aws.amazon.com/audit-manager/latest/APIReference/API_UpdateControl.html)并修改 keywordValue。

- 对于自定义规则,请确保 keywordValue 的 Custom\_ 前缀后跟自定义规则名称。自定义规则 名称的格式不固定。为确保准确,请访问 [AWS Config 控制台验](https://console.aws.amazon.com/config/)证您的自定义规则名称。
- 对于托管规则,请确保 keywordValue 是 ALL\_CAPS\_WITH\_UNDERSCORES 中的规则标识符。 例如,CLOUDWATCH\_LOG\_GROUP\_ENCRYPTED。为了确保准确,请参阅[支持的托管规则关键](https://docs.aws.amazon.com/audit-manager/latest/userguide/control-data-sources-config.html#aws-config-managed-rules) [字](https://docs.aws.amazon.com/audit-manager/latest/userguide/control-data-sources-config.html#aws-config-managed-rules)列表。

**a** Note

对于某些托管规则,规则标识符与规则名称不同。例如,[restricted-ssh](https://docs.aws.amazon.com/config/latest/developerguide/restricted-ssh.html) 的规则标识符是 INCOMING\_SSH\_DISABLED。确保使用规则标识符,而不是规则名称。如需查找规则标 识符,请从[托管规则列表](https://docs.aws.amazon.com/config/latest/developerguide/managed-rules-by-aws-config.html)中选择一条规则,然后查找其标识符值。

该规则是服务相关 AWS Config 规则

您可以使用[托管规则](https://docs.aws.amazon.com/audit-manager/latest/userguide/control-data-sources-config.html#aws-config-managed-rules)和[自定义规则](https://docs.aws.amazon.com/audit-manager/latest/userguide/control-data-sources-config.html#aws-config-custom-rules)作为证据收集的数据来源映射。但是,大多数[服务相关规则](https://docs.aws.amazon.com/config/latest/developerguide/service-linked-awsconfig-rules.html)都不 是 Audit Manager 证据收集的来源。

Audit Manager 仅从两种类型的服务相关规则中收集证据:

- 一致性包中的服务相关规则
- 服务相关规则来自 AWS Organizations

Audit Manager 不会从其他服务相关规则中收集证据,特别是 Amazon 资源名称(ARN)包含前缀 arn:aws:config:\*:\*:config-rule/aws-service-rule/... 的任何规则:

Audit Manager 之所以不从大多数服务相关 AWS Config 规则中收集证据的原因是防止评测中出现 重复的证据。服务相关规则是一种特定类型的托管规则, AWS 服务 允许其他人在您的账户中创 建 AWS Config 规则。例如,[某些 Security Hub 控件使用 AWS Config 服务相关规则来运行安全检](https://docs.aws.amazon.com/securityhub/latest/userguide/securityhub-standards-awsconfigrules.html) [查](https://docs.aws.amazon.com/securityhub/latest/userguide/securityhub-standards-awsconfigrules.html)。对于每个使用服务相关 AWS Config 规则的 Security Hub 控件,Security Hub 会在您的 AWS 环境中创建一个所需 AWS Config 规则的实例。即使您的账户中已存在原始规则,也会发生这种情 况。因此,为了避免两次从同一条规则中收集相同的证据,Audit Manager 会忽略服务相关规则, 也不会从中收集证据。

AWS Config 未启用

AWS Config 必须在您的中启用 AWS 账户。以这种方式进行设置 AWS Config 后,每次对 AWS Config 规则进行评估时,Audit Manager 都会收集证据。确保已 AWS Config 在中启用 AWS 账 户。有关说明,请参阅[启用和设置 AWS Config。](https://docs.aws.amazon.com/audit-manager/latest/userguide/setup-recommendations.html#config-recommendations)

在您设置评估之前,该 AWS Config 规则会评估资源配置

如果您的 AWS Config 规则设置为评估特定资源的配置更改,则可能会发现 Audit Manager 中的 AWS Config 评估结果与 Audit Manager 中的证据不匹配。如果您在 Audit Manager 评测中设置控 件之前,已进行规则评测,则会发生这种情况。在这种情况下,在基础资源状态再次发生变更并触 发对规则的重新评测之前,Audit Manager 不会生成证据。

解决方法是,您可以在 AWS Config 控制台中导航到该规则,然后[手动重新评估该规则。](https://docs.aws.amazon.com/config/latest/developerguide/evaluating-your-resources.html#evaluating-your-resources-console)这将调用 对该规则相关所有资源进行的新评测。

## <span id="page-446-0"></span>我的评测没有从 AWS CloudTrail中收集用户活动证据

使用 Audit Manager API 创建自定义控件时,可以将 CloudTrail 事件名称指定为证据收集[的数据源映](https://docs.aws.amazon.com/audit-manager/latest/APIReference/API_ControlMappingSource.html) [射](https://docs.aws.amazon.com/audit-manager/latest/APIReference/API_ControlMappingSource.html)。为此,请输入事件名称作为 [keywordValue](https://docs.aws.amazon.com/audit-manager/latest/APIReference/API_SourceKeyword.html#auditmanager-Type-SourceKeyword-keywordValue)。

如果您看不到某个事件的用户活动证据,则可能是因为在您的 CloudTrail 事件中输入 的keywordValue内容不正确ControlMappingSource。keywordValue 区分大小写。如果输入不 正确,Audit Manager 可能无法识别事件名称。因此,您可能无法按预期收集该事件的用户活动证据。

如需解决此问题,[请更新自定义控件](https://docs.aws.amazon.com/audit-manager/latest/APIReference/API_UpdateControl.html)并修改 keywordValue。确保事件写入为 serviceprefix\_ActionName。例如,cloudtrail\_StartLogging。为确保准确,请查[看服务](https://docs.aws.amazon.com/service-authorization/latest/reference/reference_policies_actions-resources-contextkeys.html) [授权参考](https://docs.aws.amazon.com/service-authorization/latest/reference/reference_policies_actions-resources-contextkeys.html)中的 AWS 服务 前缀和操作名称。

## <span id="page-446-1"></span>我的评估没有收集 AWS API 调用的配置数据证据

使用 Audit Manager API 创建自定义控件时,可以将 AWS API 调用指定为证据收集[的数据源映射。](https://docs.aws.amazon.com/audit-manager/latest/APIReference/API_ControlMappingSource.html)为 此,您可以将 API 调用输入为 [keywordValue](https://docs.aws.amazon.com/audit-manager/latest/APIReference/API_SourceKeyword.html#auditmanager-Type-SourceKeyword-keywordValue)。

如果您看不到某 AWS 个 API 调用的配置数据证据,则可能是您的 API 调用的输入不正 确ControlMappingSource。keywordValuekeywordValue 区分大小写。如果输入不正确,Audit Manager 可能无法识别 API 调用。因此,您可能无法按预期收集该 API 调用的配置数据证据。

如需解决此问题,[请更新自定义控件](https://docs.aws.amazon.com/audit-manager/latest/APIReference/API_UpdateControl.html)并修改 keywordValue。确保 API 调用写入为 serviceprefix ActionName。例如,iam ListGroups。为了准确起见,请参考清单[AWS 支持](#page-202-0) [的 API 调用 AWS Audit Manager。](#page-202-0)

## <span id="page-446-2"></span>常见的控制措施是不收集任何自动证据

当您查看常用控制时,您可能会看到以下消息:此常用控件不收集来自核心控制的自动证据。

这意味着目前没有任何 AWS 管理的证据来源可以支持这种共同的控制措施。因此,"证据来源" 选项卡 为空,不显示任何核心控件。

当通用控制不收集自动证据时,它被称为手动通用控制。手动常用控制通常需要提供物理记录和签名, 或者有关在 AWS 环境之外发生的事件的详细信息。因此,通常没有 AWS 数据源可以提供支持控制要 求的证据。

如果常用控件是手动控件,您仍然可以将其用作自定义控件的证据来源。唯一的区别是,普通对照组不 会自动收集任何证据。相反,您需要手动上传自己的证据,以支持通用控制的要求。

向手动常用控制中添加证据

- 1. 创建自定义控件
	- 按照步[骤创建](https://docs.aws.amazon.com/audit-manager/latest/userguide/create-controls.html)[或编辑](https://docs.aws.amazon.com/audit-manager/latest/userguide/edit-controls.html)自定义控件。
	- 在步骤 2 中指定证据来源时,请选择手动通用控制作为证据来源。
- 2. 创建自定义框架
	- 按照步[骤创建](https://docs.aws.amazon.com/audit-manager/latest/userguide/custom-frameworks.html)[或编辑](https://docs.aws.amazon.com/audit-manager/latest/userguide/edit-custom-frameworks.html)自定义框架。
	- 在步骤 2 中指定控件集时,请包括新的自定义控件。
- 3. 创建评估
	- 按照步骤使用您的自定义框[架创建评估](https://docs.aws.amazon.com/audit-manager/latest/userguide/create-assessments.html)。
	- 此时,手动通用控制现在已成为主动评估对照的证据来源。
- 4. 上传手动证据
	- 按照步骤在评估[中将手动证据添加到](https://docs.aws.amazon.com/audit-manager/latest/userguide/upload-evidence.html#how-to-upload-manual-evidence-files)对照中。
	- **a** Note

随着未来有更多 AWS 数据源可用, AWS 可能会更新通用控制措施,将核心控制作为证据来 源。在这种情况下,如果通用对照是您的一个或多个主动评估对照中的证据来源,则这些更新 将自动使您受益。您无需进行进一步的设置,您将开始收集支持通用控制的自动证据。

## <span id="page-447-0"></span>我的证据是在不同的时间间隔生成的,我不确定收集证据的频率

Audit Manager 评测中的控件映射至各类数据来源。数据来源的证据收集频率各异。因此,关于收集证 据的频率尚无 one-size-fits-all 答案。有些数据来源评测合规性,而其他数据来源仅捕获资源状态并更 改数据,而无需确定合规性。

以下是不同数据来源类型及其收集证据频率的摘要。

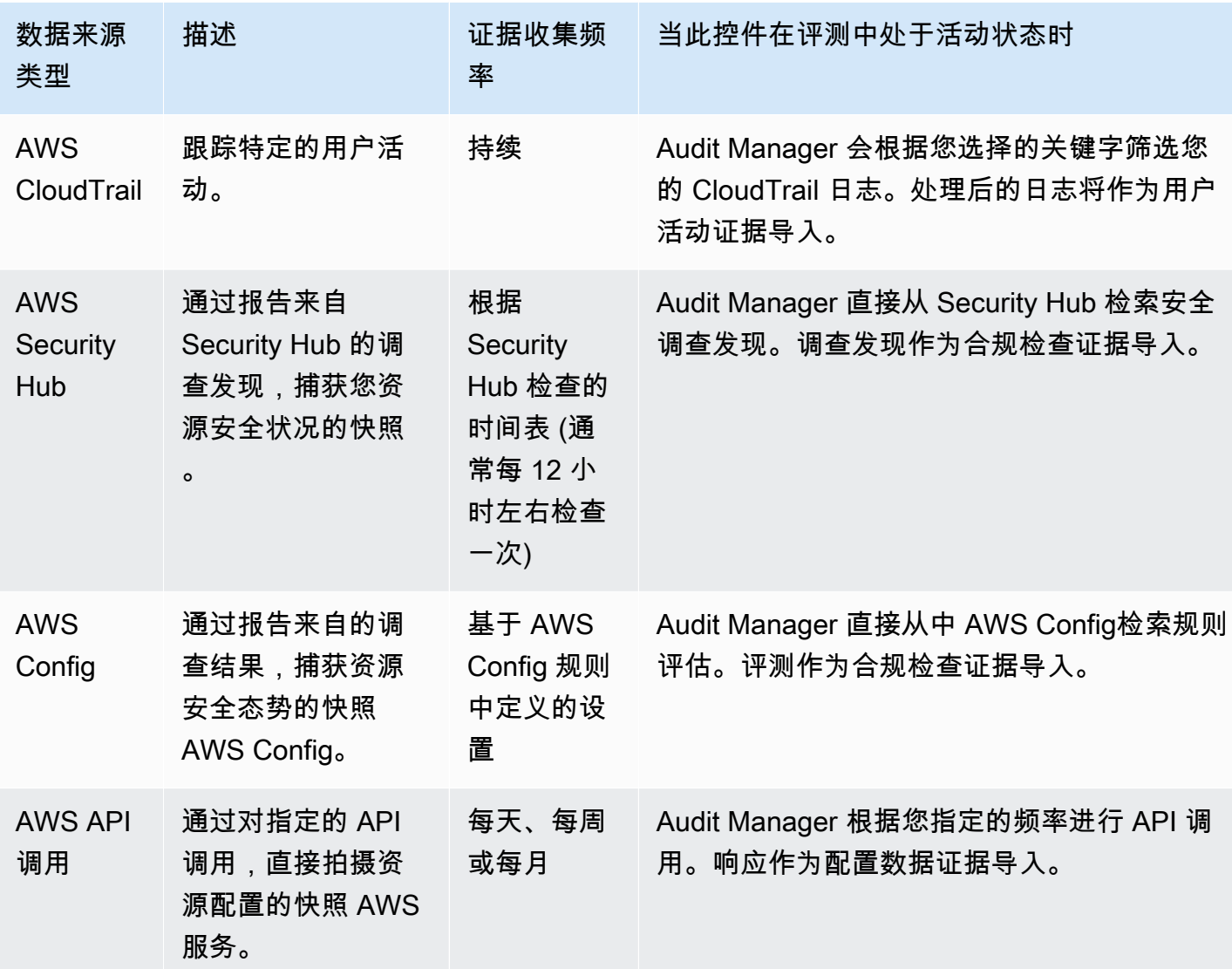

无论证据收集频率如何,只要评测处于活动状态,就会自动收集新的证据。有关更多信息,请参阅 [证](#page-35-0) [据收集频率](#page-35-0)。

要了解更多信息,请参阅[支持用于自动证据的数据源类型](#page-151-0)和[更改对照收集证据的频率](#page-408-0)。

# <span id="page-448-0"></span>我禁用了 Audit Manager 然后又重新启用了 Audit Manager,现在,我以前 的评测不再收集证据

当您禁用 Audit Manager 并选择不删除数据时,您的现有评测将进入休眠状态并停止收集证据。这意 味着,当您重新启用 Audit Manager 时,您之前创建的评测仍然可用。但是,他们不会自动恢复证据 收集工作。

如需重新开始为先前存在的评测收集证据,请[编辑评测](https://docs.aws.amazon.com/audit-manager/latest/userguide/edit-assessment.html)并选择保存,而不做任何更改。

## <span id="page-449-0"></span>在我的评估详情页面上,系统会提示我重新创建我的评估

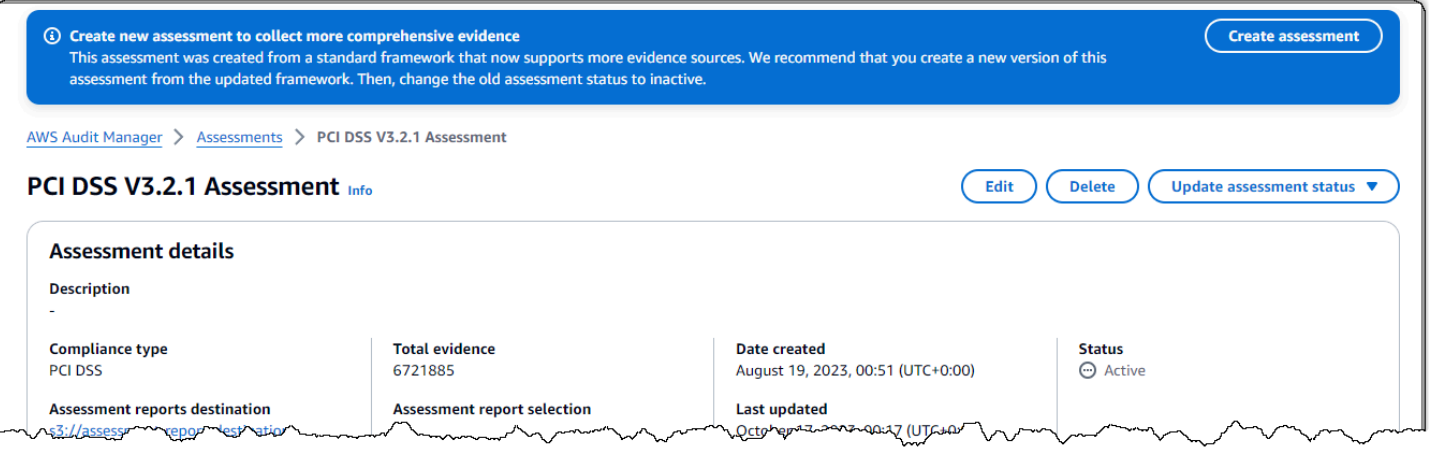

如果您看到一条消息,上面写着 "创建新评估以收集更全面的证据",则表示 Audit Manager 现在提供了 创建评估所依据的标准框架的新定义。

在新的框架定义中,该框架的所有标准控制措施现在都可以从[AWS 托管来源收](https://docs.aws.amazon.com/audit-manager/latest/userguide/concepts.html#aws-managed-source)集证据。这意味着,每 当公共控制或核心控制的基础数据源有更新时,Audit Manager 都会自动将相同的更新应用于所有相关 的标准控件。

要从这些 AWS 托管资源中受益,我们建议您使用更[新的框架创建新的评估。](https://docs.aws.amazon.com/audit-manager/latest/userguide/create-assessments.html)完成此操作后,您可以 将[旧的评估状态更改为不活跃](https://docs.aws.amazon.com/audit-manager/latest/userguide/change-assessment-status-to-inactive.html)。此操作有助于确保您的新评估收集可从 AWS 托管来源获得的最准确、 最全面的证据。如果你不采取任何行动,你的评估将继续使用旧的框架和控制定义来收集证据,就像以 前一样。

## <span id="page-449-1"></span>数据源和证据来源有什么区别?

证据来源决定从何处收集证据。这可以是单个数据源,也可以是映射到核心控件或普通控件的预定义数 据源分组。

数据源是最精细的证据来源。数据源包括以下细节,这些细节告诉 Audit Manager 从哪里收集证据数 据:

- [数据源类型](https://docs.aws.amazon.com/audit-manager/latest/userguide/control-data-sources.html)(例如, AWS Config)
- [数据源映射](https://docs.aws.amazon.com/audit-manager/latest/userguide/concepts.html#control-data-source)(例如,特定 AWS Config 规则,例如s3-bucket-public-write-prohibited)

## <span id="page-450-0"></span>我的评测创建失败

如果您的评测创建失败,则可能是因为您选择包含在评测范围中的 AWS 账户 过多。如果您使用的是 AWS Organizations,Audit Manager 可以在一次评估的范围内支持多达 200 个成员帐户。如果超过此 数量,评测创建可能会失败。作为一种变通办法,您可以运行多个评测,每个评测包含不同的账户。

## <span id="page-450-1"></span>我从我的组织中移除一个范围内账户后会发生什么?

从您的组织中移除范围内的账户后,Audit Manager 将不再为该账户收集证据。但是,该账户会继续在 您的评测中的AWS 账户选项卡下显示。如需将该账户从范围内的账户列表中移除,请[编辑评测。](https://docs.aws.amazon.com/audit-manager/latest/userguide/edit-assessment.html)在编 辑过程中,已移除的账户不再显示在列表中,该账户不在范围内不影响变更的保存。

## <span id="page-450-2"></span>我看不到我的评估范围内的服务

如果您没有看到该AWS 服务选项卡,则表示范围内的服务由 Audit Manager 为您管理。当您创建新的 评估时,Audit Manager 会从那时起为您管理范围内的服务。

如果您有较早的评估,则可能您之前在评估中看到过此选项卡。但是,当发生以下任一事件时,Audit Manager 会自动从您的评估中删除此选项卡,并接管范围内服务的管理:

• 您可以编辑您的评估

• 您可以编辑评估中使用的其中一个自定义控件

Audit Manager 通过检查您的评估控制措施及其数据源,然后将这些信息映射到相应 AWS 服务的数据 源来推断范围内的服务。如果基础数据源因您的评估而发生变化,我们会根据需要自动更新范围,以反 映正确的服务。这可确保您的评估能够收集有关您 AWS 环境中所有相关服务的准确、全面的证据。

### <span id="page-450-3"></span>我无法编辑评测的范围内服务

该[在中编辑评估 AWS Audit Manager工](#page-272-0)作流程不再有 "编辑服务" 步骤。这是因为 Audit Manager 现在 可以管理 AWS 服务 哪些属于您的评估范围。

如果您有较早的评估,则可能是在创建该评估时手动定义了范围内的服务。但是,您无法继续编辑这些 服务。发生以下任一事件时,Audit Manager 会自动接管您的评估范围内服务的管理:

- 您可以编辑您的评估
- 您可以编辑评估中使用的其中一个自定义控件

Audit Manager 通过检查您的评估控制措施及其数据源,然后将这些信息映射到相应 AWS 服务的数据 源来推断范围内的服务。如果基础数据源因您的评估而发生变化,我们会根据需要自动更新范围,以反 映正确的服务。这可确保您的评估能够收集有关您 AWS 环境中所有相关服务的准确、全面的证据。

## <span id="page-451-0"></span>范围内的服务和数据来源类型有什么区别?

A [service in scope](#page-33-0) 是 AWS 服务 指您的评估范围中包含的。当某项服务在范围内时,Audit Manager 会收集有关您使用该服务及其资源的证据。

#### **a** Note

Audit Manager 管理 AWS 服务 哪些属于您的评估范围。如果您有较早的评估,则可能是您过 去手动指定了范围内的服务。接下来,您无法在范围内指定或编辑服务。

[数据来源类型](https://docs.aws.amazon.com/audit-manager/latest/userguide/control-data-sources.html)表示证据的确切收集来源。如果您上传自己的证据,则数据来源类型为手动。Audit Manager 从以下 4 种数据来源之一收集证据。

1. AWS Security Hub — 通过报告来自 Security Hub 的调查结果,捕获资源安全态势的快照。

2. AWS Config — 通过报告来自的调查结果,捕获资源安全态势的快照 AWS Config。

3. AWS CloudTrail — 跟踪资源的特定用户活动。

4. AWS API 调用 — 通过对特定资源的 API 调用直接拍摄资源配置的快照 AWS 服务。

以下是两个示例,用于说明范围内服务和数据来源类型之间的区别。

#### 示例 1

假设您要为名为 4.1.2 - 不允许对 S3 桶的公开写入访问权限的控件收集证据。此控件会检查您的 S3 桶策略的访问级别。对于此控件,Audit Manager 使用特定 AWS Config 规则 ([s3-bucket-public-write](https://docs.aws.amazon.com/config/latest/developerguide/s3-bucket-public-write-prohibited.html)[prohibited\)](https://docs.aws.amazon.com/config/latest/developerguide/s3-bucket-public-write-prohibited.html) 来查找对您的 S3 存储桶的评估。在本示例中,以下为 true :

- 这[service in scope](#page-33-0)是 Amazon S3
- 正在评测的[资源](https://docs.aws.amazon.com/audit-manager/latest/userguide/concepts.html#resource)是您的 S3 桶
- [数据源类型](https://docs.aws.amazon.com/audit-manager/latest/userguide/control-data-sources.html)是 AWS Config
- [数据源映射](https://docs.aws.amazon.com/audit-manager/latest/userguide/concepts.html#control-data-source)是一 AWS Config 条特定的规则 (s3-bucket-public-write-prohibited)

#### 示例 2

假设您想为名为 164.308(a)(5)(ii)(C) 的 HIPAA 控件收集证据。此控件需要通过监控程序检测不当登 录。对于此控件,Audit Manager 使用 CloudTrail 日志来查找所有[AWS 管理控制台登录事件](https://docs.aws.amazon.com/awscloudtrail/latest/userguide/cloudtrail-event-reference-aws-console-sign-in-events.html)。在本示 例中,以下为 true:

- 这[service in scope](#page-33-0)是 IAM
- 正在评测的[资源](https://docs.aws.amazon.com/audit-manager/latest/userguide/concepts.html#resource)是您的用户
- [数据源类型](https://docs.aws.amazon.com/audit-manager/latest/userguide/control-data-sources.html)是 CloudTrail
- [数据源映射](https://docs.aws.amazon.com/audit-manager/latest/userguide/concepts.html#control-data-source)是一个特定 CloudTrail 事件 (ConsoleLogin)

## <span id="page-452-0"></span>评测报告问题排查

您可以使用此页面上的信息来解决 Audit Manager 中常见的评测报告问题。

### 主题

- [我的评测报告生成失败](#page-452-1)
- [我按照上述核对清单操作,但我的评测报告仍然无法生成](#page-453-0)
- [当我尝试生成报告时,出现拒绝访问的错误消息](#page-453-1)
- [我无法解压评测报告](#page-454-0)
- [我在报告中选择证据名称不会将我重定向到证据详情](#page-454-1)
- [我的评测报告生成一直处于进行中状态,我不确定这会对我的账单产生什么影响](#page-455-1)
- [其他 资源](#page-455-2)

## <span id="page-452-1"></span>我的评测报告生成失败

您的评测报告可能由于多种原因而无法生成。您可以开始通过检查最常见的原因进行问题排查。从以下 核对清单入手:

- 1. 检查您的任何 AWS 区域 信息是否不匹配:
	- a. 您的客户托管密钥是否与您的 AWS 区域 评估相符? AWS 区域

如果您为 Audit Manager 数据加密提供了自己的 KMS 密钥,则该密钥必须与您的评估 AWS 区 域 相同。如需解决此问题,请将 KMS 密钥更改为与您的评测位于同一区域的密钥。有关如何更 改 KMS 密钥的说明,请参[阅配置您的数据加密设置](#page-415-0)。

b. 您的客户托管密钥与您的 S3 存储桶 AWS 区域 的密钥是否匹配? AWS 区域

如果您 AWS 区域 为 Audit Manager 数据加密提供了自己的 KMS 密钥,则该密钥必须与您用作 评估报告目标的 S3 存储桶相同。要解决此问题,您可以更改 KMS 密钥或 S3 桶,以便其与您的 评测处于同一个区域。有关如何更改 KMS 密钥的说明,请参[阅配置您的数据加密设置](#page-415-0)。有关如 何更改 S3 存储桶的说明,请参[阅配置您的默认评估报告目的地](#page-425-0)。

2. 检查您用作评测报告目的地的 S3 桶的权限:

a. 生成评测报告的 IAM 实体是否拥有 S3 桶的必要权限?

IAM 实体必须具有在该桶中发布报告所需的 S3 桶权限。我们提供了一个[策略示例以](https://docs.aws.amazon.com/audit-manager/latest/userguide/security_iam_id-based-policy-examples.html#full-administrator-access-assessment-report-destination)供您使用。 b. S3 桶是否有要求使用 [SSE-KMS](https://docs.aws.amazon.com/AmazonS3/latest/userguide/UsingKMSEncryption.html#require-sse-kms) 进行服务器端加密 (SSE) 的桶策略?

如果是,则该桶策略中使用的 KMS 密钥必须与 Audit Manager 数据加密设置中指定的 KMS 密钥 相匹配。如果您没有在 Audit Manager 设置中配置 KMS 密钥,并且您的 S3 桶策略需要 SSE, 请确保桶策略允许 [SSE-S3。](https://docs.aws.amazon.com/AmazonS3/latest/userguide/UsingServerSideEncryption.html)有关如何更改 KMS 密钥的说明,请参[阅配置您的数据加密设置](#page-415-0)。有 关如何更改 S3 存储桶的说明,请参[阅配置您的默认评估报告目的地](#page-425-0)。

<span id="page-453-0"></span>如果您仍然无法成功生成评测报告,请查看此页面上的以下问题。

### 我按照上述核对清单操作,但我的评测报告仍然无法生成

Audit Manager 限制了您可以向评测报告中添加的证据数量。该限制取决于您的评估结果、用作评估报 告目标的 S3 存储桶的区域,以及您的评估是否使用客户托管 AWS KMS key。 AWS 区域

1. 同区域报告的上限为 22,000 (S3 桶和评测处于同一 AWS 区域)

2. 跨区域报告的上限为 3,500 (S3 桶和评测处于不同 AWS 区域)

3. 如果评测使用客户托管 KMS 密钥,则限制为 3,500

如果您尝试生成包含更多证据的报告,该操作可能会失败。

作为一种变通方法,您可以生成多份评测报告,而不是生成一份较大的评测报告。通过这样做,您可以 将评测中的证据导出为大小更易于管理的批次。

### <span id="page-453-1"></span>当我尝试生成报告时,出现拒绝访问的错误消息

如果您的评测由委托管理员账户创建,且您 Audit Manager 设置中指定的 KMS 密钥不属于该账户,则 会收到 access denied 错误消息。为避免此错误,在为 Audit Manager 指定委托管理员时,请确保 委托的管理员账户有权访问您在设置 Audit Manager 时提供的 KMS 密钥。

如果您对用作评测报告目的地的 S3 桶没有写入权限,也可能会收到 access denied 错误消息。

如果您遇到 access denied 错误,确保您满足以下要求:

- 您的 Audit Manager 设置中的 KMS 密钥向委托的管理员授予权限。您可以按照AWS Key Management Service 开发人员指南中[允许其他账户中的用户使用 KMS 密钥](https://docs.aws.amazon.com/kms/latest/developerguide/key-policy-modifying-external-accounts.html)中的说明进行配置。有 关如何在 Audit Manager 中查看和更改加密设置的说明,请参阅[配置您的数据加密设置。](#page-415-0)
- 您的权限策略授予您对用作评测报告目的地的 S3 桶的写入权限。具体而言,您的权限策略包含一项 s3:PutObject 操作,指定 S3 桶的 ARN,并包括用于加密评测报告的 KMS 密钥。有关您可以使 用的策略示例,请参阅[示例 2\(评测报告目标权限\)。](#page-515-0)

#### **a** Note

如果您更改了 Audit Manager 数据加密设置,则这些更改将应用于您今后创建的新评测。这包 括您根据新评测创建的任何评测报告。

这些更改不适用于您在更改加密设置之前已创建的评测。除现有评测报告外,这还包括您根据 现有评测创建的新评测报告。现有评测及其评测报告继续使用旧的 KMS 密钥。如果生成评测 报告的 IAM 身份无权使用旧 KMS 密钥,您可以授予密钥政策级权限。

## <span id="page-454-0"></span>我无法解压评测报告

如果您无法在 Windows 上解压评测报告,很可能因为其文件路径有多个嵌套的文件夹或长名称导致 Windows 资源管理器无法解压该报告。这是因为,在 Windows 文件命名系统下,文件夹路径、文件名 和文件扩展名不能超过 259 个字符。否则,这会导致 Destination Path Too Long 错误。

要解决此问题,请尝试将 zip 文件移动到其当前位置的父文件夹。然后,您可以再次尝试在其中进行提 取。或者,您也可以尝试缩短 zip 文件的名称或将其提取到文件路径较短的其他位置。

## <span id="page-454-1"></span>我在报告中选择证据名称不会将我重定向到证据详情

如果您在浏览器中与评测报告进行交互,或者使用操作系统上安装的默认 PDF 阅读器,则可能会出现 此问题。某些浏览器和系统默认的 PDF 阅读器不允许打开对应的链接。这意味着,尽管在评测报告摘 要 PDF 中超链接可能有用(例如目录中的超链接控件名称),但当您尝试从评测摘要 PDF 导航到单独的 证据详情 PDF 时,超链接将被忽略。

如果您遇到此问题,我们建议您使用专用 PDF 阅读器与评测报告进行交互。为了确保体验的可靠性, 我们建议您安装和使用 Adobe Acrobat Reader,您可以在 [Adobe 网站上](https://get.adobe.com/reader/)下载该阅读器。其他 PDF 阅 读器也可用,但事实证明,Adobe Acrobat Reader 可以持续可靠地处理 Audit Manager 评测报告。

## <span id="page-455-1"></span>我的评测报告生成一直处于进行中状态,我不确定这会对我的账单产生什么 影响

评测报告的生成对计费没有影响。我们仅根据您评测收集的证据向您收费。有关定价的更多信息,请参 阅 [AWS Audit Manager 定价](https://aws.amazon.com/audit-manager/pricing/)。

## <span id="page-455-2"></span>其他 资源

以下页面包含有关通过证据查找器生成评测报告的问题排查指南:

- [我无法根据搜索结果生成多份评测报告](#page-471-0)
- [我无法在搜索结果中加入具体证据](#page-472-0)
- [部分证据查找器结果不包含在评测报告中](#page-472-1)
- [我想根据搜索结果生成评测报告,但是我的查询语句不起作用](#page-472-2)

## <span id="page-455-0"></span>控件和控制集问题排查

您可以使用此页面上的信息来解决 Audit Manager 中控件的常见问题。

### 一般性问题

- [我在评测中看不到任何控件或控制集](#page-456-0)
- [我无法上传手动证据至控件](#page-456-1)
- [如果控件显示 "可更换",这是什么意思?](#page-456-2)

AWS Config 集成问题

- [我需要使用多个 AWS Config 规则作为单个控件的数据源](#page-457-0)
- [配置控件数据来源时,自定义规则选项不可用](#page-457-1)
- [自定义规则选项可用,但下拉列表中没有显示任何规则](#page-457-2)
- [部分自定义规则可用,但我看不到我想要使用的规则](#page-457-3)
- [我找不到我想要使用的托管规则](#page-458-0)
- [我想共享一个自定义框架,但它有使用自定义 AWS Config 规则作为数据源的控件。收件人能否为这](#page-461-0) **些控件收集证据**?
- [在 AWS Config中更新自定义规则后会发生什么? 我是否需要在 Audit Manager 中执行任何操作?](#page-461-1)

## <span id="page-456-0"></span>我在评测中看不到任何控件或控制集

简而言之,如需查看评测的控件,必须将您指定为该评测的审计负责人。此外,您需要必要的 IAM 权 限才能查看和管理相关的 Audit Manager 资源。

如果您需要访问评测中的控件,请要求该评测的审计负责人之一将您指定为审计负责人。在[创建](https://docs.aws.amazon.com/audit-manager/latest/userguide/create-assessments.html#choose-audit-owners)或[编](https://docs.aws.amazon.com/audit-manager/latest/userguide/edit-assessment.html#edit-choose-audit-owners) [辑](https://docs.aws.amazon.com/audit-manager/latest/userguide/edit-assessment.html#edit-choose-audit-owners)评测时,您可以指定审计负责人。

此外,请确保您具备管理评测所需的权限。我们建议审计所有者使用

该[AWSAuditManagerAdministratorAccess](https://docs.aws.amazon.com/aws-managed-policy/latest/reference/AWSAuditManagerAdministratorAccess.html)政策。如果您需要有关 IAM 权限的帮助,请联系您的管理员 或 [AWS Support。](https://aws.amazon.com/contact-us/)有关如何将策略附加到 IAM 身份的更多信息,请参阅 IAM 用户指南中的[向用户添加](https://docs.aws.amazon.com/IAM/latest/UserGuide/id_users_change-permissions.html#users_change_permissions-add-console) [权限](https://docs.aws.amazon.com/IAM/latest/UserGuide/id_users_change-permissions.html#users_change_permissions-add-console)以及[添加和移除 IAM 身份权限。](https://docs.aws.amazon.com/IAM/latest/UserGuide/access_policies_manage-attach-detach.html)

## <span id="page-456-1"></span>我无法上传手动证据至控件

如果您无法手动将证据上传到控件,可能原因是因为该控件处于非活动状态。

如需上传手动证据至控件,您必须先将控件状态更改为正在审核或已审核。有关说明,请参阅[更改中评](#page-290-0) [估控制的状态 AWS Audit Manager。](#page-290-0)

**A** Important

每人每天 AWS 账户 只能手动将最多 100 个证据文件上传到对照组。超过此每日配额,会导致 该控件的任何其他手动上传失败。如果您需要将大量手动证据上传至单个控件,请在几天内分 批上传证据。

## <span id="page-456-2"></span>如果控件显示 "可更换",这是什么意思?

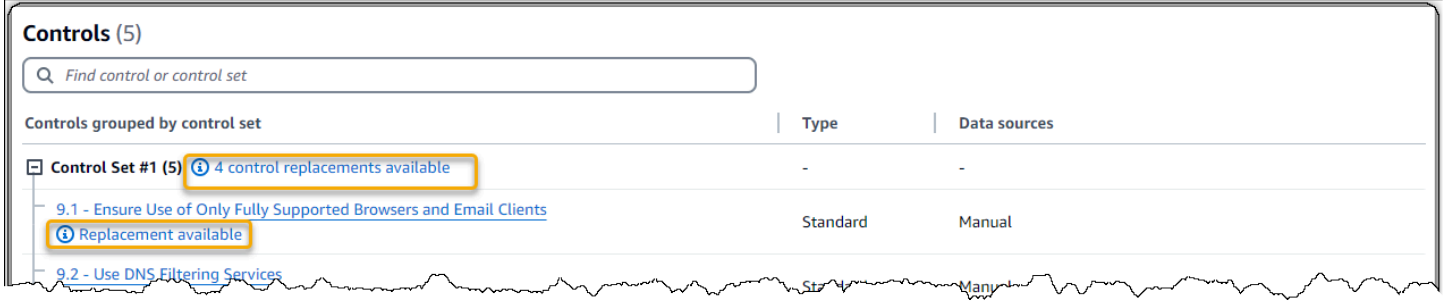

如果您看到此消息,则表示您的自定义框架中的一个或多个标准控件可以使用更新的控件定义。我们建 议您更换这些控件,以便从 Audit Manager 现在提供的改进的证据来源中受益。

有关如何继续操作的说明,请参阅[在我的自定义框架详细信息页面上,系统会提示我重新创建我的自定](#page-478-0) [义框架](#page-478-0)。

## <span id="page-457-0"></span>我需要使用多个 AWS Config 规则作为单个控件的数据源

您可以将托管规则和自定义规则组合用于单个控件。为此,请为对照定义多个证据来源,并为每个来源 选择首选的规则类型。您可以为单个自定义控件定义多达 100 个客户管理的数据源。

### <span id="page-457-1"></span>配置控件数据来源时,自定义规则选项不可用

这意味着您无权查看您 AWS 账户 或组织的自定义规则。更具体地说,您无权在 Audit Manager 控制 台中执行该[DescribeConfigRules操](https://docs.aws.amazon.com/config/latest/APIReference/API_DescribeConfigRules.html)作。

要解决此问题,请联系您的 AWS 管理员寻求帮助。如果您是 AWS 管理员,则可以通过[管理 IAM](https://docs.aws.amazon.com/IAM/latest/UserGuide/access_policies_manage.html)  [policy](https://docs.aws.amazon.com/IAM/latest/UserGuide/access_policies_manage.html) 为您的用户或群组提供权限。

### <span id="page-457-2"></span>自定义规则选项可用,但下拉列表中没有显示任何规则

这意味着您 AWS 账户 或组织中没有可用的自定义规则。

如果您还没有任何自定义规则 AWS Config,则可以创建一个。有关说明,请参阅 AWS Config 开发人 员指南中的 [AWS Config 自定义规则。](https://docs.aws.amazon.com/config/latest/developerguide/evaluate-config_develop-rules.html)

<span id="page-457-3"></span>如果您希望看到自定义规则,请查看以下问题排查项目。

部分自定义规则可用,但我看不到我想要使用的规则

以下其中一个问题可导致您看不到希望找到的自定义规则。

您的账户已排除在规则之外

您正在使用的委托管理员账户可能排除在规则之外。

您组织的管理账户(或其中一个 AWS Config 委派管理员账户)可以使用 AWS Command Line Interface (AWS CLI) 创建自定义组织规则。创建时,他们可以指定[需要从规则中排除的账户列表。](https://docs.aws.amazon.com/config/latest/APIReference/API_PutOrganizationConfigRule.html#config-PutOrganizationConfigRule-request-ExcludedAccounts) 如果您的账户在此列表中,则该规则在 Audit Manager 中不可用。

要解决此问题,请联系您的 AWS Config 管理员寻求帮助。如果您是 AWS Config 管理员,则可以 通过运行[put-organization-config-rule](https://docs.aws.amazon.com/cli/latest/reference/configservice/put-organization-config-rule.html)命令来更新已排除帐户的列表。

该规则在 AWS Config中创建和启用失败

自定义规则也可能创建和启用失败。如果[创建规则时出错](https://docs.aws.amazon.com/config/latest/APIReference/API_PutConfigRule.html#API_PutConfigRule_Errors),或者规则[未启用](https://docs.aws.amazon.com/config/latest/developerguide/setting-up-aws-config-rules-with-console.html),则该规则不会出现在 Audit Manager 的可用规则列表中。

我们建议您联系 AWS Config 获取有关该问题的帮助。

#### 该规则属于托管规则

如果您在自定义规则的下拉列表中找不到要查找的规则,则该规则可能是托管规则。

您可以使用 [AWS Config 控制台来](https://console.aws.amazon.com/config/)验证规则是否为托管规则。为此,从左侧导航菜单中,选择规 则,然后在表格中查找规则。如果规则是托管规则,则类型列显示 AWS 托管。

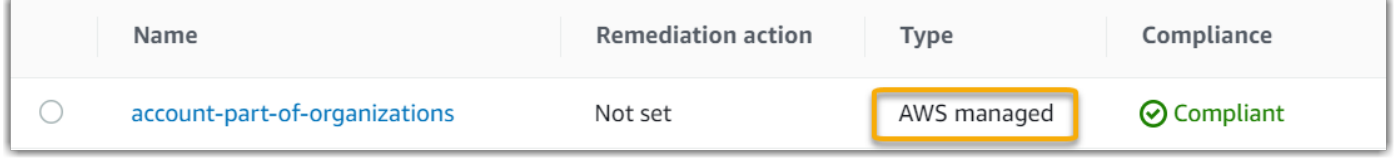

确认属于托管规则后,返回 Audit Manager 并选择托管规则作为规则类型。然后,在托管规则的下 拉列表中查找托管规则标识符关键字。

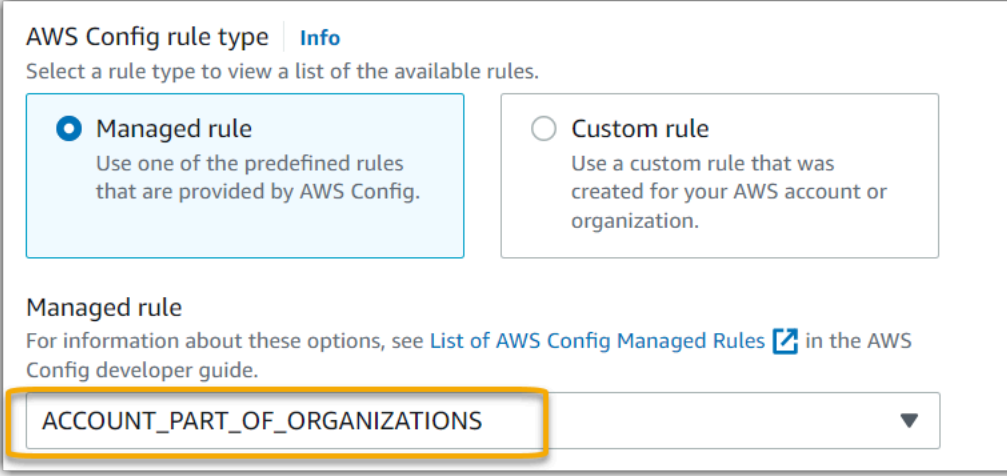

## <span id="page-458-0"></span>我找不到我想要使用的托管规则

在 Audit Manager 控制台的下拉列表中选择规则之前,请确保已选择托管规则作为规则类型。

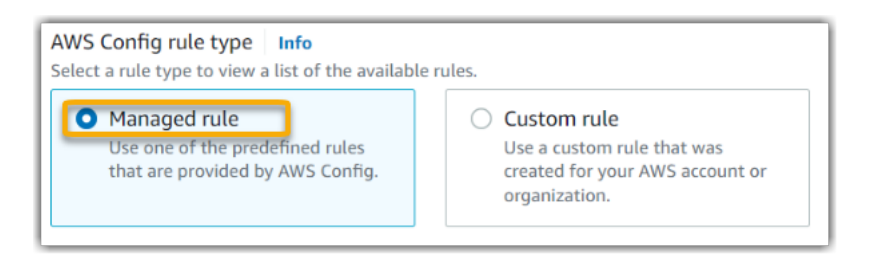

如果您仍然看不到期望找到的托管规则,有可能您查找的是规则名称。您必须查找规则标识符。

如果您使用的是默认托管规则,则名称和标识符相似。名称为小写并使用破折号 (例如,i.ampolicy-in-use)。标识符为大写并使用下划线 (例如,IAM\_POLICY\_IN\_USE)。要查找默认托管规 则的标识符,请查看[支持的 AWS Config 托管规则关键字列表,](https://docs.aws.amazon.com/audit-manager/latest/userguide/control-data-sources-config.html#aws-config-managed-rules)然后点击要使用的规则的链接。这将带 您查看该托管规则的 AWS Config 文档。您可以在文档中找到名称和标识符。在 Audit Manager 下拉 列表中查找标识符关键字。

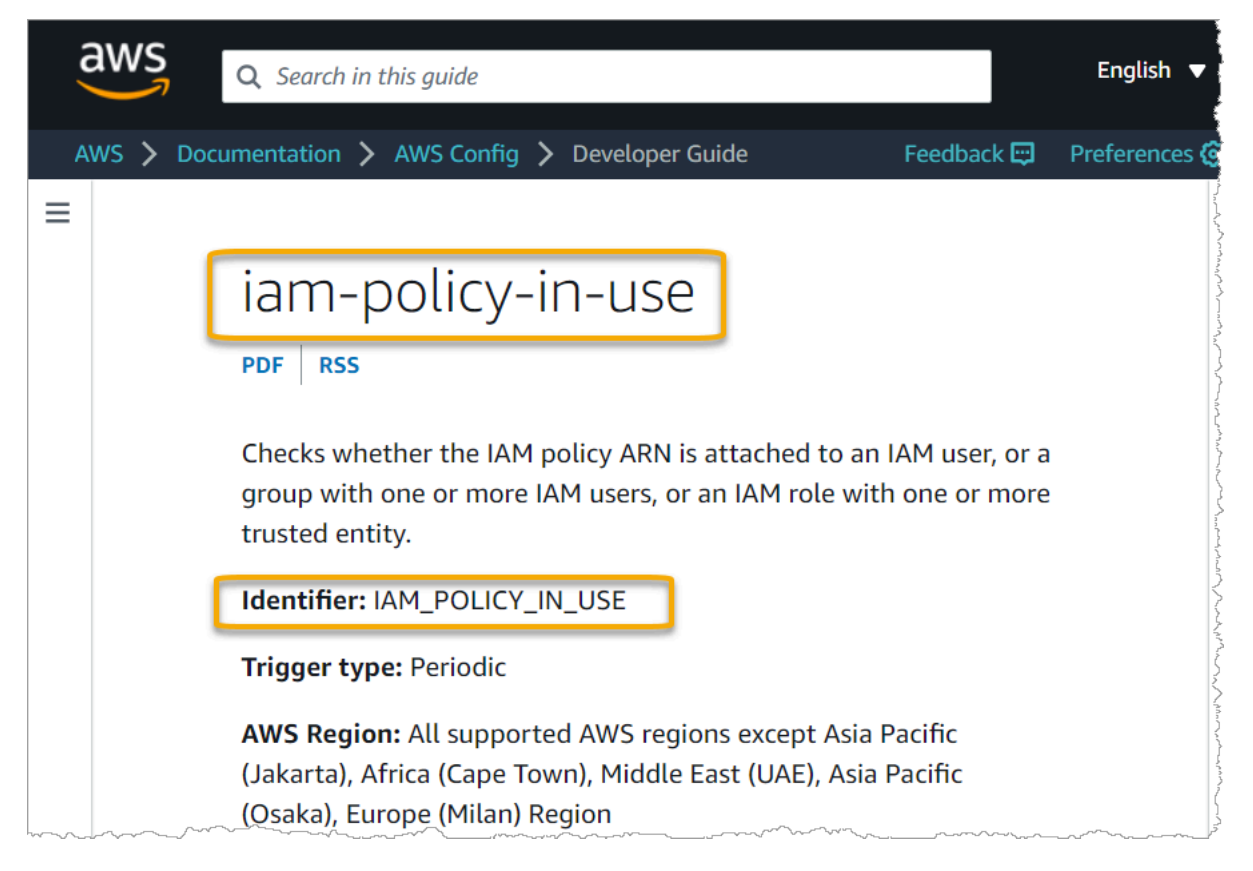

如果您使用的是自定义托管规则,则可以使用[AWS Config 控制台查](https://console.aws.amazon.com/config/)找规则标识符。例如,假设您要 使用名为 customized-iam-policy-in-use 的托管规则。要查找此规则的标识符,请转到 AWS Config 控制台,在左侧导航菜单中选择规则,然后在表格中选择规则。

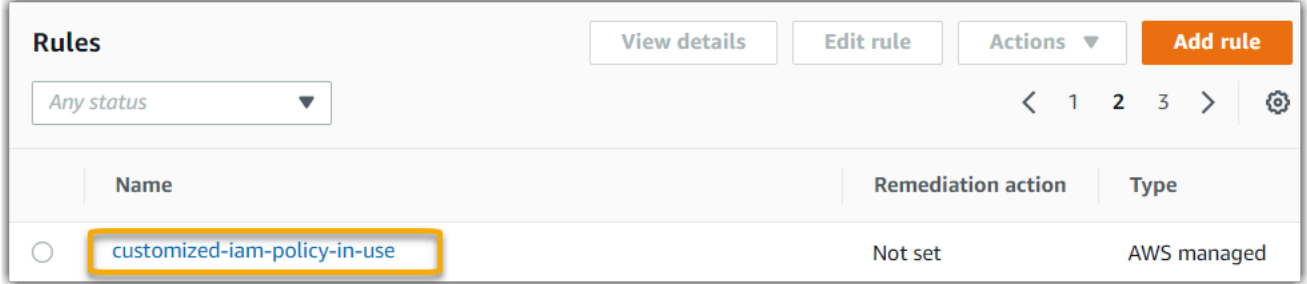

## 选择编辑 以打开有关托管规则的详细信息。

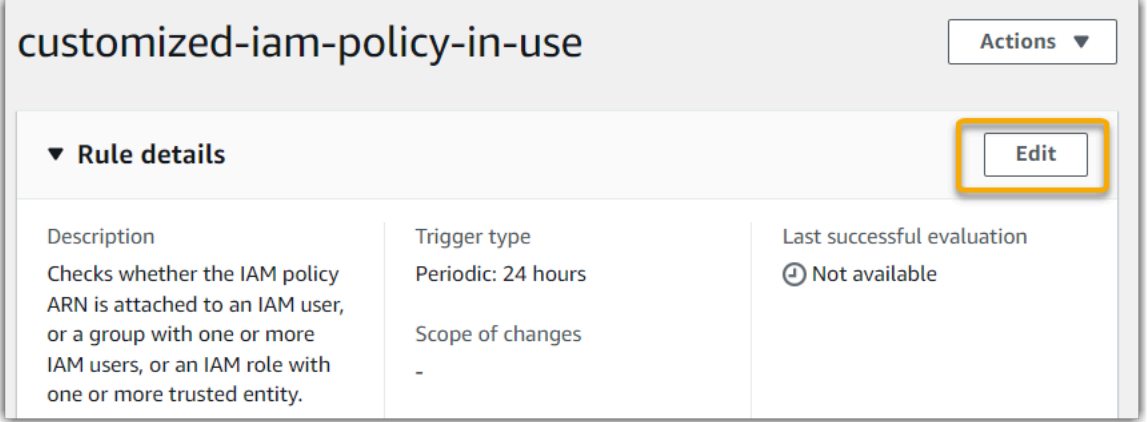

### 在详细信息部分,您可以找到创建托管规则依据的源标识符 (IAM\_POLICY\_IN\_USE)。

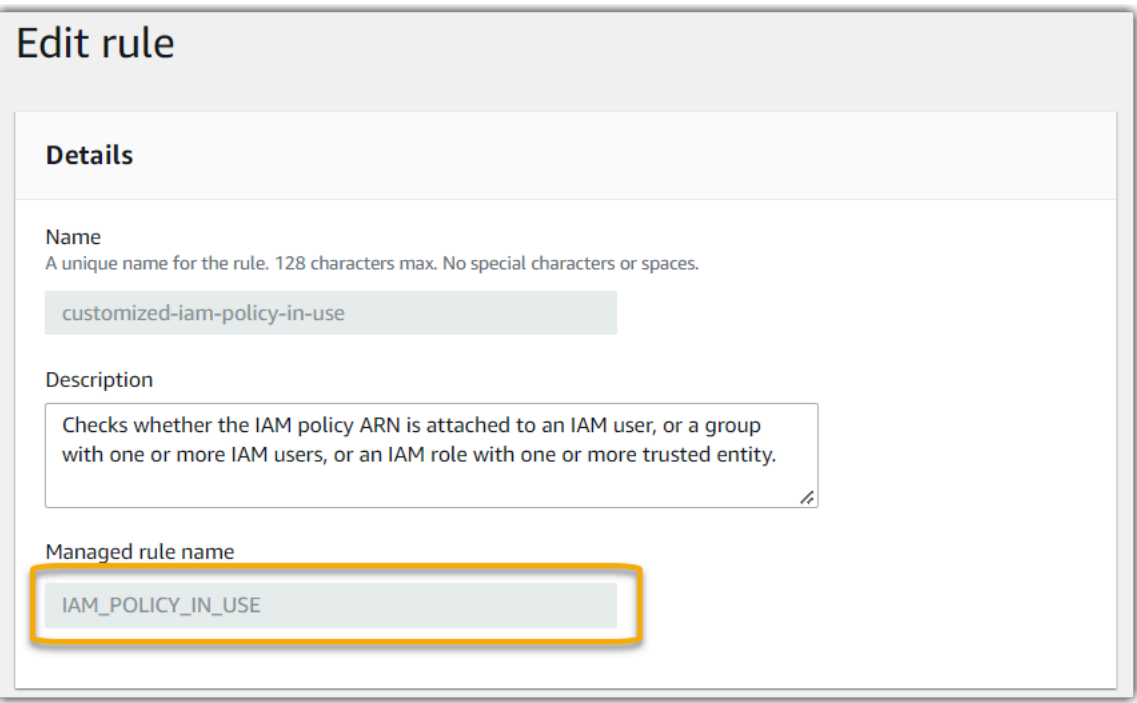

现在,您可以返回 Audit Manager 控制台, 从下拉列表中选择相同的标识符关键字。

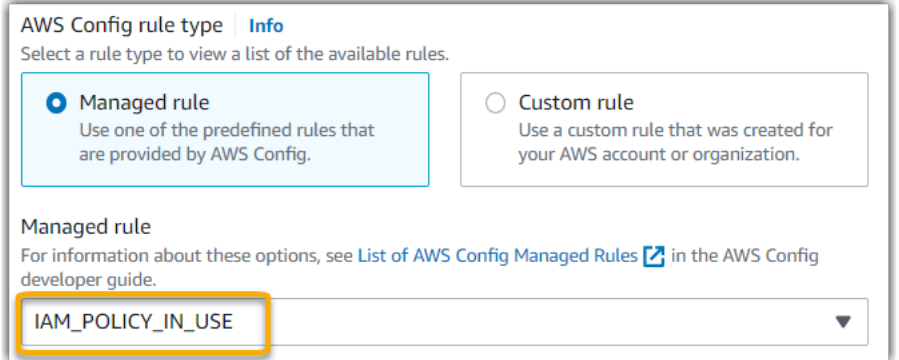

# <span id="page-461-0"></span>我想共享一个自定义框架,但它有使用自定义 AWS Config 规则作为数据源 的控件。收件人能否为这些控件收集证据?

是的,收件人可以为这些控件收集证据,但是在此之前需要采取一些步骤。

要让 Audit Manager 使用 AWS Config 规则作为数据源映射收集证据,必须满足以下条件。这适用于 托管规则和自定义规则。

1. 该规则必须存在于收件人的 AWS 环境中

2. 必须在收件人的 AWS 环境中启用该规则

请记住,收款人 AWS 环境中可能不存在您账户中的自定义 AWS Config 规则。此外,当收件人接受共 享请求时,Audit Manager 不会在其账户中重新创建您的任何自定义规则。要让收件人使用您的自定义 规则作为数据源映射收集证据,他们必须在自己的实例中创建相同的自定义规则 AWS Config。在收件 人[创建](https://docs.aws.amazon.com/config/latest/developerguide/evaluate-config_develop-rules.html)并[启用](https://docs.aws.amazon.com/config/latest/developerguide/setting-up-aws-config-rules-with-console.html)规则后,Audit Manager 可以从该数据来源收集证据。

<span id="page-461-1"></span>我们建议您与收件人沟通,告知他们是否需要在他们的 AWS Config实例中创建任何自定义规则。

## 在 AWS Config中更新自定义规则后会发生什么? 我是否需要在 Audit Manager 中执行任何操作?

用于 AWS 环境中的规则更新

如果您在 AWS 环境中更新自定义规则,则无需在 Audit Manager 中执行任何操作。Audit Manager 可 检测并处理规则更新,如下表中所述。当检测到规则更新时,Audit Manager 不会通知您。

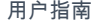

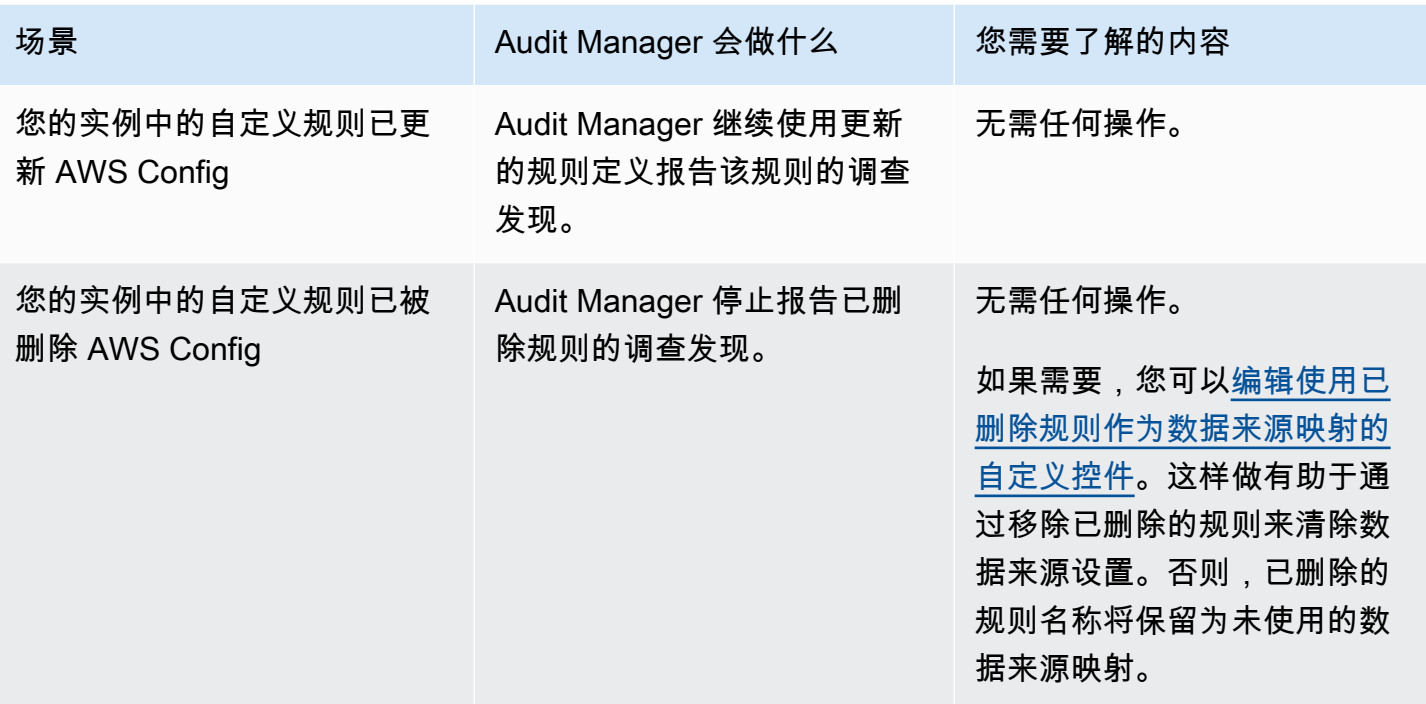

用于 AWS 环境之外的规则更新

如果在您的 AWS 环境之外更新了自定义规则,则 Audit Manager 不会检测到规则更新。如果您使用共 享的自定义框架,则需要考虑这一点。这是因为,在这种情况下,发件人和收件人各自在不同的 AWS 环境中工作。下表提供了针对此场景建议进行的操作。

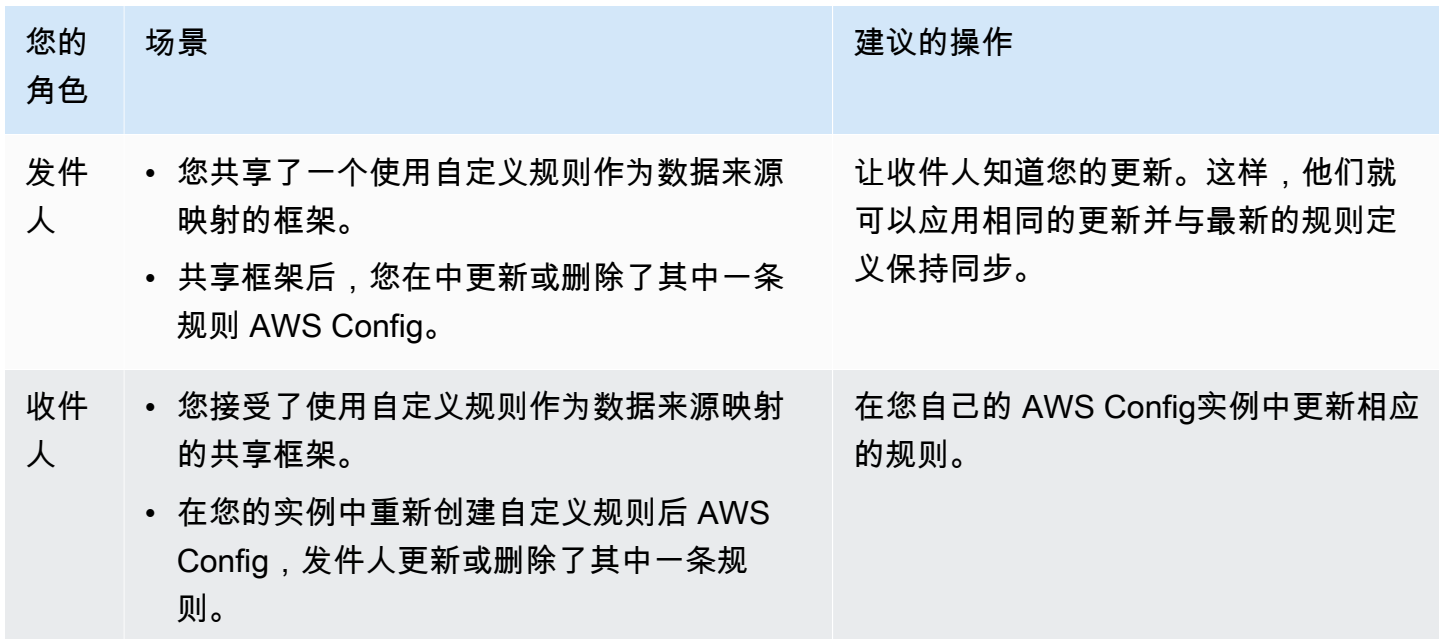

## <span id="page-463-0"></span>控制面板问题排查

您可以使用此页面上的信息来解决 Audit Manager 中常见的控制面板问题。

### 主题

- [我的控制面板上没有任何数据](#page-463-1)
- [我无法再看到我的评估的仪表板数据](#page-463-2)
- [CSV 下载选项不可用](#page-464-1)
- [我在尝试下载 CSV 文件时看不到下载的文件](#page-464-2)
- [控制面板中缺少特定的控件或控制域](#page-464-3)
- [每日快照显示每天不同数量的证据。是否正常?](#page-464-4)

## <span id="page-463-1"></span>我的控制面板上没有任何数据

如果小组[每日快照](#page-241-0)件中的数字显示连字符 (-),则表示没有可用数据。您必须至少有一个活动的评测才 能在控制面板中查看数据。要开始使用,请[创建评测](https://docs.aws.amazon.com/audit-manager/latest/userguide/create-assessments.html)。24 小时后,您的评测数据开始显示在控制面板 中。

**a** Note

如果每日快照小部件中的数字显示为零 (0),则表示您的活动中评测 (或所选评测) 没有不合规 的证据。

## <span id="page-463-2"></span>我无法再看到我的评估的仪表板数据

Audit Manager 不显示使用旧版本标准框架创建的评估的仪表板数据。您可以通过使用最新版本的标准 框架重新创建评估来解决此问题。

当 Audit Manager 于 2024 年 6 月 6 日推出通用控制库时,我们更新了所有标准框架。在新的框架定 义中,框架的所有标准控件现在都可以从 [AWS managed source](#page-23-0) s 收集证据。这意味着,每当公共控 制或核心控制的基础数据源有更新时,Audit Manager 都会自动将相同的更新应用于所有相关的标准控 件。

您无需在每次自动更新这些数据源映射时都创建新的评估。创建新评估是一次性活动,我们建议您在通 用控件启动后完成。

要在仪表板上查看未来的见解数据,请根据标准框架的更新版本创建新的评估。创建新评估后,您可以 将[旧评估的状态更改为不活跃](https://docs.aws.amazon.com/audit-manager/latest/userguide/change-assessment-status-to-inactive.html)。

## <span id="page-464-1"></span>CSV 下载选项不可用

此选项仅适用于个人评测。请确保已对控制面板应用 [评测筛选器](#page-241-1),然后重试。请记住,一次只能下载 一个 CSV 文件。

## <span id="page-464-2"></span>我在尝试下载 CSV 文件时看不到下载的文件

如果控制域包含大量控件,则 Audit Manager 生成 CSV 文件时可能会有短暂的延迟。文件生成后即自 动下载。

如果您仍然看不到下载的文件,请确保您的互联网连接正常并且您使用的是最新版本的网络浏览器。此 外,请查看您的最近下载文件会下载到浏览器决定的默认位置。如果问题未解决,请尝试使用 其他浏览器下载文件。

### <span id="page-464-3"></span>控制面板中缺少特定的控件或控制域

这可能意味着您的活动评测 (或指定的评测) 没有该控件或控制域的任何相关数据。

仅当同时满足以下两个条件时,控制域才会显示在控制面板上:

- 您的活动中评测 (或指定的评测) 至少包含一个与该域相关的控件
- 该域中至少有一个控件在控制面板顶部的日期收集了证据

<span id="page-464-4"></span>仅当控件在控制面板顶部日期收集了证据时,才会在域中显示该控件。

## 每日快照显示每天不同数量的证据。是否正常?

部分证据并非每天收集。Audit Manager 评测中的控件映射至各类数据来源,每个数据来源的证据收集 时间表不必相同。因此,预计每日快照会显示每天不同数量的证据。有关更多信息,请参阅 [证据收集](#page-35-0) [频率](#page-35-0)。

## <span id="page-464-0"></span>委托管理员和 AWS Organizations 问题排查

您可以使用此页面上的信息来解决 Audit Manager 中常见的委托管理员问题。

### 主题

- [我无法使用我的委派管理员账户设置 Audit Manager](#page-465-0)
- [当我创建评测时,我无法在范围内的账户下看到我所在组织的账户](#page-465-1)
- [当我尝试使用我的委托管理员账户生成评测报告时,出现拒绝访问的错误](#page-466-0)
- [如果我取消成员账户与我的组织的关联,在 Audit Manager 中会发生什么?](#page-466-1)
- [我将成员账户重新关联到我的组织后会发生什么?](#page-467-1)
- [我将成员账户从一个组织迁移到另一个组织后会发生什么?](#page-467-2)

## <span id="page-465-0"></span>我无法使用我的委派管理员账户设置 Audit Manager

尽管中支持多个委派管理员 AWS Organizations,但 Audit Manager 只允许一个委派管理员。如果您 尝试在 Audit Manager 中指定多个委托管理员,则会收到以下错误消息:

- 控制台: You have exceeded the allowed number of delegated administrators for the delegated service
- CLI:An error occurred (ValidationException) when calling the RegisterAccount operation: Cannot change delegated Admin for an active account 11111111111 from 2222222222222 to 333333333333

在 Audit Manager 中选择一个要用作委托管理员的个人账户。请务必先在 Organizations 中注册委托管 理员账户,然后在 Audit Manager 中[将该账户添加为委托管理员。](https://docs.aws.amazon.com/audit-manager/latest/userguide/add-delegated-admin.html)

<span id="page-465-1"></span>当我创建评测时,我无法在范围内的账户下看到我所在组织的账户

如果您希望 Audit Manager 评测包含您所在组织的多个账户,则必须指定委托管理员。

请确保为 Audit Manager 配置了委托管理员账户。有关说明,请参阅[添加委派管理员。](#page-416-0)

请记住以下事项:

- 您不能在 Audit Manager 中以委托管理员的身份使用您的 AWS Organizations 管理帐户。
- 如果要在多个区域中启用 Audit Manager AWS 区域,则必须在每个区域中分别指定一个委派管理员 帐户。在您的 Audit Manager 设置中,您应该在所有区域指定同一委托管理员账户。
- 在指定委托管理员时,请确保委托管理员账户有权访问您在设置 Audit Manager 时提供的 KMS 密 钥。要了解如何查看和更改您的加密设置,请参阅[配置您的数据加密设置](#page-415-0)。

## <span id="page-466-0"></span>当我尝试使用我的委托管理员账户生成评测报告时,出现拒绝访问的错误

如果您的评测由委托管理员账户创建,且您 Audit Manager 设置中指定的 KMS 密钥不属于该账户,则 会收到 access denied 错误消息。为避免此错误,在为 Audit Manager 指定委托管理员时,请确保 委托的管理员账户有权访问您在设置 Audit Manager 时提供的 KMS 密钥。

如果您对用作评测报告目的地的 S3 桶没有写入权限,也可能会收到 access denied 错误消息。

如果您遇到 access\_denied 错误,确保您满足以下要求:

- 您的 Audit Manager 设置中的 KMS 密钥向委托的管理员授予权限。您可以按照AWS Key Management Service 开发人员指南中[允许其他账户中的用户使用 KMS 密钥](https://docs.aws.amazon.com/kms/latest/developerguide/key-policy-modifying-external-accounts.html)中的说明进行配置。有 关如何在 Audit Manager 中查看和更改加密设置的说明,请参阅[配置您的数据加密设置。](#page-415-0)
- 您的权限策略授予您对评测报告目的地的写入权限。具体而言,您的权限策略包含一项 s3:PutObject 操作,指定 S3 桶的 ARN,并包括用于加密评测报告的 KMS 密钥。有关您可以使 用的策略示例,请参阅[示例 2\(评测报告目标权限\)。](#page-515-0)

### **a** Note

如果您更改了 Audit Manager 数据加密设置,则这些更改将应用于您今后创建的新评测。这包 括您根据新评测创建的任何评测报告。 这些更改不适用于您在更改加密设置之前已创建的评测。除现有评测报告外,这还包括您根据

现有评测创建的新评测报告。现有评测及其评测报告继续使用旧的 KMS 密钥。如果生成评测 报告的 IAM 身份无权使用旧 KMS 密钥,您可以授予密钥政策级权限。

<span id="page-466-1"></span>如果我取消成员账户与我的组织的关联,在 Audit Manager 中会发生什么?

当您取消成员账户与组织的关联时,Audit Manager 会收到相关通知。然后,Audit Manager 会自动将 该 AWS 账户 从现有评测的范围内的账户列表中移除。当您指定之后新评测的范围时,未关联的账户 将不再出现在符合条件的 AWS 账户列表中。

当 Audit Manager 从您评测的范围内账户列表中移除未关联的成员账户时,您不会收到有关此更改的 通知。此外,未关联的成员账户不会收到告知其账户已不再启用 Audit Manager 的通知。

## <span id="page-467-1"></span>我将成员账户重新关联到我的组织后会发生什么?

当您将成员账户重新关联到您的组织时,该账户不会自动添加到您的现有 Audit Manager 评测范围 中。但是,当您指定评估范围内的账户 AWS 账户 时,重新关联的成员账户现在显示为符合条件的账 户。

- 对于现有评测,您可以手动编辑评测范围,从而添加重新关联的成员账户。有关说明,请参阅[步骤](#page-273-0) [2: AWS 账户 在作用域内编辑。](#page-273-0)
- 对于新的评测,您可以在评测设置期间添加重新关联的账户。有关说明,请参阅[步骤 2: AWS 账户](#page-249-0)  [在作用域中指定](#page-249-0)。

## <span id="page-467-2"></span>我将成员账户从一个组织迁移到另一个组织后会发生什么?

如果成员账户在组织 1 中启用了 Audit Manager,然后迁移到组织 2,则无法为组织 2 启用 Audit Manager。

## <span id="page-467-0"></span>证据查找器问题排查

使用此页面上的信息来解决 Audit Manager 中常见的证据查找器问题。

一般证据查找器问题

- [我无法启用证据查找器](#page-468-0)
- [我启用了证据查找器,但在搜索结果中看不到过去的证据](#page-468-1)
- [我无法禁用证据查找器](#page-468-2)
- [我的搜索查询失败](#page-469-0)

#### 证据查找器评测报告问题

- [我无法根据搜索结果生成多份评测报告](#page-471-0)
- [我无法在搜索结果中加入具体证据](#page-472-0)
- [部分证据查找器结果不包含在评测报告中](#page-472-1)
- [我想根据搜索结果生成评测报告,但是我的查询语句不起作用](#page-472-2)
- [其他 资源](#page-475-0)
#### 证据查找器 CSV 导出问题

- [我的 CSV 导出失败](#page-475-0)
- [我无法汇出搜索结果的特定证据](#page-476-0)
- [我无法同时导出多个 CSV 文件](#page-477-0)

### <span id="page-468-0"></span>我无法启用证据查找器

无法启用证据查找器的常见原因包括以下情况:

您缺少权限

如果您是首次尝试启用证据查找器,请确保您拥有[启用证据查找器所需的权限](https://docs.aws.amazon.com/audit-manager/latest/userguide/security_iam_id-based-policy-examples.html#full-administrator-access-enable-evidence-finder)。这些权限允许您在 CloudTrail Lake 中创建和管理事件数据存储,这是支持证据查找器搜索查询所必需的。这些权限还 允许您在证据查找器中运行搜索查询。

如果您需要权限方面的帮助,请联系您的 AWS 管理员。如果您是 AWS 管理员,则可以复制所需 的权限声明[并将其附加到 IAM 策略中](https://docs.aws.amazon.com/IAM/latest/UserGuide/access_policies_manage-attach-detach.html#add-policies-console)。

您正在使用您的 Organizations 管理账户

请记住,您不能使用管理账户启用证据查找器。请使用委托管理员账户登录,然后重试。 您之前禁用了证据查找器

当前不支持重新启用证据查找器。如果您之前禁用了证据查找器,则无法再次启用该功能。

## 我启用了证据查找器,但在搜索结果中看不到过去的证据

启用证据查找器后,您过去的所有证据数据最多需要 7 天才能变为可用。

在这 7 天的时间内,事件数据存储中将回填您过去两年的证据数据。这意味着,如果您在启用证据查 找器后立即使用它,则在回填完成之前,部分结果不可用。

<span id="page-468-1"></span>有关如何检查数据回填状态的说明,请参阅[确认取证者的状态](#page-431-0) 。

### 我无法禁用证据查找器

这可能因下列原因之一导致。

#### 您缺少权限

如果您正在尝试禁用证据查找器,请确保您具有[禁用证据查找器所需的权限](https://docs.aws.amazon.com/audit-manager/latest/userguide/security_iam_id-based-policy-examples.html#full-administrator-access-disable-evidence-finder)。这些权限允许您更新 和删除 CloudTrail Lake 中的事件数据存储,这是禁用证据查找器所必需的。

如果您需要权限方面的帮助,请联系您的 AWS 管理员。如果您是 AWS 管理员,则可以复制所需 的权限声明[并将其附加到 IAM 策略中](https://docs.aws.amazon.com/IAM/latest/UserGuide/access_policies_manage-attach-detach.html#add-policies-console)。

启用证据查找器的请求仍在进行中

当您请求启用证据查找器时,我们会创建一个事件数据存储来支持证据查找器查询。创建事件数据 存储时,您无法禁用证据查找器。

请等待事件数据存储创建完成,然后重试以继续。有关更多信息,请参阅 [确认取证者的状态 。](#page-431-0) 您已经请求禁用证据查找器

当您请求禁用证据查找器时,我们会删除用于证据查找器查询的事件数据存储。如果在删除事件数 据存储时再次尝试禁用证据查找器,则会收到一条错误消息。

在这种情况下,无需采取任何行动。等待删除事件数据存储。完成后,证据查找器随即禁用。有关 更多信息,请参阅 [确认取证者的状态 。](#page-431-0)

## <span id="page-469-0"></span>我的搜索查询失败

搜索查询失败可能因下列原因之一导致。

您缺少权限

验证用户是否具有运行搜索查询和访问搜索结果[所需的权限](https://docs.aws.amazon.com/audit-manager/latest/userguide/security_iam_id-based-policy-examples.html#evidence-finder-query-access)。具体而言,您需要执行以下 CloudTrail 操作的权限:

- [StartQuery](https://docs.aws.amazon.com/awscloudtrail/latest/APIReference/API_StartQuery.html)
- [DescribeQuery](https://docs.aws.amazon.com/awscloudtrail/latest/APIReference/API_DescribeQuery.html)
- [CancelQuery](https://docs.aws.amazon.com/awscloudtrail/latest/APIReference/API_CancelQuery.html)
- [GetQueryResults](https://docs.aws.amazon.com/awscloudtrail/latest/APIReference/API_GetQueryResults.html)

如果您需要权限方面的帮助,请联系您的 AWS 管理员。如果您是 AWS 管理员,则可以复制所需 的权限声明[并将其附加到 IAM 策略中](https://docs.aws.amazon.com/IAM/latest/UserGuide/access_policies_manage-attach-detach.html#add-policies-console)。

#### 您运行的查询次数已达到最大值

一次最多运行 5 次查询。如果您运行的并发查询数量达到最大值,则会导致 MaxConcurrentOueriesException 错误。如果您收到此错误消息,请等待查询完成,然后再 次运行查询。

您的查询语句存在验证错误

如果您使用 API 或 CLI 来执行 L CloudTrail ake [StartQuery](https://docs.aws.amazon.com/awscloudtrail/latest/APIReference/API_StartQuery.html)操作,请确保您的操 作queryStatement有效。查询语句存在验证错误、语法不正确或不支持关键字会导致 InvalidQueryStatementException。

有关编写查询的更多信息,请参阅AWS CloudTrail 用户指南中的[创建或编辑查询。](https://docs.aws.amazon.com/awscloudtrail/latest/userguide/query-create-edit-query.html)

有关有效语法的示例,请查看以下可用于查询 Audit Manager 事件数据存储的查询语句示例。

示例 1:调查证据及其合规状态

此示例在指定日期范围内查找账户中所有评测中处于任何合规状态的证据。

SELECT eventData.evidenceId, eventData.resourceArn, eventData.resourceComplianceCheck FROM \$EDS\_ID WHERE eventTime > '2022-11-02 00:00:00.000' AND eventTime < '2022-11-03 00:00:00.000'

示例 2:确定空间的不合规证据

该示例查找指定的日期范围内的所有不合规证据 (针对特定评测和控件)。

SELECT \* FROM \$EDS\_ID WHERE eventData.assessmentId = '11aa33bb-55cc-77dd-99eeff22gg44hh66' AND eventTime > '2022-10-27 22:05:00.000' AND eventTime < '2022-11-03 22:05:00.000' AND eventData.resourceComplianceCheck IN ('NON\_COMPLIANT','FAILED','WARNING') AND eventData.controlId IN ('aa11bb22-cc33 dd44-ee55-ff66gg77hh88')

示例 3:按姓名计算证据

此示例列出了指定日期范围内评测的全部证据,按名称分组并按证据数量排序。

SELECT eventData.eventName as eventName, COUNT(\*) as totalEvidence FROM \$EDS\_ID WHERE eventData.assessmentId = '11aa33bb-55cc-77dd-99ee-ff22gg44hh66' AND eventTime  > '2022-10-27 22:05:00.000' AND eventTime < '2022-11-03 22:05:00.000' GROUP BY eventData.eventName ORDER BY totalEvidence DESC

#### 示例 4:按数据来源和服务了解证据

此示例查找特定数据来源和服务在指定日期范围内的所有证据。

```
SELECT * FROM $EDS_ID WHERE eventTime > '2022-10-27 22:05:00.000' AND eventTime 
< '2022-11-03 22:05:00.000' AND eventData.service IN ('dynamodb') AND 
eventData.dataSource IN ('AWS API calls')
```
#### 示例 5:按数据来源和控制域浏览合规证据

此示例查找特定控制域的合规证据,其中证据来自不属于 AWS Config 的数据来源。

 SELECT \* FROM \$EDS\_ID WHERE eventData.resourceComplianceCheck IN ('PASSED','COMPLIANT') AND eventData.controlDomainName IN ('Logging and monitoring','Data security and privacy') AND eventData.dataSource NOT IN ('AWS Config')

### 其他 API 异常

[StartQueryA](https://docs.aws.amazon.com/awscloudtrail/latest/APIReference/API_StartQuery.html)PI 可能由于其他几个原因而失败。有关可能的错误和描述的完整列表,请参阅 AWS CloudTrail API 参考中的[StartQuery 错误。](https://docs.aws.amazon.com/awscloudtrail/latest/APIReference/API_StartQuery.html#API_StartQuery_Errors)

## 我无法根据搜索结果生成多份评测报告

此错误是由同时运行太多 CloudTrail Lake 查询引起的。

如果您对搜索结果进行分组并尝试立即为分组结果中的每个行项目生成评测报告,则可能会发生此错 误。当您获得搜索结果并生成评测报告时,每个操作都会调用一此查询。您一次最多只能运行 5 次查 询。如果您运行的并发查询数量达到最大值,则会返回 MaxConcurrentQueriesException 错误。

为防止出现此错误,请确保不要同时生成太多评测报告。如果您运行的并发查询数量达到最大值,则会 返回 MaxConcurrentQueriesException 错误。如果您收到此错误消息,请等待几分钟,等待正在 进行的评测报告完成。

您可以从 Audit Manager 控制台的下载中心页面查看评测报告的状态。报告完成后,在证据查找器中 返回分组结果。然后,您可以继续获取结果,并为每个行项目生成评测报告。

## 我无法在搜索结果中加入具体证据

您的所有搜索结果都包含在评测报告中。您不能从搜索结果集中有选择地添加行。

如果您只想在评测报告中包含特定的搜索结果,我们建议您[编辑当前的搜索筛选条件](https://docs.aws.amazon.com/audit-manager/latest/userguide/search-for-evidence-in-evidence-finder.html#editing-a-search)。这样,您可以缩 小结果范围,即仅针对要加入报告的证据。

## 部分证据查找器结果不包含在评测报告中

生成评测报告时,可以添加的证据数量有限。该限制取决于您的评估结果、用作评估报告目标的 S3 存 储桶的区域,以及您的评估是否使用客户托管 AWS KMS key。 AWS 区域

1. 同区域报告的上限为 22,000 (S3 桶和评测处于同一 AWS 区域)

2. 跨区域报告的上限为 3,500 (S3 桶和评测处于不同 AWS 区域)

3. 如果评测使用客户托管 KMS 密钥,则限制为 3.500

如果您超过此限制,仍会创建报告。但是,Audit Manager 只在报告中添加了前 3,500 或 22,000 个证 据项目。

为防止出现此问题,我们建议您[编辑当前的搜索筛选条件](https://docs.aws.amazon.com/audit-manager/latest/userguide/search-for-evidence-in-evidence-finder.html#editing-a-search)。这样,您可以通过定位较少数量的证据来减 少搜索结果。如果需要,您可以重复此方法并生成多份评测报告,而不是生成一个较大的报告。

### 我想根据搜索结果生成评测报告,但是我的查询语句不起作用

如果您使用的是 [CreateAssessmentReportA](https://docs.aws.amazon.com/audit-manager/latest/APIReference/API_CreateAssessmentReport.html)PI,并且您的查询语句返回了验证异常,请查看下表以获 取有关如何修复该异常的指导。

**a** Note

即使查询语句在中起作用 CloudTrail,同样的查询也可能无法在 Audit Manager 中生成评估报 告。这是因为这两个服务在查询验证方面存在一些差异。

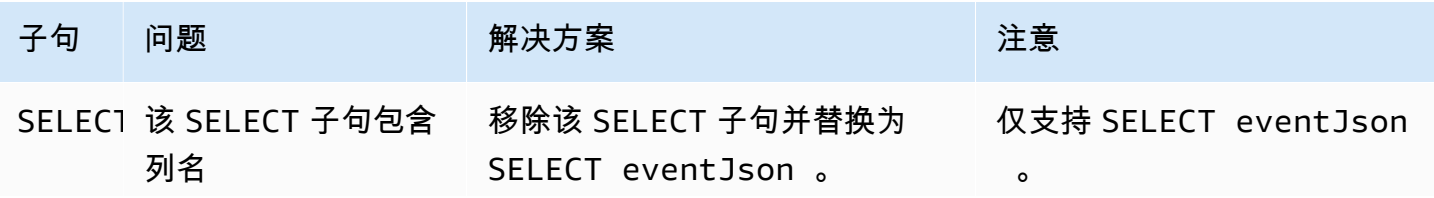

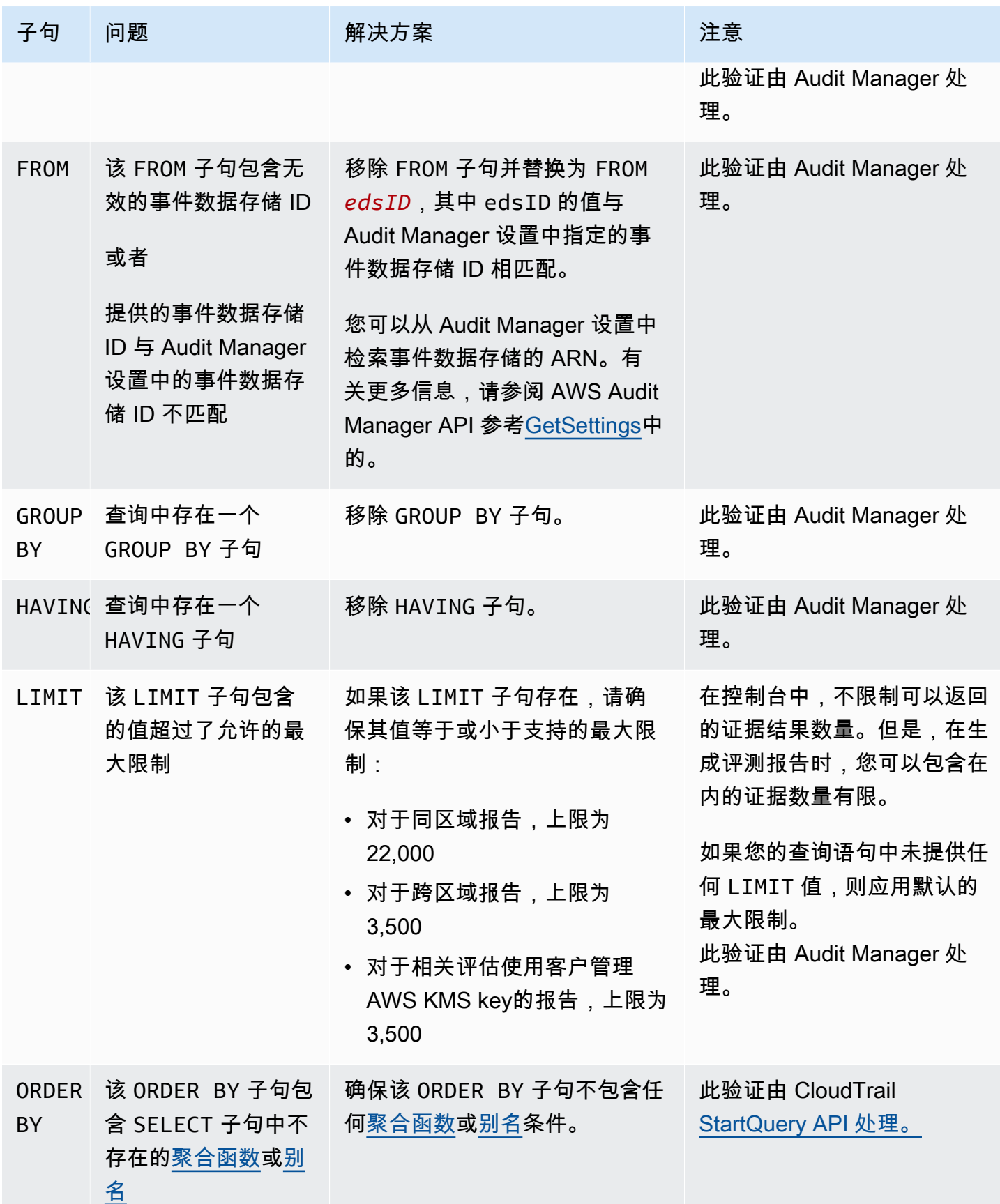

Amazon Audit Manager 用户指南

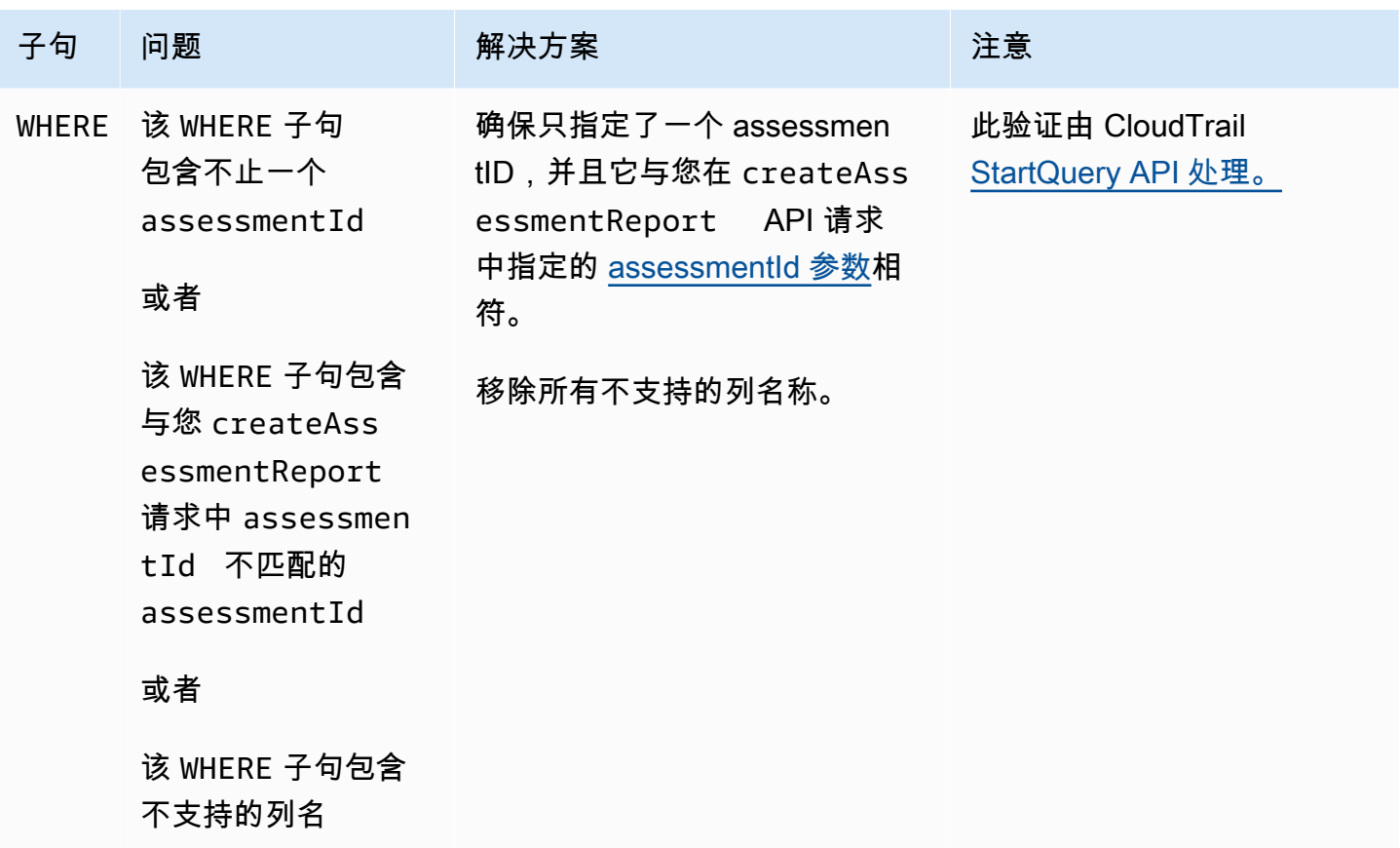

示例

以下示例说明如何在调用[CreateAssessmentReport](https://docs.aws.amazon.com/audit-manager/latest/APIReference/API_CreateAssessmentReport.html)操作时使用queryStatement参数。在使用这些查 询之前,请将*#####*替换为您自己的 edsId 和 assessmentId 值。

示例 1:创建报告 (同区域限制适用)

此示例创建了一份报告,其中包含在 2022 年 1 月 22 日至 23 日之间创建的 S3 桶的结果。

SELECT eventJson FROM *12345678-abcd-1234-abcd-123456789012* WHERE eventData.assessmentId = '*11aa33bb-55cc-77dd-99ee-ff22gg44hh66*' AND eventTime > '2022-01-22 00:00:00.000' AND eventTime < '2022-01-23 00:00:00.000' AND eventName='CreateBucket' LIMIT 22000

示例 1:创建报告 (跨区域限制适用)

此示例创建了一个报告,其中包含指定事件数据存储和评测的所有结果,但未指定日期范围。

SELECT eventJson FROM *12345678-abcd-1234-abcd-123456789012* WHERE eventData.assessmentId = '*11aa33bb-55cc-77dd-99ee-ff22gg44hh66*' LIMIT 7000

示例 3:创建报告 (低于默认限制)

此示例创建了一个报告,其中包含指定事件数据存储和评测的所有结果,其限制低于默认最大值。

SELECT eventJson FROM *12345678-abcd-1234-abcd-123456789012* WHERE eventData.assessmentId = '*11aa33bb-55cc-77dd-99ee-ff22gg44hh66*' LIMIT 2000

## 其他 资源

以下页面包含有关评测报告的一般问题排查指南:

• [评测报告问题排查](#page-452-0)

## <span id="page-475-0"></span>我的 CSV 导出失败

您的 CSV 导出可能会因多种原因失败。您可以通过检查最常见的原因进行问题排查。

首先,确保满足使用 CSV 导出功能的先决条件:

您成功启用了证据查找器

如果您尚未[启用证据查找器](https://docs.aws.amazon.com/audit-manager/latest/userguide/evidence-finder-settings-enable.html),则无法运行搜索查询和导出搜索结果。

#### 您的事件数据存储回填已完成

如果您在启用证据查找器后立即使用它,并且[证据回填](https://docs.aws.amazon.com/audit-manager/latest/userguide/evidence-finder.html#understanding-evidence-finder)仍在进行中,则部分结果可能不可用。要查 看回填状态,请参阅[确认取证者的状态](#page-431-0) 。

#### 搜索查询成功

Audit Manager 无法导出失败查询的结果。如需失败查询进行问题排查,请参阅 [我的搜索查询失](#page-469-0) [败](#page-469-0)。

确认满足先决条件后,请使用以下清单检查是否存在潜在问题:

#### 1. 检查搜索查询的状态:

- a. 查询是否已取消? 证据查找器显示取消查询之前处理的部分结果。但是,Audit Manager 不会将 部分结果导出到您的 S3 桶或下载中心。
- b. 查询是否已运行超过一小时? 运行时间超过一小时的查询可能会超时。证据查找器显示查询超时 之前处理的部分结果。但是,Audit Manager 不会导出部分结果。为避免超时,您可以减少扫描 的证据量,[编辑搜索筛选条件以](#page-322-0)指定更窄的时间范围。
- 2. 检查您的导出目的地 S3 桶的名称和 URI:
	- a. 您指定的桶是否存在? 如果您手动输入了桶 URI,请确保没有输入错误。当 Audit Manager 尝试将 CSV 文件导出到 Amazon S3 时,输入错误或 URI 不正确可能会导致 RESOURCE\_NOT\_FOUND 错误。
- 3. 检查您的导出目的地 S3 桶的权限:
	- a. 您是否具有 S3 桶的写入权限? 您必须对用作导出目的地的 S3 桶具有写入权限。更具体地 说,IAM 权限策略必须包括s3:PutObject操作和存储桶 ARN,并列 CloudTrail 为服务委托 人。我们提供了一个[策略示例以](https://docs.aws.amazon.com/audit-manager/latest/userguide/security_iam_id-based-policy-examples.html#full-administrator-access-export-destination)供您使用。
- 4. 检查您的任何 AWS 区域 信息是否不匹配:
	- a. 您的客户托管密钥是否与您的 AWS 区域 评估相符? AWS 区域 如果您提供了用于数据加密的客 户受托密钥,则该密钥必须与您的评测处于相同 AWS 区域 。有关如何更改 KMS 密钥的说明, 请参阅[配置您的数据加密设置。](#page-415-0)
- 5. 检查您的委托管理员账户的权限:
	- a. 您的 Audit Manager 设置中的客户托管密钥是否向您的托管管理员授予权限? 如果您使用的是委 托管理员账户,并且指定了用于数据加密的客户托管密钥,请确保委托管理员有权访问该 KMS 密钥。有关说明,请参阅AWS Key Management Service 开发人员指南中[的允许其他账户中的用](https://docs.aws.amazon.com/kms/latest/developerguide/key-policy-modifying-external-accounts.html) [户使用 KMS 密钥](https://docs.aws.amazon.com/kms/latest/developerguide/key-policy-modifying-external-accounts.html)。要在 Audit Manager 中查看和更改您的加密设置,请参[阅配置您的数据加密](#page-415-0) [设置。](#page-415-0)

**a** Note

如果您更改了 Audit Manager 数据加密设置,则这些更改将应用于您今后创建的新评测。这包 括您从新评测中导出的任何 CSV 文件。

这些更改不适用于您在更改加密设置之前已创建的评测。除了现有的 CSV 导出之外,这还包 括现有评测中的新 CSV 导出。现有评测及其所有 CSV 导出将继续使用旧的 KMS 密钥。如果 导出 CSV 文件的 IAM 身份无权使用旧 KMS 密钥,您可以授予密钥政策级权限。

## <span id="page-476-0"></span>我无法汇出搜索结果的特定证据

您的所有搜索结果都包含在结果中。

如果您只想在 CSV 文件中包含特定证据,我们建议[您编辑当前的搜索筛选条件](https://docs.aws.amazon.com/audit-manager/latest/userguide/search-for-evidence-in-evidence-finder.html#editing-a-search)。这样,您可以缩小结 果范围,即仅针对要导出的证据。

# <span id="page-477-0"></span>我无法同时导出多个 CSV 文件

此错误是由同时运行太多 CloudTrail Lake 查询引起的。

如果您对搜索结果进行分组并尝试立即为分组结果中的每个行项目导出一个 CSV 文件,则可能会发生 这种情况。当您获得搜索结果并导出 CSV 文件时,每个操作都会调用查询。您一次最多只能运行五次 查询。如果您运行的并发查询数量达到最大值,则会返回 MaxConcurrentQueriesException 错 误。

为防止出现此错误,请确保不要一次导出过多 CSV 文件。

如需解决此错误,请等待正在进行的 CSV 导出完成。导出一般需要几分钟时间。但是,如果您导出大 量数据,则可能需要长达一个小时才能完成导出。在导出过程中,可随意离开证据查找器。

您可以从 Audit Manager 控制台的下载中心查看导出状态。文件导出后,在证据查找器中返回分组结 果。然后,您可以继续获取结果,并为每一个行项目导出一个 CSV 文件。

# 对框架问题进行故障排除

您可以使用此页面上的信息来解决 Audit Manager 中的常见框架问题。

### 一般框架问题

- [在我的自定义框架详细信息页面上,系统会提示我重新创建我的自定义框架](#page-478-0)
- [我无法复制我的自定义框架,也无法用它来创建评估](#page-480-0)

框架共享问题

- [我已发送共享请求的状态显示为失败](#page-480-1)
- [我的共享请求旁边有一个蓝点。这意味着什么?](#page-481-0)
- [我的共享框架包含使用自定义 AWS Config 规则作为数据源的控件。收件人能否为这些控件收集证](#page-483-0) [据?](#page-483-0)
- [我更新了共享框架中使用的自定义规则。我需要采取措施吗?](#page-483-1)

# <span id="page-478-0"></span>在我的自定义框架详细信息页面上,系统会提示我重新创建我的自定义框架

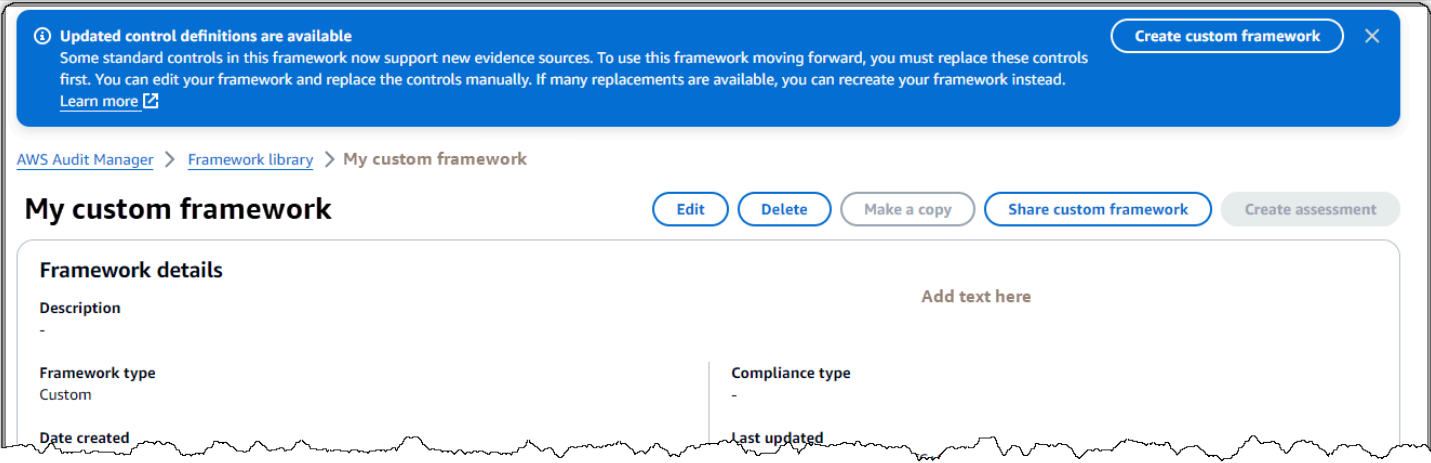

如果您看到一条消息,提示已更新控件定义可用,则表示 Audit Manager 现在为自定义框架中的某些 标准控件提供了更新的定义。

标准控制现在可以从中收集证据[AWS managed source。](#page-23-0)这意味着,每当 Audit Manager 更新普通控 件或核心控件的基础数据源时,相同的更新都会自动应用于相关的标准控件。这可以帮助您确保在云合 规性环境变化时持续合规。为确保您从这些 AWS 托管资源中受益,我们建议您替换自定义框架中的控 件。

在您的自定义框架中,Audit Manager 会指示哪些控件有可用的替代品。您需要先替换这些控件,然后 才能复制自定义框架或根据自定业,不次您编辑自定义框架时,我们会提示您将这些控件 以及您想要进行的任何其他编辑替换。

有两种方法可以替换自定义框架中的控件:

1. 重新创建您的自定义框架

如果有大量控件可供替换,我们建议您重新创建自定义框架。如果您的自定义框架基于标准框架,则这 可能是最佳选择。

- 例如,假设您以此[NIST SP 800-53 Rev 5为](#page-137-0)起点创建了自定义框架。此标准框架有 1007 个标准控 件,您添加了 20 个自定义控件。
- 在这种情况下,最有效的选择是在框架库NIST 800-53 (Rev. 5) Low-Moderate-High中找到 并[制作该框架的可编辑副本](https://docs.aws.amazon.com/audit-manager/latest/userguide/create-custom-frameworks-from-existing.html)。在此过程中,您可以添加与之前相同的20个自定义控件。由于您现在 使用的是标准框架的最新定义作为起点,因此您的自定义框架会自动继承所有 1007 个标准控件的最 新定义。

#### 2. 编辑您的自定义框架

如果少数控件有可用的替代品,我们建议您编辑自定义框架并手动替换控件。

- 例如,假设您从头开始创建自定义框架。在您的自定义框架中,您添加了 20 个自己创建的自定义控 件,以及来自标准框架的 8 [个ACSC 八大要点](#page-63-0) 标准控件。
- 在这种情况下,由于最多有八个控件具有可用更新,因此最有效的选择是编辑您的自定义框架并逐个 替换这些控件。有关说明,请参阅以下过程。

手动替换自定义框架中的控件

手动替换自定义框架中的控件

- 1. 在<https://console.aws.amazon.com/auditmanager/home> 处打开 AWS Audit Manager 控制台。
- 2. 在左侧导航窗格中,选择框架库,然后选择自定义框架选项卡。
- 3. 选择想要编辑的框架,选择 操作,然后选择 编辑。
- 4. 在编辑框架详细信息页面上,选择下一步。
- 5. 在 "编辑控件集" 页面上,查看每个控件集的名称,以查看其中的任何控件是否有可用的替代控 件。
- 6. 选择受影响的控件集将其展开并确定其中的哪些控件需要替换。

#### **G** Tip

要更快地识别控件,请在搜索框**Replacement available**中输入。

- 7. 选中复选框并选择从控制集中移除,即可移除受影响的控件。
- 8. 重新添加相同的控件。此操作将您刚刚移除的控件替换为最新的控件定义。
	- a. 在 "添加控件" 下,使用控件类型下拉列表并选择标准控件。
	- b. 找到刚移除的控件的替代品。

**G** Tip

在某些情况下,替换控件名称可能与原始控件名称不完全相同。在这种情况下,替换 控件名称可能与原始控件名称非常相似。在极少数情况下,一个控件可能会被两个控 件所取代(或者反过来)。

如果您找不到替换控件,我们建议您进行部分搜索。为此,请输入原始控件名称的一 部分或代表您要查找的内容的关键字。您也可以按合规性类型进行搜索,以进一步缩 小结果列表的范围。

- c. 选中控件旁边的复选框,然后选择 "添加到控制集"。
- d. 在出现的弹出窗口中,选择 "添加" 进行确认。
- 9. 根据需要重复步骤 6-8,直到更换完所有控件。
- 10. 选择下一步。
- 11. 在 "查看并保存" 页面上,选择 "保存更改"。

# <span id="page-480-0"></span>我无法复制我的自定义框架,也无法用它来创建评估

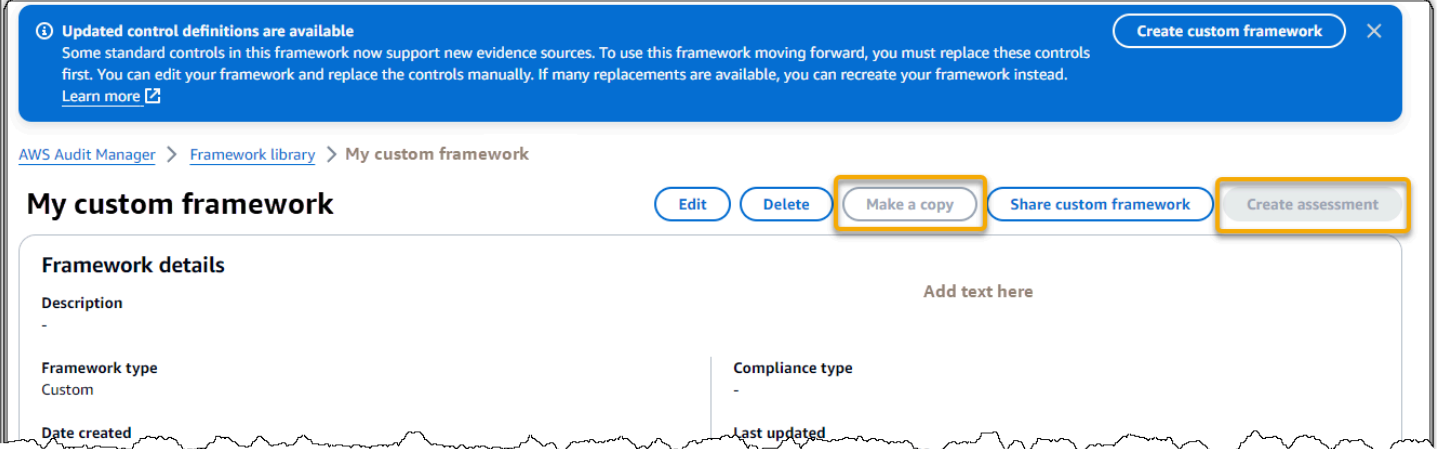

如果框架详细信息页面上的 "制作副本" 和 "创建评估" 按钮不可用,则意味着您需要替换自定义框架中 的某些控件。

有关如何继续操作的说明,请参阅[在我的自定义框架详细信息页面上,系统会提示我重新创建我的自定](#page-478-0) [义框架](#page-478-0)。

### <span id="page-480-1"></span>我已发送共享请求的状态显示为失败

如果您尝试共享自定义框架但操作失败,我们建议您检查以下内容:

1. 确保在收件人和指定区域中启用了 Audi AWS 账户 t Manager。有关支持的 AWS Audit Manager 区 域列表,请参阅《Amazon Web Services 一般参考》中[的AWS Audit Manager 终端节点和配额。](https://docs.aws.amazon.com/general/latest/gr/audit-manager.html)

2. 请确保在指定收款人账户时输入了正确的 AWS 账户 ID。

- 3. 确保您没有将 AWS Organizations 管理账户指定为收件人。您可以与委托管理员共享自定义框架, 但是如果您尝试与管理账户共享自定义框架,则操作将失败。
- 4. 如果您使用客户托管密钥来加密您的 Audit Manager 数据,请确保您的 KMS 密钥已启用。如果您的 KMS 密钥已禁用,而您尝试共享自定义框架,则操作将失败。有关如何启用已禁用的 KMS 密钥的 说明,请参阅AWS Key Management Service 开发人员指南中的[启用和禁用密钥。](https://docs.aws.amazon.com/kms/latest/developerguide/enabling-keys.html)

## <span id="page-481-0"></span>我的共享请求旁边有一个蓝点。这意味着什么?

蓝点通知指示需要您注意的共享请求。

发件人的蓝点通知

在发送的处于即将到期状态的请求旁边会出现一个蓝色的通知点。Audit Manager 会显示蓝点通知,这 样您就可以提醒收件人在共享请求到期之前对其采取行动。

要使蓝色通知点消失,收件人必须接受或拒绝请求。如果您撤销共享请求,蓝点也会消失。

您可以使用以下步骤来检查是否有任何即将到期的共享请求,并向收件人发送提醒 (可选),提醒其采取 行动。

### 查看已发送请求的通知

- 1. 在<https://console.aws.amazon.com/auditmanager/home> 处打开 AWS Audit Manager 控制台。
- 2. 如果您收到共享请求通知,Audit Manager 会在导航菜单图标旁边显示红点。
	- $\equiv$
- 3. 展开导航窗格并查看 共享请求 旁边的内容。通知徽章指示需要注意的共享请求数量。

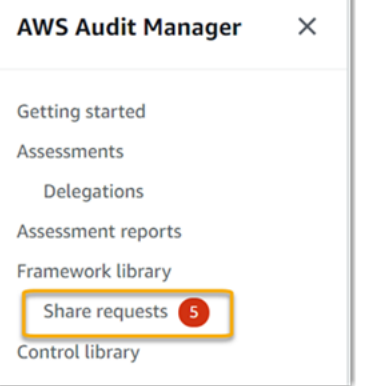

4. 选择共享请求,然后选择已发送请求选项卡。

5. 查找蓝点以识别在未来 30 天内到期的共享请求。或者,您也可以通过从所有状态筛选条件下拉列 表中选择即将到期来查看即将到期的共享请求。

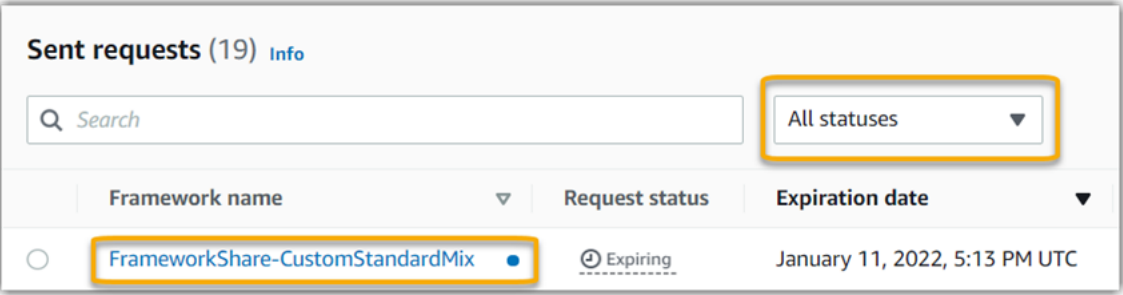

6. (可选) 提醒收件人他们需要在共享请求到期之前对其采取行动。此步骤为可选项,因为 Audit Manager 会在控制台中发送通知,通知收件人共享请求处于有效状态或即将到期的时间。但是, 您也可以使用首选沟通渠道向收件人发送自己的提醒。

收件人蓝点通知

在收到的处于有效或即将到期状态的共享请求旁边会出现一个蓝色的通知点。Audit Manager 会显示蓝 点通知,提醒您在共享请求到期之前对其采取行动。要使蓝色通知点消失,您必须[接受或拒绝](https://docs.aws.amazon.com/audit-manager/latest/userguide/responding-to-shared-framework-requests.html#responding-to-shared-framework-requests-step-2)请求。如 果发件人撤销共享请求,蓝点也会消失。

您可以使用以下过程检查是否存在有效和即将到期的共享请求。

如需查看已收到请求的通知

- 1. 在<https://console.aws.amazon.com/auditmanager/home> 处打开 AWS Audit Manager 控制台。
- 2. 如果您收到共享请求通知,Audit Manager 会在导航菜单图标旁边显示红点。

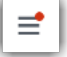

3. 展开导航窗格并查看 共享请求 旁边的内容。通知徽章指示需要您注意的共享请求数量。

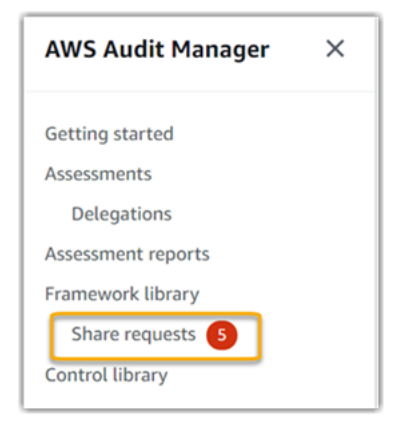

4. 选择 共享请求。默认情况下,此页面在已收到的请求 选项卡中打开。

5. 通过查找带有蓝点的项目,识别需要您采取行动的共享请求。

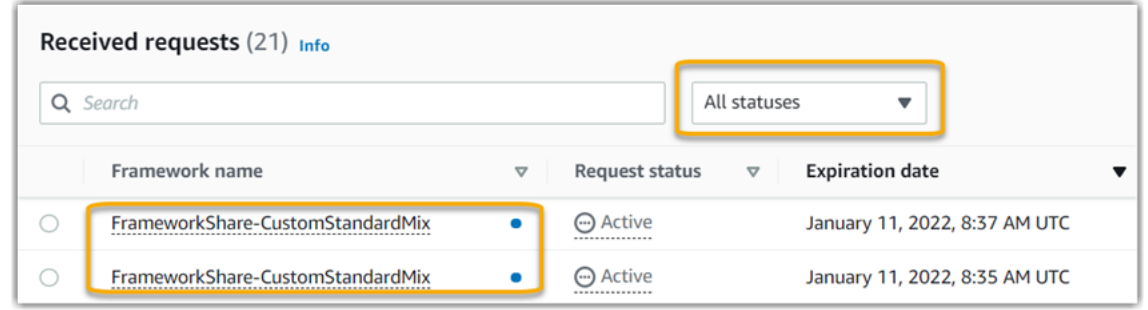

6. (可选) 如仅需查看在未来 30 天内到期的请求,请找到所有状态下拉列表并选择即将到期。

<span id="page-483-0"></span>我的共享框架包含使用自定义 AWS Config 规则作为数据源的控件。收件人 能否为这些控件收集证据**?** 

是的,您的收件人可以为这些控件收集证据,但是在此之前需要采取一些步骤。

要让 Audit Manager 使用 AWS Config 规则作为数据源映射收集证据,必须满足以下条件。这些标准 适用于托管规则和自定义规则。

- 该规则必须存在于收件人的 AWS 环境中。
- 必须在收件人的 AWS 环境中启用该规则。

请记住,收款人的 AWS 环境中可能尚不存在您账户中的 AWS Config 规则。此外,当收件人接受共享 请求时,Audit Manager 不会在其账户中重新创建您的任何自定义规则。要让收件人使用您的自定义规 则作为数据源映射收集证据,他们必须在自己的实例中创建相同的自定义规则 AWS Config。接收者在 中[创建](https://docs.aws.amazon.com/config/latest/developerguide/evaluate-config_develop-rules_nodejs.html)并[启用](https://docs.aws.amazon.com/config/latest/developerguide/setting-up-aws-config-rules-with-console.html)规则后 AWS Config,Audit Manager 可以从该数据源收集证据。

我们建议您与收件人沟通,让他们知道是否应在他们的实例中创建任何自定义 AWS Config 规则 AWS Config。

# <span id="page-483-1"></span>我更新了共享框架中使用的自定义规则。我需要采取措施吗?

用于 AWS 环境中的规则更新

在 AWS 环境中更新自定义规则时,无需在 Audit Manager 中执行任何操作。Audit Manager 按下表所 述方式检测并处理规则更新。当检测到规则更新时,Audit Manager 不会通知您。

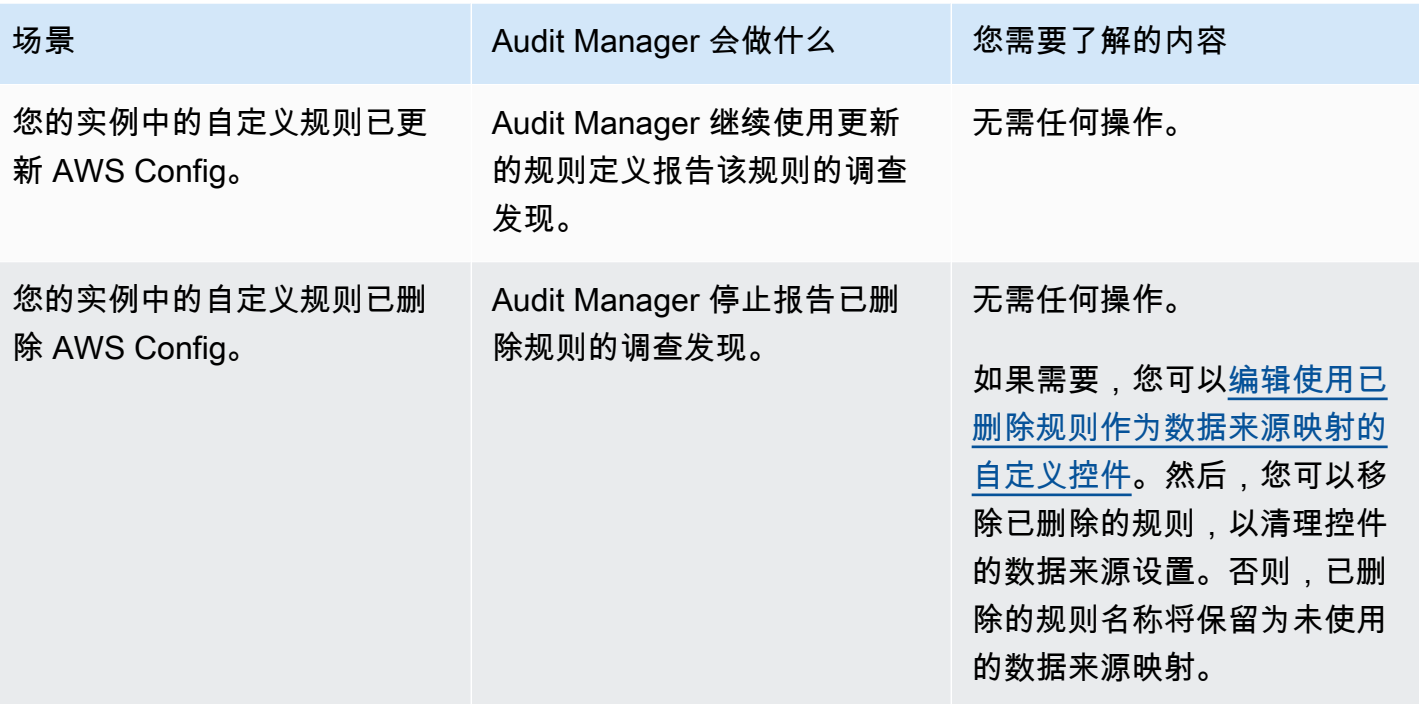

用于 AWS 环境之外的规则更新

在收件人的 AWS 环境中,Audit Manager 不会检测到规则更新。这是因为发件人和收件人各自在不同 的 AWS 环境中工作。下表提供了针对此场景建议进行的操作。

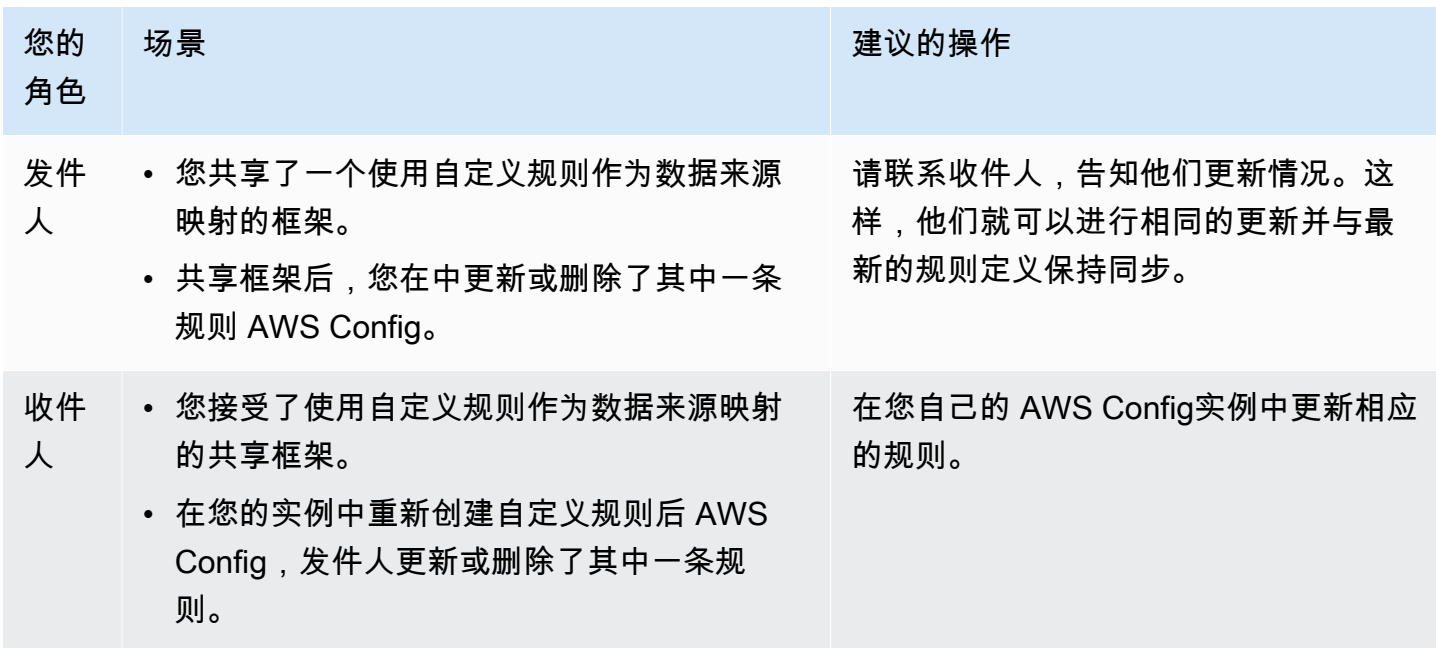

您可以使用此页面上的信息来解决 Audit Manager 中常见的通知问题。

主题

- [我在 Audit Manager 中指定了一个 Amazon SNS 主题,但我没有收到任何通知](#page-485-0)
- [我指定了 FIFO 主题,但我没有按预期顺序收到通知](#page-485-1)

<span id="page-485-0"></span>我在 Audit Manager 中指定了一个 Amazon SNS 主题,但我没有收到任何通 知

如果您的 Amazon SNS 主题使用 AWS KMS 服务器端加密 (SSE),则可能缺少密钥策略所需的权限 AWS KMS 。如果您没有为主题订阅端点,也可能无法收到通知。

如果您没有收到通知,请确保执行以下操作:

- 您已将所需的权限策略附加至 KMS 密钥。有关您可以使用的策略示例,请参阅[示例 2\(附加到 SNS](#page-525-0)  [主题的 KMS 密钥的权限\)。](#page-525-0)
- 您为发送通知的主题订阅了端点节点。当您使用电子邮件端点节点订阅主题时,您会收到一封电子 邮件,要求您确认订阅。您必须确认订阅,才能开始接收电子邮件通知。有关更多信息,请参阅 Amazon SNS 开发人员指南中[的入门](https://docs.aws.amazon.com/sns/latest/dg/sns-getting-started.html)。

# <span id="page-485-1"></span>我指定了 FIFO 主题,但我没有按预期顺序收到通知

Audit Manager 支持向 FIFO SNS 主题发送通知。但是,Audit Manager 向您的 FIFO 主题发送通知的 顺序无法保证。

# 权限和访问问题排查

您可以使用此页面上的信息来解决 Audit Manager 中常见的权限问题。

主题

- [我遵循了 Audit Manager 的设置程序,但我没有足够的 IAM 权限](#page-486-0)
- [我指定某人为审计负责人,但他们仍然没有评测的完全访问权。这是为什么?](#page-486-1)
- [我无法在 Audit Manager 中执行操作](#page-486-2)
- [我想允许我以外的人访问我的 Au AWS 账户 dit Manager 资源](#page-487-0)
- [尽管拥有所需的 Audit Manager 权限,但我还是看到 "访问被拒绝" 错误](#page-487-1)
- [其他 资源](#page-488-0)

## <span id="page-486-0"></span>我遵循了 Audit Manager 的设置程序,但我没有足够的 IAM 权限

用于访问 Audit Manager 的用户、角色或组必须具有所需的权限。此外,您基于身份的策略不应过 于严格。否则,控制台将无法按预期运行。本指南提供了一个您可以使用的示例策略[允许启用 Audit](#page-513-0)  [Manager 所需的最低权限。](#page-513-0)根据使用案例,您可能需要更广泛、限制性更低的权限。例如,我们建议 审计所有者拥有[管理员访问权](https://docs.aws.amazon.com/aws-managed-policy/latest/reference/AWSAuditManagerAdministratorAccess.html)。以便修改 Audit Manager 设置并管理评测、框架、控件和评测报告等 资源。其他用户 (例如委托人员)可能只需[要管理权](https://docs.aws.amazon.com/audit-manager/latest/userguide/security_iam_id-based-policy-examples.html#management-access)[或只读](https://docs.aws.amazon.com/audit-manager/latest/userguide/security_iam_id-based-policy-examples.html#read-only)访问权。

请务必为您的用户、角色或组添加相应的权限。对于审计负责人,推荐的策略 是[AWSAuditManagerAdministratorAccess](https://docs.aws.amazon.com/aws-managed-policy/latest/reference/AWSAuditManagerAdministratorAccess.html)。对于委托人,您可以使用 [IAM](https://docs.aws.amazon.com/audit-manager/latest/userguide/security_iam_id-based-policy-examples.html) [策略示例页面上提供的管理](https://docs.aws.amazon.com/audit-manager/latest/userguide/security_iam_id-based-policy-examples.html#management-access) [访问权限](https://docs.aws.amazon.com/audit-manager/latest/userguide/security_iam_id-based-policy-examples.html#management-access)[示例策略](https://docs.aws.amazon.com/audit-manager/latest/userguide/security_iam_id-based-policy-examples.html)。您可以基于这些示例策略,根据需要进行更改以满足您的要求。

我们建议您花点时间自定义权限,以满足您的特定要求。如果您需要有关 IAM 权限的帮助,请联系您 的管理员或 [AWS Support。](https://aws.amazon.com/contact-us/)

# <span id="page-486-1"></span>我指定某人为审计负责人,但他们仍然没有评测的完全访问权。这是为什 么?

仅将某人指定为审计负责人并不会授予对评测的完全访问权。审计所有者还必须拥有必要的 IAM 权限 才能访问和管理 Audit Manager 资源。换而言之,除了[将用户指定为审计负责任外](https://docs.aws.amazon.com/audit-manager/latest/userguide/create-assessments.html#choose-audit-owners),您还必须将必要 的 [IAM policy](https://docs.aws.amazon.com/audit-manager/latest/userguide/security_iam_service-with-iam.html#security_iam_service-with-iam-id-based-policies-personas) 附加至该用户。其原因在于,通过这两项要求,Audit Manager 可以确保您完全控制每次 评测的所有细节。

**a** Note

对于审计所有者,我们建议您使用该[AWSAuditManagerAdministratorAccess](https://docs.aws.amazon.com/aws-managed-policy/latest/reference/AWSAuditManagerAdministratorAccess.html)政策。有关更多 信息,请参阅 [中针对用户角色的推荐策略 AWS Audit Manager。](#page-505-0)

## <span id="page-486-2"></span>我无法在 Audit Manager 中执行操作

如果您没有使用 AWS Audit Manager 控制台或 Audit Manager API 操作所需的权限,则可能会遇 到AccessDeniedException错误。

<span id="page-487-0"></span>要解决此问题,务必联系管理员获取帮助。管理员是向您提供登录凭证的人。

## 我想允许我以外的人访问我的 Au AWS 账户 dit Manager 资源

您可以创建一个角色,以便其他账户中的用户或您组织外的人员可以使用该角色来访问您的资源。您可 以指定谁值得信赖,可以担任角色。对于支持基于资源的策略或访问控制列表(ACL)的服务,您可以 使用这些策略向人员授予对您的资源的访问权。

要了解更多信息,请参阅以下内容:

- 要了解 Audit Manager 是否支持这些功能,请参阅 [如何 AWS Audit Manager 与 IAM 配合使用](#page-503-0)。
- 要了解如何提供对您拥有的资源的访问权限 AWS 账户 ,请参阅 [IAM 用户指南中的向您拥有 AWS](https://docs.aws.amazon.com/IAM/latest/UserGuide/id_roles_common-scenarios_aws-accounts.html)  [账户 的另一个 IAM 用户提供访问](https://docs.aws.amazon.com/IAM/latest/UserGuide/id_roles_common-scenarios_aws-accounts.html)权限。
- 要了解如何向第三方提供对您的资源的访问[权限 AWS 账户,请参阅 IAM 用户指南中的向第三方提](https://docs.aws.amazon.com/IAM/latest/UserGuide/id_roles_common-scenarios_third-party.html) [供](https://docs.aws.amazon.com/IAM/latest/UserGuide/id_roles_common-scenarios_third-party.html)访问权限。 AWS 账户
- 要了解如何通过联合身份验证提供访问权限,请参阅《IAM 用户指南》中的[为经过外部身份验证的](https://docs.aws.amazon.com/IAM/latest/UserGuide/id_roles_common-scenarios_federated-users.html) [用户\(联合身份验证\)提供访问权限](https://docs.aws.amazon.com/IAM/latest/UserGuide/id_roles_common-scenarios_federated-users.html)。
- 要了解使用角色和基于资源的策略进行跨账户访问的区别,请参阅 [IA M 用户指南中的跨账户资源访](https://docs.aws.amazon.com/IAM/latest/UserGuide/access_policies-cross-account-resource-access.html) [问](https://docs.aws.amazon.com/IAM/latest/UserGuide/access_policies-cross-account-resource-access.html)。

### <span id="page-487-1"></span>尽管拥有所需的 Audit Manager 权限,但我还是看到 "访问被拒绝" 错误

如果您的账户是组织的一部分,则Access Denied错误可能是由[服务控制策略 \(SPC\)](https://docs.aws.amazon.com/organizations/latest/userguide/orgs_manage_policies_scps.html) 引起的。SCP 是用于管理组织权限的策略。当 SCP 到位后,它可以拒绝向所有成员账户授予特定权限,包括您在 Audit Manager 中使用的委托管理员帐户。

例如,如果您的组织有一个 SCP 拒绝 AWS 控制目录 API 的权限,则您无法查 看控制目录提供的资源。即使您以其他方式拥有 Audit Manager 所需的权限(例 如[AWSAuditManagerAdministratorAccess](https://docs.aws.amazon.com/aws-managed-policy/latest/reference/AWSAuditManagerAdministratorAccess.html)策略),也是如此。SCP 通过明确拒绝访问控制目录 API 来覆盖托管策略权限。

以下是这样的 SCP 的示例。设置此 SCP 后,您的委托管理员帐户将被拒绝访问使用 Audit Manager 中常用控制功能所需的常用控件、控制目标和控制域。

```
{ 
   "Version": "2012-10-17", 
   "Statement": [ 
        {
```

```
 "Effect": "Deny", 
              "Action": [ 
                  "controlcatalog:ListCommonControls", 
                  "controlcatalog:ListObjectives", 
                  "controlcatalog:ListDomains", 
             ], 
             "Resource": "*" 
        } 
   \mathbf{I}}
```
要解决此问题,我们建议您采取以下步骤:

- 1. 确认您的组织是否已连接 SCP[。有关说明,请参阅 AWS Organizations 用户指南中的获取有关贵组](https://docs.aws.amazon.com/organizations/latest/userguide/orgs_manage_policies_info-operations.html) [织政策的信息](https://docs.aws.amazon.com/organizations/latest/userguide/orgs_manage_policies_info-operations.html)。
- 2. 确定Access Denied错误是否是由 SCP 引起的。
- 3. 更新 SCP 以确保您的委派管理员帐户拥有 Audit Manager 的必要访问权限。有关说明,请参阅 AWS Organizations 用户指[南中的更新 SCP](https://docs.aws.amazon.com/organizations/latest/userguide/orgs_manage_policies_scps_create.html#update_policy)。

# <span id="page-488-0"></span>其他 资源

以下页面包含权限缺失可能导致的其他问题的排查指南:

- [我在评测中看不到任何控件或控制集](#page-456-0)
- [配置控件数据来源时,自定义规则选项不可用](#page-457-0)
- [当我尝试生成报告时,出现拒绝访问的错误消息](#page-453-0)
- [当我尝试使用我的委托管理员账户生成评测报告时,出现拒绝访问的错误](#page-466-0)
- [我无法启用证据查找器](#page-468-0)
- [我无法禁用证据查找器](#page-468-1)
- [我的搜索查询失败](#page-469-0)
- [我在 Audit Manager 中指定了一个 Amazon SNS 主题,但我没有收到任何通知](#page-485-0)

# 标记资源 AWS Audit Manager

标签是您分配或分配给 AWS 资源的元数据标签。 AWS 每个标签均包含一个键 和一个值。对于您分配 的标签,需要定义键和值。例如,您可以将键定义为 stage,将一个资源的值定义为 test。

标签可帮助您 ·

- 轻松找到您的 Audit Manager 资源。浏览框架库和控件库时,您可以使用标签作为搜索条件。
- 将您的资源与合规性类型相关联。您可以使用合规性专用标签来标记多个资源,以将这些资源与特定 框架相关联。
- 识别和整理您的 AWS 资源。许多都 AWS 服务 支持标记,因此您可以为来自不同服务的资源分配相 同的标签,以表明这些资源是相关的。
- 追踪您的 AWS 成本。您可以在 AWS Billing and Cost Management 控制面板上激活这些标签。 AWS 使用标签对您的成本进行分类,并向您提供每月成本分配报告。有关更多信息,请参阅 AWS Billing and Cost Management 用户指南中的[使用成本分配标签。](https://docs.aws.amazon.com/awsaccountbilling/latest/aboutv2/cost-alloc-tags.html)

以下各节提供了有关标签的更多信息 AWS Audit Manager。

### 目录

- [Audit Manager 中支持的资源](#page-489-0)
- [标签限制](#page-489-1)
- [其他 资源](#page-490-0)

# <span id="page-489-0"></span>Audit Manager 中支持的资源

以下 Audit Manager 资源支持标记:

- 评测
- 控件
- 框架

# <span id="page-489-1"></span>标签限制

以下基本限制适用于 Audit Manager 资源上的标签:

- 您可以分配给资源的最大标签数量 50
- 最大密钥长度 128 个 Unicode 字符
- 最大值长度 256 个 Unicode 字符
- 键和值的有效字符 a-z、A-Z、0-9、空格和以下字符:\_ . : / = + 和 @
- 键和值区分大小写
- 不要aws:用作密钥的前缀:它是保留供 AWS 使用的

# <span id="page-490-0"></span>其他 资源

在创建评测、框架或控件时,可以将标签设置为属性。您可以通过 Audit Manager 控制台、 AWS Command Line Interface (AWS CLI) 和 Audit Manager API 添加、编辑和删除标签。有关更多信息, 请参阅以下链接。

- 要给评估加标签:
	- 本指南评测部分中的 [在中创建评估 AWS Audit Manager](#page-247-0) 和 [在中编辑评估 AWS Audit Manager](#page-272-0)
	- [标签选项卡](#page-259-0)在本指南的 "查看评估" 页面中
	- [CreateAssessment](https://docs.aws.amazon.com/audit-manager/latest/APIReference/API_CreateAssessment.html)[并UpdateAssessment](https://docs.aws.amazon.com/audit-manager/latest/APIReference/API_UpdateAssessment.html)在 AWS Audit Manager API 参考中
	- [TagResource](https://docs.aws.amazon.com/audit-manager/latest/APIReference/API_TagResource.html)[并UntagResource](https://docs.aws.amazon.com/audit-manager/latest/APIReference/API_UntagResource.html)在 AWS Audit Manager API 参考中
- 对于标记框架:
	- 本指南框架库部分中的 [在中创建自定义框架 AWS Audit Manager](#page-349-0) 和 [在中编辑自定义框架 AWS](#page-354-0)  [Audit Manager](#page-354-0)
	- 本指南[Tags tab的](#page-347-0) "查看框架详细信息" 页面上的
	- [CreateAssessmentFramework](https://docs.aws.amazon.com/audit-manager/latest/APIReference/API_CreateAssessmentFramework.html)[并UpdateAssessmentFramework](https://docs.aws.amazon.com/audit-manager/latest/APIReference/API_UpdateAssessmentFramework.html)在 AWS Audit Manager API 参 考中
	- [TagResource](https://docs.aws.amazon.com/audit-manager/latest/APIReference/API_TagResource.html)[并UntagResource](https://docs.aws.amazon.com/audit-manager/latest/APIReference/API_UntagResource.html)在 AWS Audit Manager API 参考中
- 对于标记控件:
	- 本指南控件库部分中的 [在中创建自定义控件 AWS Audit Manager](#page-393-0) 和 [在中编辑自定义控件 AWS](#page-404-0)  [Audit Manager](#page-404-0)
	- 本指南中有关查看自定义控件页面的[Tags部](#page-391-0)分
	- 本指南中有关查看标准控制页面的[Tags部](#page-387-0)分
	- [CreateControl并](https://docs.aws.amazon.com/audit-manager/latest/APIReference/API_CreateControl.html)[UpdateControl](https://docs.aws.amazon.com/audit-manager/latest/APIReference/API_UpdateControl.html)在 AWS Audit Manager API 参考中
	- [TagResource](https://docs.aws.amazon.com/audit-manager/latest/APIReference/API_TagResource.html)[并UntagResource](https://docs.aws.amazon.com/audit-manager/latest/APIReference/API_UntagResource.html)在 AWS Audit Manager API 参考中

# 了解配额和限制 AWS Audit Manager

您的每个配额 AWS 账户 都有默认配额,以前称为限制 AWS 服务。除非另有说明,否则,每个限额是 区域特定的。您可以请求增加某些限额,但其他一些限额无法增加。

大多数 Audit Manager 配额(但不是全部)都列在 Service Quotas 控制台的 AWS Audit Manager 命 名空间下。若要了解如何请求提高限额,请参阅 [管理您的 Audit Manager 限额。](#page-492-0)

目录

- [Audit Manager 默认限额](#page-491-0)
- [管理您的 Audit Manager 限额](#page-492-0)
- [其他 资源](#page-493-0)

# <span id="page-491-0"></span>Audit Manager 默认限额

以下 AWS Audit Manager 配额是 AWS 账户 按地区划分的。

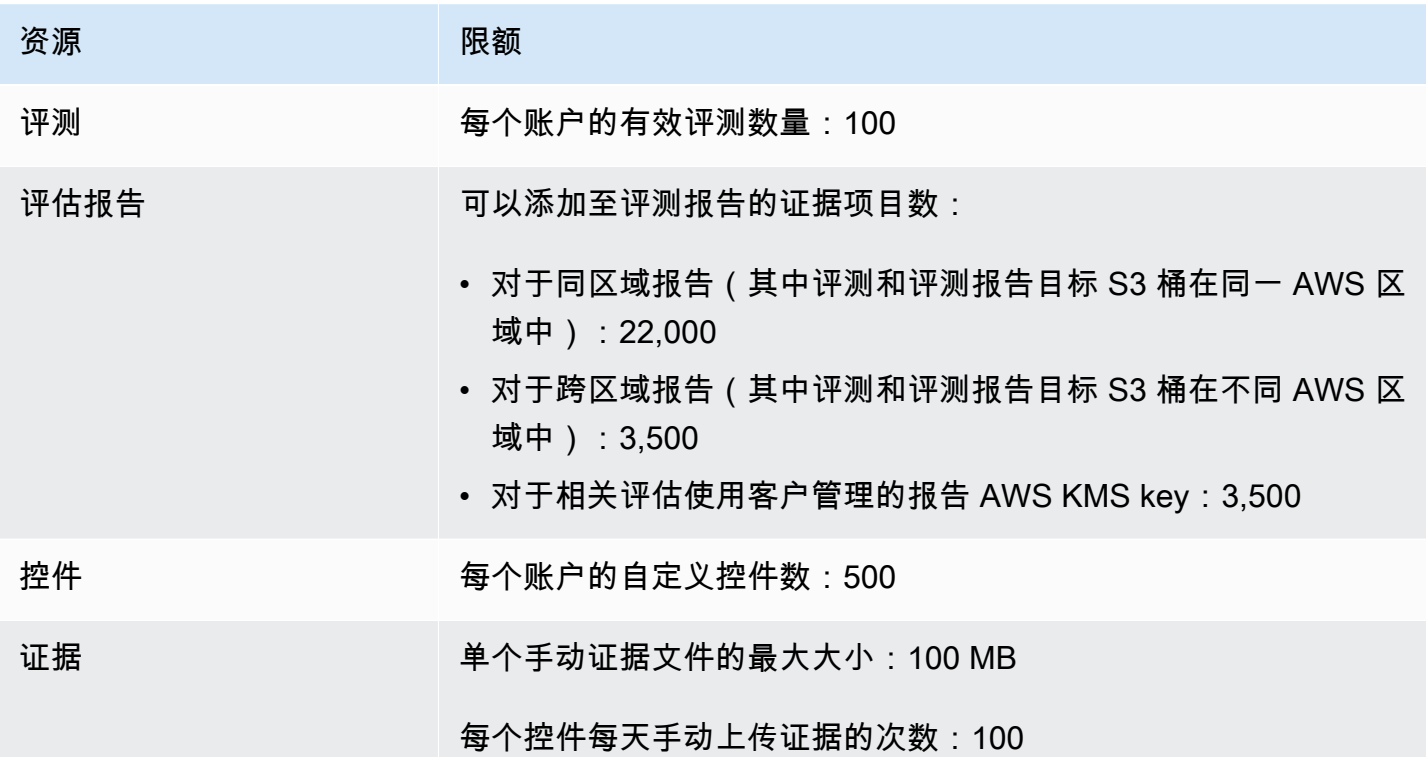

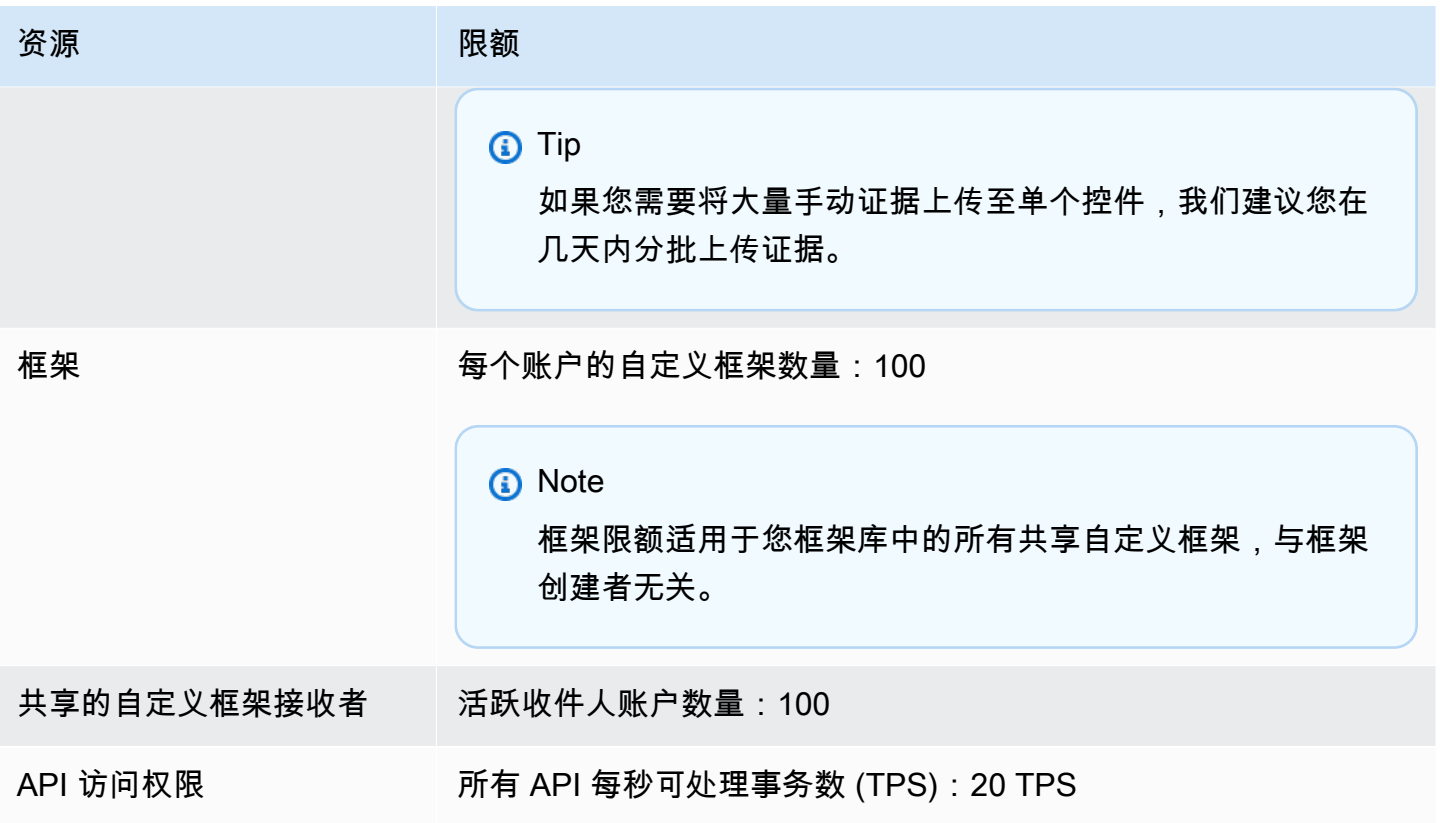

# <span id="page-492-0"></span>管理您的 Audit Manager 限额

AWS Audit Manager 与 Service Quotas 集成 AWS 服务 , 使您能够从中央位置查看和管理您的配额。 使用服务限额,可使用轻松查找 Audit Manager 限额的值。

若要使用控制台查看 Audit Manager 服务限额

- 1. 访问 [https://console.aws.amazon.com/servicequotas/,](https://console.aws.amazon.com/servicequotas/)打开服务限额控制台。
- 2. 在导航窗格中,请选择 AWS 服务。
- 3. 从 AWS 服务 列表中,搜索并选择 AWS Audit Manager。
- 4. 在服务配额列表中,您可以看到服务配额名称、应用的配额值(如果可用)、 AWS 默认配额值以 及配额是否可调整。
- 5. 要查看有关服务限额的其他信息(如描述),请选择限额名称。
- 6. (可选)要请求增加配额,请选择要增加的配额,选择 Request quota increase(请求增加配 额),输入或选择所需信息,然后选择 Request(请求)。

# <span id="page-493-0"></span>其他 资源

有关如何管理配额的更多信息,请参阅 Servic [e Quotas 用户指南中的申请增加配](https://docs.aws.amazon.com/servicequotas/latest/userguide/request-quota-increase.html)额。

有关服务配额的更多信息,请参阅<u>[什么是服务配额?](https://docs.aws.amazon.com/servicequotas/latest/userguide/intro.html)</u> 在 S ervice Quotas 用户指南中。

# 了解中的安全和数据保护 AWS Audit Manager

云安全 AWS 是重中之重。作为 AWS 客户,您可以受益于专为满足大多数安全敏感型组织的要求而构 建的数据中心和网络架构。

安全是双方共同承担 AWS 的责任。[责任共担模式将](https://aws.amazon.com/compliance/shared-responsibility-model/)其描述为云的安全性和云中的安全性:

- 云安全 AWS 负责保护在 AWS 云 AWS 服务 中运行的基础架构。 AWS 还为您提供可以安全使 用的服务。作为[AWS 合规计划合规计划合规计划合的](https://aws.amazon.com/compliance/programs/)一部分,第三方审计师定期测试和验证我们 安全的有效性。要了解适用的合规计划 AWS Audit Manager,请参阅按合规计划划分的[范围内的](https://aws.amazon.com/compliance/services-in-scope/) [AWSAWS 服务按合规计划。](https://aws.amazon.com/compliance/services-in-scope/)
- 云端安全 您的责任由您 AWS 服务 使用的内容决定。您还需要对其他因素负责,包括您的数据的 敏感性、您公司的要求以及适用的法律法规。

本文档可帮助您了解在使用时如何应用分担责任模型 AWS Audit Manager。以下主题说明如何配置 Audit Manager 以实现您的安全性和合规性目标。您还将学习如何使用其他方法来帮助您监控和保护您 AWS 服务 的 Audit Manager 资源。

### 主题

- [中的数据保护 AWS Audit Manager](#page-494-0)
- [的身份和访问管理 AWS Audit Manager](#page-498-0)
- [合规性验证 AWS Audit Manager](#page-576-0)
- [了解中的韧性 AWS Audit Manager](#page-577-0)
- [中的基础设施安全 AWS Audit Manager](#page-577-1)
- [AWS Audit Manager 和接口 VPC 终端节点 \(AWS PrivateLink\)](#page-577-2)
- [登录和监控 AWS Audit Manager](#page-579-0)
- [了解中的配置和漏洞分析 AWS Audit Manager](#page-586-0)

# <span id="page-494-0"></span>中的数据保护 AWS Audit Manager

分 AWS [担责任模型适](https://aws.amazon.com/compliance/shared-responsibility-model/)用于中的数据保护 AWS Audit Manager。如本模型所述 AWS ,负责保护运行 所有内容的全球基础架构 AWS Cloud。您负责维护对托管在此基础架构上的内容的控制。您还负责 您所使用的 AWS 服务 的安全配置和管理任务。有关数据隐私的更多信息,请参[阅数据隐私常见问](https://aws.amazon.com/compliance/data-privacy-faq)

[题](https://aws.amazon.com/compliance/data-privacy-faq)。有关欧洲数据保护的信息,请参阅 AWS Security Blog 上的 [AWS Shared Responsibility Model](https://aws.amazon.com/blogs/security/the-aws-shared-responsibility-model-and-gdpr/)  [and GDPR](https://aws.amazon.com/blogs/security/the-aws-shared-responsibility-model-and-gdpr/) 博客文章。

出于数据保护目的,我们建议您保护 AWS 账户 凭证并使用 AWS IAM Identity Center 或 AWS Identity and Access Management (IAM) 设置个人用户。这样,每个用户只获得履行其工作职责所需的权限。 我们还建议您通过以下方式保护数据:

- 对每个账户使用多重身份验证(MFA)。
- 使用 SSL/TLS 与资源通信。 AWS 我们要求使用 TLS 1.2,建议使用 TLS 1.3。
- 使用设置 API 和用户活动日志 AWS CloudTrail。
- 使用 AWS 加密解决方案以及其中的所有默认安全控件 AWS 服务。
- 使用高级托管安全服务(例如 Amazon Macie),它有助于发现和保护存储在 Amazon S3 中的敏感 数据。
- 如果您在 AWS 通过命令行界面或 API 进行访问时需要经过 FIPS 140-2 验证的加密模块,请使用 FIPS 端点。有关可用的 FIPS 端点的更多信息,请参[阅《美国联邦信息处理标准 \(FIPS\) 第 140-2](https://aws.amazon.com/compliance/fips/)  [版》](https://aws.amazon.com/compliance/fips/)。

我们强烈建议您切勿将机密信息或敏感信息(如您客户的电子邮件地址)放入标签或自由格式文本字段 (如名称字段)。这包括您 AWS 服务 使用控制台、API 或软件开发工具包与 Au AWS dit Manager 或 其他人合作时。 AWS CLI在用于名称的标签或自由格式文本字段中输入的任何数据都可能会用于计费 或诊断日志。如果您向外部服务器提供网址,强烈建议您不要在网址中包含凭证信息来验证对该服务器 的请求。

除了上述建议外,我们还特别建议 Audit Manager 客户在创建评测、自定义控件、自定义框架和委托 注释时,不要在自由格式字段中包含敏感的识别信息。

### 删除 Audit Manager 数据

删除 Audit Manager 数据的方法有多种。

禁用 Audit Manager 时删除数据

[禁用 Audit Manager](https://docs.aws.amazon.com/audit-manager/latest/userguide/disable.html) 后,您可以决定是否要删除所有的 Audit Manager 数据。如果您选择删除数据, 则会在禁用 Audit Manager 后的 7 天内将其删除。数据删除后,将无法恢复。

#### 自动删除数据

某些 Audit Manager 数据会在特定时间段后自动删除。Audit Manager 按如下方式保留客户数据。

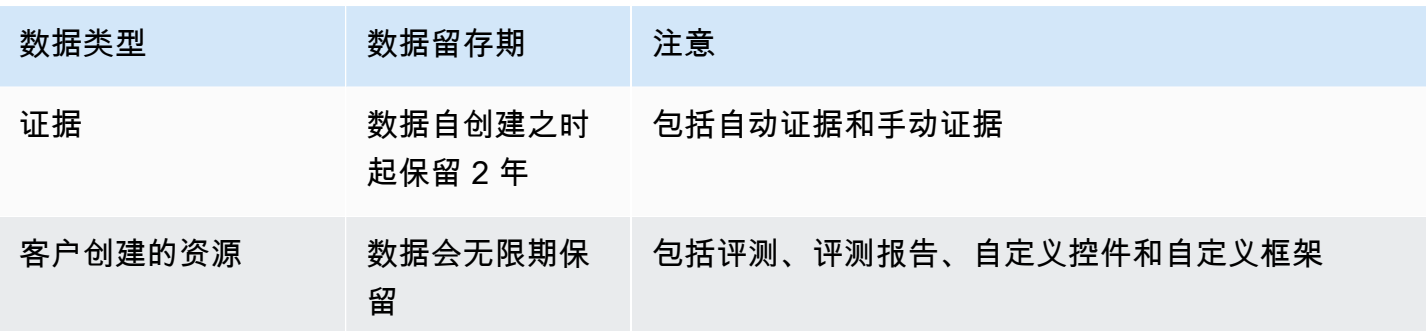

手动删除数据

您可以随时删除单个 Audit Manager 资源。有关说明,请参阅:

- [删除中的评估 AWS Audit Manager](#page-295-0)
	- 另请参阅:[DeleteAssessment在](https://docs.aws.amazon.com/audit-manager/latest/APIReference/API_DeleteAssessment.html) AWS Audit Manager API 参考中
- [在中删除自定义框架 AWS Audit Manager](#page-373-0)
	- 另请参阅:[DeleteAssessmentFramework在](https://docs.aws.amazon.com/audit-manager/latest/APIReference/API_DeleteAssessmentFramework.html) AWS Audit Manager API 参考中
- [在中删除共享请求 AWS Audit Manager](#page-373-1)
	- 另请参阅:[DeleteAssessmentFrameworkShare在](https://docs.aws.amazon.com/audit-manager/latest/APIReference/API_DeleteAssessmentFrameworkShare.html) AWS Audit Manager API 参考中
- [删除评测报告](https://docs.aws.amazon.com/audit-manager/latest/userguide/download-center.html#delete-assessment-report-steps)
	- 另请参阅:[DeleteAssessmentReport在](https://docs.aws.amazon.com/audit-manager/latest/APIReference/API_DeleteAssessmentReport.html) AWS Audit Manager API 参考中
- [删除中的自定义控件 AWS Audit Manager](#page-411-0)
	- 另请参阅:[DeleteControl](https://docs.aws.amazon.com/audit-manager/latest/APIReference/API_DeleteControl.html)在 AWS Audit Manager API 参考中

要删除您在使用 Audit Manager 时可能创建的其他资源数据,请参阅以下内容:

- AWS CloudTrail 用户指南中的[删除事件数据存储](https://docs.aws.amazon.com/awscloudtrail/latest/userguide/query-lake-cli.html#lake-cli-delete-eds)
- Amazon Simple Storage Service (Amazon S3) 用户指南中[的删除存储桶](https://docs.aws.amazon.com/AmazonS3/latest/userguide/delete-bucket.html)

## 静态加密

为了加密静态数据,Audit Manager 对其所有数据存储和日志使用服务器端加密。 AWS 托管式密钥

您的数据使用客户管理的密钥或进行加密 AWS 拥有的密钥,具体取决于您选择的设置。如果您不提供 客户托管密钥,Audit Manager AWS 拥有的密钥 会使用加密您的内容。DynamoDB 和 Amazon S3 中 的所有服务元数据在 Audit Manager 中都使用 AWS 拥有的密钥进行加密。

Audit Manager 按如下方式对数据进行加密:

- 存储在 Amazon S3 中的服务元数据 AWS 拥有的密钥 使用 SSE-KMS 进行加密。
- 存储在 DynamoDB 中的服务元数据使用 KMS 和 AWS 拥有的密钥进行服务器端加密。
- 您存储在 DynamoDB 中的内容将使用客户托管密钥或 AWS 拥有的密钥进行客户端加密。KMS 密钥 基于您选择的设置。
- 存储在 Amazon S3 中的内容在 Audit Manager 中使用 SSE-KMS 进行加密。KMS 密钥基于您的选 择,可以是客户托管密钥或 AWS 拥有的密钥。
- 发布到您的 S3 存储桶的评测报告按以下方式进行加密:
	- 如果您提供了客户托管密钥,则您的数据将使用 SSE-KMS 进行加密。
	- 如果您使用了 AWS 拥有的密钥,则您的数据将使用 SSE-S3 进行加密。

## 传输中加密

Audit Manager 为传输中数据的加密提供安全的私有端点。安全和私有端点 AWS 允许保护向 Audit Manager 发出的 API 请求的完整性。

#### 服务间中转

默认情况下,所有服务间通信都将通过传输层安全性协议(TLS)加密来进行保护。

### 密钥管理

Audit Manager 同时 AWS 拥有的密钥 支持客户托管密钥,用于加密所有 Audit Manager 资源(评估、 控制、框架、证据和评估报告,保存到您账户的 S3 存储桶中的评估报告)。

建议使用客户托管密钥。这样,您就可以查看和管理保护数据的加密密钥,包括查看其在 AWS CloudTrail中的使用日志。当您选择客户托管密钥时,Audit Manager 会创建 KMS 密钥的授权,以便 您可以使用此密钥加密您的内容。

### **A** Warning

删除或禁用用于对 Audit Manager 资源进行加密的 KMS 密钥后,您不能再解密用该 KMS 密钥 加密的资源,这意味着该数据将无法恢复。

删除 AWS Key Management Service (AWS KMS) 中的 KMS 密钥具有破坏性和潜在危险。 有关删除 KMS 密钥的更多信息,请参阅 AWS Key Management Service 用户指南中[的删除](https://docs.aws.amazon.com/kms/latest/developerguide/deleting-keys.html) [AWS KMS keys。](https://docs.aws.amazon.com/kms/latest/developerguide/deleting-keys.html)

在启用 Audit Manager 时,你可以使用 AWS Management Console、Audit Manager API 或 AWS Command Line Interface (AWS CLI) 来指定加密设置。有关说明,请参[阅启用 AWS Audit Manager](#page-219-0)。

您可以随时查看和更改您的加密设置。有关说明,请参阅[配置您的数据加密设置](#page-415-0)。

有关如何设置客户托管密钥的更多信息,请参阅 AWS Key Management Service 用户指南中的[创建密](https://docs.aws.amazon.com/kms/latest/developerguide/create-keys.html) [钥](https://docs.aws.amazon.com/kms/latest/developerguide/create-keys.html)。

# <span id="page-498-0"></span>的身份和访问管理 AWS Audit Manager

AWS Identity and Access Management (IAM) AWS 服务 可帮助管理员安全地控制对 AWS 资源的访问 权限。IAM 管理员控制可以通过身份验证(登录)和授权(具有权限)使用 Audit Manager 资源的人 员。您可以使用 IAM AWS 服务 ,无需支付额外费用。

### 主题

- [受众](#page-498-1)
- [使用身份进行身份验证](#page-499-0)
- [使用策略管理访问](#page-501-0)
- [如何 AWS Audit Manager 与 IAM 配合使用](#page-503-0)
- [基于身份的策略示例 AWS Audit Manager](#page-511-0)
- [防止跨服务混淆座席](#page-527-0)
- [AWS 的托管策略 AWS Audit Manager](#page-528-0)
- [对 AWS Audit Manager 身份和访问进行故障排除](#page-561-0)
- [将服务相关角色用于 AWS Audit Manager](#page-563-0)

# <span id="page-498-1"></span>受众

您的使用方式 AWS Identity and Access Management (IAM) 会有所不同,具体取决于您在 Audit Manager 中所做的工作。

服务用户 – 如果使用 Audit Manager 服务来完成任务,则您的管理员会为您提供所需的凭证和权限。 当您使用更多 Audit Manager 功能来完成工作时,您可能需要额外权限。了解如何管理访问权限有 助于您向管理员请求适合的权限。如果您无法访问 Audit Manager 中的功能,请参阅[对 AWS Audit](#page-561-0)  [Manager 身份和访问进行故障排除。](#page-561-0)

服务管理员 – 如果您在公司负责管理 Audit Manager 资源,则您可能具有 Audit Manager 的完全访问 权限。您有责任确定您的服务用户应访问哪些 Audit Manager 功能和资源。然后,您必须向 IAM 管理 员提交请求以更改服务用户的权限。请查看该页面上的信息以了解 IAM 的基本概念。要了解有关您的 公司如何将 IAM 与 Audit Manager 搭配使用的更多信息,请参阅[如何 AWS Audit Manager 与 IAM 配](#page-503-0) [合使用](#page-503-0)。

IAM 管理员 – 如果您是 IAM 管理员,您可能希望了解有关如何编写策略以管理对 Audit Manager 的访 问权限的详细信息。要查看您可在 IAM 中使用的 Audit Manager 基于身份的策略示例,请参阅[基于身](#page-511-0) [份的策略示例 AWS Audit Manager。](#page-511-0)

### <span id="page-499-0"></span>使用身份进行身份验证

身份验证是您 AWS 使用身份凭证登录的方式。您必须以 IAM 用户身份或通过担 AWS 账户根用户任 IAM 角色进行身份验证(登录 AWS)。

您可以使用通过身份源提供的凭据以 AWS 联合身份登录。 AWS IAM Identity Center (IAM Identity Center)用户、贵公司的单点登录身份验证以及您的 Google 或 Facebook 凭据就是联合身份的示例。 当您以联合身份登录时,您的管理员以前使用 IAM 角色设置了身份联合验证。当你使用联合访问 AWS 时,你就是在间接扮演一个角色。

根据您的用户类型,您可以登录 AWS Management Console 或 AWS 访问门户。有关登录的更多信息 AWS,请参阅《AWS 登录 用户指南[》中的如何登录到您 AWS 账户](https://docs.aws.amazon.com/signin/latest/userguide/how-to-sign-in.html)的。

如果您 AWS 以编程方式访问,则会 AWS 提供软件开发套件 (SDK) 和命令行接口 (CLI),以便使用您 的凭据对请求进行加密签名。如果您不使用 AWS 工具,则必须自己签署请求。有关使用推荐的方法自 行签署请求的更多信息,请参阅 IAM 用户指南中的[签署 AWS API 请求。](https://docs.aws.amazon.com/IAM/latest/UserGuide/reference_aws-signing.html)

无论使用何种身份验证方法,您可能需要提供其他安全信息。例如, AWS 建议您使用多重身份验证 (MFA) 来提高账户的安全性。要了解更多信息,请参阅《AWS IAM Identity Center 用户指南》中的 [多](https://docs.aws.amazon.com/singlesignon/latest/userguide/enable-mfa.html) [重身份验证](https://docs.aws.amazon.com/singlesignon/latest/userguide/enable-mfa.html)和《IAM 用户指南》中的 [在 AWS中使用多重身份验证\(MFA\)。](https://docs.aws.amazon.com/IAM/latest/UserGuide/id_credentials_mfa.html)

AWS 账户 root 用户

创建时 AWS 账户,首先要有一个登录身份,该身份可以完全访问账户中的所有资源 AWS 服务 和资 源。此身份被称为 AWS 账户 root 用户,使用您创建账户时使用的电子邮件地址和密码登录即可访问 该身份。强烈建议您不要使用根用户执行日常任务。保护好根用户凭证,并使用这些凭证来执行仅根 用户可以执行的任务。有关要求您以根用户身份登录的任务的完整列表,请参阅《IAM 用户指南》中 的[需要根用户凭证的任务](https://docs.aws.amazon.com/IAM/latest/UserGuide/root-user-tasks.html)。

### 联合身份

作为最佳实践,要求人类用户(包括需要管理员访问权限的用户)使用与身份提供商的联合身份验证 AWS 服务 通过临时证书进行访问。

联合身份是指您的企业用户目录、Web 身份提供商、Identity C enter 目录中的用户,或者任何使用 AWS 服务 通过身份源提供的凭据进行访问的用户。 AWS Directory Service当联合身份访问时 AWS 账户,他们将扮演角色,角色提供临时证书。

要集中管理访问权限,建议您使用 AWS IAM Identity Center。您可以在 IAM Identity Center 中创建用 户和群组,也可以连接并同步到您自己的身份源中的一组用户和群组,以便在您的所有 AWS 账户 和 应用程序中使用。有关 IAM Identity Center 的信息,请参阅《AWS IAM Identity Center 用户指南》中 的[什么是 IAM Identity Center?](https://docs.aws.amazon.com/singlesignon/latest/userguide/what-is.html)

### IAM 用户和群组

I [AM 用户是](https://docs.aws.amazon.com/IAM/latest/UserGuide/id_users.html)您 AWS 账户 内部对个人或应用程序具有特定权限的身份。在可能的情况下,我们建议使 用临时凭证,而不是创建具有长期凭证(如密码和访问密钥)的 IAM 用户。但是,如果您有一些特定 的使用场景需要长期凭证以及 IAM 用户,建议您轮换访问密钥。有关更多信息,请参阅《IAM 用户指 南》中的 [对于需要长期凭证的使用场景定期轮换访问密钥。](https://docs.aws.amazon.com/IAM/latest/UserGuide/best-practices.html#rotate-credentials)

[IAM 组是](https://docs.aws.amazon.com/IAM/latest/UserGuide/id_groups.html)一个指定一组 IAM 用户的身份。您不能使用组的身份登录。您可以使用组来一次性为多个 用户指定权限。如果有大量用户,使用组可以更轻松地管理用户权限。例如,您可能具有一个名为 IAMAdmins 的组,并为该组授予权限以管理 IAM 资源。

用户与角色不同。用户唯一地与某个人员或应用程序关联,而角色旨在让需要它的任何人代入。用户具 有永久的长期凭证,而角色提供临时凭证。要了解更多信息,请参阅《IAM 用户指南》中的[何时创建](https://docs.aws.amazon.com/IAM/latest/UserGuide/id.html#id_which-to-choose)  [IAM 用户\(而不是角色\)。](https://docs.aws.amazon.com/IAM/latest/UserGuide/id.html#id_which-to-choose)

#### IAM 角色

I [AM 角色是](https://docs.aws.amazon.com/IAM/latest/UserGuide/id_roles.html)您内部具有特定权限 AWS 账户 的身份。它类似于 IAM 用户,但与特定人员不关联。您可 以 AWS Management Console 通过[切换角色在中临时担任 IAM 角色。](https://docs.aws.amazon.com/IAM/latest/UserGuide/id_roles_use_switch-role-console.html)您可以通过调用 AWS CLI 或 AWS API 操作或使用自定义 URL 来代入角色。有关使用角色的方法的更多信息,请参阅《IAM 用户 指南》中的[使用 IAM 角色。](https://docs.aws.amazon.com/IAM/latest/UserGuide/id_roles_use.html)

具有临时凭证的 IAM 角色在以下情况下很有用:

• 联合用户访问 – 要向联合身份分配权限,请创建角色并为角色定义权限。当联合身份进行身份验证 时,该身份将与角色相关联并被授予由此角色定义的权限。有关联合身份验证的角色的信息,请参 阅《IAM 用户指南》中的[为第三方身份提供商创建角色。](https://docs.aws.amazon.com/IAM/latest/UserGuide/id_roles_create_for-idp.html)如果您使用 IAM Identity Center,则需要配 置权限集。为控制您的身份在进行身份验证后可以访问的内容,IAM Identity Center 将权限集与 IAM 中的角色相关联。有关权限集的信息,请参阅《AWS IAM Identity Center 用户指南》中的 [权限集。](https://docs.aws.amazon.com/singlesignon/latest/userguide/permissionsetsconcept.html)

- 临时 IAM 用户权限 IAM 用户可代入 IAM 用户或角色,以暂时获得针对特定任务的不同权限。
- 跨账户存取 您可以使用 IAM 角色以允许不同账户中的某个人(可信主体)访问您的账户中的资 源。角色是授予跨账户访问权限的主要方式。但是,对于某些资源 AWS 服务,您可以将策略直接附 加到资源(而不是使用角色作为代理)。要了解用于跨账户访问的角色和基于资源的策略之间的差 别,请参阅《IAM 用户指南》中的 [IAM 中的跨账户资源访问。](https://docs.aws.amazon.com/IAM/latest/UserGuide/access_policies-cross-account-resource-access.html)
- 跨服务访问 有些 AWS 服务 使用其他 AWS 服务服务中的功能。例如,当您在某个服务中进行调 用时,该服务通常会在 Amazon EC2 中运行应用程序或在 Simple Storage Service (Amazon S3) 中 存储对象。服务可能会使用发出调用的主体的权限、使用服务角色或使用服务相关角色来执行此操 作。
	- 转发访问会话 (FAS) 当您使用 IAM 用户或角色在中执行操作时 AWS,您被视为委托人。使用 某些服务时,您可能会执行一个操作,然后此操作在其他服务中启动另一个操作。FAS 使用调用 委托人的权限以及 AWS 服务 向下游服务发出请求的请求。 AWS 服务只有当服务收到需要与其他 AWS 服务 或资源交互才能完成的请求时,才会发出 FAS 请求。在这种情况下,您必须具有执行 这两个操作的权限。有关发出 FAS 请求时的策略详情,请参阅[转发访问会话。](https://docs.aws.amazon.com/IAM/latest/UserGuide/access_forward_access_sessions.html)
	- 服务角色 服务角色是服务代表您在您的账户中执行操作而分派的 [IAM 角色。](https://docs.aws.amazon.com/IAM/latest/UserGuide/id_roles.html)IAM 管理员可以在 IAM 中创建、修改和删除服务角色。有关更多信息,请参阅《IAM 用户指南》中[的创建向 AWS 服](https://docs.aws.amazon.com/IAM/latest/UserGuide/id_roles_create_for-service.html) [务委派权限的角色](https://docs.aws.amazon.com/IAM/latest/UserGuide/id_roles_create_for-service.html)。
	- 服务相关角色-服务相关角色是一种与服务相关联的服务角色。 AWS 服务服务可以代入代表您执 行操作的角色。服务相关角色出现在您的中 AWS 账户 ,并且归服务所有。IAM 管理员可以查看 但不能编辑服务相关角色的权限。
- 在 A@@ mazon EC2 上运行的应用程序 您可以使用 IAM 角色管理在 EC2 实例上运行并发出 AWS CLI 或 AWS API 请求的应用程序的临时证书。这优先于在 EC2 实例中存储访问密钥。要向 EC2 实例分配 AWS 角色并使其可供其所有应用程序使用,您需要创建附加到该实例的实例配置文 件。实例配置文件包含角色,并使 EC2 实例上运行的程序能够获得临时凭证。有关更多信息,请参 阅《IAM 用户指南》中的[使用 IAM 角色为 Amazon EC2 实例上运行的应用程序授予权限。](https://docs.aws.amazon.com/IAM/latest/UserGuide/id_roles_use_switch-role-ec2.html)

要了解是使用 IAM 角色还是 IAM 用户,请参阅IAM 用户指南中的[何时创建 IAM 角色\(而不是用](https://docs.aws.amazon.com/IAM/latest/UserGuide/id.html#id_which-to-choose_role) [户\)](https://docs.aws.amazon.com/IAM/latest/UserGuide/id.html#id_which-to-choose_role)。

## <span id="page-501-0"></span>使用策略管理访问

您可以 AWS 通过创建策略并将其附加到 AWS 身份或资源来控制中的访问权限。策略是其中的一个 对象 AWS ,当与身份或资源关联时,它会定义其权限。 AWS 在委托人(用户、root 用户或角色会 话)发出请求时评估这些策略。策略中的权限确定是允许还是拒绝请求。大多数策略都以 JSON 文档 的 AWS 形式存储在中。有关 JSON 策略文档的结构和内容的更多信息,请参阅 IAM 用户指南中的 [JSON 策略概览](https://docs.aws.amazon.com/IAM/latest/UserGuide/access_policies.html#access_policies-json)。

管理员可以使用 AWS JSON 策略来指定谁有权访问什么。也就是说,哪个主体可以对什么资源执行操 作,以及在什么条件下执行。

默认情况下,用户和角色没有权限。要授予用户对所需资源执行操作的权限,IAM 管理员可以创建 IAM 策略。管理员随后可以向角色添加 IAM policy,用户可以代入角色。

IAM 策略定义操作的权限,无关乎您使用哪种方法执行操作。例如,假设您有一个允许 iam:GetRole 操作的策略。拥有该策略的用户可以从 AWS Management Console AWS CLI、或 AWS API 获取角色 信息。

### 基于身份的策略

基于身份的策略是可附加到身份(如 IAM 用户、用户组或角色)的 JSON 权限策略文档。这些策略 控制用户和角色可在何种条件下对哪些资源执行哪些操作。要了解如何创建基于身份的策略,请参 阅《IAM 用户指南》中的[创建 IAM policy](https://docs.aws.amazon.com/IAM/latest/UserGuide/access_policies_create.html)。

基于身份的策略可以进一步归类为内联策略或托管策略。内联策略直接嵌入单个用户、组或角色中。托 管策略是独立的策略,您可以将其附加到中的多个用户、群组和角色 AWS 账户。托管策略包括 AWS 托管策略和客户托管策略。要了解如何在托管式策略和内联策略之间进行选择,请参阅 IAM 用户指 南中的[在托管式策略与内联策略之间进行选择](https://docs.aws.amazon.com/IAM/latest/UserGuide/access_policies_managed-vs-inline.html#choosing-managed-or-inline)。

### 基于资源的策略

基于资源的策略是附加到资源的 JSON 策略文档。基于资源的策略的示例包括 IAM 角色信任策略和 Amazon S3 存储桶策略。在支持基于资源的策略的服务中,服务管理员可以使用它们来控制对特定资 源的访问。对于在其中附加策略的资源,策略定义指定主体可以对该资源执行哪些操作以及在什么条件 下执行。您必须在基于资源的策略中[指定主体](https://docs.aws.amazon.com/IAM/latest/UserGuide/reference_policies_elements_principal.html)。委托人可以包括账户、用户、角色、联合用户或 AWS 服务。

基于资源的策略是位于该服务中的内联策略。您不能在基于资源的策略中使用 IAM 中的 AWS 托管策 略。

访问控制列表 (ACL)

访问控制列表(ACL)控制哪些主体(账户成员、用户或角色)有权访问资源。ACL 与基于资源的策 略类似,尽管它们不使用 JSON 策略文档格式。

Amazon S3 和 Amazon VPC 就是支持 ACL 的服务示例。 AWS WAF要了解有关 ACL 的更多信息, 请参阅《Amazon Simple Storage Service 开发人员指南》中的[访问控制列表\(ACL\)概览](https://docs.aws.amazon.com/AmazonS3/latest/dev/acl-overview.html)。

### 其他策略类型

AWS 支持其他不太常见的策略类型。这些策略类型可以设置更常用的策略类型向您授予的最大权限。

- 权限边界:权限边界是一个高级特征,用于设置基于身份的策略可以为 IAM 实体(IAM 用户或角 色)授予的最大权限。您可为实体设置权限边界。这些结果权限是实体基于身份的策略及其权限边 界的交集。在 Principal 中指定用户或角色的基于资源的策略不受权限边界限制。任一项策略中的 显式拒绝将覆盖允许。有关权限边界的更多信息,请参阅《IAM 用户指南》中的 [IAM 实体的权限边](https://docs.aws.amazon.com/IAM/latest/UserGuide/access_policies_boundaries.html) [界](https://docs.aws.amazon.com/IAM/latest/UserGuide/access_policies_boundaries.html)。
- 服务控制策略 (SCP)-SCP 是 JSON 策略,用于指定组织或组织单位 (OU) 的最大权限。 AWS Organizations AWS Organizations 是一项用于对您的企业拥有的多 AWS 账户 项进行分组和集中管 理的服务。如果在组织内启用了所有功能,则可对任意或全部账户应用服务控制策略 (SCP)。SCP 限制成员账户中的实体(包括每个 AWS 账户根用户实体)的权限。有关 Organizations 和 SCP 的 更多信息,请参阅《AWS Organizations 用户指南》中的 [SCP 的工作原理](https://docs.aws.amazon.com/organizations/latest/userguide/orgs_manage_policies_about-scps.html)。
- 会话策略 会话策略是当您以编程方式为角色或联合用户创建临时会话时作为参数传递的高级策 略。结果会话的权限是用户或角色的基于身份的策略和会话策略的交集。权限也可以来自基于资源的 策略。任一项策略中的显式拒绝将覆盖允许。有关更多信息,请参阅《IAM 用户指南》中的[会话策](https://docs.aws.amazon.com/IAM/latest/UserGuide/access_policies.html#policies_session) [略](https://docs.aws.amazon.com/IAM/latest/UserGuide/access_policies.html#policies_session)。

### 多个策略类型

当多个类型的策略应用于一个请求时,生成的权限更加复杂和难以理解。要了解在涉及多种策略类型时 如何 AWS 确定是否允许请求,请参阅 IAM 用户指南中的[策略评估逻辑。](https://docs.aws.amazon.com/IAM/latest/UserGuide/reference_policies_evaluation-logic.html)

## <span id="page-503-0"></span>如何 AWS Audit Manager 与 IAM 配合使用

在使用 IAM 管理对 Audit Manager 的访问权限之前,您应该了解哪些 IAM 功能可与Audit Manager 搭 配使用。

您可以搭配使用的 IAM 功能 AWS Audit Manager

IAM 功能 Audit Manager 支持

[基于身份的策略](#page-504-0) いっぽん かいしん えいしん 是たい かいしょう
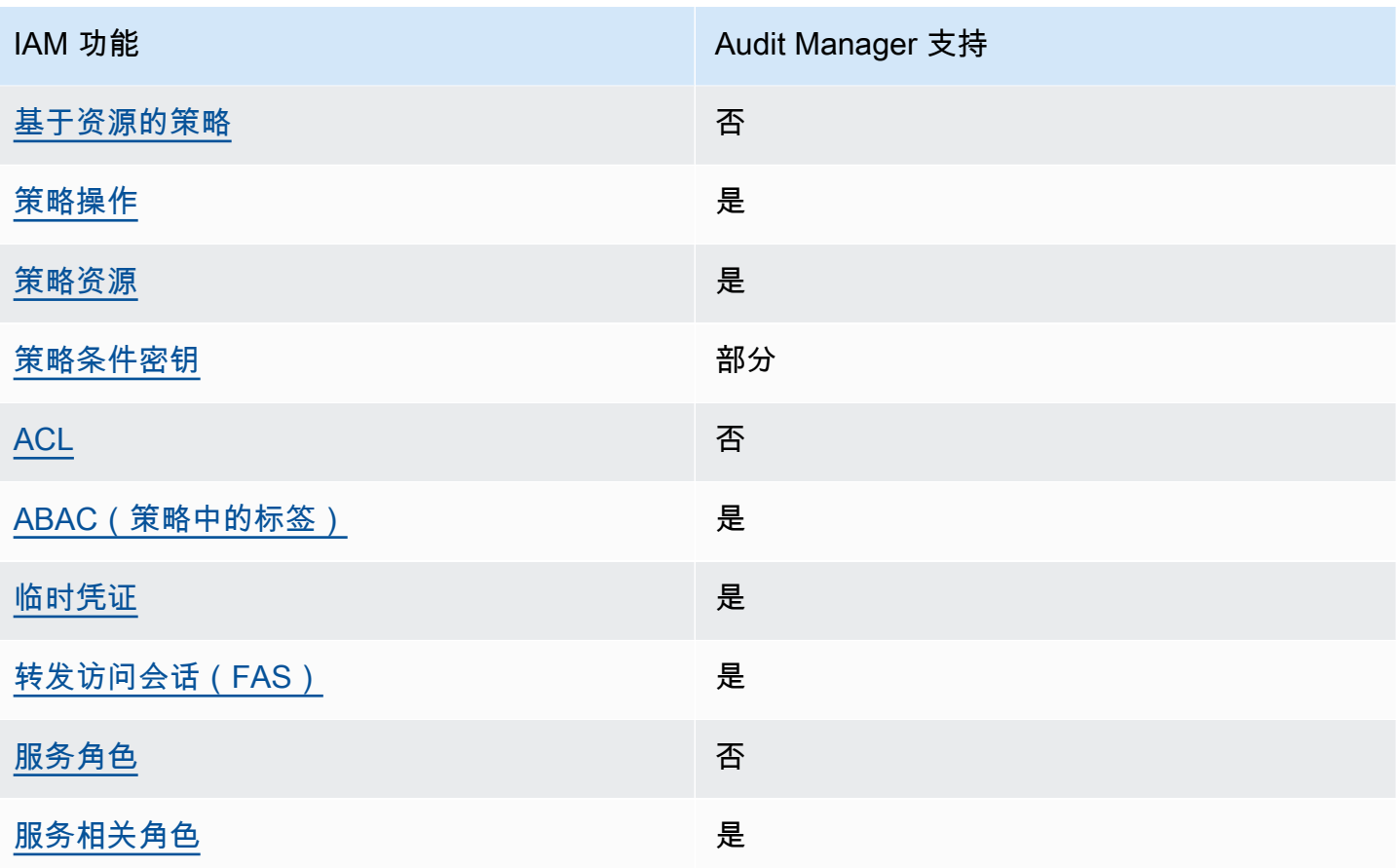

要全面了解 AWS Audit Manager 以及其他 AWS 服务如何与大多数 IAM 功能配合使用,请参阅 IAM 用户指南中的与 IAM [配合使用的AWS 服务。](https://docs.aws.amazon.com/IAM/latest/UserGuide/reference_aws-services-that-work-with-iam.html)

基于身份的策略 AWS Audit Manager

支持基于身份的策略 是

基于身份的策略是可附加到身份(如 IAM 用户、用户组或角色)的 JSON 权限策略文档。这些策略 控制用户和角色可在何种条件下对哪些资源执行哪些操作。要了解如何创建基于身份的策略,请参 阅《IAM 用户指南》中的[创建 IAM policy](https://docs.aws.amazon.com/IAM/latest/UserGuide/access_policies_create.html)。

通过使用 IAM 基于身份的策略,您可以指定允许或拒绝的操作和资源以及允许或拒绝操作的条件。您 无法在基于身份的策略中指定主体,因为它适用于其附加的用户或角色。要了解可在 JSON 策略中使 用的所有元素,请参阅《IAM 用户指南》中的 [IAM JSON 策略元素引用。](https://docs.aws.amazon.com/IAM/latest/UserGuide/reference_policies_elements.html)

AWS Audit Manager 创建名为 Audit Manager 管理员AWSAuditManagerAdministratorAccess的 托管策略。此策略授予 Audit Manager 中的完全管理权限。管理员可以将此策略附加到任何现有角色 或用户,也可以使用此策略创建新角色。

中针对用户角色的推荐策略 AWS Audit Manager

AWS Audit Manager 使您能够使用不同的 IAM 策略在不同用户之间保持职责分工,并进行不同的审 计。Audit Manager 中的两个角色及其推荐的策略定义如下。

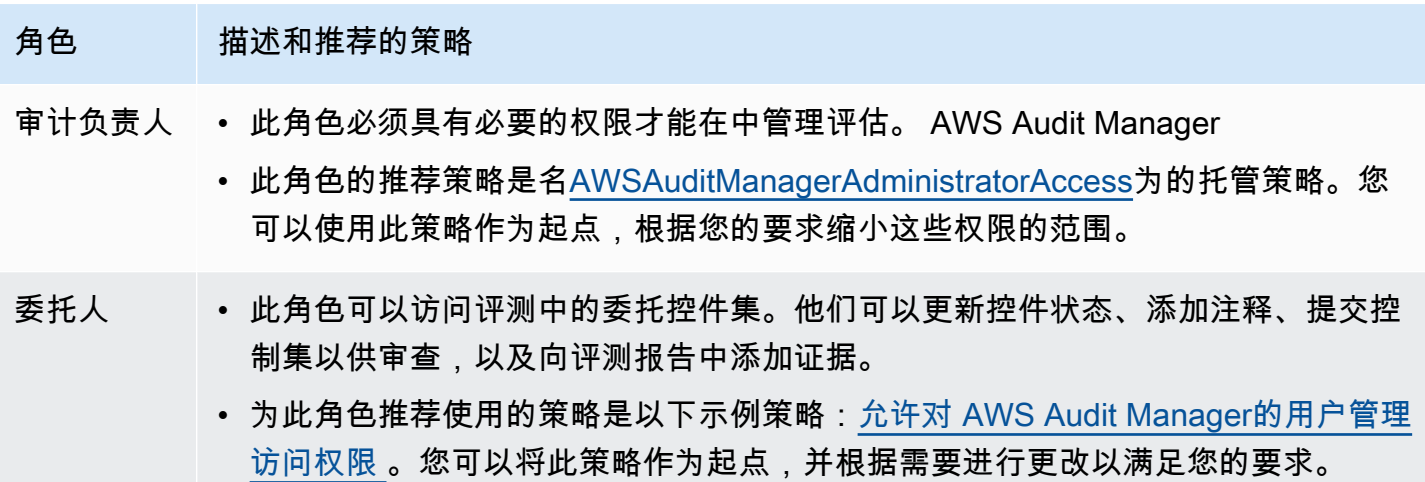

基于身份的策略示例 AWS Audit Manager

要查看 Audit Manager 基于身份的策略示例,请参阅[基于身份的策略示例 AWS Audit Manager。](#page-511-2)

<span id="page-505-0"></span>内部基于资源的政策 AWS Audit Manager

**支持基于资源的策略 おおし こうしょう こうしょう** 否

基于资源的策略是附加到资源的 JSON 策略文档。基于资源的策略的示例包括 IAM 角色信任策略和 Amazon S3 存储桶策略。在支持基于资源的策略的服务中,服务管理员可以使用它们来控制对特定资 源的访问。对于在其中附加策略的资源,策略定义指定主体可以对该资源执行哪些操作以及在什么条件 下执行。您必须在基于资源的策略中[指定主体](https://docs.aws.amazon.com/IAM/latest/UserGuide/reference_policies_elements_principal.html)。委托人可以包括账户、用户、角色、联合用户或 AWS 服务。

要启用跨账户存取,您可以将整个账户或其他账户中的 IAM 实体指定为基于资源的策略中的主体。将 跨账户主体添加到基于资源的策略只是建立信任关系工作的一半而已。当委托人和资源处于不同位置时 AWS 账户,可信账户中的 IAM 管理员还必须向委托人实体(用户或角色)授予访问资源的权限。他们 通过将基于身份的策略附加到实体以授予权限。但是,如果基于资源的策略向同一个账户中的主体授予 访问权限,则不需要额外的基于身份的策略。有关更多信息,请参阅 IAM 用户指南中的跨账户在 IAM [中访问资源](https://docs.aws.amazon.com/IAM/latest/UserGuide/access_policies-cross-account-resource-access.html)。

<span id="page-506-0"></span>的政策行动 AWS Audit Manager

支持策略操作 是

管理员可以使用 AWS JSON 策略来指定谁有权访问什么。也就是说,哪个主体可以对什么资源执行操 作,以及在什么条件下执行。

JSON 策略的 Action 元素描述可用于在策略中允许或拒绝访问的操作。策略操作通常与关联的 AWS API 操作同名。有一些例外情况,例如没有匹配 API 操作的仅限权限 操作。还有一些操作需要在策略 中执行多个操作。这些附加操作称为相关操作。

在策略中包含操作以授予执行关联操作的权限。

要查看 AWS Audit Manager 操作列表,请参阅《服务授权参考》中的 [AWS Audit Manager 定义的操](https://docs.aws.amazon.com/service-authorization/latest/reference/list_awsauditmanager.html#awsauditmanager-actions-as-permissions) [作](https://docs.aws.amazon.com/service-authorization/latest/reference/list_awsauditmanager.html#awsauditmanager-actions-as-permissions)。

正在执行的策略操作在操作前 AWS Audit Manager 使用以下前缀。

auditmanager

要在单个语句中指定多项操作,请使用逗号将它们隔开。

```
"Action": [ 
       "auditmanager:GetEvidenceDetails", 
       "auditmanager:GetEvidenceEventDetails" 
 ]
```
您也可以使用通配符(\*)指定多个操作。例如,要指定以单词 Get 开头的所有操作,请包括以下操 作。

"Action": "auditmanager:Get\*"

<span id="page-507-0"></span>要查看 Audit Manager 基于身份的策略示例,请参阅[基于身份的策略示例 AWS Audit Manager。](#page-511-2)

的政策资源 AWS Audit Manager

文持策略资源 しょうしゃ かいしん かいしん いんこう 是たい かいしょう

管理员可以使用 AWS JSON 策略来指定谁有权访问什么。也就是说,哪个主体 可以对什么资源执 行操作,以及在什么条件下执行。

Resource JSON 策略元素指定要向其应用操作的一个或多个对象。语句必须包含 Resource 或 NotResource 元素。作为最佳实践,请使用其 [Amazon 资源名称 \(ARN\)](https://docs.aws.amazon.com/general/latest/gr/aws-arns-and-namespaces.html) 指定资源。对于支持特定资 源类型(称为资源级权限)的操作,您可以执行此操作。

对于不支持资源级权限的操作(如列出操作),请使用通配符 (\*) 指示语句应用于所有资源。

"Resource": "\*"

要查看 AWS Audit Manager 资源类型及其 ARN 的列表,请参阅《服务授权参考》中的 [AWS Audit](https://docs.aws.amazon.com/service-authorization/latest/reference/list_awsauditmanager.html#awsauditmanager-resources-for-iam-policies)  [Manager 定义的资源。](https://docs.aws.amazon.com/service-authorization/latest/reference/list_awsauditmanager.html#awsauditmanager-resources-for-iam-policies)要了解您可以在哪些操作中指定每个资源的 ARN,请参阅 [AWS Audit Manager](https://docs.aws.amazon.com/service-authorization/latest/reference/list_awsauditmanager.html#awsauditmanager-actions-as-permissions) [定义的操作](https://docs.aws.amazon.com/service-authorization/latest/reference/list_awsauditmanager.html#awsauditmanager-actions-as-permissions)。

Audit Manager 评测具有以下 Amazon 资源名称(ARN)格式:

arn:\${Partition}:auditmanager:\${Region}:\${Account}:assessment/\${assessmentId}

Audit Manager 控件集具有以下 ARN 格式:

arn:\${Partition}:auditmanager:\${Region}:\${Account}:assessment/ \${assessmentId}controlSet/\${controlSetId}

Audit Manager 控件具有以下 ARN 格式:

arn:\${Partition}:auditmanager:\${Region}:\${Account}:control/\${controlId}

有关 ARN 格式的更多信息,请参阅 [Amazon 资源名称\(ARN\)。](https://docs.aws.amazon.com/general/latest/gr/aws-arns-and-namespaces.html)

例如,要在语句中指定 i-1234567890abcdef0 评测,请使用以下 ARN。

"Resource": "arn:aws:auditmanager:us-east-1:123456789012:assessment/ i-1234567890abcdef0"

要指定属于特定账户的所有实例,请使用通配符 (\*)。

"Resource": "arn:aws:auditmanager:us-east-1:123456789012:assessment/\*"

无法对特定资源执行某些 Audit Manager 操作,例如,用于创建资源的操作。在这些情况下,您必须 使用通配符 (\*)。

"Resource": "\*"

许多 Audit Manager API 操作涉及多种资源。例如,ListAssessments返回当前登录用户可以访问的 评估元数据列表 AWS 账户。因此,用户必须具有查看评测的权限。要在单个语句中指定多个资源,请 使用逗号分隔 ARN。

```
"Resource": [ 
        "resource1", 
        "resource2"
```
要查看 Audit Manager 资源类型及其 ARN 的列表,请参阅 IAM 用户指南中的 [AWS Audit Manager定](https://docs.aws.amazon.com/IAM/latest/UserGuide/list_awskeymanagementservice.html#awskeymanagementservice-resources-for-iam-policies) [义的资源](https://docs.aws.amazon.com/IAM/latest/UserGuide/list_awskeymanagementservice.html#awskeymanagementservice-resources-for-iam-policies)。要了解您可以在哪些操作中指定每个资源的 ARN,请参阅 [AWS Audit Manager定义的操](https://docs.aws.amazon.com/IAM/latest/UserGuide/list_awskeymanagementservice.html#awskeymanagementservice-actions-as-permissions) [作](https://docs.aws.amazon.com/IAM/latest/UserGuide/list_awskeymanagementservice.html#awskeymanagementservice-actions-as-permissions)。

某些 Audit Manager API 操作支持多个资源。例如,GetChangeLogs 访问 assessmentID、controlID 和 controlSetId,因此主体必须具有访问这些资源的权限。要在单 个语句中指定多个资源,请使用逗号分隔 ARN。

```
"Resource": [ 
        "assessmentId", 
        "controlId", 
        "controlSetId"
```
<span id="page-508-0"></span>的策略条件密钥 AWS Audit Manager

支持特定于服务的策略条件密钥 部分

管理员可以使用 AWS JSON 策略来指定谁有权访问什么。也就是说,哪个主体可以对什么资源执行操 作,以及在什么条件下执行。

在 Condition 元素(或 Condition 块)中,可以指定语句生效的条件。Condition 元素是可选 的。您可以创建使用[条件运算符](https://docs.aws.amazon.com/IAM/latest/UserGuide/reference_policies_elements_condition_operators.html)(例如,等于或小于)的条件表达式,以使策略中的条件与请求中的值 相匹配。

如果您在一个语句中指定多个 Condition 元素,或在单个 Condition 元素中指定多个键,则 AWS 使用逻辑 AND 运算评估它们。如果您为单个条件键指定多个值,则使用逻辑OR运算来 AWS 评估条 件。在授予语句的权限之前必须满足所有的条件。

策略语句中的主体是 [AWS 服务主体时](https://docs.aws.amazon.com/IAM/latest/UserGuide/reference_policies_elements_principal.html#principal-services),我们强烈建议您在策略中使用 [aws:SourceArn](https://docs.aws.amazon.com/IAM/latest/UserGuide/reference_policies_condition-keys.html#condition-keys-sourcearn) 或 [aws:SourceAccount](https://docs.aws.amazon.com/IAM/latest/UserGuide/reference_policies_condition-keys.html#condition-keys-sourceaccount) 全局条件键。您可以使用这些全局条件上下文键来帮助防止出现[混淆代理场](https://docs.aws.amazon.com/audit-manager/latest/userguide/cross-service-confused-deputy-prevention.html) [景](https://docs.aws.amazon.com/audit-manager/latest/userguide/cross-service-confused-deputy-prevention.html)。以下记录策略演示如何使用 Audit Manager 中的 aws:SourceArn 和 aws:SourceAccount 全 局条件上下文键来防范混淆代理问题。

- [用于 Audit Manager 通知的 SNS 主题的策略示例](https://docs.aws.amazon.com/audit-manager/latest/userguide/security_iam_id-based-policy-examples.html#sns-topic-permissions)
- [用于 SNS 主题的 KMS 密钥的策略示例](https://docs.aws.amazon.com/audit-manager/latest/userguide/security_iam_id-based-policy-examples.html#sns-key-permissions)

在指定条件时,您也可以使用占位符变量。例如,仅当用户使用其用户名进行标记时,您才可为其授予 访问资源的权限。有关更多信息,请参阅《IAM 用户指南》中的 [IAM policy 元素:变量和标签。](https://docs.aws.amazon.com/IAM/latest/UserGuide/reference_policies_variables.html)

Audit Manager 不提供任何特定于服务的条件键,但支持使用某些全局条件键。要查看所有 AWS 全局 条件键,请参阅 IAM 用户指南中的[AWS 全局条件上下文密钥。](https://docs.aws.amazon.com/IAM/latest/UserGuide/reference_policies_condition-keys.html)

<span id="page-509-0"></span>AWS Audit Manager中的访问控制列表 (ACL)

さいちょう しょうしゃ 支持 ACL しょうしゃ こうしゃ こうしゃ 否 こうしょう

访问控制列表 (ACL) 控制哪些主体(账户成员、用户或角色)有权访问资源。ACL 与基于资源的策略 类似,尽管它们不使用 JSON 策略文档格式。

<span id="page-509-1"></span>基于属性的访问控制 (ABAC) AWS Audit Manager

支持 ABAC(策略中的标签) 是

基于属性的访问控制 (ABAC) 是一种授权策略,该策略基于属性来定义权限。在中 AWS,这些属性称 为标签。您可以将标签附加到 IAM 实体(用户或角色)和许多 AWS 资源。标记实体和资源是 ABAC 的第一步。然后设计 ABAC 策略,以在主体的标签与他们尝试访问的资源标签匹配时允许操作。

ABAC 在快速增长的环境中非常有用,并在策略管理变得繁琐的情况下可以提供帮助。

要基于标签控制访问,您需要使用 aws:ResourceTag/*key-name*、aws:RequestTag/*key-name* 或 aws:TagKeys 条件键在策略的[条件元素中](https://docs.aws.amazon.com/IAM/latest/UserGuide/reference_policies_elements_condition.html)提供标签信息。

如果某个服务对于每种资源类型都支持所有这三个条件键,则对于该服务,该值为是。如果某个服务仅 对于部分资源类型支持所有这三个条件键,则该值为部分。

有关 ABAC 的更多信息,请参阅《IAM 用户指南》中[的什么是 ABAC?](https://docs.aws.amazon.com/IAM/latest/UserGuide/introduction_attribute-based-access-control.html)。要查看设置 ABAC 步骤的教 程,请参阅《IAM 用户指南》中的[使用基于属性的访问权限控制\(ABAC\)](https://docs.aws.amazon.com/IAM/latest/UserGuide/tutorial_attribute-based-access-control.html)。

有关为 AWS Audit Manager 资源添加标签的更多信息,请参[阅标记资源 AWS Audit Manager](#page-489-0)。

<span id="page-510-0"></span>将临时凭证与配合使用 AWS Audit Manager

#### さいはつ あいちょう きょうしょう あいじょう きょうかん しょうかん えいきょう えんじょう えんじょう しょうかい しゅうしょう しょうしょう しょうしゃ しょうしょう しょうしょう

当你使用临时证书登录时,有些 AWS 服务 不起作用。有关更多信息,包括哪些 AWS 服务 适用于临 时证书,请参阅 IAM 用户指南中的[AWS 服务 与 IA](https://docs.aws.amazon.com/IAM/latest/UserGuide/reference_aws-services-that-work-with-iam.html) M 配合使用的信息。

如果您使用除用户名和密码之外的任何方法登录,则 AWS Management Console 使用的是临时证书。 例如,当您 AWS 使用公司的单点登录 (SSO) 链接进行访问时,该过程会自动创建临时证书。当您以 用户身份登录控制台,然后切换角色时,您还会自动创建临时凭证。有关切换角色的更多信息,请参 阅《IAM 用户指南》中的 [切换到角色\(控制台\)。](https://docs.aws.amazon.com/IAM/latest/UserGuide/id_roles_use_switch-role-console.html)

您可以使用 AWS CLI 或 AWS API 手动创建临时证书。然后,您可以使用这些临时证书进行访问 AWS。 AWS 建议您动态生成临时证书,而不是使用长期访问密钥。有关更多信息,请参阅 [IAM 中的](https://docs.aws.amazon.com/IAM/latest/UserGuide/id_credentials_temp.html) [临时安全凭证](https://docs.aws.amazon.com/IAM/latest/UserGuide/id_credentials_temp.html)。

<span id="page-510-1"></span>转发访问会话 AWS Audit Manager

支持转发访问会话 (FAS) 是

当您使用 IAM 用户或角色在中执行操作时 AWS,您被视为委托人。使用某些服务时,您可能会执行一 个操作,然后此操作在其他服务中启动另一个操作。FAS 使用调用委托人的权限以及 AWS 服务 向下

游服务发出请求的请求。 AWS 服务只有当服务收到需要与其他 AWS 服务 或资源交互才能完成的请求 时,才会发出 FAS 请求。在这种情况下,您必须具有执行这两个操作的权限。有关发出 FAS 请求时的 策略详细信息,请参阅[转发访问会话](https://docs.aws.amazon.com/IAM/latest/UserGuide/access_forward_access_sessions.html)。

<span id="page-511-0"></span>AWS Audit Manager的服务角色

#### 支持服务角色 否

服务角色是由一项服务担任、代表您执行操作的 [IAM 角色。](https://docs.aws.amazon.com/IAM/latest/UserGuide/id_roles.html)IAM 管理员可以在 IAM 中创建、修改和删 除服务角色。有关更多信息,请参阅《IAM 用户指南》中的[创建向 AWS 服务委派权限的角色。](https://docs.aws.amazon.com/IAM/latest/UserGuide/id_roles_create_for-service.html)

#### **A** Warning

更改服务角色的权限可能会破坏 AWS Audit Manager 的功能。仅当 Audit Manager 提供相关 指导时才编辑服务角色。

<span id="page-511-1"></span>的服务相关角色 AWS Audit Manager

支持服务相关角色 いっこう こうしょう いっと 是

服务相关角色是一种与服务相关联的 AWS 服务服务角色。服务可以代入代表您执行操作的角色。服务 相关角色出现在您的中 AWS 账户 ,并且归服务所有。IAM 管理员可以查看但不能编辑服务相关角色 的权限。

有关服务相关角色的详细信息 AWS Audit Manager,请参阅[将服务相关角色用于 AWS Audit](#page-563-0) [Manager](#page-563-0)。

<span id="page-511-2"></span>基于身份的策略示例 AWS Audit Manager

默认情况下,用户和角色没有创建或修改 Audit Manager 资源的权限。他们也无法使用 AWS Management Console、 AWS Command Line Interface (AWS CLI) 或 AWS API 执行任务。要授予用 户对所需资源执行操作的权限,IAM 管理员可以创建 IAM policy。管理员随后可以向角色添加 IAM 策 略,用户可以代入角色。

要了解如何使用这些示例 JSON 策略文档创建基于 IAM 身份的策略,请参阅 IAM 用户指南中的 [创建](https://docs.aws.amazon.com/IAM/latest/UserGuide/access_policies_create-console.html)  [IAM 策略。](https://docs.aws.amazon.com/IAM/latest/UserGuide/access_policies_create-console.html)

有关 AWS Audit Manager 定义的操作和资源类型的详细信息,包括每种资源类型的 ARN 格式,请参 阅服务授权参考中的 [AWS Audit Manager 的操作、资源和条件键](https://docs.aws.amazon.com/service-authorization/latest/reference/list_awsauditmanager.html)。

目录

- [策略最佳实践](#page-512-0)
- [允许启用 Audit Manager 所需的最低权限](#page-513-0)
- [允许用户拥有对 AWS Audit Manager的全部管理员访问权限](#page-515-0)
	- [示例 1\(托管式策略,AWSAuditManagerAdministratorAccess\)](#page-515-1)
	- [示例 2\(评测报告目标权限\)](#page-515-2)
	- [示例 3\(导出目标权限\)](#page-516-0)
	- [示例 4\(启用证据查找器的权限\)](#page-518-0)
	- [示例 5\(禁用证据查找器的权限\)](#page-518-1)
- [允许对 AWS Audit Manager的用户管理访问权限](#page-519-0)
- [允许用户只读访问 AWS Audit Manager](#page-522-0)
- [允许用户查看他们自己的权限](#page-523-0)
- [AWS Audit Manager 允许向 Amazon SNS 主题发送通知](#page-524-0)
	- [示例 1\(SNS 主题的权限\)](#page-524-1)
	- [示例 2\(附加到 SNS 主题的 KMS 密钥的权限\)](#page-525-0)
- [允许用户在证据查找器中运行搜索查询](#page-527-0)

## <span id="page-512-0"></span>策略最佳实践

基于身份的策略确定某个人是否可以创建、访问或删除您账户中的 Audit Manager 资源。这些操作可 能会使 AWS 账户产生成本。创建或编辑基于身份的策略时,请遵循以下指南和建议:

- 开始使用 AWS 托管策略并转向最低权限权限 要开始向用户和工作负载授予权限,请使用为许多 常见用例授予权限的AWS 托管策略。它们在你的版本中可用 AWS 账户。我们建议您通过定义针对 您的用例的 AWS 客户托管策略来进一步减少权限。有关更多信息,请参阅《IAM 用户指南》中的 [AWS 托管策略](https://docs.aws.amazon.com/IAM/latest/UserGuide/access_policies_managed-vs-inline.html#aws-managed-policies) 或 [工作职能的AWS 托管策略。](https://docs.aws.amazon.com/IAM/latest/UserGuide/access_policies_job-functions.html)
- 应用最低权限 在使用 IAM policy 设置权限时,请仅授予执行任务所需的权限。为此,您可以定义 在特定条件下可以对特定资源执行的操作,也称为最低权限许可。有关使用 IAM 应用权限的更多信 息,请参阅《IAM 用户指南》中的 [IAM 中的策略和权限。](https://docs.aws.amazon.com/IAM/latest/UserGuide/access_policies.html)
- 使用 IAM policy 中的条件进一步限制访问权限 您可以向策略添加条件来限制对操作和资源的 访问。例如,您可以编写策略条件来指定必须使用 SSL 发送所有请求。如果服务操作是通过

特定的方式使用的,则也可以使用条件来授予对服务操作的访问权限 AWS 服务,例如 AWS CloudFormation。有关更多信息,请参阅《IAM 用户指南》中的 [IAM JSON 策略元素:条件 。](https://docs.aws.amazon.com/IAM/latest/UserGuide/reference_policies_elements_condition.html)

- 使用 IAM Access Analyzer 验证您的 IAM policy,以确保权限的安全性和功能性 IAM Access Analyzer 会验证新策略和现有策略,以确保策略符合 IAM policy语言 (JSON) 和 IAM 最佳实 践。IAM Access Analyzer 提供 100 多项策略检查和可操作的建议,以帮助您制定安全且功能性强的 策略。有关更多信息,请参阅《IAM 用户指南》中的 [IAM Acess Analyzer 策略验证。](https://docs.aws.amazon.com/IAM/latest/UserGuide/access-analyzer-policy-validation.html)
- 需要多重身份验证 (MFA)-如果 AWS 账户您的场景需要 IAM 用户或根用户,请启用 MFA 以提高安 全性。若要在调用 API 操作时需要 MFA,请将 MFA 条件添加到您的策略中。有关更多信息,请参 阅《IAM 用户指南》中的 [配置受 MFA 保护的 API 访问。](https://docs.aws.amazon.com/IAM/latest/UserGuide/id_credentials_mfa_configure-api-require.html)

有关 IAM 中的最佳实操的更多信息,请参阅《IAM 用户指南》中的 [IAM 中的安全最佳实操。](https://docs.aws.amazon.com/IAM/latest/UserGuide/best-practices.html)

<span id="page-513-0"></span>允许启用 Audit Manager 所需的最低权限

此示例显示如何允许不具有管理员角色的账户启用 AWS Audit Manager。

**a** Note

我们在此处提供的是一项基本策略,它授予启用 Audit Manager 所需的最低权限。以下策略中 的所有权限都是必需的。如果省略此策略的任何部分,则无法启用 Audit Manager。 我们建议您花点时间自定义权限,使其满足您的特定需求。如果您需要帮助,请联系您的管理 员或 [AWS Support。](https://aws.amazon.com/contact-us/)

要授予启用 Audit Manager 所需的最低访问权限,请使用以下权限。

```
{ 
     "Version": "2012-10-17", 
     "Statement": [ 
          { 
               "Effect": "Allow", 
               "Action": "auditmanager:*", 
               "Resource": "*" 
          }, 
          { 
               "Effect": "Allow", 
               "Action": "iam:CreateServiceLinkedRole", 
               "Resource": "*", 
               "Condition": { 
                   "StringLike": {
```

```
 "iam:AWSServiceName": "auditmanager.amazonaws.com" 
 } 
 } 
         }, 
        \mathcal{L} "Sid": "CreateEventsAccess", 
              "Effect": "Allow", 
              "Action": [ 
                  "events:PutRule" 
              ], 
              "Resource": "*", 
              "Condition": { 
                  "ForAllValues:StringEquals": { 
                      "events:source": [ 
                           "aws.securityhub" 
\blacksquare ) and the contract of \blacksquare } 
 } 
         }, 
         { 
              "Sid": "EventsAccess", 
              "Effect": "Allow", 
              "Action": [ 
                  "events:PutTargets" 
              ], 
              "Resource": "arn:aws:events:*:*:rule/
AuditManagerSecurityHubFindingsReceiver" 
         }, 
         { 
              "Effect": "Allow", 
              "Action": "kms:ListAliases", 
              "Resource": "*", 
              "Condition": { 
                  "StringLike": { 
                      "iam:AWSServiceName": "auditmanager.amazonaws.com" 
 } 
              } 
         } 
     ]
}
```
对于仅调用 AWS CLI 或 AWS API 的用户,您无需为其设置最低控制台权限。相反,只允许访问与您 尝试执行的 API 操作相匹配的操作。

<span id="page-515-0"></span>以下示例策略授予对的完全管理员访问权限 AWS Audit Manager。

- 示例 1(托管式策略,[AWSAuditManagerAdministratorAccess](#page-515-1))
- [示例 2\(评测报告目标权限\)](#page-515-2)
- [示例 3\(导出目标权限\)](#page-516-0)
- [示例 4\(启用证据查找器的权限\)](#page-518-0)
- [示例 5\(禁用证据查找器的权限\)](#page-518-1)

<span id="page-515-1"></span>示例 1(托管式策略,**AWSAuditManagerAdministratorAccess**)

该[AWSAuditManagerAdministratorAccess](https://docs.aws.amazon.com/aws-managed-policy/latest/reference/AWSAuditManagerAdministratorAccess.html)策略包括启用和禁用 Audit Manager、更改审计管理器设置 以及管理所有 Audit Manager 资源(例如评估、框架、控制和评估报告)的能力。

<span id="page-515-2"></span>示例 2(评测报告目标权限)

此策略授予您访问特定 S3 存储桶以及向其中添加文件和从中删除文件的权限。这允许您在 Audit Manager 中使用指定的存储桶作为评测报告目标。

将*#####*替换为您自己的信息。包括您用作评测报告目标的 S3 存储桶和用于加密评测报告的 KMS 密 钥。

```
{ 
     "Version": "2012-10-17", 
     "Statement": [ 
          { 
               "Effect": "Allow", 
               "Action": [ 
                  "s3:PutObject", 
                  "s3:GetObject", 
                  "s3:ListBucket", 
                  "s3:DeleteObject", 
                  "s3:GetBucketLocation", 
                  "s3:PutObjectAcl" 
               ], 
               "Resource": "arn:aws:s3:::DOC-EXAMPLE-DESTINATION-BUCKET/*" 
          } 
     ]
},
{
```

```
 "Version": "2012-10-17", 
     "Statement": [ 
          { 
               "Effect": "Allow", 
               "Action": [ 
                   "kms:Decrypt", 
                   "kms:Encrypt", 
                   "kms:GenerateDataKey" 
              ], 
               "Resource": "arn:aws:kms:us-
west-2:111122223333:key/1234abcd-12ab-34cd-56ef-1234567890ab" 
          } 
     ]
}
```
<span id="page-516-0"></span>示例 3(导出目标权限)

以下策略允许 CloudTrail 将证据查找器查询结果传送到指定的 S3 存储桶。作为安全最佳实践,IAM 全 局条件密钥aws:SourceArn有助于确保仅针对事件数据存储 CloudTrail 写入 S3 存储桶。

用您自己的信息替换*#####*,如下所示:

- 将 DOC-EXAMPLE-DESTINATION-BUCKEL 替换为用作导出目标的 S3 存储桶。
- 将*myQueryRunning##*替换 AWS 区域 为适合您的配置的区域。
- 将 *myAccountID* 替换为所用的 AWS 账户 ID。 CloudTrail这可能与 S3 存储桶的 AWS 账户 ID 不 同。如果这是组织事件数据存储,则必须将 AWS 账户 用于管理账户。

```
{ 
     "Version": "2012-10-17", 
     "Statement": [ 
\overline{\mathcal{L}} "Effect": "Allow", 
               "Principal": { 
                    "Service": "cloudtrail.amazonaws.com" 
               }, 
               "Action": [ 
                    "s3:PutObject*", 
                    "s3:Abort*" 
               ], 
               "Resource": [ 
                    "arn:aws:s3:::DOC-EXAMPLE-DESTINATION-BUCKET",
```

```
 "arn:aws:s3:::DOC-EXAMPLE-DESTINATION-BUCKET/*" 
             ], 
             "Condition": { 
                  "StringEquals": { 
                      "AWS:SourceArn": 
 "arn:aws:cloudtrail:myQueryRunningRegion:myAccountID:eventdatastore/*" 
 } 
 } 
         }, 
         { 
             "Effect": "Allow", 
             "Principal": { 
                  "Service": "cloudtrail.amazonaws.com" 
             }, 
             "Action": "s3:GetBucketAcl", 
             "Resource": "arn:aws:s3:::DOC-EXAMPLE-DESTINATION-BUCKET", 
             "Condition": { 
                  "StringEquals": { 
                      "AWS:SourceArn": 
 "arn:aws:cloudtrail:myQueryRunningRegion:myAccountID:eventdatastore/*" 
 } 
             } 
         }, 
         { 
             "Effect": "Allow", 
             "Principal": { 
                  "Service": "cloudtrail.amazonaws.com" 
             }, 
             "Action": [ 
                  "kms:Decrypt*", 
                  "kms:GenerateDataKey*" 
             ], 
             "Resource": "*" 
         }, 
         { 
             "Effect": "Allow", 
             "Principal": { 
                  "Service": "s3.amazonaws.com" 
             }, 
             "Action": [ 
                  "kms:Decrypt*", 
                  "kms:GenerateDataKey*" 
             ], 
              "Resource": "*"
```
}

 ] }

<span id="page-518-0"></span>示例 4 ( 启用证据查找器的权限 )

如果要启用和使用证据查找器功能,则需要以下权限策略。本政策声明允许 Audit Manager 创建 CloudTrail Lake 事件数据存储并运行搜索查询。

```
{ 
     "Version": "2012-10-17", 
     "Statement": [ 
         \left\{ \right. "Sid": "ManageCloudTrailLakeQueryAccess", 
              "Effect": "Allow", 
              "Action": [ 
                  "cloudtrail:StartQuery", 
                  "cloudtrail:DescribeQuery", 
                  "cloudtrail:GetQueryResults", 
                  "cloudtrail:CancelQuery" 
             ], 
              "Resource": "arn:aws:cloudtrail:*:*:eventdatastore/*" 
          }, 
         \{ "Sid": "ManageCloudTrailLakeAccess", 
              "Effect": "Allow", 
              "Action": [ 
                   "cloudtrail:CreateEventDataStore" 
             ], 
              "Resource": "arn:aws:cloudtrail:*:*:eventdatastore/*" 
           } 
     ]
}
```
<span id="page-518-1"></span>示例 5(禁用证据查找器的权限)

此示例策略授予在 Audit Manager 中禁用证据查找器功能的权限。这包括删除首次启用该功能时创建 的事件数据存储。

在您使用此策略前,请将*#####*替换为您自己的信息。您应该指定启用证据查找器时创建的事件数据存 储的 UUID。您可以从 Audit Manager 设置中检索事件数据存储的 ARN。有关更多信息,请参阅 AWS Audit Manager API 参考[GetSettings中](https://docs.aws.amazon.com/audit-manager/latest/APIReference/API_GetSettings.html)的。

```
{ 
     "Version": "2012-10-17", 
     "Statement": [ 
          { 
               "Effect": "Allow", 
               "Action": [ 
                  "cloudtrail:DeleteEventDataStore", 
                  "cloudtrail:UpdateEventDataStore" 
              ], 
               "Resource": "arn:aws:cloudtrail:::event-data-store-UUID" 
          } 
     ]
}
```
<span id="page-519-0"></span>允许对 AWS Audit Manager的用户管理访问权限

此示例显示了如何允许对 AWS Audit Manager的非管理员管理访问权限。

此策略允许管理所有 Audit Manager 资源(评测、框架和控件),但不允许启用或禁用 Audit Manager 或修改 Audit Manager 设置。

```
{ 
     "Version": "2012-10-17", 
     "Statement": [ 
         { 
              "Sid": "AuditManagerAccess", 
              "Effect": "Allow", 
              "Action": [ 
                  "auditmanager:AssociateAssessmentReportEvidenceFolder", 
                  "auditmanager:BatchAssociateAssessmentReportEvidence", 
                  "auditmanager:BatchCreateDelegationByAssessment", 
                  "auditmanager:BatchDeleteDelegationByAssessment", 
                  "auditmanager:BatchDisassociateAssessmentReportEvidence", 
                  "auditmanager:BatchImportEvidenceToAssessmentControl", 
                  "auditmanager:CreateAssessment", 
                  "auditmanager:CreateAssessmentFramework", 
                  "auditmanager:CreateAssessmentReport", 
                  "auditmanager:CreateControl", 
                  "auditmanager:DeleteControl", 
                  "auditmanager:DeleteAssessment", 
                  "auditmanager:DeleteAssessmentFramework", 
                  "auditmanager:DeleteAssessmentFrameworkShare", 
                  "auditmanager:DeleteAssessmentReport",
```
 "auditmanager:DisassociateAssessmentReportEvidenceFolder", "auditmanager:GetAccountStatus", "auditmanager:GetAssessment", "auditmanager:GetAssessmentFramework", "auditmanager:GetControl", "auditmanager:GetServicesInScope", "auditmanager:GetSettings", "auditmanager:GetAssessmentReportUrl", "auditmanager:GetChangeLogs", "auditmanager:GetDelegations", "auditmanager:GetEvidence", "auditmanager:GetEvidenceByEvidenceFolder", "auditmanager:GetEvidenceFileUploadUrl", "auditmanager:GetEvidenceFolder", "auditmanager:GetEvidenceFoldersByAssessment", "auditmanager:GetEvidenceFoldersByAssessmentControl", "auditmanager:GetInsights", "auditmanager:GetInsightsByAssessment", "auditmanager:GetOrganizationAdminAccount", "auditmanager:ListAssessments", "auditmanager:ListAssessmentReports", "auditmanager:ListControls", "auditmanager:ListKeywordsForDataSource", "auditmanager:ListNotifications", "auditmanager:ListAssessmentControlInsightsByControlDomain", "auditmanager:ListAssessmentFrameworks", "auditmanager:ListAssessmentFrameworkShareRequests", "auditmanager:ListControlDomainInsights", "auditmanager:ListControlDomainInsightsByAssessment", "auditmanager:ListControlInsightsByControlDomain", "auditmanager:ListTagsForResource", "auditmanager:StartAssessmentFrameworkShare", "auditmanager:TagResource", "auditmanager:UntagResource", "auditmanager:UpdateControl", "auditmanager:UpdateAssessment", "auditmanager:UpdateAssessmentControl", "auditmanager:UpdateAssessmentControlSetStatus", "auditmanager:UpdateAssessmentFramework", "auditmanager:UpdateAssessmentFrameworkShare", "auditmanager:UpdateAssessmentStatus", "auditmanager:ValidateAssessmentReportIntegrity" ], "Resource": "\*"

```
 }, 
        { 
    "Sid": "ControlCatalogAccess", 
    "Effect": "Allow", 
    "Action": [ 
 "controlcatalog:ListCommonControls", 
 "controlcatalog:ListDomains", 
 "controlcatalog:ListObjectives" 
    ], 
    "Resource": "*" 
        }, 
        { 
            "Sid": "OrganizationsAccess", 
            "Effect": "Allow", 
            "Action": [ 
                 "organizations:ListAccountsForParent", 
                 "organizations:ListAccounts", 
                 "organizations:DescribeOrganization", 
                 "organizations:DescribeOrganizationalUnit", 
                 "organizations:DescribeAccount", 
                 "organizations:ListParents", 
                 "organizations:ListChildren" 
            ], 
            "Resource": "*" 
       }, 
        { 
            "Sid": "IAMAccess", 
            "Effect": "Allow", 
            "Action": [ 
                 "iam:GetUser", 
                 "iam:ListUsers", 
                 "iam:ListRoles" 
            ], 
            "Resource": "*" 
        }, 
        { 
            "Sid": "S3Access", 
            "Effect": "Allow", 
            "Action": [ 
                 "s3:ListAllMyBuckets" 
            ], 
            "Resource": "*" 
        }, 
        {
```

```
 "Sid": "KmsAccess", 
               "Effect": "Allow", 
               "Action": [ 
                    "kms:DescribeKey", 
                    "kms:ListKeys", 
                    "kms:ListAliases" 
               ], 
               "Resource": "*" 
          }, 
           { 
               "Sid": "SNSAccess", 
               "Effect": "Allow", 
               "Action": [ 
                    "sns:ListTopics" 
               ], 
               "Resource": "*" 
          }, 
           { 
               "Sid": "TagAccess", 
               "Effect": "Allow", 
               "Action": [ 
                    "tag:GetResources" 
               ], 
               "Resource": "*" 
          } 
      ]
}
```
<span id="page-522-0"></span>允许用户只读访问 AWS Audit Manager

此策略授予对评估、框架和控件等 AWS Audit Manager 资源的只读访问权限。

```
{ 
     "Version": "2012-10-17", 
     "Statement": [ 
          { 
               "Sid": "AuditManagerAccess", 
               "Effect": "Allow", 
               "Action": [ 
                   "auditmanager:Get*", 
                   "auditmanager:List*" 
               ], 
               "Resource": "*"
```
}

 ] }

# <span id="page-523-0"></span>允许用户查看他们自己的权限

该示例说明了您如何创建策略,以允许 IAM 用户查看附加到其用户身份的内联和托管策略。此策略包 括在控制台上或使用 AWS CLI 或 AWS API 以编程方式完成此操作的权限。

```
{ 
     "Version": "2012-10-17", 
     "Statement": [ 
          { 
               "Sid": "ViewOwnUserInfo", 
               "Effect": "Allow", 
               "Action": [ 
                   "iam:GetUserPolicy", 
                   "iam:ListGroupsForUser", 
                   "iam:ListAttachedUserPolicies", 
                   "iam:ListUserPolicies", 
                   "iam:GetUser" 
              ], 
               "Resource": ["arn:aws:iam::*:user/${aws:username}"] 
          }, 
          { 
               "Sid": "NavigateInConsole", 
               "Effect": "Allow", 
               "Action": [ 
                   "iam:GetGroupPolicy", 
                   "iam:GetPolicyVersion", 
                   "iam:GetPolicy", 
                   "iam:ListAttachedGroupPolicies", 
                   "iam:ListGroupPolicies", 
                   "iam:ListPolicyVersions", 
                   "iam:ListPolicies", 
                   "iam:ListUsers" 
               ], 
               "Resource": "*" 
          } 
     ]
}
```
## <span id="page-524-0"></span>AWS Audit Manager 允许向 Amazon SNS 主题发送通知

此示例中的策略授予 Audit Manager 向现有 Amazon SNS 主题发送通知的权限。

- [示例 1](https://docs.aws.amazon.com/audit-manager/latest/userguide/security_iam_id-based-policy-examples.html#sns-topic-permissions)  如果您想接收来自 Audit Manager 的通知,请使用此示例向您的 SNS 主题访问策略添加 权限。
- [示例 2-](https://docs.aws.amazon.com/audit-manager/latest/userguide/security_iam_id-based-policy-examples.html#sns-key-permissions)如果您的 SNS 主题使用 AWS Key Management Service (AWS KMS) 进行服务器端加密 (SSE),请使用此示例向 KMS 密钥访问策略添加权限。

在以下策略中,获得权限的主体是 Audit Manager 服务主体,它是

auditmanager.amazonaws.com。策略语句中的主体是 [AWS 服务主体](https://docs.aws.amazon.com/IAM/latest/UserGuide/reference_policies_elements_principal.html#principal-services)时,我们强烈建议您在策略 中使用 [aws:SourceArn](https://docs.aws.amazon.com/IAM/latest/UserGuide/reference_policies_condition-keys.html#condition-keys-sourcearn) 或 [aws:SourceAccount](https://docs.aws.amazon.com/IAM/latest/UserGuide/reference_policies_condition-keys.html#condition-keys-sourceaccount) 全局条件键。您可以使用这些全局条件上下文键 来帮助防止出现[混淆代理场景](https://docs.aws.amazon.com/audit-manager/latest/userguide/cross-service-confused-deputy-prevention.html)。

<span id="page-524-1"></span>示例 1(SNS 主题的权限)

此策略声明允许 Audit Manager 将事件发布到指定的 SNS 主题。任何发布到指定 SNS 主题的请求都 必须满足策略条件。

在使用此策略前,请将*#####*替换为您自己的信息。记录以下内容:

- 如果您在此策略中使用 aws:SourceArn 条件键,则该值必须是通知来自的 Audit Manager 资 源的 ARN。在下面的示例中,aws : Sour ceArn 使用通配符 (\*) 作为资源 ID。这允许来自 Audit Manager 的对所有 Audit Manager 资源的所有请求。使用 aws:SourceArn 全局条件键,您可以使 用 StringLike 或 ArnLike 条件运算符。作为最佳实践,我们建议您使用 ArnLike。
- 如果使用 [aws:SourceAccount](https://docs.aws.amazon.com/IAM/latest/UserGuide/reference_policies_condition-keys.html#condition-keys-sourceaccount) 条件键,则可以使用 StringEquals 或 StringLike 条件运算 符。作为最佳实践,我们建议您使用 StringEquals 实现最低权限。
- 如果使用 aws:SourceAccount 和 aws:SourceArn,则账户值必须显示相同的账户 ID。

```
{ 
   "Version": "2012-10-17", 
   "Statement": { 
       "Sid": "AllowAuditManagerToUseSNSTopic", 
       "Effect": "Allow", 
       "Principal": { 
         "Service": "auditmanager.amazonaws.com" 
       }, 
       "Action": "SNS:Publish", 
       "Resource": "arn:aws:sns:region:accountID:topicName",
```

```
 "Condition": { 
          "StringEquals": { 
            "aws:SourceAccount": "accountID" 
          }, 
          "ArnLike": { 
            "aws:SourceArn": "arn:aws:auditmanager:region:accountID:*" 
          } 
       } 
     }
}
```
以下替代示例仅使用 aws:SourceArn 条件键和 StringLike 条件运算符:

```
 "Condition": { 
   "StringLike": { 
     "aws:SourceArn": "arn:aws:auditmanager:region:accountID:*" 
   } 
 }
```
以下替代示例仅使用 aws:SourceAccount 条件键和 StringLike 条件运算符:

```
 "Condition": { 
   "StringLike": { 
     "aws:SourceAccount": "accountID" 
    } 
  }
```
<span id="page-525-0"></span>示例 2(附加到 SNS 主题的 KMS 密钥的权限)

本策略语句允许 Audit Manager 使用 KMS 密钥[来生成数据密钥](https://docs.aws.amazon.com/kms/latest/APIReference/API_GenerateDataKey.html)用来加密 SNS 主题。使用 KMS 密钥 进行指定操作的任何请求都必须满足策略条件。

在使用此策略前,请将*#####*替换为您自己的信息。记录以下内容:

- 如果您在此策略中使用 aws:SourceArn 条件键,则该值必须是正在加密的资源的 ARN。例如, 在本例中,这是您账户中的 SNS 主题。将值设置为 ARN 或带通配符 (\*) 的 ARN 模式。您可以将 StringLike 或 ArnLike 条件运算符与 aws:SourceArn 条件键一起使用。作为最佳实践,我们 建议您使用 ArnLike。
- 如果使用 aws:SourceAccount 条件键,则可以使用 StringEquals 或 StringLike 条件运算 符。作为最佳实践,我们建议您使用 StringEquals 实现最低权限。如果您不知道 SNS 主题的 ARN,则可以使用 aws:SourceAccount。

• 如果使用 aws:SourceAccount 和 aws:SourceArn,则账户值必须显示相同的账户 ID。

```
{ 
      "Version": "2012-10-17", 
      "Statement": { 
        "Sid": "AllowAuditManagerToUseKMSKey", 
        "Effect": "Allow", 
        "Principal": { 
             "Service": "auditmanager.amazonaws.com" 
        }, 
        "Action": [ 
             "kms:Decrypt", 
             "kms:GenerateDataKey" 
        ], 
        "Resource": "arn:aws:kms:region:accountID:key/*", 
        "Condition": { 
             "StringEquals": { 
                  "aws:SourceAccount": "accountID" 
              } 
              "ArnLike": { 
                    "aws:SourceArn": "arn:aws:sns:region:accountID:topicName" 
 } 
       } 
     } 
   ]
}
```
以下替代示例仅使用 aws:SourceArn 条件键和 StringLike 条件运算符:

```
 "Condition": { 
   "StringLike": { 
     "aws:SourceArn": "arn:aws:sns:region:accountID:topicName" 
   } 
 }
```
以下替代示例仅使用 aws:SourceAccount 条件键和 StringLike 条件运算符:

```
 "Condition": { 
   "StringLike": { 
     "aws:SourceAccount": "accountID" 
    }
```
## <span id="page-527-0"></span>允许用户在证据查找器中运行搜索查询

以下策略授予对 CloudTrail Lake 事件数据存储执行查询的权限。如果要使用证据查找器功能,则需要 使用此权限策略。

```
{ 
      "Version": "2012-10-17", 
      "Statement": [ 
         \left\{ \right. "Sid": "ManageCloudTrailLakeQueryAccess", 
                "Effect": "Allow", 
                "Action": [ 
                    "cloudtrail:StartQuery", 
                    "cloudtrail:DescribeQuery", 
                    "cloudtrail:GetQueryResults", 
                    "cloudtrail:CancelQuery" 
               ], 
                "Resource": "*" 
          } 
    \mathbf{I}}
```
# 防止跨服务混淆座席

混淆代理问题是一个安全性问题,即不具有操作执行权限的实体可能会迫使具有更高权限的实体执行 该操作。在中 AWS,跨服务模仿可能会导致混乱的副手问题。一个服务(呼叫服务)调用另一项服务 (所谓的服务)时,可能会发生跨服务模拟。可以操纵调用服务来使用其权限,以对另一个客户的资源 进行操作(当它不具有权限来这么做时)。为了防止这种情况,Amazon Web Services 提供可帮助您 保护所有服务的服务主体数据的工具,这些服务主体有权限访问账户中的资源。

我们建议在资源策略中使用[aws:SourceArn](https://docs.aws.amazon.com/IAM/latest/UserGuide/reference_policies_condition-keys.html#condition-keys-sourcearn)和[aws:SourceAccount](https://docs.aws.amazon.com/IAM/latest/UserGuide/reference_policies_condition-keys.html#condition-keys-sourceaccount)全局条件上下文密钥来限制授 AWS Audit Manager 予其他服务访问您的资源的权限。

• 如果您只希望将一个资源与跨服务访问相关联,请使用 aws:SourceArn。如果要指定多个资源, 也可以将 aws:SourceArn 与通配符 (\*) 一起使用。

例如,您可以使用 Amazon SNS 主题从 Audit Manager 接收活动通知。在本例中,在您的 SNS 主 题访问策略中,aws:SourceArn 的 ARN 值是通知来自的 Audit Manager 资源。由于您可能有多个 Audit Manager 资源,因此我们建议您将 aws:SourceArn 与通配符一起使用。这使您能够在 SNS 主题访问策略中指定所有 Audit Manager 资源。

- 如果您想允许该账户中的任何资源与跨服务使用操作相关联,请使用 aws:SourceAccount。
- 如果 aws : SourceArn 值不包含账户 ID,例如 Amazon S3 存储桶 ARN,您必须使用两个全局条件 上下文密钥来限制权限。
- 如果您同时使用了这两个条件,并且如果 aws:SourceArn 值包含账户 ID,则 aws:SourceAccount 值和 aws:SourceArn 值中的账户在同一策略语句中使用时,必须显示相同 的账户 ID。
- 防范混淆代理问题最有效的方法是使用 aws:SourceArn 全局条件上下文键和资源的完 整 ARN。如果不知道资源的完整 Amazon 资源名称(ARN),或者正在指定多个资源,请 针对 ARN 未知部分使用带有通配符字符 (\*) 的 aws:SourceArn 全局上下文条件键。例 如,arn:aws:*servicename*:\*:*123456789012*:\*。

## Audit Manager 混淆代理支持

在以下情况下,Audit Manager 会提供混淆代理支持。这些策略示例说明如何使用 aws:SourceArn 和 aws:SourceAccount 条件键来防范混淆代理问题。

- [策略示例:您用来接收 Audit Manager 通知的 SNS 主题](https://docs.aws.amazon.com/audit-manager/latest/userguide/security_iam_id-based-policy-examples.html#sns-topic-permissions)
- [策略示例:您用于加密您的 SNS 主题的 KMS 密钥](https://docs.aws.amazon.com/audit-manager/latest/userguide/security_iam_id-based-policy-examples.html#sns-key-permissions)

Audit Manager 不会为您在 Audit Manager [配置您的数据加密设置](#page-415-0) 设置中提供的客户托管密 钥提供混淆代理支持。如果您提供了自己的客户托管密钥,则不能在该 KMS 密钥政策中使用 aws:SourceAccount 或 aws:SourceArn 条件。

# AWS 的托管策略 AWS Audit Manager

AWS 托管策略是由创建和管理的独立策略 AWS。 AWS 托管策略旨在为许多常见用例提供权限,以便 您可以开始为用户、组和角色分配权限。

请记住, AWS 托管策略可能不会为您的特定用例授予最低权限权限,因为它们可供所有 AWS 客户使 用。我们建议通过定义特定于您的使用场景的[客户管理型策略](https://docs.aws.amazon.com/IAM/latest/UserGuide/access_policies_managed-vs-inline.html#customer-managed-policies)来进一步减少权限。

您无法更改 AWS 托管策略中定义的权限。如果 AWS 更新 AWS 托管策略中定义的权限,则更新会影 响该策略所关联的所有委托人身份(用户、组和角色)。 AWS 最有可能在启动新的 API 或现有服务可 以使用新 AWS 服务 的 API 操作时更新 AWS 托管策略。

有关更多信息,请参阅《IAM 用户指南》中的 [AWS 托管式策略。](https://docs.aws.amazon.com/IAM/latest/UserGuide/access_policies_managed-vs-inline.html#aws-managed-policies)

#### 主题

- [AWS 托管策略: AWSAuditManagerAdministratorAccess](#page-529-0)
- [AWS 托管策略: AWSAuditManagerServiceRolePolicy](#page-534-0)
- [AWS Audit ManagerAWS 托管策略的更新](#page-550-0)

### <span id="page-529-0"></span>AWS 托管策略: AWSAuditManagerAdministratorAccess

您可以将 AWSAuditManagerAdministratorAccess 策略附加到 IAM 身份。

此策略授予管理权限,允许对的完全管理权限 AWS Audit Manager。此访问权限包括启用和禁用 AWS Audit Manager、更改设置和管理所有 Audit Manager 资源(例如评估、框架、控制和评估报告)的功 能。 AWS Audit Manager

AWS Audit Manager 需要跨多个 AWS 服务的广泛权限。这是因为与多种 AWS 服务 AWS Audit Manager 集成,可以自动从评估范围内的 AWS 账户 和服务中收集证据。

权限详细信息

该策略包含以下权限:

- Audit Manager 允许主体拥有对 AWS Audit Manager 资源的完全权限。
- Organizations 允许主体列出账户和组织单位,以及注册或注销委派的管理员。这是必需的,这 样您才能启用多账户支持,并允许 AWS Audit Manager 对多个账户进行评估并将证据整合到委托管 理员账户中。
- iam 允许主体在 IAM 中获取和列出用户并创建服务相关角色。这是必需的,这样您才能为评测 指定审计负责人和委托人。此策略还允许主体删除服务相关角色并检索删除状态。这是必需的, 这样当您在中选择禁用服务时, AWS Audit Manager 可以清理资源并删除服务相关角色。 AWS Management Console
- s3 允许主体列出可用的 Amazon Simple Storage Service (Amazon S3) 存储桶。此功能是必需 的,这样您才能指定要在其中存储证据报告或上传手动证据的 S3 存储桶。
- kms 允许主体列出和描述密钥、列出别名和创建授权。这是必需的,这样您才能选择客户托管密钥 进行数据加密。
- sns 允许主体在 Amazon SNS 中列出订阅主题。这是必需的,这样您才能指定要 AWS Audit Manager 向哪个 SNS 主题发送通知。
- events— 允许委托人列出和管理来自 AWS Security Hub的支票。这是必需的,这样 AWS Audit Manager 才能自动收集所监控 AWS 服务的 AWS Security Hub 调查结果 AWS Security Hub。然 后,它可以将这些数据转换为证据,以包含在您的 AWS Audit Manager 评测中。
- tag 允许主体检索已标记的资源。这是必需的,这样您就可以在 AWS Audit Manager中浏览框 架、控件和评测时使用标签作为搜索过滤器。
- controlcatalog— 允许委托人列出控制目录提供的域、目标和常用 AWS 控件。这是必需的,这 样您才能在中使用常用控件功能 AWS Audit Manager。有了这些权限后 AWS Audit Manager ,您就 可以查看控件库中的常用控件列表,并按域和目标筛选控件。创建自定义控件时,也可以使用常用控 件作为证据来源。

```
{ 
     "Version": "2012-10-17", 
     "Statement": [ 
          { 
              "Sid": "AuditManagerAccess", 
              "Effect": "Allow", 
              "Action": [ 
                   "auditmanager:*" 
              ], 
              "Resource": "*" 
          }, 
         \{ "Sid": "OrganizationsAccess", 
              "Effect": "Allow", 
              "Action": [ 
                   "organizations:ListAccountsForParent", 
                   "organizations:ListAccounts", 
                   "organizations:DescribeOrganization", 
                   "organizations:DescribeOrganizationalUnit", 
                   "organizations:DescribeAccount", 
                   "organizations:ListParents", 
                   "organizations:ListChildren" 
              ], 
              "Resource": "*" 
          }, 
          { 
              "Sid": "AllowOnlyAuditManagerIntegration", 
              "Effect": "Allow",
```

```
 "Action": [ 
                     "organizations:RegisterDelegatedAdministrator", 
                     "organizations:DeregisterDelegatedAdministrator", 
                     "organizations:EnableAWSServiceAccess" 
                ], 
                "Resource": "*", 
                "Condition": { 
                     "StringLikeIfExists": { 
                          "organizations:ServicePrincipal": [ 
                               "auditmanager.amazonaws.com" 
\sim 100 \sim 100 \sim 100 \sim 100 \sim 100 \sim 100 \sim 100 \sim 100 \sim 100 \sim 100 \sim 100 \sim 100 \sim 100 \sim 100 \sim 100 \sim 100 \sim 100 \sim 100 \sim 100 \sim 100 \sim 100 \sim 100 \sim 100 \sim 100 \sim 
 } 
 } 
           }, 
           { 
                "Sid": "IAMAccess", 
                "Effect": "Allow", 
                "Action": [ 
                     "iam:GetUser", 
                     "iam:ListUsers", 
                     "iam:ListRoles" 
                ], 
                "Resource": "*" 
           }, 
           { 
                "Sid": "IAMAccessCreateSLR", 
                "Effect": "Allow", 
                "Action": "iam:CreateServiceLinkedRole", 
                "Resource": "arn:aws:iam::*:role/aws-service-role/
auditmanager.amazonaws.com/AWSServiceRoleForAuditManager*", 
                "Condition": { 
                     "StringLike": { 
                          "iam:AWSServiceName": "auditmanager.amazonaws.com" 
 } 
 } 
           }, 
           { 
                "Sid": "IAMAccessManageSLR", 
                "Effect": "Allow", 
                "Action": [ 
                     "iam:DeleteServiceLinkedRole", 
                     "iam:UpdateRoleDescription", 
                     "iam:GetServiceLinkedRoleDeletionStatus" 
                ],
```

```
 "Resource": "arn:aws:iam::*:role/aws-service-role/
auditmanager.amazonaws.com/AWSServiceRoleForAuditManager*" 
         }, 
          { 
              "Sid": "S3Access", 
              "Effect": "Allow", 
              "Action": [ 
                  "s3:ListAllMyBuckets" 
              ], 
              "Resource": "*" 
         }, 
         { 
              "Sid": "KmsAccess", 
              "Effect": "Allow", 
              "Action": [ 
                  "kms:DescribeKey", 
                  "kms:ListKeys", 
                  "kms:ListAliases" 
              ], 
              "Resource": "*" 
         }, 
          { 
              "Sid": "KmsCreateGrantAccess", 
              "Effect": "Allow", 
              "Action": [ 
                  "kms:CreateGrant" 
              ], 
              "Resource": "*", 
              "Condition": { 
                  "Bool": { 
                       "kms:GrantIsForAWSResource": "true" 
                  }, 
                  "StringLike": { 
                       "kms:ViaService": "auditmanager.*.amazonaws.com" 
 } 
 } 
         }, 
         { 
              "Sid": "SNSAccess", 
              "Effect": "Allow", 
              "Action": [ 
                  "sns:ListTopics" 
              ], 
              "Resource": "*"
```

```
 }, 
            { 
                 "Sid": "CreateEventsAccess", 
                 "Effect": "Allow", 
                 "Action": [ 
                       "events:PutRule" 
                 ], 
                 "Resource": "*", 
                 "Condition": { 
                       "StringEquals": { 
                             "events:detail-type": "Security Hub Findings - Imported" 
                       }, 
                       "ForAllValues:StringEquals": { 
                            "events:source": [ 
                                  "aws.securityhub" 
\sim 100 \sim 100 \sim 100 \sim 100 \sim 100 \sim 100 \sim 100 \sim 100 \sim 100 \sim 100 \sim 100 \sim 100 \sim 100 \sim 100 \sim 100 \sim 100 \sim 100 \sim 100 \sim 100 \sim 100 \sim 100 \sim 100 \sim 100 \sim 100 \sim 
 } 
 } 
           }, 
            { 
                 "Sid": "EventsAccess", 
                 "Effect": "Allow", 
                 "Action": [ 
                       "events:DeleteRule", 
                       "events:DescribeRule", 
                       "events:EnableRule", 
                       "events:DisableRule", 
                       "events:ListTargetsByRule", 
                       "events:PutTargets", 
                       "events:RemoveTargets" 
                 ], 
                 "Resource": "arn:aws:events:*:*:rule/
AuditManagerSecurityHubFindingsReceiver" 
            }, 
            { 
                 "Sid": "TagAccess", 
                 "Effect": "Allow", 
                 "Action": [ 
                       "tag:GetResources" 
                 ], 
                 "Resource": "*" 
           }, 
            { 
        "Sid": "ControlCatalogAccess",
```

```
 "Effect": "Allow", 
      "Action": [ 
   "controlcatalog:ListCommonControls", 
   "controlcatalog:ListDomains", 
   "controlcatalog:ListObjectives" 
      ], 
      "Resource": "*" 
 } 
    \mathbf{I}}
```
## <span id="page-534-0"></span>AWS 托管策略: AWSAuditManagerServiceRolePolicy

您不能将 AWSAuditManagerServiceRolePolicy 附加到自己的 IAM 实体。此策略附加到服务相 关角色AWSServiceRoleForAuditManager, AWS Audit Manager 允许您代表您执行操作。有关 更多信息,请参阅 [将服务相关角色用于 AWS Audit Manager](#page-563-0)。

角色权限策略 AWSAuditManagerServiceRolePolicy 允许 AWS Audit Manager 通过代表您执行 以下操作来收集自动证据:

- 从以下数据来源收集数据:
	- 管理活动来自 AWS CloudTrail
	- 合规性检查来自 AWS Config 规则
	- 合规性检查来自 AWS Security Hub
- 使用 API 调用来描述您以下 AWS 服务的资源配置。

G Tip

有关 Audit Manager 用于从这些服务收集证据的 API 调用的更多信息,请参阅本指南中的 [支](#page-203-0) [持自定义控件数据来源的 API 调用。](#page-203-0)

- Amazon API Gateway
- AWS Backup
- Amazon Bedrock
- AWS Certificate Manager
- Amazon CloudFront
- AWS CloudTrail
- Amazon CloudWatch
- Amazon CloudWatch 日志
- Amazon Cognito 用户群体
- AWS Config
- Amazon Data Firehose
- AWS Direct Connect
- Amazon DynamoDB
- Amazon EC2
- Amazon EC2 Auto Scaling
- Amazon Elastic Container Service
- Amazon Elastic File System
- Amazon Elastic Kubernetes Service
- Amazon ElastiCache
- Elastic Load Balancing
- Amazon EMR
- Amazon EventBridge
- Amazon FSx
- Amazon GuardDuty
- AWS Identity and Access Management (IAM)
- Amazon Kinesis
- AWS KMS
- AWS Lambda
- AWS License Manager
- Amazon Managed Streaming for Apache Kafka
- 亚马逊 OpenSearch 服务
- AWS Organizations
- Amazon Relational Database Service
- Amazon Redshift
- <u>● Amazon Route 53</u><br>AWS 托管策略
- AWS 托管策略 いっちょう ちょうきょうかい しょうきょうかい しょうしょう しょうしゅう しょうしゅう しゅうしゅう ちょうしゅん ちょうしゅん ちょうしゅん ちょうしょう
	- Amazon S3
- Amazon SageMaker
- AWS Secrets Manager
- AWS Security Hub
- Amazon Simple Notification Service
- Amazon Simple Queue Service
- AWS WAF

### 权限详细信息

AWSAuditManagerServiceRolePolicy AWS Audit Manager 允许对指定资源完成以下操作:

- acm:GetAccountConfiguration
- acm:ListCertificates
- apigateway:GET
- autoscaling:DescribeAutoScalingGroups
- backup:ListBackupPlans
- backup:ListRecoveryPointsByResource
- bedrock:GetCustomModel
- bedrock:GetFoundationModel
- bedrock:GetModelCustomizationJob
- bedrock:GetModelInvocationLoggingConfiguration
- bedrock:ListCustomModels
- bedrock: ListFoundationModels
- bedrock:ListModelCustomizationJobs
- cloudfront:GetDistribution
- cloudfront:GetDistributionConfig
- cloudfront:ListDistributions
- cloudtrail:DescribeTrails
- cloudtrail:GetTrail
- cloudtrail:ListTrails
- cloudtrail:LookupEvents
- cloudwatch:DescribeAlarms
- cloudwatch:DescribeAlarmsForMetric
- cloudwatch:GetMetricStatistics
- cloudwatch:ListMetrics
- cognito-idp:DescribeUserPool
- config:DescribeConfigRules
- config:DescribeDeliveryChannels
- config:ListDiscoveredResources
- directconnect:DescribeDirectConnectGateways
- directconnect:DescribeVirtualGateways
- dynamodb:DescribeBackup
- dynamodb:DescribeContinuousBackups
- dynamodb:DescribeTable
- dynamodb:DescribeTableReplicaAutoScaling
- dynamodb:ListBackups
- dynamodb:ListGlobalTables
- dynamodb:ListTables
- ec2:DescribeAddresses
- ec2:DescribeCustomerGateways
- ec2:DescribeEgressOnlyInternetGateways
- ec2:DescribeFlowLogs
- ec2:DescribeInstanceCreditSpecifications
- ec2:DescribeInstanceAttribute
- ec2:DescribeInstances
- ec2:DescribeInternetGateways
- ec2:DescribeLocalGatewayRouteTableVirtualInterfaceGroupAssociations
- ec2:DescribeLocalGateways
- ec2:DescribeLocalGatewayVirtualInterfaces
- ec2:DescribeNatGateways
- ec2:DescribeNetworkAcls
- ec2:DescribeRouteTables
- ec2:DescribeSecurityGroups
- ec2:DescribeSecurityGroupRules
- ec2:DescribeSnapshots
- ec2:DescribeTransitGateways
- ec2:DescribeVolumes
- ec2:DescribeVpcEndpoints
- ec2:DescribeVpcEndpointConnections
- ec2:DescribeVpcEndpointServiceConfigurations
- ec2:DescribeVpcPeeringConnections
- ec2:DescribeVpcs
- ec2:DescribeVpnConnections
- ec2:DescribeVpnGateways
- ec2:GetEbsDefaultKmsKeyId
- ec2:GetEbsEncryptionByDefault
- ec2:GetLaunchTemplateData
- ecs:DescribeClusters
- eks:DescribeAddonVersions
- elasticache:DescribeCacheClusters
- elasticache:DescribeServiceUpdates
- elasticfilesystem:DescribeAccessPoints
- elasticfilesystem:DescribeFileSystems
- elasticloadbalancing:DescribeLoadBalancers
- elasticloadbalancing:DescribeSslPolicies
- elasticloadbalancing:DescribeTargetGroups
- elasticmapreduce:ListClusters
- elasticmapreduce:ListSecurityConfigurations
- es:DescribeDomains
- es:DescribeDomain
- es:DescribeDomainConfig
- es:ListDomainNames
- events:DeleteRule
- events:DescribeRule
- events:DisableRule
- events:EnableRule
- events:ListConnections
- events:ListEventBuses
- events:ListEventSources
- events:ListRules
- events:ListTargetsByRule
- events:PutRule
- events:PutTargets
- events:RemoveTargets
- firehose:ListDeliveryStreams
- fsx:DescribeFileSystems
- guardduty:ListDetectors
- iam:GenerateCredentialReport
- iam:GetAccessKeyLastUsed
- iam:GetAccountAuthorizationDetails
- iam:GetAccountPasswordPolicy
- iam:GetAccountSummary
- iam:GetCredentialReport
- iam:GetGroupPolicy
- iam:GetPolicy
- iam:GetPolicyVersion
- iam:GetRolePolicy
- iam:GetUser
- iam:GetUserPolicy
- iam:ListAccessKeys
- iam:ListAttachedGroupPolicies
- iam:ListAttachedRolePolicies
- iam:ListAttachedUserPolicies
- iam:ListEntitiesForPolicy
- iam:ListGroupsForUser
- iam:ListGroupPolicies
- iam:ListGroups
- iam:ListMfaDeviceTags
- iam:ListMfaDevices
- iam:ListOpenIdConnectProviders
- iam:ListPolicies
- iam:ListPolicyVersions
- iam:ListRolePolicies
- iam:ListRoles
- iam:ListSamlProviders
- iam:ListUserPolicies
- iam:ListUsers
- iam:ListVirtualMFADevices
- kafka:ListClusters
- kafka:ListKafkaVersions
- kinesis:ListStreams
- kms:DescribeKey
- kms:GetKeyPolicy
- kms:GetKeyRotationStatus
- kms:ListGrants
- kms:ListKeyPolicies
- kms:ListKeys
- lambda:ListFunctions
- license-manager:ListAssociationsForLicenseConfiguration
- license-manager:ListLicenseConfigurations
- license-manager:ListUsageForLicenseConfiguration
- logs:DescribeDestinations
- logs:DescribeExportTasks
- logs:DescribeLogGroups
- logs:DescribeMetricFilters
- logs:DescribeResourcePolicies
- logs:FilterLogEvents
- logs:GetDataProtectionPolicy
- organizations:DescribeOrganization
- organizations:DescribePolicy
- rds:DescribeCertificates
- rds:DescribeDBClusterEndpoints
- rds:DescribeDBClusterParameterGroups
- rds:DescribeDBClusters
- rds:DescribeDBInstances
- rds:DescribeDBInstanceAutomatedBackups
- rds:DescribeDBSecurityGroups
- redshift:DescribeClusters
- redshift:DescribeClusterSnapshots
- redshift:DescribeLoggingStatus
- route53:GetQueryLoggingConfig
- s3:GetBucketAcl
- s3:GetBucketLogging
- s3:GetBucketOwnershipControls
- s3:GetBucketPolicy
	- 此 API 操作 AWS 账户 在可用的范围内运行。 service-linked-role 但无法访问跨账户存储桶策略。
- s3:GetBucketPublicAccessBlock
- s3:GetBucketTagging
- s3:GetBucketVersioning
- s3:GetEncryptionConfiguration
- s3:GetLifecycleConfiguration
- s3:ListAllMyBuckets
- sagemaker:DescribeAlgorithm
- sagemaker:DescribeDomain
- sagemaker:DescribeEndpoint
- sagemaker:DescribeEndpointConfig
- sagemaker:DescribeFlowDefinition
- sagemaker:DescribeHumanTaskUi
- sagemaker:DescribeLabelingJob
- sagemaker:DescribeModel
- sagemaker:DescribeModelBiasJobDefinition
- sagemaker:DescribeModelCard
- sagemaker:DescribeModelQualityJobDefinition
- sagemaker:DescribeTrainingJob
- sagemaker:DescribeUserProfile
- sagemaker:ListAlgorithms
- sagemaker:ListDomains
- sagemaker:ListEndpointConfigs
- sagemaker:ListEndpoints
- sagemaker:ListFlowDefinitions
- sagemaker:ListHumanTaskUis
- sagemaker:ListLabelingJobs
- sagemaker:ListModels
- sagemaker:ListModelBiasJobDefinitions
- sagemaker:ListModelCards
- sagemaker:ListModelQualityJobDefinitions
- sagemaker:ListMonitoringAlerts
- sagemaker:ListMonitoringSchedules
- sagemaker:ListTrainingJobs
- sagemaker:ListUserProfiles
- securityhub:DescribeStandards
- secretsmanager:DescribeSecret
- secretsmanager:ListSecrets
- sns:ListTagsForResource
- sns:ListTopics
- sqs:ListQueues
- waf-regional:GetLoggingConfiguration
- waf-regional:GetRule
- waf-regional:GetWebAcl
- waf-regional:ListRuleGroups
- waf-regional:ListRules
- waf-regional:ListSubscribedRuleGroups
- waf-regional:ListWebACLs
- waf:GetRule
- waf:GetRuleGroup
- waf:ListActivatedRulesInRuleGroup
- waf:ListRuleGroups
- waf:ListRules
- waf:ListWebAcls
- wafv2:ListWebAcls

```
{ 
  "Version": "2012-10-17", 
  "Statement": [ 
  \{ "Effect": "Allow", 
    "Action": [ 
     "acm:GetAccountConfiguration", 
     "acm:ListCertificates", 
     "autoscaling:DescribeAutoScalingGroups", 
     "backup:ListBackupPlans", 
     "backup:ListRecoveryPointsByResource", 
     "bedrock:GetCustomModel", 
     "bedrock:GetFoundationModel", 
     "bedrock:GetModelCustomizationJob", 
     "bedrock:GetModelInvocationLoggingConfiguration", 
     "bedrock:ListCustomModels", 
     "bedrock:ListFoundationModels", 
     "bedrock:ListModelCustomizationJobs", 
     "cloudfront:GetDistribution", 
     "cloudfront:GetDistributionConfig", 
     "cloudfront:ListDistributions", 
     "cloudtrail:GetTrail", 
     "cloudtrail:ListTrails", 
     "cloudtrail:DescribeTrails", 
     "cloudtrail:LookupEvents", 
     "cloudwatch:DescribeAlarms", 
     "cloudwatch:DescribeAlarmsForMetric", 
     "cloudwatch:GetMetricStatistics", 
     "cloudwatch:ListMetrics", 
     "cognito-idp:DescribeUserPool", 
     "config:DescribeConfigRules", 
     "config:DescribeDeliveryChannels", 
     "config:ListDiscoveredResources", 
     "directconnect:DescribeDirectConnectGateways", 
     "directconnect:DescribeVirtualGateways", 
     "dynamodb:DescribeContinuousBackups", 
     "dynamodb:DescribeBackup", 
     "dynamodb:DescribeTableReplicaAutoScaling",
```
 "dynamodb:DescribeTable", "dynamodb:ListBackups", "dynamodb:ListGlobalTables", "dynamodb:ListTables", "ec2:DescribeInstanceCreditSpecifications", "ec2:DescribeInstanceAttribute", "ec2:DescribeSecurityGroupRules", "ec2:DescribeVpcEndpointConnections", "ec2:DescribeVpcEndpointServiceConfigurations", "ec2:GetLaunchTemplateData", "ec2:DescribeAddresses", "ec2:DescribeCustomerGateways", "ec2:DescribeEgressOnlyInternetGateways", "ec2:DescribeFlowLogs", "ec2:DescribeInstances", "ec2:DescribeInternetGateways", "ec2:DescribeLocalGatewayRouteTableVirtualInterfaceGroupAssociations", "ec2:DescribeLocalGateways", "ec2:DescribeLocalGatewayVirtualInterfaces", "ec2:DescribeNatGateways", "ec2:DescribeNetworkAcls", "ec2:DescribeRouteTables", "ec2:DescribeSecurityGroups", "ec2:DescribeSnapshots", "ec2:DescribeTransitGateways", "ec2:DescribeVolumes", "ec2:DescribeVpcEndpoints", "ec2:DescribeVpcPeeringConnections", "ec2:DescribeVpcs", "ec2:DescribeVpnConnections", "ec2:DescribeVpnGateways", "ec2:GetEbsDefaultKmsKeyId", "ec2:GetEbsEncryptionByDefault", "ecs:DescribeClusters", "eks:DescribeAddonVersions", "elasticache:DescribeCacheClusters", "elasticache:DescribeServiceUpdates", "elasticfilesystem:DescribeAccessPoints", "elasticfilesystem:DescribeFileSystems", "elasticloadbalancing:DescribeLoadBalancers", "elasticloadbalancing:DescribeSslPolicies", "elasticloadbalancing:DescribeTargetGroups", "elasticmapreduce:ListClusters", "elasticmapreduce:ListSecurityConfigurations",

 "events:DescribeRule", "events:ListConnections", "events:ListEventBuses", "events:ListEventSources", "events:ListRules", "firehose:ListDeliveryStreams", "fsx:DescribeFileSystems", "guardduty:ListDetectors", "iam:GenerateCredentialReport", "iam:GetAccountAuthorizationDetails", "iam:GetAccessKeyLastUsed", "iam:GetCredentialReport", "iam:GetGroupPolicy", "iam:GetPolicy", "iam:GetPolicyVersion", "iam:GetRolePolicy", "iam:GetUser", "iam:GetUserPolicy", "iam:GetAccountPasswordPolicy", "iam:GetAccountSummary", "iam:ListAttachedGroupPolicies", "iam:ListAttachedUserPolicies", "iam:ListEntitiesForPolicy", "iam:ListGroupsForUser", "iam:ListGroupPolicies", "iam:ListGroups", "iam:ListOpenIdConnectProviders", "iam:ListPolicies", "iam:ListRolePolicies", "iam:ListRoles", "iam:ListSamlProviders", "iam:ListUserPolicies", "iam:ListUsers", "iam:ListVirtualMFADevices", "iam:ListPolicyVersions", "iam:ListAccessKeys", "iam:ListAttachedRolePolicies", "iam:ListMfaDeviceTags", "iam:ListMfaDevices", "kafka:ListClusters", "kafka:ListKafkaVersions", "kinesis:ListStreams", "kms:DescribeKey", "kms:GetKeyPolicy",

```
 "kms:GetKeyRotationStatus", 
 "kms:ListGrants", 
 "kms:ListKeyPolicies", 
 "kms:ListKeys", 
 "lambda:ListFunctions", 
 "license-manager:ListAssociationsForLicenseConfiguration", 
 "license-manager:ListLicenseConfigurations", 
 "license-manager:ListUsageForLicenseConfiguration", 
 "logs:DescribeDestinations", 
 "logs:DescribeExportTasks", 
 "logs:DescribeLogGroups", 
 "logs:DescribeMetricFilters", 
 "logs:DescribeResourcePolicies", 
 "logs:FilterLogEvents", 
 "logs:GetDataProtectionPolicy", 
 "es:DescribeDomains", 
 "es:DescribeDomain", 
 "es:DescribeDomainConfig", 
 "es:ListDomainNames", 
 "organizations:DescribeOrganization", 
 "organizations:DescribePolicy", 
 "rds:DescribeCertificates", 
 "rds:DescribeDBClusterEndpoints", 
 "rds:DescribeDBClusterParameterGroups", 
 "rds:DescribeDBInstances", 
 "rds:DescribeDBSecurityGroups", 
 "rds:DescribeDBClusters", 
 "rds:DescribeDBInstanceAutomatedBackups", 
 "redshift:DescribeClusters", 
 "redshift:DescribeClusterSnapshots", 
 "redshift:DescribeLoggingStatus", 
 "route53:GetQueryLoggingConfig", 
 "sagemaker:DescribeAlgorithm", 
 "sagemaker:DescribeFlowDefinition", 
 "sagemaker:DescribeHumanTaskUi", 
 "sagemaker:DescribeModelBiasJobDefinition", 
 "sagemaker:DescribeModelCard", 
 "sagemaker:DescribeModelQualityJobDefinition", 
 "sagemaker:DescribeDomain", 
 "sagemaker:DescribeEndpoint", 
 "sagemaker:DescribeEndpointConfig", 
 "sagemaker:DescribeLabelingJob", 
 "sagemaker:DescribeModel", 
 "sagemaker:DescribeTrainingJob",
```

```
AWS 托管策略 いっこうしょう しょうこうしょう しょうきょうかい しょうしょう しょうしゅう しょうしゅう しょうしゅう ちょうしゅう ちょうしょく ちょうしょく
```

```
 "sagemaker:DescribeUserProfile", 
  "sagemaker:ListAlgorithms", 
  "sagemaker:ListDomains", 
  "sagemaker:ListEndpoints", 
  "sagemaker:ListEndpointConfigs", 
  "sagemaker:ListFlowDefinitions", 
  "sagemaker:ListHumanTaskUis", 
  "sagemaker:ListLabelingJobs", 
  "sagemaker:ListModels", 
  "sagemaker:ListModelBiasJobDefinitions", 
  "sagemaker:ListModelCards", 
  "sagemaker:ListModelQualityJobDefinitions", 
  "sagemaker:ListMonitoringAlerts", 
  "sagemaker:ListMonitoringSchedules", 
  "sagemaker:ListTrainingJobs", 
  "sagemaker:ListUserProfiles", 
  "s3:GetBucketPublicAccessBlock", 
  "s3:GetBucketVersioning", 
  "s3:GetEncryptionConfiguration", 
  "s3:GetLifecycleConfiguration", 
  "s3:ListAllMyBuckets", 
  "secretsmanager:DescribeSecret", 
  "secretsmanager:ListSecrets", 
  "securityhub:DescribeStandards", 
  "sns:ListTagsForResource", 
  "sns:ListTopics", 
  "sqs:ListQueues", 
  "waf-regional:GetRule", 
  "waf-regional:GetWebAcl", 
  "waf:GetRule", 
  "waf:GetRuleGroup", 
  "waf:ListActivatedRulesInRuleGroup", 
  "waf:ListWebAcls", 
  "wafv2:ListWebAcls", 
  "waf-regional:GetLoggingConfiguration", 
  "waf-regional:ListRuleGroups", 
  "waf-regional:ListSubscribedRuleGroups", 
  "waf-regional:ListWebACLs", 
  "waf-regional:ListRules", 
  "waf:ListRuleGroups", 
  "waf:ListRules" 
 ], 
 "Resource": "*", 
 "Sid": "APIsAccess"
```

```
 }, 
 { 
  "Sid": "S3Access", 
  "Effect": "Allow", 
  "Action": [ 
   "s3:GetBucketAcl", 
   "s3:GetBucketLogging", 
   "s3:GetBucketOwnershipControls", 
   "s3:GetBucketPolicy", 
  "s3:GetBucketTagging" 
  ], 
  "Resource": "*", 
  "Condition": { 
   "StringEquals": { 
    "aws:ResourceAccount": [ 
     "${aws:PrincipalAccount}" 
    ] 
   } 
  } 
 }, 
 { 
  "Sid": "APIGatewayAccess", 
  "Effect": "Allow", 
  "Action": [ 
   "apigateway:GET" 
  ], 
  "Resource": [ 
   "arn:aws:apigateway:*::/restapis", 
   "arn:aws:apigateway:*::/restapis/*/stages/*", 
   "arn:aws:apigateway:*::/restapis/*/stages" 
  ], 
  "Condition": { 
   "StringEquals": { 
    "aws:ResourceAccount": [ 
     "${aws:PrincipalAccount}" 
    ] 
   } 
 } 
 }, 
 { 
  "Sid": "CreateEventsAccess", 
  "Effect": "Allow", 
  "Action": [ 
   "events:PutRule"
```

```
 ], 
    "Resource": "arn:aws:events:*:*:rule/AuditManagerSecurityHubFindingsReceiver", 
    "Condition": { 
     "StringEquals": { 
      "events:detail-type": "Security Hub Findings - Imported" 
     }, 
     "Null": { 
      "events:source": "false" 
     }, 
     "ForAllValues:StringEquals": { 
      "events:source": [ 
        "aws.securityhub" 
      ] 
     } 
    } 
   }, 
  \mathcal{L} "Sid": "EventsAccess", 
    "Effect": "Allow", 
    "Action": [ 
     "events:DeleteRule", 
     "events:DescribeRule", 
     "events:EnableRule", 
     "events:DisableRule", 
     "events:ListTargetsByRule", 
     "events:PutTargets", 
     "events:RemoveTargets" 
    ], 
    "Resource": "arn:aws:events:*:*:rule/AuditManagerSecurityHubFindingsReceiver" 
   } 
  ]
}
```
# AWS Audit ManagerAWS 托管策略的更新

查看 AWS Audit Manager 自该服务开始跟踪这些更改以来 AWS 托管策略更新的详细信息。要获得有 关此页面变更的自动提醒,请订阅 " AWS Audit Manager [文档历史记录"](https://docs.aws.amazon.com/audit-manager/latest/userguide/doc-history.html) 页面上的 RSS feed。

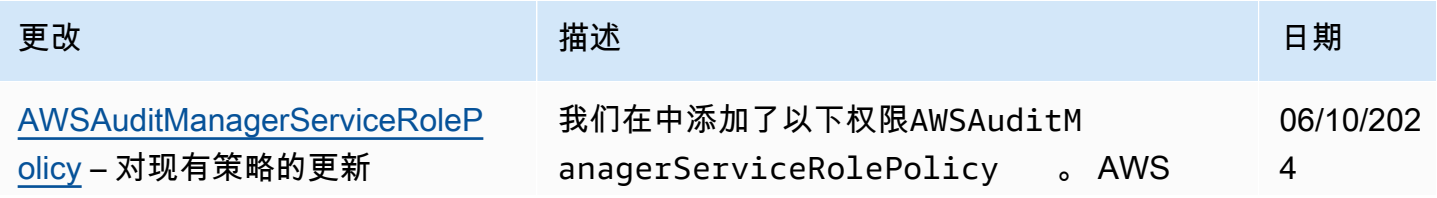

#### 更改 いっこう こうしゃ 描述 しゅうしょう おおとこ しゅうしょく 日期

Audit Manager 现在可以执行以下操作来收集有 关您的资源的自动证据 AWS 账户。

- sagemaker:DescribeAlgorithm
- sagemaker:DescribeDomain
- sagemaker:DescribeEndpoint
- sagemaker:DescribeFlowDefin ition
- sagemaker:DescribeHumanTaskUi
- sagemaker:DescribeLabelingJob
- sagemaker:DescribeModel
- sagemaker:DescribeModelBias JobDefinition
- sagemaker:DescribeModelCard
- sagemaker:DescribeModelQual ityJobDefinition
- sagemaker:DescribeTrainingJob
- sagemaker:DescribeUserProfile
- sagemaker:ListAlgorithms
- sagemaker:ListDomains
- sagemaker:ListEndpoints
- sagemaker:ListFlowDefinitions
- sagemaker:ListHumanTaskUis
- sagemaker:ListLabelingJobs
- sagemaker:ListModels
- sagemaker:ListModelBiasJobD efinitions
- sagemaker:ListModelCards
- sagemaker:ListModelQualityJ obDefinitions

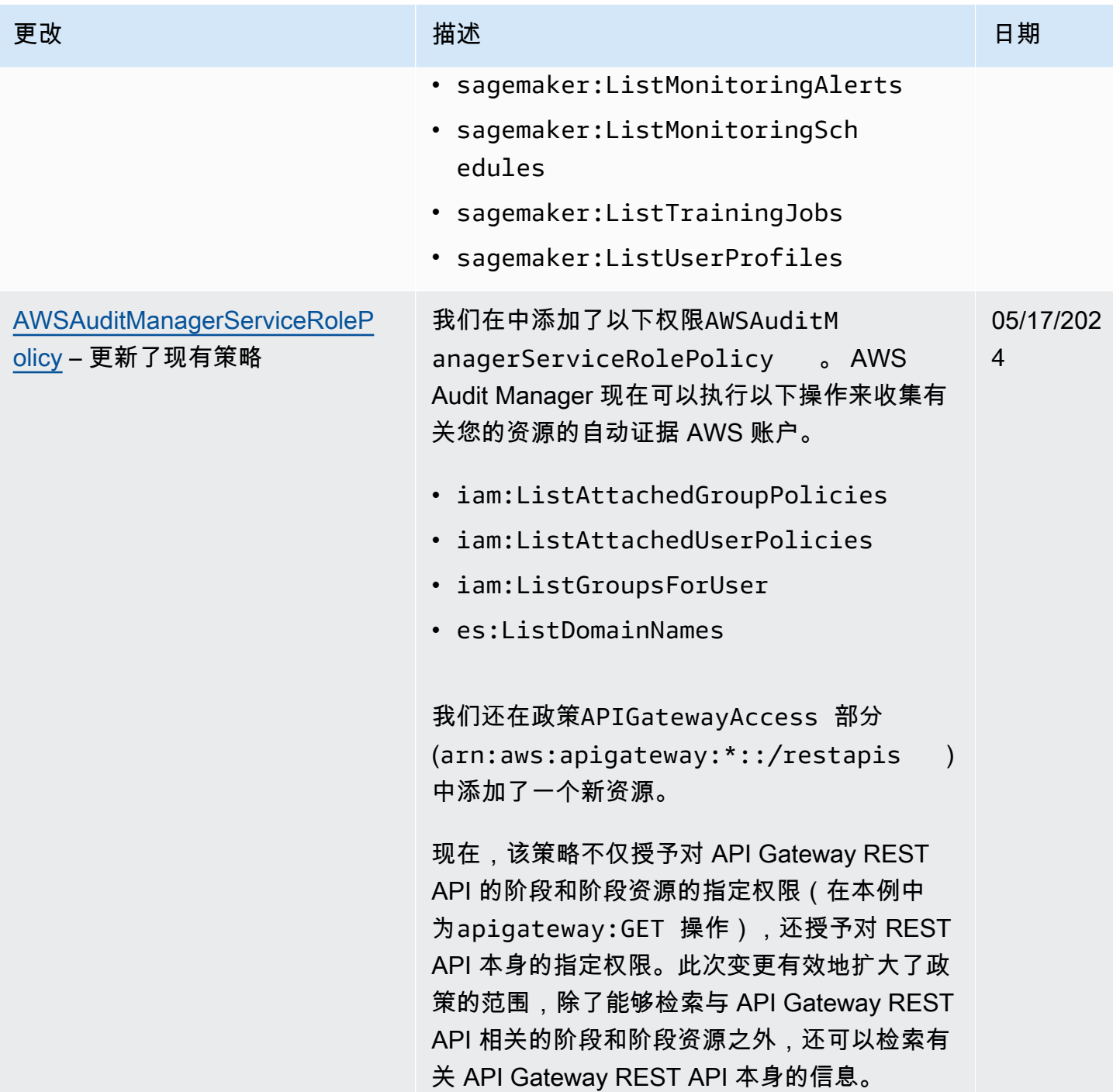

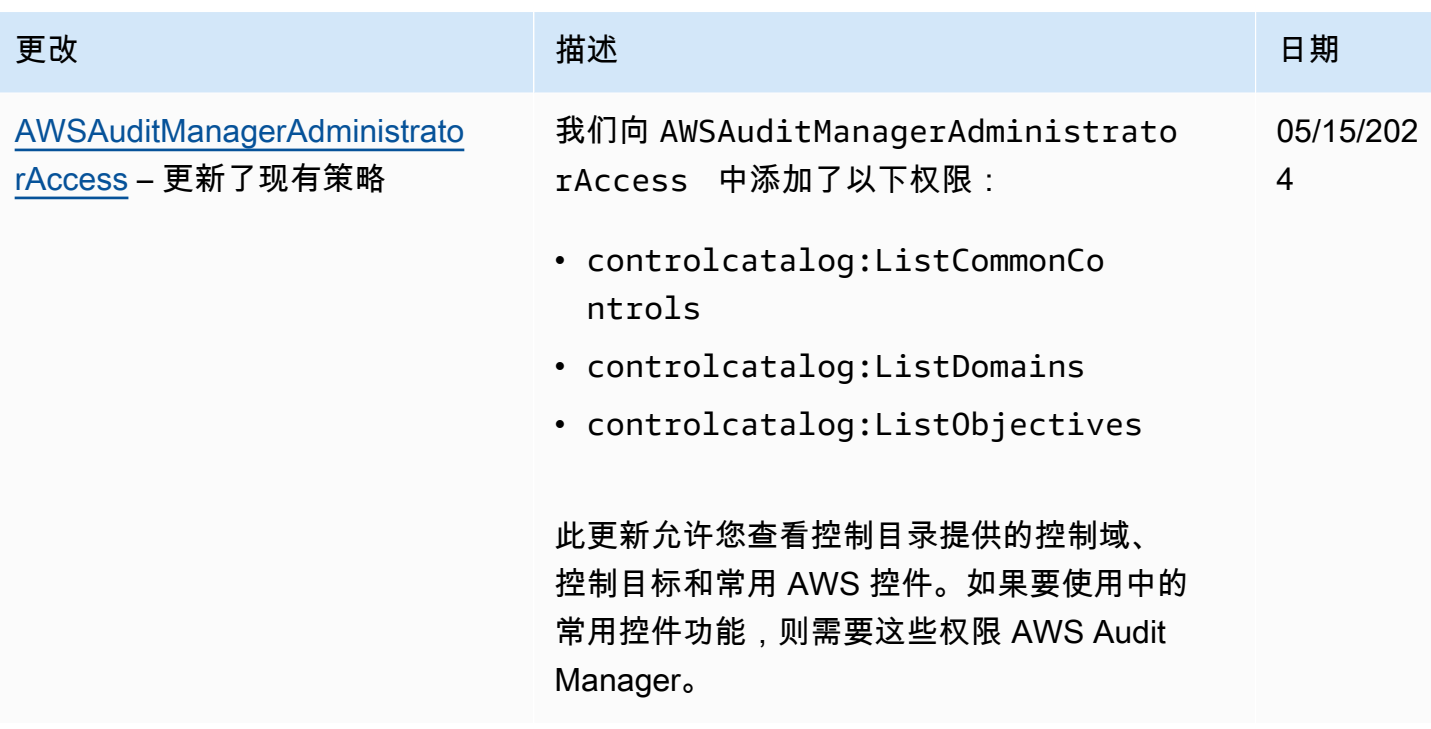

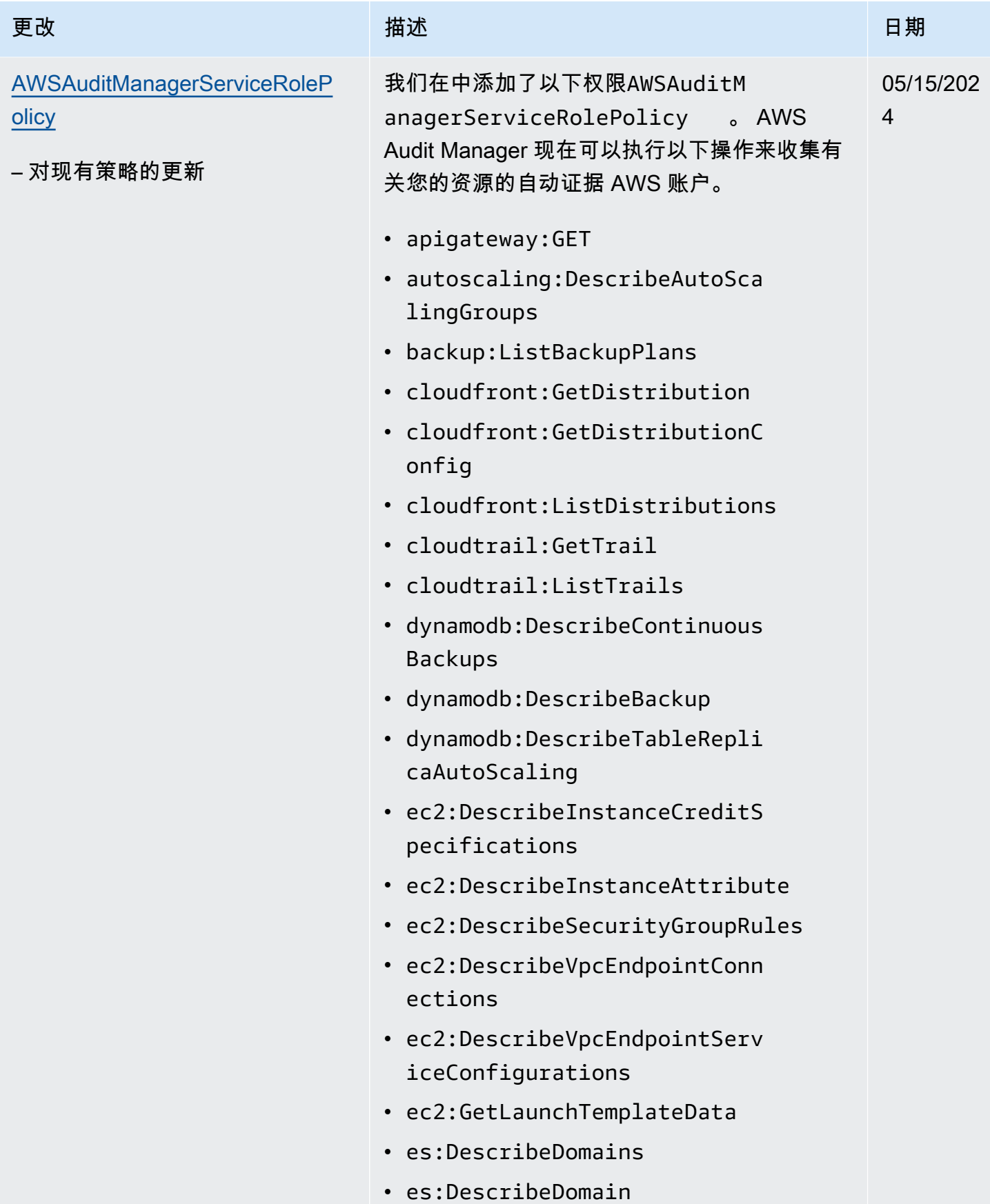

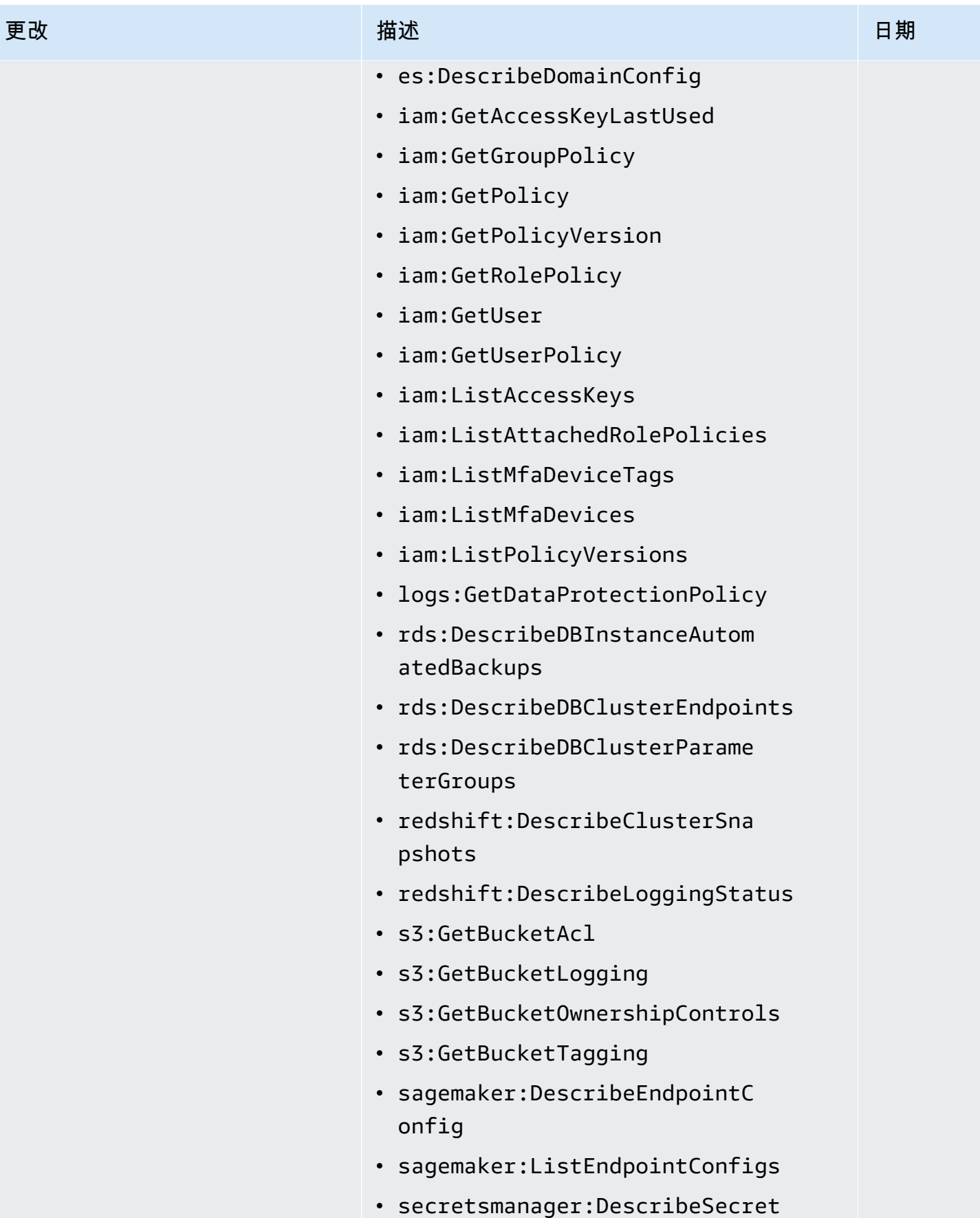

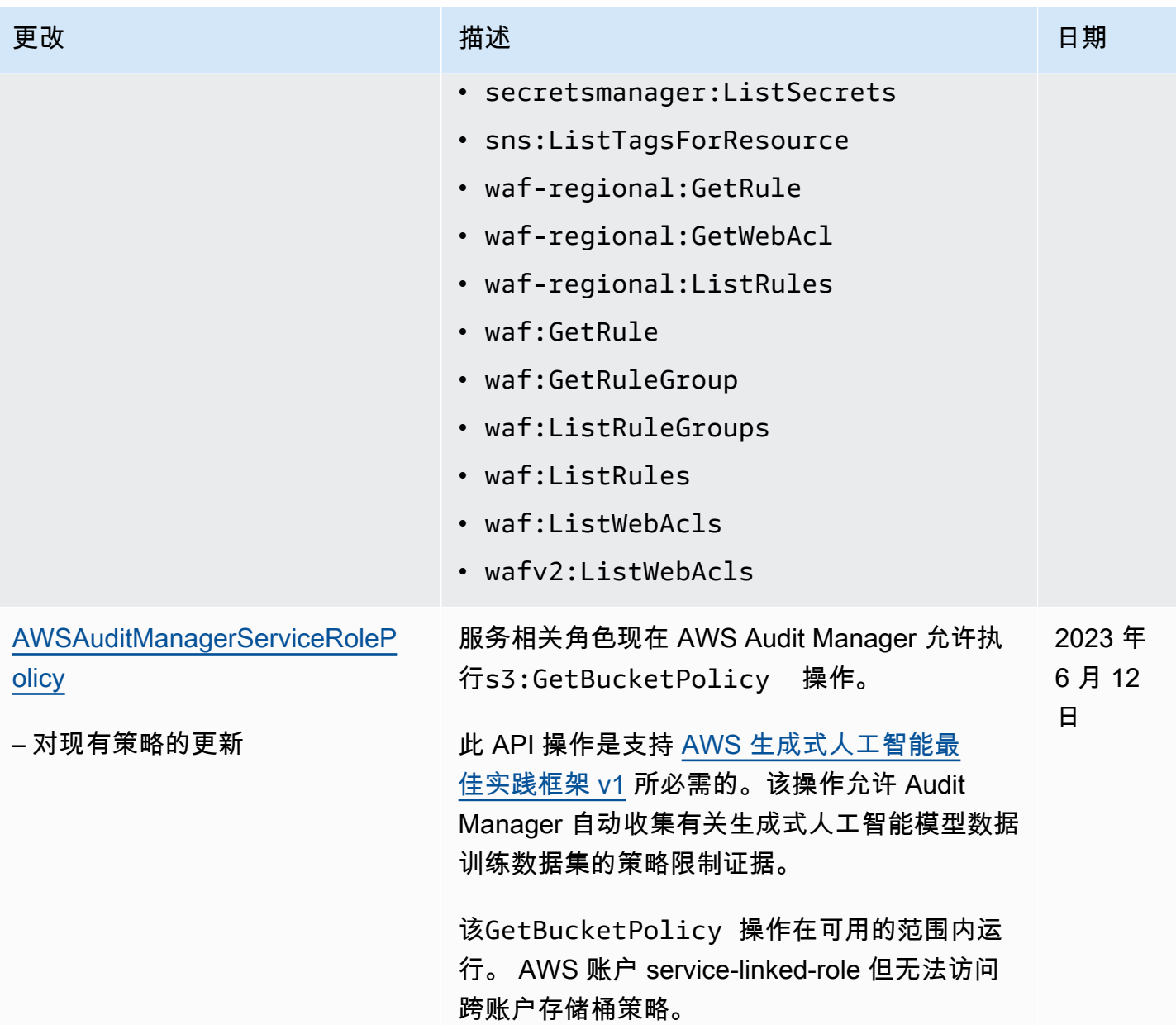

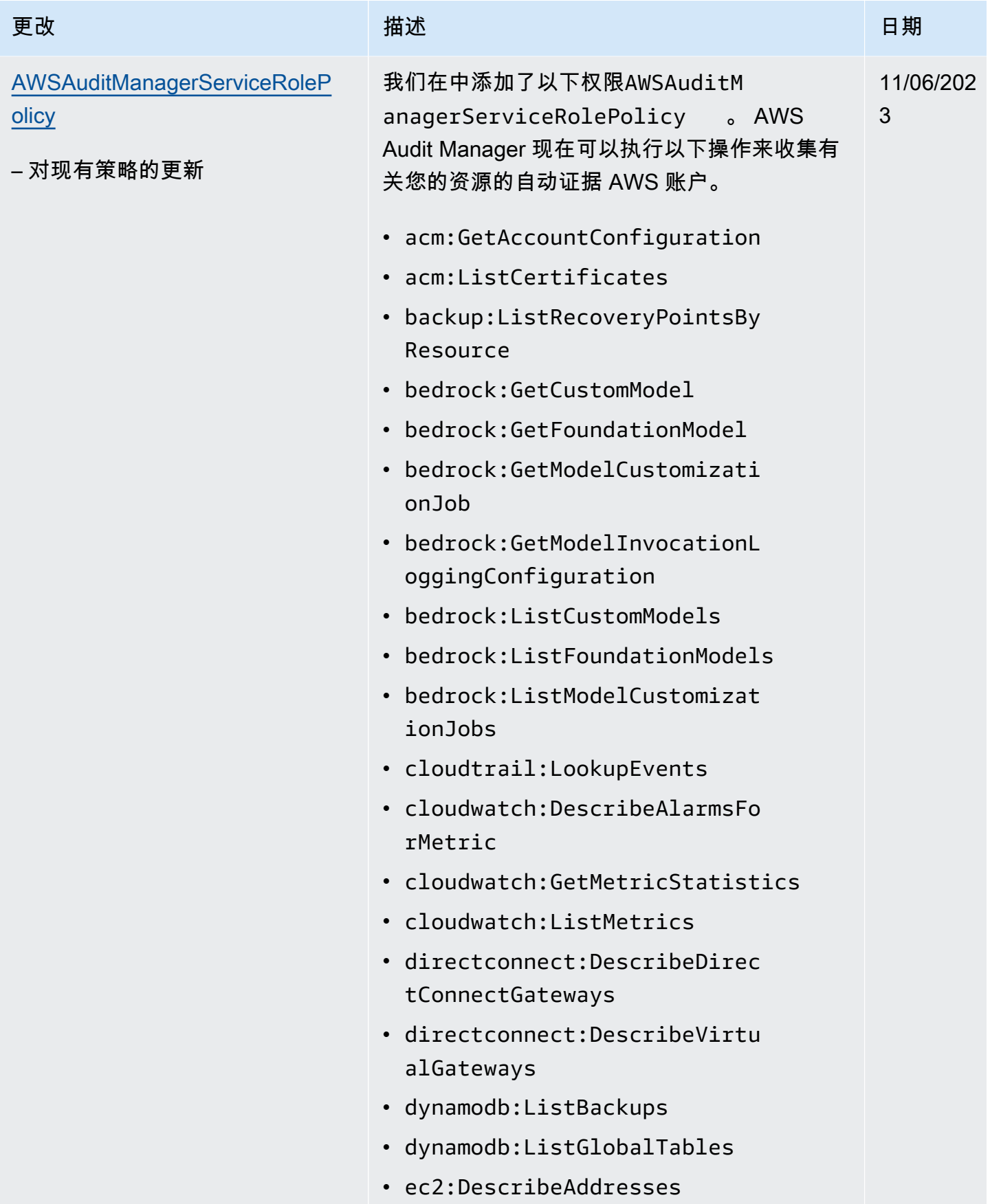

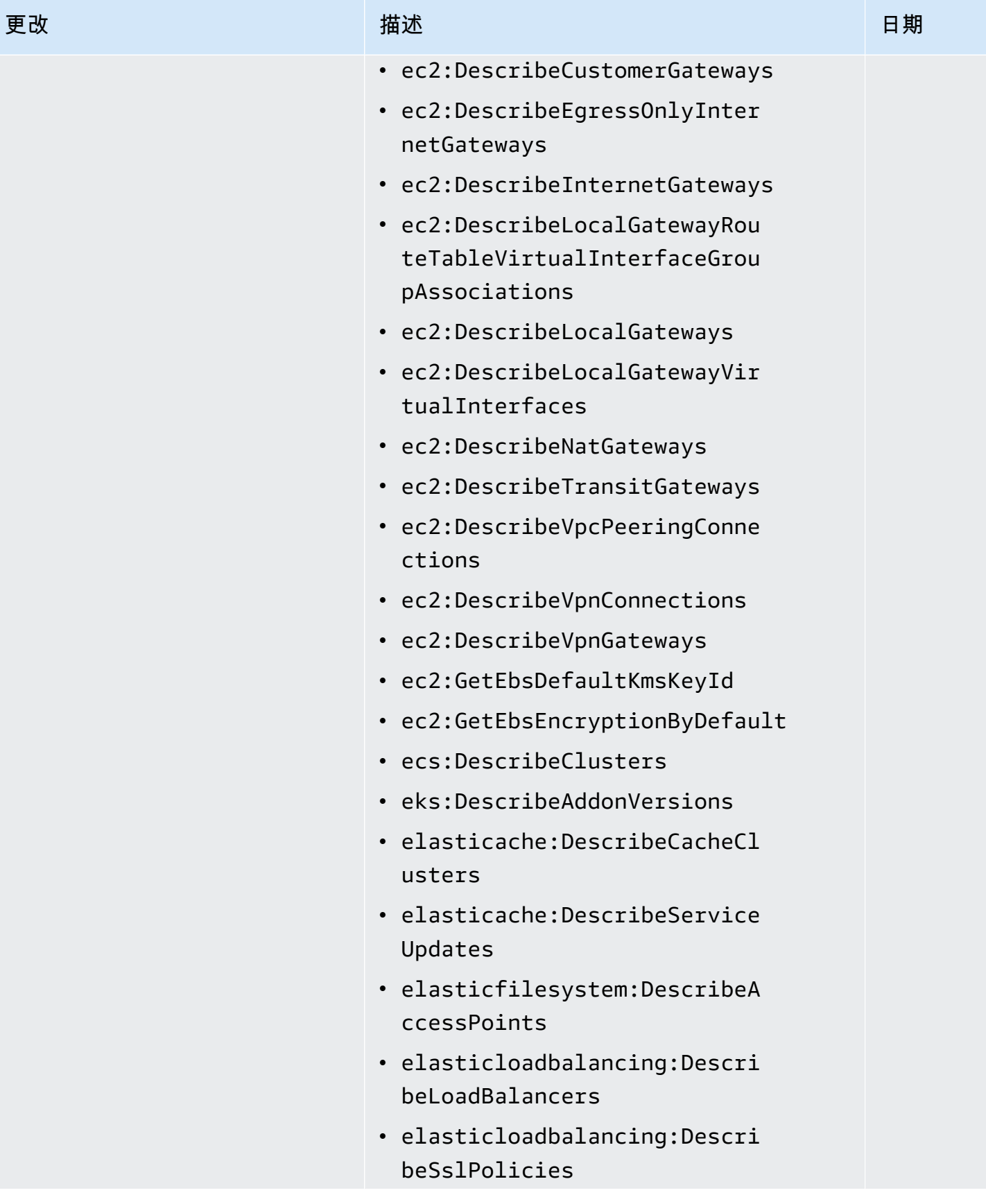

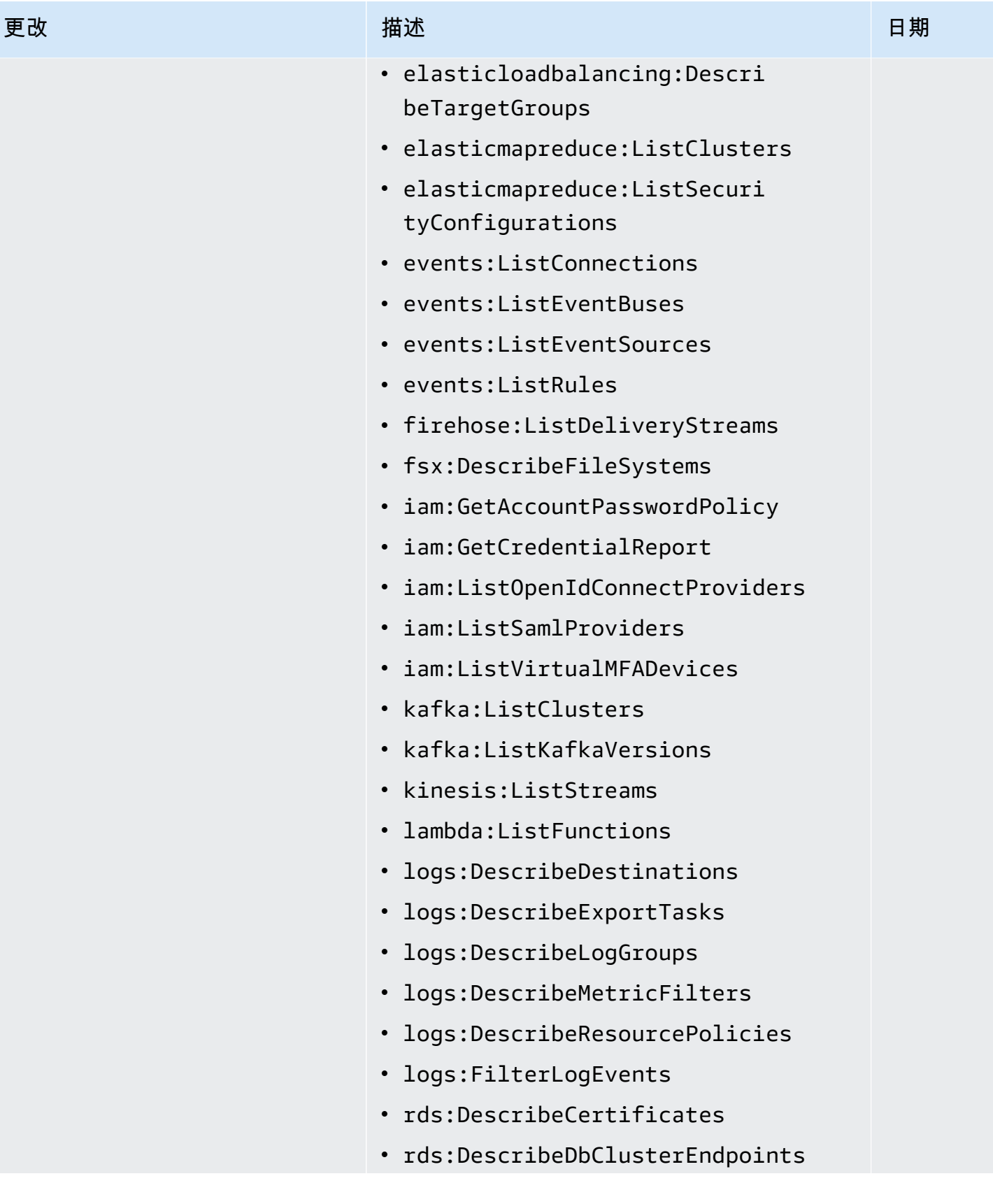

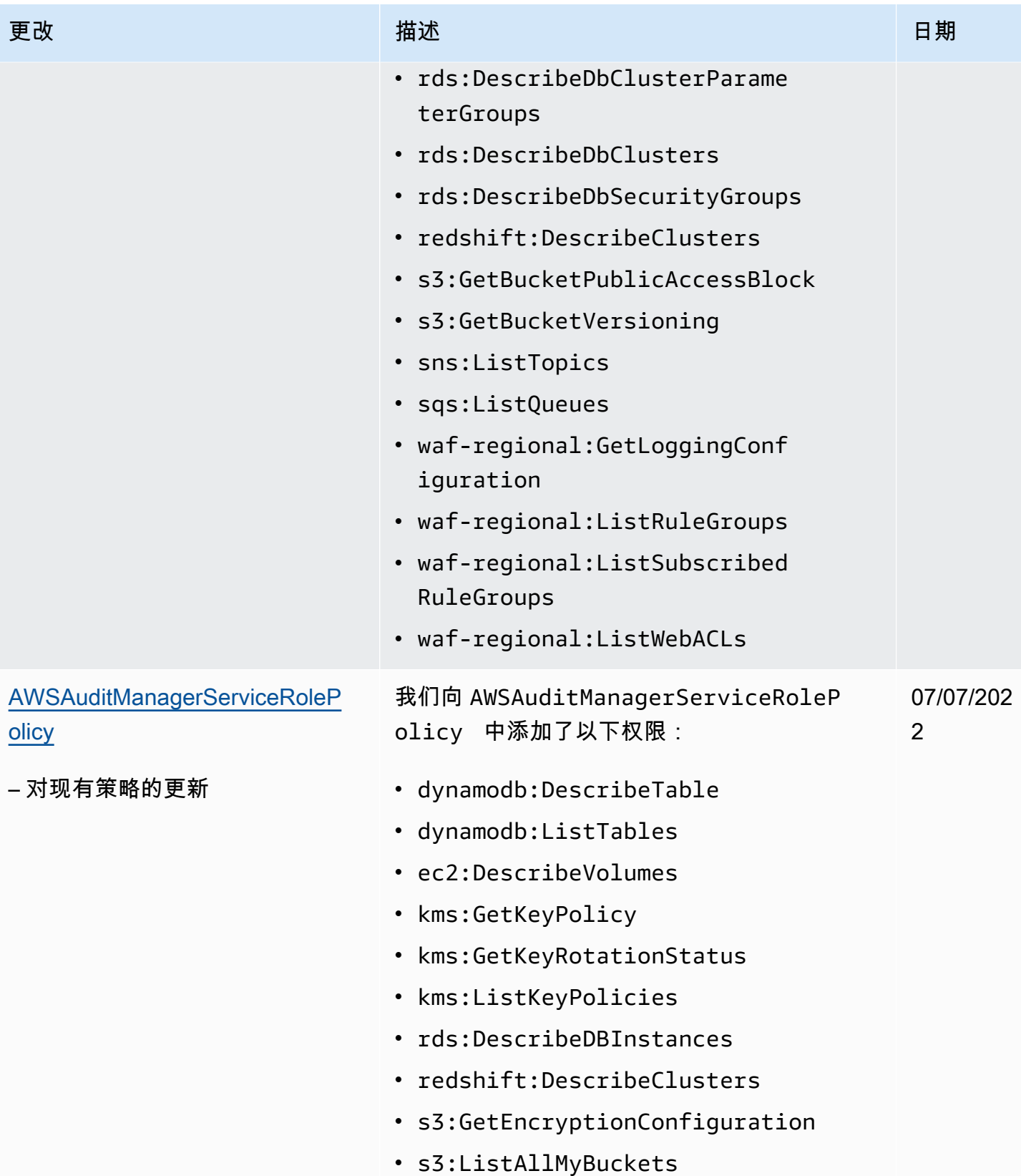

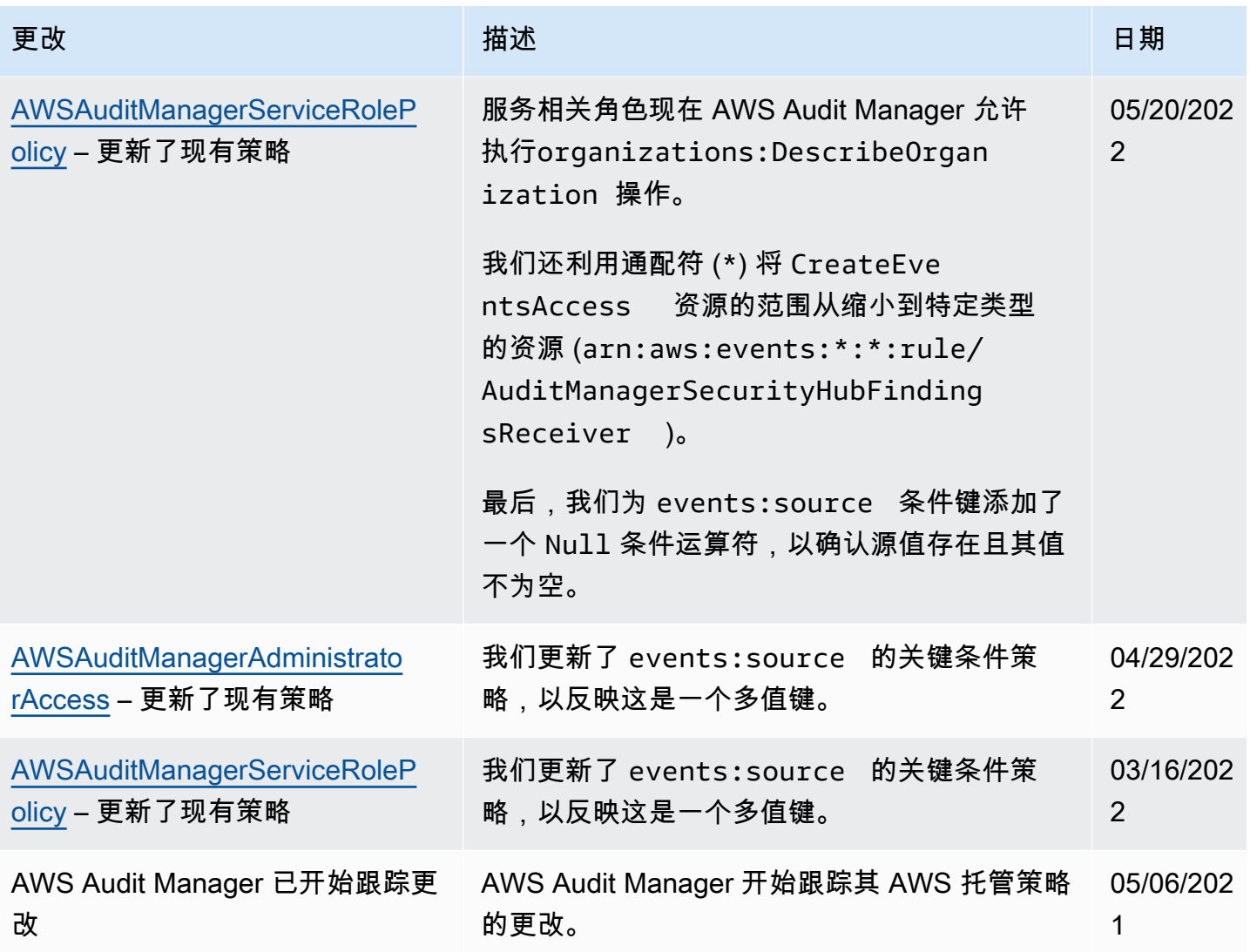

对 AWS Audit Manager 身份和访问进行故障排除

使用以下信息可帮助您诊断和修复在使用 Audit Manager 和 IAM 时可能遇到的常见问题。

主题

- [我无权在以下位置执行操作 AWS Audit Manager](#page-562-0)
- 我无权执行 iam: PassRole
- [我想允许我以外的人 AWS 账户 访问我的 AWS Audit Manager 资源](#page-562-2)

<span id="page-562-0"></span>当用户无权使用 AWS Audit Manager 或 Audit Manager API 操作时,就会出 现AccessDeniedException错误。

在这种情况下,您的管理员必须更新策略以允许用户访问。

<span id="page-562-1"></span>我无权执行 iam:PassRole

如果您收到一个错误,表明您无权执行 iam:PassRole 操作,则必须更新策略以允许您将角色传递给 Audit Manager。

有些 AWS 服务 允许您将现有角色传递给该服务,而不是创建新的服务角色或服务相关角色。为此, 您必须具有将角色传递到服务的权限。

当名为 marymajor 的 IAM 用户尝试使用控制台在 Audit Manager 中执行操作时,会发生以下示例错 误。但是,服务必须具有服务角色所授予的权限才可执行此操作。Mary 不具有将角色传递到服务的权 限。

User: arn:aws:iam::123456789012:user/marymajor is not authorized to perform: iam:PassRole

在这种情况下,必须更新 Mary 的策略以允许她执行 iam:PassRole 操作。

<span id="page-562-2"></span>如果您需要帮助,请联系您的 AWS 管理员。您的管理员是提供登录凭证的人。

我想允许我以外的人 AWS 账户 访问我的 AWS Audit Manager 资源

您可以创建一个角色,以便其他账户中的用户或您组织外的人员可以使用该角色来访问您的资源。您可 以指定谁值得信赖,可以担任角色。对于支持基于资源的策略或访问控制列表(ACL)的服务,您可以 使用这些策略向人员授予对您的资源的访问权。

要了解更多信息,请参阅以下内容:

- 要了解 Audit Manager 是否支持这些功能,请参阅 [如何 AWS Audit Manager 与 IAM 配合使用](#page-503-0)。
- 要了解如何提供对您拥有的资源的访问权限 AWS 账户 ,请参阅 IAM 用户指南中的向您拥有 AWS [账户 的另一个 IAM 用户提供访问](https://docs.aws.amazon.com/IAM/latest/UserGuide/id_roles_common-scenarios_aws-accounts.html)权限。
- 要了解如何向第三方提供对您的资源的访问[权限 AWS 账户,请参阅 IAM 用户指南中的向第三方提](https://docs.aws.amazon.com/IAM/latest/UserGuide/id_roles_common-scenarios_third-party.html) [供](https://docs.aws.amazon.com/IAM/latest/UserGuide/id_roles_common-scenarios_third-party.html)访问权限。 AWS 账户
- 要了解如何通过联合身份验证提供访问权限,请参阅《IAM 用户指南》中的[为经过外部身份验证的](https://docs.aws.amazon.com/IAM/latest/UserGuide/id_roles_common-scenarios_federated-users.html) [用户\(联合身份验证\)提供访问权限](https://docs.aws.amazon.com/IAM/latest/UserGuide/id_roles_common-scenarios_federated-users.html)。
- 要了解使用角色和基于资源的策略进行跨账户访问的区别,请参阅 [IA M 用户指南中的跨账户资源访](https://docs.aws.amazon.com/IAM/latest/UserGuide/access_policies-cross-account-resource-access.html) [问](https://docs.aws.amazon.com/IAM/latest/UserGuide/access_policies-cross-account-resource-access.html)。

# 将服务相关角色用于 AWS Audit Manager

AWS Audit Manager 使用 AWS Identity and Access Management (IAM) [服务相关角色](https://docs.aws.amazon.com/IAM/latest/UserGuide/id_roles_terms-and-concepts.html#iam-term-service-linked-role)。服务相关角色 是一种与 Audit Manager 直接关联的独特类型的 IAM 角色。服务相关角色由 Audit Manager 预定义, 包括该服务代表您调用其他 AWS 服务所需的所有权限。

服务相关角色使设置变得 AWS Audit Manager 更加容易,因为您不必手动添加必要的权限。Audit Manager 定义其服务相关角色的权限,除非另外定义,否则只有 Audit Manager 可以代入该角色。定 义的权限包括信任策略和权限策略,而且权限策略不能附加到任何其它 IAM 实体。

有关支持服务相关角色的其他服务的信息,请参阅[可与 IAM 搭配使用的AWS 服务,](https://docs.aws.amazon.com/IAM/latest/UserGuide/reference_aws-services-that-work-with-iam.html)并查找服务相关角 色列中为是的服务。选择是和链接,查看该服务的服务相关角色文档。

的服务相关角色权限 AWS Audit Manager

Audit Manager 使用名为的服务相关角色**AWSServiceRoleForAuditManager**,该角色允许访问使 用或管理的 AWS Audit Manager AWS 服务和资源。

AWSServiceRoleForAuditManager 服务相关角色信任 auditmanager.amazonaws.com 服务来 代入角色。

角色权限策略允许 Au [AWSAuditManagerServiceRolePolicy](https://docs.aws.amazon.com/aws-managed-policy/latest/reference/AWSAuditManagerServiceRolePolicy.html)dit Manager 自动收集有关您的 AWS 使用情况的证据。更具体地说,它可以代表您执行以下操作。

- Audit Manager 可以 AWS Security Hub 用来收集合规性检查证据。在这种情况下,Audit Manager 使用以下权限直接从中报告安全检查结果 AWS Security Hub。然后,它将结果作为证据附加到您的 相关评测控件中。
	- securityhub:DescribeStandards

**a** Note

有关 Audit Manager 可以描述哪些特定 Security Hub 控件的更多信息,请参阅 [AWS Audit](https://docs.aws.amazon.com/audit-manager/latest/userguide/control-data-sources-ash.html) [Manager支持的AWS Security Hub 控件。](https://docs.aws.amazon.com/audit-manager/latest/userguide/control-data-sources-ash.html)

- Audit Manager 可以 AWS Config 用来收集合规性检查证据。在这种情况下,Audit Manager 使用以 下权限直接从中报告 AWS Config 规则评估结果 AWS Config。然后,它将结果作为证据附加到您的 相关评测控件中。
	- config:DescribeConfigRules
	- config:DescribeDeliveryChannels
	- config:ListDiscoveredResources

### **a** Note

有关 Audit Manager 可以描述哪些特定 AWS Config 规则的更多信息,请参阅 Audit Manager [支持的AWS Config 规则 AWS Audit Manager](https://docs.aws.amazon.com/audit-manager/latest/userguide/control-data-sources-config.html)。

- Audit Manager 可以 AWS CloudTrail 用来收集用户活动证据。在这种情况下,Audit Manager 使用 以下权限从 CloudTrail 日志中捕获用户活动。然后,它将该活动作为证据附加到您的相关评测控件 中。
	- cloudtrail:DescribeTrails
	- cloudtrail:LookupEvents

### **a** Note

有关 Audit Manager 可以描述哪些特定 CloudTrail [AWS CloudTrail 事件的更多信息,请参](https://docs.aws.amazon.com/audit-manager/latest/userguide/control-data-sources-cloudtrail.html) [阅支持的事件名称 AWS Audit Manager。](https://docs.aws.amazon.com/audit-manager/latest/userguide/control-data-sources-cloudtrail.html)

- Audit Manager 可以使用 AWS API 调用来收集资源配置证据。在这种情况下,Audit Manager 使用 以下权限为以下 AWS 服务调用描述资源配置的只读 API。然后,它会将 API 响应作为证据附加到您 的相关评测控件中。
	- acm:GetAccountConfiguration
	- acm:ListCertificates
	- apigateway:GET
	- autoscaling:DescribeAutoScalingGroups
	- backup:ListBackupPlans
	- backup:ListRecoveryPointsByResource
	- bedrock:GetCustomModel
	- bedrock:GetFoundationModel
- bedrock:GetModelCustomizationJob
- bedrock:GetModelInvocationLoggingConfiguration
- bedrock:ListCustomModels
- bedrock:ListFoundationModels
- bedrock:ListModelCustomizationJobs
- cloudfront:GetDistribution
- cloudfront:GetDistributionConfig
- cloudfront:ListDistributions
- cloudtrail:DescribeTrails
- cloudtrail:GetTrail
- cloudtrail:ListTrails
- cloudtrail:LookupEvents
- cloudwatch:DescribeAlarms
- cloudwatch:DescribeAlarmsForMetric
- cloudwatch:GetMetricStatistics
- cloudwatch:ListMetrics
- cognito-idp:DescribeUserPool
- config:DescribeConfigRules
- config:DescribeDeliveryChannels
- config:ListDiscoveredResources
- directconnect:DescribeDirectConnectGateways
- directconnect:DescribeVirtualGateways
- dynamodb:DescribeBackup
- dynamodb:DescribeContinuousBackups
- dynamodb:DescribeTable
- dynamodb:DescribeTableReplicaAutoScaling
- dynamodb:ListBackups
- dynamodb:ListGlobalTables

# • dynamodb:ListTables 使用服务相关角色 547

• ec2:DescribeAddresses

- ec2:DescribeCustomerGateways
- ec2:DescribeEgressOnlyInternetGateways
- ec2:DescribeFlowLogs
- ec2:DescribeInstanceCreditSpecifications
- ec2:DescribeInstanceAttribute
- ec2:DescribeInstances
- ec2:DescribeInternetGateways
- ec2:DescribeLocalGatewayRouteTableVirtualInterfaceGroupAssociations
- ec2:DescribeLocalGateways
- ec2:DescribeLocalGatewayVirtualInterfaces
- ec2:DescribeNatGateways
- ec2:DescribeNetworkAcls
- ec2:DescribeRouteTables
- ec2:DescribeSecurityGroups
- ec2:DescribeSecurityGroupRules
- ec2:DescribeSnapshots
- ec2:DescribeTransitGateways
- ec2:DescribeVolumes
- ec2:DescribeVpcEndpoints
- ec2:DescribeVpcEndpointConnections
- ec2:DescribeVpcEndpointServiceConfigurations
- ec2:DescribeVpcPeeringConnections
- ec2:DescribeVpcs
- ec2:DescribeVpnConnections
- ec2:DescribeVpnGateways
- ec2:GetEbsDefaultKmsKeyId
- ec2:GetEbsEncryptionByDefault
- ec2:GetLaunchTemplateData

# • ecs:DescribeClusters 使用服务相关角色 548

• eks:DescribeAddonVersions

- elasticache:DescribeCacheClusters
- elasticache:DescribeServiceUpdates
- elasticfilesystem:DescribeAccessPoints
- elasticfilesystem:DescribeFileSystems
- elasticloadbalancing:DescribeLoadBalancers
- elasticloadbalancing:DescribeSslPolicies
- elasticloadbalancing:DescribeTargetGroups
- elasticmapreduce:ListClusters
- elasticmapreduce:ListSecurityConfigurations
- es:DescribeDomains
- es:DescribeDomain
- es:DescribeDomainConfig
- es:ListDomainNames
- events:DeleteRule
- events:DescribeRule
- events:DisableRule
- events:EnableRule
- events:ListConnections
- events:ListEventBuses
- events:ListEventSources
- events:ListRules
- events:ListTargetsByRule
- events:PutRule
- events:PutTargets
- events:RemoveTargets
- firehose:ListDeliveryStreams
- fsx:DescribeFileSystems
- guardduty:ListDetectors

# • iam:GenerateCredentialReport 使用服务相关角色 549

• iam:GetAccessKeyLastUsed

- iam:GetAccountAuthorizationDetails
- iam:GetAccountPasswordPolicy
- iam:GetAccountSummary
- iam:GetCredentialReport
- iam:GetGroupPolicy
- iam:GetPolicy
- iam:GetPolicyVersion
- iam:GetRolePolicy
- iam:GetUser
- iam:GetUserPolicy
- iam:ListAccessKeys
- iam:ListAttachedGroupPolicies
- iam:ListAttachedRolePolicies
- iam:ListAttachedUserPolicies
- iam:ListEntitiesForPolicy
- iam:ListGroupPolicies
- iam:ListGroups
- iam:ListGroupsForUser
- iam:ListMfaDeviceTags
- iam:ListMfaDevices
- iam:ListOpenIdConnectProviders
- iam:ListPolicies
- iam:ListPolicyVersions
- iam:ListRolePolicies
- iam:ListRoles
- iam:ListSamlProviders
- iam:ListUserPolicies
- iam:ListUsers

# • iam:ListVirtualMFADevices 使用服务相关角色 550

• kafka:ListClusters

- kafka:ListKafkaVersions
- kinesis:ListStreams
- kms:DescribeKey
- kms:GetKeyPolicy
- kms:GetKeyRotationStatus
- kms:ListGrants
- kms:ListKeyPolicies
- kms:ListKeys
- lambda:ListFunctions
- license-manager:ListAssociationsForLicenseConfiguration
- license-manager:ListLicenseConfigurations
- license-manager:ListUsageForLicenseConfiguration
- logs:DescribeDestinations
- logs:DescribeExportTasks
- logs:DescribeLogGroups
- logs:DescribeMetricFilters
- logs:DescribeResourcePolicies
- logs:FilterLogEvents
- logs:GetDataProtectionPolicy
- organizations:DescribeOrganization
- organizations:DescribePolicy
- rds:DescribeCertificates
- rds:DescribeDBClusterEndpoints
- rds:DescribeDBClusterParameterGroups
- rds:DescribeDBClusters
- rds:DescribeDBInstances
- rds:DescribeDBInstanceAutomatedBackups
- rds:DescribeDBSecurityGroups

# —<del>。 redshi</del>ft:DescribeClusters 551<br><sub>使用服务相</sub>头角色

• redshift:DescribeClusterSnapshots

- redshift:DescribeLoggingStatus
- route53:GetQueryLoggingConfig
- s3:GetBucketAcl
- s3:GetBucketLogging
- s3:GetBucketOwnershipControls
- s3:GetBucketPolicy
	- 此 API 操作 AWS 账户 在可用的范围内运行。 service-linked-role 但无法访问跨账户存储桶策 略。
- s3:GetBucketPublicAccessBlock
- s3:GetBucketTagging
- s3:GetBucketVersioning
- s3:GetEncryptionConfiguration
- s3:GetLifecycleConfiguration
- s3:ListAllMyBuckets
- sagemaker:DescribeAlgorithm
- sagemaker:DescribeDomain
- sagemaker:DescribeEndpoint
- sagemaker:DescribeEndpointConfig
- sagemaker:DescribeFlowDefinition
- sagemaker:DescribeHumanTaskUi
- sagemaker:DescribeLabelingJob
- sagemaker:DescribeModel
- sagemaker:DescribeModelBiasJobDefinition
- sagemaker:DescribeModelCard
- sagemaker:DescribeModelQualityJobDefinition
- sagemaker:DescribeTrainingJob
- sagemaker:DescribeUserProfile
- sagemaker:ListAlgorithms
- sagemaker:ListDomains
- 使用服务相关角色 552
	- sagemaker:ListEndpointConfigs
- sagemaker:ListEndpoints
- sagemaker:ListFlowDefinitions
- sagemaker:ListHumanTaskUis
- sagemaker:ListLabelingJobs
- sagemaker:ListModels
- sagemaker:ListModelBiasJobDefinitions
- sagemaker:ListModelCards
- sagemaker:ListModelQualityJobDefinitions
- sagemaker:ListMonitoringAlerts
- sagemaker:ListMonitoringSchedules
- sagemaker:ListTrainingJobs
- sagemaker:ListUserProfiles
- securityhub:DescribeStandards
- secretsmanager:DescribeSecret
- secretsmanager:ListSecrets
- sns:ListTagsForResource
- sns:ListTopics
- sqs:ListQueues
- waf-regional:GetLoggingConfiguration
- waf-regional:GetRule
- waf-regional:GetWebAcl
- waf-regional:ListRuleGroups
- waf-regional:ListRules
- waf-regional:ListSubscribedRuleGroups
- waf-regional:ListWebACLs
- waf:GetRule
- waf:GetRuleGroup
- waf:ListActivatedRulesInRuleGroup

# • waf:ListRuleGroups 使用服务相关角色 553

• waf:ListRules

- waf:ListWebAcls
- wafv2:ListWebAcls

#### **G** Note

有关 Audit Manager 可以描述的特定 API 调用的更多信息,请参阅 [支持自定义控件数据来源](#page-203-0) [的 API 调用。](#page-203-0)

要查看服务相关角色的完整权限详细信息AWSServiceRoleForAuditManager,请参 阅[AWSAuditManagerServiceRolePolicy《](https://docs.aws.amazon.com/aws-managed-policy/latest/reference/AWSAuditManagerServiceRolePolicy.html)AWS 托管策略参考指南》。

您必须配置权限,允许 IAM 实体(如用户、组或角色)创建、编辑或删除服务相关角色。有关更多信 息,请参阅《IAM 用户指南》中的[服务相关角色权限。](https://docs.aws.amazon.com/IAM/latest/UserGuide/using-service-linked-roles.html#service-linked-role-permissions)

#### 创建 AWS Audit Manager 服务相关角色

您无需手动创建服务相关角色。启用后 AWS Audit Manager,该服务会自动为您创建服务相关角色。 您可以从的入门页面启用 Audit Manager AWS Management Console,也可以通过 API 或 AWS CLI启 用。有关更多信息,请参阅本用户指南中的 [启用 AWS Audit Manager](#page-219-0)。

如果您删除该服务相关角色,然后需要再次创建,您可以使用相同流程在账户中重新创建此角色。

### 编辑 AWS Audit Manager 服务相关角色

AWS Audit Manager 不允许您编辑AWSServiceRoleForAuditManager服务相关角色。在创建服务 相关角色后,您将无法更改角色的名称,因为可能有多种实体引用该角色。不过,您可以使用 IAM 编 辑角色的说明。有关更多信息,请参阅《IAM 用户指南》中的[编辑服务相关角色。](https://docs.aws.amazon.com/IAM/latest/UserGuide/using-service-linked-roles.html#edit-service-linked-role)

#### 允许 IAM 实体编辑 **AWSServiceRoleForAuditManager** 服务相关角色的描述

将以下语句添加到需要编辑服务相关角色的描述的 IAM 实体的权限策略。

```
{ 
     "Effect": "Allow", 
     "Action": [ 
         "iam:UpdateRoleDescription" 
     ], 
     "Resource": "arn:aws:iam::*:role/aws-service-role/auditmanager.amazonaws.com/
AWSServiceRoleForAuditManager*", 
     "Condition": {"StringLike": {"iam:AWSServiceName": "auditmanager.amazonaws.com"}}
```
#### }

### 删除 AWS Audit Manager 服务相关角色

如果您不再使用 Audit Manager,我们建议您删除 AWSServiceRoleForAuditManager 服务相关角 色。这样您就没有未被主动监控或维护的未使用实体。但是,您必须先清除服务相关角色,然后才能将 其删除。

#### 清除 服务相关角色

必须先确认服务相关角色没有活动会话并移除该角色使用的任何资源,然后才能使用 IAM 删除 Audit Manager 服务相关角色。为此,请确保将 Audit Manager 全部 AWS 区域注销。取消注册后,Audit Manager 将不再使用服务相关角色。

有关如何取消注册 Audit Manager 的说明,请参阅以下资源:

- 本指南中的[正在禁用 AWS Audit Manager](#page-589-0)
- 《AWS Audit Manager API 参考》中的 [DeregisterAccount](https://docs.aws.amazon.com/audit-manager/latest/APIReference/API_DeregisterAccount.html)
- 在 ["参考资料" 中注销账户A](https://awscli.amazonaws.com/v2/documentation/api/latest/reference/auditmanager/deregister-account.html)WS CLI AWS Audit Manager

有关如何手动删除 Audit Manager 资源的说明,请参阅本指南中的[删除 Audit Manager 数据](https://docs.aws.amazon.com/audit-manager/latest/userguide/data-protection.html#data-deletion-and-retention)。

#### 删除 服务相关角色

您可以使用 IAM 控制台、 AWS Command Line Interface (AWS CLI) 或 IAM API 删除服务相关角色。

IAM console

请按照以下步骤在 IAM 控制台中删除服务相关角色。

删除服务相关角色 (控制台)

- 1. 登录 AWS Management Console 并打开 IAM 控制台,[网址为 https://](https://console.aws.amazon.com/iam/) [console.aws.amazon.com/iam/。](https://console.aws.amazon.com/iam/)
- 2. 在 IAM 控制台的导航窗格中,选择角色。然后选中 AWSServiceRoleForAuditManager 旁 边的复选框,而不是选择名称或行本身。
- 3. 在页面顶部的角色操作下方,选择删除。
- 4. 在确认对话框中,查看上次访问的信息,该信息显示每个选定角色上次访问 AWS 服务的时 间。这样可帮助您确认角色当前是否处于活动状态。如果要继续,请在文本输入字段中输入 **AWSServiceRoleForAuditManager**,然后选择删除以提交服务相关角色进行删除。

5. 监视 IAM 控制台通知,以监控服务相关角色的删除进度。由于 IAM 服务相关角色删除是异步 的,因此,在您提交角色进行删除后,删除任务可能成功,也可能失败。如果任务成功,则角 色将从列表中移除,并会在页面顶部显示成功消息。

AWS CLI

您可以使用中的 IAM 命令 AWS CLI 删除服务相关角色。

删除服务相关角色 (AWS CLI)

1. 输入以下命令以列出您账户中的角色:

aws iam get-role --role-name AWSServiceRoleForAuditManager

2. 如果服务相关角色正被使用或具有关联的资源,则无法删除它,因此您必须提交删除请求。如 果不满足这些条件,该请求可能会被拒绝。您必须从响应中捕获 deletion-task-id 以检查 删除任务的状态。

键入以下命令以提交服务相关角色的删除请求:

aws iam delete-service-linked-role --role-name AWSServiceRoleForAuditManager

3. 使用以下命令以检查删除任务的状态:

```
aws iam get-service-linked-role-deletion-status --deletion-task-id deletion-
task-id
```
删除任务的状态可能是 NOT\_STARTED、IN\_PROGRESS、SUCCEEDED 或 FAILED。如果删除 失败,则调用会返回失败的原因,以便您进行问题排查。

IAM API

您可以使用 IAM API 删除服务相关角色。

删除服务相关角色(API)

1. [GetRole致](https://docs.aws.amazon.com/IAM/latest/APIReference/API_GetRole.html)电列出您账户中的角色。在请求中,指定 AWSServiceRoleForAuditManager 作为 RoleName。

2. 如果服务相关角色正被使用或具有关联的资源,则无法删除它,因此您必须提交删除请求。如 果不满足这些条件,该请求可能会被拒绝。您必须从响应中捕获 DeletionTaskId 以检查删 除任务的状态。

要提交服务相关角色的删除请求,请致[DeleteServiceLinkedRole电](https://docs.aws.amazon.com/IAM/latest/APIReference/API_DeleteServiceLinkedRole.html)。在请求中,指定 AWSServiceRoleForAuditManager 作为 RoleName。

3. 要查看删除状态,请致电[GetServiceLinkedRoleDeletionStatus](https://docs.aws.amazon.com/IAM/latest/APIReference/API_GetServiceLinkedRoleDeletionStatus.html)。在请求中,指定 DeletionTaskId。

删除任务的状态可能是 NOT STARTED、IN PROGRESS、SUCCEEDED 或 FAILED。如果删除 失败,则调用会返回失败的原因,以便您进行问题排查。

删除 Audit Manager 服务相关角色的提示

如果 Audit Manager 服务相关角色正在使用该角色或关联了资源,则删除该角色的过程可能会失败。 在以下情况下可能会发生这种情况:

1. 您的账户仍在 Audit Manager 中注册了一个或多个账户 AWS 区域。

2. 您的账户是 AWS 组织的一部分,管理账户或委托管理员账户仍在 Audit Manager 中注册。

要解决删除失败的问题,请先检查您是否 AWS 账户 是组织的一员。您可以通过调用 [DescribeOrganization](https://docs.aws.amazon.com/organizations/latest/APIReference/API_DescribeOrganization.html)API 操作或导航到 AWS Organizations 控制台来执行此操作。

如果你 AWS 账户 是组织的一员

- 1. 使用您的管理帐户在 Audi [t Manager 中删除您已添加的管理员的](https://docs.aws.amazon.com/audit-manager/latest/userguide/remove-delegated-admin.html)所有 AWS 区域 位置。
- 2. 使用您的管理帐户在所有使用该服务 AWS 区域 的地[方注销 Audit Manager。](https://docs.aws.amazon.com/audit-manager/latest/userguide/disable.html)
- 3. 按照上一个步骤中的步骤,再次尝试删除服务相关角色。

如果你 AWS 账户 不是组织的一员

- 1. 确保在所有使用该服务 AWS 区域 的地[方注销 Audit Manager。](https://docs.aws.amazon.com/audit-manager/latest/userguide/disable.html)
- 2. 按照上一个步骤中的步骤,再次尝试删除服务相关角色。

从 Audit Manager 取消注册后,该服务将停止使用服务相关角色。然后,您可以成功删除该角色。
### AWS Audit Manager 服务相关角色支持的区域

AWS Audit Manager 支持在所有提供服务 AWS 区域 的地方使用服务相关角色。有关更多信息,请参 阅[AWS 服务端点。](https://docs.aws.amazon.com/general/latest/gr/rande.html)

## 合规性验证 AWS Audit Manager

要了解是否属于特定合规计划的范围,请参阅AWS 服务 "[按合规计划划分的范围"](https://aws.amazon.com/compliance/services-in-scope/) ",然后选择您感兴 趣的合规计划。 AWS 服务 有关一般信息,请参[阅AWS 合规计划AWS](https://aws.amazon.com/compliance/programs/)。

您可以使用下载第三方审计报告 AWS Artifact。有关更多信息,请参阅中的 "[下载报告" 中的 " AWS](https://docs.aws.amazon.com/artifact/latest/ug/downloading-documents.html)  [Artifact](https://docs.aws.amazon.com/artifact/latest/ug/downloading-documents.html)。

您在使用 AWS 服务 时的合规责任取决于您的数据的敏感性、贵公司的合规目标以及适用的法律和法 规。 AWS 提供了以下资源来帮助实现合规性:

- [安全与合规性快速入门指南](https://aws.amazon.com/quickstart/?awsf.filter-tech-category=tech-category%23security-identity-compliance) 这些部署指南讨论了架构注意事项,并提供了部署以安全性和合规性 为重点 AWS 的基准环境的步骤。
- 在 A@@ [mazon Web Services 上构建 HIPAA 安全与合规性](https://docs.aws.amazon.com/whitepapers/latest/architecting-hipaa-security-and-compliance-on-aws/welcome.html) 本白皮书描述了各公司如何使用 AWS 来创建符合 HIPAA 资格的应用程序。

**a** Note

并非所有 AWS 服务 人都符合 HIPAA 资格。有关更多信息,请参阅[符合 HIPAA 要求的服务](https://aws.amazon.com/compliance/hipaa-eligible-services-reference/) [参考](https://aws.amazon.com/compliance/hipaa-eligible-services-reference/)。

- [AWS 合规资源AWS](https://aws.amazon.com/compliance/resources/)  此工作簿和指南集可能适用于您所在的行业和所在地区。
- [AWS 客户合规指南](https://d1.awsstatic.com/whitepapers/compliance/AWS_Customer_Compliance_Guides.pdf)  从合规角度了解责任共担模式。这些指南总结了保护的最佳实践, AWS 服务 并将指南映射到跨多个框架(包括美国国家标准与技术研究院 (NIST)、支付卡行业安全标准委员会 (PCI) 和国际标准化组织 (ISO))的安全控制。
- [使用AWS Config 开发人员指南中的规则评估资源](https://docs.aws.amazon.com/config/latest/developerguide/evaluate-config.html)  该 AWS Config 服务评估您的资源配置在多大 程度上符合内部实践、行业准则和法规。
- [AWS Security Hub](https://docs.aws.amazon.com/securityhub/latest/userguide/what-is-securityhub.html) 这 AWS 服务 提供了您内部安全状态的全面视图 AWS。Security Hub 通过安 全控件评估您的 AWS 资源并检查其是否符合安全行业标准和最佳实践。有关受支持服务及控件的列 表,请参阅 [Security Hub 控件参考](https://docs.aws.amazon.com/securityhub/latest/userguide/securityhub-controls-reference.html)。
- [Amazon GuardDuty](https://docs.aws.amazon.com/guardduty/latest/ug/what-is-guardduty.html) 它通过监控您的 AWS 账户环境中是否存在可疑和恶意活动,来 AWS 服务 检测您的工作负载、容器和数据面临的潜在威胁。 GuardDuty 通过满足某些合规性框架规定的入侵 检测要求,可以帮助您满足各种合规性要求,例如 PCI DSS。

• [AWS Audit Manager—](https://docs.aws.amazon.com/audit-manager/latest/userguide/what-is.html) 这 AWS 服务 可以帮助您持续审计 AWS 使用情况,从而简化风险管理以及 对法规和行业标准的合规性。

### 了解中的韧性 AWS Audit Manager

AWS 全球基础设施是围绕 AWS 区域 可用区构建的。 AWS 区域 提供多个物理分隔和隔离的可用区, 这些可用区通过低延迟、高吞吐量和高度冗余的网络连接。

利用可用区,您可以设计和操作在可用区之间无中断地自动实现失效转移的应用程序和数据库。与传统 的单个或多个数据中心基础设施相比,可用区具有更高的可用性、容错性和可扩展性。

有关 AWS 区域 和可用区的更多信息,请参[阅AWS 全球基础设施。](https://aws.amazon.com/about-aws/global-infrastructure/)

## 中的基础设施安全 AWS Audit Manager

作为一项托管服务,AWS Audit Manager 受到 AWS 全球网络安全的保护。有关 AWS 安全服务以及如 何 AWS 保护基础设施的信息,请参阅[AWS 云安全。](https://aws.amazon.com/security/)要使用基础设施安全的最佳实践来设计您的 AWS 环境,请参阅 S AWS ecurity Pillar Well-Architected Fram ework 中[的基础设施保护](https://docs.aws.amazon.com/wellarchitected/latest/security-pillar/infrastructure-protection.html)。

您可以使用 AWS 已发布的 API 调用通过网络访问 AWS Audit Manager。客户端必须支持以下内容:

- 传输层安全性协议 (TLS) 我们要求使用 TLS 1.2,建议使用 TLS 1.3。
- 具有完全向前保密 (PFS) 的密码套件,例如 DHE(临时 Diffie-Hellman)或 ECDHE(临时椭圆曲线 Diffie-Hellman)。大多数现代系统(如 Java 7 及更高版本)都支持这些模式。

此外,必须使用访问密钥 ID 和与 IAM 主体关联的秘密访问密钥来对请求进行签名。或者,您可以使用 [AWS Security Token Service\(](https://docs.aws.amazon.com/STS/latest/APIReference/Welcome.html)AWS STS)生成临时安全凭证来对请求进行签名。

您可以从任何网络位置调用这些 API 操作, AWS Audit Manager 但支持基于资源的访问策略,其中 可能包括基于源 IP 地址的限制。您还可以使用 Audit Manager 策略来控制来自特定 Amazon Virtual Private Cloud (Amazon VPC) 端点或特定 VPC 的访问。实际上,这可以将对给定 Audit Manager 资源 的网络访问与 AWS 网络中的特定 VPC 隔离开来。

## AWS Audit Manager 和接口 VPC 终端节点 (AWS PrivateLink)

您可以通过创建接口 VPC 终端节点在您 AWS Audit Manager 的 VPC 和之间建立私有连接。接口端点 由 [AWS PrivateLink](https://aws.amazon.com/privatelink) 提供支持,该技术支持您通过私密方式访问 Audit Manager API,而无需互联网网

关、NAT 设备、VPN 连接或 AWS Direct Connect 连接。您的 VPC 中的实例不需要公有 IP 地址即可 与 Audit Manager API 进行通信。您的 VPC 和 VPC 之间的流量 AWS Audit Manager 不会离开 AWS 网络。

每个接口端点均由子网中的一个或多个[弹性网络接口](https://docs.aws.amazon.com/AWSEC2/latest/UserGuide/using-eni.html)表示。

有关更多信息,请参阅《Amazon VPC 用户指南》中[的接口 VPC 端点 \(AWS PrivateLink\)。](https://docs.aws.amazon.com/vpc/latest/userguide/vpce-interface.html)

AWS Audit Manager VPC 终端节点的注意事项

在为设置接口 VPC 终端节点之前 AWS Audit Manager,请务必查看 Amazon VPC 用户指南中的[接口](https://docs.aws.amazon.com/vpc/latest/userguide/vpce-interface.html#vpce-interface-limitations) [终端节点属性和限制](https://docs.aws.amazon.com/vpc/latest/userguide/vpce-interface.html#vpce-interface-limitations)。

AWS Audit Manager 支持从您的 VPC 调用其所有 API 操作。

### 为 AWS Audit Manager创建接口 VPC 端点

您可以使用 Amazon VPC 控制台或 AWS Command Line Interface (AWS CLI) 为 AWS Audit Manager 服务创建 VPC 终端节点。有关更多信息,请参阅《Amazon VPC 用户指南》中的[创建接口端点。](https://docs.aws.amazon.com/vpc/latest/userguide/vpce-interface.html#create-interface-endpoint)

AWS Audit Manager 使用以下服务名称创建 VPC 终端节点:

• com.amazonaws.*region*.auditmanager

例如,如果您为终端节点启用私有 DNS,则可以使用该终端节点的默认 DNS 名称向 AWS Audit Manager 发出 API 请求auditmanager.us-east-1.amazonaws.com。

有关更多信息,请参阅《Amazon VPC 用户指南》中[的通过接口端点访问服务](https://docs.aws.amazon.com/vpc/latest/userguide/vpce-interface.html#access-service-though-endpoint)。

### 为创建 VPC 终端节点策略 AWS Audit Manager

您可以为 VPC 端点附加控制对 AWS Audit Manager的访问的端点策略。该策略指定以下信息:

- 可执行操作的主体。
- 可执行的操作。
- 可对其执行操作的资源。

有关更多信息,请参阅《Amazon VPC 用户指南》中[的使用 VPC 端点控制对服务的访问。](https://docs.aws.amazon.com/vpc/latest/userguide/vpc-endpoints-access.html)

示例:用于 AWS Audit Manager 操作的 VPC 终端节点策略

以下是的终端节点策略示例 AWS Audit Manager。当附加到端点时,此策略会向所有资源上的所有主 体授予对列出的 Audit Manager 操作的访问权限。

```
{ 
    "Statement":[ 
        { 
           "Principal":"*", 
           "Effect":"Allow", 
           "Action":[ 
               "auditmanager:GetAssessment", 
               "auditmanager:GetServicesInScope", 
               "auditmanager:ListNotifications" 
           ], 
           "Resource":"*" 
        } 
    ]
}
```
## 登录和监控 AWS Audit Manager

监控是维护 Audit Manager 和其他 AWS 解决方案的可靠性、可用性和性能的重要组成部分。 AWS 提 供了以下监视工具,用于监视 Audit Manager,在出现问题时进行报告,并在适当时自动采取措施:

- AWS CloudTrail 捕获由您的 AWS 账户 或代表该账户发出的 API 调用和相关事件,并将日志文件传 输到您指定的 Amazon S3 桶。您可以标识哪些用户和账户调用了 AWS、发出调用的源 IP 地址以及 调用的发生时间。有关更多信息,请参阅 [AWS CloudTrail 《用户指南》。](https://docs.aws.amazon.com/awscloudtrail/latest/userguide/)
- Amazon EventBridge 是一项无服务器事件总线服务,可以轻松地将您的应用程序与来自各种来源的 数据连接起来。 EventBridge 提供来自您自己的应用程序、S oftware-as-a-Service (SaaS) 应用程序 和 AWS 服务的实时数据流,并将这些数据路由到 Lambda 等目标。这使您能够监控服务中发生的事 件,并构建事件驱动的架构。有关更多信息,请参阅 [Amazon EventBridge 用户指南](https://docs.aws.amazon.com/eventbridge/latest/userguide/)。

### AWS Audit Manager 使用 Amazon 进行监控 EventBridge

Amazon EventBridge 可帮助您自动处理 AWS 服务 并自动响应系统事件,例如应用程序可用性问题或 资源更改。

您可以使用 EventBridge规则来检测和响应 Audit Manager 事件。根据您创建的规则,当事件与您在规 则中指定的值匹配时, EventBridge 调用一个或多个目标操作。根据事件类型,您可能想要发送通知、 捕获事件信息、采取纠正措施、启动事件或采取其他操作。

例如,每当您的账户中发生以下 Audit Manager 事件时,您都可以检测到:

- 审计负责人创建、更新或删除评测
- 审计负责人委托控件集进行审核
- 委托人完成审核并将已审核的控件集提交给审计负责人
- 审计负责人更新评测控制的状态

可自动触发的操作包括:

- 使用 AWS Lambda 函数将通知传递给 Slack 频道。
- 将有关检查的数据推送到 Amazon Kinesis Data Streams 流,以支持全面、实时的状态监控。
- 将 Amazon Simple Notification Service (Amazon SNS) 主题发送到您的电子邮件。
- 获取 Amazon CloudWatch 警报操作的通知。

**a** Note

Audit Manager 持久传送事件。这意味着 Audit Manager 将成功地尝试将事件传送到 EventBridge 至少一次。如果由于 EventBridge 服务中断而无法交付事件,Audit Manager 稍后 将再次重试这些事件,最长可达 24 小时。

EventBridge Audit Manager 的示例格式

以下 JSON 代码显示了 Audit Manager 中创建评测事件的示例。有关此事件中任何字段的信息,请参 阅[事件结构参考](https://docs.aws.amazon.com/eventbridge/latest/userguide/eb-events-structure.html)。

```
{ 
     "version": "0", 
     "id": "55c5a6f3-6183-3989-49ec-a3c998857644", 
     "detail-type": "Assessment Created", 
     "source": "aws.auditmanager", 
     "account": "111122223333", 
     "time": "2023-07-27T00:38:33Z", 
     "region": "us-west-2", 
     "resources": 
\blacksquare "arn:aws:auditmanager:us-west-2:111122223333:assessment/a1b2c3d4-e5f6-g7h8-
i9j0-k1l2m3n4o5p6"
```

```
 ], 
     "detail": 
     { 
         "eventID": "4e939b2f-9429-3141-beec-d640d83ef68e", 
         "author": "arn:aws:sts::111122223333:assumed-role/roleName/role-session-name", 
         "assessmentTenantId": "111122223333", 
         "assessmentName": "myAssessment", 
         "eventTime": 1690418289068, 
         "eventName": "CREATE", 
         "eventType": "ASSESSMENT", 
         "assessmentID": "a1b2c3d4-e5f6-g7h8-i9j0-k1l2m3n4o5p6" 
     }
}
```
创建 EventBridge 规则的先决条件

在为 Audit Manager 事件创建规则之前,建议执行以下操作:

- 熟悉中的事件、规则和目标。 EventBridge有关更多信息,请参阅[什么是亚马逊 EventBridge?](https://docs.aws.amazon.com/eventbridge/latest/userguide/eb-what-is.html) 在 《亚马逊 EventBridge 用户指南》中。
- 创建要在您的事件规则中使用的目标。例如,您可以创建 Amazon SNS 主题,以便每当完成控件集 审核时,您都会收到短信或电子邮件。有关更多信息,请参阅[EventBridge 目标。](https://docs.aws.amazon.com/eventbridge/latest/userguide/eb-targets.html)

为 Audi EventBridge t Manager 创建规则

按照以下步骤创建一条在 Audit Manager 发出的事件上触发的 EventBridge 规则。尽最大努力发出事 件。

为 Audi EventBridge t Manager 创建规则

- 1. 打开亚马逊 EventBridge 控制台,[网址为 https://console.aws.amazon.com/events/](https://console.aws.amazon.com/events/)。
- 2. 在导航窗格中,选择规则。
- 3. 选择创建规则。
- 4. 在定义规则详细信息页面上,输入规则名称和描述。
- 5. 对于 事件总线和 规则类型,保留默认值,然后选择下一步。
- 6. 在构建事件模式页面上,为事件源选择AWS 事件或 EventBridge 合作伙伴事件。
- 7. 对于创建方法,选择自定义模式(JSON 编辑器)。
- 8. 在事件模式下,用 JSON 编写事件模式并指定要用于匹配的字段。

```
{ 
   "detail-type": ["Event"]
}
```
将*##*替换为以下支持的值之一:

- a. 输入 Assessment Created 以在创建评测时收到通知。
- b. 输入 Assessment Updated 以在更新评测时收到通知。
- c. 输入 Assessment Deleted 以在删除评测时收到通知。
- d. 输入 Assessment ControlSet Delegation Created 以在委托控件集进行审核时收到 通知。
- e. 输入 Assessment ControlSet Reviewed 以在审核评测控件集时收到通知。
- f. 输入 Assessment Control Reviewed 以在审核评测控件时收到通知。

**1** Tip

根据需要向事件模式添加更多字段。有关可用字段的更多信息,请参阅 [Amazon](https://docs.aws.amazon.com/eventbridge/latest/userguide/eb-event-patterns.html) [EventBridge 事件模式。](https://docs.aws.amazon.com/eventbridge/latest/userguide/eb-event-patterns.html)

- 9. 选择下一步。
- 10. 在选择目标页面上,选择您为此规则创建的目标,然后配置该类型所需的任何其他选项。例如,如 果您选择 Amazon SNS,请确保正确配置 SNS 主题,以便通过电子邮件或短信通知您。

**1** Tip

显示的字段因所选服务而异。有关可用目标的更多信息,请参阅 [EventBridge 控制台中的](https://docs.aws.amazon.com/eventbridge/latest/userguide/eb-targets.html#eb-console-targets) [可用目标](https://docs.aws.amazon.com/eventbridge/latest/userguide/eb-targets.html#eb-console-targets)。

- 11. 对于许多目标类型, EventBridge 需要向目标发送事件的权限。在这些情况下, EventBridge 可以 创建规则运行所需的 IAM 角色。
	- a. 若要自动创建 IAM 角色,请选择 Create a new role for this specific resource (为此特定资源 创建新角色)。
	- b. 要使用您之前创建的 IAM 角色,请选择 Use existing role (使用现有角色)。
- 12. (可选)选择 Add another target(添加其他目标),以为此规则添加其他目标。
- 13. 选择下一步。
- 14. (可选)在 Configure tags(配置标签)页面上,添加任意标签,然后选择 Next(下一步)。
- 15. 在 Review and create(审查并创建)页面上,审查您的规则设置并确保其符合您的事件监控要 求。
- 16. 选择 创建规则。您的规则现在将监控 Audit Manager 事件,然后将它们发送到您指定的目标。

### 使用记录 AWS Audit Manager API 调用 CloudTrail

Audit Manager 与 CloudTrail一项服务集成,该服务提供用户、角色或 Audit Manager AWS 服务 中 执行的操作的记录。 CloudTrail 将 Audit Manager 的所有 API 调用捕获为事件。捕获的调用包括来自 Audit Manager 控制台的调用和对 Audit Manager API 操作的代码调用。

如果您创建跟踪,则可以允许将 CloudTrail 事件持续传输到 Amazon S3 存储桶,包括 Audit Manager 的事件。如果您未配置跟踪,您仍然可以在 CloudTrail 控制台的 "事件历史记录" 中查看最新的事件。

使用收集的信息 CloudTrail,您可以确定向 Audit Manager 发出的请求、发出请求的 IP 地址、谁提出 了请求、何时提出请求以及其他详细信息。

要了解更多信息 CloudTrail,请参阅《[AWS CloudTrail 用户指南》。](https://docs.aws.amazon.com/awscloudtrail/latest/userguide/)

中的 Audit Manager 信息 CloudTrail

CloudTrail 在您创建账户 AWS 账户 时已在您的账户上启用。当 Audit Manager 中发生活动时,该活动 会与其他 CloudTrail 事件一起记录在 AWS 服务 事件历史记录中。

您可以在中查看、搜索和下载最近发生的事件 AWS 账户。有关更多信息,请参阅[使用事件历史记录查](https://docs.aws.amazon.com/awscloudtrail/latest/userguide/view-cloudtrail-events.html) [看 CloudTrail 事件](https://docs.aws.amazon.com/awscloudtrail/latest/userguide/view-cloudtrail-events.html)。

要持续记录您的事件 AWS 账户,包括 Audit Manager 的事件,请创建跟踪。跟踪允许 CloudTrail 将日 志文件传输到 Amazon S3 存储桶。预设情况下,在控制台中创建跟踪记录时,此跟踪记录应用于所有 AWS 区域。跟踪记录 AWS 分区中所有区域的事件,并将日志文件传送到您指定的 Amazon S3 存储 桶。

此外,您可以配置其他 AWS 服务 ,以进一步分析和处理 CloudTrail 日志中收集的事件数据。有关更 多信息,请参阅下列内容:

- [创建跟踪概述](https://docs.aws.amazon.com/awscloudtrail/latest/userguide/cloudtrail-create-and-update-a-trail.html)
- [CloudTrail 支持的服务和集成](https://docs.aws.amazon.com/awscloudtrail/latest/userguide/cloudtrail-aws-service-specific-topics.html#cloudtrail-aws-service-specific-topics-integrations)

• [接收来自多个区域的 CloudTrail 日志文件](https://docs.aws.amazon.com/awscloudtrail/latest/userguide/receive-cloudtrail-log-files-from-multiple-regions.html)[和接收来自多个账户的 CloudTrail日志文件](https://docs.aws.amazon.com/awscloudtrail/latest/userguide/cloudtrail-receive-logs-from-multiple-accounts.html)

所有 Audit Manager 操作都由 API 参考记录 CloudTrail 并记录在 [AWS Audit Manager API 参考中](https://docs.aws.amazon.com/audit-manager/latest/APIReference/Welcome.html)。例 如,对CreateControlDeleteControl、和 UpdateAssessmentFramework API 操作的调用会 在 CloudTrail 日志文件中生成条目。

每个事件或日记账条目都包含有关生成请求的人员信息。身份信息有助于您确定以下内容:

- 请求是否使用根用户凭证发出。
- 请求是使用角色还是联合用户的临时安全凭证发出的。
- 请求是否由其他 AWS 服务发出。

有关更多信息,请参阅[CloudTrail 用户身份元素。](https://docs.aws.amazon.com/awscloudtrail/latest/userguide/cloudtrail-event-reference-user-identity.html)

了解 Audit Manager 日志文件条目

跟踪是一种配置,允许将事件作为日志文件传输到您指定的 Amazon S3 存储桶。 CloudTrail 日志文件 包含一个或多个日志条目。事件代表来自任何来源的单个请求,包括有关请求的操作、操作的日期和时 间、请求参数等的信息。 CloudTrail 日志文件不是公共 API 调用的有序堆栈跟踪,因此它们不会按任 何特定的顺序出现。

以下示例显示了演示该[CreateAssessment](https://docs.aws.amazon.com/audit-manager/latest/APIReference/API_CreateAssessment.html)操作的 CloudTrail 日志条目。

```
{ 
        eventVersion:"1.05", 
        userIdentity:{ 
          type:"IAMUser", 
          principalId:"principalId", 
          arn:"arn:aws:iam::accountId:user/userName", 
          accountId:"111122223333", 
          accessKeyId:"accessKeyId", 
          userName:"userName", 
          sessionContext:{ 
            sessionIssuer:{ 
            }, 
            webIdFederationData:{ 
            }, 
            attributes:{ 
              mfaAuthenticated:"false",
```

```
 creationDate:"2020-11-19T07:32:06Z" 
 } 
         } 
       }, 
       eventTime:"2020-11-19T07:32:36Z", 
       eventSource:"auditmanager.amazonaws.com", 
       eventName:"CreateAssessment", 
       awsRegion:"us-west-2", 
       sourceIPAddress:"sourceIPAddress", 
       userAgent:"Mozilla/5.0 (Macintosh; Intel Mac OS X 10_15_7) AppleWebKit/537.36 
 (KHTML, like Gecko) Chrome/87.0.4280.66 Safari/537.36", 
       requestParameters:{ 
         frameworkId:"frameworkId", 
         assessmentReportsDestination:{ 
           destination:"***", 
           destinationType:"S3" 
         }, 
         clientToken:"***", 
         scope:{ 
           awsServices:[ 
\{\hspace{.1cm} \} serviceName:"license-manager" 
 } 
           ], 
           awsAccounts:"***" 
         }, 
         roles:"***", 
         name:"***", 
         description:"***", 
         tags:"***" 
       }, 
       responseElements:{ 
         assessment:"***" 
       }, 
       requestID:"0d950f8c-5211-40db-8c37-2ed38ffcc894", 
       eventID:"a782029a-959e-4549-81df-9f6596775cb0", 
       readOnly:false, 
       eventType:"AwsApiCall", 
       recipientAccountId:"recipientAccountId" 
     }
```
# 了解中的配置和漏洞分析 AWS Audit Manager

配置和 IT 控制由您(我们的客户)共同 AWS 负责。有关更多信息,请参阅<u>责任 AWS 共担模型</u>。

# 使用创建 AWS Audit Manager 资源 AWS CloudFormation

AWS Audit Manager 与一项服务集成 AWS CloudFormation,该服务可帮助您对 AWS 资源进行建模 和设置,从而减少创建和管理资源和基础架构所花费的时间。您可以创建一个描述所需的所有 AWS 资 源(例如评估)的模板,并为您 AWS CloudFormation 预置和配置这些资源。

使用时 AWS CloudFormation,您可以重复使用模板来一致且重复地设置 Audit Manager 资源。描述一 次您的资源,然后在多个 AWS 账户和区域中一遍又一遍地配置相同的资源。

## Audit Manager 和 AWS CloudFormation 模板

要为 Audit Manager 和相关服务预调配和配置资源,您必须了解 [AWS CloudFormation 模板](https://docs.aws.amazon.com/AWSCloudFormation/latest/UserGuide/template-guide.html)模板。模 板是 JSON 或 YAML 格式的文本文件。这些模板描述了您要在 AWS CloudFormation 堆栈中配置的 资源。如果你不熟悉 JSON 或 YAML,可以使用 D AWS CloudFormation esigner 来帮助你开始使用 AWS CloudFormation 模板。有关更多信息,请参阅《AWS CloudFormation 用户指南》中的什么是 [AWS CloudFormation Designer?](https://docs.aws.amazon.com/AWSCloudFormation/latest/UserGuide/working-with-templates-cfn-designer.html)。

Audit Manager 支持在中创建评估 AWS CloudFormation。有关更多信息(包括这些评测的 JSON 和 YAML 模板示例),请参阅 AWS CloudFormation 用户指南中的 [AWS Audit Manager 资源类型参考。](https://docs.aws.amazon.com/AWSCloudFormation/latest/UserGuide/aws-resource-auditmanager-assessment.html)

## 了解更多关于 AWS CloudFormation

要了解更多信息 AWS CloudFormation,请参阅以下资源:

- [AWS CloudFormation](https://aws.amazon.com/cloudformation/)
- [AWS CloudFormation 用户指南](https://docs.aws.amazon.com/AWSCloudFormation/latest/UserGuide/Welcome.html)
- [AWS CloudFormation API 引用](https://docs.aws.amazon.com/AWSCloudFormation/latest/APIReference/Welcome.html)
- [AWS CloudFormation 命令行界面用户指南](https://docs.aws.amazon.com/cloudformation-cli/latest/userguide/what-is-cloudformation-cli.html)

# AWS Audit Manager 与 AWS SDK 一起使用

AWS 软件开发套件 (SDK) 适用于许多流行的编程语言。每个 SDK 都提供 API、代码示例和文档,使 开发人员能够以其首选语言构建应用程序。

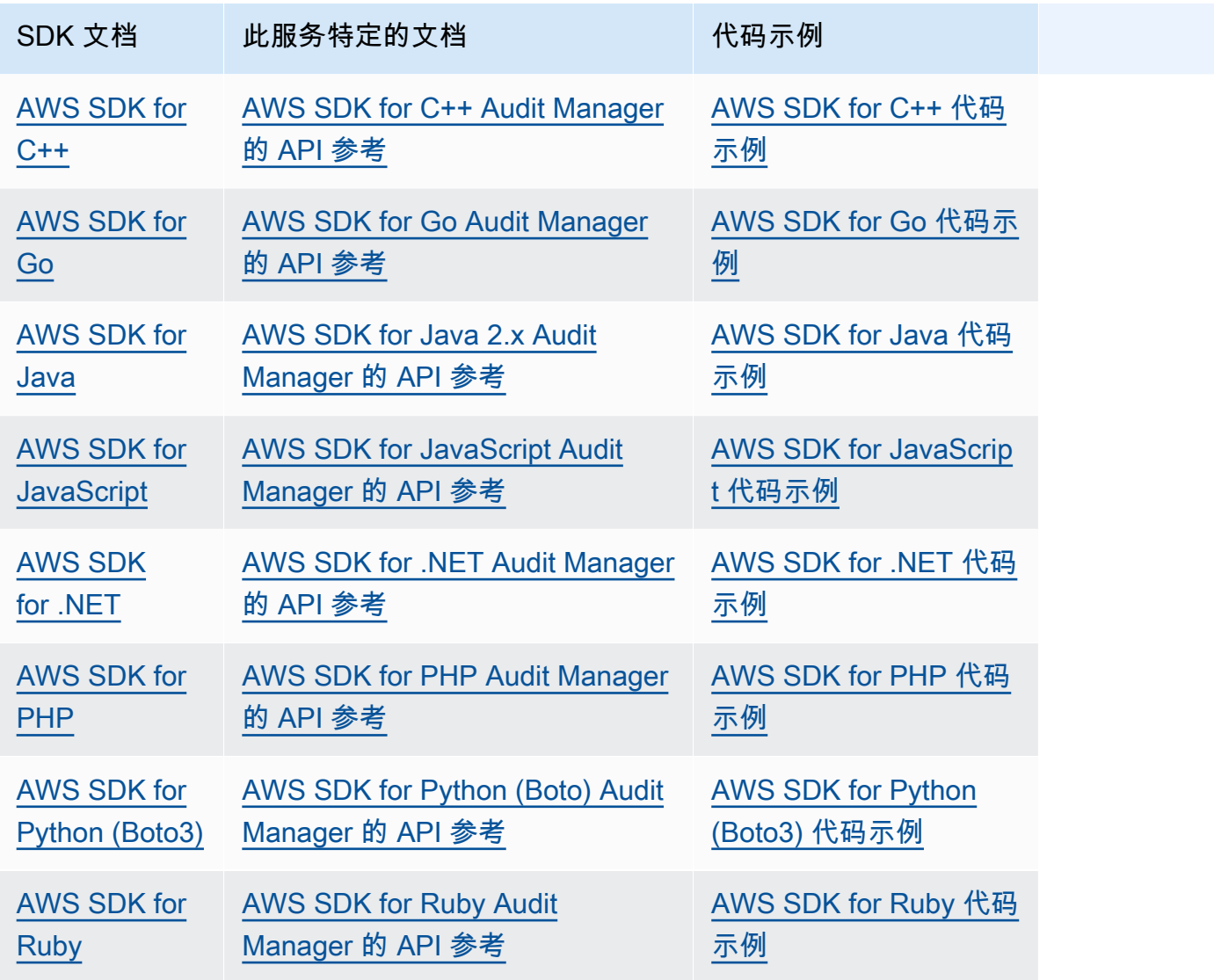

有关此服务的特定示例,请参阅[使用 AWS 软件开发工具包的 Audit Manager 的代码示例。](https://docs.aws.amazon.com/code-library/latest/ug/auditmanager_code_examples.html)

#### **a** Note

Audit Manager 可用于 AWS SDK for Python (Boto3) botocore 版本 1.19.32 及更高版本。开始 使用 SDK 之前,请确保您使用的是相应的 botocore 版本。

## 正在禁用 AWS Audit Manager

如果不想再使用 Audit Manager,则可以禁用其服务。禁用 Audit Manager 后,您还可以选择删除所有 数据。

默认情况下,当您禁用 Audit Manager 时,您的数据不会被删除。您的证据数据自创建之日起保留两 年。您的其他 Audit Manager 资源(包括评测、自定义控件和自定义框架)将无限期保留,如果您将 来重新启用 Audit Manager,则这些资源将可用。有关数据留存的更多信息,请参阅本指南中[的数据保](https://docs.aws.amazon.com/audit-manager/latest/userguide/data-protection.html) [护](https://docs.aws.amazon.com/audit-manager/latest/userguide/data-protection.html)。

如果您选择删除数据,Audit Manager 会删除所有证据数据以及您创建的所有 Audit Manager 资源(包 括评测、自定义控件和自定义框架)。您的所有数据将在禁用 Audit Manager 后的七天内删除。

主题

- [过程](#page-589-0)
- [后续步骤](#page-591-0)
- [其他 资源](#page-591-1)

## <span id="page-589-0"></span>过程

您可以使用 Audit Manager 控制台、 AWS Command Line Interface (AWS CLI) 或 Audit Manager API 禁用 Audit Manager。

#### **A** Warning

- 禁用 Audit Manager 后,您的访问权限将被撤销,并且该服务将不再收集任何现有评测的证 据。除非重新启用 Audit Manager,否则您无法访问服务中的任何内容。
- 删除所有数据是一项永久性操作。如果您决定将来重新启用 Audit Manager,则您的数据将 无法恢复。

Audit Manager console

在 Audit Manager 控制台上禁用 Audit Manager

1. 从常规设置选项卡中,转到禁用 AWS Audit Manager 部分。

2. 选择 禁用。

3. 在弹出窗口中,查看您当前的数据留存设置。

- a. 要继续当前的选择,请选择禁用 Audit Manager。
- b. 要更改当前选择,请执行以下步骤:
	- i. 选择取消以返回设置页面。
	- ii. 要使用默认的数据留存设置,请关闭删除所有数据。此选择将证据数据自创建之日起 保留两年,并无限期保留其他 Audit Manager 资源。
	- iii. 要删除您的数据,请开启删除所有数据。
	- iv. 选择禁用,然后选择禁用 Audit Manager 以确认您的选择。

#### AWS CLI

开始之前

在禁用 Audit Manager 之前,您可以运行 [update-settings](https://docs.aws.amazon.com/cli/latest/reference/auditmanager/update-settings.html) 命令来设置首选的数据留存策略。默认 情况下,Audit Manager 会保留您的数据。如果您想请求删除数据,请使用 --deregistrationpolicy 参数并将 deleteResources 值设置为 ALL。

```
aws auditmanager update-settings --deregistration-policy deleteResources=ALL
```
要在中禁用 Audit Manager AWS CLI

当您准备好禁用 Audit Manager 时,运行 [deregister-account](https://docs.aws.amazon.com/cli/latest/reference/auditmanager/deregister-account.html) 命令。

aws auditmanager deregister-account

#### Audit Manager API

#### 开始之前

在禁用 Audit Manager 之前,您可以使用 [UpdateSettingsA](https://docs.aws.amazon.com/audit-manager/latest/APIReference/API_UpdateSettings.html)PI 操作来设置首选的数据保 留策略。默认情况下,Audit Manager 会保留您的数据。如果您想删除数据,则可以使用 该[DeregistrationPolicy属](https://docs.aws.amazon.com/audit-manager/latest/APIReference/API_UpdateSettings.html#auditmanager-UpdateSettings-request-deregistrationPolicy)性来请求删除您的数据。

使用 API 禁用 Audit Manager

当您准备好禁用 Audit Manager 时,请调用该[DeregisterAccount](https://docs.aws.amazon.com/audit-manager/latest/APIReference/API_DeregisterAccount.html)操作。

如需了解更多信息,请选择前面的任一链接,在 Audit Manager API 参考中阅读更多内容。其中包 括有关如何在某个特定语言 AWS 的 SDK 中使用这些操作和参数的信息。

## <span id="page-591-0"></span>后续步骤

如果在禁用 Audit Manager 后需要重新启用它,请按照以下步骤重新启动并运行该服务。

在禁用 Audit Manager 之后将其重新启用

转到 Audit Manager 服务主页并按照步骤将 Audit Manager 设置为新用户。有关更多信息,请参阅 [使](#page-216-0) [用推荐 AWS Audit Manager 的设置进行设置](#page-216-0)。

#### **G** Tip

- 如果您在禁用 Audit Manager 时选择删除数据,则必须等到数据被删除后才能重新启用该服 务。根据您拥有的数据量,这可能需要长达七天的时间。但是,在此之前,可以随时尝试重 新启用 Audit Manager。在许多情况下,数据会在短短一小时内被删除。
- 如果您在禁用 Audit Manager 时选择不删除数据,则您的现有评测将进入休眠状态并因此停 止收集证据。如需重新开始为先前存在的评测收集证据,请[编辑评测](https://docs.aws.amazon.com/audit-manager/latest/userguide/edit-assessment.html)并选择保存,而不做任 何更改。

## <span id="page-591-1"></span>其他 资源

• 有关 Audit Manager 中[数据保留的更多信息,请参阅本指南中的数据保护。](https://docs.aws.amazon.com/audit-manager/latest/userguide/data-protection.html)

# <span id="page-592-0"></span>《 AWS Audit Manager 用户指南》的文档历史记录

下表描述了 2020 年 12 月 8 日以后每个版本的《 AWS Audit Manager 用户指南》中的重要更改。

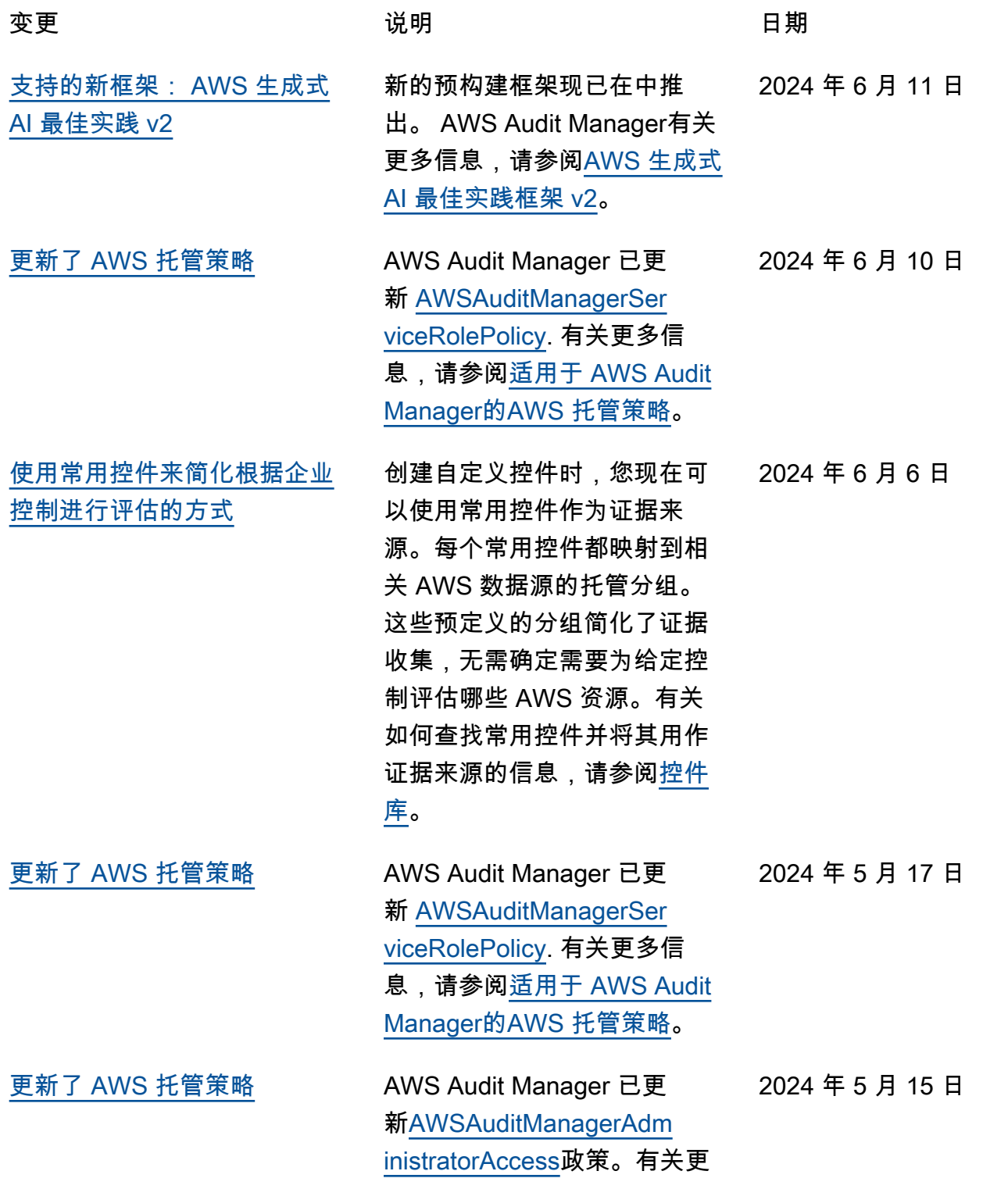

[用](#page-592-0)

多信息,请参阅[适用于 AWS](https://docs.aws.amazon.com/audit-manager/latest/userguide/security-iam-awsmanpol.html) [Audit Manager的AWS 托管策](https://docs.aws.amazon.com/audit-manager/latest/userguide/security-iam-awsmanpol.html) [略。](https://docs.aws.amazon.com/audit-manager/latest/userguide/security-iam-awsmanpol.html)

- [更新了 AWS 托管策略](#page-592-0) AWS Audit Manager 已更 新 [AWSAuditManagerSer](https://docs.aws.amazon.com/audit-manager/latest/userguide/security-iam-awsmanpol.html#security-iam-awsmanpol-AWSAuditManagerServiceRolePolicy) [viceRolePolicy.](https://docs.aws.amazon.com/audit-manager/latest/userguide/security-iam-awsmanpol.html#security-iam-awsmanpol-AWSAuditManagerServiceRolePolicy) 有关更多信 息,请参阅[适用于 AWS Audit](https://docs.aws.amazon.com/audit-manager/latest/userguide/security-iam-awsmanpol.html)  [Manager的AWS 托管策略](https://docs.aws.amazon.com/audit-manager/latest/userguide/security-iam-awsmanpol.html)。 2024 年 5 月 15 日
- [Support 支持其他 AWS API 调](#page-592-0) [用](#page-592-0) 现在,您可以在 Audit Manager 中使用其他 AWS API 调用作为自定义控件的数据 源。有关更多信息,请参阅 [VPC 支持的数据来源](https://docs.aws.amazon.com/audit-manager/latest/userguide/control-data-sources-api.html#apis-for-custom-control-data-sources)。 2024 年 5 月 15 日 [支持的新框架:PCI DSS V4.0](#page-592-0) 新的预构建框架现已在中推 出。 AWS Audit Manager有 关更多信息,请参阅 [PCI DSS](https://docs.aws.amazon.com/audit-manager/latest/userguide/pci-v4.html)  [V4.0](https://docs.aws.amazon.com/audit-manager/latest/userguide/pci-v4.html)。 2023 年 12 月 19 日 [Support 支持其他 AWS API 调](#page-592-0)

现在,您可以在 Audit Manager 中使用其他 AWS API 调用作为自定义控件的数据 源。有关更多信息,请参阅 [VPC 支持的数据来源](https://docs.aws.amazon.com/audit-manager/latest/userguide/control-data-sources-api.html#apis-for-custom-control-data-sources)。 2023 年 12 月 7 日

[更新了 AWS 托管策略](#page-592-0) AWS Audit Manager 已更 新 [AWSAuditManagerSer](https://docs.aws.amazon.com/audit-manager/latest/userguide/security-iam-awsmanpol.html#security-iam-awsmanpol-AWSAuditManagerServiceRolePolicy) [viceRolePolicy.](https://docs.aws.amazon.com/audit-manager/latest/userguide/security-iam-awsmanpol.html#security-iam-awsmanpol-AWSAuditManagerServiceRolePolicy) 有关更多信 息,请参阅[适用于 AWS Audit](https://docs.aws.amazon.com/audit-manager/latest/userguide/security-iam-awsmanpol.html)  [Manager的AWS 托管策略](https://docs.aws.amazon.com/audit-manager/latest/userguide/security-iam-awsmanpol.html)。 2023 年 12 月 6 日

[对 AWS Security Hub 合并控](#page-592-0) [制结果的 Support](#page-592-0) Audit Manager 现在支持中的 合并控制 AWS Security Hub。 有关更多信息,请参阅[支持的](https://docs.aws.amazon.com/audit-manager/latest/userguide/control-data-sources-ash.html) [AWS Security Hub 控件 AWS](https://docs.aws.amazon.com/audit-manager/latest/userguide/control-data-sources-ash.html)  [Audit Manager。](https://docs.aws.amazon.com/audit-manager/latest/userguide/control-data-sources-ash.html) 2023 年 11 月 16 日

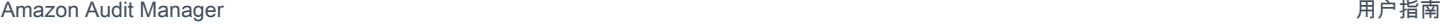

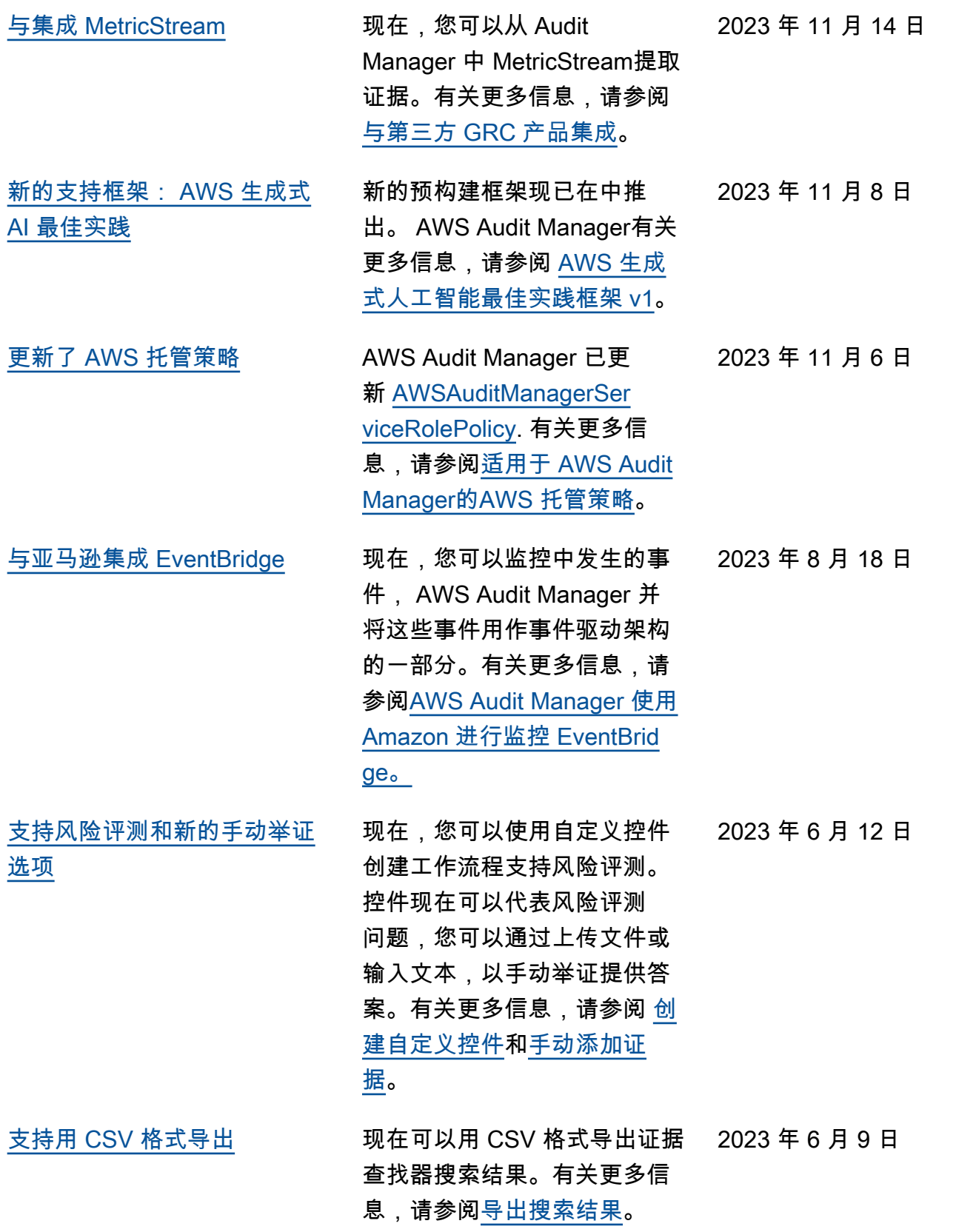

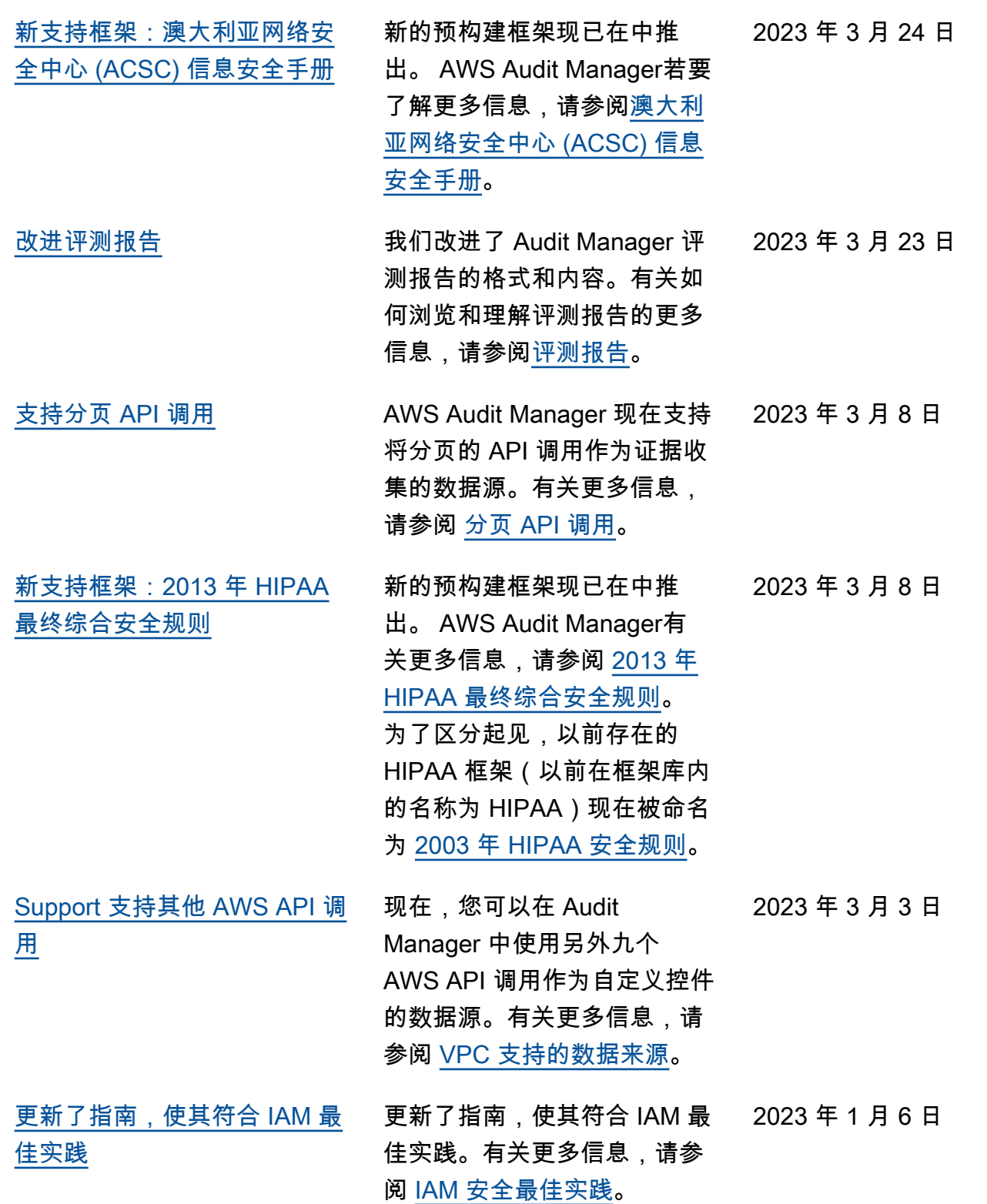

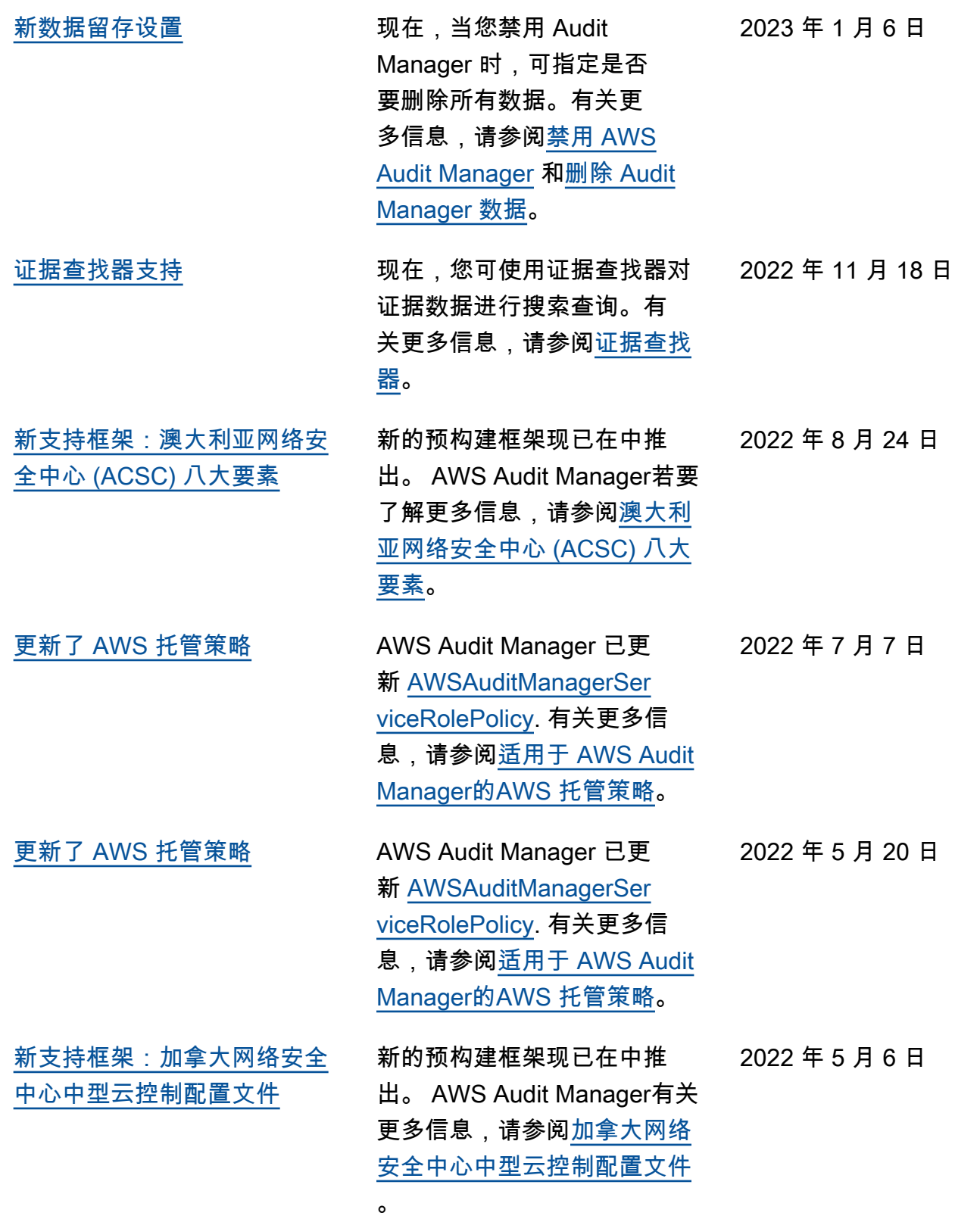

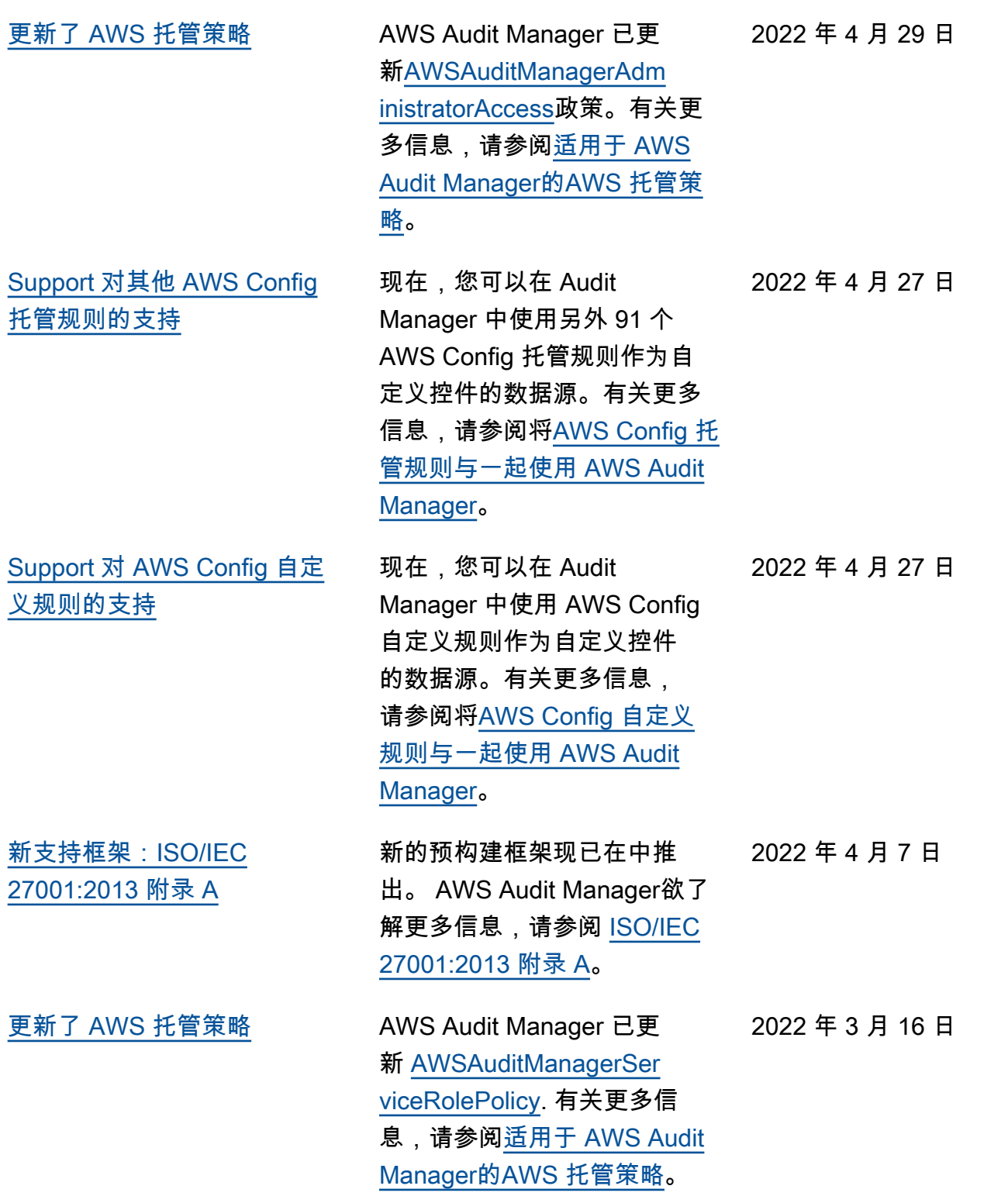

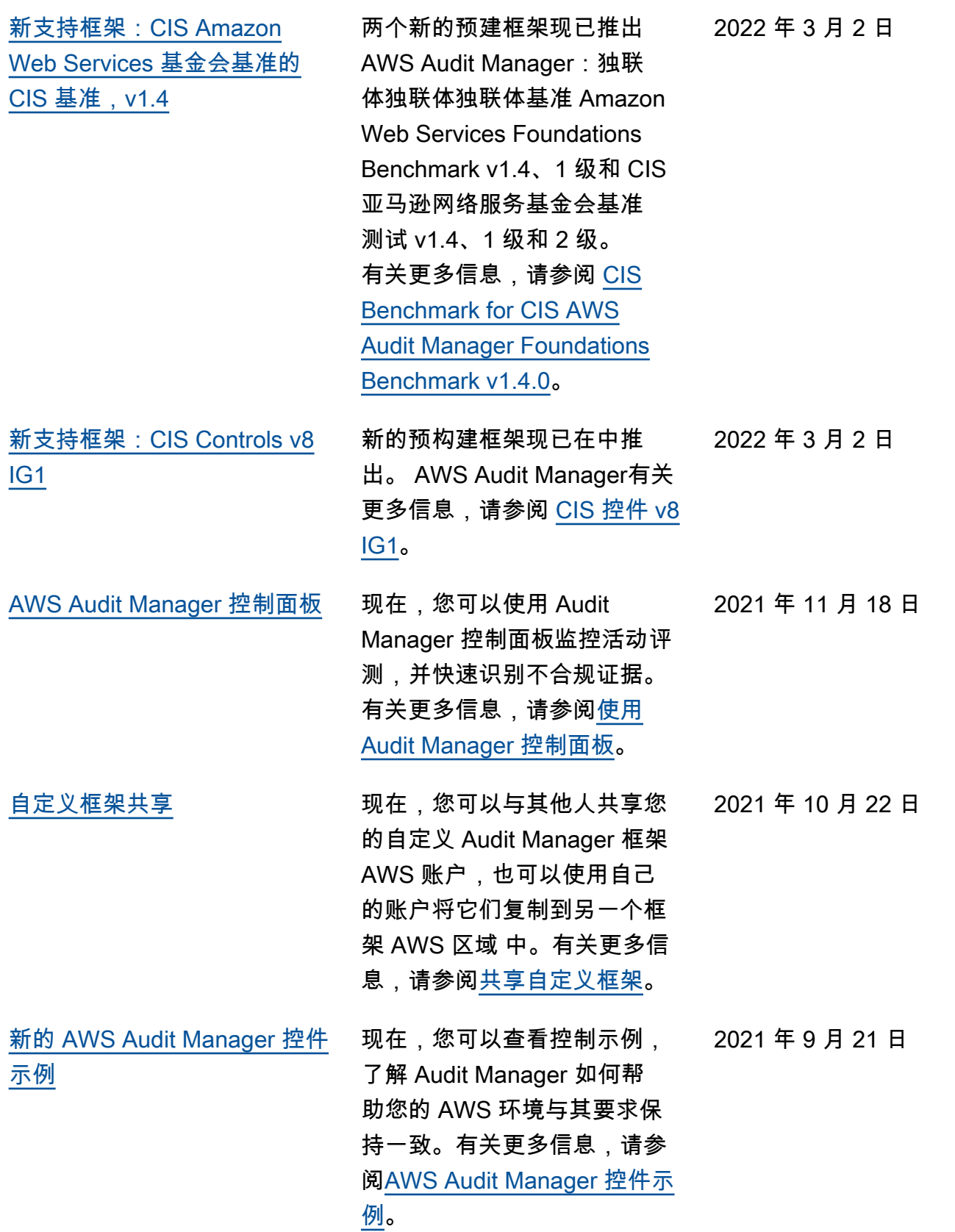

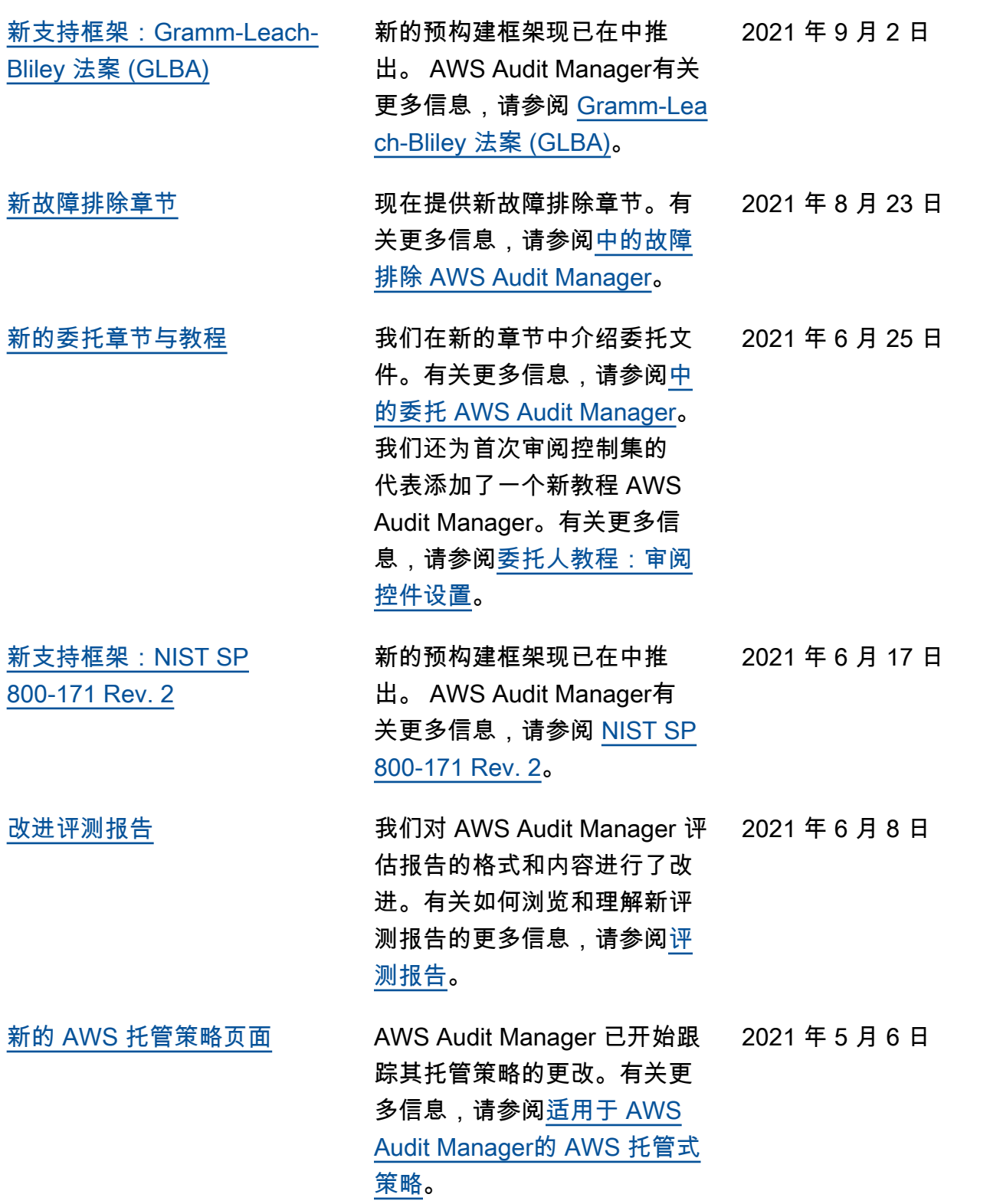

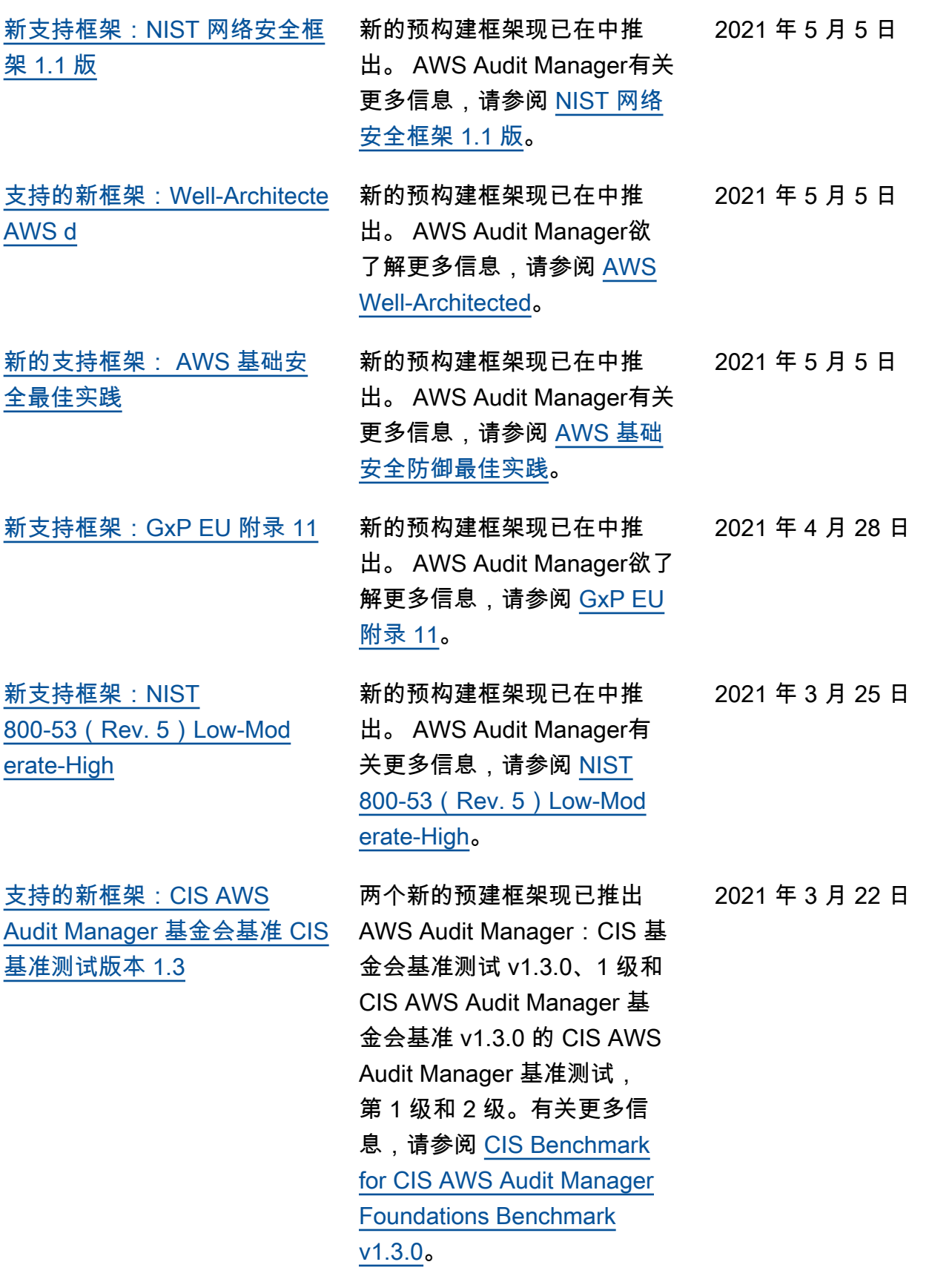

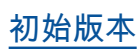

本。